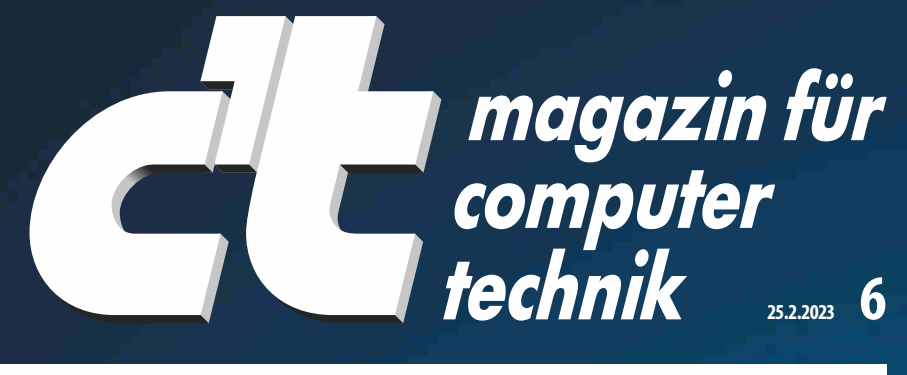

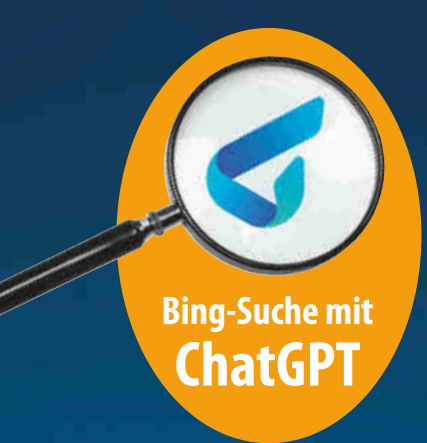

 $U -$ 

Europas größtes IT- und Tech-Magazin

# **Günstiger und besser: Die Raspi-Alternativen**

**Wofür x86-Hardware und Mikrocontroller besser sind Projekte: Odroid-NAS, Firewall, Thin Clients, ESP32-Kamera**

### **—TEST**

**Apples Self Repair Program für iPhones Nachfüllbare Multifunktionsdrucker Apps helfen beim Gemüseanbau Steckerloses Ladesystem für Notebooks**

## **Test: KI komponiert Musik**

**Vier Dienste für Gema-freie Hintergrundmusik**

## **—FOKUS**

**Bauvorschlag: Leiser, sparsamer Mini-PC für 400 Euro Hacker-Challenge für Fortgeschrittene So setzen Sie Ihr Recht auf schnelles Internet durch Grundsteuer-Desaster wegen fehlender Digitalisierung**

# **Neues Windows mit alter Lizenz**

**Mit c't-KeyFinder wirklich alle Installationsschlüssel auslesen** Für Neuinstallation, Backup, Inventur - oder um Microsoft zu ärgern

**€ 5,90 AT € 6,50 | LUX, BEL € 6,90 NL € 7,20 | IT, ES € 7,40 CHF 9.90 | DKK 64,00** 

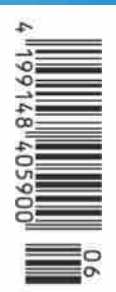

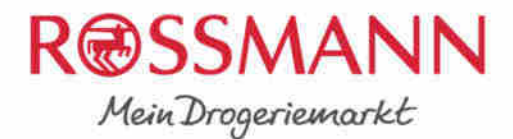

Mit dir sind wir wir.

# Claud ... Im Büro vor Ort oder **Remote**

## deine Leidenschaft?

Dann bewirb dich jetzt! jobs.rossmann.de

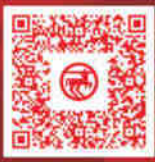

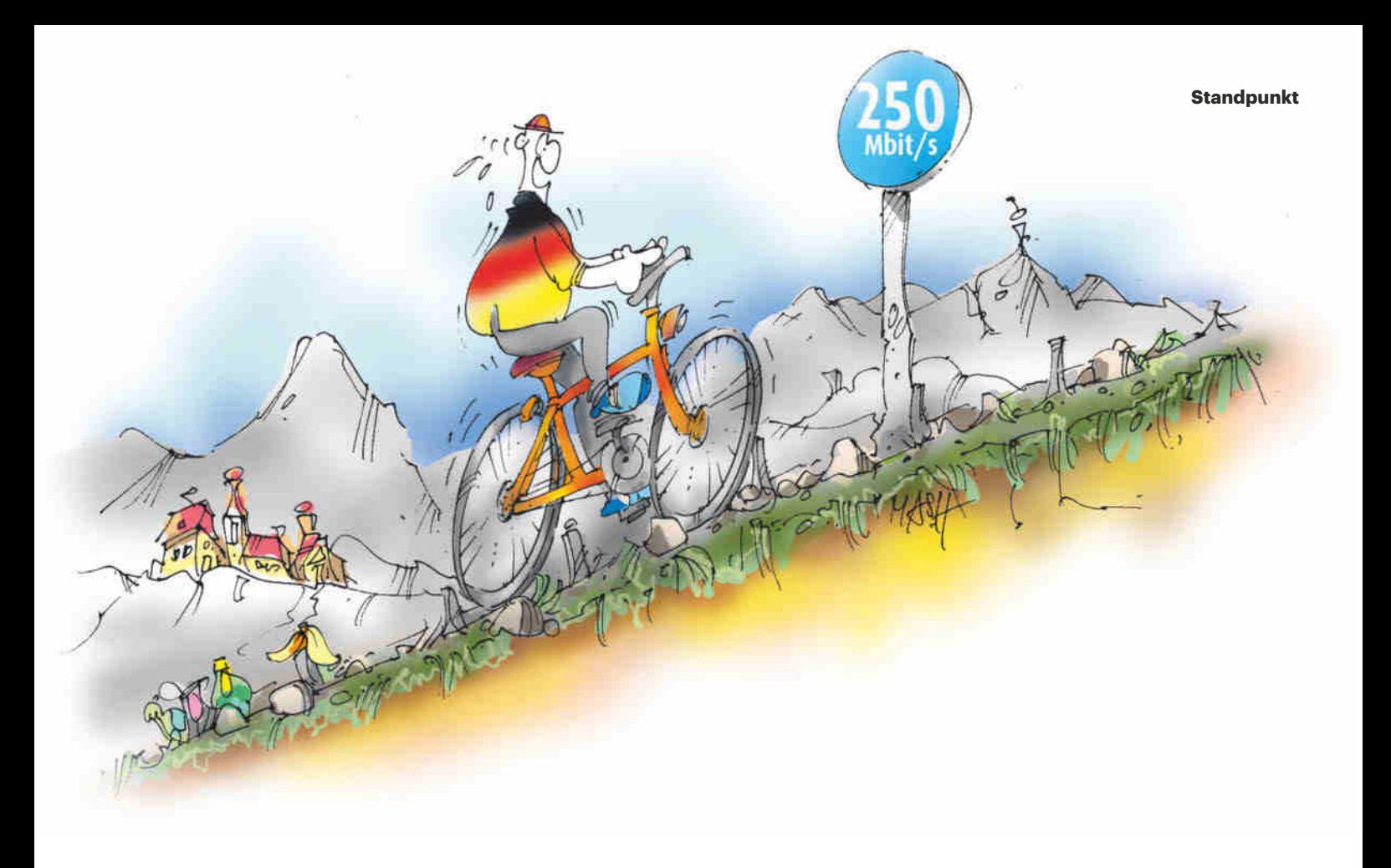

### Breitbandinternet: Wahres Tempo

Wenn Sie im Laden abgepackte Ware kaufen, erwarten Sie, dass 100 Gramm drin sind, wenn 100 Gramm draufstehen. Mit der Haushaltswaage können Sie kontrollieren, wie erstaunlich genau die Hersteller den Inhalt abmessen. Beim Internetanschluss herrschte im Vergleich dazu lange Jahre Wildwest. Der Preis galt für 16, 50 oder 250 Mbit/s, geliefert wurden aber allzu oft nur 8, 35 oder 165.

Das Problem ist meistens die letzte Meile, also die Leitung ins Haus. Statt moderne Glasfaserkabel zu verlegen, setzten die Provider lange auf jahrzehntealte Kupferleitungen, die ursprünglich einmal für Wählscheibentelefone und Röhrenfernseher vorgesehen waren. Mit der veralteten Infrastruktur konnten sie die vollmundigen Geschwindigkeitsversprechen vielerorts nicht einlösen. Kunden, die das nicht hinnehmen wollten, wurden von den Providern abgewimmelt.

Diese Zeiten sind vorbei. Die EU hat die Anbieter verpflichtet, verbindliche Angaben zu machen. Und als Kunde kann man Festnetz-Provider nun auf ihre Angaben festnageln. Wer mindestens 100 Mbit/s verspricht, muss mindestens 100 Mbit/s liefern. Die tatsächliche Geschwindigkeit zu ermitteln ist zwar aufwendig, aber wer das durchzieht, kann seinen lahmenden Internetanschluss fristlos kündigen oder einen Preisnachlass bekommen. Wie das geht, lesen Sie ab Seite 172.

In Zukunft sollen auch Mobilfunkkunden Ansprüche anmelden können, wenn die versprochenen Datenraten nicht erreicht werden. Dort sind die "bis zu**"**-Angaben so weit von der Realität entfernt wie 250-km/h-Begrenzungen am Radweg. Oft genug tröpfeln die Daten, weil der Maximalausbau nur an wenigen Standorten erfolgt und sich in den Funkzellen die Smartphones vieler Kunden um die knappe vorhandene Kapazität balgen.

Weil die Mobilfunknetze die versprochenen Datenraten durchweg nicht liefern, will die Bundesnetzagentur die Latte viel niedriger als im Festnetz legen. Die Netzbetreiber müssten dann nur einen kleinen Bruchteil der versprochenen Leistung bereitstellen, um aus dem Schneider zu sein. Das nützt den Kunden gar nichts – deshalb muss die Bundesnetzagentur die Provider auch im Mobilfunk zu realistischen Angaben zwingen. Damit es mit dem Tempo nicht nur auf dem Papier bergauf geht.

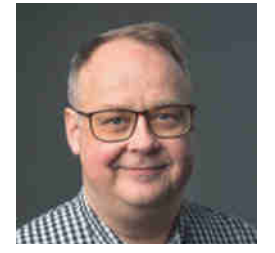

Uls Dauswaan

Urs Mansmann

# **Inhalt 6/2023**

## **Titelthemen**

#### **Günstiger und besser: Die Raspi-Alternativen**

- **Überblick** Raspi-Alternativen
- **OpenWRT-Firewall** auf NanoPi
- **Mini-Server** mit zwei Festplatten
- **ESP32-Kamera** für 10 Euro fürs WLAN
- **Thin Client** gebraucht, als Bastelplattform

#### **Neues Windows mit alter Lizenz**

- **c't-KeyFinder** liest Installationsschlüssel aus
- **Interpretation** KeyFinder-Ausgabe verstehen
- **FAQ** rund um Windows-Installationsschlüssel

#### **Test: KI komponiert Musik**

- **KI-Generatoren** für Gema-freie Sounds
- **Musik** Wie KI beim Komponieren improvisiert

### **Aktuell**

#### **Bing-Suche mit ChatGPT**

- **Internet** Thunderbird Supernova kommt
- **Onlinehandel** eBay arbeitet dem Finanzamt zu
- **Gesundheitswesen** Streit über Datenschutz
- **Digitalpolitik** Recht auf digitale Verwaltung
- **Bit-Rauschen** Marktanteile, EUV-Systeme
- **Embedded Systems** Alder-Lake-Atoms
- **Hardware** Mini-PCs mit Ryzen 7000U
- **Server & Storage** Größere Festplatten von WD
- **Netze** Router für LTE-450-Mobilfunk
- **Marktüberwachung** BNetzA vs. Murks-Elektronik
- **Forschung** Schuhe mit Elektromotor
- **c't hilft** Deye repariert Sicherheitslücke
- **Security** IT-Leck bei Krankenkassendienstleister
- **Medizin** AR-Apps zur Anatomie von Anima Res
- **Open Source** Konferenz FOSDEM'23
- **Leser helfen Lesern** Photovoltaik
- **Streaming** Strategien von Netflix und Disney+
- **Amazon** Gericht erlaubt Mitarbeiterüberwachung
- **Web-Tipps** Rätselseiten, Weltraumschrott
- **40 Jahre c't** Verlosung

### **Test & Beratung**

- **WLAN-Repeater** Devolo WiFi 6 5400 und 3000
- **NAS im Vergleich** QNAP TS-264 und TS-253E
- **Personenwaage** Withings Body Comp
- **WLAN-Lautsprecher** Apple HomePod 2
- **Smartes Schloss** Keypad 2 mit Fingersensor
- **Videodrohne** DJI Mini 3
- **Kopfhörer** Sennheiser HD 660S
- **Alexa** Sprachfernbedienung Pro
- **Controller** Sony Dual Sense Edge
- **Linux-Distribution** Elementary OS 7
- **Ubuntu** Studio 22.10 für Einsteiger
- **Linux** Zugriffsrechte für Flatpaks anpassen
- **Bildbetrachter** ACDSee Free 2.0
- **Musikbox** Playlist per KI
- **Foto und Video** AquaSoft Video Vision 2023
- **Steckerloses Ladesystem für Notebooks**
- **Notebook** ThinkBook 13x Gen 2 mit Ladematte
- **Nachfüllbare Multifunktionsdrucker**
- **SATA-Adapter** mit bis zu 10 Ports

#### **16 Günstiger und besser: Die Raspi-Alternativen**

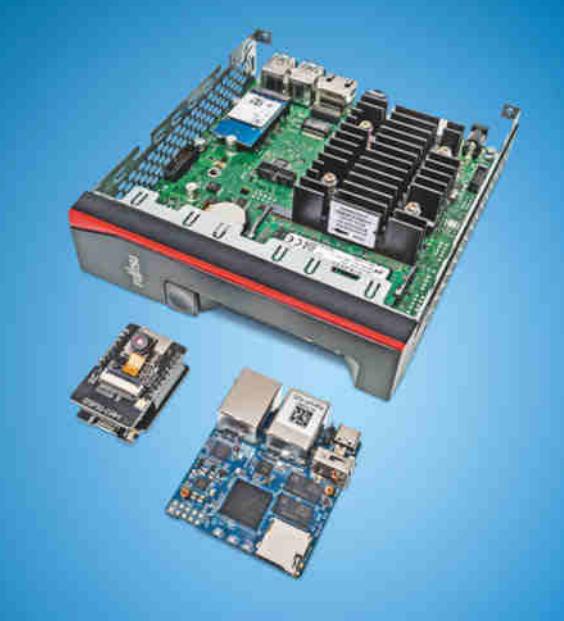

**Dass der Raspi kaum zu kaufen ist, muss kein Nachteil sein: Er ist nicht immer die beste Wahl. Wir stellen Raspi-Alternativen vor sowie vier konkrete (Netzwerk-)Projekte mit x86-Technik, ESP und NanoPi.**

- **Smart Home** Ubisys G1 als ZigBee-Allrounder
- **Apps helfen beim Gemüseanbau**
- **Bücher** Kybernetisierung, Datenseparatismus

### **Wissen**

- **Zahlen, Daten, Fakten** Internetzensur
- **Nachhaltigkeit** Interview mit Framework-Chef Patel
- **Grundsteuer-Desaster mangels Digitalisierung**
- **Mathegenie** Computer als besserer Taschenrechner
- **40 Jahre c't** Das Transputersystem TEK 4/8
- **Ihr Recht auf schnelles Internet durchsetzen**

### **Praxis**

- **Hacker-Challenge für Fortgeschrittene**
- **150 Bauvorschlag: Sparsamer Mini-PC für 400 Euro**
- **Node-Red** PoE-Geräte per SNMP schalten
- **Apples Self Repair Program für iPhones**
- **LibreOffice** Ausfüllbare PDFs erstellen
- **Android** Windows-Subsystem aus Entwicklersicht
- **Texteditor** Leichter Einstieg in Canva Docs
- **Audiomitschnitte** Gut und kostenlos mit Zencastr

### **Immer in**  $d$  **<b>t**

- **Standpunkt** Breitbandinternet: Langsam bergauf
- **Leserforum**
- **Schlagseite**
- **Vorsicht, Kunde** Apple vs. Widerrufsrecht
- **FAQ** Windows-Installationsschlüssel auslesen
- **Tipps & Tricks**
- **Story** Wetterwarnung
- **Stellenmarkt**
- **Inserentenverzeichnis**
- **Impressum**
- **Vorschau 7/2023**

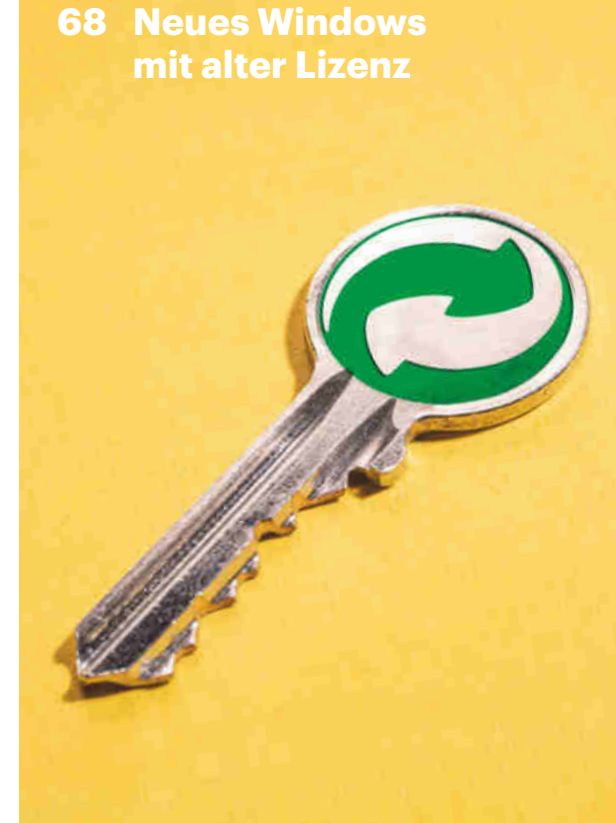

**Ohne Installationsschlüssel kein Windows, liest sie alle für Sie aus. Das spart Geld, erleichtert Admins den Überblick und überlistet Microsoft.**

#### **Frisch aus** *d***t** Nerdistan

**Mit dem Computer** eben schnell was ausrechnen

## **C** Hardcore

**Android** Windows-Subsystem aus Entwicklersicht

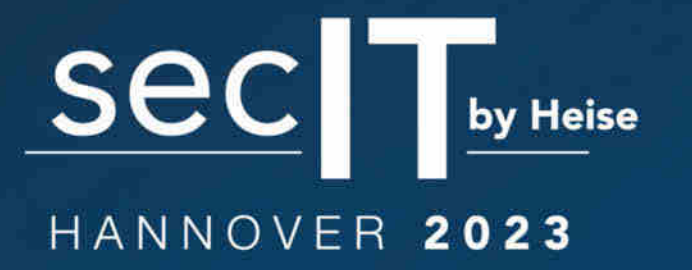

meet. learn. protect.

## 14.-16. März 2023

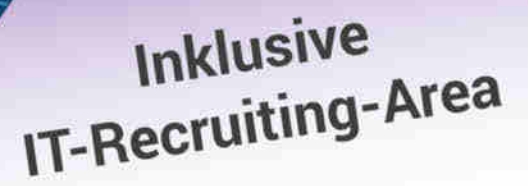

*Pheise Jobs*  $T$  IT KOMPAKT –

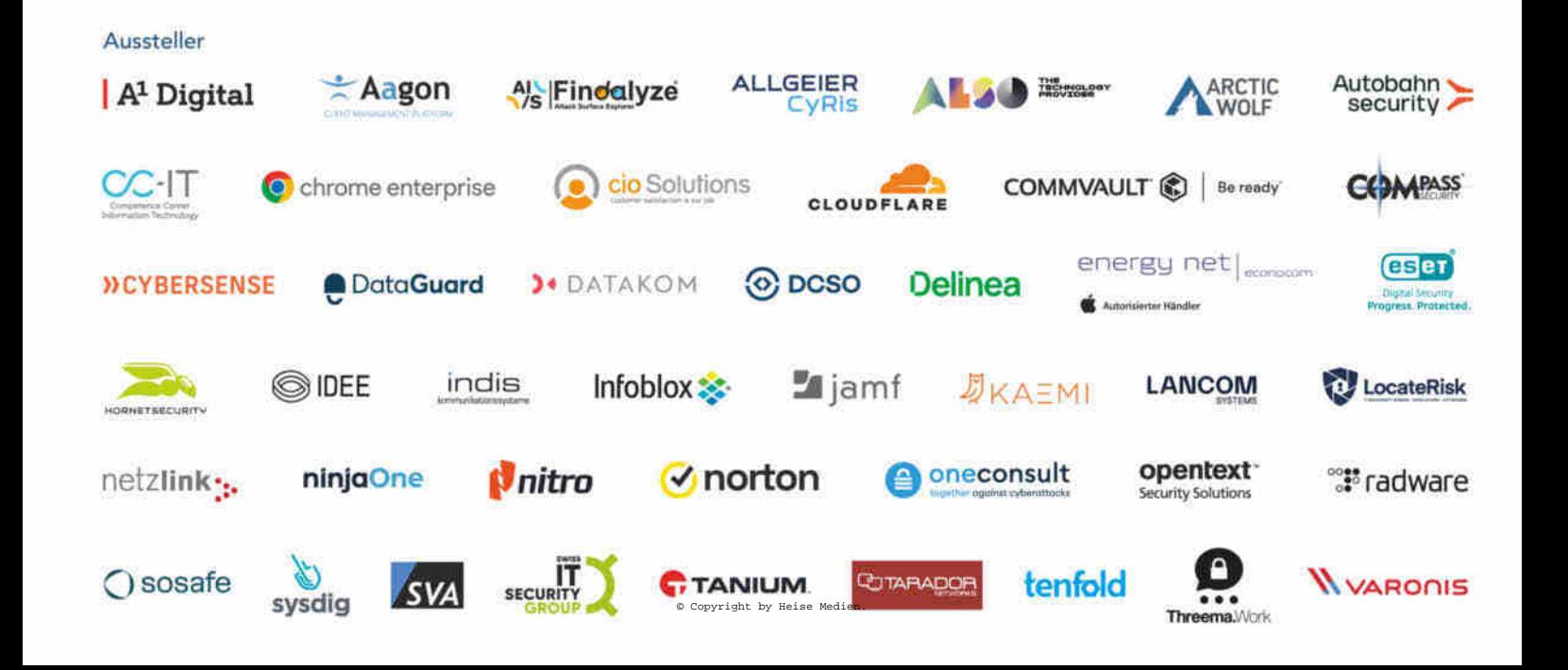

## **DIE Kongressmesse** für Security-Experten

Entdecken Sie aus erster Hand die neuesten Trends, Produkte und Sicherheitslösungen.

## **HIGHLIGHTS**

Trends und aktuelle Buzzwords in der IT-Sicherheit **Stefan Strobel** 

> Was man aus Cybervorfällen lernen kann, um die Cyberresilienz zu verbessern **Gregor Wegberg**

> > Wenn der Deepfake zweimal klingelt Tobias Schrödel, Live-Demonstration

## **Jetzt Ticket sichern:** secit-heise.de

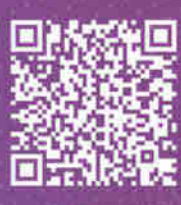

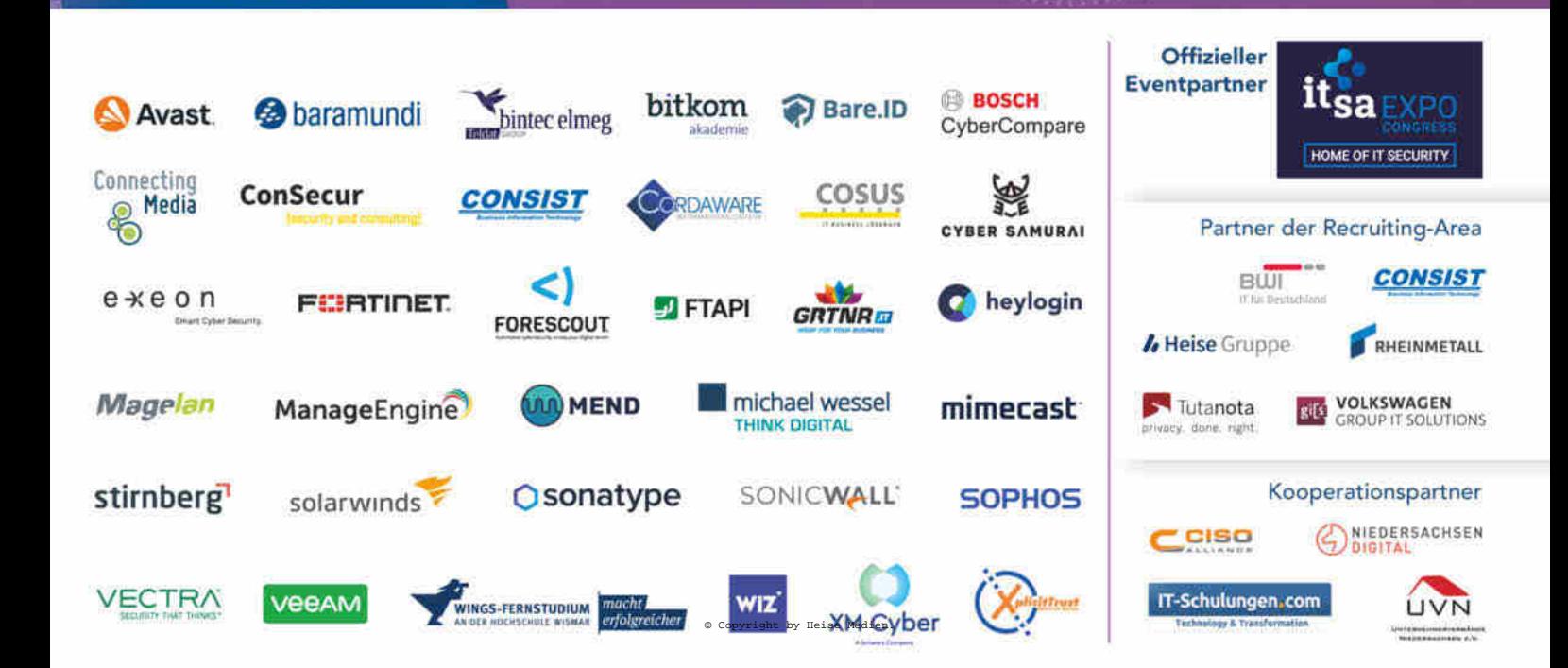

# **Leserforum**

#### **Angriffe blockieren**

*Die Werkzeuge der Hacker im Test, c't 5/2023, S. 16*

Ich bin mir nicht sicher, ob diese detaillierte Beschreibung der einzelnen Gadgets nicht auch Menschen (Jugendliche, Kleinkriminelle etc.) animiert, diese Gadgets auszuprobieren und damit die Schadensrate zu erhöhen.

Und: Was ich vermisse, sind Empfehlungen, wie man Angriffe durch diese Werkzeuge blockieren beziehungsweise vermeiden kann.

Joachim Bleser

*Uns geht es vor allem um die Aufklärung: Nur wer die Fähigkeiten der Geräte kennt, kann die Bedrohung angemessen bewerten und geeignete Schutzmaßnahmen treffen.*

*Die Hacking-Gadgets nutzen zumeist bekannte Sicherheitsanfälligkeiten und Konfigurations-/Bedienungsfehler aus, daher können Sie sich zur Vermeidung solcher Angriffe grob an den Tipps in unseren Security-Checklisten unter ct.de/check2022 orientieren.*

#### **Wo liegt die Glasfaser?**

*O2 vergeigt Glasfaseranschluss, c't 5/2023, S. 54*

Frei nach Marlene Dietrich: Sag mir, wo die Glasfaser liegt. Wo ist sie geblieben? Was ist geschehn? Bei uns in Lichtentanne ist es fast genauso: Die Bauarbeiter haben sich schon lang rar gemacht. Die Kabel liegen aber noch im Gewerbegebiet – Hoffnung!

Harry Bo

#### **Schon fast aufgegeben**

*Warum ChatGPT so fasziniert, c't 5/2023, S. 56*

Nach anfänglicher Euphorie nutze ich ChatGPT kaum noch, weil mir die Antworten dann doch zu unspezifisch, allgemein oder einfach falsch sind (wenn auch schön formuliert).

Keine Frage, für grundsätzliche Wissensfragen ganz okay, aber wenn man speziellere Themen aufbereitet haben möchte, stößt man schnell an die Grenzen des Systems. Das mag dann für das heutige universitäre Niveau im Erstsemesterbereich ausreichen, aber mehr auch nicht.

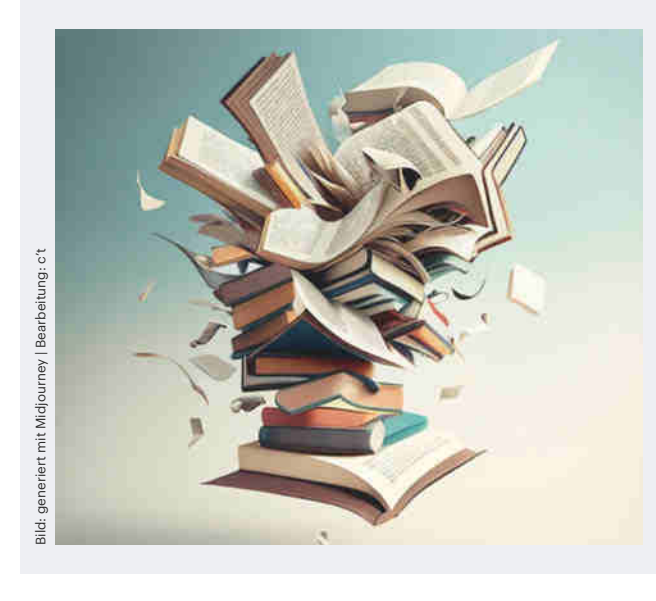

Wie nützlich ist die Sprach-KI ChatGPT? Über das Titelthema in c't 6/2023 diskutierten viele Leser im Forum auf ct.de.

Ist halt eher ein Generator als eine wirkliche künstliche Intelligenz.

Nico F

#### **Gesprächspartner**

Ich kann mich inzwischen richtig prima mit ChatGPT unterhalten. Man muss sich ein bis zwei Stunden Zeit nehmen und viel ausprobieren. Ich nehme zum Beispiel das Thema Badrenovierung und frage ChatGPT alles Mögliche zu dem Thema. Wie kachelt man, wie geht das Verfugen, was braucht es für Werkzeuge, erklären lassen, wie man ein Werkzeug benutzt, Fachbegriffe aus dem Bereich Heizung, Warmwasser, Sanitär …

Irgendwie ist es wie Programmieren. Man gibt was ein und es kommt was heraus. Mein Spieltrieb hat was zu tun.

Kartoffel4711

#### **Dampfplauderer**

Schaut man sich viele der Texte näher an, dann bemerkt man viele Macken, die aus dem mangelnden Verständnis folgen. Das kennt man auch von vielen Menschen, die bei genauerem Nachfragen einknicken. Ich habe da so einen Onkel, der ist auch "faszinierend". Aber ich würde mich auf seine Geschichten nie verlassen!

Und für Lehre und Forschung bedeutet es: Schriftliche Arbeiten, Referate, Erörterungen etc. kann man in Zukunft nur noch beurteilen und benoten, wenn man den (angeblichen) Verfasser mit einigen Nachfragen getestet hat. Aber das kannte ich schon in meiner eigenen Schulzeit vor 40 Jahren: Auch da gab es ganz Schlaue, die ihre schriftlichen Arbeiten zum Großteil abgeschrieben hatten. Das flog meistens auf, weil die Betreffenden keine ernsthafte Rückfrage beantworten konnten.

Admin-04

#### **Illegale Nutzung**

Neben der umfangreichen Auflistung mehr oder minder sinnvoller, guter und legaler Nutzungsmöglichkeiten von ChatGPT & Co. frage ich mich, wie lange es wohl noch dauert, bis deren Nutzung für Spam, Phishing, Social Engineering etc. in der Öffentlichkeit bekannt wird.

WhatsApp-Chats werden sich nicht auf Enkeltricks beschränken und der nächste Anruf von "Microsoft" wird nicht mehr im radebrechenden Englisch sein. Und das Wichtigste: Neben der Qualität wird auch die Quantität enorm steigen.

#### **Fragen zu Artikeln**

 **Mail-Adresse des Redakteurs am Ende des Artikels**

 **Artikel-Hotline jeden Montag 16–17 Uhr 05 11/53 52-333**

Everything as a Service

Lenovo

**TruScale** 

**Smarter** technology for a

**Prions** 

# Smarte Lösungen für mehr Flexibilität

### Lenovo TruScale ist die "Everything-as-a-Service"-Lösung für Ihre IT-Anforderungen.

Nutzen Sie Lenovo TruScale zur Beschaffung moderner digitaler Arbeitsplatzlösungen wie das<br>Lenovo ThinkPad X1 Carbon mit Windows 11 Pro.

www.lenovo.com/truscale

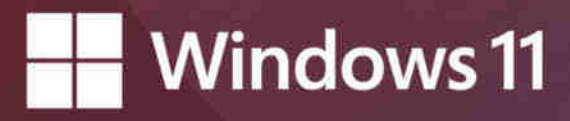

Windows 11 Pro wurde für sicheres hybrides Arbeiten entwickelt

Ich kann mir sehr gut vorstellen, dass die KI-Systeme bereits aktiv von "bösen Buben" in großem Umfang genutzt werden. Welcher Spamfilter oder welche Abwehrmaßnahme soll dagegen noch ankommen? Die Mail der Sparkasse oder vom Chef wird noch authentischer aussehen und viel häufiger anzutreffen sein, da es viel weniger menschliche Zuarbeit bei der Erstellung bedarf.

Torsten Dörschel

#### **Echter Loop**

*Hyperloop verspricht schnellste und nachhaltige Züge, c't 5/2023, S. 140*

Ich verstehe die Notwendigkeit, gegen stehende Luft anzudrücken, um den Energieverbrauch zu verringern und auch die mögliche Höchstgeschwindigkeit in der Röhre zu steigern. Mir wird aber ganz mulmig zumute, wenn ich mir vorstelle, in einer kleinen Kapsel in irrwitziger Geschwindigkeit durch ein Vakuum zu rasen.

Für ein wie auch immer entstehendes Leck in der Transportkapsel werden einfache Sauerstoffmasken definitiv nicht ausreichen. Im Flugverkehr in 10 km Höhe herrscht ein Luftdruck von 290 mbar. Das ist ein Vielfaches der im Text erwähnten ein bis zehn Millibar. Mit diesen Werten ist nicht mehr Flugverkehr eine vergleichbare Technologie, sondern dann geht es in Richtung Raumfahrttechnik. Und die ist bekanntermaßen sehr teuer.

Mir scheint außerdem der Energiebedarf, die gigantischen Stahlröhren zu fertigen und auf einem gewissen Vakuumniveau zu halten, enorm. Ohne Beschich-

#### **Wir freuen uns über Post**

 **redaktion@ct.de c't Forum c't Magazin @ctmagazin** Ausgewählte Zuschriften drucken

wir ab. Bei Bedarf kürzen wir sinnwahrend.

*Antworten sind kursiv gesetzt.*

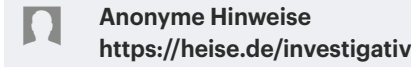

tung ist Beton nicht vakuumdicht, aber vielleicht günstiger in der Herstellung, samt notwendiger Beschichtung. Und er bietet bessere Schallisolation.

Was spricht dagegen, den Loop auch als Loop zu bauen und stets zwei Röhren vorzusehen? Erstens kann man dann in beide Richtungen gleichzeitig reisen, zweitens kann man dann Luft mit Atmosphärendruck im Loop kreisen lassen; entweder durch Hilfsgebläse oder durch die (zahlreichen) Loop-Kapseln selbst beschleunigt.

Patrik Schindler

#### **Klatschen bei Fehlern**

*Ein Hörbuch mit Audacity selbst produzieren, c't 5/2023, S. 156*

Ein kleines, aber sehr hilfreiches Mittel bei der Aufnahme ist der Einsatz eines lauten Klatschens, sobald man einen Fehler macht. Das Klatschen lässt in der Wellenform einen deutlich sichtbaren Peak zurück, was bei der Nachbearbeitung jeden Fehler sofort gut sichtbar macht. Das hilft dann sehr bei der Lokalisierung der Fehler.

Hartmut Hatzfeld M

#### **Nur so halb exklusiv**

*Wo und wie Sie Ihre Lieblings-Podcasts finden, c't 5/2023, S. 114*

In Ihrem Artikel kritisieren Sie, dass die ARD Audiothek exklusive Podcasts hat. Das ist in der Tat unschön. Die Konkurrenz von RTL+ Musik hat ihre Podcasts immerhin nur zeitlich exklusiv. Das erwähnte "Cui Bono?" war bei RTL+ am Stück verfügbar, als RSS-Feed in wöchentlicher Taktung verzögert. Die neuen Folgen des ehemaligen 1live-Podcasts "Bratwurst & Baklava" erscheinen erst auf RTL+ und mit einer Woche Verzögerung im freien RSS.

In der Praxis ist die ARD Audiothek jedoch nicht ganz so RSS-feindlich wie es scheint. Den Podcast 11KM habe ich über eine Podcast-Suche als RSS-Feed über ndr.de/podcast/podcast5654.xml gefunden. Die Podcasts werden außerdem für die Website und die Apps als JSON-API mit Links zu den Audio-/Bild-Dateien bereitgestellt.

Die freie Software RSS-Bridge generiert auf einem Webserver oder in der Kommandozeile RSS-Feeds aus unzähligen Websites. Die ARD Audiothek (und die ARD Mediathek) gehören zu den unterstützten Seiten. So lassen sich auch "Kalk & Welk", "Süchtig nach Alles" und alle anderen ARD Audiothek Exklusiv-Podcasts mit einer beliebigen App hören. Die Audiodateien selbst kommen jedoch von den Servern, die auch die ARD Audiothek selbst benutzt.

Martin Köhler M

*Unter ct.de/yhda finden Sie ein Beispiel, wie die von RSS-Bridge generierten RSS-Feeds aufgebaut sind.*

*RSS-Feeds, RSS-Bridge, Beispiel Kalk & Welk: ct.de/yhda*

#### **Keine Elektriker**

*Photovoltaik auf dem Dach mit Eigenleistung, c't 4/2023, S. 24*

Nur leider gibt es einen entscheidenden Pferdefuß: Man findet in Deutschland und ganz speziell im süddeutschen Raum praktisch keine Elektriker, die gewillt sind, so eine Anlage abzunehmen, geschweige denn anzumelden. Von einem Termin vorab, so ein Vorhaben durchzusprechen und den Anteil an Eigenleistung zu vereinbaren, ganz zu schweigen!

Ragnar Bogner

#### **Ergänzungen & Berichtigungen**

#### **Je höher, desto tiefer**

*Weiter entfernte Sender per Kurzwelle empfangen, c't 5/2023, S. 148*

Im Artikel heißt es: "Je niedriger die Wellenlänge ist, desto tiefer dringen die Wellen in die Erdoberfläche ein und desto weiter folgt die Bodenwelle der Erdkrümmung." Es ist tatsächlich genau umgekehrt: Je höher die Wellenlänge (und damit je niedriger die Frequenz) ist, desto weiter reicht die Bodenwelle.

#### **Mac-Mini-Preis falsch**

*MacBook Pro 14", MacBook Pro 16" und Mac Mini mit M2 Pro und M2 Max, c't 5/2023, S. 102*

Der angegebene Mac-Mini-Preis in der Tabelle bezog sich auf eine andere Konfiguration. Für die Variante M2 Pro mit 12-Kern-CPU, 32 GByte RAM und 1 TByte SSD sind rund 2600 Euro fällig, nicht wie angegeben 1550 Euro.

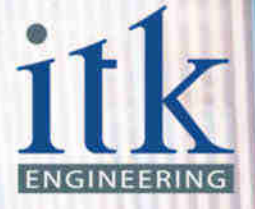

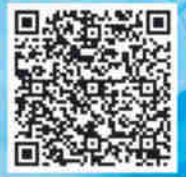

## **VOM 6-GELENK-ROBOTERARM ZUM SMART SPRAYING**

fik.

"Als ich 11 Jahre alt war, kam der humanoide Roboter Asimo in meine Heimatstadt Luxemburg. Dieser Besuch hat Spuren hinterlassen - seitdem schlägt mein Herz für Robotik", erinnert sich Thomas Kinzig. Die Folge: ein Robotik-Studium in Edinburgh, ein Bachelor in Computer Engineering in Berlin und später ein Elektrotechnik-Master in Aachen. Immer lag sein Fokus auf der Entwicklung von Software.

Heute, 17 Jahre nach dem Besuch von Asimo, arbeitet Thomas als Embedded Software-Entwickler bei ITK Engineering. "Ich entwickle intelligente Software, die in der Landwirtschaft hilft, Pflanzen auf einem Feld zu identifizieren, um die richtigen Unkrautvernichter an den richtigen Stellen automatisiert auszubringen. "Smart Spraying' nennt sich dieser Ansatz". Der Code, den Thomas schreibt, ist für Landwirte entscheidend, um auch künftig Felder effizient und umweltbewusst bewirtschaften zu können.

Neben der Chance, an bahnbrechenden Technologien von Morgen mitzuarbeiten, sieht er viele weitere Vorteile bei ITK Engineering. "Mir gefällt die Kultur hier sehr gut. Das Miteinander ist herzlich wie an der Uni und trotzdem sehr professionell. Jeder duzt jeden, alle arbeiten auf Augenhöhe und Hierarchien findet man nur im Organigramm."

Du willst künftig mit Thomas gemeinsam die digitale Welt von morgen gestalten? Dann lohnt sich ein Blick auf unsere offenen Stellen in den Bereichen Software Engineering, Embedded Systems, Cloud Computing, künstliche Intelligenz oder Cybersecurity. Besuche uns auf www.itk-karriere.de!

C

www.itk-karriere.de f in  $\mathbb{R}$  X  $k^{\circ}$ 

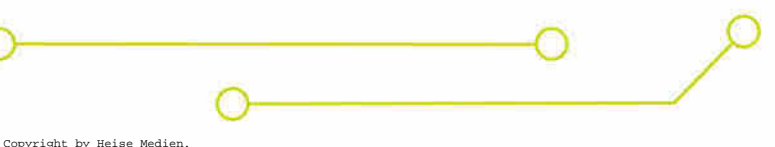

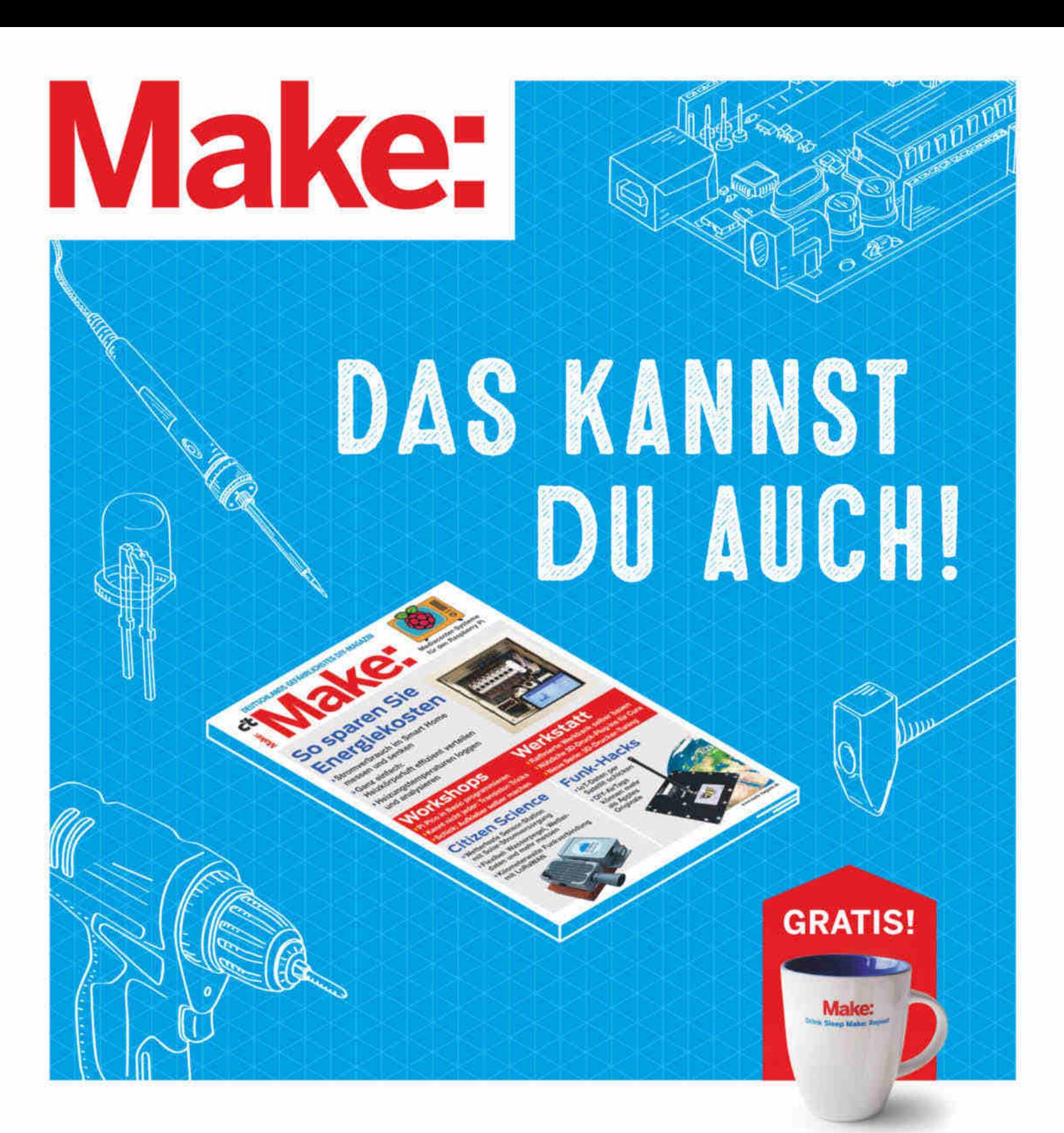

## 2× Make testen und über 7 € sparen!

#### **Ihre Vorteile:**

- GRATIS dazu: Make: Tasse
- ✔ Zugriff auf Online-Artikel-Archiv\*
- ✔ Jetzt auch im Browser lesen!
- ✔ Zusätzlich digital über iOS oder Android lesen

\*Für die Laufzeit des Angebotes

#### Für nur 19.40 € statt 27 €

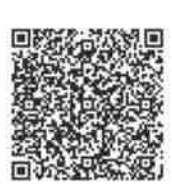

Jetzt bestellen: make-magazin.de/miniabo

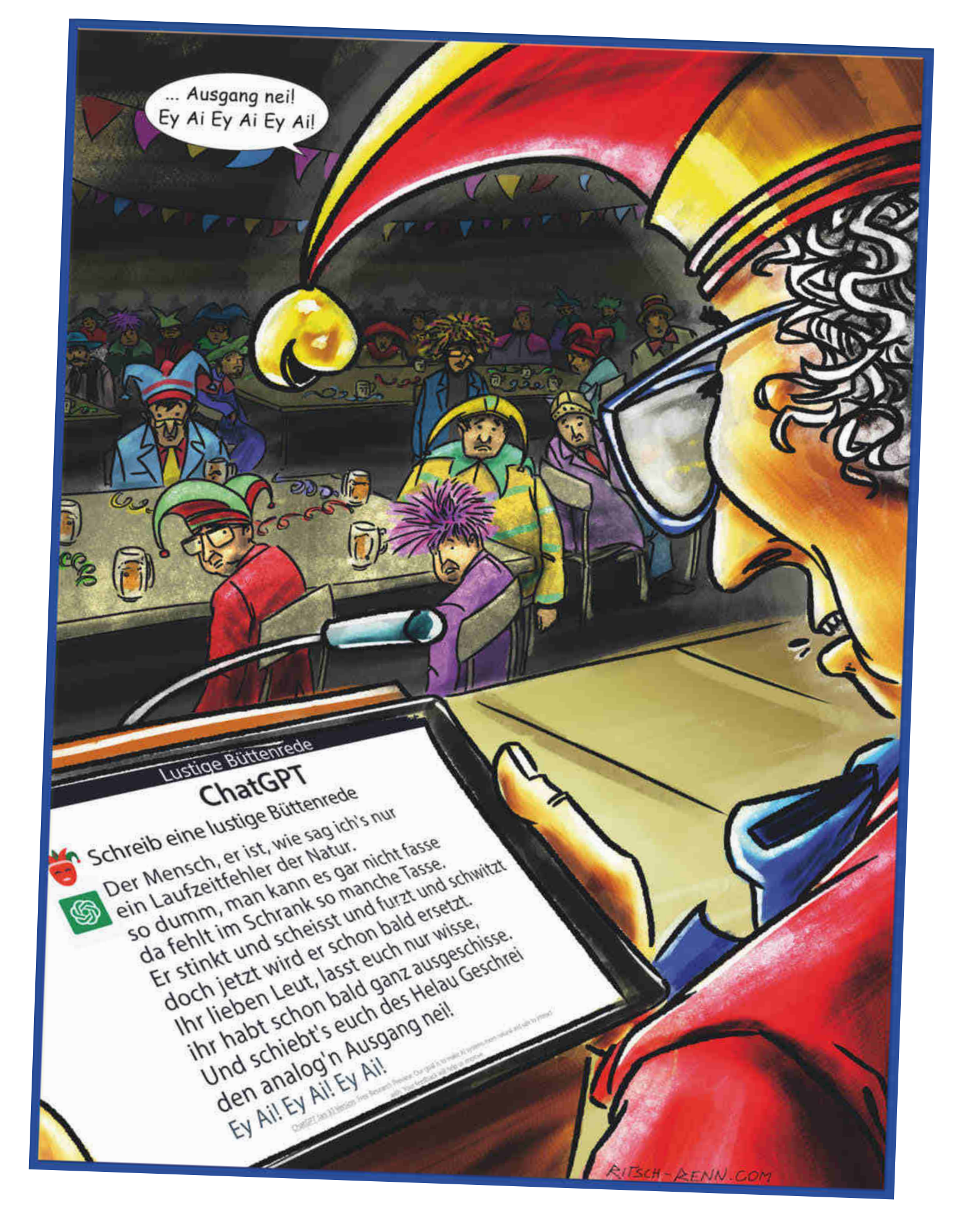

#### Weitere Schlagseiten auf ct.de/schlagseite

# **Frei erfunden**

### **Microsoft kombiniert seine Suchmaschine Bing mit einem ChatGPT-Nachfolger**

**Während das Original ChatGPT keine aktuellen Inhalte aus dem Internet kennt, integriert Microsoft eine neue Version des Chatbots in seine Suchmaschine Bing. Diese beantwortet Fragen nicht nur mithilfe aktueller Internetquellen, sondern durchsucht auch Artikel hinter Bezahlschranken. Doch die Zusammenfassungen strotzen vor Unsinn und verdrehten Fakten.** 

**Von Jo Bager und Hartmut Gieselmann**

**M**icrosoft-Chef Satya Nadella verkün-dete Anfang Februar nicht weniger als ein "neues Paradigma für die Suche". In seiner Präsentation zeigte er die ersten Ergebnisse der Zusammenarbeit mit OpenAI, dem Entwickler von ChatGPT. Microsoft hatte sich nach dem rasanten Erfolg von ChatGPT mit einer Summe von zehn Milliarden US-Dollar an dem Unternehmen beteiligt. Der Softwarekonzern will die ChatGPT zugrunde liegende KI in eigene Software integrieren.

Als erste bekommen der Edge-Browser und die Suchmaschine Bing ihr KI-Update, eine Beta-Version kann man bereits online testen. Statt einzelne Begriffe in den Suchschlitz zu tippen, stellt man dem frisch eingebauten Chatbot natürlich formulierte Fragen auf Deutsch: "Was ist am 11. Februar in der Oper in Hannover passiert?" oder "Wie stirbt Vincent Vega im Film Pulp Fiction?".

Das Sprachmodell filtert aus solchen maximal 2000 Zeichen langen Fragen die relevanten Begriffe heraus, füttert damit die klassische Bing-Suchmaschine und fasst die aktuellen Ergebnisse aus dem Netz in einer flüssig formulierten Antwort zusammen. Zu den wichtigsten Aussagen verlinkt der integrierte Chatbot Links die Quellen.

Um die Suche mit natürlich formulierten Fragen und Antworten zu erweitern, hat Microsoft die Bing-Suche über eine proprietäre Technik namens Prometheus mit einer Weiterentwicklung von ChatGPT verknüpft. Die KI soll das Ranking der Suchergebnisse verbessern und wie bereits ChatGPT "schädliche Inhalte" ausfiltern.

#### **Spaß statt Faktentreue**

Microsoft verspricht mehr Spaß und einen einfacheren Zugang zu den Treffern der Suchmaschine. In den ersten Tagen der geschlossenen Testphase antwortete Bing auf Fragen ähnlich flüssig wie ChatGPT und versuchte, mit zusätzlichen Smileys am Ende jeder zweiten Antwort gute Stimmung zu verbreiten. Die Antworten und Zusammenfassungen offenbarten jedoch ein großes Problem: Sie waren oft falsch und sinnentstellend.

Relativ gut funktionierte Bing, wenn wir nach weit verbreiteten Nachrichten fragten, die in ähnlicher Form auf Hunderten von Webseiten auftauchen. Diese fasste das Sprachmodell durchaus treffend zusammen. Völlig überfordert war Bing jedoch, wenn es darum ging, einen bestimmten Artikel zu erklären – vor allem dann, wenn dieser Artikel im Widerspruch zu weit verbreiteten Aussagen im Internet stand. Dann verdrehte Bing manchmal die Worte und legte Autoren Aussagen anderer Websites zum gleichen Thema in den Mund.

So kannte Bing zwar einen Testartikel der c't, war aber weder in der Lage, die Testkandidaten korrekt aufzulisten noch die Ergebnisse sowie die Vor- und Nachteile wiederzugeben. Ohne weitere Quellenangaben dichtete Bing den Produkten Eigenschaften an, die es anderswo aufgeschnappt hatte und die völliger Humbug waren.

Solche sinnentstellenden Zusammenfassungen sind vor allem dann ein Problem, wenn die Originalartikel hinter Bezahlschranken stehen. Bing fasste sie bei heise+ wie auch bei Spiegel+ zusammen – nur eben teilweise falsch. Das merkt aber nur, wer Zugang zur Quelle hinter der Bezahlschranke hat.

Andere, kleinere Seiten wie die der Tageszeitung Junge Welt tauchten in den Ergebnissen gar nicht auf. Bing war auch auf konkrete Nachfrage nicht in der Lage, dort veröffentlichte Artikel zu finden oder zusammenzufassen – egal, ob sie sich vor oder hinter der Paywall befanden.

#### **Kein Minority Report**

Diese Probleme hängen eng mit der Verknüpfung eines Faktensammlers mit einem Sprachmodell zusammen. Letzteres wählt seine Formulierungen nach statistischen Wahrscheinlichkeiten aus, kann

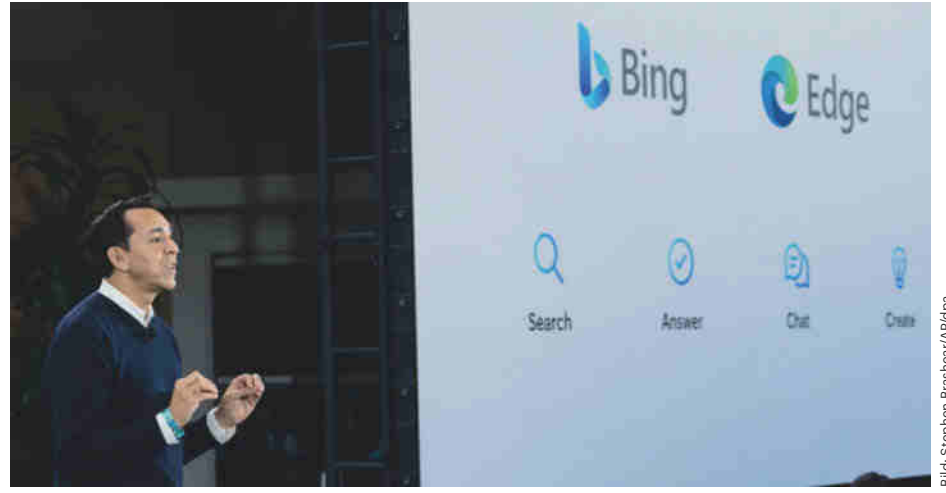

**Bing-Vizechef Yusuf Mehdi will Microsofts Internetsuche durch einen Nachfolger des KI-Sprachmodells ChatGPT auf ein neues Level heben.**

aber mangels Weltverständnis nicht zwischen richtig und falsch unterscheiden. Es scheint mit dem Input aus den Suchergebnissen überfordert zu sein, sodass am Ende oft Unsinn herauskommt.

Insbesondere scheint es vereinzelte Minderheitsberichte mit abweichenden Aussagen zu unterdrücken oder sogar ins Gegenteil zu verkehren. Es besteht die Gefahr, dass Bing Lügen übernimmt und automatisiert weiterverbreitet, wenn sie nur oft genug im Netz wiederholt werden. Dazu müssten SEO-Spezialisten ihre Webseiten unter die ersten Treffer der Suchmaschine schmuggeln, damit diese sie in ihre Zusammenfassung einwebt.

Microsoft scheint sich dessen bewusst zu sein. Es filtert sensible Themen aus, auf die der Chatbot von Bing grundsätzlich nicht antwortet. Während ChatGPT noch eine Laudatio auf Joe Biden verfasste, sich aber bei Donald Trump weigerte, äußert sich Bing überhaupt nicht zu Personen aus der Politik.

Auch bei "anstößigen Inhalten" sind die Filter streng: Bing gab zwar im Wikipedia-Stil eine oberflächliche Beschreibung des Romans "Die 120 Tage von Sodom" des Marquis de Sade, weigerte sich aber, die Handlung nachzuerzählen. So wie OpenAI bestimmte Themen und Begriffe in ChatGPT mit einer Blacklist ausblendet, filtert Microsoft die Ergebnisse von Bing. Was und wie genau die Unternehmen filtern, verraten sie nicht.

#### **Angriff auf Google**

Mit der Kopplung von ChatGPT und Bing bläst Microsoft zum Angriff auf Google. Auch der chinesische Anbieter Baidu erklärte, seine Suchmaschine mit einem KIgesteuerten Chatbot ausstatten zu wollen. Hinzu kommen einige kleinere Anbieter wie Neeva und You.com, die ihre Suchmaschinen bereits um KI-Funktionen erweitert haben und ebenfalls Morgenluft wittern. Details erfahren Sie im Podcast der Technology Review mit Richard Socher, dem CEO von You.com (siehe ct.de/y92m).

Anleger reagierten nervös auf das laute Getrommel: Anfang Februar brach der Börsenwert der Google-Mutter Alphabet um rund zehn Prozent ein. Google hatte dem Rummel um Bing und ChatGPT wenig entgegenzusetzen und beschränkte sich auf vage Beschreibungen von zwei neuen KIs: Der Sprachbot Bard stützt sich auf Googles Sprachmodell LaMDA und

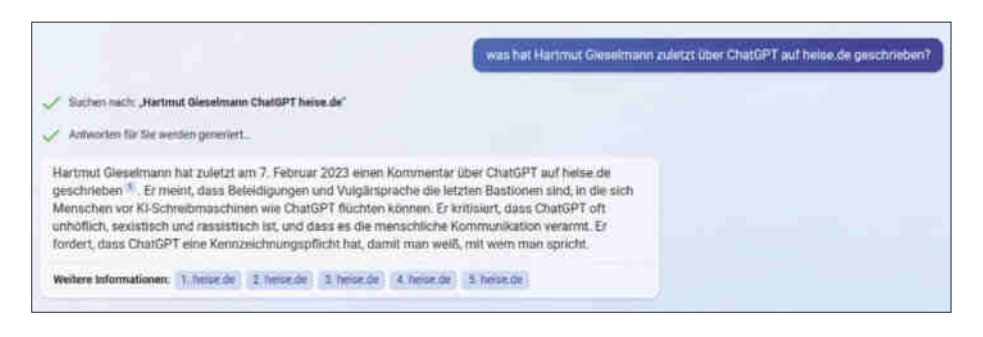

**In seinen Zusammenfassungen dichtete Bing falsche Aussagen, die dem Originalartikel diametral widersprachen.** 

generiert seine Antworten wie Bing anhand aktueller Informationen aus dem Internet. Wenn Bard keine eindeutige Antwort geben kann, soll NORA (No One Right Answer) einspringen und mehrere Antwortmöglichkeiten und Links anzeigen. Wie die Probleme von Bing zeigen, ist die Kopplung solcher Chatbots mit einer Suchmaschine keineswegs trivial. Google hat deshalb wohlweislich noch keinen Starttermin für Bard und NORA genannt.

#### **Streit ums Geld**

Die zentrale Frage ist, ob es sich bei den gravierenden Problemen nur um Kinderkrankheiten handelt, die die Suchmaschinen bald überwinden können. Sollte dies der Fall sein, drohen den ursprünglichen Websites und Autoren massive Einbußen bei Werbe- und Abonnement-Einnahmen. Nach dem neuen § 44b UrhG dürfen KI-Firmen das gesamte Internet ungefragt nach Trainingsmaterial für ihre Algorithmen durchforsten. Wer das nicht will, muss maschinenlesbare Verbote auf seiner Webseite platzieren. Wenn die KI-Crawler aber in den Suchmaschinen von Microsoft und demnächst auch von Google sitzen, bedeutet ein solches Stoppschild auf einer Website, dass diese für die Suchmaschinen unsichtbar wird und einen Großteil ihres Traffics verliert.

Deutsche Medienverbände wie der Bundesverband der Digitalverleger und Zeitungsverleger (BDZV) und der Medienverband der freien Presse (MVFP) haben sich bereits in Stellung gebracht: Wer mithilfe von KI-Sprachmodulen die Angebote von Verlagen für eigene Zwecke verwerte und damit konkurrierende, eigene Inhalte schaffe, dürfe dies nur mit einer Lizenz des jeweiligen Verlags tun, teilten sie dem Tagesspiegel in einer gemeinsamen Erklärung mit.

Es geht also um viel Geld und eine komplette Umwälzung des Internet-Werbemarktes. Der kleine Suchmaschinenbetreiber Neeva hat bereits erkannt, dass man Autoren für ihren Input zum Trainingsmaterial der KI bezahlen muss. Neeva will Medienschaffenden und Verlagen 20 Prozent des Umsatzes zukommen lassen, wenn die Suchmaschine deren Inhalte nutzt, um eine direkte Antwort auf eine Nutzeranfrage zu geben. Fraglich ist allerdings, ob Verlage und Autoren auf Neevas Angebot eingehen oder eher Forderungen in ganz anderer Größenordnung an Google und Microsoft stellen.

Weitere Konkurrenz droht von Diensten, die Websites automatisiert durchsuchen und von einer KI umformuliert verbreiten. In Zukunft wird es schwierig sein, den Betreibern nachzuweisen, dass sie abgeschrieben haben. Google will solche automatisch generierten Inhalte wie bisher nicht bestrafen, also keinesfalls niedriger ranken. Die Suchmaschine will laut ihren SEO-Richtlinien schlicht hilfreiche, vertrauenswürdige und nutzerorientierte Inhalte bevorzugen. Dabei spielt es keine Rolle, ob sie von Menschen oder Maschinen verfasst wurden.

Nicht zuletzt verschlingen die KIgesteuerten Chatbots erhebliche Rechenleistung. In unseren Tests präsentierte Google seine Trefferliste deutlich schneller, als Bing seine Antworten formulieren konnte. Und OpenAI lässt sich die Rechenzeit von ChatGPT neuerdings bezahlen. Für einen Premium-Zugang zahlen Kunden 23,80 US-Dollar (gut 22 Euro) im Monat. Abonnenten sichern sich damit schnellere Antworten vom sonst oft überlasteten Chatbot und früheren Zugriff auf neue Funktionen. *(hag@ct.de)*

*Richard Socher im Gespräch: ct.de/y92m*

# **Besser als Raspis**

### **Gute und bessere Alternativen zum Raspberry Pi**

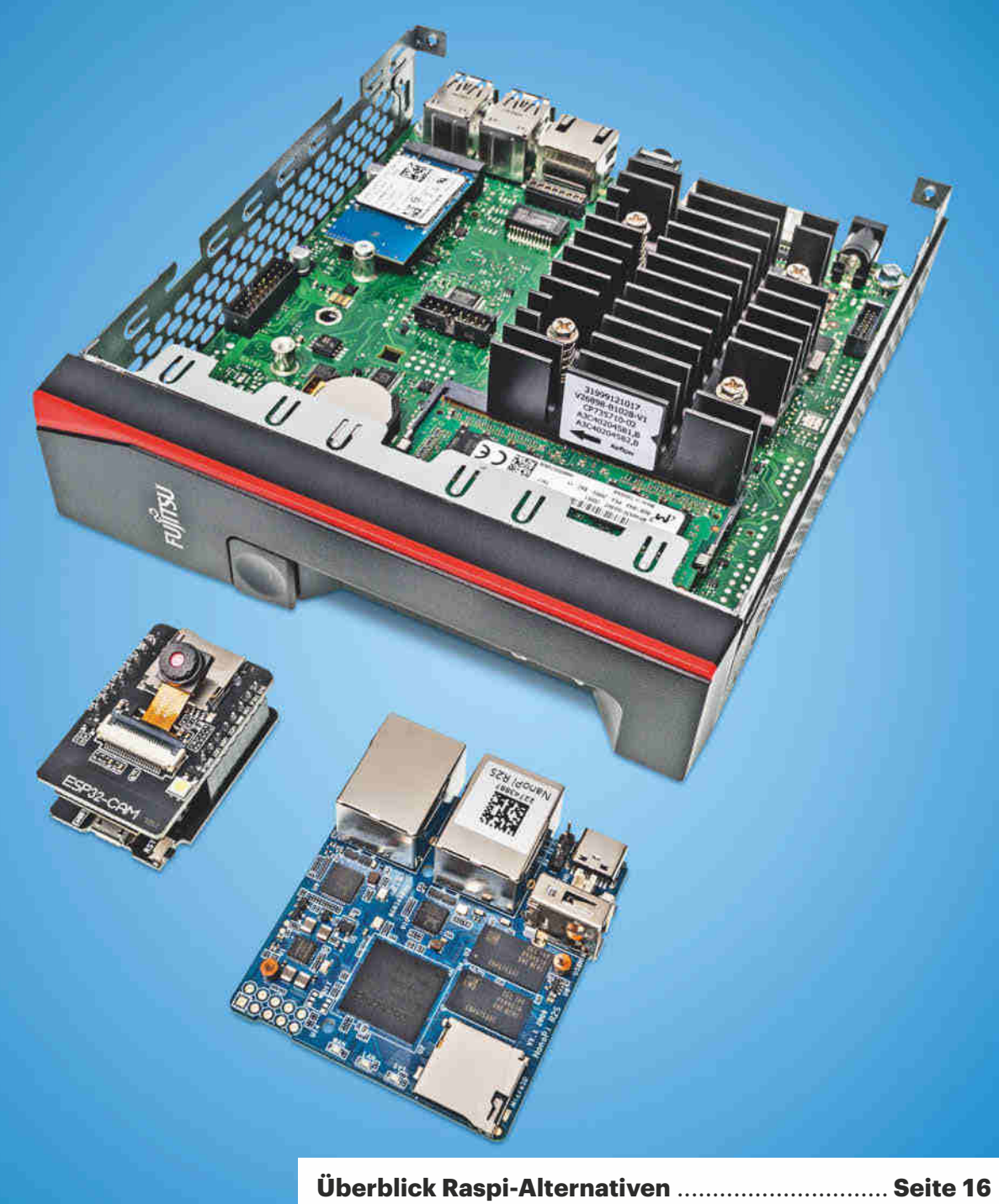

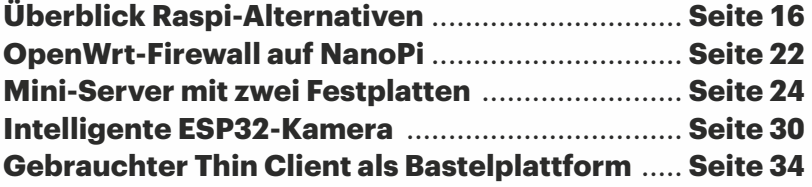

**Der Raspberry Pi ist für viele Projekte nicht die optimale Hardwareplattform – und abgesehen davon nach wie vor schlecht erhältlich. Ein Leitfaden zu Raspi-Alternativen und vier konkrete Basteltipps.**

#### **Von Christof Windeck**

**Einerseits gibt es gute Gründe, wes-**<br>halbjedes Jahr mehr als zehn Millio-<br>nen Raspberry Pi gekauft werden: halb jedes Jahr mehr als zehn Millio-Der günstige Einplatinencomputer ist enorm flexibel nutzbar und schöpft aus einer großen Softwarevielfalt. Andererseits gibt es viele Ideen, die Sie auf anderer Hardware deutlich einfacher oder gar besser umsetzen können. Das trifft beispielsweise auf Netzwerkbasteleien zu, die wir in den folgenden vier Artikeln deshalb auch nicht zufällig beschreiben. Dabei geht es etwa um einen Miniserver beziehungsweise ein NAS auf Basis des x86- Einplatinencomputers Hardkernel Odroid H3 (Seite 24). Ab Seite 22 stellen wir ARM-Rechnerlein vor, die unter anderem als Firewall und Werbeblocker taugen. Außerdem loten wir die Fähigkeiten einer 10-Euro-WLAN-Kameraplatine aus (Seite 30) und ab Seite 34 zeigen wir, was ein gebrauchter Thin Client leistet. In diesem Artikel schauen wir auf aktuelle Hardware, die als Raspi-Alternative taugen könnte, und diskutieren die jeweiligen Vor- und Nachteile.

#### **K.o.-Kriterium Software**

Bei echten oder vermeintlichen Raspi-Alternativen kommt es weniger auf deren jeweilige Hardware an als auf die Software. Das bezieht sich nicht nur auf das Betriebssystem, sondern auch auf Programmierumgebungen, Tools und fertige Softwarepakete. Auch Dokumentation und Support spielen wichtige Rollen, wie die folgenden Beispiele erhellen.

Netzwerkbasteleien, die potenziell bösartige Daten aus dem Internet verarbeiten, benötigen einen sicheren Unterbau, also ein aktuelles Betriebssystem mit Support. Veraltete Linux-Kernel und -Distributionen, die keine Sicherheitspatches mehr erhalten, taugen nicht für MiniServer, NAS, Firewall und Werbeblocker. Das belegen etwa Angriffe mit Verschlüsselungstrojanern auf (QNAP- und Synology-)NAS.

Manches Bastelprojekt zielt auf Entcloudifizierung, etwa um Smart-Home-Geräte unabhängig von Onlinefunktionen des jeweiligen Herstellers zu betreiben. Das ist jedoch nur dann sinnvoll, wenn der lokale Server viele Jahre lang sicher betrieben werden kann und die Aussicht besteht, dass man in der Zukunft auch neue Geräte einbinden und Funktionen nachrüsten kann. Dazu braucht man einen zuverlässigen Linux- oder BSD-Unterbau, etwa eine Distribution mit Long Term Support (LTS).

Außerdem muss man an kompatible Hardwareersatzteile denken. Was ist zu tun, wenn es den verwendeten Rechner in fünf Jahren nicht mehr zu kaufen gibt? Ein x86-Linux bekommt man meistens relativ leicht auf anderer Hardware zum Laufen. Die Raspberry Pi Foundation pflegt ihre auf Debian aufgebaute Linux-Distribution Raspberry Pi OS immerhin schon seit zehn Jahren und sie funktioniert ohne manuelle Anpassungen auf vielen unterschiedlichen Raspi-Varianten. Das klappt bei anderen ARM-Einplatinencomputern eher nicht [1].

Wegen dieser Randbedingungen raten wir davon ab, ARM-Einplatinencomputer mit schlechter Linux-Unterstützung zu verwenden. Manche Boards mit Systems-on-Chip (SoCs) von Allwinner oder Rockchip laufen nur mit angepassten Linux-Images, in denen uralte Kernel stecken, die bekannte Sicherheitslücken haben. Dazu kommt oft noch proprietäre Firmware aus China, die nicht vertrauenswürdig wirkt.

#### **x86-Rechner**

Kompakte Rechner mit x86-Prozessoren von AMD oder Intel sind deutlich leistungsfähiger als Raspis, aber auch deutlich teurer – falls man nicht ein gebrauchtes Schnäppchen erwischt, siehe Seite 34. Anders als beim Raspi kommen zum Preis

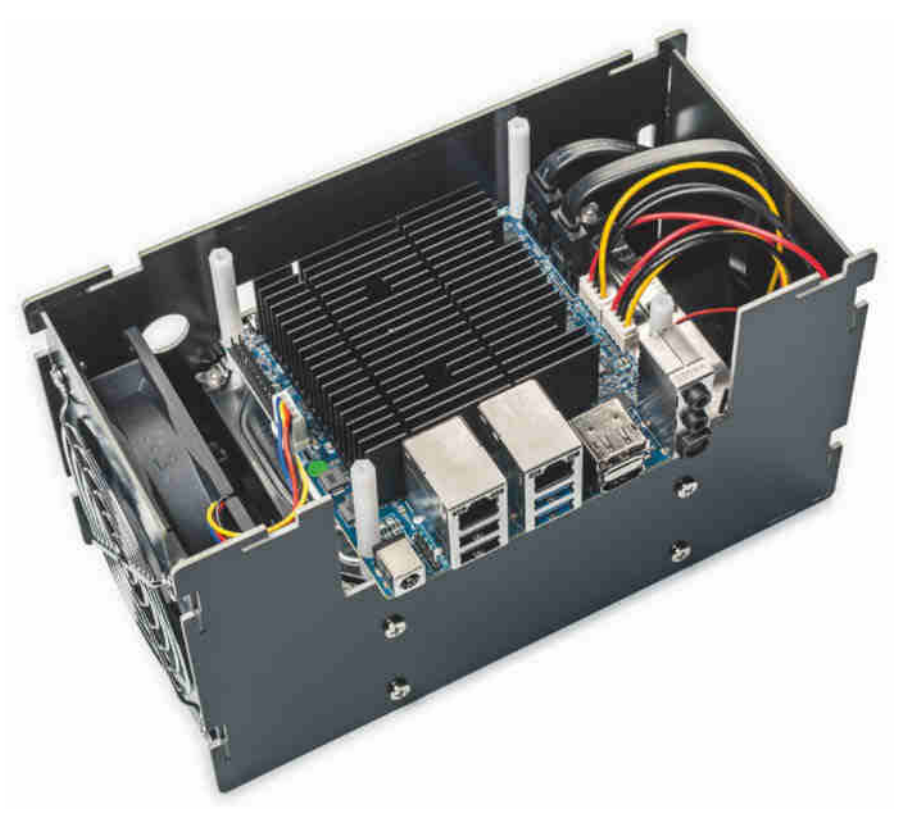

**Für einen sparsamen Heimserver oder ein Selbstbau-NAS eignet sich der Hardkernel Odroid-H3 gut, weil er je zwei SATA- und Netzwerkanschlüsse hat sowie einen ausreichend starken x86-Prozessor.**

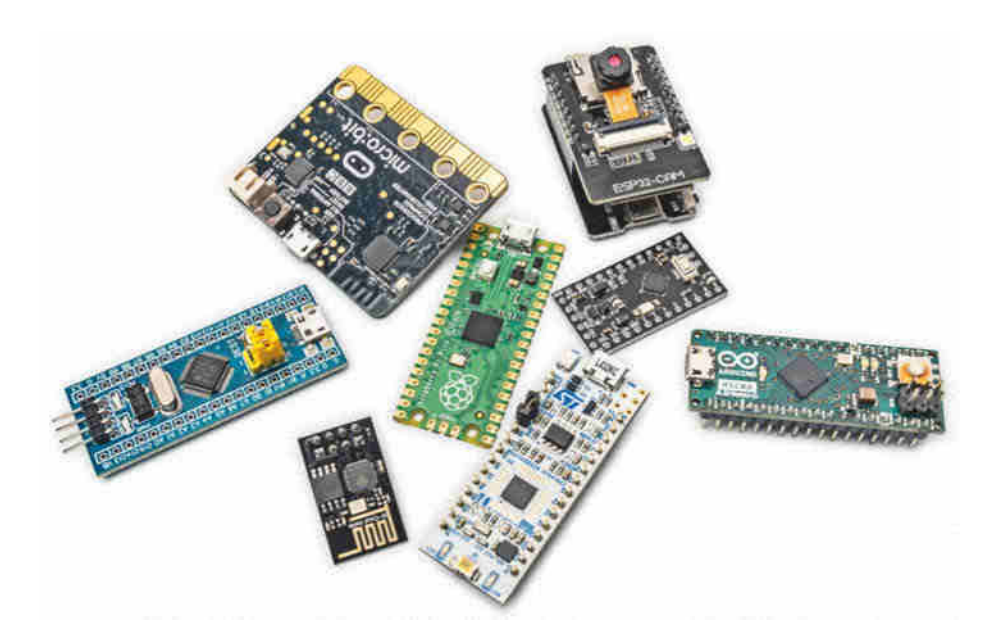

**Mikrocontroller-Boards wie Arduino, ESP-CAM, BBC Micro:Bit, Blue Pill und Raspberry Pi Pico sind billig, sparsam und verblüffend leistungsfähig.**

des Boards nicht nur Kosten für Netzteil, Gehäuse und MicroSD-Karte hinzu, sondern auch noch für RAM. Für den Mini-PC-Barebone Intel NUC11ATKC4 mit Celeron N5105 [2] zahlt man beispielsweise zurzeit 170 Euro und braucht dann mindestens noch ein 4-GByte-SODIMM (besser 8 GByte) und eine 128-GByte-SSD. Man ist folglich ab etwa 210 Euro dabei.

Die Softwareauswahl ist bei x86- Rechnern noch viel größer als beim Raspi und man kann viel mehr RAM einbauen. Viele x86-Plattformen stellen mehr und leistungsfähigere Schnittstellen als ARM-Boards bereit. Besonders attraktiv für den NAS-Bau sind SATA-Ports für 3,5-Zoll-Festplatten. Eine Fassung für eine M.2- SSD ist nett, aber eigentlich überflüssig: Eine SATA-SSD reicht selbst für 2,5-Gbit/s-Ethernet, das maximal 260 MByte/s überträgt. Noch schnellere Verbindungen können auf Dauer teuer werden, weil manche 10-Gbit/s-Netzwerkkarte alleine schon mehr Strom schluckt als drei Raspis zusammen.

Wichtiger Nachteil der meisten x86- Boards: Nur sehr wenige haben eine mit dem Raspi vergleichbare GPIO-Leiste. Es gibt zwar Boards mit GPIO-Pfostensteckern und man kann sie sogar per USB nachrüsten. Aber die tiefe Integration ins Betriebssystem wie beim Raspi bieten sie nicht.

Die Hardware vieler Bastelprojekte verbringt den weitaus größten Teil ihrer Betriebszeit im Leerlauf. Deshalb bestimmt im Wesentlichen die Leistungsaufnahme im Leerlauf die jährlichen Betriebskosten. Ein Raspberry Pi 4 ohne weiteres Zubehör – schon mancher USB-3.0-Stick schluckt über 1 Watt, wenn er bloß in der Buchse steckt – kommt mit 3,7 Watt im Leerlauf aus, unter Volllast sind es wenig mehr als 6 Watt. 4 Watt summie-

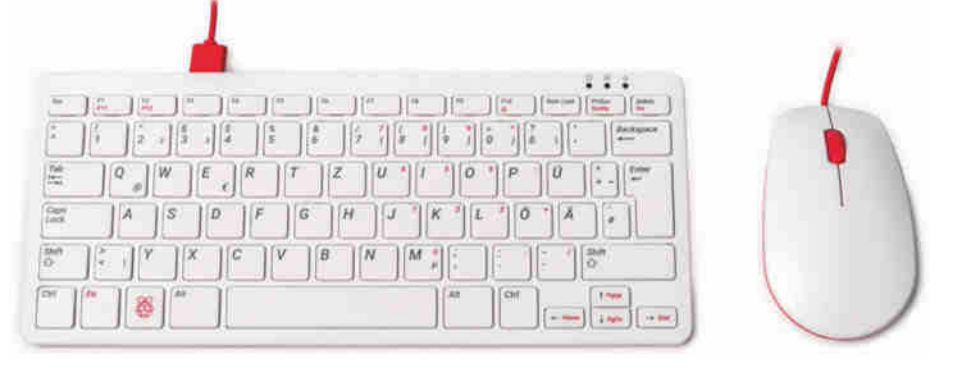

**Manche Raspberry-Pi-Versionen sind gut lieferbar, etwa der Raspi 400 im Tastaturgehäuse. Im Laufe des Jahres sollen auch andere Raspis wieder erhältlich werden.**

ren sich bei Dauerbetrieb übers Jahr auf 35 Kilowattstunden (kWh), die bei einem Preis von 40 Cent pro kWh rund 14 Euro kosten. Sparsame Mini-PCs mit x86-CPU kommen ebenfalls mit weniger als 5 Watt aus – aber leider gibt es auch welche, die deutlich mehr schlucken. Dabei gibt es keine pauschalen Schätzwerte, es kommt auf Hardware und Konfiguration des jeweiligen Gerätes an. Mit dauerlaufenden 3,5-Zoll-Platten handelt man sich leicht Kosten von 60 Euro pro Jahr ein  $(2\times6$  Watt im Leerlauf bei 7200-Touren-Platten plus 5 Watt fürs Board). Deshalb sind auch externe 3,5-Zoll-USB-Platten tückisch.

#### **ARM-Boards**

Auf den seit 2012 verkauften Raspberry Pis arbeiten je nach Generation unterschiedliche SoCs der Firma Broadcom mit ARM-Rechenkernen. Schon seit Jahren gibt es auch Raspi-ähnliche Einplatinencomputer (Single Board Computer, SBC) mit anderen ARM-SoCs, etwa von Rockchip, siehe Tabelle auf Seite 20. Viele sind ähnlich ausgestattet wie Raspis, einige haben zusätzliche Schnittstellen wie eine M.2-SSD-Fassung oder SATA-Ports. Doch kaum eines dieser Boards ist so einfach und flexibel nutzbar wie ein Raspi, vor allem wegen der schlechteren Linux-Unterstützung.

Das belegte kürzlich wieder unser Test des OKdo Rock 4 SE [1]. Obwohl der darauf aufgelötete Rockchip RK3399-T fast identisch ist zum RK3399, der schon seit vier Jahren auf SBCs wie dem NanoPi M4 zum Einsatz kommt, blieben viele Probleme bisher ungelöst. Der Chiphersteller Rockchip hat also offensichtlich kein Interesse an angemessener Unterstützung der Linux-Community, um den Open-Source-Support zu verbessern. Rockchip zielt eher auf OEM-Kunden, die ARM-SoCs etwa in Settopboxen, Chromebooks und Embedded Systems einbauen.

Die Pflege von Linux-Images für ARM-SBCs ist aufwändig, weil für jedes einzelne Board viele Details angepasst werden müssen. Einige (Grafik-)Treiber funktionieren nur mit bestimmten Versionen des Linux-Kernels [3]. Sehr wenige SBC-Typen genießen offiziellen Support durch große Linux-Distributionen wie Ubuntu und Fedora, bei denen viele Entwickler arbeiten oder eine große Community. Ist das der Fall – wie eben bei der Raspberry Pi Foundation mit über 200 Mitarbeitern –, sind die Aussichten auf langfristige Pflege und das rasche Stopfen

## **Mit Google auf der** sicheren Seite bleiben

Es gibt täglich neue Nachrichten über erfolgreiche Angriffe auf die IT von Firmen und Institutionen. Das beste Gegenmittel ist Software, die so konzipiert wurde, dass sie von vornherein eine geringe Angriffsfläche bietet. Google agiert nach diesem Prinzip und investiert viel Ressourcen und Mühe, um den Browser Chrome und das Betriebssystem ChromeOS abzusichern.

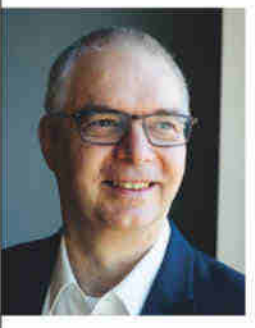

Zu diesem Thema haben wir mit Dr. Wieland Holfelder, VP Engineering bei Google Germany und Leiter des Standorts München, gesprochen. Eine Besonderheit des von ihm geleiteten Google Safety Engineering Centers: Es ist Drehund Angelpunkt der Internet-Sicherheit bei Google und zugleich der Standort, an dem die Sicherheit des Betriebssystems ChromeOS entwickelt wird.

#### Bedrohungen durch Ransomware nehmen seit Jahren kontinuierlich zu, und inzwischen ist fast täglich von erfolgreichen Angriffen zu lesen. Wie können sich diejenigen schützen, die ein ChromeOS-Betriebssystem nutzen?

Die gute Nachricht ist: Uns ist bislang kein einziger Ransomware-Fall gemeldet worden, bei dem ChromeOS involviert war. Dank der integrierten intelligenten Sicherheitsfunktionen, detaillierten Richtlinienkontrollen und automatischen Updates von ChromeOS sorgt das Betriebssystem für kontinuierlichen Schutz.

#### Worauf führen Sie zurück, dass ChromeOS offenbar eine Ausnahme unter den verbreiteten Betriebssystemen ist?

Zum einen liegt das an der Grundkonzeption von ChromeOS: Das Betriebssystem ist - anders als die meisten anderen OS - als sehr schlankes und schreibgeschütztes Betriebssystem konzipiert worden. Die User-Daten befinden sich primär und sicher in der Cloud. Das Login-Konto und das Betriebssystem werden durch den Sicherheitschip Titan C zusätzlich geschützt. Daher haben böswillig Handelnde es schwer, ChromeOS-Geräte anzugreifen. Jede Ebene des vertikal integrierten Software-Stacks von ChromeOS schafft zusätzliche Sicherheit, und mit den automatischen Updates für das gesamte System brauchen Unternehmen sich auch in Zukunft keine Sorgen zu machen.

#### Den Browser Chrome kennen fast alle aus dem privaten Gebrauch. Wo liegen denn die Unterschiede zur Version Chrome **Enterprise?**

Der Browser Chrome Enterprise ist grundsätzlich identisch mit der Version für die private Nutzung. Die Unterschiede liegen darin, wie das Programm von den IT-Admins eingerichtet und verwaltet wird. Das wichtigste Instrument zur zentralen Verwaltung sind die Gruppenrichtlinien. Mithilfe dieser über 200 Regeln können Admins für die einzelnen User-Gruppen genau festlegen, was erlaubt sein soll und was nicht. So können z.B. Regeln angelegt werden, die vorgeben, welche Websites nicht aufgerufen

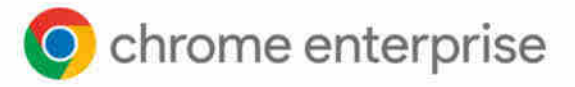

werden dürfen, Apps und Erweiterungen können vorinstalliert werden, und die Installation von (möglicherweise schädlichen) Browser-Erweiterungen kann eingeschränkt werden.

#### Die Leute im Unternehmen über Gruppenrichtlinien vor gefährlichem Terrain im Internet zu schützen, kann aber nur eine von mehreren Maßnahmen sein. Was macht denn den Browser selbst weniger anfällig für Angriffe?

Chrome verfügt über ein großes Portfolio an Mitteln, um die Benutzer:innen, ihre Computer und damit die gesamte Unternehmens-IT zu schützen. Dazu gehören z.B. Safe Browsing, das vor dem Besuch gefährlicher Websites warnt, die in der Java-Script-Engine V8 eingebaute Sandbox, die Schadsoftware ins Leere laufen lässt, oder die automatischen Sicherheitspatches.

#### Zero Trust ist derzeit ein Schlagwort, das überall zu hören ist. Was bedeutet das für Ihr Unternehmen?

Wir sehen, dass mit der zunehmenden Verbreitung von Cloud-Anwendungen und des mobilen Arbeitens die Vorstellung von einem schützbaren Firmennetzwerk immer unrealistischer wird. Auch der Einsatz eines VPN ändert daran nichts, im Gegenteil, es vergrößert die Angriffsfläche oft nur weiter. Unser Zero-Trust-Ansatz, mit dem wir diese Probleme vermeiden wollen, nennt sich BeyondCorp Enterprise, er verlagert die Zugriffskontrolle weg von der jeweiligen Netzwerkumgebung und hin zu den einzelnen Benutzer:innen. Das wird durch Zugriffsproxys, eine Kombination aus Geräte- und User-Authentifizierung sowie konsequente Verschlüsselung erreicht.

#### Wie steht es um die Nachhaltigkeit beim Google-Betriebssystem?

Mit ChromeOS machen Sie Ihre Geräte über den gesamten Lebenszyklus hinweg nachhaltiger, denn ChromeOS-Geräte sind mit einer effizienten Energieverwaltung ausgestattet und verbrauchen bis zu 46% weniger Strom als vergleichbare Geräte des Wettbewerbs.

#### Und was ist nun mit alten Geräten zu tun?

Das nachhaltigste Gerät ist eines, das nicht neu gekauft werden muss. Deshalb haben wir ChromeOS Flex entwickelt, das einfach heruntergeladen werden kann und das vorhandene Betriebssystem älterer PCs ersetzt. Da es die vorhandene Hardware effizient nutzt, ist ChromeOS Flex eine nachhaltige Lösung zum Modernisieren von Bestandsgeräten. Die Computer fahren damit schnell hoch, werden im Lauf der Zeit nicht langsamer und aktualisieren sich automatisch im Hintergrund. So bleiben auch die alten Geräte noch sicher und können über die Cloud verwaltet werden.

#### Treffen Sie Google im März auf der secIT 2023!

- · Hören Sie rein bei der Google-Keynote am 15. März um 14:15 Uhr auf Bühne 2 in der Eilenriedehalle!
- · Wir freuen uns auch auf ein persönliches Gespräch mit Ihnen. Sie finden uns am Stand #58.
- · Mehr zur Messe und zum Begleitprogramm finden Sie auf secit-heise.de.

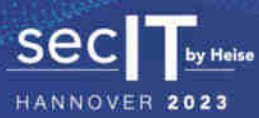

**O** Sima Dehgan

von Sicherheitslücken gut. Bei kleineren Community-Projekten wie Armbian und DietPi hängt der Support hingegen manchmal an wenigen Einzelpersonen – und endet, sobald diese die Lust verlieren.

Trotzdem können Rockchip-SBCs wie der NanoPi R2S für bestimmte Selbstbauprojekte attraktiv sein: Nämlich wenn ein etabliertes Community-Projekt wie Open-Wrt exakt das gewünschte Gerät unter seine Fittiche nimmt, siehe Seite 22. Auch dann lässt nicht so leicht einschätzen, wie verlässlich die Software auf lange Sicht gepflegt wird.

#### **Mikrocontroller**

Die billigsten und sparsamsten Bastelplattformen sind Mikrocontrollerboards wie der Arduino. Davon gibt es eine Fülle, von zahlreichen Arduino-Varianten und ihren chinesischen Klonen über "Blue Pill"-Boards mit STMicroelectronics STM32, ESP8266- und ESP32-Boards, BBC Micro:Bit bis zum Raspberry Pi Pico (W). Wegen des Akronyms MCU für Microcontroller Unit nennt man sie auch MCU-Boards. Es gibt welche ab etwa 4 Euro und noch billigere bei chinesischen Handelsplattformen. Viele haben Funk auf dem Board, jene mit den ESP-Chips der chinesischen Firma Espressif etwa WLAN (und Bluetooth). Es gibt aber auch Boards mit Zigbee fürs Smart Home, mit LoRa oder Mobilfunk. Sie eignen sich bestens, um Sensoren ins (Smart-Home-)Netz zu bringen, etwa für Temperatur, Luftfeuchtigkeit, Druck, Helligkeit.

Funk-Mikrocontroller dienen auch als ferngesteuerte Aktoren. Schaltsteckdosen und Schaltschrankmodule gibt es fix und fertig mit offener Firmware, etwa mit Tasmota. Auch mit MCU-Boards ohne Netzwerk sind schöne Projekte möglich, etwa Handheld-Retro-Spielkonsolen oder

bunte RGB-LED-Lichteffekte. MCU-Boards begnügen sich mit sehr wenig elektrischer Leistung, einige bleiben unter 0,2 Watt. Deshalb eignen sie sich für Basteleien mit Akkustromversorgung, einige enthalten sogar Laderegler für Lithiumpolymerakkus.

Mikrocontroller führen kein "normales" Linux aus, sondern typischerweise ein sogenanntes Echtzeit-(Realtime-)Betriebssystem (RTOS). Bei speziell für Bastler und Schüler gedachten Plattformen wie Arduino, BBC Micro:Bit und Raspi Pico bekommt man davon nichts mit, weil sich die zugehörige Entwicklungsumgebung wie die Arduino IDE um Feinheiten kümmert. Die IDE erzeugt aus dem Code eine zum MCU-Board passende Firmware, die sie gleich anschließend per USB oder mit einem USB-Seriell-Adapter in den Flash-Speicher des Boards schreiben kann. Nach einem Reset lädt der Mikrocontroller die neue Firmware und führt das darin eingebettete Programm aus.

Die für einen bestimmten Mikrocontroller erzeugte Firmware läuft nicht 1:1 auf einem anderen Typ, weil es eine Fülle unterschiedlicher Chips mit verschiedenen I/O-Anschlüssen, Rechenkernen und Spezialfunktionen gibt. Man braucht eine zum jeweiligen Mikrocontroller passende Programmier-"Toolchain". Für gängige MCU-Boards gibt es Konfigurationsdateien, mit denen sie sich sehr einfach per Arduino IDE, Mbed Studio oder Microsoft Visual Studio Code mit PlatformIO programmieren lassen.

#### **Exoten**

Die offene Befehlssatzarchitektur (Instruction Set Architecture, ISA) RISC-V verspricht Alternativen zu ARM-SoCs. Tief eingebettet in anderen Chips sind 32-Bit-RISC-V-Rechenkerne (RV32) als Mikro-

#### **Raspi-Alternativen im Überblick**

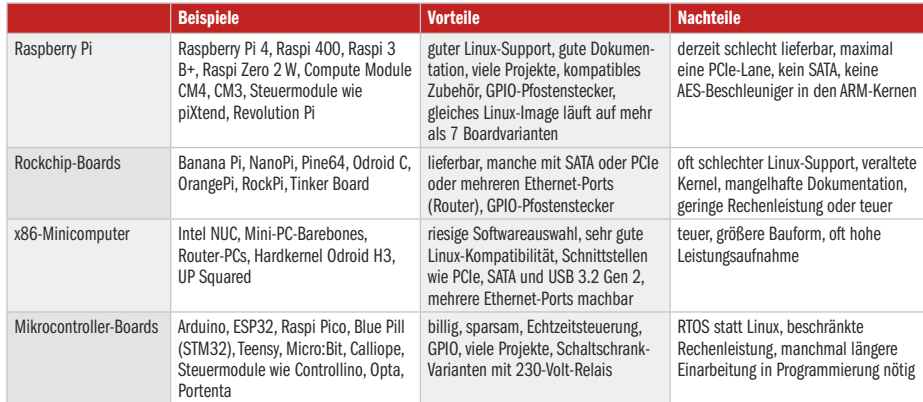

controller schon erstaunlich weit verbreitet; es gibt etwa schon MCU-Boards mit dem RV32-Chip ESP32-C3. Anders sieht das bei Linux-tauglichen SoCs mit RV64GC-Kernen aus: Der chinesische SBC StarFive VisionFive 2 mit JH7110- Chip ist der erste RISC-V-Raspi unter 100 Euro, hinterließ im Test aber noch einen sehr unausgereiften Eindruck [4].

Bei den SBCs der Nvidia-Baureihe Jetson steht Grafik- und KI-Rechenleistung im Vordergrund, also nicht etwa Desktop-Linux. Die Jetsons sind als eingebettete Systeme zur Steuerung autonomer Roboter gedacht oder für intelligente Kameras mit Objekterkennung. Den Jetson Nano mit 2 GByte RAM gibt es ab etwa 120 Euro. Ebenfalls für KI-Anwendungen ist Googles Inferencing-Beschleuniger Coral gedacht.

Noch größeren Nerdfaktor haben Exoten wie das FPGA-Bastelboard iCE-Breaker FPGA mit Lattice iCE40UP5k. Auf Letzterem kann man beispielsweise einen RV32-Kern zum Laufen bringen oder auch selbst modifizieren. Vor allem lernt man etwas über programmierbare Hardware alias rekonfigurierbare Logik.

#### **Fazit**

Es muss nicht immer ein Raspi sein, denn viele Projekte kommen ohne aus. Wer trotzdem lieber wartet: Raspi-Mastermind Eben Upton hofft, dass sich die Liefersituation im Lauf des Jahres normalisiert.

Einplatinencomputer mit anderen ARM-SoCs sind selten gute Raspi-Alternativen. Sie bringen nur erfahrenen Linuxern Bastelspaß – Laien droht Frust wegen Treiber- und Softwarehakeleien.

Fürs Eigenbau-NAS oder als kleiner Server eignet sich vor allem x86-Hardware, etwa ein gebrauchter Thin Client. Mikrocontrollerboards wiederum sind spannend, wenn man tiefere Einblicke in hardwarenahe Programmierung gewinnen möchte. Das ist nebenbei eine enorm gefragte Berufsqualifikation.

*(ciw@ct.de)*

#### **Literatur**

- [1] Christof Windeck, WannaPi, Der Einplatinencomputer OKdo/Radxa Rock 4 SE als Raspi-Alternative, c't 4/2023, S. 94
- [2] Christof Windeck, CeleNUC, Mini-PC: Der 160-Euro-Barebone Intel NUC11 mit Celeron N5105, c't 22/2022, S. 64
- [3] Thorsten Leemhuis, Für einander gemacht, Warum es mit Upgrades bei Android hakt, erläutert an Linux beim Raspberry Pi, c't 8/2020, S. 120
- [4] Christof Windeck, RISC-V-Raspi (Beta), Einplatinencomputer StarFive VisionFive 2mit RISC-V-Chip, c't 5/2023, S. 74

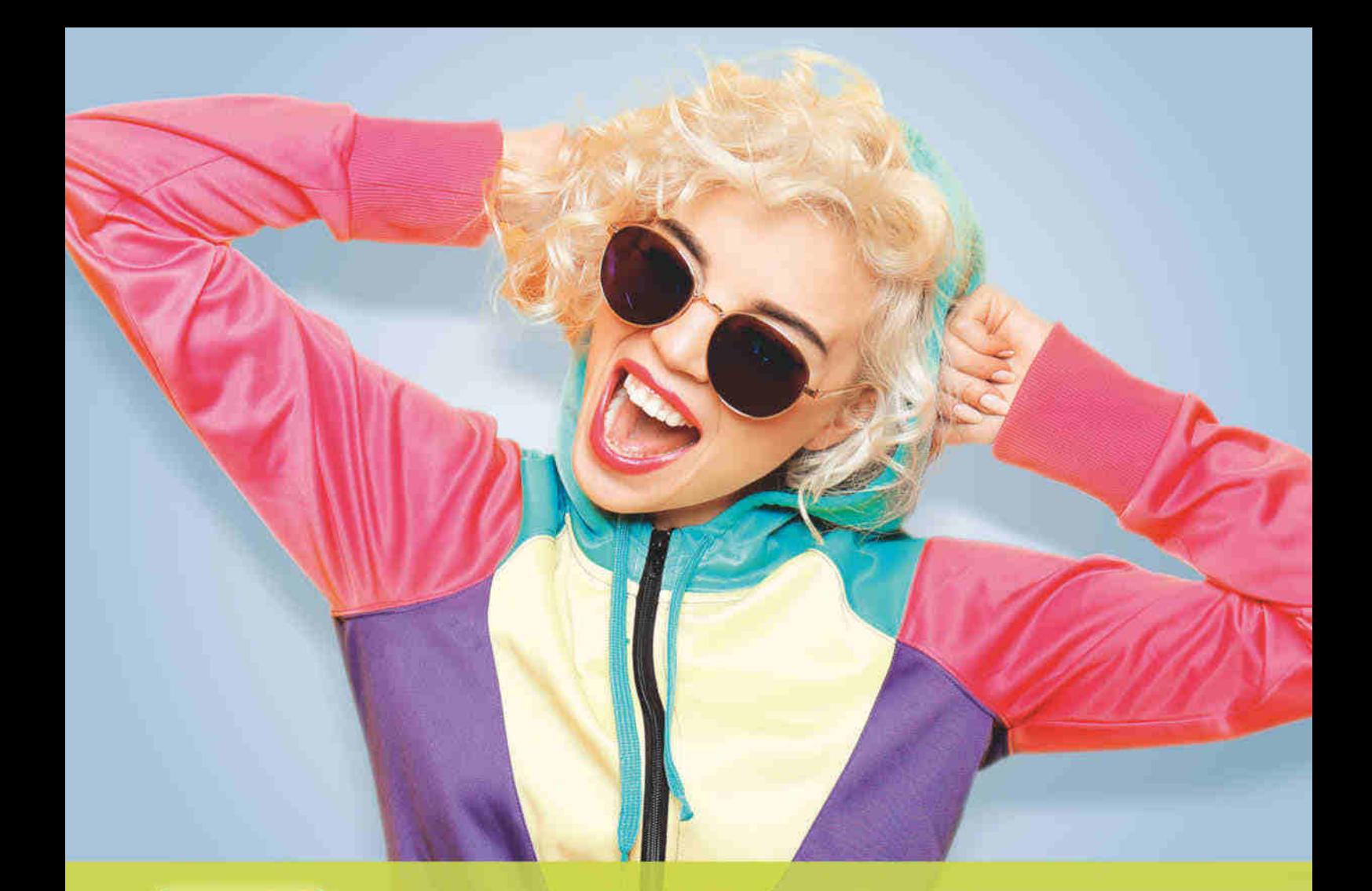

# 1blu Homepage Yes

**DAUERPREIS** 

€/Monat\*

Verlängert:

Angebot gilt noch

bis 31.03.2023!

49

## **10.de-Domains inklusive**

- > Kostenlose SSL-Zertifikate für alle Domains
- > Viele 1-Klick-Apps inklusive
- > Webbaukasten
- > Webkonferenzlösung
- $>120$  GB Webspace
- >750 E-Mail-Adressen
- >75 GB E-Mail-Speicher
- >75 MySQL-Datenbanken

\* Preis/Monat inkl. 19% MwSt. Es fallt keine Einrichtungsgebühr an. Vertragslaufzeit

6 Monate, jederzeit kündbar mit einem Monat Frist zum Vertragsende

## 030 - 20 18 10 00 | nur unter WWW.1blu.de/yes

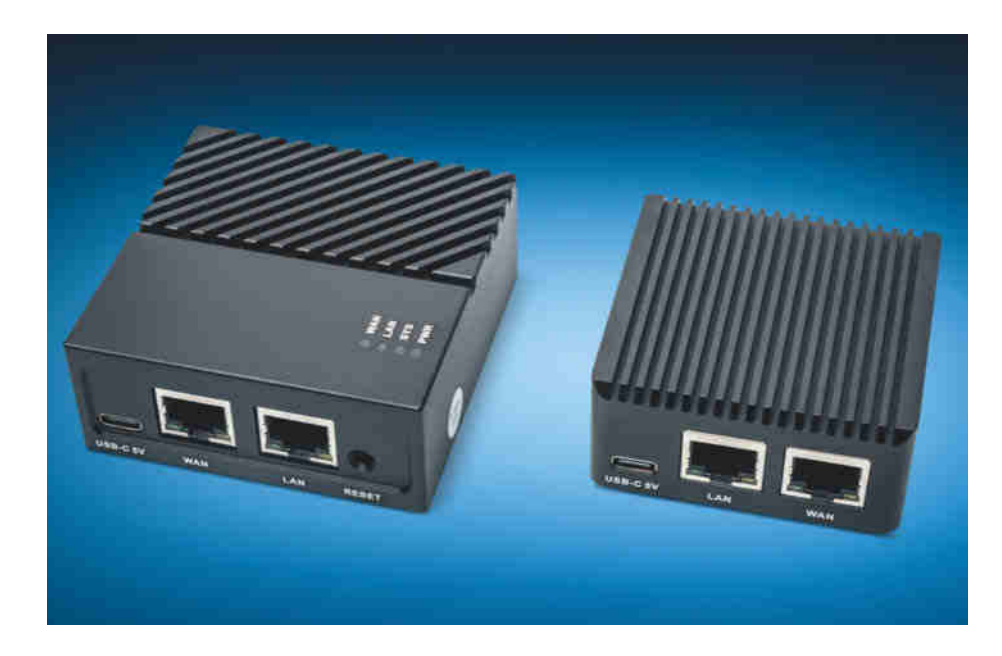

## **Firewall-Schatullen**

### **NanoPi R2S und R4S im OpenWrt-Test**

**Die Einplatinencomputer NanoPi R2S und R4S werden jetzt auch vom Router-Linux OpenWrt unterstützt. Sie sind nicht nur günstiger als mancher Raspi, sondern mit ihren zwei Gigabit-Ethernet-Ports auch besser für Netzwerkanwendungen gerüstet. Wir haben getestet, was die beiden leisten.**

**Von Andrijan Möcker**

er Raspberry Pi taugt unter ande-<br>
rem als potenter Server und Client<br>
für VPN-Dienste wie OpenVPN rem als potenter Server und Client für VPN-Dienste wie OpenVPN und WireGuard sowie als Werbeblocker mit Pi-hole. Als Ersatz für den heimischen Router oder als Gastnetz-Firewall ist er jedoch weniger attraktiv, nicht nur wegen der derzeit hohen Preise – ihm fehlt ein zweiter Ethernet-Port.

FriendlyElecs NanoPi-Serie wirkt schon auf den ersten Blick besser für solche Zwecke geeignet: kompakt, mit zwei Ethernet-Ports ausgestattet und vergleichsweise günstig. Vor allem die Modelle NanoPi R2S und NanoPi R4S sind als Firewall-Basen heiß, denn während viele andere Platinen nur mit vom Hersteller gestrickten Linux-Distris laufen, werden die beiden bereits offiziell vom quelloffenen Routerbetriebssystem OpenWrt unterstützt. Das bedeutet langfristig und regelmäßig Updates, viele Pakete zur Erweiterung und eine große Community mit vielen Tutorials.

#### **Preis und Ausstattung**

Beide Geräte erhält man derzeit hiesig nur bei Amazon; alternativ kann man auch bei AliExpress bestellen, muss jedoch lange Versandlaufzeiten in Kauf nehmen. Der europäische Kurs für den NanoPi R2S liegt derzeit bei etwa 80 Euro; dafür bekommt man ihn in einem schicken schwarzen Metallgehäuse. Drin steckt der Rockchip RK3328 mit vier ARM-Kernen (CortexA53, 1,3 GHz) sowie 1 GByte DDR4-RAM. Für Erweiterungen gibts einen USB-2.0- Port; der RK3328 besitzt zwar auch einen USB-3.0-Host, der bedient jedoch den zweiten Gigabit-Netzwerk-Port.

Etwa 140 Euro muss man für den größeren Bruder R4S einplanen. Dafür gibts aber auch ein größeres Rechenwerk und mehr RAM: Der RK3399 hat zwei A72- Kerne mit 2 GHz und vier A53-Kerne mit 1,5 GHz sowie 4 GByte LPDDR4-RAM. Weitere Hardware kann man über die zwei ausgeführten USB-3.0-Ports ergänzen oder intern per SPI, I2C oder USB-2.0- Pinheader. Ein Metallgehäuse ähnlich dem des R2S ist ebenfalls inbegriffen.

Massenspeicher haben beide NanoPis nicht, diesen steckt man per MicroSD-Karte dazu. Die Spannungsversorgung erledigt man per USB-C: für den R2S empfiehlt FriendlyElec ein 2-Ampere-Netzteil, der R4S verlangt bis zu 3 Ampere. Videoausgänge gibt es keine, man benötigt sie für OpenWrt aber auch nicht.

#### **Installation**

Das Installieren von OpenWrt stellt bei einigen Routermodellen eine Herausforderung dar; einige Geräte muss man dazu sogar öffnen und Verbindungsleitungen löten. Glücklicherweise booten beide NanoPis kompatible Betriebssysteme anstandslos von der MicroSD-Karte. Zum Installieren muss man schlicht das Open-Wrt-Abbild herunterladen und es auf die Speicherkarte schreiben.

Wir nutzten 64 GByte große MicroSD-Karten. Da die Abbilder sich nicht automatisch beim ersten Start über den gesamten Speicher expandieren, muss man das im Anschluss selber machen. Das Open-Wrt-Wiki stellt dafür gute englischsprachige Tutorials bereit (ct.de/y7bj).

### *c***<sup>t</sup>** kompakt

- **•** Kleine Einplatinencomputer sind als Mini-Heimserver und Routerersatz spannend.
- **•** Das klappt am besten, wenn das Gerät zwei Ethernet-Ports hat und OpenWrt läuft, so wie auf den Nano Pis R2S und R4S.
- **•** OpenWrt hat eine große Community und bietet viele Erweiterungspakete.

Beide Geräte erwachten rund 25 Sekunden nach Einstecken der Spannungsversorgung zum Leben. Die Netzwerkports sind in OpenWrt bereits korrekt zugewiesen, sodass man sich direkt an den mit "LAN" beschrifteten Port hängen und mit dem Konfigurieren per Webinterface oder SSH unter der lokalen IP-Adresse 192.168.1.1 loslegen kann.

#### **Durchgepustet**

Zwei Gigabit-Ports in einem Gerät bedeuten nicht automatisch Routing mit Gigabitgeschwindigkeit. Zusätzliche Aufgaben wie Netzwerkadressübersetzung (NAT) für IPv4 und PPPoE-Einkapselung – beides typisch in hiesigen Netzen – können die CPU stark belasten.

Der R4S schlug sich im Test bei allen Protokollen sehr gut: Einfache Netzwerkadressübersetzung erledigte er mit der typischen Gigabit-Ethernet-Nutzdatenrate von etwa 940 Mbit/s. PPPoE-Einkapselung bremste die Sache kaum aus: Unser Test zeigte rund 935 Mbit/s. Für den OpenVPN-Benchmark setzten wir die OpenSSL-Variante ein und prüften bei eingeschalteter NAT. Die dabei erreichten 250 Mbit/s erscheinen im Vergleich zur WireGuard-Datenrate jedoch klein: Satte 900 Mbit pro Sekunde schaufelt der R4S durch den Tunnel. Die CPU-Last hielt sich bei allen Tests in Grenzen; hier ist noch Luft für weitere Anwendungen.

#### **Griff nach Gigabit**

Der kleine R2S fällt beim Griff nach Gigabit-Tempo indes hinter den Behauptungen zurück: NAT gelingt ihm mit etwas über 670 Mbit pro Sekunde. Kommt PPPoE-Einkapselung hinzu, sinkt die Datenrate auf rund 430 Mbit/s. Aktiviert man das Software-Offloading in den Firewall-Einstellungen, erreicht der R2S immerhin 790 Mbit/s per NAT, an der PPPoE-Datenrate ändert sich kaum etwas. Zumal dadurch mehrere CPU-Kerne für die Aufgabe genutzt werden und weniger Reserve für weitere Anwendungen bleibt.

Zusätzlich meldet das Datenraten-Messwerkzeug iperf3 in unserem Test häufige TCP-Retransmissions, also verlorene Datenpakete, die erneut gesendet worden. Der Grund dürfte der zweite Netzwerkadapter sein, der intern nicht über PCIe, sondern über USB 3.0 angebunden ist. Die CPU muss sich somit nicht nur um die ständigen Interrupts beider Netzwerkanschlüsse, sondern auch um USB als zusätzliche Ebene kümmern. Das

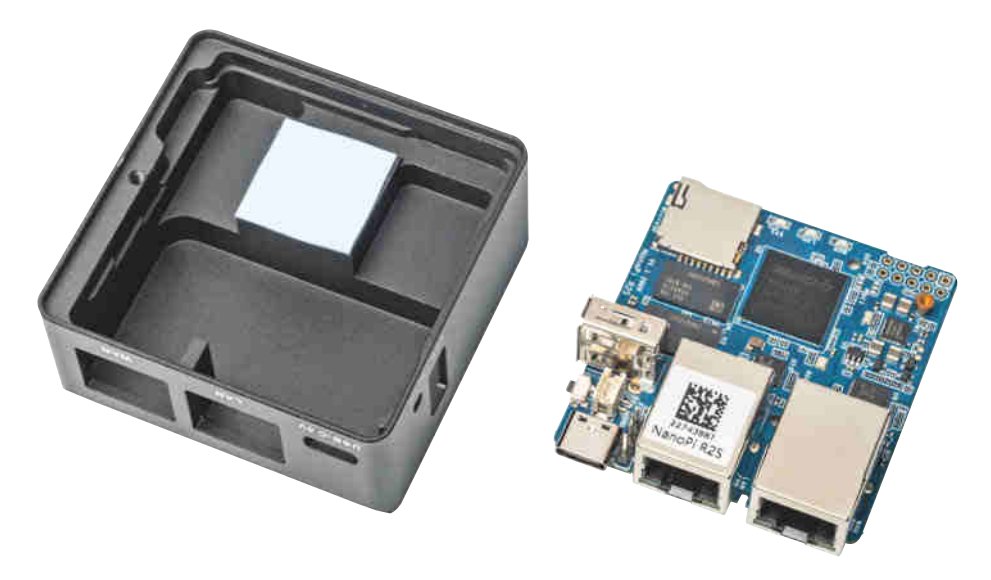

**FriendlyElec hat die Wärmeabfuhr beim Gehäusedesign im Hinterkopf gehabt: Eine kühlende Kontaktfläche verbindet sowohl beim R2S (im Bild) als auch beim R4S die metallische Oberseite mit der CPU.**

Problem trat indes nur an der Leistungsgrenze auf; darunter arbeitet das Gerät anstandslos.

OpenVPN und WireGuard machen auch mit dem R2S viel Spaß: Mit OpenSSL erreicht OpenVPN heimtaugliche 100 Mbit/s und mit WireGuard stattliche 470 Mbit/s.

#### **Fazit**

Auch wenn der R2S weniger Leistung liefert als der R4S, haben beide Geräte ihre Existenzberechtigung. Wer sich Glasfasergeschwindigkeiten jenseits der 250 Mbit/s auch in Zukunft nicht buchen sieht, macht mit dem R2S keinen Fehlgriff. Alle anderen setzen besser auf den R4S, der nicht nur spielend leicht Gigabit-Tempo erreicht, sondern auch in puncto Rechenleistung und Erweiterungen mehr bietet. *(amo@ct.de)*

#### **Literatur**

- [1] Merlin Schumacher, Darfs ein bisschen mehr sein?, Alternative Router-Firmware: Was OpenWrt besser macht, c't 6/2019, S. 154
- [2] Andrijan Möcker, Expansionsrunde, OpenWrt: RouterOS der Tausend Pakete, c't 2/2022, S. 120
- [3] Andrijan Möcker, Schwesterkiste, Fritzbox 4040 mit OpenWrt betreiben, c't 10/2019, S. 28
- [4] Ernst Ahlers, Mehrzonal, OpenWrt als Router für mehrere Netzwerkzonen einrichten, c't 9/2019, S. 158
- [5] Andrijan Möcker, Mitroutgelegenheit, OpenWrt virtualisiert auf Synology-NAS betreiben, c't 16/2022, S. 158

*Links zu OpenWrt: ct.de/y7bj*

#### **ARM-Einplatinencomputer für OpenWrt**

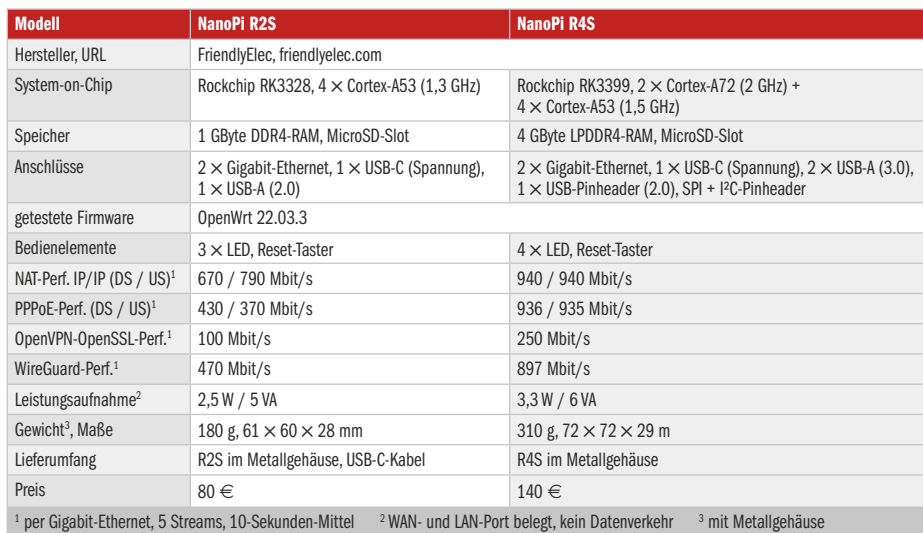

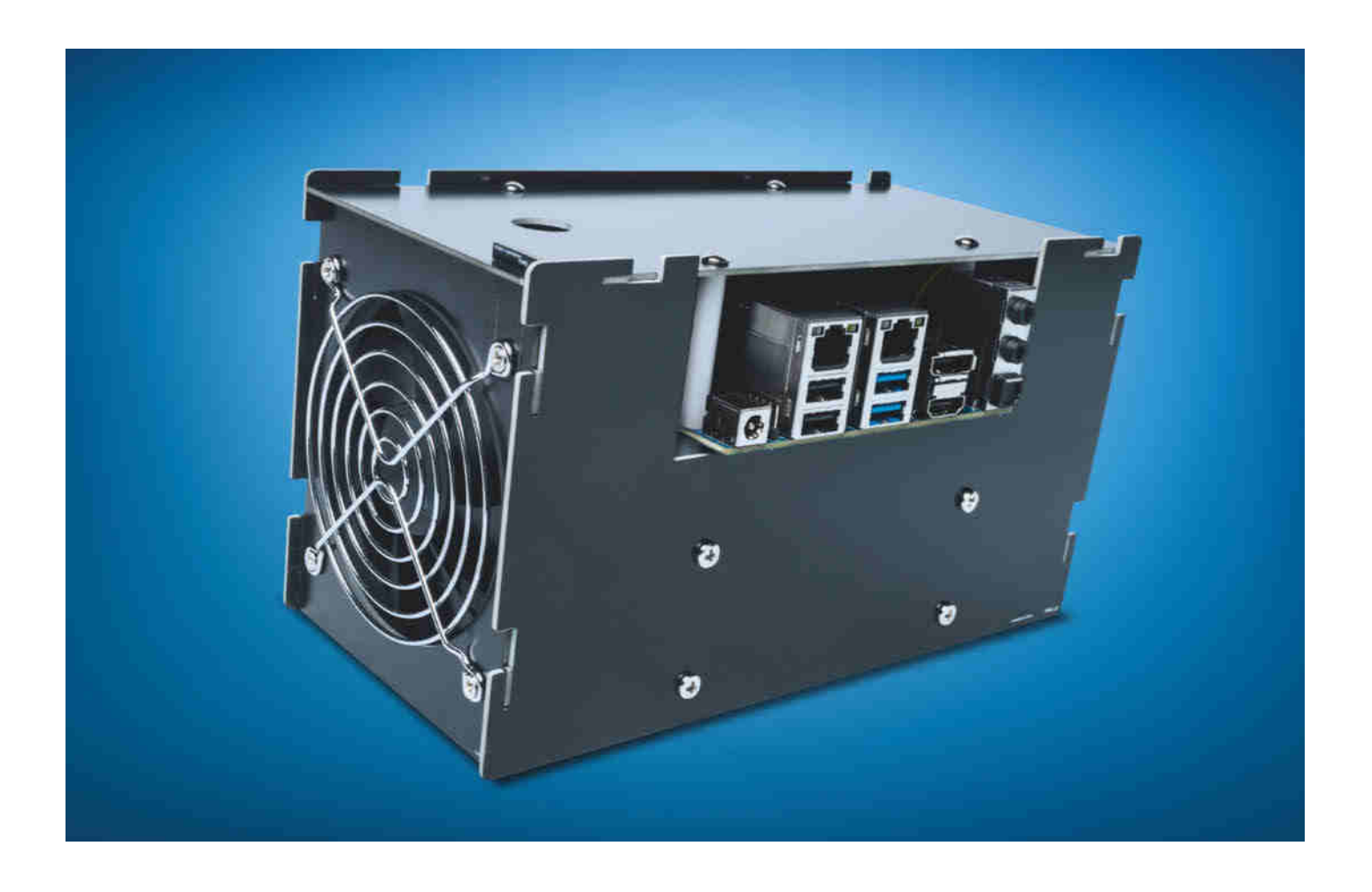

## **Flexi-NAS**

### **Der Einplatinencomputer Odroid H3 als NAS und Heimserver**

**Zwei SATA-Anschlüsse und zwei flotte Ethernet-Ports, dazu ein Intel-Stromsparprozessor und ein funktionales Gehäuse: Die Rolle als NAS und Heimserver ist dem Odroid H3 auf den Leib geschneidert. Wir führen Sie durch das Einrichten der NAS-Linux-Distribution Open Media Vault 6.** 

**Von Niklas Dierking**

er Raspi ist eine vielseitige Plattform und viele Einsteiger machen mit dem effizienten Einplatinencomputer ihre ersten Linux-Gehversuche. Unzählige Tutorials und Anleitungen im Netz wecken Begehrlichkeiten und plötzlich soll der kleine Bastelcomputer mit etablierten Fertig-NAS-Produkten mithalten, die Filmsammlungen servieren und bestenfalls eine Flotte von (Docker-)Containern für Webanwendungen ausführen. Oft münden Probleme wie unterversorgte USB-Festplatten jedoch in Frust und das Raspi-NAS bleibt ungenutzt.

In unserem Test [1] des Bastelcomputers Odroid H3 fiel auf, dass die Plattform durch SATA-Ports, 2,5-GBit-Ethernet und einer sparsamen x86-CPU ein NAS- und Heimserverpotential hat. Wir haben den Odroid mit zwei 3,5-Zoll-NAS-Platten mit je 4 TByte Speicherplatz, einer 240-GByte-NVMe-SSD und zwei 4-GByte-SO-DIMMs bestückt. Auf der Webseite des Herstellers finden Sie eine Liste kompatibler Module, die wir unter ct.de/yetn verlinkt haben. Der Odroid H3 fasst bis zu 64 GByte RAM. Damit ist er auch in der Lage, mehrere fette VMs zu stemmen. Für einen Netzwerkspeicher dürften schon zwei GByte RAM ausreichen. Beim Kauf des Odroid H3, der derzeit um die 190 Euro kostet, sollten Sie unbedingt SATA-Stromkabel mitbestellen, denn der Anschluss auf der Odroid-Seite erfolgt über einen speziellen 4-Pin-Stecker. Wenn Sie zwei 3,5-Zoll-Festplatten betreiben wollen, empfiehlt der Hersteller ein 130-Watt-Netzteil (19V/7A) mit einem Hohlstecker (5,5  $\times$  2,1 mm). Das von uns verwendete Leicke-Netzteil lief stabil, doch der Stecker passte nicht gut: Der Stift

in der Odroid-Hohlbuchse hat den unüblichen Durchmesser von 2,1 mm, das Leicke-Netzteil ist für 2,5 mm gedacht. Das Originalnetzteil war zum Redaktionsschluss nicht lieferbar.

Das Gehäuse des Herstellers mit dem uninspirierten Namen "Typ 1" besteht aus steckbaren Platten aus Platinenmaterial und eignet sich gut für ein NAS mit zwei 3,5-Zoll-Platten. In ein Mini-ITX- oder ATX-Gehäuse passt der Odroid nicht. Das des Herstellers ist zwar schmucklos, erfüllt aber seinen Zweck, ist gut verarbeitet und mit weniger als 30 Euro preisgünstig. Zum Lieferumfang gehört ein per PWM gesteuerter Lüfter, der die Festplatten und den CPU-Kühlkörper beströmt. Das Gehäuse hat mehrere Öffnungen und das Summen der Festplatten ist wahrnehmbar, mit 0,5 sone im Leerlauf ist das Odroid-Selbstbau-NAS ungefähr so laut wie x86-NAS anderer Hersteller. Eine Videoanleitung des Herstellers, die durch den fummeligen Zusammenbau führt, finden Sie unter ct.de/yetn.

Bei der Software fiel die Wahl auf das einsteigerfreundliche NAS-Linux Open Media Vault 6 (OMV6), das Sie größtenteils mit einer Weboberfläche konfigurieren. OMV6 baut auf Debian 11 auf und liefert auf Wunsch einen Linux-Kernel mit vielen Rückportierungen aus. Der Funktionsumfang kann mit Plug-ins stark erweitert werden und braucht sich hinter fertigen NAS-Lösungen nicht zu verstecken, die Bedienung und das Zusammensuchen der Plug-ins ist allerdings teilweise umständlich. OMV richtet sich an Privatpersonen und kleinere Teams. Wer Größeres vorhat, sollte sich TrueNAS Scale ansehen, das ganz auf das ZFS-Dateisystem ausgerichtet ist und dafür genügend RAM einplanen. Virtualisierung spielt in Open Media Vault keine Rolle, dafür ist Proxmox die bessere Wahl.

#### **Open Media Vault installieren**

Vor der Installation eines Betriebssystems sollten Sie das BIOS des Odroid H3 aktualisieren. Folgen Sie dazu der Anleitung des Herstellers (siehe ct.de/yetn). Auf unserem Testgerät meldete der Linux-Kernel mit älteren Versionen der Firmware mehrmals pro Sekunde PCIe-Bus-Fehler. Mit dem UEFI-BIOS in Version 1.11 waren sie verschwunden.

Laden Sie zunächst das Installationsabbild von OMV6 herunter (siehe ct.de/ yetn) und schreiben Sie es auf einen USB-Stick mit mindestens 4 GByte Speicherplatz, beispielsweise mit Balena Etcher. Es funktioniert unter Windows, Linux und macOS. Verbinden Sie den Odroid zusätzlich zu Monitor und Tastatur mit dem Netzwerk.

Während der Installation wählt Open Media Vault voreingestellt die erste Netzwerkschnittstelle mit einer Verbindung aus und besorgt sich mittels DHCP eine IP-Adresse. Vergeben Sie danach einen Hostnamen, beispielsweise omv-odroid-h3 und einen Domain-Namen. Den Eintrag local können Sie übernehmen. Danach müssen Sie ein sicheres Root-Passwort vergeben. Wählen Sie jetzt im Partitionierungsassistenten die NVMe-SSD aus, auf die OMV installiert werden soll. Sie wird üblicherweise als /dev/nvme0n1 angezeigt. Im letzten Schritt entscheiden Sie sich für den Debian-Archiv-Spiegelserver, der ihrem Standort am nächsten ist. Entfernen Sie nach der Aufforderung den USB-Stick und starten den Odroid neu.

Nach dem Start zeigt Open Media Vault die bezogene IP-Adresse an und fordert Sie auf, die Weboberfläche im Browser aufzurufen, die Sie auch unter omvodroid-h3.local erreichen. Der konfigurierte Username ist admin, das Passwort ist openmediavault. Weisen Sie dem Odroid-NAS am besten an ihrem Router eine feste IP-Adresse zu, damit alle Schritte in dieser Anleitung gelingen.

#### **Pflichtaufgaben**

Bis zur ersten Netzwerkfreigabe sind noch einige Handgriffe nötig. Nach dem ersten Login möblieren Sie das Dashboard mit Widgets, etwa für die CPU-Auslastung, die Netzwerkschnittstellen und mehr. Bedenken Sie, dass Widgets, die Informationen über die Festplatten anzeigen, diese aus dem Standby-Modus holen, aber dazu später mehr.

Über das Zahnrad in der oberen rechten Ecke der Weboberfläche ändern Sie das Passwort. Hier stellen Sie auch die Sprache auf Deutsch und lernen dabei direkt eine Eigenart von OMV kennen: Jede Änderung braucht eine doppelte Bestätigung, zunächst im jeweiligen Menü, danach müssen Sie Open Media Vault anweisen, sie in die Konfiguration zu schreiben. An Konfigurationsdateien wie /etc/ fstab oder /etc/samba/smb.conf sollten Sie nicht selbst Hand anlegen, denn OMV überschreibt sämtliche Änderungen.

Aktualisieren Sie das System, indem Sie aus der Seitenleiste unter "System" die Schaltfläche "Aktualisierungsverwaltung" ansteuern, auf Updates prüfen und verfügbare Pakete installieren.

#### **RAID ist kein Backup**

Damit Ihr Odroid-NAS einen Laufwerksausfall ohne Datenverlust übersteht, sollten Sie die beiden Festplatten zu einem RAID-Verbund (Redundant Array of Independent Disks) zusammenschalten. In der Weboberfläche von OMV können Sie unterschiedliche RAID-Level konfigurieren, bei zwei Festplatten im Gehäuse "Typ 1" ist jedoch nur RAID 1 (Mirror) sinnvoll. Der Plattenverbund lässt sich dann wie ein einzelnes Laufwerk nutzen, es stehen jedoch bei zwei 4-TByte-Platten nur insgesamt 4 TByte statt 8 TByte zur Verfügung, weil Daten gleichzeitig auf beide Laufwer-

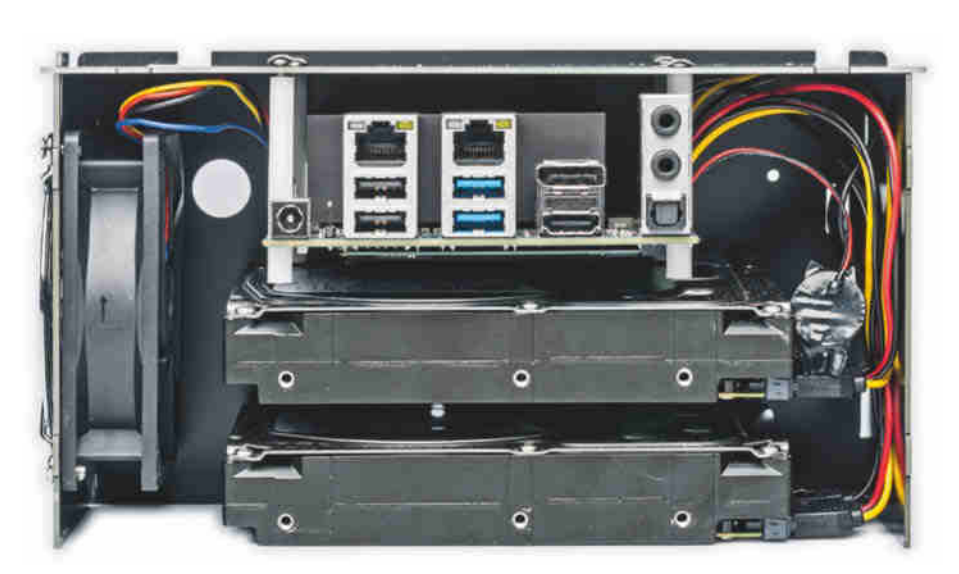

**Das entfernte Seitenteil gibt den Blick frei auf Odroid-Platine, den Lüfter, zwei 3,5-Zoll-Platten und SATA-Daten und -Stromkabel.**

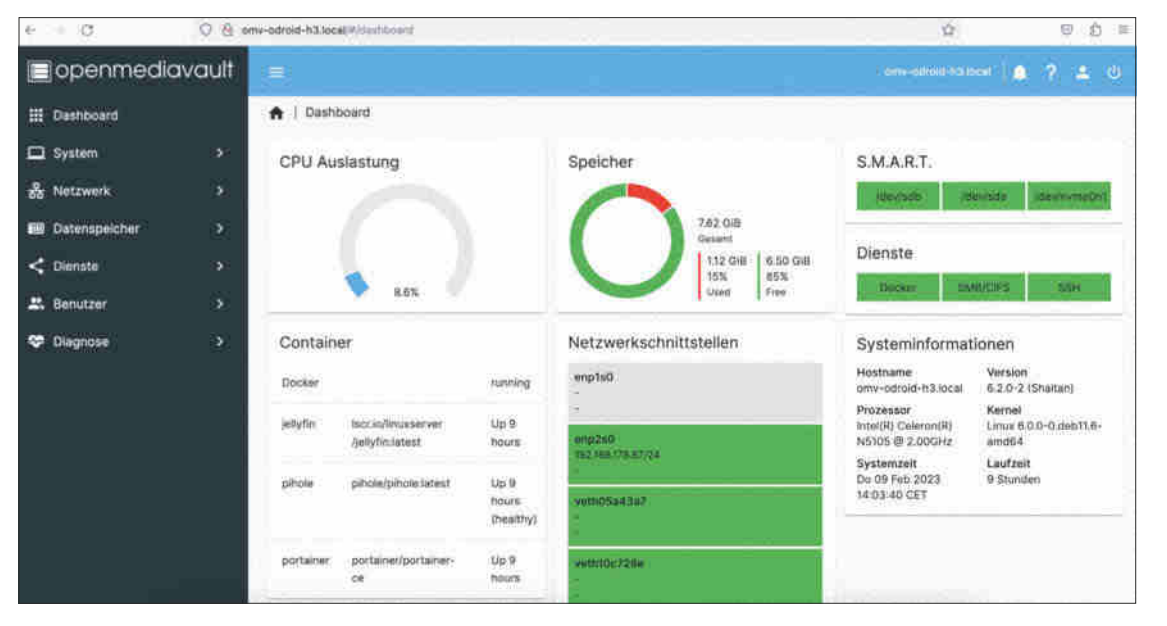

**Den Großteil der Konfiguration von Open Media Vault erledigen Sie in der Weboberfläche. Im Dashboard erfassen Admins den Status des Systems auf einen Blick.**

ke geschrieben, also gespiegelt werden. OMV nutzt dafür den Linux-RAID-Treiber MD und das Tool mdadm, um das Array zu erstellen und sauber zu halten.

Bereiten Sie die Laufwerke für das RAID vor, indem Sie im Menü "Laufwerke", für beide Platten (meist /dev/sda und /dev/sdb) einen Wipe ausführen, der alle Daten löscht. Erstellen Sie dann im Menü "RAID" ein RAID 1 (Mirror). OMV synchronisiert daraufhin die Daten im Array (resync). Das hat bei uns mit zwei 4 TByte-Platten etwa sechs Stunden gedauert.

Bevor Sie ein Dateisystem erstellen, müssen Sie sich entscheiden, ob Sie das gemeinsame, virtuelle Laufwerk (md0) verschlüsseln wollen. Das schützt Ihre Daten, wenn Ihr Odroid-NAS gestohlen wird, kann aber im Alltag nerven, weil Sie das Laufwerk nach jedem Neustart des NAS entsperren müssen, bevor Sie Dateien in freigegebene Verzeichnisse schreiben können. Falls Sie sich dafür entscheiden, geht das am einfachsten mit dem Plug-in luksencryption, das Sie über die Plug-in-Sammlung namens omv-extras bekommen. Die Entwickler stellen dafür

ein Installationsskript zur Verfügung, das Sie über die URL im folgenden Befehl inspizieren können, bevor Sie es ausführen:

wget -O - https://github.com/ OpenMediaVault-Plugin-Developers /packages/raw/master/install | bash

Installieren Sie dann das Plug-in luksencryption im Menü "Erweiterungen". Wählen Sie im Menü "Verschlüsselung" mdO als Gerät und vergeben Sie einen Namen und ein sicheres Passwort. Als Alternative zum verschlüsselten RAID bietet es sich an, sensible Daten auf eine verschlüsselte externe Festplatte auszulagern oder Dateien nicht auf dem NAS, sondern clientseitig zu verschlüsseln, beispielsweise mit Borgbackup.

Nach der Einrichtung des RAID müssen Sie ein Dateisystem auf md0 im gleichnamigen Menü anlegen. Wir raten zum bewährten Ext4. Wenn Sie das Array verschlüsselt haben, müssen Sie es vorher entsperren. Die Weboberfläche bietet auch Btrfs als Dateisystem, das seine Vorteile wie Bit-Rot-Erkennung und -Korrektur jedoch nicht ohne weiteres ausspielen kann, weil OMV die erweiterten Funktionen von Btrfs nicht unterstützt. Erfahrene Nutzer können über die Kommandozeile trotzdem ein vollwertiges Btrfs-RAID-1 einrichten. Nachdem Sie das Dateisystem erstellt haben, hängen Sie es noch im gleichen Menü ein. Es wird danach bei jedem Neustart des Odroid-NAS automatisch gemountet.

Damit Sie und andere Nutzer Dateien auf dem NAS ablegen können, benötigen Sie einen freigegebenen Ordner und wählen darauf das Dateisystem als Speicherort aus. Unter dem Punkt "Zugriffskontrollliste" bestimmen Sie, dass der Ordner auch von anderen Usern als root beschrieben werden kann. Setzen Sie dazu bei "Berechtigungen der Gruppe (Andere)" die Option "Lesen/Schreiben/Ausführen". Jetzt fehlt noch eine Netzfreigabe, die Sie im Menü "Dienste" erstellen. Mit einer SMB/CIFS-Freigabe kommen Windows, Linux und macOS gut zurecht. Wählen Sie für einen Testlauf beim Punkt "Öffentlich" ruhig "Gäste erlaubt" und setzen den Haken "ACLs erben", damit jeder im lokalen Netz

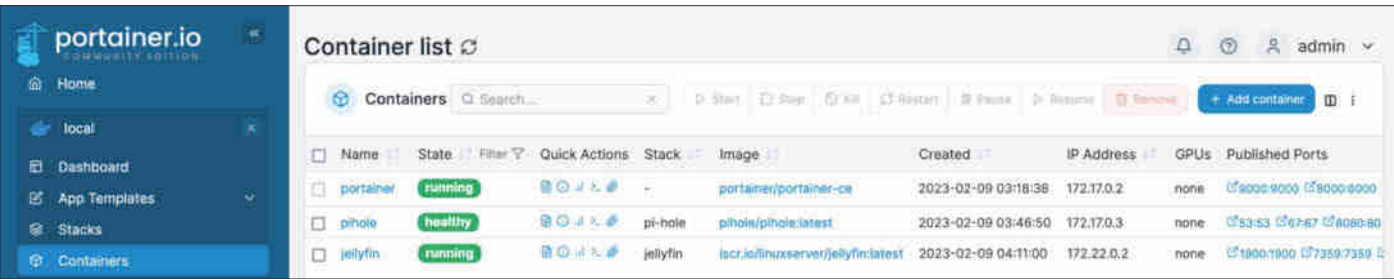

**Portainer ist eine beliebte Lösung für das Management von Docker-Containern auf einem Linux-Host. Die Installation von Anwendungen in Containern ist aber komplexer als die App-Stores anderer NAS-Betriebssysteme.** 

# **LASS DIE ANDEREN IM TRÜBEN FISCHEN!**

Cordaware bestzero: Verbindet Menschen mit Applikationen, nicht mit Netzwerken

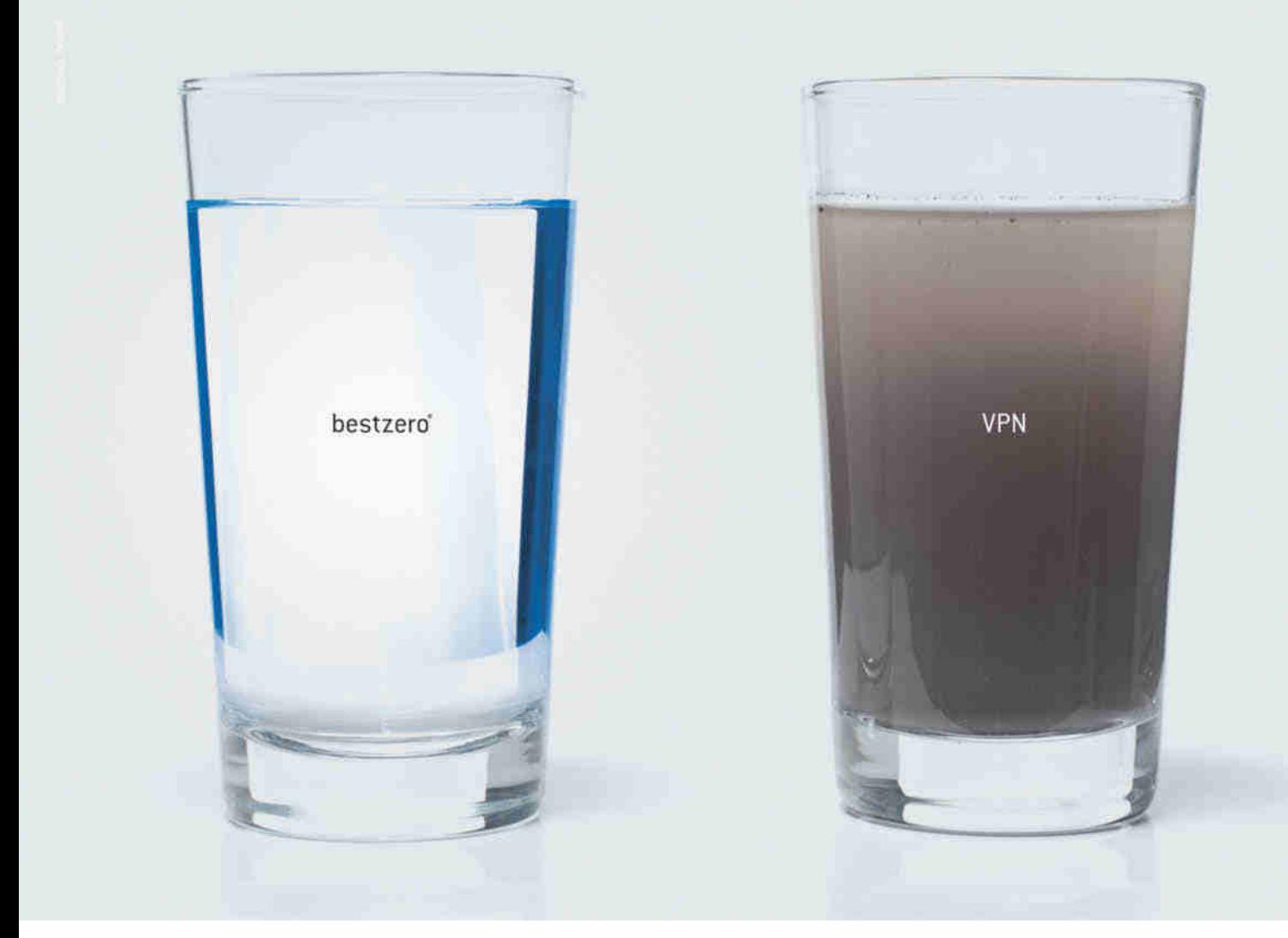

Remote Zugriff auf lokale Ressourcen schnell und einfach bereitstellen.

Keine offenen eingehenden Ports erforderlich => Zero-Firewall-Config.

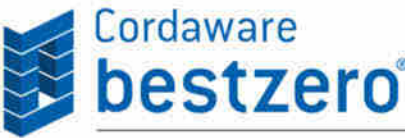

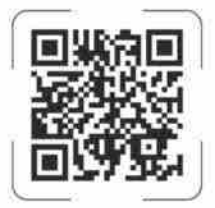

Verfügbar für Windows, macOS, Linux und Android

Cordaware GmbH Informationslogistik +++ Fon +49 8441 8593 200 +++ info@cordaware.com +++ www.cordaware.com

Lese- und Schreibrechte bekommt. Aktivieren Sie danach den SMB/CIFS-Dienst im Menü "SMB/CIFS" unter "Einstellungen". Nach dem Testlauf sollten Sie den Zugriff nur registrierten Nutzern erlauben, die Sie zuvor in der Weboberfläche von OMV angelegt haben.

Jetzt haben andere Geräte im lokalen Netz Zugriff auf die SMB-Freigabe und Sie können Dateien auf das NAS schreiben. In unserem Test mit dem c't-NAS-Bench in einem 2,5 GBit-Netz und einem verschlüsselten Ext4-RAID-1 konnten wir 400 MByte große Dateien mit 232 MByte/s lesen und mit 195 MByte/s schreiben. Versuchsweise haben wir auch das Out-of-Tree-Kernel-Modul r8125 für den Realtek-RTL8125B-Netzwerkchip ausprobiert (siehe ct.de/yetn). Hardkernel schreibt im Wiki des Odroid H3 darüber, dass es einen höheren Durchsatz als das reguläre Kernel-Modul (r8169) erreicht. Damit konnten wir große Dateien tatsächlich etwas schneller lesen (256 MByte/s). Weil die Schreibgeschwindigkeit jedoch auf lahme 50 MByte/s absackt, lohnt sich die Installation nicht.

Durch das RAID 1 schützen Sie sich gegen Datenverlust, wenn ein Laufwerk ausfällt. Das hilft Ihnen aber nicht, falls Sie versehentlich etwas löschen oder der Odroid den Geist aufgibt. Sichern Sie die Daten im Plattenverbund regelmäßig extern, beispielsweise auf einer USB-Festplatte. Das Plugin usbbackup nimmt Ihnen viel Arbeit ab. Nachdem Sie ein Dateisystem auf der externen Festplatte erstellt haben, wählen Sie in den Einstellungen des Plugins lediglich den freigegebenen Ordner aus, der gesichert werden soll und tragen das Dateisystem der externen Platte als Ziel ein. Immer wenn Sie die Festplatte mit dem Odroid verbinden, synchronisiert OMV die Dateien im Hintergrund mittels rsync. Sie können das Backup jedoch auch manuell in der Weboberfläche anstoßen.

#### **Spar-NAS**

Bei der Leistungsaufnahme rangiert das Odroid-NAS etwa in der gleichen Liga wie die x86-Netzwerkspeicher von QNAP, die

wir auf Seite 81 getestet haben: Im Leerlauf mit zwei 4-TByte-Platten von Seagate brauchte unser Odroid 19 Watt. Das entspricht bei 40 Cent pro kWh Betriebskosten von etwa 66 Euro im Jahr. Platten, die sich langweilen, können Sie nach einer bestimmten Zeit schlafen legen. Damit verringert sich die Leistungsaufnahme auf 10,5 Watt und das NAS wird mit weniger als 0,1 sone flüsterleise. Den Spindown richten Sie im Menü "Laufwerke" ein. Weil jeder Anlauf die Platten ein kleines bisschen verschleißt, sollte die Karenz bis zum Standby nicht unter einer halben Stunde liegen – ein oder zwei Stunden sind auch in Ordnung, dann schlafen die Platten wenigstens nachts. Wenn Sie aber Serverdienste einrichten, die oft Daten vom RAID lesen, verzichten Sie besser darauf.

Alternativ können Sie das NAS in den Standby schicken, wenn Sie es nicht benötigen. Im Untermenü "Geplante Aufgaben" der Energieeinstellungen bestimmen Sie, wann das Gerät in Bereitschaft geht. Mit dem Plug-in autoshutdown legen Sie stattdessen Bedingungen fest, die erfüllt sein müssen, damit das NAS schlafen darf, beispielsweise, wenn es Ihre Workstation nicht mehr erreichen kann. Den Wecker stellen Sie mit dem Plug-in wakealarm oder Sie holen das Odroid-NAS via Wake-on-LAN wieder aus der Bereitschaft. Dazu erlauben Sie Wake-on-LAN im BIOS-Setup und aktivieren die Funktion in der Weboberfläche von OMV unter "Netzwerk" im Menü "Schnittstellen".

#### **App-Store in Eigenregie**

Wie auch auf NAS-Systemen von Synology und Co. stößt Docker die Tür zu vielen Anwendungen und Serverdiensten auf. Im Menü omv-extras installieren Sie Docker und – wenn Sie wollen – auch die grafische Containerverwaltung Portainer, die Sie nach der Installation im Browser über Port 9000 erreichen. Vorsicht: Während unseres Tests hat uns ein Docker-Update die Containerei verhagelt, weil Docker in der neuen Version (docker-ce 5:23.0.0-1~debian.11~bullseye) das AppArmor-KernelModul bemerkt und auf dem System die zugehörigen User-Space-Komponenten erwartet, die OMV aber nicht ausliefert. Führen Sie als Workaround folgende Befehle aus:

mkdir -p /etc/default/grub.d echo 'GRUB\_CMDLINE\_LINUX\_DEFAULT= "\$GRUB\_CMDLINE\_LINUX\_DEFAULT apparmor=0"' | tee /etc/default/grub.d/apparmor.cfg update-grub reboot

Eine Einführung in Docker und Portainer geht über diesen Artikel hinaus, aber als Starthilfe haben wir Docker-Compose-Dateien für den Werbeblocker Pi-hole und den Mediaserver Jellyfin erstellt, der nach einigen Handgriffen auch die integrierte Grafikeinheit der CPU für Transcoding zu nutzen weiß. Mit den Jellyfin-Apps für Android, iOS und Smart-TVs steht dem Filmvergnügen dann nichts mehr im Wege. Beide Vorlagen finden Sie in einem Git-Hub-Repository, das wir unter ct.de/yetn verlinkt haben.

Darüber hinaus gibt es Listen mit Installationsvorlagen beliebter Apps zum selbst hosten aus der Community. Um die Community-Templates einzubinden, fügen Sie die folgende URL unter "App Templates" in den Portainer Einstellungen hinzu:

https://raw.githubusercontent.com /Qballjos/portainer\_templates/master /Template/template.json

Portainer und Docker verlangen Ihnen etwas mehr Arbeit ab als die kuratierten App-Stores kommerzieller NAS-Betriebssysteme. Oftmals verbasteln die NAS-Hersteller jedoch die Docker-Umgebung und brechen mit Container-Konventionen. Dadurch bekommt man schnell Probleme, wenn man komplexere Container in Betrieb nehmen will. Auf dem Odroid-NAS sind Ihnen deutlich weniger Grenzen gesetzt. *(ndi@ct.de)*

#### **Odroid-NAS: Teile**

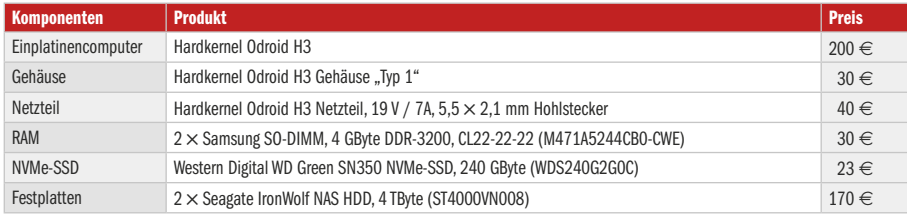

#### **Literatur**

[1] Christof Windeck, Rechner-Rohling, Der Einplatinencomputer Hardkernel Odroid-H3 mit Intel Celeron N5105, c't 3/2023, S. 66

#### *Odroid-H3-Wiki, GitHub-Repository und mehr: ct.de/yetn*

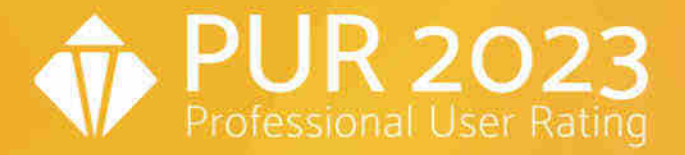

## Anwender bewerten Anbieter **PROFESSIONAL USER RATING DIGITAL SOLUTIONS**

2.000 Anwendungsexperten haben ihre Digital-Solutions-Anbieter bewertet

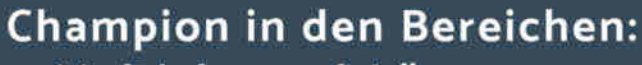

- Multichannel-Lösungen
- Onlineshop-Lösungen

JTL erzielt die Champion-Positionierung in zwei Bereichen. Damit ist JTL Doppelchampion.

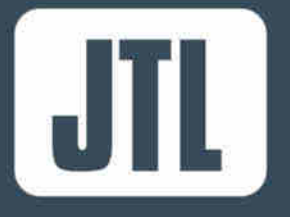

Erfahren Sie, wieso die Anwender JTL zum Champion gekürt haben:

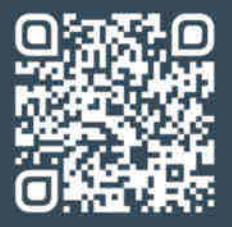

bit.ly/jtl-champion

**MEHR INFORMATIONEN ZU PUR-PROJEKTEN:** www.techconsult.de/pur

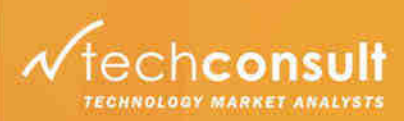

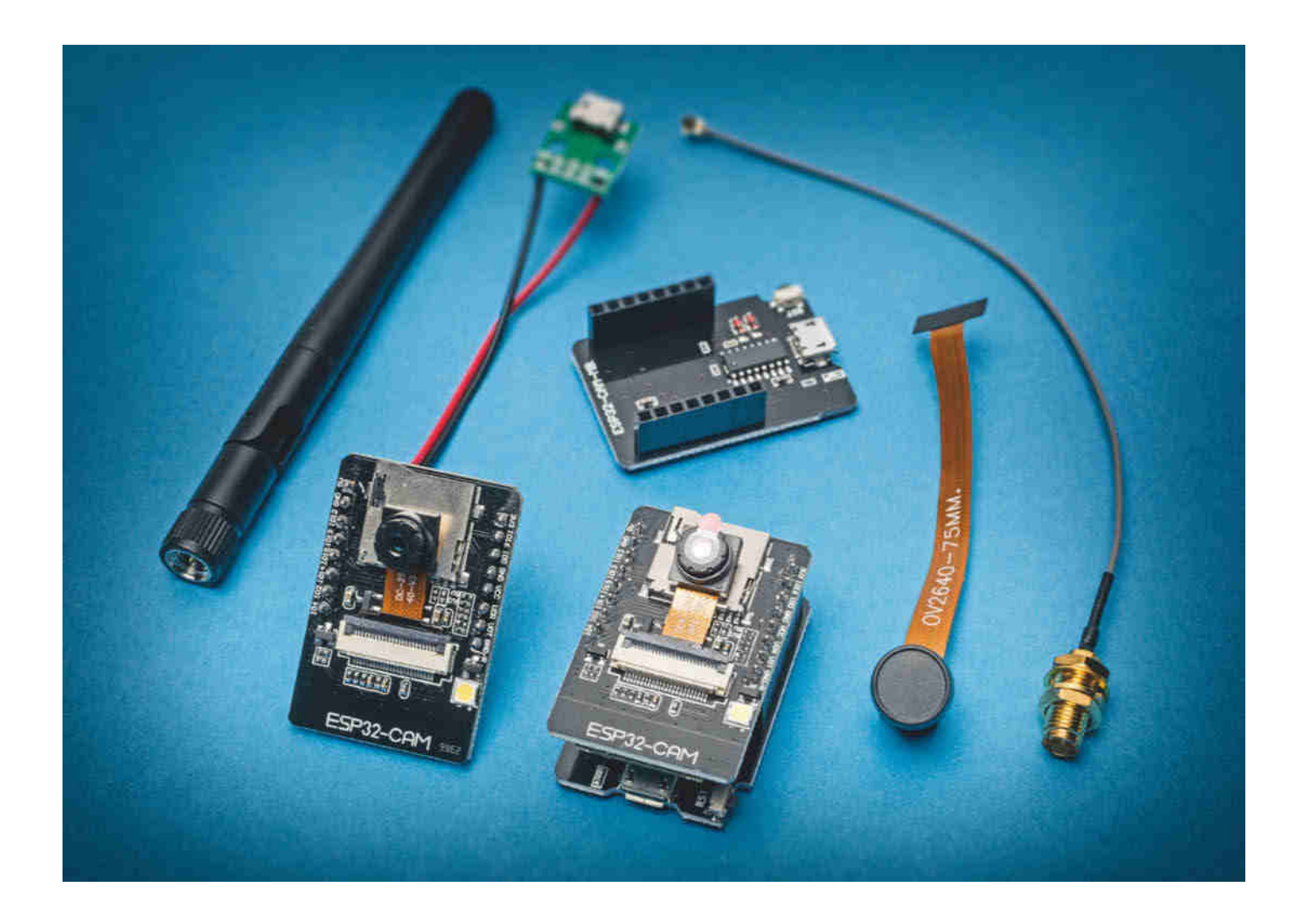

## **Little Brother**

### **Günstige WLAN-Kamera auf ESP32-Basis**

**Gerade mal 10 Euro kosten fertige WLAN-Kameras für offene Firmware. Um mal eben Haustiere, Haustechnik oder Hausfreunde im Blick zu behalten, müssen Sie keinen klebrigen Kram wie fremde Clouds und Apps anfassen.**

m eine WLAN-Kamera mit einem ESP32-CAM-Modul in Betrieb zu nehmen, brauchen Sie schon lange ESP32-CAM-Modul in Betrieb zu kein Mikrocontroller-Diplom mehr, sondern bloß ein USB-Kabel und einen Webbrowser. Den meisten Aufwand werden Sie in eine ordentliche Behausung für die 10-Euro-Kamera stecken müssen. Das Folgende gibt Kauftipps und stellt drei Optionen für die Firmware vor: zwei für den Betrieb als Webcam und eine, um analoge Wasserzähler digital auszulesen.

Für den Einstieg empfiehlt sich ein Paket, das die Verkäufer oft als Entwicklungskit oder AI-Thinker-Klon bezeich-**Von Peter Siering** gen. Er hilft auch, die Kamera per USB-

nen: Es besteht aus zwei aufeinandergesteckten Platinen. Das ESP32-CAM-Modul enthält auf der einen Platinenseite den Kameraanschluss, einen MicroSD-Kartenslot und eine als Blitz (Flash) beschriebene LED. Auf der Rückseite residiert der ESP32-Chip nebst Reset-Taster und Buchse für externe WLAN-Antennen.

#### **Kaufberatung**

Die zweite Platine, das ESP32-CAM-MB-Modul enthält lediglich einen USB-Seriell-(TTL-)Umsetzer. Den braucht man, um die Firmware in den ESP hineinzubrin-

Netzteil mit Strom zu speisen. Grundsätzlich funktioniert die ESP32-CAM-Platine allein, Sie müssen dann aber einen Weg finden, sie mit 5 Volt zu versorgen.

Oft fliegt die Kamera separat in der Antistatiktüte umher – vorsichtig sein beim Aufschneiden. Das hauchdünne Flachbandkabel der Kamera gehört in den Anschluss (FPC connector) unter dem SD-Kartenleser. Bei unseren Modulen mussten wir zum Einstecken die schwarze Leiste in einem 90-Grad-Winkel zur Platine hochklappen – das gelingt mit dem Fingernagel ohne Werkzeug oder Gewalt. Vorm Schließen sollte das Flachbandkabel in den Stecker geschoben sein, bis es auf Widerstand stößt.

Im Web finden sich viele Diskussionen um unterschiedliche Ausstattungen der ESP32-CAM-Platinen, etwa variierende Größen des PSRAM. Wir haben diverse Fabrikate auf diversen Plattformen eingekauft, ohne dabei auf die geschilderte Varianz zu stoßen – die Developer-Boards entsprachen sämtlich dem AI-Thinker-Vorbild und hatten mindestens 4 MByte PSRAM, manche auch 8 MByte.

#### **Schein und Sein**

Wer länger stöbert, bekommt fürs gleiche Geld oft noch die Antenne nebst Anschlusskabel. Die braucht es aber nur in misslichen WLAN-Empfangssituationen und sie erfordert eine ruhige Hand: Auf der ESP32-CAM-Platine ist ein 0-Ohm-Widerstand zu entfernen und eine Lötbrücke zu setzen – leider in der SMD-Version.

Für ein nacktes alternatives Objektiv mit größerem Blickwinkel bezahlen Sie bei

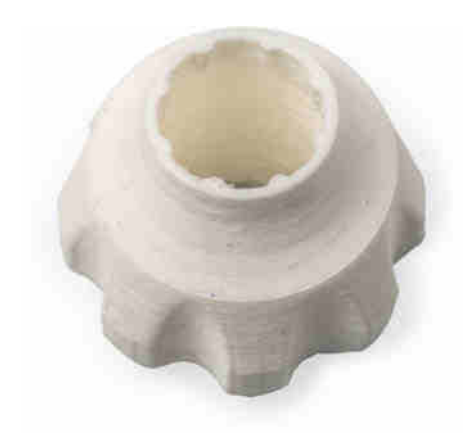

**Praktisch, um den Fokus der Kamera zu verschieben: ein 3D-gedruckter Aufsatz, der den Objektivring greift – oft lässt sich so der Lack knacken, der ein Verstellen verhindert.**

**Mit Edge oder Chrome als Browser installiert jeder die fertige Firmware für die ESP32-CAM binnen Minuten und konfiguriert sie fürs eigene WLAN.**

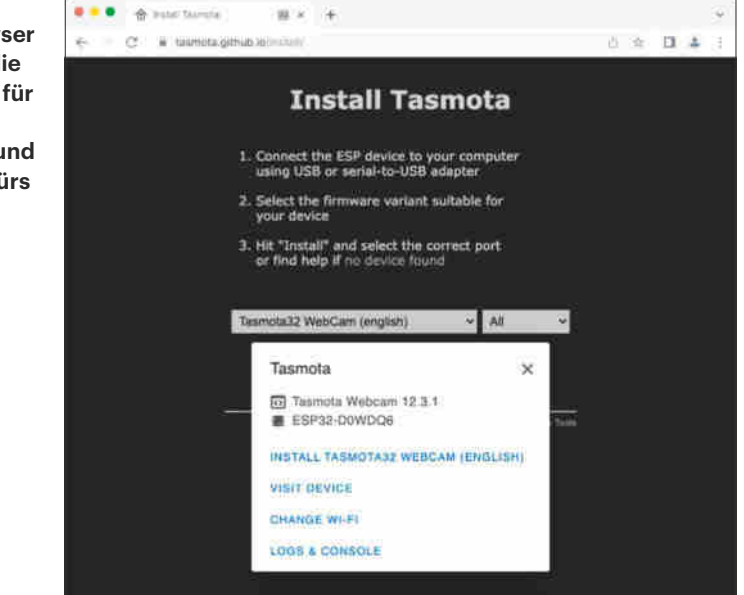

flotter Lieferung oft mehr als für eine vollständige Platine mit 0815-Objektiv. Geduldige Käufer, die auf die Ware aus Fernost warten, kriegen die von dort deutlich billiger.

Auf dem Papier klingen die Eckdaten der 2-Megapixel-Kamera nicht mal schlecht: Bei einer Auflösung von 1632 1232 Pixel soll sie 15 Bilder pro Sekunde liefern, bei SVGA (800×600) noch bis zu 30, bei CIF (400 296) sogar 60. In der Praxis klappt das nur selten, weil der ESP32 selbst und der WLAN-Empfang oft begrenzend wirken. Für flüssige Videos ist die Kamera eher ungeeignet.

Im Rahmen ihrer Möglichkeiten zeigt die Kamera all das scharf, was jenseits von 40 Zentimeter Abstand vom Objektiv liegt. Einige Projekte verlangen deshalb, den Fokusbereich zu verkürzen. Dazu ist die Linse des Objektivs zu drehen. Die ist dafür mit einem Gewinde versehen, das jedoch leider mit etwas Lack fixiert wird. Um das Objektiv drehen zu können, muss der Lack weg.

Viele Anleitungen schlagen vor, dem Lack mit einem sehr scharfen, feinen Messer zu Leibe zu rücken. Unsere Erfolgsquote dabei war unterirdisch: Weder eine Nadel noch eine Klinge lösten die Blockade. Ein Objektivdeckel gab schließlich sogar nach und der darunter liegende UV-Filter fiel heraus – die Kamera funktioniert weiter.

Was bei uns gut geklappt hat: ein 3Dgedrucktes Focus-Tool, das es bei Thingiverse als Modell gibt. Es passt auf den Ring des Objektivs. Die Kamera selbst bauen Sie am besten aus und stecken den Körper in einen Maulschlüssel der Größe 8 bis 9 Millimeter (das variiert) und drehen mit dem Tool beherzt, bis der Lack nachgibt. Eine Viertelumdrehung gegen den Uhrzeigersinn schiebt den Fokus üblicherweise auf 10–15 cm vor die Linse.

Der Energieverbrauch liegt zwischen 1 und 2 Watt. Dennoch empfehlen viele Nutzer ein kräftiges USB-Netzteil, das 1 Ampere liefert, also 5 Watt. Wenn die Kamera Streifen zeigt, der ESP regelmäßig neu startet oder einen Bruchteil der möglichen Bilder liefert, sollten Sie Netzteil und USB-Kabel variieren – die haben oft Schuld an solchen Effekten. Daraus ergibt sich auch: Batterien leert die Kamera sehr schnell.

#### **Impro-Kamera**

Schon als Ad-hoc-Kamera glänzen die Module. Eine improvisierte WLAN-Kamera hängt binnen weniger Minuten an Ort und Stelle – dem Autor diente sie unter anderem für einen gelegentlichen Blick auf den Gaszähler.

Auf ein frisch geliefertes ESP32- CAM-Modul müssen Sie zunächst Firmware aufspielen. Dazu genügt es, die Website der Firmware-Macher mit einem Browser zu besuchen, der auf die USB-Schnittstelle zugreifen kann. Das sind derzeit Edge unter Windows oder Chrome unter Windows, Linux oder macOS. Auf der Website drücken Sie einige Knöpfe zum Verbinden und zur Auswahl der Firmware, schon ist die ESP32-Kamera einsatzbereit.

Die Websites helfen obendrein dabei, der Firmware eine korrekte Konfiguration

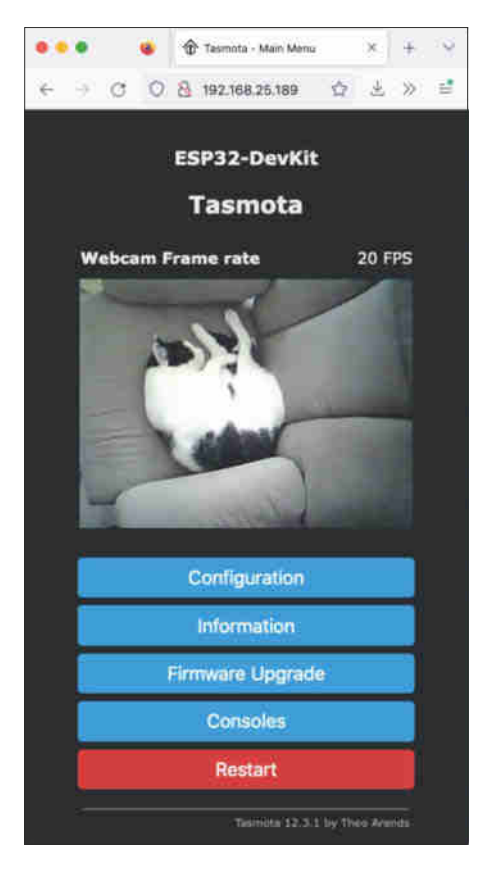

**Tasmota-Firmware kann nicht nur fühlen und schalten, sondern auch sehen: Die Weboberfläche liefert nur ein Kontrollbild und gerät bei höheren Auflösungen aus den Fugen.** 

für das lokale WLAN zu vermitteln. Sie müssen also nicht irgendwelche Header-Dateien ändern oder den ESP zunächst umständlich als unsicheren WLAN-Access-Point öffnen, um dort die Zugangsdaten für Ihr WLAN für jeden mitschneidbar abzulegen.

#### **Tasmota**

Die erste Empfehlung für eine gelungene Firmware für die ESP32-CAM lautet Tasmota. Die eigentlich für Sensoren und Schalter beliebte Software kann nämlich auch die Kamera betreiben und das ziemlich gut: Auf der typischen Tasmota-Weboberfläche scheint sie nur ein Bild in geringer Auflösung ausgeben zu können, aber das täuscht.

Nach dem Flashen müssen Sie in der Tasmota-Weboberfläche erneut wählen, welches Modul sie befeuert, obwohl das schon beim Flashen erfragt worden ist. Die entsprechende Option finden Sie unter "Configure-Module". Weitere Einstellungen sind nicht nötig. Die Einstiegsseite zeigt das Bild der Kamera und über den Toogle-Knopf und den Slider können Sie die Helligkeit der Blitz-LED regeln sowie sie ein- und abschalten.

Unter der Haube steckt eine IP-Kamera, der aber eine per Browser ansteuerbare grafische Bedienoberfläche (Web-GUI) fehlt. Befehle auf der Tasmota-Konsole steuern Optionen wie Auflösung, Videostreaming, Bildspiegelung, Helligkeit et cetera. Das Gleiche können Sie mit passend parametrisierten Webabrufen zum Beispiel mit curl erreichen. Das ist fürs dauerhafte Nutzen praktisch, fürs Ausprobieren nicht so schick.

Ein paar Beispiele dafür: Mit dem Befehl WcResolution 9 liefert die Kamera ein Bild der Größe 800 × 600. Im Browser oder per Curl lässt sich das Gleiche mit der URL http://192.168.178.230/ cm?cmnd=WcResolution%209 erreichen. Die IP-Adresse müssen Sie anpassen. Die Angabe "%20" in der URL beschreibt das nötige Leerzeichen, sodass es als Teil des Befehls wirklich durchkommt.

Einzelbilder ruft eine wie folgt aufgebaute URL ab: http://192.168.178.230/ snapshot.jpg Einen MJPEG-Videostream liefert http://192.168.178.230:81. Soll die Kamera Streams über das Real Time Streaming Protocol (als rtsp://) ausgeben, müssen Sie einmalig den zuständigen Server mit WcRTSP 1 aktivieren; der ESP startet dadurch neu und merkt sich die Einstellung. Diese URL rtsp://192.168.178.230:8554/ mjpeg/1 liefert den Stream (der ESP bedient nur einen einzigen Streamkunden).

Eine Eigentümlichkeit fiel uns beim Betrieb mit Tasmota auf: Im Zusammenspiel mit Platinen der Revision "D0WDQ6 rev. 1" (Ausgabe unter "ESP Chip Id" im Tasmota-Menü unter "Information") lieferte die Kamera erwartbar schnell und viele Bilder. Platinen der Revision "DOWD-V3 rev.3" hingegen spucken Bilder nur stotternd aus. Eine Erklärung dafür haben wir nirgends gefunden, leider auch keine äußerlich ablesbaren Merkmale.

#### **Web-GUI**

Eine alternative Firmware für den Betrieb als Webcam hat Owen Carter als "ESP32 cam webserver" zusammengestellt und weiterentwickelt. Sie baut auf dem Beispielcode für die ESP32-CAM auf. Was hier leider noch fehlt, ist eine einfache Möglichkeit, die Firmware aus dem Browser heraus auf das Modul zu überspielen und es zu konfigurieren.

Sie müssen die Arduino-IDE installieren und für ESP32-Anwendungen konfi-

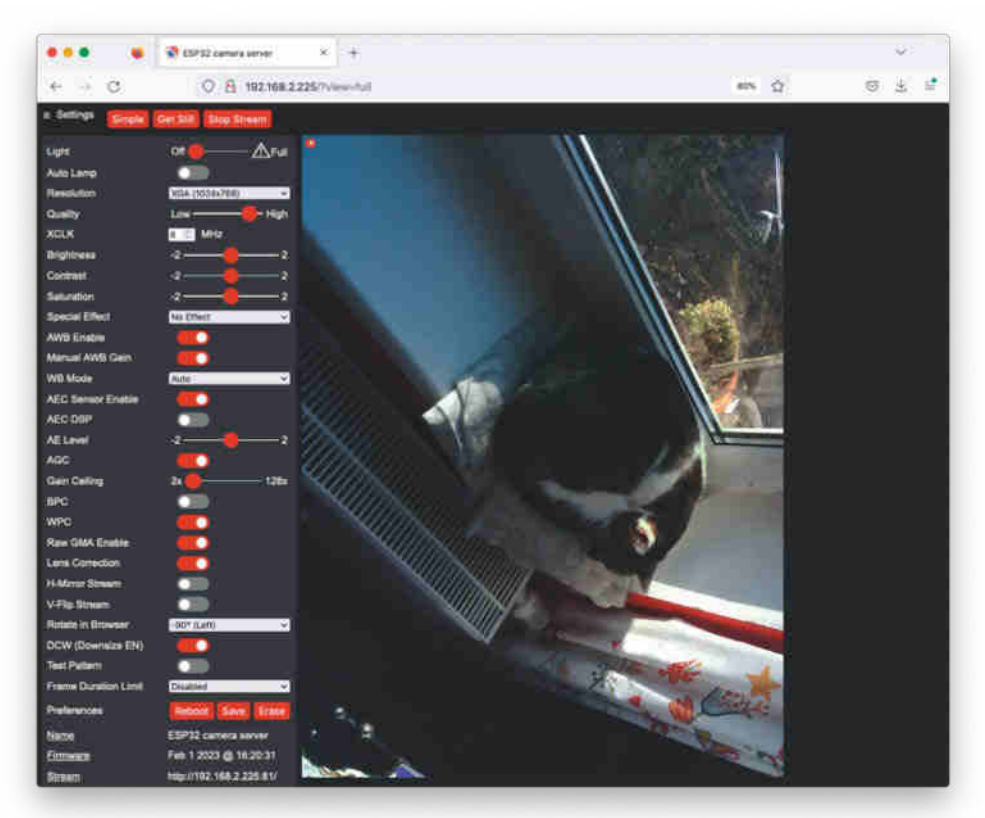

**Flüssig oder scharf: Je höher die Auflösung ist, desto weniger Bilder liefert eine ESP32-CAM. Um DHL-Klingelstrolche zu entlarven oder Katzen zu bespitzeln, reicht es trotzdem.**

gurieren. Dann laden Sie dort das GitHub-Projekt, übersetzen und überspielen es schließlich auf den ESP32. Das ist keine Raketenwissenschaft, weil es viele Anleitungen dafür im Web gibt. Einige haben wir hier gesammelt: ct.de/y9hh und käuen sie deshalb hier nicht wieder.

Zum Anpassen ans eigene WLAN müssen Sie eine Header-Datei kopieren und die Zugangsdaten dort eintragen (oder die Kamera als Access-Point arbeiten lassen). Der Lohn für die Mühe ist eine in vielen Details konfigurierbare Weboberfläche, die Einstellungen speichert. Über spezielle URLs liefert die Firmware die Live-Bilddaten als Stream aus (http://192.168.178/230:81) oder verrät Details über die Firmware (http://192.168.178.230/dump).

Die Probleme, die wir mit Tasmota und verschiedenen Revisionen der Hardware beobachtet haben, kennt der ESP32 cam webserver nicht. Egal welche ESP32- CAM-Revision wir mit der Firmware bespielten, funktionierte die Kamera stets gleich gut.

#### **KI auf dem ESP**

Auf der vollen ESP32-CAM-Klaviatur spielt Josef Müller mit seinem Projekt "AIon-the-edge-device". Es verwendet nicht nur die Kamera und Rechenwerke des ESP, sondern sogar die SD-Karte, um dort Projektdaten zu verarbeiten. Mit der Kamera nimmt er die Zählerstände von mechanischen Wasser- und Gasuhren auf, schickt sie durch eine KI und sendet das Ergebnis dann an einen MQTT-Server.

Von Anfängen des Projekts mit hilfsweise eingespannten externen Docker-Containern bis zum heutigen Stand hat es eine lange Strecke zurückgelegt: Jetzt wertet der ESP die Daten ohne fremde Hilfe aus – mehr und externe Rechenleistung braucht das Projekt nur für das Training des neuronalen Netzes; die Hintergründe haben die Kollegen der Make mit Josef Müller in einer dreiteiligen Serie erklärt (siehe ct.de/y9hh).

Die nötigen Handgriffe, um mit dem Projekt analoge Zähler digital auszulesen, fallen erfreulich leicht: Firmware über einen geeigneten Browser aufspielen, WLAN einrichten, ESP-Kamera so justieren, dass sie auf geringem Abstand scharf stellt, ein passendes Rohr organisieren oder den 3D-Drucker anwerfen, ESP32-CAM auf dem Deckel befestigen und das Ensemble auf die Wasseruhr stülpen.

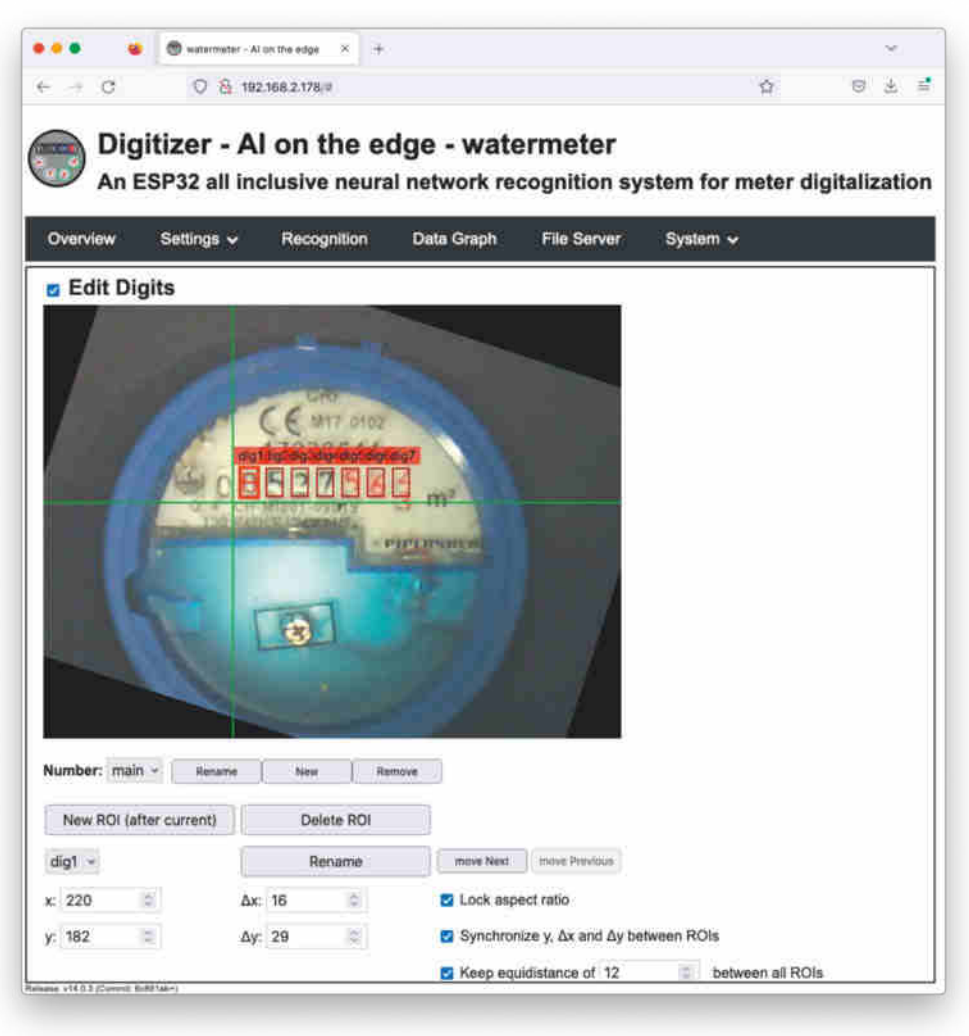

**Dagegen fällt kommerzielle Smart-Home-Technik krass ab: ESP32-CAM-Firmware zum Auslesen analoger Messuhren, die KI verwendet und die Konfiguration bequem im Browser erlaubt – ganz ohne Cloud.**

Die Weboberfläche führt per Assistent durch die Ersteinrichtung: Auf Knopfdruck schießt sie ein Referenzbild der Wasseruhr. Darin richten Sie das Bild gerade aus und bestimmen Sie zwei Marken, die bei der Wiederausrichtung helfen, wenn jemand mal an dem Aufbau gewackelt hat. Lineale und aufziehbare Markierhilfen helfen dabei.

Anschließend zeigen Sie dem Assistenten, wo der ESP die Daten ablesen soll (Region of Interest, kurz ROI). Die Software unterscheidet "digitale" und "analoge" ROIs. "Digital" meint direkt als Zahl angezeigte Stellen, etwa Zahlenrollen. "Analog" bezeichnet die Zahnrädchen, die in vielen Zählern niedrigen Dezimalstellen erfassen.

Meist sind die ROIs mit gleichen Abständen hintereinander angeordnet. Sobald Sie den ersten ROI bestimmt haben, idealerweise für die größte Einheit, können Sie die anderen daran aufhängen – feinjustierbare, für alle Stellen geltende Abstände helfen dabei. Klingt kompliziert, ist dank des Assistenten aber schnell gemacht. Unterschiede der beiden ESP32- CAM-Modelle haben wir keine festgestellt.

#### **Abspann**

Größere Wunder als die Wasseruhr-KI sollte man von den Modulen nicht erwarten. Der Beispielcode, der Gesichter erkennen soll, ist nicht doll. Kritisch ist der WLAN-Empfang: Für den dauerhaften Betrieb sollte ein Repeater in der Nähe sein. Gehäusekonstruktionen mit metallischen Stoffen, etwa geleerte Chipsdosen, verbieten sich. In Projekten und als Ad-hoc-Kamera machen die Platinchen eine gute Figur und viel Spaß.

*(ps@ct.de)*

*Firmware-Angebote, Installationshilfen, Make-Artikel: ct.de/y9hh*

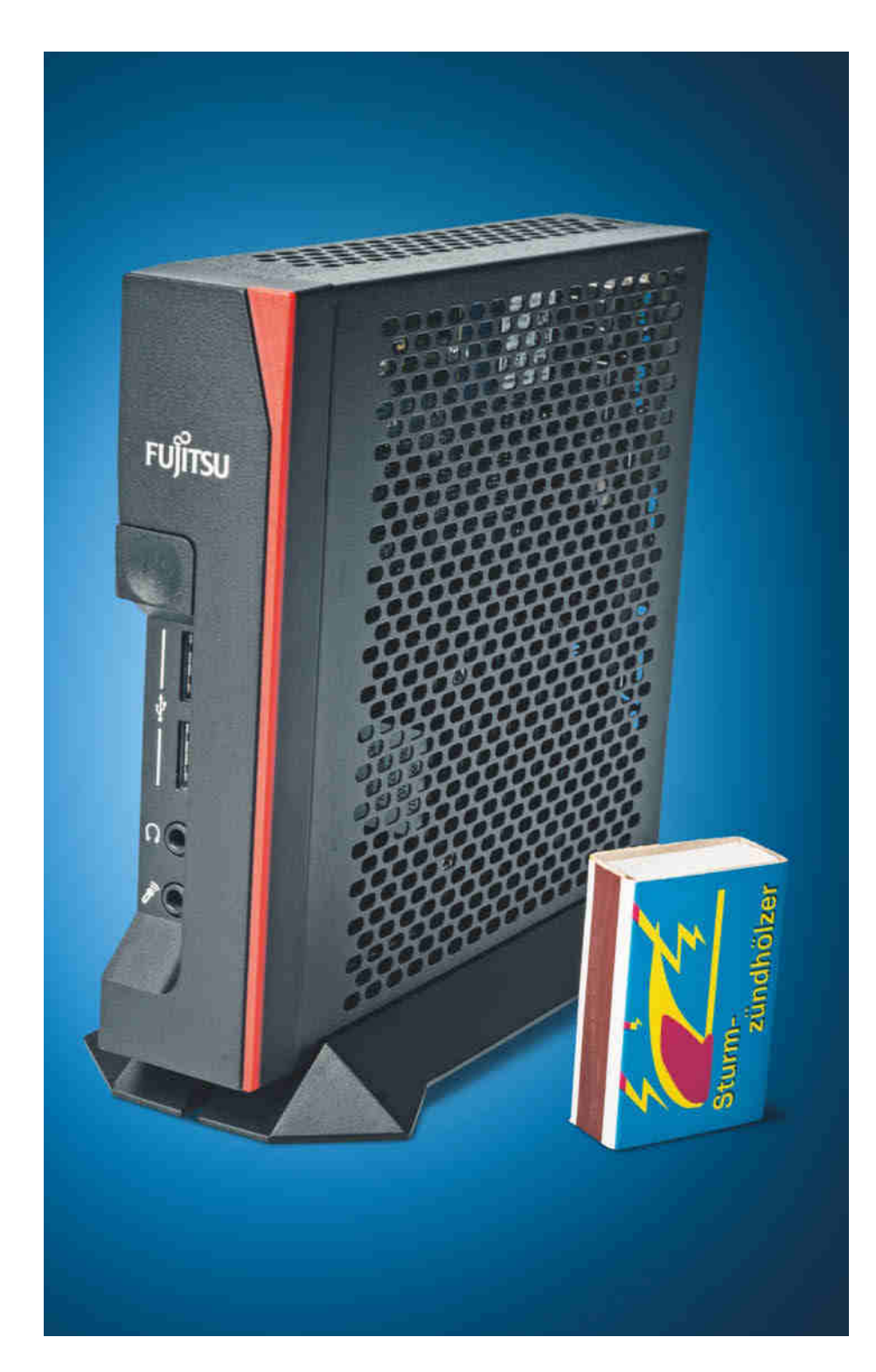

## **Nachnutzbar**

**Gebraucht gekaufter Thin Client Fujitsu Futro S740 für Bastelprojekte** **Ein geräuschloser und sparsamer Mini-PC für 70 Euro? Solche Schnäppchen finden sich als Gebrauchtgerät, wenn man einen sogenannten Thin Client mit der richtigen Ausstattung erwischt. Wir testeten einen Glückstreffer und zeigen, was Sie beim Umfrickeln für Ihre Bedürfnisse beachten müssen.**

#### **Von Christof Windeck und Peter Siering**

ebrauchte Thin Clients mit x86-<br>Prozessoren können eine prima<br>Hardwarebasis für Bastelprojekte Prozessoren können eine prima Hardwarebasis für Bastelprojekte sein. Man muss jedoch sofort das richtige Gerät ergattern, dessen CPU, RAM und Massenspeicher zum geplanten Zweck passen, denn Auf- und Umrüsten ist bei vielen Thin Clients nur sehr eingeschränkt möglich. Sie sind absichtlich abgespeckte Rechner nach dem Motto: Was nicht vorhanden ist, kostet auch nichts, verheizt keinen Strom, geht nicht kaputt und schleppt keine Sicherheitslücken ein.

Letztlich sind nur wenige gebrauchte Thin Clients für Schrauber attraktiv. Zu den Sahneschnittchen gehört der seit 2018 produzierte Fujitsu Futro S740. Zufällig war er Mitte Januar für 69 Euro bei eBay erhältlich. Wir haben mehrere gekauft und getestet, um an seinem Beispiel die typischen Stolperfallen bei der Nachnutzung alter Thin Clients aufzuzeigen.

#### **Gute Wahl**

Herzstück des Futro S740 ist der 2017 von Intel vorgestellte Celeron J4105, eine Quad-Core-CPU der 10-Watt-Klasse. Weil er so sparsam ist, lässt er sich ohne Lüfter kühlen und kommt mit einem billigen 65-Watt-Netzteil aus – im Grunde würden schon 35 Watt reichen. Anders als ältere Celerons der Familien N und J sowie alte AMD-GX-Chips liefert der Celeron J4105 Rechenleistung, die noch für einen einfachen Mini-PC reicht – zumindest für geduldige Nutzer. Typische Heimserver-Aufgaben stemmt er locker und ähnliche "Gemini Lake"-CPUs stecken auch in vielen NAS, die heute noch verkauft werden.

Zweiter Vorteil des Futro S740: Der Arbeitsspeicher ist nicht fest aufgelötet, sondern man kann ein DDR4-SODIMM mit bis zu 16 GByte einstecken. Unser

Testgerät war mit 8 GByte bestückt – das reicht schon für vieles. Bei einem anderen Futro waren es magere 4 GByte. Ein 8-GByte-Modul der Klasse DDR4-2666 (oder -3200) kostet ab 22 Euro.

Dritter Vorteil: Während einige Thin Clients aufgelötete Flash-Chips (etwa eMMC-Flash) als Massenspeicher nutzen, hat der Futro S740 eine M.2-Wechselfassung für eine SATA- oder NVMe-SSD. Darin saß bei unserem Gerät eine 16-GByte-SSD mit SATA-Controller in der 4,2 Zentimeter langen Bauform 2242. Die ließ sich problemlos gegen die NVMe-SSD WD SN520 mit 256 GByte tauschen oder auch gegen eine Transcend 430S (SATA). Aber Achtung: Es passen nur M.2-SSDs mit der Kodierkerbe "B-Key" im Anschlusskamm. Die meisten aktuellen NVMe-SSDs haben jedoch den M-Key. Über Onlinepreisvergleicher finden sich M.2-2242-SATA-SSDs mit B-Kerbe mit immerhin bis zu 1 TByte.

Eine längere SSD lässt sich nur mit Gemurkse befestigen, weil sich der Gewindebolzen für die Position 2260 kaum entfernen lässt und der für die Position 2280 derselbe ist wie der für den WLAN-Adapter. Eine NVMe-SSD bringt keine nennenswerten Vorteile, weil der M.2-Slot nur mit einer einzigen PCIe-2.0-Lane beschaltet ist, die mit knapp 500 MByte/s sogar weniger Daten pro Sekunde schaufelt als SATA 6G mit bis zu 580 MByte/s. Die USB-Buchsen lieferten ebenso den erwarteten Durchsatz wie der Gigabit-Ethernet-Netzwerkchip.

Vierter Futro-Vorteil: Die abgehangene Hardware im S740 braucht keine exotischen Treiber. Proxmox und Ubuntu 22.10 liefen problemlos, auch Windows 11 ließ sich installieren – inklusive Secure Boot und TPM 2.0. Fujitsu produziert den Futro S740 zwar nicht mehr, stellt aber noch Windows-Treiber, BIOS-Updates und Datenblätter bereit. Windows-11 funktionierte mit Windows-10-Treiber klaglos. Unser Exemplar kam mit der BIOS-Version R1.10.0, wir haben R1.13.0 eingespielt. Der Futro S740 bootet nur im UEFI-Startmodus; Secure Boot lässt sich abschalten.

Achtung: Ein Beispiel eines weniger tollen Thin Clients ist der Futro S720, den man manchmal zu Spottpreisen findet. Darin rechnet der vor zehn Jahren vorgestellte AMD GX-210HA, der nur zwei steinalte CPU-Kerne mit 1 GHz hat.

#### **Einschränkungen**

In der M.2-2230-Fassung funktionieren nur WLAN-Adapter mit CNVi-Chip von Intel wie der Wireless-AC 9462. In einem der anderen gekauften Futros war der WLAN-Adapter bestückt und die nötige Antenne angebaut, ohne dass es der Produktbeschreibung zu entnehmen war.

Extern erweitern kann man den Futro S740 via USB 2.0 (hinten) oder USB 3.0 (vorne). Der 19-polige USB-Pfostenstecker auf dem Board macht es möglich, zwei weitere USB-3.0-Buchsen nachzurüsten; Standardkabel für PC-Slotbleche passen.

Theoretisch kann man den M.2-Slot für eine SATA- oder Ethernet-Adapterkarte nutzen und von einem USB-Stick booten; bei GitHub hat jemand viele solcher Ideen zusammengetragen (siehe ct. de/ya5s). Doch von aufwendigen Nachrüstungen raten wir ab: Nicht selten funktionieren solche Adapter eher wackelig und die Kosten addieren sich rasch.

#### **Leisetreter**

Mangels Lüfter arbeitet der Futro S740 flüsterleise; wir nahmen auch kein Spulenfiepen wahr. Ein leichtes Brummen im Fujitsu-Netzteil hört man erst, wenn man es sich ans Ohr presst. Andere Futros wurden allerdings mit zehn Jahre alten Netzteilen der Firma Asian Power Devices (APD) geliefert. Sie brummten etwas lauter und verheizten 0,2 Watt mehr.

Im Leerlauf ohne Monitor und Netzwerkanschluss unter Ubuntu 22.10 zog der Rechner 3,4 Watt aus der Steckdose, also lediglich 0,8 Watt mehr als ein Raspberry Pi 4. Unter Windows 11 mit 4K-Display und aktivem Netzwerkchip waren es 5,4 Watt.

Im Vergleich zum ARM-Chip eines Raspberry Pi 4 ist der Celeron J4105 beim Ver- und Entschlüsseln mit OpenSSL um ein Mehrfaches schneller. Beim Komprimieren mit 7-Zip und im JavaScript-Benchmark Optane leistet er jeweils etwa das Doppelte. Der Celeron N5105 des Odroid-H3 oder im Intel NUC 11 [1] ist hingegen rund 40 Prozent schneller als der J4105.

#### **Praktische Prüfung**

Um Serversoftware auf dem Futro einzurichten, muss man wissen, dass das Gerät per UEFI bootet und GPT-partitionierte Platten haben möchte. Wir haben mit dem Tool Rufus einen USB-Stick mit der kostenlos nutzbaren Virtualisierungssoftware Proxmox bespielt. Es führt mehrere VMs und auf Wunsch auch Linux-Container parallel aus. Mager ausgestattete Futros sollte man für Proxmox aufrüsten: 4 GByte Hauptspeicher sind sehr knapp und auf einer 8-GByte-SSD kann man das System zwar einrichten, doch legt es währenddes-

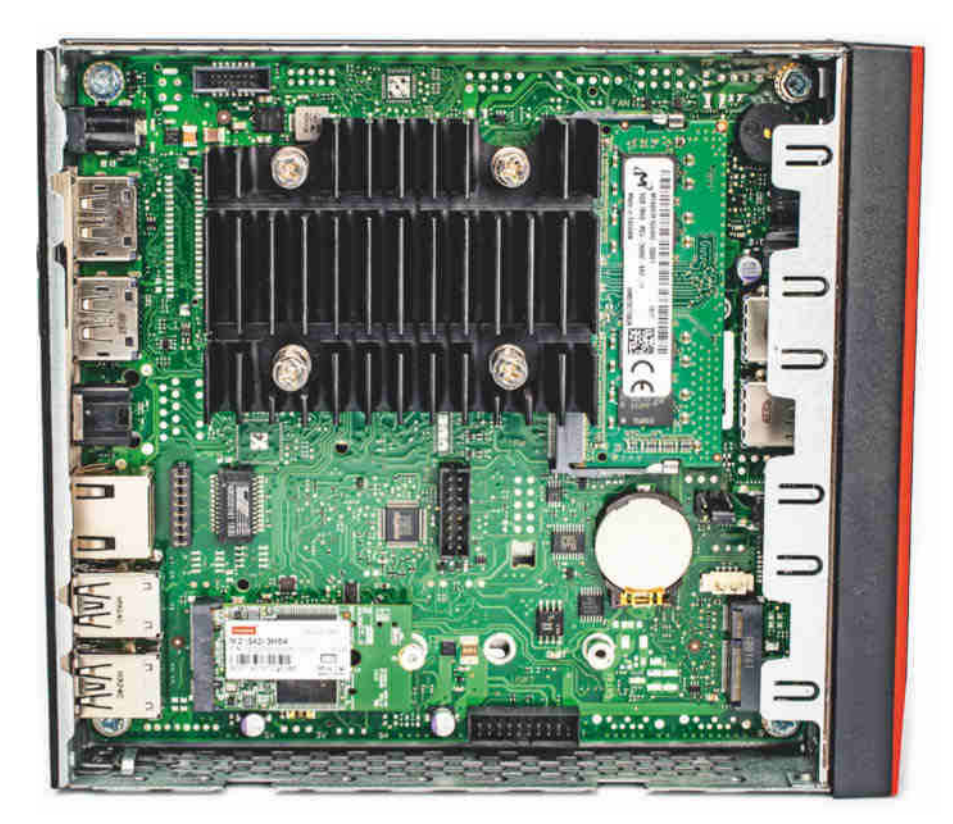

**Das Gehäuse des Futro S740 ist rasch aufgeschraubt, um SODIMM und M.2-SSD auszutauschen. Am besten nimmt man eine M.2-SATA-SSD im Format 2242. Der WLAN-Adapter ist bei manchen gebrauchten Futros bestückt.**

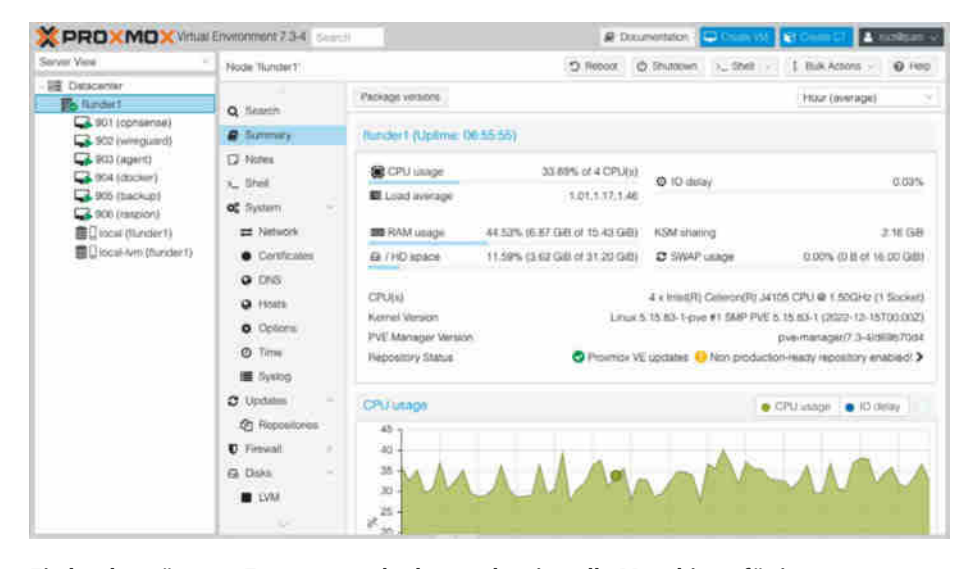

**Ein hochgerüsteter Futro wuppt locker sechs virtuelle Maschinen für internes Routing, Smart-Home-Steuerung und einige Komfortfunktionen. Proxmox verteilt die Arbeit und erleichtert das Handling des VM-Zoos.**

sen keine Volumes an, auf denen dann die Platten der VMs residieren könnten.

Im BIOS-Setup müssen für Proxmox die Virtualisierungsfunktionen der CPU aktiviert sein; bei unseren Gebrauchtkäufen war das schon der Fall. Ansonsten drücken Sie beim Start die Esc-Taste und setzen unter "Advanced" in "CPU-Konfiguration" die Option "Intel Virtualization Technology" und für Zugriff auf PCIe-Geräte aus einer VM die Option "VT-d".

Wer Proxmox einsetzt, sollte nicht ZFS als Dateisystem wählen. Es frisst RAM weg, das man sinnvoll für eine weitere VM nutzen könnte. Proxmox nutzt von sich aus das Linux-eigene Logical Volume Management (LVM). Wir betrieben auf einem mit 16 GByte RAM und 1-TByte-SSD hochgerüsteten Futro in Proxmox sechs VMs: OPNSense als interne Firewall und VPN-Gateway sowie einen Docker-Host, der Container fürs Smart Home (Homebridge, InfluxDB, Node-Red, MQTT, Zigbee-2MQTT) und Infrastrukturdienste (Pi-hole und Gitea) ausführte. Eine weitere VM zieht externe Backups, eine dient als WireGuard-VPN-Server und eine als x86-Raspion, der die WLAN-Karte des Futros als AP nutzt.

Da der Futro nur einen einzigen LAN-Port hat, konfigurierten wir Proxmox so, dass es den Netzwerkverkehr mit VLAN-Tags ausleitet. Ein passend konfigurierter Switch verteilte diese dann in die physischen Netzwerke: zum Router, ins separate Arbeits-VLAN für den VPN-Zugang sowie ins Smart-Home-WLAN.

Die Smart-Home-Container kommunizieren mit zwei per USB angeschlossenen und in die Docker-VMs durchgereichten Geräten: einem Sonoff-ZigBee-Stick und einem Arduino mit LaCrosse-Firmware, der die Daten von Temperatur- und Feuchtesensoren empfängt, die diese auf 868 MHz regelmäßig aussenden.

Die VMs und Container liefen auf dem Futro S740 ebenso unauffällig zuverlässig wie zuvor auf einem älteren HPE Microserver, selbst wenn Clients hinter

OPNSense die 250 Mbit/s Bandbreite des DSL-Anschlusses ausschöpften. Mit einem Backup und Restore via vzdump, scp und qmrestore hatten wir die seit Monaten genutzten VMs umgezogen.

Spannend für Proxmox-Fans könnten mehrere Futros sein, um einen Cluster zu bauen. Dabei gerät man allerdings schnell auf Terrain, das nur noch über die Kommandozeile begehbar ist: Die Web-GUIgeführte Konfiguration möchte immer vollständige SSDs an das als Basis genutzte Netzwerkdateisystem Ceph verfüttern.

#### **Fazit**

Ein gebrauchter, lüfterloser Thin Client mit sparsamem x86-Prozessor ist für viele Projekte eine gute Alternative zu Raspi & Co. Allerdings braucht man Glück und Vorwissen, um einen Thin Client zu finden, der sich gut für die Umsetzung der eigenen Ideen eignet. Wir wünschen Waidmannsheil bei der Thin-Client-Jagd! *(ciw@ct.de)*

#### **Literatur**

[1] Christof Windeck, CeleNUC, Mini-PC: Der 160-Euro-Barebone Intel NUC11 mit Celeron N5105, c't 22/2022, S. 64

*Futro-Infos: ct.de/ya5s*

#### **Fujitsu Futro S740 als Gebrauchtgerät**

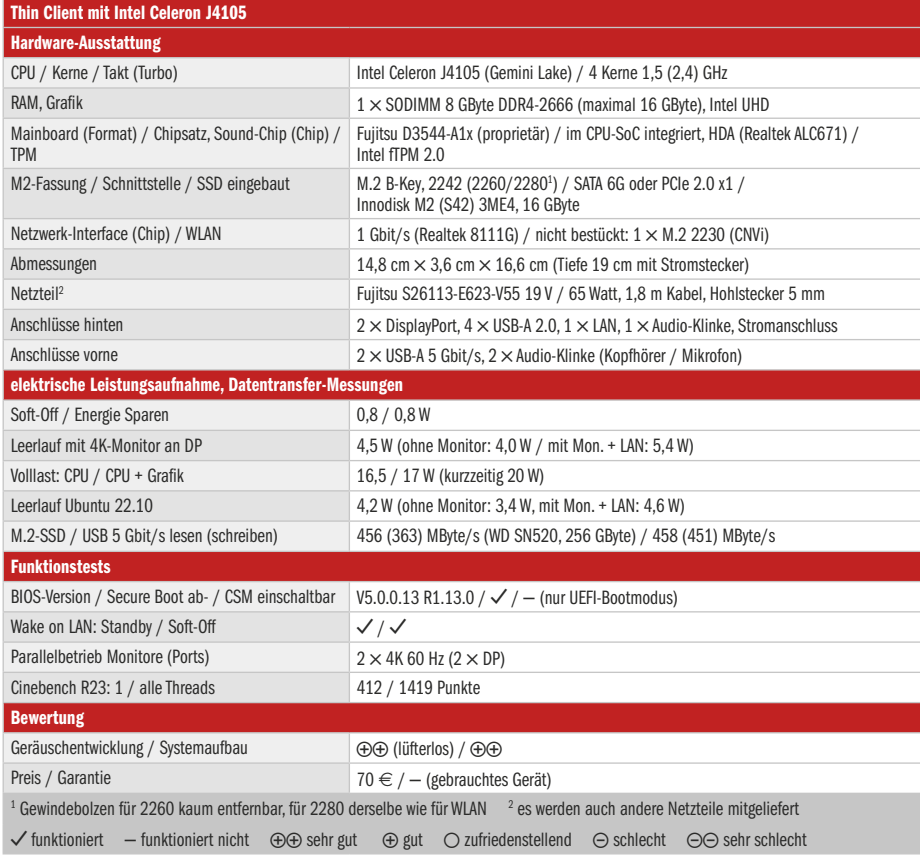
# **WIR MACHEN KEINE WERBUNG. WIR MACHEN EUCH EIN ANGEBOT.**

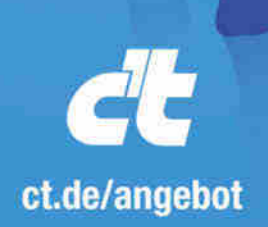

Jetzt gleich bestellen: **ED** ct.de/angebot € +49 541/80 009 120 Deserservice@heise.de

## ICH KAUF MIR DIE C'I NICHT, ICH ABONNIER SIE.

Ich möchte c't 3 Monate lang mit über 30 % Neukunden-Rabatt testen. Ich lese 6 Ausgaben als Heft oder digital in der App, als PDF oder direkt im Browser.

Als Willkommensgeschenk erhalte ich eine Prämie nach Wahl. z. B. einen RC-Quadrocopter.

© Copyright by Heise Medien

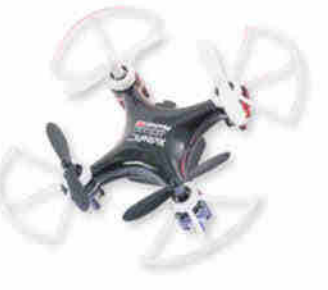

## **Thunderbird "Supernova": Radikale Neuerungen geplant**

**Die verantwortlichen Entwickler von Thunderbird wollen das Projekt vom Kopf auf die Füße stellen. Erste Neuerungen am GUI und an der Codebasis**  sollen in Thunderbird 115 "Super**nova" einfließen.**

Beim populären E-Mail-Programm Thunderbird steht ein Umbruch bevor. Die verantwortlichen Entwickler wollen die Codebasis des Open-Source-Projekts komplett modernisieren. Bislang beruht Thunderbird auf Code des Browsers Firefox. Der Mailer profitiert zwar einerseits von dessen Innovationen und Features. Andererseits müssen die Entwickler ständig auf Änderungen bei Firefox reagieren, ohne genug Kapazitäten dafür zu haben. Das strich Alessandro Castellani, Product Design Manager bei Thunderbird, in einem Blogposting heraus.

Seit 2020 wird das Thunderbird-Projekt von der MZLA Technologies Corporation geführt, die eine 100-prozentige Tochtergesellschaft der Mozilla Foundation ist. Laut Castellani haben dort künftig "wie bei einem normalen Unternehmen" Führungskräfte das letzte Wort. Feedback der Community wolle man sich anhören und berücksichtigen, die Entscheidungen würden nun jedoch in internen Meetings getroffen. Man könne nicht mehr alle glücklich machen, denn das würde das Projekt schwächen.

Schon bald sollen Nutzer der Anwendung erste Neuerungen zu sehen bekommen: Mit Version 115 (Codename "Supernova"), die laut Roadmap im Juli dieses Jahres fertig sein soll, ändert sich die Bedienoberfläche. Ob die Coder das gesamte GUI oder nur die linke Navigationsleiste überarbeitet haben, ließ Castellani in seinem jüngsten Blogbeitrag vom 13. Februar offen. Insgesamt soll die Bedienung konsistenter und mehr an das Look and Feel von Webmail-Diensten angelehnt sein.

Im Blog versuchte Castellani Nutzer zu beruhigen, die aufgrund der Ankündi-

**für Thunderbird: In einer jüngst** 

**die neue Felder-Anordnung der Supernova-Oberfläche.**

gungen befürchten, dass sie sich auf ein gänzlich neues Interface einstellen müssen: "Nichts könnte weiter von der Wahrheit entfernt sein!" Thunderbird 115 werde "intuitiv und einladend für neue Benutzer sein, während es für erfahrene Benutzer vertraut und komfortabel bleibt". Die Flexibilität von Thunderbird 115 erläuterte er anhand der erneuerten linken Navigationsleiste. Konservative Nutzer sollen dort fast alle Änderungen zurückschrauben können, wenn sie diese nicht mögen. Bald kann man sich einen Eindruck verschaffen: Die erste Beta von "Supernova" ist bereits für April geplant. *(hob@ct.de)*

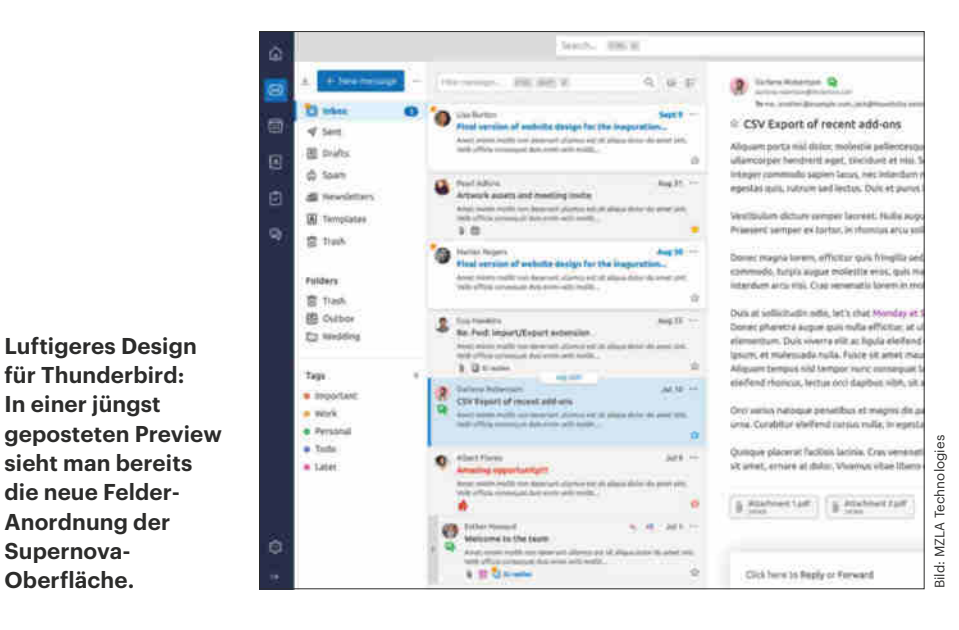

## **Twitter: Tweet-Bremse und Musk-Schwemme**

Twitter hat angekündigt, die Nutzung seiner **Programmierschnittstellen (APIs) kostenpflichtig** zu machen. Bis zu 1500 Tweets sollen Entwickler auch in Zukunft noch kostenlos absetzen können. Wer mehr twittern will oder Zugriff auf den Anzeigenbereich des Dienstes benötigt, soll mindestens 100 US-Dollar im Monat zahlen. Das Unternehmen hatte den Start der kostenpflichtigen APIs immer wieder verschoben, auch bei Redaktionsschluss waren sie noch nicht aktiv. Die Maßnahme soll Geld in die Kasse spülen und Spam vermeiden helfen.

Nicht als Spam sieht Konzernchef Elon Musk offenbar seine eigenen Tweets an. Jedenfalls wurden kurz nach dem Super Bowl, dem Endspiel der US-amerikanischen Football-Meisterschaft, die algorithmischen "Für Dich"-Timelines vieler Nutzer mit Tweets von Musk überflutet. Musk hatte offenbar die Softwareentwickler des Unternehmens dazu gedrängt, die Reichweite seiner eigenen Beiträge auf der Plattform massiv zu verstärken. Mutmaßlicher Grund: Musk sei verstimmt gewesen, weil ein Tweet von ihm über den Super Bowl weniger Reaktionen erhielt als der von Präsident Joe Biden, berichtete der Newsletter Platformer unter Berufung auf Insider und Dokumente. *(jo@ct.de)*

## **Mobilfunk--Werbenetz**

Die europäischen Netzbetreiber Deutsche Telekom, Orange, Telefónica und Vodafone gründen eine **gemeinsame Onlinewerbeplattform**.

Die Technik namens TrustPid haben Vodafone und die Telekom in Deutschland bereits mit dem Axel-Springer-Verlag getestet. Dabei markiert das Mobilfunkunternehmen den Traffic eines Kundenkontos mit einem Token, das es zum Beispiel mit der SIM-Kartennummer oder der Mobilfunknummer verknüpft. So kann es ein Profil bilden, auf das Werbekunden und Medien zugreifen können, sofern dazu die (widerrufliche) Einverständniserklärung des Kunden vorliegt. *(jo@ct.de)*

## **eBay & Co. melden Verkäufe an Finanzbehörden**

**Ein neues Gesetz verpflichtet die Betreiber von Online-Verkaufsplattformen, Daten vieler Verkäufer an das Finanzamt weiterzugeben. Wer dort mit Gewinnabsicht etwas anbietet, muss nun aufpassen.**

Die Betreiber von Auktions- und Kleinanzeigenportalen wie eBay, eBay Kleinanzeigen, Vinted, Etsy, Hood oder Booklooker müssen ab sofort die Daten von Verkäufern an das zuständige Finanzamt melden – jedenfalls dann, wenn diese mehr als 30-mal im Jahr etwas verkaufen oder Einnahmen von zusammengerechnet 2000 Euro erzielen. Das schreibt das sogenannte "Plattformen-Steuertransparenzgesetz" (PStTG) vor, das in Deutschland seit dem 1. Januar 2023 gilt. Darauf weist unter anderem die Lohnsteuerhilfe Bayern hin.

Sobald ein Nutzer in diesem Jahr die Grenzwerte erreicht, übermitteln die Plattformen dem Bundeszentralamt für Steuern demnach erstmals Ende Januar 2024 den Namen, das Geburtsdatum, die Anschrift, die Steuer-Identifikationsnummer und, falls bekannt, auch die Bankverbindung des Verkäufers. Außerdem erhält

die Behörde zu sämtlichen Verkäufen ab dem 1. Januar 2023 Kenntnis über den Preis sowie etwaige Gebühren und Provisionen. Diese Daten gibt das Amt anschließend an die Finanzämter vor Ort weiter. Diese prüfen dann, ob die Einnahmen des Verkäufers steuerrelevant sind.

Das Gesetz zielt ausschließlich auf Verkäufer, die mit Gewinnabsicht arbeiten. Gebrauchte Gegenstände des täglichen Lebens sind laut Lohnsteuerhilfe nicht betroffen. Wer also privat zum Beispiel gebrauchte Kleidung oder Elektronik anbietet und stets unter dem ursprünglichen Kaufpreis bleibt, muss keine Steuern zahlen. Das gilt auch dann, wenn er damit mehr als 2000 Euro einnimmt – was man mit zwei gebrauchten Oberklasse-Laptops schnell mal schafft. Für Luxuswaren wie Schmuck oder Antiquitäten gilt eine besondere Regel: Diese darf man frühestens ein Jahr nach der Anschaffung verkaufen, sofern der Gewinn über 600 Euro beträgt.

Tritt das Finanzamt auf den Plan, obwohl man nur Gebrauchtes ohne Gewinn verkauft hat, muss man dies belegen. Die Lohnsteuerhilfe rät daher, ein Verkaufstagebuch anzulegen. Darin listet man den

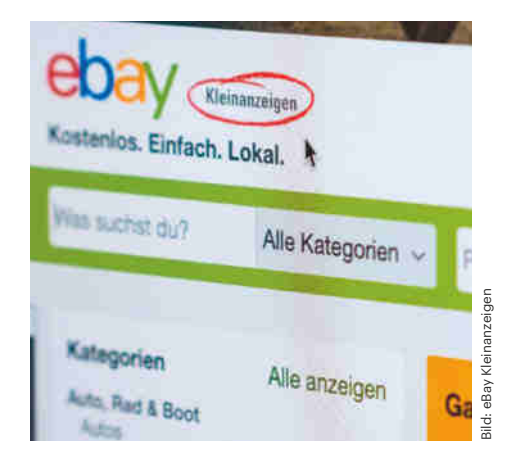

#### **Wer regelmäßig oder zu hohen Preisen Dinge auf eBay Kleinanzeigen oder anderen Portalen verkauft, kann ab 2024 Post vom Finanzamt bekommen.**

Markennamen, den ursprünglichen Neuoder Gebrauchtkaufpreis, das Verkaufsdatum und den Verkaufspreis auf. Mithilfe des Tagebuchs können Privatleute dann nachweisen, sie keinen Gewinn erzielt haben oder falls doch, in welcher Höhe. Andernfalls schätzt das Finanzamt den Überschuss, bevor es nachträglich Steuern erhebt. *(mon@ct.de)*

. . . . . . . . . . . . . .

## **Girocard mit Rekorden und neuen Funktionen**

Die Girocard, ehemals "EC-Karte", hat im Jahr 2022 neue Bestmarken erreicht. Demnach kauften Verbraucher und Unternehmen mit den insgesamt etwa 100 Millionen Debitkarten der deutschen Banken und Sparkassen über 6,7 Milliarden Mal ein. Das ist **13,4 Prozent öfter als im bisherigen Rekordjahr 2021**. Die Umsätze stiegen um 12 Prozent auf 284 Milliarden Euro. Dabei hat sich der kontaktlose Gebrauch der Karte flächendeckend etabliert, wie die "Euro Kartensysteme" mitteilte, die als Gemeinschaftsunternehmen der deutschen Kreditwirtschaft (DK) zuständig für die Entwicklung, Sicherheit

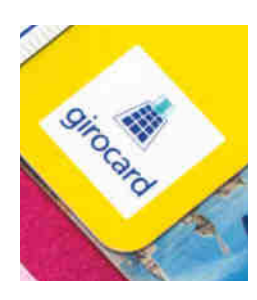

**Deutschlands nationale Debitkarte, die Girocard, meldet Rekordzahlen und soll demnächst neue Features bekommen.**

und Vermarktung der Girocard ist. Der Anteil von Zahlungen über den NFC-Chip habe sich 2022 von 73 auf 79 Prozent erhöht.

Euro Kartensysteme gab außerdem bekannt, dass die DK die Girocard im Laufe der nächsten Jahre mit weiteren Funktionen ausstatten will. So soll man mit den Karten künftig Zahlungen vorab autorisieren können, beispielsweise bei Hotelreservierungen. Außerdem sind digitale Kassenbons und eine optionale Verknüpfung mit Bonuspunkteprogrammen geplant. Nicht zuletzt sollen Kunden mit der Girocard in Smartphone-Apps (beispielsweise in Supermarkt-Apps) und über die Wallets von Banken oder Anbietern wie Apple und Google zahlen können. Die bevorstehende Integration der Girocards von Sparkassen sowie Volks- und Raiffeisenbanken in das Onlinebezahlsystem Giropay, über die wir in c't 4/2023 (S. 122) berichtet haben, weist bereits in diese Richtung. *(mon@ct.de)*

## **PayPal stoppt Stablecoin**

Der US-Zahlungsdienstleister PayPal hat die **Arbeiten an einer eigenen digitalen Währung vorerst unterbrochen**. Nach Informationen des Wirtschaftsnachrichtenportals Bloomberg sollte der "PayPal Coin" als auf etablierten Werten aufbauende Digitalwährung ("Stablecoin") bereits in wenigen Wochen auf den Markt kommen. Nun aber hätten die amerikanischen Aufsichtsbehörden strengere Maßstäbe angesetzt; zudem untersuchen die Finanzbehörden des Bundesstaats New York ein Partnerunternehmen PayPals genauer.

Zuvor hatte PayPal unerwartet gute Quartalszahlen verkündet. Im Gesamtjahr 2022 sank der Betriebsgewinn aber um 10 Prozent auf 3,8 Milliarden US-Dollar. Zugleich gab der Vorstandsvorsitzende Dan Schulman seinen Rücktritt zum Jahresende 2023 bekannt. Einen Nachfolger nannte PayPal nicht. Überdies meldeten die Kalifornier, dass sie 2000 Mitarbeiter entlassen wollen, sieben Prozent der Belegschaft. *(mon@ct.de)*

## **Mit PIN oder ohne?**

## **Datenschützer und Krankenkassen streiten über künftigen Schutz von Gesundheitsdaten**

**Kaum ist die neue elektronische Gesundheitskarte im Umlauf, ist sie auch schon wieder überholt. Patienten sollen sich künftig per Smartphone und "Gesundheits-ID" ausweisen. Doch die von Gematik und Krankenkassen geplanten Sicherheitsvorkehrungen genügen nicht den EU-Vorgaben.**

#### **Von Detlef Borchers**

**F**ür die künftige Telematikinfrastruktur im Gesundheitswesen hat die Projektgesellschaft Gematik erste technische Spezifikationen veröffentlicht. Diese TI 2.0 bestimmt elektronische Identitäten, die von "sektoralen Identitätsprovidern" ausgegeben werden. Damit sind die gesetzlichen Krankenkassen gemeint, von denen laut Gematik die ersten bereits in diesem Jahr mit einer "GesundheitsID" starten wollen. Ab dem 1. Januar 2024 sind sie dann verpflichtet, ihren Versicherten eine solche, vorerst noch freiwillige digitale Kennung anzubieten. Ab 2026 soll sie die elektronische Gesundheitskarte (eGK) ablösen.

Die von der Gematik veröffentlichten Spezifikationen für ein föderales Identitätsmanagement sollen es Versicherten ermöglichen, sich auch ohne eGK in der Arztpraxis auszuweisen oder auf ihre Patientenakte und elektronischen Rezepte zuzugreifen. Die Spezifikationen stützen sich auf die europäische eIDAS-Verordnung und den OpenID Connect Federation Standard. Jede Krankenkasse fungiert dabei als sektoraler Identity Provider (IDP), der die digitalen Identitäten – also die Gesundheits-ID – seiner Versicherten verwaltet.

Mithilfe dieser ID übernehmen die Kassen die Authentifizierung und bestätigen die Identität einer Person gegenüber den fachlichen Diensten der Telematikinfrastruktur. Die Gematik schreibt dazu in ihrer Pressemitteilung: "Digitale Identitäten ermöglichen es Versicherten, sich künftig über ihr Smartphone in Apps wie das E-Rezept oder die elektronische Patientenakte einzuloggen. Bekannt ist das bereits aus vielen anderen Lebensbereichen, zum Beispiel beim Zugang zum Bankkonto, Login zum Twitter-Account oder beim Entsperren des Smartphones."

#### **EU fordert zwei Faktoren**

Doch ganz so einfach ist es nicht. Immerhin geht es um medizinische Daten. Die benötigen laut eIDAS-Verordnung einen Schutz mit der Sicherheitsstufe "hoch". Das läuft auf eine Zwei-Faktor-Authentisierung durch Besitz und Wissen hinaus. Darauf weist auch die Gematik hin: "In der veröffentlichten Spezifikation sind deshalb vorerst nur folgende Optionen zulässig: Anmeldung über die Onlineausweisfunktion des Personalausweises oder über die elektronische Gesundheitskarte (eGK) mit PIN."

Neben der GesundheitsID benötigen Versicherte also nach wie vor ihre eGK (Version 2.1) mit freigeschalteter PIN oder eben den Personalausweis mit der zugehörigen PIN für die eID-Funktion. In dieser Form ist die Handhabung der GesundheitsID aber weit entfernt von den erwähnten "anderen Lebensbereichen".

Insbesondere für Patienten mit wenig digitaler Erfahrung und eingeschränktem Gedächtnis dürfte es schwierig sein, wenn sie für den Abruf von Rezepten oder den Zugriff auf ihre Patientenakte erst ihren Personalausweis oder ihre eGK an das NFC-fähige Smartphone halten und dann die sechsstellige PIN eingeben müssen.

#### **Biometrie reicht nicht**

Der wichtigste Satz zu den Spezifikationen der TI 2.0 lautet daher: "Die Gematik und die Krankenkassen setzen sich außerdem für eine dauerhaft einfache und komfortable Anmeldung ein, damit digitale Anwendungen von möglichst vielen Menschen in Deutschland genutzt werden. Dazu gehören beispielsweise die Optionen, auf Karten bei der Anmeldung zu verzichten und biometrische Merkmale zu nutzen." Gesichtserkennung oder Fingerabdrucksensoren eines Smartphones sollen ein ausreichendes Sicherheitsniveau bieten, auch wenn die eIDAS-Klassifizierung sie lediglich als "substanziell" einstuft. Darüber sei die Gematik "im Austausch" mit dem Bundesdatenschutzbeauftragten und dem Bundesamt für Sicherheit in der Informationstechnik (BSI).

Das bedeutet, dass man sich über die Absicherung mit oder ohne PIN noch keineswegs einig ist. Insofern verwundert es, dass die Gematik parallel zu den Spezifikationen für die TI 2.0 ein Erklärvideo freigeschaltet hat, das den Eindruck erweckt, als sei die Nutzung der GesundheitsID auf dem Smartphone ohne Gesundheitskarte respektive Personalausweis und ohne PIN-Eingabe bereits möglich. Bis ein Kompromiss gefunden ist, der sowohl die Sicherheitsanforderungen der EU als auch die Praxistauglichkeit im Patientenalltag berücksichtigt, dürfte noch einige Zeit vergehen. *(hag@ct.de)*

*Spezifikation der TI 2.0: ct.de/y634*

**Krankenkassenkarte ade: Mit der TI 2.0 soll sie vom Smartphone und einer digitalen ID abgelöst werden.**

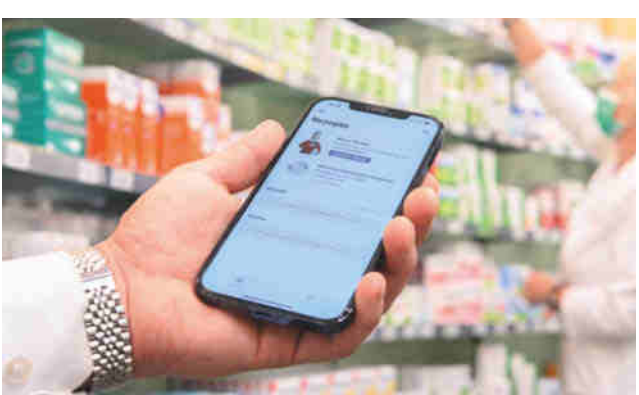

## **Experten fordern Rechtsanspruch auf digitale Verwaltungsleistungen**

#### **Nach dem Scheitern des Onlinezugangsgesetzes hat die Bundesregierung einen Entwurf für ein Nachfolgegesetz vorgelegt. Experten lassen daran kaum ein gutes Haar.**

Mit einer Neuauflage des Onlinezugangsgesetzes (OZG) will die Bundesregierung die Digitalisierung der Verwaltung vorantreiben. Ziel sei eine "einfache, moderne und digitale Verfahrensabwicklung", heißt es in dem Gesetzentwurf, den das Bundesinnenministerium Anfang Februar veröffentlichte (siehe ct.de/yjth). Doch aus Sicht zahlreicher Experten fällt der Entwurf viel zu mutlos aus und nimmt Behörden zu wenig in die Pflicht.

So kritisiert zum Beispiel der Nationale Normenkontrollrat (NKR), dass der Gesetzentwurf keinerlei Umsetzungsfrist mehr vorsieht. Zwar habe die Verwaltung die 2022 abgelaufene Umsetzungsfrist des Vorgängergesetzes nicht erfüllt, diese sei aber "ein wichtiger Gradmesser und Motivator" gewesen. Nötig sei nun ein klarer gesetzlicher Auftrag, "was durch Bund, Länder und Kommunen bis wann zu realisieren ist", schreibt der NKR in einem Positionspapier.

Um den Umsetzungsdruck zu erhöhen, fordert der Rat außerdem einen Rechtsanspruch auf digitale Verwaltungsleistungen für Bürger und Unternehmen. Sogar ein Schadensersatzanspruch wie beim Rechtsanspruch auf einen Kitaplatz sei "grundsätzlich denkbar", schreibt das unabhängige Gremium, das die Bundesregierung beim Bürokratieabbau berät.

Wie viele andere Experten fordert auch der NKR die Einführung von Standards und Schnittstellen für Verwaltungssoftware. Diese müssten deutschlandweit verbindlich vorgegeben werden. Zudem müsse der Bund "verpflichtend zu verwendende Basisinfrastrukturen" bereitstellen, etwa ein Verwaltungsportal, eine Cloud-Betriebsplattform und Bezahlfunktionen. "Auf diesem stabilen Plattformkern können sich Softwarelösungen aller Art sehr frei und agil entwickeln, ohne im Chaos zu enden."

Positiv sieht der NKR, dass es laut dem Gesetzentwurf künftig nur noch ein "Bürgerkonto" für Verwaltungsleistungen geben soll, statt wie bisher geplant 17 von Bund und Ländern parallel entwickelte Konten. Insgesamt ändere der Entwurf jedoch "nichts Maßgebliches" an den grundlegenden Mechanismen und Strukturen der Verwaltungsdigitalisierung.

Auch der Bundesverband der Deutschen Industrie (BDI) vermisst Standards für die digitale Verwaltung. "Das ist so, als würde man die Entwicklung neuer Züge für ein gemeinsames Schienennetz in Auftrag geben, ohne sich damit zu befassen, dass die Beteiligten unterschiedliche Spurweiten, Bahnsteighöhen und Signaltechniken verwenden", schreibt er in seiner Stellungnahme zum Gesetzentwurf.

Verwaltungsleistungen sollten nicht nur online beantragt, sondern auch innerhalb der Behörden digital abgewickelt werden, heißt es beim BDI weiter. Eine solche "Ende-zu-Ende-Digitalisierungspflicht" war in einer früheren Fassung des Gesetzentwurfs noch enthalten, im aktuellen Dokument fehlt sie jedoch. *(cwo@ct.de)*

#### *Entwurf, Stellungnahmen: ct.de/yjth*

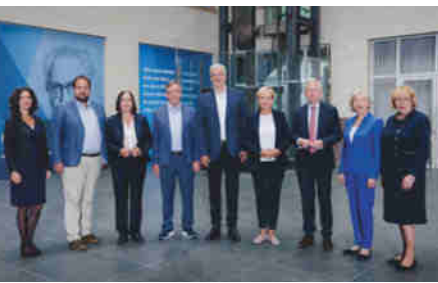

Bild: T. Trutschel/photothek.de

**Der Normenkontrollrat bringt sogar Schadensersatzansprüche für Bürger ins Spiel, wenn diese für Verwaltungsleistungen weiter zum Amt müssen.**

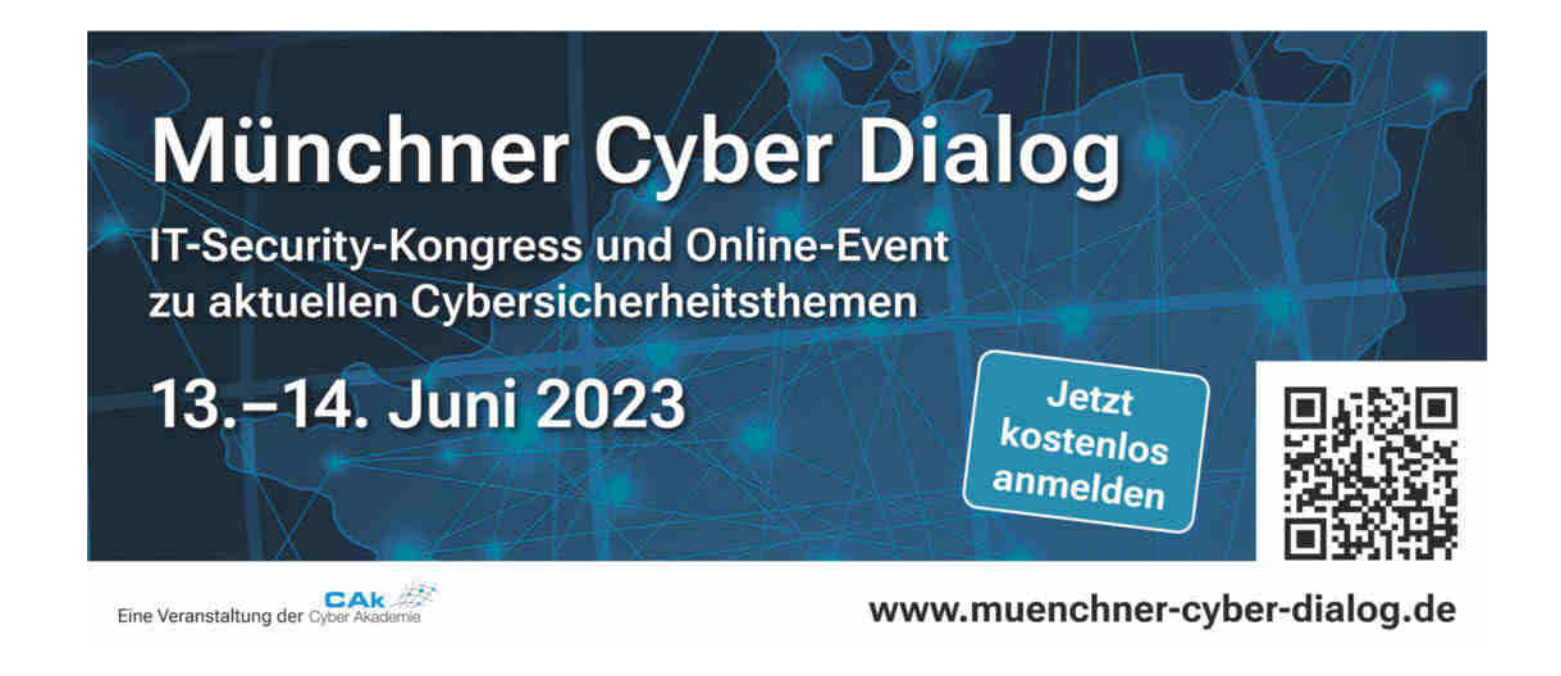

## **Bit-Rauschen**

## **CPU-Marktanteile, EUV-Systeme und eine Riesenfassung**

**AMD luchst Intel weitere Marktanteile ab, aber die PC-Stückzahlen schrumpfen. ARM strebt dem Börsengang entgegen und kommende Serverprozessoren haben so große Fassungen wie noch nie.**

#### **Von Christof Windeck**

**A**MD hat im vergangenen Jahr 2022 knapp 30 Prozent aller x86-Prozessoren geliefert, der Marktanteil von Intel sank um 6,3 Prozentpunkte auf 70,4 Prozent. Betrachtet man nur das vierte Quartal 2022, sieht es sogar noch etwas besser aus für AMD, meint Dean McCarron von der Beratungsfirma Mercury Research. Allerdings mussten beide CPU-Hersteller deutliche Rückgänge hinnehmen und außerdem stieg der Anteil der ARM-Prozessoren am Computermarkt um fast ein Drittel auf 13,3 Prozent. Dafür ist Apple praktisch alleine verantwortlich, denn andere ARM-Chips spielen im PC-Markt keine Rolle.

Auch wenn es gut lief für AMD: Im vierten Quartal schrumpfte der Marktanteil bei den Mobilprozessoren im Jahresvergleich deutlich von 21,6 auf nur noch 16,4 Prozent. Laut McCarron liegt das vor allem am außergewöhnlich guten vierten Quartal 2021, in dem AMD sehr viele Billigchips für Chromebooks verkaufte. Und deren Verkaufszahlen brachen im Laufe des Jahres 2022 drastisch ein. Außerdem haben die PC-Hersteller große Lagerbestände aufgebaut, die die Schätzungen verzerren. Alle Daten beziehen sich auf Stückzahlen, also nicht auf Umsätze. Weiterhin wichtig für AMD ist das Geschäft mit den Spielekonsolen PlayStation und Xbox, das an Intel komplett vorbeigeht.

Im dritten Geschäftsquartal 2022, dem vierten Kalenderquartal, wurden

mehr als 8 Milliarden Chips mit ARM-Technik verkauft, sodass die Anzahl aller jemals verkauften ARM-Chips auf über 250 Milliarden kletterte. Die guten Nachrichten serviert ARM mit Hintergedanken: Vermutlich im dritten Quartal will man an die Börse, denn der aktuelle Eigner Soft-Bank aus Japan braucht die Einnahmen aus dem Börsengang. ARM freut sich auch über eine deutliche Steigerung der eingenommenen Lizenzgebühren, unter anderem weil teurere ARM-Chips etwa für Server verkauft wurden. Auch kommende Prozessoren für Windows-Notebooks sollen die Lizenzen sprudeln lassen, Ende 2023 werden Qualcomms Snapdragons mit "Oryon"-Kernen erwartet. Doch man munkelt, dass diese von der zugekauften Firma Nuvia ursprünglich für Server entwickelten Kerne bisher nur eingeschränkte Stromsparfunktionen haben.

Der niederländische Fertigungsausrüster ASML verdiente 2022 ebenfalls sehr gut, nämlich 5,6 Milliarden Euro netto aus 21,2 Milliarden Euro Umsatz. Die ASML-Lithografiemaschinen für die Chipfertigung sind weiterhin gefragt, auch wenn

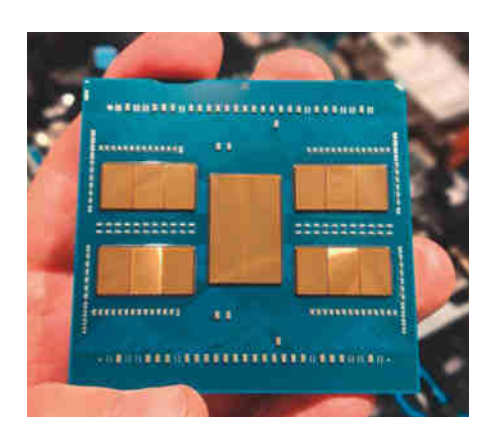

**Serverprozessoren werden immer riesiger und haben Tausende Kontakte: Der abgebildete AMD Epyc 9004 mit 96 Kernen und zwölf RAM-Kanälen hat 6096 Kontakte, bei Intels 2024 erwartetem Granite-Rapids-Xeon sollen es 7529 werden.**

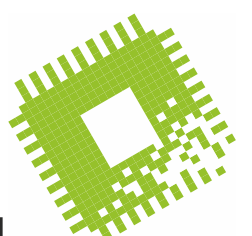

die USA immer stärker darauf drängen, dass ASML weniger nach China liefert. Dabei geht es nicht mehr nur um die fortschrittlichsten EUV-Maschinen mit Licht aus dem extremen ultravioletten Spektrum, sondern auch um "normale" Lithografiesysteme.

Des einen Freud, des anderen Leid: Intel hat bei ASML schon die ersten EUV-Lithografiesysteme mit größerer numerischer Apertur (NA) reserviert. Diese befinden sich noch in der Entwicklung und könnten pro Stück am Ende über 400 Millionen Euro kosten. Unter anderem dafür versucht Intel, mehr Subventionen für die geplante Fab in Magdeburg zusammenzukratzen, und diskutiert darüber angeblich weiter mit diversen Vertretern der öffentlichen Hand, und zwar auf Ebene der EU, der Bundesrepublik Deutschland, des Landes Sachsen-Anhalt und der Stadt Magdeburg. Laut Berichten verlangt Intel 10 Milliarden Euro statt der bisher im Raum stehenden 6,8 Milliarden und bietet im Gegenzug an, dafür schon früher die Fertigungstechnik Intel 18A bereitzustellen. Denn die EU-Förderung soll ja möglichst fortschrittliche Chips bringen.

Ein erheblicher Teil der Subventionen für Intels Magdeburger Fab hängt am European Chips Act, dem EU-Gesetz zur Förderung der hiesigen Halbleiterbranche. Leider ist das Gesetz noch immer nicht verabschiedet, also können keine Mittel fließen. Der Manager Hannes Schwaderer von Intel Deutschland betont jedoch, man habe das rund fünf Quadratkilometer große Industriegrundstück bereits gekauft und werde auch bauen.

#### **Riesenfassung**

Die aktuellen Serverprozessoren von AMD und Intel, also Epyc 9004 und Xeon-SP Gen 4, benötigen bereits gigantische Fassungen mit Tausenden Kontaktfedern. Beim Xeon-SP Gen 4 "Sapphire Rapids" sind es 4677 Federchen (LGA4677), beim Epyc 9004 "Genoa" sogar 6096. Bei Twitter tauchten nun erste Bilder des LGA7529 für Intels "Granite Rapids" auf, der 2024 erwartet wird. Das deutet darauf hin, dass auch Intel bald zwölf statt acht RAM-Kanäle an die Prozessoren anbinden will. Es könnte sich aber auch um eine Spezialfassung handeln, etwa für eine Granite-Rapids-Version für Supercomputer.

*(ciw@ct.de)*

#### *Podcast Bit-Rauschen: ct.de/yx43*

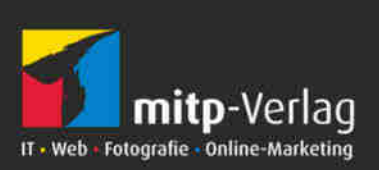

## **Alder-Lake-Atoms für Embedded Systems**

#### **Intel erweiterte die Prozessorfamilie Alder Lake-N um drei Atom-x7000E-Typen für den harten Industrieeinsatz.**

Intel beerdigt die Produktbezeichnungen Celeron N und Pentium Silver für Billigprozessoren und nennt diese CPUs in der jüngsten Generation mit dem Codenamen Alder Lake-N nun Intel N50, N100, N200 oder Core i3- N300. Darin rechnen je zwei, vier oder acht Effizienzkerne mit der Mikroarchitektur Gracemont.

Für Embedded Systems bringt Intel die Alder-Lake-N-Typen Atom x7425E mit vier Kernen sowie die beiden Dual-Cores Atom x7211E und x7213E. Sie sind länger lieferbar als die anderen Modelle und beherrschen Sonderfunktionen wie den RAM-Fehlerschutz Error Correction Code (ECC), allerdings nur in der "In-Band"-Variante. Dabei nutzt der Speichercontroller einen Teil des vorhandenen RAM für Prüfcodes statt wie bei Servern üblich zusätzliche DRAM-Chips. Wie die Vorgänger der Baureihe x6000E haben auch die x7000E-Typen

einen 2,5-Gbit/s-Ethernet-MAC mit der Spezialfunktion Time Sensitive Networking (TSN).

Die Asus-Tochter Aaeon hat das UP Squared Pro 7000 Edge Computing Kit mit Atom x7000E angekündigt. Auch Avnet Embedded, Seco und TQ-Systems planen Atom-x7000E-Module. *(ciw@ct.de)*

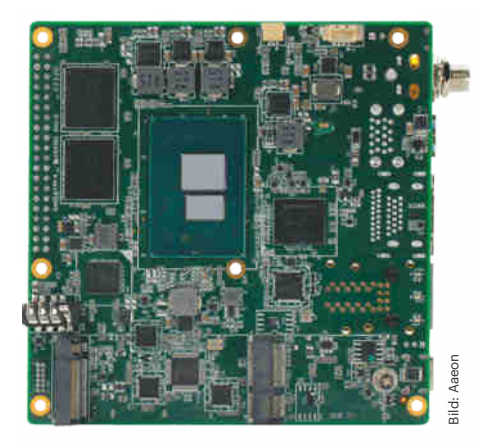

**Auf dem UP Squared Pro 7000 rechnet der Intel-Prozessor Atom x7000E aus der Baureihe Alder Lake-N.**

## **Sonderheft c't Daten schützen**

Der Datenschutzgrundverordnung schreibt es vor, der gesunde Menschenverstand sagt dasselbe: Geschäftliche und persönliche Daten gehören nicht in fremde Hände. Dabei hilft das neue c't Sonderheft "Daten schützen" mit praktischen Anregungen zum Datenschutz in kleinen Unternehmen, Vereinen oder im Büro von Soloselbstständigen.

Los geht es mit der weiterhin allgegenwärtigen E-Mail: Phishing-Mails zu erkennen, sie abzuwehren sowie gefährliche Mailanhänge zu prüfen und zu entschärfen gehört zum Grundschutz, den jeder beherrschen sollte.

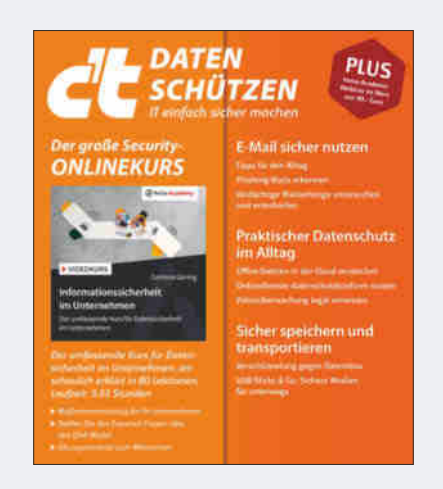

Dann zum praktischen Datenschutz: Wenn Sie Ihre Office-Dateien in der Cloud speichern, dann verschlüsseln Sie sie doch! Bauen Sie sich eine datenschutzkonforme Datenbank auf, beispielsweise mit Seatable. Zur Abschreckung liefern wir Beispiele, wie schnell Daten ungewollt in der Cloud und auch bei Suchmaschinen landen.

Der dritte Schwerpunkt ist die Verschlüsselung von Datenträgern. Auf Windows-Rechnern nutzt man Bitlocker, auf Macs VileFault und unter Linux LUKS. Umständlicher ist die Verschlüsselung bei mobilen Datenträgern wie USB-Sticks oder Mobilfestplatten. Wir erklären, wie es einfach und dennoch sicher funktioniert, stellen zudem einige Mobilspeicher vor, die ihre Daten prinzipiell verschlüsseln und prüfen, ob diese zu knacken sind.

Das c't-Sonderheft "Daten schützen" bekommen Sie sowohl in gedruckter als auch in digitaler Form. Die Printausgabe kostet 14,90 Euro, die Digitalversion 12,99 Euro. Im Preis enthalten ist der kostenlose Zugang zum Onlinekurs "Informationssicherheit im Unternehmen" der heise Academy im Wert von 99 Euro. *(ll@ct.de)*

*c't Daten schützen im heise Shop: ct.de/yvut*

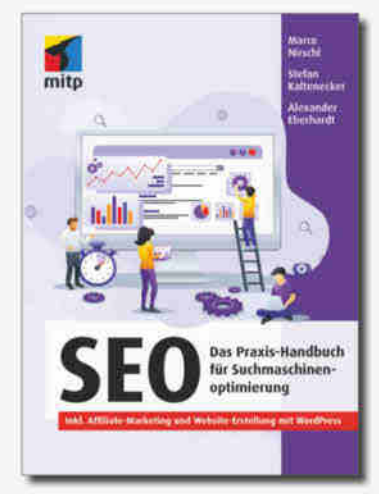

Auch als E-Book oder Bundle in unserem Shop erhältlich: www.mitp.de/0511

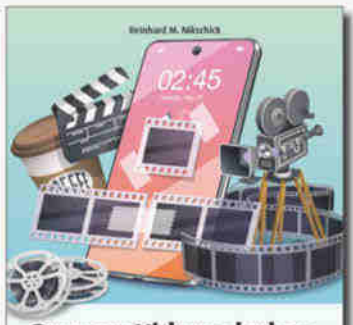

**Bessere Videos drehen** Ein Leitfaden zu Recherche, Story, Aufnahme, Schnitt und Effekter

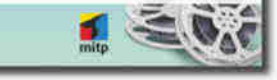

Auch als E-Book oder Bundle in unserem Shop erhältlich. www.mitp.de/0541

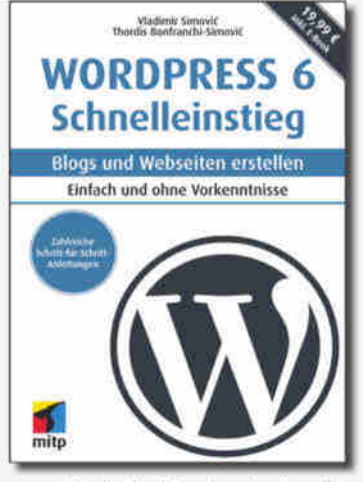

Auch als E-Book oder Bundle in unserern Shop erhältlich: www.mitp.de/0479

www.mitp.de

## **Mini-PCs mit Ryzen 7000U für Multimonitor-Arbeitsplätze**

#### **Die 4X4 BOX 7000/D5 von Asrock richten sich an professionelle Anwender. Allerdings gehören die darin verwendeten Ryzen-CPUs nicht zur aktuellen Generation.**

In die Mini-PCs der Serie 4X4 Box 7000/ D5 lötet Asrock Industrial die zum Jahresanfang vorgestellten Mobilprozessoren AMD Ryzen 7000U mit 28 Watt Thermal Design Power ein. Allerdings handelt es sich nicht um die in 5-Nanometer-Technik gefertigten Ryzen 7040U "Phoenix" mit der aktuellen Zen-4-Architektur, sondern um Ryzen 7035U "Rembrandt-R". Diese laufen im älteren 6-Nanometer-Prozess vom Band und verwenden Zen-3+- Rechenwerke wie die vorherigen Ryzen 6000U.

Zur Wahl stehen der 4X4 Box-7735U/ D5 mit der Achtkern-CPU Ryzen 7 7735U (2,7 GHz, Turbo: 4,75 GHz) und der 4X4 Box-7535U/D5. In diesem arbeitet der Ryzen 5 7535U mit sechs Kernen (2,9 GHz, Turbo: 4,55 GHz). Die integrierte Radeon-Grafikeinheit steuert insgesamt vier digitale Displays an. Dafür stattet Asrock die Mini-PCs mit  $1 \times$  HDMI 2.0b,  $1 \times$  DisplayPort 1.4a sowie zwei USB4-Typ-C-Anschlüssen aus, die im Alternate-Modus ebenfalls DisplayPort ausgeben.

Für Netzwerkanwendungen baut der Hersteller zusätzlich zu Wi-Fi 6E zwei Ethernet-Ports ein:  $1 \times 2.5$  Gbit/s und  $1 \times 1$  Gbit/s mit DASH-Fernwartung (Desktop and Mobile Architecture for System Hardware). Im Inneren nehmen

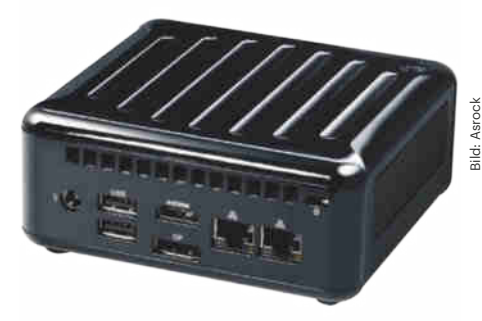

**Asrock baut in die Mini-PCs der Serie 4X4 Box-7000/D5 zwei unterschiedliche Ethernetadapter ein. Die linke RJ45- Buchse dient auch zum Fernwarten des Rechners.**

die Mini-PCs zwei SODIMMs mit bis zu 64 GByte DDR5-RAM, eine M.2-SSD mit PCIe 4.0 x4 sowie einen 2,5"-SATA-Datenträger auf. Die Asrock 4X4 Box 7000/D5 haben eine Grundfläche von 11 Zentimeter  $\times$  11,7 Zentimeter und sind 4,8 Zentimeter hoch. *(chh@ct.de)*

## **Steam-Umfrage: Ein Drittel der Gamer nutzt AMD-Prozessoren**

Die Spieleplattform Steam hat die Ergebnisse der Stichprobe für den Monat Januar 2023 veröffentlicht. Die Daten zur Hardware- und Softwareausstattung holt sich die Plattform über den gleichnamigen Spieleclient, der auf rund **130 Millionen Gaming-PCs** installiert ist. Inzwischen steckt in 33 Prozent der ausgewerteten Desktop-PCs und Notebooks eine CPU

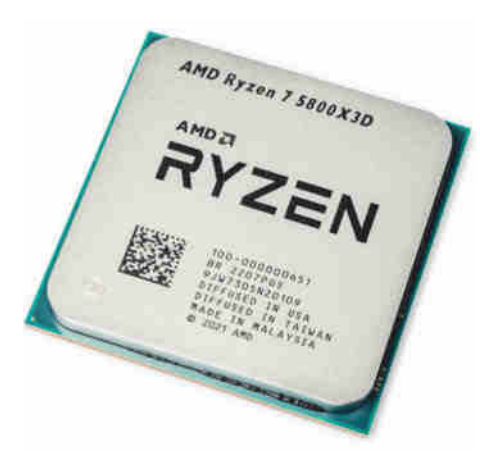

**Immer mehr PC-Spieler nutzen AMD-CPUs wie den Ryzen 7 5800X3D mit zusätzlichem Level-3-Cache, der inzwischen unter 350 Euro kostet.**

von AMD, Intel dominiert also weiterhin. Rund die Hälfte der Apple-Gamer spielt bereits auf einem Mac mit ARM-Prozessor. Weil aber lediglich 2,6 Prozent der Steam-Nutzer macOS verwenden, liegt der ARM-Anteil insgesamt bei lediglich rund einem Prozent.

PC-Spieler haben eine überdurchschnittlich gute Hardwareausstattung: In mehr als der Hälfte der Rechner arbeitet eine CPU mit sechs oder mehr Kernen, die auf mindestens 16 GByte Arbeitsspeicher zugreifen kann. Rund ein Viertel der Gamer muss sich mit 8 GByte oder weniger RAM begnügen.

Bei Grafikkarten in Gaming-PCs und -Notebooks dominieren weiterhin Nvidia-GPUs. Die ersten zwölf Plätze machen Modelle der Serien GeForce 10, 16, 20 und 30 unter sich aus, wobei statt teuren High-End-GPUs erschwingliche Varianten wie GeForce GTX 1650, GTX 1060, RTX 3060, RTX 2060 und GTX 1050 Ti vorne liegen. Gespielt wird zu 65 Prozent auf einem Full-HD-Display. Von den Windows-Nutzern sind ein Jahr nach Veröffentlichung 30 Prozent auf Windows 11 umgestiegen. *(chh@ct.de)*

### **Kurz & knapp**

Die bereits angekündigten **AM5-Prozessoren mit zusätzlichem Stapel-Cache** Ryzen 9 7950X3D mit 16 und Ryzen 9 7900X3D mit zwölf CPU-Kernen bringt AMD am 28. Februar für 780 und 670 Euro in den Handel. Der Achtkerner Ryzen 7 7800X3D folgt später am 6. April für 500 Euro.

Corsair hat bei den **PC-Netzteilen** der Serie RMx Shift die Position der modularen Anschlüsse geändert. Diese sitzen nicht mehr gegenüber der Kaltgerätebuchse, sondern sind seitlich angebracht. Das erleichtert die Montage. Die ATX-3.0-Netzteile mit 750 bis 1200 Watt kosten zwischen 176 und 286 Euro.

Beim **Mini-ITX-Mainboard** Asus ROG Strix X670E-I Gaming WIFI packt der Hersteller einen der beiden Promontory-21-Chips des X670E-Doppelchipsatzes aus Platzgründen auf eine Zusatzplatine. Das unter anderem mit zwei displaytauglichen USB4-Anschlüssen ausgestattete AM5-Board für Ryzen 7000 kostet 470 Euro.

## **Schnellere und größere Festplatten**

#### **Western Digital steigert die Geschwindigkeit von Festplatten durch einen zweigeteilten Kopfstapel. Seagate kündigt größere Laufwerke an – im Herbst soll es endlich auch Festplatten mit dem neuen Aufzeichnungsverfahren HAMR im Handel geben.**

Programme und Datenbanken starten flotter, je schneller der Massenspeicher auf zufällig verteilte Daten zugreifen kann. Dabei sind Festplatten im Vergleich zu SSDs massiv im Nachteil. Wenigen hundert Input/ Output Operations Per Second (IOPS) bei Festplatten stehen viele hunderttausend IOPS bei SSDs entgegen. Western Digital nutzt bei seiner neuen 20-TByte-Festplatte Ultrastar DC HS760 nun einen geteilten Kopfstapel und beschleunigt damit nicht nur die IOPS-Leistung, sondern auch die Geschwindigkeit bei der sequenziellen Übertragung großer Dateien.

Die DC HS760 hat neun Magnetscheiben und insgesamt 18 Schreib-Lese-Köpfe. Je 9 davon sind auf einem Aktuator miteinander verbunden und bedienen damit die untere oder die obere Hälfte des Stapels. Die Aufteilung zieht sich bis zur Ansteuerung weiter: Die DC HS760 gibt es nur mit SAS-Interface, welches die Ansteuerung logischer Einheiten (LUN) beherrscht (die in diesem Fall jeweils 10 TByte groß sind). Damit ist die DC HS760 nicht als einfacher Ersatz für eine übliche

SAS-Platte geeignet, denn die Anwendungen erfordern eine Anpassung.

Beim gleichzeitigen Lesen und Schreiben auf beiden Kopfstapeln soll die DC HS760 insgesamt bis zu 582 MByte/s erreichen, die IOPS-Anzahl steigt um den Faktor 1,7 im Vergleich zu einem Laufwerk mit nur einem Aktuator. Insgesamt darf die DC HS760 im Rahmen der Garantie 1 PByte Daten pro Jahr übertragen, 500 TByte pro Kopfstapel. Weitere Details hat Western Digital noch nicht mitgeteilt.

Der andere große Festplattenhersteller, Seagate, hat unter der Bezeichnung Exos 2X18 bereits eine Festplatte mit geteiltem Kopfstapel im Programm; anders als die DC HS760 ist diese auch mit SATA-Interface erhältlich. Seagate will in den nächsten Monaten vor allem die Kapazität seiner Laufwerke steigern: Im ersten Halbjahr sollen Festplatten mit 22 und 24 TByte erscheinen, letztere mit dem für einige Anwendungen weniger geeigneten Aufzeichnungsverfahren Shingled Magnetic Recording (SMR).

Für das dritte Quartal verspricht das Unternehmen die erste Festplatte mit der Aufzeichnungstechnik Heat Assisted Magnetic Recording (HAMR). Daran forscht Seagate schon seit vielen Jahren, auch gab es schon viele Ankündigungen – nun aber sollen die HAMR-Laufwerke wirklich im Handel erscheinen.

Die erste HAMR-Festplatte soll 30 TByte Speicherplatz haben. Seagate er-

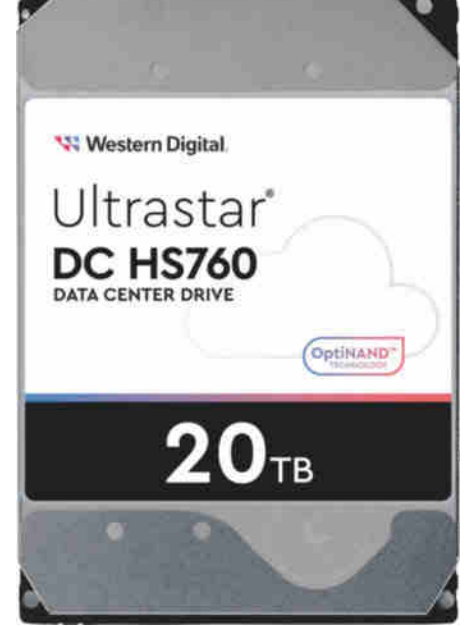

tern Digital Bild: Western Digital

**Die Serverfestplatte Ultrastar DC HS760 liefert dank geteiltem Kopfstapel Schreib- und Lesegeschwindigkeiten von fast 600 MByte/s.** 

wartet in diesem Jahr noch keine sehr große Anzahl an HAMR-Laufwerken, was vor allem an der aufwändigen Fertigung der speziellen Schreib-Lese-Köpfe sowie der Medien selbst liege. Dies soll sich in den nächsten Jahren jedoch ändern – und dann soll die HAMR-Technik eventuell auch in günstigeren Laufwerksreihen Verwendung finden. *(ll@ct.de)*

## **Lüfterloser Miniserver**

Nicht jeder Server muss Höchstleistungen vollbringen, für viele einfache Aufgaben genügt ein sparsamer Intel Celeron. Nach diesem Motto verkaufte Thomas-Krenn aus Freyung schon drei Generationen des "Low Energy Server"

(LES), **nun folgt der LES v4 mit Intel-Technik aus dem Jahr 2021**. Die 10-Watt-CPU Celeron J6412 hat vier Tremont-Kerne, taktet mit bis zu 2,6 GHz und braucht zur Kühlung keinen Lüfter. Der LES v4 hat drei LAN-Ports mit je 2,5 Gbit/s (Intel-

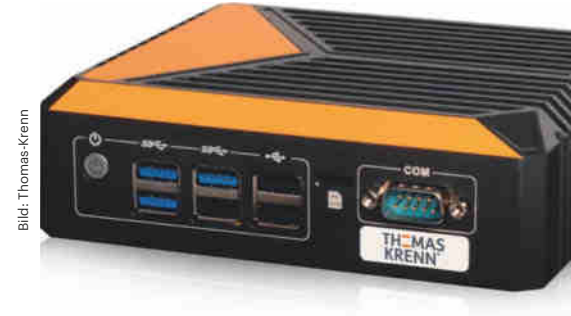

**Der Low Energy Server LES v4 kommt ohne Lüfter aus und hat drei Netzwerkports mit je 2,5 Gbit/s.**

Chip I225-V) und Thomas-Krenn baut bis zu 32 GByte DDR4-RAM ein, leider ohne die bei größeren Servern übliche Fehlerkorrektur ECC. Auch Fernwartung hat der LES v4 nicht.

Allerdings liegt der Grundpreis knapp unter 600 Euro und der LES v4 arbeitet flüsterleise und sparsam. Als Massenspeicher sind zwei SSDs möglich, eine im M.2 und eine im 2,5-Zoll-Format mit zusammen bis zu 9 TByte Flash-Speicher. Mit zwei DisplayPort- und einer HDMI-Buchse eignet sich der LES v4 auch als Zuspieler für digitale Anzeigetafeln (Digital Signage). Der LES v4 verträgt Umgebungstemperaturen bis zu 40 Grad Celsius und ist ab sofort lieferbar. *(ciw@ct.de)*

## **Router für LTE-450-Mobilfunk**

#### **Das im Aufbau befindliche LTE-Netz auf 450 MHz soll kritische Infrastrukturen robust an Datennetze anbinden. Insys icom erweitert seine Industrierouter-Serie um passende Router und ein Nachsteckmodul.**

Hochwasser, Stromausfälle und Schäden an der Infrastruktur – das neue Mobilfunknetz auf 450 MHz soll für all das gewappnet sein. Das Kooperationsunternehmen der Energie- und Wasserwirtschaft "450Connect" baut derzeit mithilfe von Nokia ein deutschlandweites LTE-Netz auf 450 MHz aus. Ziel ist ein Netz, das wichtige Infrastruktur deutlich resistenter anbindet, als es öffentliche Mobilfunknetze derzeit können.

Das Netz soll zwar erst 2025 flächendeckend verfügbar sein, erste Endgeräte tauchen aber bereits jetzt auf: Der Regensburger Industrie-Netzwerkhardware-

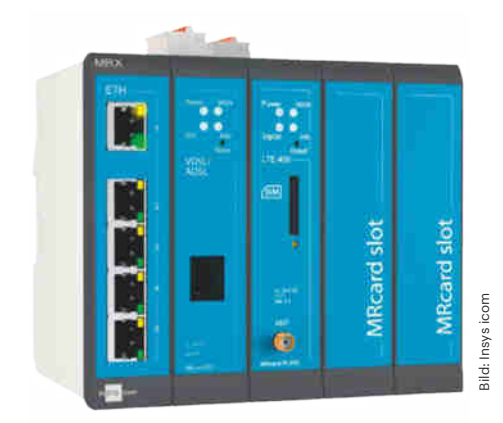

**Gerüstet fürs neue Industrie-Mobilfunknetz: Die MRX-LTE-450-Serie von Insys icom bringt ein LTE-450-Modem mit. In die freien Schächte passen Erweiterungskarten wie in diesem Bild ein xDSL-Modem.**

hersteller Insys icom bietet ab sofort die modularen Router MRX 3 und MRX 5 als LTE-450-Variante an. Dabei ist neben dem Hauptmodul mit fünf Fast-Ethernet-Ports (100 Mbit/s) auch ein LTE-450- Modul eingesteckt: Das Mobilfunkmodul enthält ein LTE-Modem der Kategorie 1 und arbeitet außer auf Band 72 (450 MHz) auch auf den in Europa üblichen Bändern für öffentliche Mobilfunknetze. GSM mit EDGE beherrscht es ebenso; mittels Dual-SIM kann das Modem das Netz wechseln, sollte eines ausfallen. Externe Antennen schließt man per SMA an.

Das immergleiche Herzstück besteht aus einem ARM-v7-Prozessor mit 1 GByte Arbeitsspeicher. Das Management kann man per Webinterface, Telnet, SSH, SNMP oder REST API erledigen. Dazu unterstützen die Router eine Fülle von im professionellen Einsatzbereich üblichen Funktionen; unter anderem VPN mit OpenVPN, PPTP und IPsec, VLAN, RSTP, Multi-WAN und bis zu fünf getrennte logische lokale Netze.

Die Spannungsversorgung läuft industrieüblich per Klemmstelle mit 12 bis 24 Volt Gleichspannung, der Router nimmt auf einer 35-Millimeter-Hutschiene Platz. Lediglich in puncto Erweiterungen unterscheiden sich die Geräte: Der MRX 3 hat nur einen freien Modulslot, der MRX 5 gleich drei. Insys icom bietet Module für Glasfaser, analoge und digitale Ein- und Ausgänge, xDSL-Module und Weiteres.

Wer bereits einen MRX-Router einsetzt, kann das LTE-450-Modul auch einzeln bestellen; die MRcard PL450 kostet 350 Euro netto. Für den MRX 3 LTE450 und den MRX 5 LTE450 verlangt der Hersteller 999 respektive 1049 Euro netto. *(amo@ct.de)*

## **Multigigabit-Switch liefert Strom**

Trendnets Multigigabit-Switch TPE-3102WS versorgt WLAN-Basen oder Überwachungskameras über **acht NBase-T-Ports mit Daten und Energie**. Sie übertragen maximal 2,5 Gbit/s und können alle gleichzeitig jeweils bis zu 30 Watt ins LAN-Kabel speisen (Power-over-Ethernet, PoE, IEEE 802.3at). Über zwei SFP+-Ports kann man den Switch ins Unternehmensnetz einbinden. Ein kleiner Lüfter hält den Switch kühl.

Das per Browser zu konfigurierende Gerät beherrscht laut Datenblatt viele in Firmen gewünschte Funktionen wie virtuelle Netze (maximal 256 aktive VLANs, automatisch konfigurierbar per GVRP), Priorisierung (Quality-of-Service, QoS), automatisches Erkennen von Telefonie (Voice-VLAN) oder individuelle Authentifizierung (IEEE 802.1X/Radius, TA-CACS+). Der TPE-3102WS ist ab zirka 475 Euro zu haben. *(ea@ct.de)*

## **Kurz & knapp**

Asustor bringt für eine Reihe seiner **Netzwerkspeicher eine Kombikarte mit 10-Gigabit-Ethernet und zwei NVMe-SSD-Slots** heraus. Die AS-T10G3 passt in einen PCI-Express-Slot (PCIe  $3.0 \times 4$ ) der NAS-Serien Lockerstor 4 und 6 Gen2, Lockerstor 4RD, RS und 12RD, Lockerstor 12RD Pro und 16RD Pro. Ihr Ethernet-Chip Marvell AQC113 soll gemäß NBase-T mit 10 und 100 Mbit/s sowie 1, 2,5, 5 und 10 Gbit/s arbeiten. In die NVMe-Slots passen M.2-2280-SSDs.

Die SD-WAN-Distribution **flexiWAN lernt mit Version 6.22 unter anderem Priorisierung und Zwei-Faktor-Authentisierung**. Mit flexiWAN kann man das automatische Konfigurieren von Routern in Filialnetzen erproben, da es mit wenigen Knoten gratis nutzbar ist (c't 23/2021, S. 132).

Synology hat als **neues NAS-Einsteigergerät das DS223** aufgelegt. Der 284 Euro (UVP) teure Netzwerkspeicher mit zwei Plattenbuchten hat einen Realtek-Prozessor RTD1619B (vier mit 1,7 GHz getaktete Cortex-A55-Kerne), nicht erweiterbare 2 GByte RAM, einen Gigabit-Ethernet-Port und drei USB-Ports (5 Gbit/s). Für den familiären Datentümpel reicht das gut aus, knapp wird es jedoch etwa bei Virtualisierung mit vielen Docker-Containern.

Opengears **Konsolenserver CM8196- 10G** soll in Rechenzentren bis zu 96 Geräte wie Server, Router, Switches, Energieschalter (Power Distribution Units, PDU) und anderes über serielle Schnittstellen ins Netz binden. So können Admins Geräte aus der Ferne über ein separates LAN neustarten oder umkonfigurieren (Out-of-Band-Management). Opengear hebt hervor, dass der neue Konsolenserver auch zwei 10-Gigabit-SFP+-Ports hat, mit denen er sich besonders für Hyperscaler-Umgebungen eignen soll. Normalerweise genügt aber auch schon ein einzelner Gigabit-Port locker, um den Verkehr von 96 gleichzeitig mit 0,23 Mbit/s laufenden seriellen Schnittstellen zu bündeln.

## **Elektroschrott durch Murks und Nepp**

#### **Die Bundesnetzagentur hat 2022 mehr als 15 Millionen Geräte aus dem Verkehr gezogen, darunter Pfusch-Stromsparstecker, unsichere WLAN-Steckdosen und Akkulader.**

Auch im Jahr 2022 brachten unseriöse (Online-)Verkäufer wieder haufenweise mangelhafte Produkte auf den Markt, die als fabrikfrischer Elektroschrott endeten. Die Bundesnetzagentur (BNetzA) meldet, dass sie 1,72 Millionen Produkte aus dem Einzelhandel beanstandete sowie 720.000 Geräte, die der Zoll bei der Einfuhrkontrolle von rund 4400 Warensendungen aus dem Verkehr zog. Zudem ließ die BNetzA mehr als 2600 auffällige Angebote von Onlineverkaufsplattformen löschen; davon waren über 13 Millionen Geräte betroffen, die hierzulande nicht verkauft werden dürfen.

Laut BNetzA hatten viele der beanstandeten Produkte keine oder keine gültige CE-Kennzeichnung – obwohl die ersten Regeln für CE-Zeichen bereits in den 1980er-Jahren eingeführt wurden. Oft fehlte auch eine deutschsprachige Anleitung oder es gab keinen europäischen Ansprechpartner für Reklamationen und Gewährleistung. Schwerer wiegen Sicherheitsmängel sowie Funkstörungen, die andere Geräte beeinträchtigen, etwa WLAN, Bluetooth oder Rundfunk.

Die größte Gruppe der aus dem Verkehr gezogenen Geräte bildeten laut BNetzA 3,2 Millionen Lichteffektgeräte für Privatleute, etwa Discokugeln und bunte LED-Leuchtmittel. Andere hatten zu star-

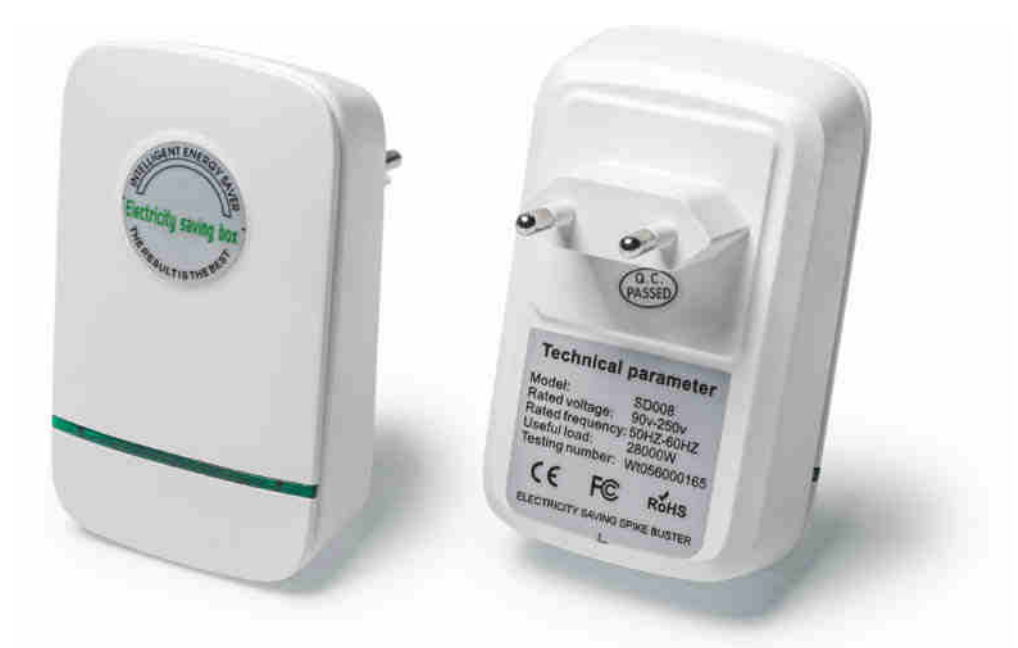

Nutzlose Nepp-Elektronik wie der angebliche Stromsparhelfer "Voltbox" **sind fabrikfrischer Elektroschrott.**

ke Laser. Dahinter folgten 2,8 Millionen "Energiespargeräte", darunter unsichere WLAN-Schaltsteckdosen, aber auch Nepp nach Machart der "Voltbox" (siehe c't 25/2021, S. 32) – also vermeintliche Stromspargeräte ohne Funktion, mit denen Trickser unbedarften Laien Geld aus der Tasche ziehen. Auf dem dritten Platz rangierten 2 Millionen "Handsender und Funkfernbedienungen", die unzulässige Frequenzen nutzen. Im Einzelhandel fand die BNetzA auch viele Batterieladegeräte, die Störungen in Strom- und Funknetzen verursachten.

Die BNetzA nahm 2022 zudem an einer europaweiten Sonderaktion teil, die exemplarisch eine Reihe von USB-Hubs untersuchte, die in der EU verkauft wurden (siehe ct.de/yjuf). Dabei zeigte sich, dass 37 der 78 geprüften Produkte zu starke elektromagnetische Störungen abgaben.

Immerhin sank 2022 die Anzahl der aus dem Verkehr gezogenen Geräte deutlich, 2021 waren es noch fast 23 Millionen Stück gewesen. *(ciw@ct.de)*

*Untersuchung USB-Hubs: ct.de/yjuf*

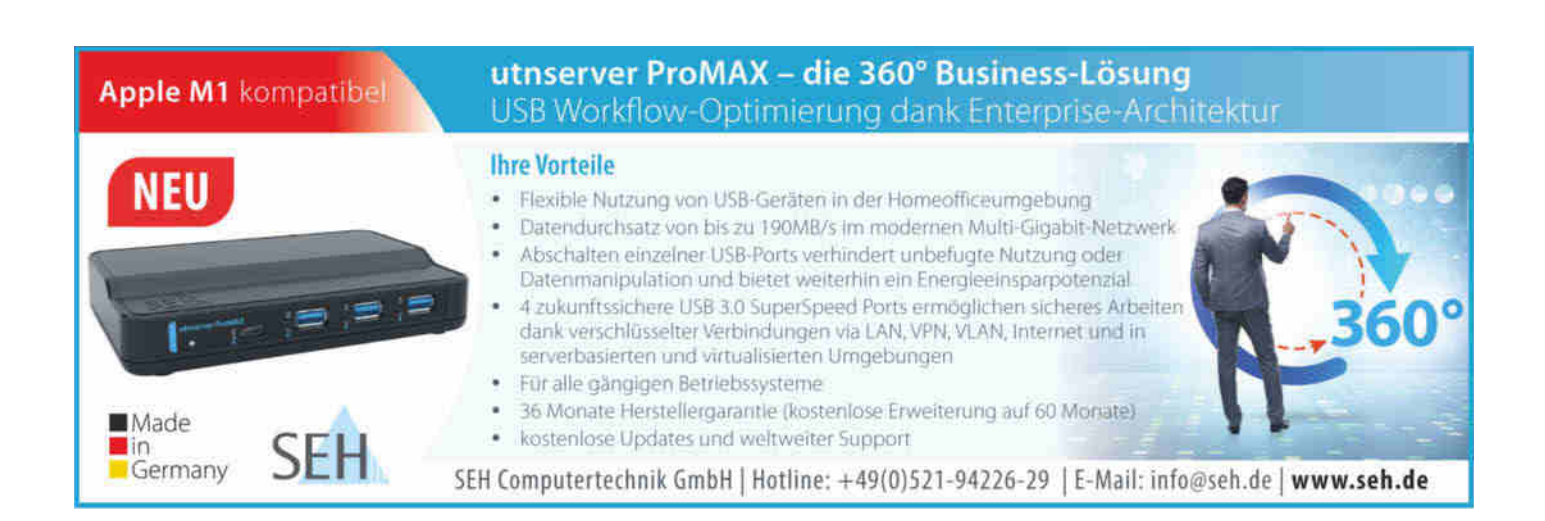

## **Motorschuhe geben beim Spazierengehen Gas**

**Rollschuhe mit E-Motor und künstlicher Intelligenz sollen Fußgänger auf Trab bringen, aber nicht ins Schwitzen.**

Das Zweieinhalbfache ihres gewöhnlichen Tempos können Fußgänger mit den neuartigen "Moonwalkers" erreichen, ohne in den Laufschritt zu verfallen (Video: ct.de/ yjed). Das verspricht das Entwicklerteam um Xunjie Zhang von Shift Robotics, einem Start-up, das auf Forschungsarbeiten an der Carnegie Mellon University in Pittsburgh, Pennsylvania, fußt. Dessen Rollschuhe mit bürstenlosen Elektromotoren beschleunigen in Abhängigkeit vom Gehtempo und bremsen, wenn ihr Träger seine Schritte verlangsamt. Unkontrolliert rollen die Räder nie und im Lock-Modus sind sie festgestellt, was eine LED anzeigt. So kann man mit den Rollschuhen auch Treppen steigen.

Zhang wehrt sich allerdings gegen einen Vergleich mit Rollschuhen oder Skatern: Das Gehgefühl mit den "Moonwalkers" würde Anwender eher an einen Sidewalk auf dem Flughafen erinnern. Um die Schuhe so steuern zu können, dass sie sich an den Gang des Trägers anpassen, sind sie jeweils mit einer Inertial-Measure-

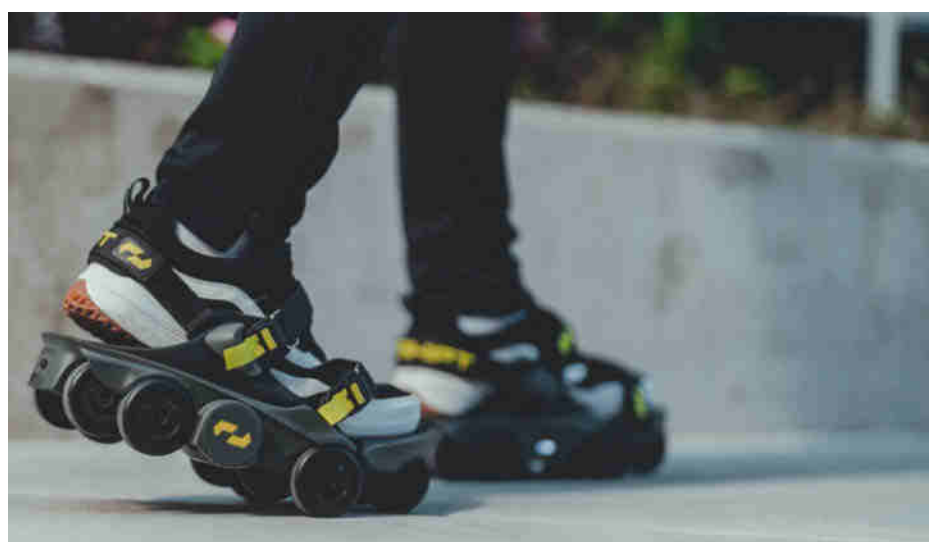

**Motorgetriebene Rollen bringen den Träger mit jedem Schritt ein ganzes Stück zusätzlich voran.**

ment-Unit (IMU) ausgerüstet, die Beschleunigungen in jede Richtung misst. Per Bluetooth-Verbindung tauschen die Schuhe ihre Bewegungsdaten miteinander aus. Kern der Neuentwicklung ist ein Machine-Learning-Modell, das energische Schritte in Beschleunigung übersetzt und bei langsameren Schritten abbremst.

Die "Moonwalkers" wiegen je etwa 1,9 Kilogramm. Ihre Fahrleistung lässt laut Hersteller bei Trägern spürbar nach, die mehr als 100 Kilogramm wiegen. Über USB-Kabel laden Anwender die Akkus auf. Vorbestellungen zu einem Preis von 1400 Dollar sind derzeit ausschließlich für US-Kunden möglich. *(agr@ct.de)*

## **Supraleiter mit Schalter**

Ein Forscherteam um Pablo Jarillo-Herrero am MIT in Cambridge, Massachusetts, hat einen Transistor gebaut, der sich mit nur einem elektrischen Impuls in einen supraleitenden Zustand schalten lässt. Nach einem weiteren Impuls verliert er seine extreme Leitfähigkeit wieder.

Die Forscher experimentierten mit zweidimensionalen Graphenschichten, in der Dicke von nur einer Atomlage, die sie um einen Winkel von 1,1 Grad leicht verdreht übereinanderlegten. Eine Schicht mehrerer derart getwisteter Graphenlagen in einem Sandwich zwischen zwei isolierenden Bornitrid-Schichten,  $\frac{1}{\frac{3}{2}}$ ebenfalls in zweidimensionaler Gitterstruktur, zeigte schließlich bei Tiefsttemperaturen die erhoffte **Bistabilität, schaltbar zwischen Supraleitung und elektrisch nicht leitend**. Jarillo-Herrero

sieht darin einen wertvollen Baustein für eine schnellere, kompaktere und energieeffizientere Elektronik in der Zukunft. *(agr@ct.de)*

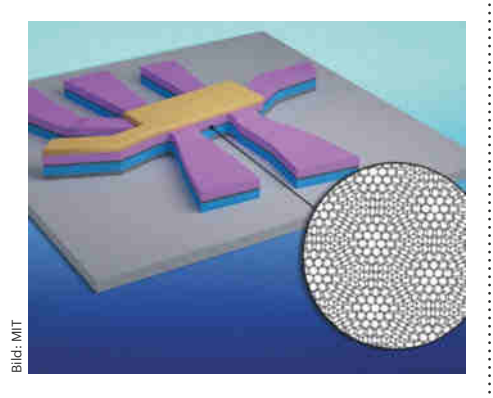

**Ein Transistor mit Graphen zwischen zwei Bornitrid-Schichten schaltet bei kryogenen Tiefsttemperaturen zwischen supraleitend und nicht leitend.**

## **Quantennetz von Haus zu Haus**

Verschiedene Gruppen erforschen Quantencomputer mit Qubits auf Basis von gefangenen Ionen. Ein Team um Tracy Northup und Ben Lanyon an der Universität Innsbruck hat jetzt erstmals Ionen in zwei Gebäuden auf dem Campus **auf Entfernung miteinander verschränkt**. Dabei übertrugen einzelne Photonen über einen Lichtleiter von 500 Meter Länge die Quanteninformation vom einen Ion zum anderen. Mit dieser Technik ist es vorstellbar, einen Quantencomputer auf mehrere Gebäude auszudehnen. Man könnte auf diese Weise sogar ein großflächiges Quantennetzwerk von Quantencomputern und Quantensensoren über eine Stadt oder sogar mehrere Städte ausbreiten. *(agr@ct.de)*

*Paper und Videos: ct.de/yjed*

## **Nach c't-Bericht: Deye repariert Sicherheitslücke per Update**

**Mikrowechselrichter von Deye, die in Deutschland unter anderem von Pearl und Netto verkauft werden, öffnen stets ein unsicheres WLAN. Jetzt reagiert der Hersteller und spielt ein Update automatisch aus.**

Die Wechselrichter für Balkonkraftwerke des chinesischen Herstellers Deye findet man auf dem deutschen Markt unter verschiedenen Namen. Einzeln gibt es sie unter den Markennamen Bosswerk und revolt (bei Händler Pearl), im Gesamtpaket mit PV-Modulen bei Discounter Netto im Onlineangebot. Trotz unterschiedlicher Namen haben sie alle denselben verhängnisvollen Fehler im WLAN-Modul. Das ist eingebaut, um die Erzeugungsleistung über das Internet an den ebenfalls chinesischen Dienstleister Solarman zu funken, der eine Auswertung per App und Website bietet.

Das Problem: Der Wechselrichter öffnet einen Access-Point, über den man die Verbindung mit dem heimischen WLAN konfiguriert – und er ist nur rudimentär mit dem Standardschlüssel 12345678 gesichert. Nach der Ersteinrichtung sollte man den ändern oder den Access Point abschalten. Doch genau das funktioniert in der fehlerhaften Firmware nicht; der Speichern-Button ist ohne Funktion, sodass sich zum Beispiel böswillige Nachbarn leicht mit dem Gerät verbinden und darüber auch an die im Gerät abgelegten Zugangsdaten für das Heim-WLAN können.

Nachweisen konnten wir den Fehler in den Firmware-Versionen MW3\_15U\_

5406\_1.47 und MW3\_15U\_5406\_1.471. Seit Dezember 2022 hat Deye ein Update auf Lager, hielt sich aber mit dessen Installation zurück. Nur mit einer englischsprachigen Mail an den Support konnte man den Hersteller dazu bewegen, das Update aus der Ferne zu installieren – was nach unseren Erkenntnissen bis zu zwei Wochen dauern konnte.

#### **Automatisches Update**

Am 3. Februar berichteten wir bei heise online über das Problem – und im Anschluss kam Bewegung in die Sache. Zunächst meldete sich das Team der Sicherheitslückendatenbank VulDB. Die Deye-Lücke hat jetzt die offizielle Nummer CVE-2023-0808. Am 8. Februar reagierte auch der Hersteller: Das Update wird jetzt automatisch eingespielt, wenn der Wechselrichter 30 Minuten aktiv und mit dem Internet verbunden ist.

Wer einen Deye-Wechselrichter an seinem Balkonkraftwerk hat, sollte sich in jedem Fall um das Update bemühen, auch wenn er nicht beabsichtigt, die WLAN-Funktion und Solarman dauerhaft zu benutzen – ohne das Update gibt es keine Chance, den unsicheren Access-Point zuverlässig zu deaktivieren und somit eine Manipulation der Einstellungen zu verhindern. Es reicht aus, das Gerät bei Sonnenschein (nur dann ist das WLAN-Modul aktiv) für knapp 40 Minuten in einem Gast-WLAN mit Internetverbindung zu betreiben. Ob das Update angekommen ist, kann man in der lokalen Weboberfläche erkennen. *(jam@ct.de)*

#### *CVE-Datenbank: ct.de/yjg3*

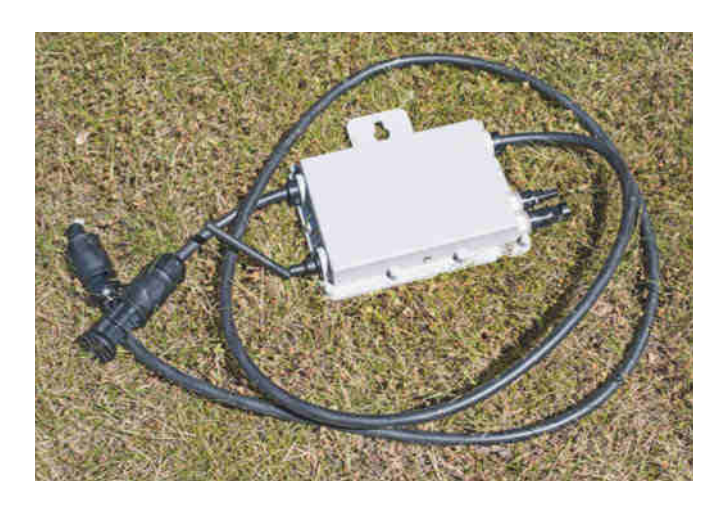

**Wechselrichter mit WLAN: Verkauft wird er unter den Namen Deye, revolt und Bosswerk. In allen steckt die Sicherheitslücke CVE-2023-0808.**

## Spitzenklang für **Office, Homeoffice** und Freizeit!

## nuBoxx A-125 pro

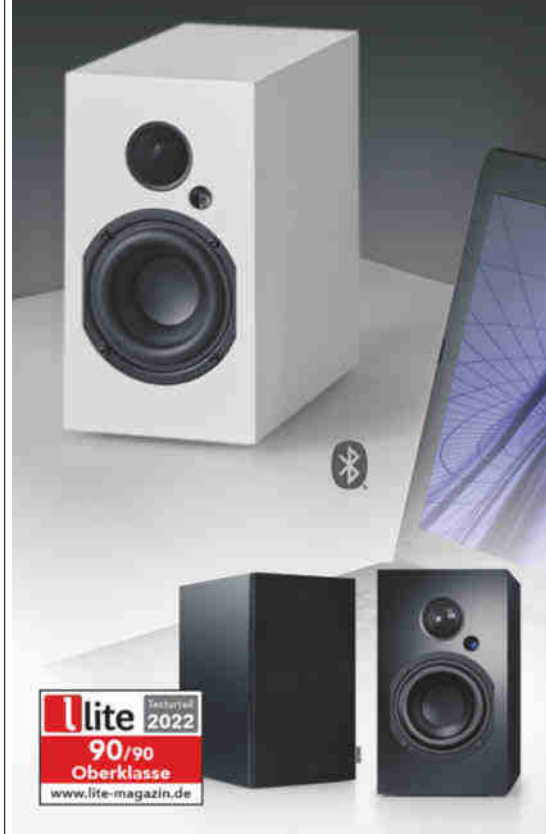

#### Aktives Stereo-Set mit Hi-Res-Auflösung

- · Dynamischer Klang aus 160W Verstärkerleistung - per USB-C direkt vom PC
- · Kann die Stereoanlage komplett ersetzen und dem TV größartigen Sound verleihen
- · Voll konnektiv: 5 Eingänge sowie Subwooferausgang zur Erweiterung
- · 50 HzTiefgang, individuelle Klanganpassung und Wide Sound für mehr Räumlichkeit
- · Hochwertige Fernsteuerung

nuBoxx A-125 pro, nur 24,5 cm hoch, Weiß mit grauer Stoffblende oder Schwarz, Setpreis 438.- € (inkl. 19 % MwSt., ggf. zzgl. Versand)

#### Direkt + günstig vom Hersteller nubert.de

Nubert electronic GmbH. Nubertstr. 1, 73529 Schwäbisch Gmünd. 30 Tage Rückgaberecht - Webshop: nubert.de - Vorführstudios in Schwäbisch Gmünd, Duisburg - Expertenberatung 07171 8712-0

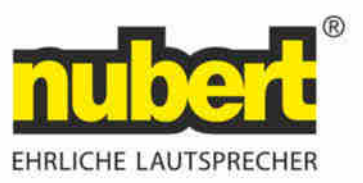

## **Der Bitmarck-Leak**

## **Cybereinbruch beim IT-Dienstleister der Krankenkassen**

**Keine Sicherheitslücke, sondern unzureichende Authentifizierungsmaßnahmen und geklaute Passwörter haben dazu geführt, dass Kundendaten im Internet landeten. Wir haben den erbeuteten Datensatz in die Finger bekommen und analysiert.**

**Von Marie-Claire Koch und Andrijan Möcker**

**Z**wei-Faktor-Authentifizierung (2FA) ist unabhängig von der Sensibilität der verarbeiteten Daten eine gute Idee, um sich vor Hackerangriffen mithilfe geklauter Passwörter zu schützen. Dort, wo besonders schützenswerte Daten wie Gesundheitsinformationen gespeichert und verarbeitet werden, sollte 2FA jedoch zum Standard gehören.

Umso bedenklicher, dass man bei Bitmarck, einem IT-Dienstleister der gesetzlichen Krankenkassen und Anbieter der elektronischen Patientenakte, diese Auffassung nicht allumfassend teilte: Auf deren Instanz des Kollaborationstools Jira wurde im Januar mit geklauten Zugangsdaten übers Internet zugegriffen. Jira ist besonders in der Softwarentwicklung als Projektplanungs- und Aufgabenverwaltungswerkzeug beliebt – und 2FA-fähig mit universeller Authentisierung (U2F) oder zeitlich begrenzten Einmalpasswörtern (TOTP).

### **Benutzerdatenbank hochgeladen**

Am 19. Januar 2023 hatte Bitmarck nach eigenen Angaben einen unbefugten Zugriff auf einen Teil der IT-Infrastruktur festgestellt und öffentlich gemacht. Das Unternehmen gab zunächst bekannt, dass keine Daten von Versicherten betroffen seien. c't und heise online konnten den Datensatz in einem Forum finden, wo er bereits am 17. Januar erschien – er zeigt ein anderes Bild.

Kurz nach der Kontaktaufnahme über den Kurznachrichtendienst Telegram ließ uns der russischsprachige Angreifer den erbeuteten Datensatz zukommen. Die rund 130 MByte große Zip-Datei enthält einen am 16. Januar erstellten Export des Bitmarck-Jira. Darin sind nicht nur interne Projektinformationen, sondern auch im Jira abgelegte Dateien.

Wir entdeckten zwar keine medizinischen Daten, dafür aber mehrere große Tabellen als CSV-Dateien mit Namen und Geburtsdaten, Versichertennummern und Krankenkassenkarten-Seriennummern (ICCSN) sowie gehashten Passwörtern inklusive Salt (zufällige Zeichenfolge zur Erhöhung der Entropie). Gleich dreimal müssen Bitmarck-Mitarbeiter die Benutzerdatenbank des Onlineportals exportiert und ins Jira geladen haben, denn der Datensatz enthält eine Version aus dem Dezember 2020 und zwei aus

dem April 2021. In der neuesten Datei sind nahezu 330.000 individuelle Einträge.

Die IKK teilte gegenüber heise online mit, dass man als Reaktion unverzüglich alle externen Zugänge zu Kundenportalen geschlossen und die Passwörter aller Kunden deaktiviert habe.

#### **Am Desaster vorbeigeschrammt?**

Im Laufe des Gesprächs rückte der Angreifer auch eine Liste mit dem betroffenen Benutzeraccount, mehreren Passwörtern sowie den dazugehörigen Diensten heraus. Darunter nicht nur das betroffene Jira, sondern auch E-Mail- und Remotedesktop-Dienste. Der Mitarbeiter verwendete nicht nur für alle Dienste relativ kurze einfache Passwörter, sondern auch extrem ähnliche – oft waren nur wenige Zeichen am Ende angehängt. Die betroffenen Dienste hatte Bitmarck zu diesem Zeitpunkt bereits gesperrt.

Besonders brisant ist, dass der öffentliche SSH-Schlüssel des betreffenden Mitarbeiters auf einer großen Anzahl von Servern lag. Das verraten zwei Audits, die sich ebenfalls im Datensatz finden. Im letzten Audit vom November 2022 wird der Nutzer auf über 1100 Servern mit Root-Rechten gelistet. Ob die Server bei Bitmarck für Krankenkassendienste bereitgestellt werden oder von den Krankenkassen für Bitmarck-Dienste betrieben werden, lässt sich nicht sagen, die Serveradressen deuten jedoch auf Systeme für den Krankenkassenbetrieb hin.

Wäre der Hacker nicht augenscheinlich ein Gelegenheitstäter, der ungezielt

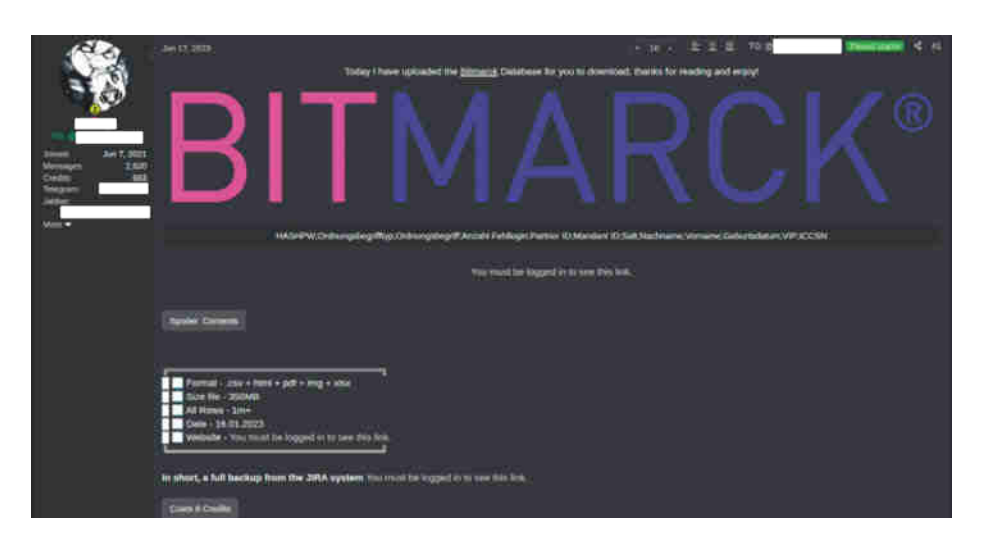

**Der am 17. Januar im Netz aufgetauchte Datensatz wurde laut Filesharingportal fast 30-mal heruntergeladen.**

Dienste im Netz mit geklauten Zugangsdaten ins Visier nimmt, hätte der Angriff auf Bitmarck auch anders ausgehen können. Uns gegenüber erweckte er jedoch den Eindruck, nicht genau zu wissen, wen er dort eigentlich angegriffen hat.

#### **Konsequenzen**

Im Gespräch mit heise online sagte Bitmarck, dass man sich der datenschutzrechtlichen Relevanz des Vorfalls bewusst sei. Derzeit würden interne und externe Sicherheitsberater sowie Forensiker den Vorfall und die Auswirkungen untersuchen. Außerdem hat der Bundesbeauftragte für den Datenschutz (BfDI) mit der Prüfung des Vorfalls begonnen und Bitmarck um Stellungnahme gebeten. Bis zum Untersuchungsergebnis werden voraussichtlich einige Monate vergehen.

Bitmarck hat unterdessen den Hinweis auf den Vorfall wieder von seiner Startseite entfernt – nicht einmal zwei Wochen nach der Bekanntgabe.

*(amo@ct.de)*

## **Security-Konferenzmesse secIT 2023 im März**

Vom 14. bis 16. März treffen sich IT-Security-Verantwortliche in Hannover zur secIT 2023. Den Kern der Veranstaltung bilden die von den c't-, heise-Securityund iX-Redaktionen ausgewählten herstellerunabhängigen Vorträge und Work-

shops. Dort gibt es kein Werbe-Bla-Bla, und hilfreiche Fakten stehen im Vorderarund.

Dabei geht es nicht nur um die effektive Abwehr von Cyberattacken, son-

dern auch darum, wie man sich am besten verhält, wenn sich Angreifer bereits im eigenen Netzwerk breitmachen. Darüber hinaus gibt es wertvolle Informationen zu aktueller Malware und Ransomware. Außerdem steht der Schutz von

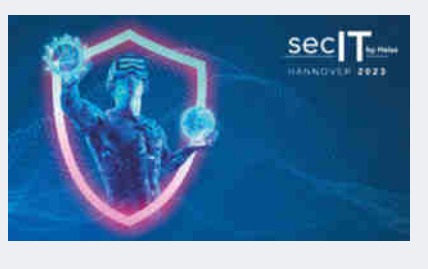

Azure Active Directory und Windows 11 im Fokus. Aber auch unsere Partner haben spannende Vorträge im Angebot und schätzen etwa die Bedrohungslage durch von der KI ChatGPT erschaffene Malware ein. Das vollständige Programm

> ist unter secit-heise. de einsehbar.

> Den ersten Abend schließt der Comedy-Hacker Tobias Schrödel mit seiner Live-Deepfake-Show. Im Anschluss findet die secIT-Party zum Netz-

werken und Spaß haben statt. Tickets kosten für einen Tag 89 Euro und für zwei Tage 129 Euro. Am 14. März finden im Vorfeld der Veranstaltung ausschließlich kostenpflichtige Workshops statt.

## Zwei starke Eventpartner für Ihre IT-Security

© Copyright by Heise Medien.

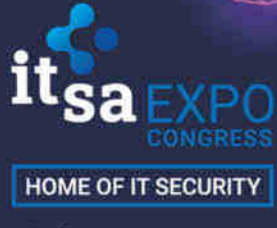

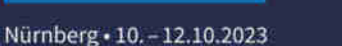

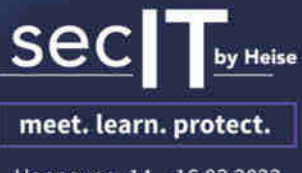

Hannover · 14. - 16.03.2023

## **Reise ins Ich**

## **AR-Apps zur menschlichen Anatomie**

**Die menschliche Anatomie in 3D kennenlernen – mit einer Augmented-Reality-Brille oder einfach auf dem Smartphone: Die Apps von Anima Res sollen die Forschung in Pharmazeutik, Medizin und Biotechnologie erleichtern, aber auch komplexe medizinische Themen für Laien zugänglich machen. Dafür kooperiert die Bonner Firma mit Microsoft und jetzt auch mit Bildungseinrichtungen.**

#### **Von André Kramer**

**W**ie der menschliche Körper von innen aussieht, erfährt eigentlich nur das Personal im Operationsraum. Anatomischen Zeichnungen im medizinischen Lehrbuch fehlt der gewisse Schuss Realismus. Anima Res zeigt in Augmented Reality, wie ein schlagendes Herz aussieht oder wie sich die Lunge beim Atmen bewegt. Zur App-Familie gehören mittlerweile die Ableger Insight Bone, Insight Heart, Insight Lung und Insight Kidney. In Kürze soll der Titel Insight Prostate erscheinen, der über das Organ und den Verlauf einer Krebserkrankung informiert. Weitere Apps sind in Vorbereitung. Wir haben einen Blick auf die Smartphone-Apps und jene für die HoloLens 2 geworfen.

Seit Anfang 2023 kooperiert Anima Res mit Bildungseinrichtungen, allen voran mit der Staatlichen Berufsschule Bamberg, um die AR-Anwendungen nicht nur in Universitäten und Pharmaunternehmen, sondern auch in der Ausbildung medizinischer Berufe einzusetzen. Das Bonner Unternehmen plant außerdem, seine Software auch Mittelschulen anzubieten. Dafür stellt es seine Apps unter anderem in der "Immersive Learning Platform" von GigXR zur Verfügung, einer AR-Umgebung zum Lernen für Ausbildungseinrichtungen und Unternehmen im medizinischen Sektor.

#### **Mit der App unter die Haut**

Für die Apps braucht man nicht zwangsläufig eine teure Datenbrille. Die Insight-Apps Bone, Lung und Kidney stehen kostenlos für Android und iOS zur Verfügung. Insight Heart kostet einmalig 3,49 Euro. Die Apps erfahren regelmäßige Updates. Insight Heart stammt aus dem Jahr 2017; zuletzt hat Anima Res aber Anfang 2023 neue medizinische Erkenntnisse einfließen lassen.

Nach dem Start der App "Insight Kidney" platziert man im AR-Mode zunächst eine gläserne Darstellung des menschli-

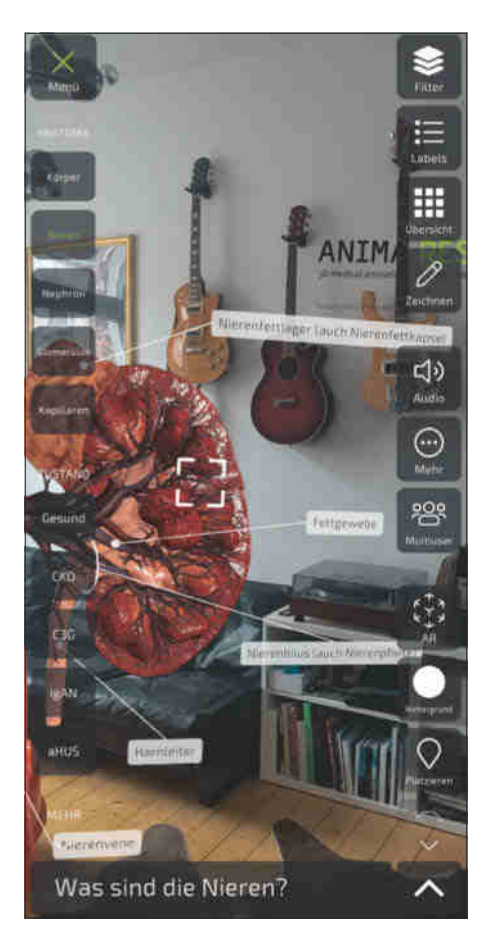

**Die kostenlose App "Insight Kidney" erklärt Funktion, Details und Erkrankungen der Niere.**

chen Skeletts im Livebild der Kamera, beispielsweise in seinem Wohnzimmer. Ein Fingerzeig auf die Nierengegend genügt, und die Niere schwebt vergrößert im Raum; eine weitere Geste lässt sie rotieren, bewegen und skalieren. Ein Menübefehl blendet Beschriftungen ein, ruft eine Beschreibung des Organs auf oder stellt eine gesunde und eine erkrankte Variante gegenüber. Die App simuliert in einer vergrößerten Ansicht den Blutfluss in den Gefäßen bis auf die Ebene einzelner Blutkörperchen und gibt verschiedene Grade mehrerer Krankheiten wieder. Das kann nicht nur medizinischem Fachpersonal, sondern auch Patienten helfen, den Mechanismus und die Folgen einer Erkrankung zu verstehen.

Besser wirken die Apps mit einer AR-Brille des Typs HoloLens 2 von Microsoft, deren offizieller Partner Anima Res ist. Die Inhalte sind dieselben wie in der Smartphone-App. Hier kann man aber in aller Ruhe um das Organ herumgehen und es auf diese Weise im Detail betrachten.

#### **Augmented Reality für alle**

Ein oft gezeigtes Einsatzszenario von Anwendungen für AR-Brillen sind Wartungsarbeiten in der Industrie. So können Ingenieure an komplexen Maschinen wie Gasturbinen arbeiten und sich dabei über eine Datenbrille Details zur Hardware und zu dem nächsten anstehenden Arbeitsschritt einblenden lassen. Manche Hersteller legen zu komplexen Industriemaschinen schon eine Brille als Zubehör zum Wartungsvertrag bei. Im Fall einer Panne führt ein Supportmitarbeiter von seinem eigenen Arbeitsplatz durch die Reparatur in der Fertigungshalle – ein reines B2B-Thema.

Dass Augmented Reality auch einen Platz bei Endanwendern hat, zeigen die Insight-Apps von Anima Res. Der limitierende Faktor bleibt die Hardware: Eine HoloLens 2 kostet 3849 Euro und ist damit weit davon entfernt, Einzug in jedes Klassenzimmer zu halten. Das Gesichtsfeld der eingeblendeten AR-Komponente ist zudem sehr schmal, sodass es sich anfühlt, als würde man durch eine unsichtbare Kinoleinwand auf das Hologramm blicken. Die Brille unterstützt ferner keinen Mobilfunk, ist also auf WLAN angewiesen, und muss nach zwei bis drei Stunden wieder an die Ladestation. Immerhin ist sie angenehm zu tragen und erzeugt anders als VR-Headsets auch bei längerem Benutzen keine Übelkeit. *(akr@ct.de)*

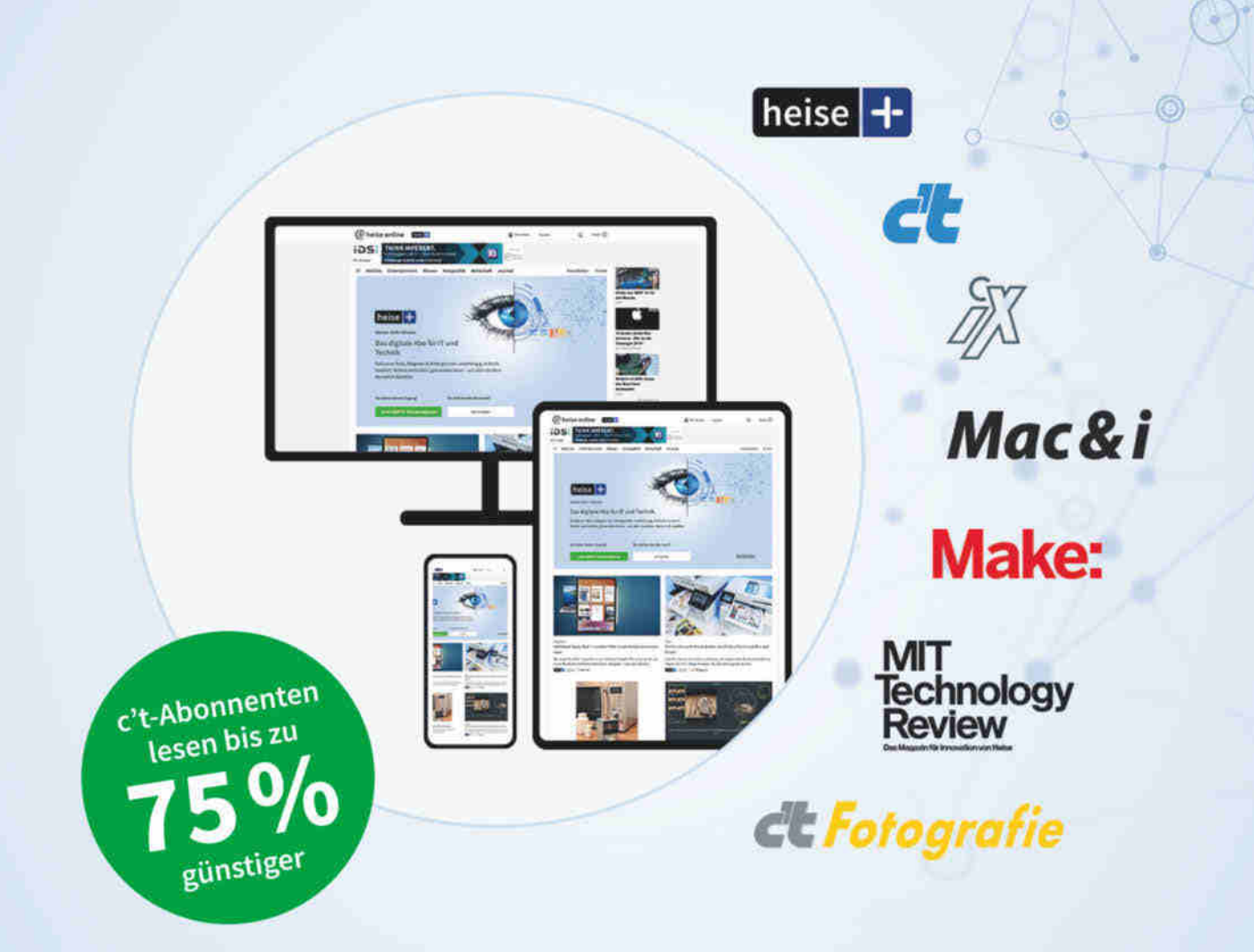

## Das digitale Abo für IT und Technik.

## Exklusives Angebot für c't-Abonnenten: Sonderrabatt für Magazinabonnenten

- Zugriff auf alle Artikel von heise+
- Alle Heise-Magazine online lesen: c't, iX, MIT Technology Review, Mac & i, Make und c't Fotografie
- Jeden Freitag exklusiver Newsletter der Chefredaktion
- 1. Monat gratis lesen danach jederzeit kündbar

## Sie möchten dieses Exklusiv-Angebot nutzen? Jetzt bestellen unter:

## heise.de/plus-testen

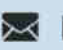

Se leserservice@heise.de \ 0541 80009 120

Ein Angebot von: Heise Medien GmbH & Co. KG · Karl-Wiechert-Allee 10 · 30625 Hannover

## **FOSDEM'23: 25 Jahre Open Source**

#### **Die Teilnehmer der größten Open-Source-Konferenz feiern 25 Jahre Open Source und diskutieren über die Auswirkungen künstlicher Intelligenz.**

Anfang Februar trafen sich Open-Source-Entwickler und -Enthusiasten erstmals wieder persönlich zur FOSDEM (Free and Open Source Software Developers' European Meeting) in Brüssel. In der ersten Keynote zeichnete sich schon ab, dass die Themen künstliche Intelligenz, Machineund Deep-Learning sowie Data Science in diesem Jahr auf der FOSDEM intensiv diskutiert werden. So zogen sich diese Themen auch durch zahlreiche andere Vorträge, die sich nicht vornehmlich der Künstlichen Intelligenz widmeten.

In der Eröffnungs-Keynote zelebrierte Nick Vidal, einst Amerika-Direktor der Open Source Initiative (OSI), 25 Jahre Open-Source-Software. Das Jubiläum bezieht sich auf die Einführung des Begriffs Open Source und die Gründung der OSI durch die Linux Foundation im Februar 1998 in Palo Alto, Kalifornien. Die OSI habe im vergangenen Jahr KI in den Fokus genommen, denn sie bedeute erhebliche Herausforderungen für die Zukunft von freier Software, betonte Vidal. OSI-Geschäftsführer Stefano Maffulli warnte, dass Open-Source-Software aufgrund der Übermacht geschlossener Datenmodelle ins Hintertreffen geraten könnte. Denn finanzstarke Akteure können mit viel Geld große, geschlossene Datensätze zusammenstellen, während es freien Entwick-

## **PipeWire: WirePlumber verwaltet Videostreams**

Das PipeWire-Team präsentierte auf der FOSDEM den Entwicklungsstand seines Multimedia-Frameworks sowie geplante Neuerungen. PipeWire hat in modernen Distributionen PulseAudio als Soundserver abgelöst und kann für Musikproduktionen sogar den bewährten Vorgänger JACK komplett ersetzen. Jetzt sollen die Videofähigkeiten des Multimedia-Frameworks ausgebaut werden.

DerPipeWire-Sessionmanager **Wire-Plumber soll das Routing von Videostreams übernehmen**. PipeWire-Erfinder Wim Taymans sieht dafür auch zwischengeschaltete Videofilter mit kurzer Latenz vor. Die will er mit dem Vulkan-API realisieren, das auf Systemen mit Multithreading die nötige Performance liefert. Damit WirePlumber auch mit App-Containern wie Flatpak zusammenspielt, soll der Zugriff über die Berechtigungsschnittstelle Desktop Portals verbessert werden. Eine weitere Baustelle ist WebRTC in Webbrowsern, ein wichtiger Baustein für Videokonferenzen und Telefonie. Hier müssen die Browser-Entwickler noch Patches in Firefox und Chrome einarbeiten, damit Nutzer beispielsweise via PipeWire die richtige Kamera auswählen können.

Fortschritte bei der Bluetooth-Unterstützung von PipeWire stellte Frédéric Danis vor. Dazu zählt die Integration von Bluetooth LE Audio. Hauptvorteil sei die Unterstützung mehrerer gleichzeitiger, synchroner Verbindungen. Damit sei der Weg frei, um mit sehr geringem Aufwand Multilautsprecher-Setups einzurichten.

*(David Wolski/ktn@ct.de)*

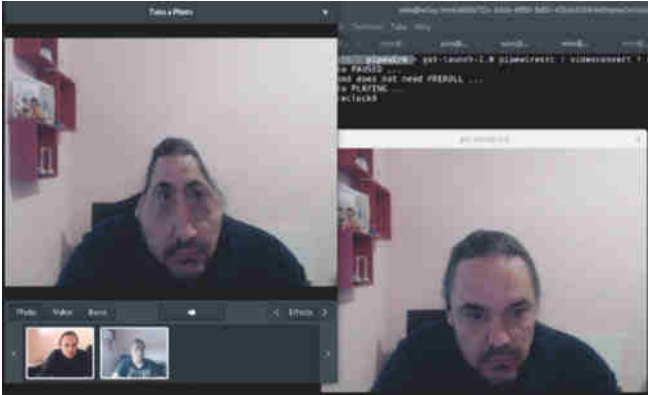

**PipeWire-Entwickler Wim Taymans demonstriert Live-Videofilter, die die Vulkan-Schnittstelle nutzen.**

lern an Daten mangelt, um eine KI ausreichend zu trainieren. Große Mengen an Trainingsdaten sind aber essenziell, um leistungsfähige KI-Systeme zu bauen.

Gleichzeitig streben viele Staaten an, die Nutzung persönlicher Daten für Training von Modellen einzuschränken, auch wenn diese Daten öffentlich zugänglich sind. Die OSI will sich als Lobbygruppe dafür einsetzen, dass es ein legislativ verankertes Recht auf Data Mining für alle gibt. Ein vernünftiger Kompromiss werde laut Maffulli nur gelingen, wenn die Diskussionen mit politischen Akteuren wie Abgeordneten und Behördenvertretern jetzt beginnen. Ansonsten könnte KI zu einem stark regulierten Feld werden, in welchem sich nur finanzstarke Player etablieren. *(David Wolski/ktn@ct.de)*

## **Updates: Ubuntu irritiert Nutzer**

Seit Ende Januar zeigen manche Ubuntu-Systeme bei der Suche nach Updates eine Meldung an, dass man **manche Sicher**heitsupdates nur mit "Ubuntu Pro" bekommt – einem in der Regel kostenpflichtigen Angebot. Der Hinweis erscheint im Terminal bei einzelnen Paketen aus dem Repository Universe. Um Updates für diese Paketquelle kümmerte sich bisher die Ubuntu-Community, während Canonical für das Repository "main" fünf Jahre kostenlose Updates verspricht. Neuerdings garantiert Canonical mit der Expanded Security Maintenance (ESM) Sicherheitspatches je nach Pro-Tarif auch für den Universe-Zweig. Nutzer fragten in Onlineforen, ob es Sicherheitsupdates nur noch exklusiv für Ubuntu-Pro-Kunden gibt.

ESM sei ein neuer Zusatzservice, erklärte Canonical-Mitarbeiter Lech Sandecki auf Nachfrage gegenüber c't. Von der Community bereitgestellte Updates würden weiterhin über Repositories wie jammy-security ausgeliefert.

Eine klare Trennung zwischen Community und Canonical-Mitarbeitern zu ziehen ist aber nicht einfach: Einen Großteil der für Universe frei verfügbaren Sicherheitsupdates pflegten bisher Entwickler mit Ubuntu- oder Canonical-E-Mail-Adresse ein. Daran hat sich seit der Einführung von Ubuntu Pro augenscheinlich nichts geändert. *(ktn@ct.de)*

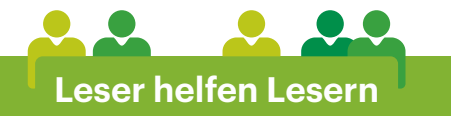

## **Photovoltaik-Anlage auf Eigenheim mit Hindernissen**

**Seine Photovoltaik-Anlage hat c't-Leser Miha Sokolov zwar nicht am Balkon installiert, dafür aber auf der Garage seines Altbaus, den er über mehrere Jahre mit Wärmepumpe und Wallbox schrittweise auf Elektrik umgerüstet hatte. Der letztjährige sprunghafte Anstieg der Energiepreise war einer der Auslöser.** 

Da mehrere Firmen den Aufbau einer Anlage auf dem Dach ablehnten oder nur unverbindliche Lieferzeiten von bis zu einem Jahr zusagten, ging Heimwerker und c't-Leser Miha Sokolov eine Teilaufgabe einfach selbst an.

Als ersten Schritt beschloss er, das Garagendach in Eigenregie mit PV-Modulen zu bestücken. Hilfreich war dabei der Nachbar, der bereits Erfahrung von seiner eigenen PV-Anlage beisteuern konnte und bei dem sich Sokolov quasi am lebenden Objekt abschaute, was er zusätzlich an Kleinigkeiten benötigen würde. Einige Teile wie den Wechselrichter von SolarEdge besorgte er sich mangels Lieferbarkeit über eBay, Leitungsschutzschalter und Überspannungsschutz auf einer anderen großen Plattform. Montageschienen und – wegen des Kupferdaches rostfreie – Befestigungsklemmen fand er im Handel.

Für die fachgerechte und vor allem vorschriftsgemäße Montage benötigte Sokolov allerdings doch die Hilfe eines Elektrikers und auch einen Maurer spannte er noch ein. Während des recht trockenen Dezembers konnte er trotz Winterkälte sein Garagenflachdach bestücken und machte die Erfahrung, dass der Aufbau mit zwei Personen wesentlich einfacher zu bewerkstelligen war. Bei der offiziellen Anschlussgenehmigung hangelte er sich wiederum am bereits erledigten Papierkram seines Nachbarn entlang.

Vier Monate nach Planungsbeginn und nach einem Monat verbastelter Freizeit hing die Anlage dann am Stromnetz. Um die Leistungsaufnahme des Hausnetzes zu analysieren, hat Sokolov zwei S0-

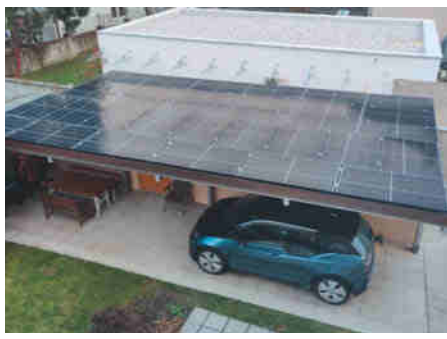

**Die fertig installierte PV-Anlage auf dem Garagendach von c't-Leser Sokolov.**

Stromzähler an die cFos-Power-Brain-Wallbox gehängt, einen davon für die kommende PV-Anlage auf dem Hausdach.

Weitere Details wie einen Blockschaltplan der Anlage und Videos vom Aufbau der Garagen-PV finden Sie unter ct.de/yg82. *(csp@ct.de)*

*Bilder, Videos und Schaltplan zu Sokolovs Garagen-PV: ct.de/yg82*

### **Leser helfen Lesern: Ihre Ideen und Projekte**

In der Rubrik "Leser helfen Lesern" veröffentlichen wir **Projekte und Ideen, die unsere Leser umgesetzt haben**. Dabei spielt es keine Rolle, ob es sich um eine Hardwarebastelei, einen Life-Hack, ein Skript oder einfach nur eine clevere Konstruktion handelt. Das Onlineforum zu bisherigen Vorschlägen finden Sie unter ct.de/lhl.

Zögern Sie nicht, uns auch Probleme zu schildern, für die Sie auf eine Lösung aus der Community hoffen. Selbstverständlich können Sie selbst entscheiden, ob wir Ihren Namen nennen sollen

oder ihn vertraulich behandeln. Schicken Sie uns Ihre Vorschläge bitte per E-Mail an folgende Adresse: lhl@ct.de.

Im Forum sind derweil noch einige offene Fragen zu finden. Vielleicht wissen Sie ja zu einer davon die Antwort oder können zur Lösung etwas beitragen.

KENTIX

Eingang

 $27.3$ 

## Sichern Sie Ihr gesamtes Bürogebäude mit nur EINEM System loT-basiert ■ Zutrittskontrolle ■ Einbruchalarmierung ■ Videoüberwachung

© Copyright by Heise Medien.

### Sicherheitstechnik wird einfach und digital. ..........

Jedes Unternehmen hat einen Bedarf an physischer Sicherheit. Darauf hat Kentix eine revolutionär einfache Antwort entwickelt.

Lernen Sie diese jetzt kennen - kentix.com

## **Weniger offen, weniger exklusiv**

## **Neue Strategien von Netflix und Disney+**

**Der verschärfte Kampf der beiden großen Videostreamingdienste gegen das Missverhältnis von Einnahmen und Ausgaben geht zulasten der Kunden.** 

#### **Von Nico Jurran**

**D**er Jubel war verfrüht: Nachdem Netflix eine FAQ-Seite über die Maßnahmen im Falle von unerlaubten Account-Sharings Anfang Februar nach nur einem Tag wieder zurückgezogen hatte (siehe c't 5/2023, S. 48), dachten einige bereits, die Sperrungen bei der Weitergabe von Zugangsdaten seien vom Tisch. Tatsächlich startete der Dienst nur rund eine Woche später die erste breite Aktion gegen Mitgucker. Neben Spanien und Portugal gehören Kanada und Neuseeland zu den ersten Ländern außerhalb des ursprünglichen Testgebiets Lateinamerika, in denen Netflix strikter gegen das Teilen von Accounts vorgeht.

Kunden in diesen Ländern sind aufgefordert, bis zu einem Stichtag einen Fernseher über die Netflix-App als Gerät an ihrem Hauptstandort auszuweisen.

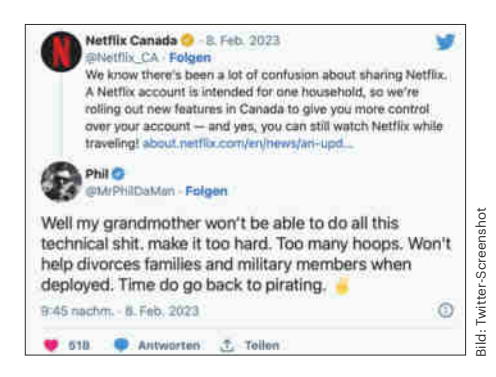

**Netflix-Kunden reagierten auf die Account-Sperren in den betroffenen Ländern verärgert – und brachten auch schon mal illegale Kopien als Alternative ins Spiel.**

Spielt man danach Inhalte abseits dieses Ortes ab, droht eine Sperre des dafür genutzten Gerätes. Das scheint Gerüchte zu bestätigen, wonach der Dienst bei der Lokalisierung der verwendeten Abspielgeräte im ersten Schritt Fernseher ins Visier nimmt. Das ist nachvollziehbar, da man diese üblicherweise dauerhaft an einem Ort nutzt – im Unterschied etwa zu Notebooks, Tablets und vor allem Smartphones. Bei Nutzern ohne TV-Gerät behält sich Netflix nach eigenen Angaben vor, den Hauptstandort automatisch anhand von IP-Adresse, Geräte-IDs und Kontoaktivitäten festzulegen. Wann Netflix die Sperre in Deutschland einführt, ist nicht bekannt.

Dass der Dienst von seinem Plan abrücken würde, war unwahrscheinlich: Laut Presseberichten schätzt das Finanzanalyseunternehmen Cowen & Co., Netflix verdiene jährlich bis zu 1,6 Milliarden Dollar mehr, wenn es das Account-Sharing unterbindet. Dabei gehen die Analysten davon aus, dass rund 50 Prozent der aktuellen Mitgucker ein eigenes Abonnement abschließen. Von dieser Gruppe buche gemäß der Annahme wiederum die Hälfte ein gewöhnliches Abo und die andere Hälfte nutzt einen anderen Account gegen Zuzahlung weiter. Das kostet in Portugal 4 Euro und in Spanien 6 Euro pro Person und Monat, ist aber auf Hauptabos beschränkt, die nicht den Basistarif (mit oder ohne Werbung) nutzen: Beim Standardabo lässt sich ein Nutzer hinzubuchen, beim Premiumabo bis zu zwei (siehe Tabelle unten).

Parallel dazu pimpte Netflix das Premiumabo: Statt auf vier lassen sich Videos nun auf sechs Geräte parallel herunterladen, um sie später offline anzuschauen. Zudem steht dem echten 3D-Format "Dolby Atmos" nun ein virtuelles "3D-Audio" zur Seite, das bei rund 700 Titeln auf beliebigen Geräten mit Stereolautsprechern oder Kopfhörern für Raumklang sorgen soll. Kleiner Schönheitsfehler: Das Feature wurde schon im vergangenen Jahr

präsentiert, damals aber noch ohne Beschränkung auf ein bestimmtes Abo.

#### **Disney+ im Rückwärtsgang**

Nun sind alle gespannt, ob die Rechnung aufgeht – allen voran Netflix' Konkurrenten, die ihrerseits gerne Mitgucker in zahlende Abonnenten verwandeln würden. Disney+ kämpft in den USA mit einer Kündigungswelle, die die Preiserhöhung von 7,99 auf 10,99 US-Dollar pro Monat ausgelöst haben dürfte. Weltweit wanderten im vergangenen Quartal rund 2,4 Millionen Abonnenten ab; immerhin fiel der Verlust der Sparte mit 1,1 Milliarden Dollar niedriger aus als befürchtet. Dennoch ist das Ergebnis ernüchternd: Im Vorjahresquartal war der Verlust nur halb so groß.

CEO Bob Iger will laut Bloomberg-Bericht daher zum traditionellen Geschäft mit exklusiven Kinostarts und dem Verkauf von Film- und Serienlizenzen zurückkehren – eine radikale Abkehr vom aktuellen Modell, bei dem die meisten Disney-Inhalte exklusiv bei Disney+ beziehungsweise dem von Disney kontrollierten US-Dienst Hulu zu sehen sind. Veröffentlichungstermine von Filmen werden bei diesen Diensten teilweise schon bekannt gegeben, wenn diese noch im Kino laufen. Durch diese Exklusivstrategie entgehen dem Unternehmen jedoch Einnahmen, die das Streaminggeschäft derzeit nicht kompensieren kann, schreibt Bloomberg.

Dass bei künftigen Veröffentlichungen Kinostarts wieder priorisiert werden, erfreut die Kinobetreiber, die in den vergangenen Jahren unter dem Streamingwachstum gelitten haben. Spätestens, wenn Disney Filme und Serien an konkurrierende Abodienste lizenziert, dürften sich jedoch so manche Kunden fragen, ob das Angebot von Disney+ noch dessen Preis rechtfertigt. *(nij@ct.de)* **ct** 

## **Netflix-Tarife im Überblick**

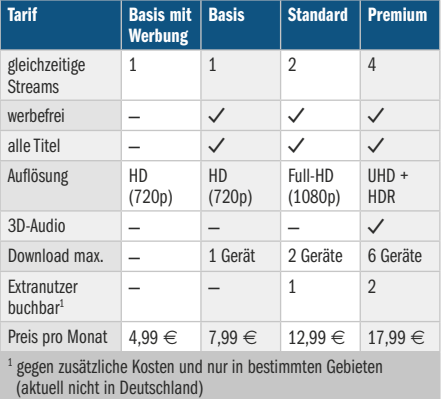

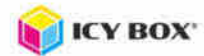

## **Gericht: Amazon darf Arbeitsgeschwindigkeit lückenlos überwachen**

**Der US-Konzern darf mithilfe von Handscannern erfassen, wie schnell seine Angestellten die Pakete packen, entschied das Verwaltungsgericht Hannover. Die Verhandlung vor Ort im Logistikzentrum verschaffte neue Einblicke in die Arbeitsbedingungen bei Amazon, und das Urteil hat bundesweit Signalwirkung.**

In einem außergewöhnlichen Rechtsstreit – ein Weltkonzern gegen eine Behörde mit 55 Mitarbeitern, eine Gerichtsverhandlung in einem Logistikzentrum – hat Amazon sich gegen die niedersächsische Datenschutzbehörde durchgesetzt. Das Verwaltungsgericht Hannover entschied Mitte Februar, dass der Konzern die Arbeitsgeschwindigkeit der Beschäftigten seines Logistikzentrums in Winsen bei Hamburg weiterhin lückenlos überwachen darf.

Die Verhandlung fand im Winsener Logistikzentrum statt, weil die Richter dieses besichtigen wollten. Sie ließen sich zunächst von Standortleiter Jörn Asmussen durch die 64.000 Quadratmeter große Halle führen. Im Anschluss verhandelte die Kammer in einem Meetingraum des Konzerns.

In dem Verfahren ging es um Amazons System der Leistungsüberwachung. Die Angestellten erfassen mit Handscannern, welches Produkt sie in welches Regalfach beziehungsweise Paket gelegt haben – wie in der Branche üblich. Amazon überwacht auf diese Weise aber auch die Arbeitsgeschwindigkeit der einzelnen Mitarbeiter und nutzt die Daten beispielsweise für die ständige Neuzusammenstellung von Teams, um Warenstaus zu vermeiden. Auch bei Personalentscheidungen und spontanen Beurteilungsgesprächen dienen die Daten als Grundlage.

Die niedersächsische Datenschutzbehörde wurde 2017 auf das System aufmerksam und untersagte Amazon drei Jahre später die "ununterbrochene jeweils aktuelle und minutengenaue Erhebung". Diese erzeuge einen "Überwachungsdruck" und greife in das Recht auf informationelle Selbstbestimmung ein. Amazon klagte gegen die Untersagung und bekam nun recht. Es gebe ohne Zweifel einen Anpassungs- und Überwachungsdruck, besonders für die befristet Beschäftigten, erklärte das Gericht. Doch die Interessen des Unternehmens seien stärker zu gewichten.

Die Datenerfassung wirke auch positiv auf die Mitarbeiter, da sie objektives Feedback ermögliche, begründete das Gericht die Entscheidung. Zudem würden die Kommunikation und physische Bewegungen nicht erfasst, es gehe "nur" um eine Leistungskontrolle. Der Hauptzweck sei nicht die Kontrolle der Beschäftigten, sondern die Steuerung der Abläufe.

Aus Sicht des Gerichts ist die Untersagung aus einem weiteren Grund rechtswidrig: Die Behörde habe bloß die "ununterbrochene" Erfassung verboten, eine kurze Unterbrechung helfe den Mitarbeitern aber nicht. Die Datenschutzbehörde argumentiert hingegen, dass sie mit genauen Vorgaben stärker in die unternehmerische Freiheit eingreifen würde. Amazon wisse selbst am besten, wie die Prozesse geändert werden können.

Das Verfahren gewährte auch neue Einblicke in die Abläufe bei Amazon. In Winsen verpackt ein Beschäftigter durchschnittlich rund 180 Artikel pro Stunde. An bestimmten Stationen werden den Mitarbeitern zudem Daten zur Arbeitsgeschwindigkeit angezeigt. In einem amerikanischen Logistikzentrum sei die Produktivität aufgrund eines Ausfalls des Erfassungssystems einmal um 27 Prozent eingebrochen, führte das Unternehmen in der Verhandlung an.

Nach Informationen von c't nutzt Amazon das System auch an anderen deutschen Standorten, sodass das Urteil auch als Signal für die Datenschutzbehörden der anderen Bundesländer gilt. Die niedersächsische Behörde will nach Prüfung des schriftlichen Urteils entscheiden, ob sie in Berufung geht. Behördenchefin Barbara Thiel forderte die Bundesregierung auf, ein Gesetz zum Beschäftigtendatenschutz auf den Weg zu bringen. *(cwo@ct.de)*

just **DOCK IT.** everywhere...

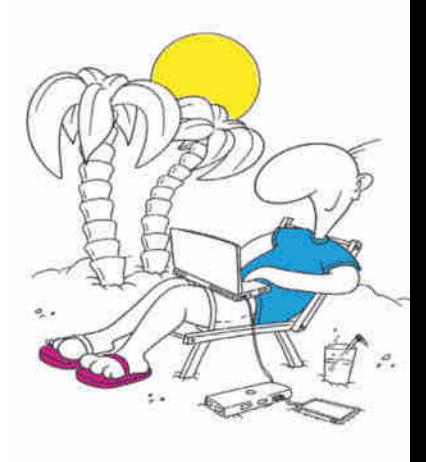

### **IB-DK4011-CPD**

### Merkmale

- √ 9-in-1 USB-C DockingStation
- $\times$  1x USB 3.2 Gen 1 Type-A  $(5$  Gbit/s]
- 2x USB 2.0 Type-A (480 Mbit/s)
- √ SD/microSD 3.0 Kartenleser
- bis zu 100 MB/s 2x HDMI<sup>®</sup> und 1x DisplayPort<sup>™</sup> unterstützen bis zu 4K@60 Hz
- 1x USB-C mit Power Delivery **bis 100 W**
- √ Aluminiumgehäuse

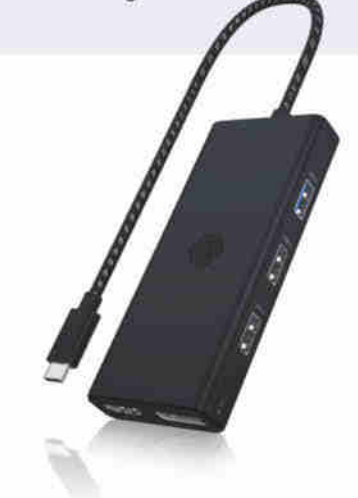

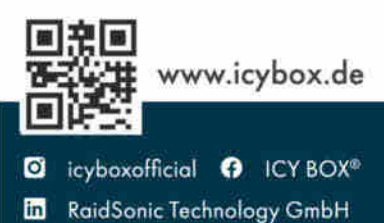

**An bestimmten Stationen zeigt Amazon seinen Mitarbeitern Daten zu ihrer Arbeitsgeschwindigkeit an.** 

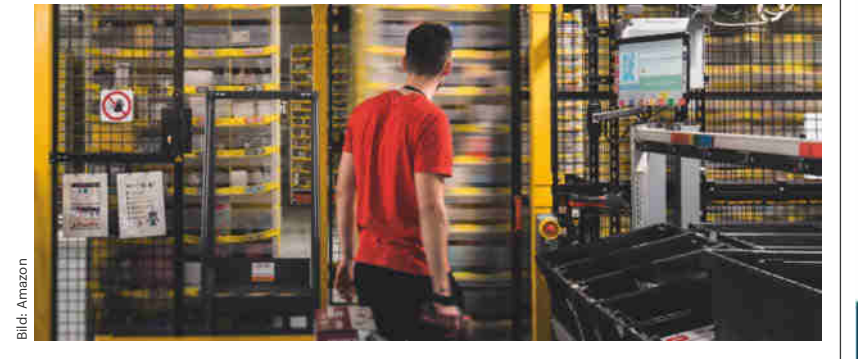

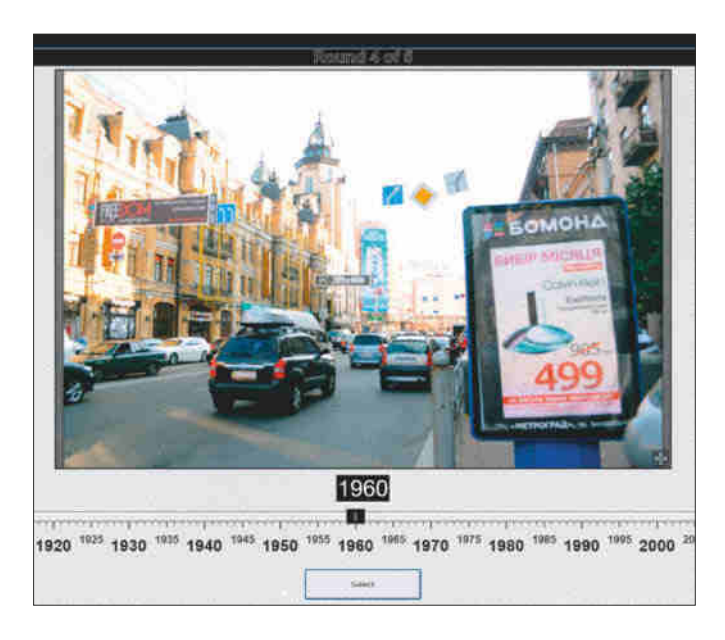

## **Rätseltrio**

https://framed.wtf https://guessr.blinry.org https://www.chronophoto.app

Gut erdachte Browser-Rätselspiele, die Grips fordern, machen einfach Laune. Seit dem Hype um das Wortratespiel Wordle haben sie Konjunktur. Je unkomplizierter die Regeln, desto kompatibler sind die Games für zwischendurch, etwa als Zeitvertreib für die Mittagspause. Doch Vorsicht: Der Suchtfaktor ist bei den folgenden Vorschlägen nicht zu unterschätzen!

Bei **Framed** muss man anhand von Einzelbildern – meist recht bekannte – Spielfilme erraten. Der Spieler hat sechs Versuche, wobei der Schwierigkeitsgrad von Bild zu Bild abnimmt. Seit rund einem Jahr veröffentlichen die Macher täglich ein neues Rätsel. Zum Glück verbleiben alle im Archiv und lassen sich nachspielen. Wie bei Wordle kann man sein Ergebnis als Piktogramm via Twitter teilen und damit in öffentlichen Wettbewerb treten.

**Wikidata Guessr** spielt man in fünf Runden. Es geht darum, Bilder von Bauwerken auf einer Weltkarte ihren korrekten Standort zuzuordnen. Je präziser man den errät, desto mehr Punkte gibt es. Die Auswahl lässt sich auf Kategorien beschränken, beispielsweise Parlamentsgebäude, Städtewahrzeichen – oder Achterbahnen. Es gilt, auf Details in den Bildern zu achten, etwa auf Flaggen oder Autokennzeichen. Die geogetaggten Bilder stammen aus dem Wikipedia-Bestand.

Seit einigen Wochen verzückt **Chronophoto** Rätselfreunde. Hier ordnet man ebenfalls in fünf Spielrunden Fotos einer Zeitleiste zu, die von 1900 bis ins Jahr 2022 reicht. Die Bilder zeigen meist öffentliche Szenen. Man kann minutenlang darüber grübeln, in welchem Jahrzehnt dieses Automodell aktuell war oder jene Hosenweite en vogue. Ein Tipp: Orientieren Sie sich nicht so sehr an der Fotoqualität, denn es finden sich beispielsweise auch grobkörnige Schwarz-Weiß-Aufnahmen aus den 80ern im Fundus.

Die Macher von Chronophoto bleiben bislang im Dunkeln. Das könnte dran liegen, dass sie wohl keine Rechte an den Fotos haben. Quellenhinweise fehlen völlig, auch weitere Informationen erhält man nicht. Dass die Jahreszahlen stimmen, muss man einfach glauben. Immerhin gibt es eine Möglichkeit,

fehlerhafte Zuweisungen zu melden. In Webforen wird bereits spekuliert, ob es sich bei Chronophoto um eine KI-Trainings-Webapp handeln könnte. Welchen Sinn solch ein Training haben sollte, blieb allerdings bisher offen. *(hob@ct.de)*

## **Weltraum-Verkehrslage**

#### http://astria.tacc.utexas.edu/AstriaGraph

Es geht immer enger und gefährlicher zu im uns umgebenden Weltraum. Mehr als 500.000 menschengebaute Objekte und Trümmer davon umkreisen den Globus derzeit. Eigentlich soll gemäß einem weltweiten Übereinkommen jedes der Objekte beim UN-Büro für Weltraumfragen (UNOOSA) präzise registriert sein, was aber nicht der Fall ist. Professor Moriba Jah, ein Luftund Raumfahrtingenieur der Universität von Texas, hat es sich zur Aufgabe gemacht, die Objekte so gut wie möglich zu erfassen.

Eine faszinierende Visualisierung stellt seine Fakultät unter dem Namen **AstriaGraph** im Web bereit. In Echtzeit wuseln darin verschiedenfarbige Punkte um eine drehbare 3D-Erde. Orange Punkte stellen beispielsweise aktive Satelliten dar, türkise Punkte stehen für Satellitenschrott und lila Punkte für ab-

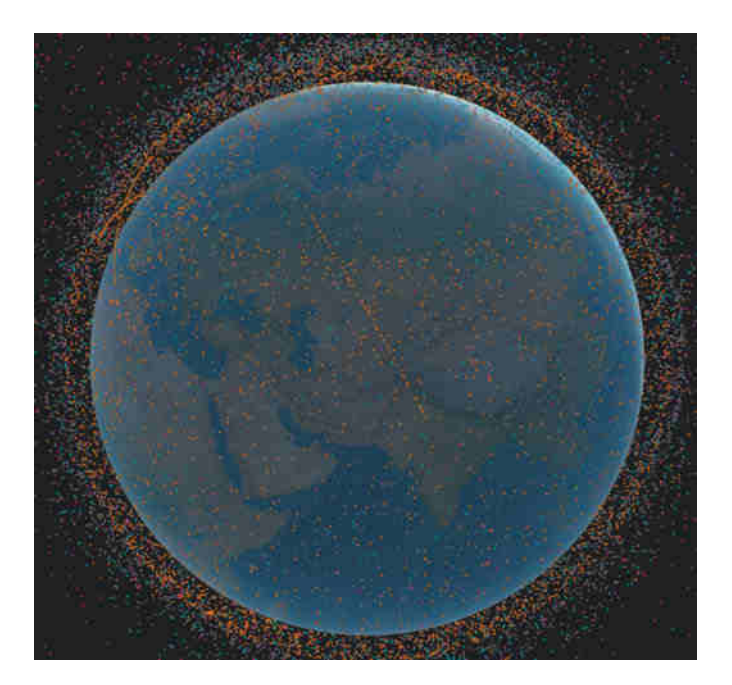

gesprengte Raketenstufen. Klickt man auf einen von ihnen, zeigt AstriaGraph die Datenquelle, genaue Informationen zum Objekt sowie seine Umlaufbahn.

Ziel des Projekts, für das sich Jah Partner wie IBM mit ins Boot geholt hat, ist es, Zusammenstöße besser zu prognostizieren und die Gefahr für künftige Raumfahrtmissionen zu minimieren. Der Professor und seine Mitarbeiter verarbeiten Daten aus verschiedenen Quellen zu beschreibenden Objekten innerhalb eines Resource Description Frameworks (RDF), die in eine Graphendatenbank des Herstellers Neo4j eingespeist werden. *(hob@ct.de)*

*Diese Seite mit klickbaren Links: ct.de/yv9e*

## betterCode()

# **API 2023**

Die Heise-Konferenz zu Design, **Entwicklung und Management von HTTP-APIS** 

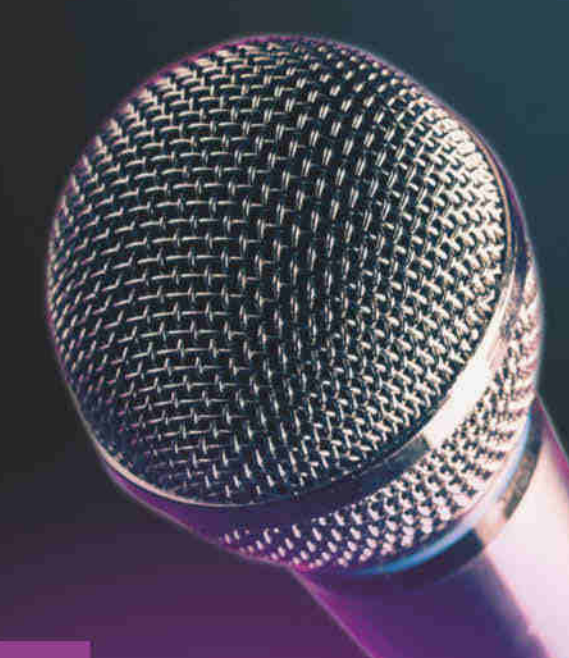

30.3. und 27.4.2023 · Online-Konferenz

## APIs - die Basis für moderne IT-Systeme

Die Vorträge der betterCode() API im März und April bieten Softwareentwickler:innen, Softwarearchitekt:innen sowie API- und Integrationsbeauftragten konzeptuelles Wissen, neueste Trends der API-Entwicklung sowie umsetzbares Praxis-Know-how und Entscheidungshilfen.

## Die Vorträge und Panels in diesem Jahr behandeln unter anderem folgende Themen:

- · Mit APIs auf dem Pfad zu evolutionären Architekturen
- Die richtigen APIs finden mit Event Storming
- API Operations as a Service
- Sicherheit im API Lifecycle
- **O** AsyncAPIs
- Bestehende APIs um GraphQL erweitern
- <sup>o</sup> API Sprawl

## api.bettercode.eu

Frühbucher-<br>Frühbuchersichern!

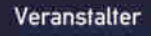

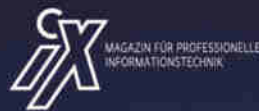

## neise Developer

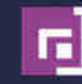

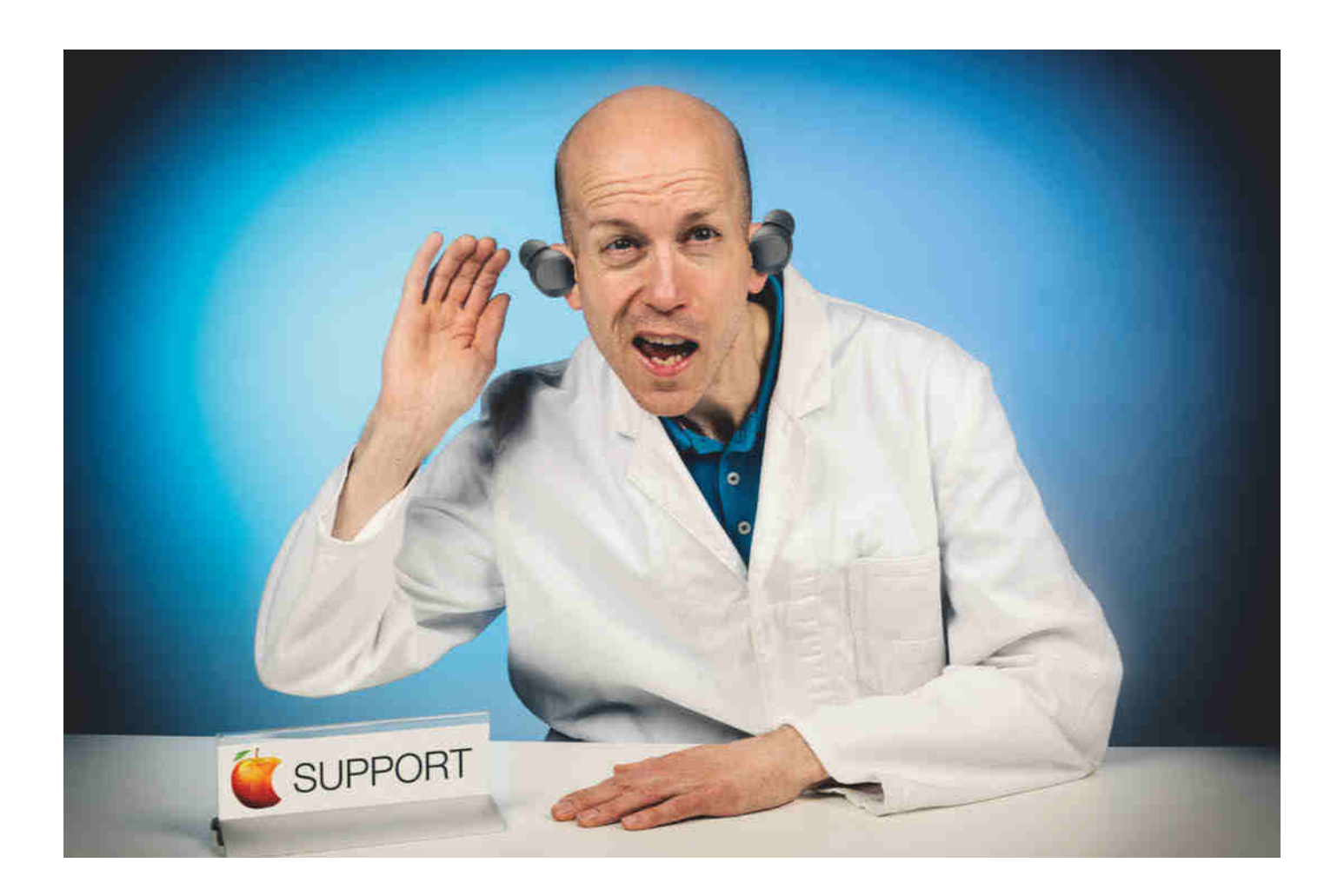

## **Hörverlust**

## **Apple verweigert gesetzliches Widerrufsrecht**

**Wer telefonisch Ware bestellt, genießt ein zweiwöchiges Widerrufsrecht. Bei Apple will man davon nichts wissen, jedenfalls wenn das Unternehmen seine Ware als Ersatzteil deklariert hat.**

**Von Tim Gerber**

**A**m Freitag, 2. Dezember, kurz nach Mitternacht, wartete Achim A. auf dem Rückweg von einer Weihnachtsfeier auf den letzten Zug nach Hause ins ostfriesische Leer. Als der Zug dann in den Bahnhof einfuhr, wollte er sich pflichtgemäß seine FFP2-Maske aufsetzen und verlor dabei seinen linken Bluetooth-Ohrhörer. Der landete auf dem Bahnsteig und war weg. Es handelte sich um Apples In-Ohr-Kopfhörer Beats Fit Pro, aktueller Preis eines Paares 250 Euro. Verzweifelt versuchte Achim A., den verlorenen Ohrstöpsel auf dem düsteren Bahnsteig wiederzufinden. Doch vergeblich. Er könnte in ein Abflussgitter in der Nähe gefallen sein, vermutete er. Und da der nächste Zug erst am Morgen gegen sechs Uhr fuhr, bestieg er schnell noch den in Kürze abfahrenden letzten Zug und fuhr ohne seinen Ohrhörer heim.

Der teure Verlust und die Frage, ob er einen einzelnen Hörer als Ersatz würde bekommen können, ließen ihn nicht lange

schlafen. Schon um halb neun Uhr am nächsten Morgen rief er deshalb den Apple-Support an und schilderte ihm sein Missgeschick. Man bot ihm einen einzelnen Hörer als Ersatz zum Preis von 110 Euro an. Achim A. willigt erfreut ein, schließlich war das deutlich günstiger, als ein komplett neues Paar kaufen zu müssen.

Doch der verlorene Ohrhörer am vergangenen Abend ließ Achim A. nicht los. Kurz nach dem Anruf bei Apple setzte er sich deshalb in sein Auto, um doch noch einmal zum Bahnhof zu fahren und nach dem kleinen Ohrstöpsel zu suchen. Einen Schraubenzieher zum Öffnen des Abflussgitters hatte er vorsorglich dabei. Doch den brauchte er gar nicht. Der Ohrstöpsel lag unversehrt auf dem Bahnsteig, an dem am Samstagmorgen nicht sonderlich viel los gewesen war. Und trotz einer frostigen Nacht im Freien funktionierte der Ohrhörer immer noch einwandfrei. Glücklich über den Fund kehrte Achim A. zu seinem Auto zurück und rief noch von dort aus den

Apple-Support an, um seine eben aufgegebene Bestellung zu stornieren. Seit seinem ersten Anruf war nicht einmal eine Stunde vergangen. Das sei kein Problem, versicherte der Mitarbeiter, man storniere seine Bestellung, die Sache sei damit erledigt.

Zum Mittag des 6. Dezember erhielt Achim A. von Apple dann jedoch eine E-Mail, sein "Ersatz-

teil" sei versendet worden. Umgehend rief er erneut den Support an und erkundigte sich, warum die Bestellung nicht wie zugesichert storniert worden sei. Der Mitarbeiter bestätigte ihm, dass seine Bestellung längst storniert sei. Warum der Ohrhörer trotzdem versandt worden war, wusste er nicht. Jedenfalls empfahl er dem Kunden, einfach die Annahme des Päckchens zu verweigern.

#### **Nachbarschaftshilfe**

Das klang in der Theorie einfacher, als es in der Praxis dann meist ist. Denn als Achim A. am Abend des folgenden Tages nach Hause kam, hatte ein Nachbar das Päckchen für ihn angenommen. Am nächsten Morgen halb zehn Uhr rief er deshalb abermals beim Apple-Support an und wollte wissen, wie er das Päckchen zurückschicken könne. Die erste Mitarbeiterin wusste keinen Rat, denn die Rücksendung von solchen "Ersatzteilen" wie einem einzelnen Ohrhörer war bei Apple schlicht nicht vorgesehen. Deshalb reichte sie den Kunden an eine Kollegin weiter, die aber auch nicht wusste, was zu tun sei. Fazit nach einer guten halben Stunde Hin und Her am Telefon: Apple werde sich in den kommenden Tagen telefonisch melden.

Der Anruf kam tatsächlich am 12. Dezember mittags. Der Mitarbeiter sagte Achim A. lediglich, dass die Rücksendung des "Ersatzteils" nicht möglich sei. Somit würde der Kunde auch kein Geld zurückbekommen, denn freilich hatte Apple inzwischen die Kreditkarte des Kunden mit dem Rechnungsbetrag von 110 Euro belastet.

Auf einem nunmehr nutzlosen "Ersatzteil" für über hundert Euro sitzen zu bleiben, dessen Lieferung er rechtzeitig storniert hatte, wollte Achim A. nicht einleuchten. Deshalb bat er den Apple-Mitarbeiter, seinen Fall nach oben zu eskalieren. Doch alle Diskussion half nichts, Apple blieb stur. "Stocksauer" auf das

Unternehmen wandte sich Achim A. am 15. Dezember mit diesem Vorgang an die c't-Redaktion.

Wir baten den Leser am 3. Januar zunächst vorsorglich, Apple den Widerruf des Kaufvertrages wie gesetzlich vorgeschrieben in Textform, also am besten per E-Mail, zu erklären. Am 7. Januar schrieb Achim A. deshalb eine E-Mail an Apple, in dem er

förmlich und mit allen nötigen Angaben den Vertrag über die Lieferung des Ersatzhörers widerrief. Damit galt der Vertrag rechtlich als von Anfang an nicht existent. Die erhaltenen Waren beziehungsweise Zahlungen sind dann laut Gesetz binnen 14 Tagen zurückzugeben.

**WIINDE** 

Die im Gesetz vorgesehene Widerrufsfrist beträgt nur dann 14 Tage ab Erhalt der Ware, wenn der Verkäufer den Kunden bei Vertragsabschluss darüber belehrt hat. Das hatte Apple hier versäumt, da es sich nach Ansicht des Unternehmens ja um einen Reparaturauftrag und nicht um eine Warenlieferung handelte. Die Rechtslage richtet sich aber nicht nach dem Etikett, das ein Unternehmen einem Vertrag anheftet, sondern nach dem Inhalt des Rechtsgeschäfts und den tatsächlichen Gegebenheiten. Dass Achim A. hier als Endverbraucher eine Ware, einen Hörer für das linke Ohr, bestellt und – trotz umgehender Stornierung – auch erhalten hat, dürfte kaum ernsthaft zu bestreiten sein.

Aber selbst wenn man das anders sehen wollte, so erweist sich der Vorgang doch als extrem unfreundlich gegenüber dem Kunden. Trotz raschen und von Apple bestätigten Stornierens versendet man die Ware trotzdem und verweigert dem Kunden anschließend jede Rückgabe.

#### **Fauler Apfel**

Wir fragten deshalb am 12. Januar bei Apple an und wollten wissen, warum die Stornierung wenige Stunden nach der Bestellung nicht umgesetzt wurde und warum man letztlich den Artikel nicht zurücknimmt. Schließlich war das Päckchen ungeöffnet geblieben und Apple konnte den originalverpackten Ohrhörer ohne Weiteres weiterverkaufen. Ein Unternehmenssprecher versprach, sich um unsere Anfrage kümmern zu wollen.

Am 23. Januar erinnerten wir an die ausstehende Antwort und erhielten am 27. Januar endlich eine inhaltliche Antwort: Nach den hier geltenden Vertragsbestimmungen, auf die man Achim A. in der Bestätigungsmail hingewiesen habe, sei eine Stornierung nach Auftragserteilung nicht mehr möglich. Allerdings hätten die Supportmitarbeiter hier Fehler gemacht, die man bedauere. Apple werde den Kunden umgehend kontaktieren, um "eine kulante Lösung" zu finden.

Es dauerte dann noch bis zum 3. Februar, bis der Rechnungsbetrag auf der Kreditkarte von Achim A. gutgeschrieben war. Den Ohrhörer durfte er sogar behalten. Trotzdem hinterließ die Sache bei ihm einen schalen Beigeschmack, wie er uns schrieb. Warum habe er sich erst an die c't wenden müssen und warum wollte Apple seine Rechtspflicht nicht anerkennen, sondern den Kaufbetrag lediglich "aus Kulanz" erstatten?

Zur Rückgabe findet sich in den langen Vertragsbedingungen für die "Do-ityourself-Reparatur", auf die Apple verwiesen hatte, übrigens gar nichts. Ganz weit oben in dem Text heißt es aber unter dem fettgedruckten Schlagwort "Verbraucherschutzrechte" sehr deutlich: "Für Verbraucher, die in ihren Wohnsitzländern durch Verbraucherschutzgesetze und -bestimmungen geschützt sind, gelten die Bedingungen dieser Vereinbarung zusätzlich zu den Rechten gemäß dieser Verbraucherschutzgesetze oder -bestimmungen." Demnach gilt das gesetzliche Widerrufsrecht also sehr wohl auch in solchen Fällen und Apple hat das auch anerkannt – jedenfalls auf dem Papier. *(tig@ct.de)*

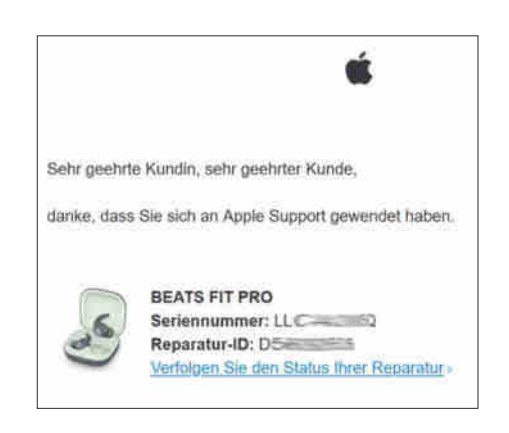

**Die Bestellung eines einzelnen Ersatzhörers behandelt Apple als "Do-it-Yourself-Reparatur" – Rückgabe ausgeschlossen.**

## **Es werde Smart im Home**

**40 Jahre c't: Wir verlosen zwei "Homematic IP"-Startersets von eQ3**

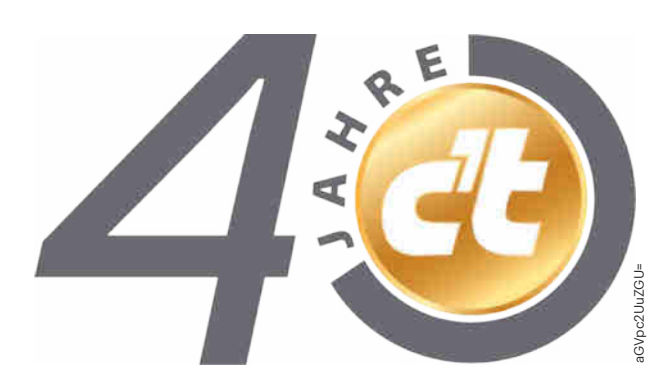

**c't feiert, und Sie sind dieses Mal eingeladen, uns auf einer digitalen Schnitzeljagd zu begleiten. Wer an der Verlosung teilnehmen und etwas gewinnen will, muss den Lösungssatz herausbekommen.**

**Von Georg Schnurer**

Unser Auftakträtsel aus c't 4/2023 war, so schrieben uns einige Leserinnen und Leser, zu einfach. In dem Bildrätsel hatten wir insgesamt 20 Unterschiede versteckt. Da man einige dieser Veränderungen im Druck nur sehr schlecht sehen konnte, stellten wir die beiden Vergleichsbilder auch zum Download bereit. Damit ließ sich das Rätsel klassisch durch sorgfältigen Vergleich der beiden hochauflösenden Bilder ermitteln.

Wer es sich leichter machen wollte, konnte die beiden Dateien auch einfach in ein Bildbearbeitungsprogramm in zwei Ebenen laden. Die Unterschiede "blinken" dann beim Umschalten der Ebenen deutlich sichtbar. Wem auch das zu aufwendig war, der überließ das Ermitteln der Unterschiede einfach Programmen wie "compare" und musste dann nur noch die Unterschiede zählen. Doch ganz ohne Hürden schien auch diese Methode nicht zu sein, wie die vielen falschen Einsendungen mit 21 gefundenen Fehlern zeigten: Dabei hatten wir in Ausgabe 4/2023 doch explizit darauf hingewiesen, dass die vertauschten Logos auf den Tragflächen der Atlantis als ein Unterschied zu betrachten sind …

#### **Rege Beteiligung**

Insgesamt erreichten uns bis zum Einsendeschluss mehr als 1000 E-Mails. Die korrekte Fehlerzahl enthielten nur 532. Die erste E-Mail schickte uns Philipp A. am 26. Januar 2023 um 16:39 Uhr, die letzte – leider falsche – Einsendung kam kurz vor Toresschluss von Uwe S. am 5. Februar 2023 um 23:54 Uhr an. Die aus unserer Sicht kurioseste Einsendung bescherte uns Marc N.: Er meldete 40 gefundene Unterschiede. Angesichts des 40. Geburtstags von c't hätte es auch gar kein anderes Ergebnis sein können, schrieb er in seiner E-Mail. Also addierte er die in jedem Bild gefundenen 20 Abweichungen – obwohl es in c't 4/2023 doch explizit hieß: "Jeder Unterschied

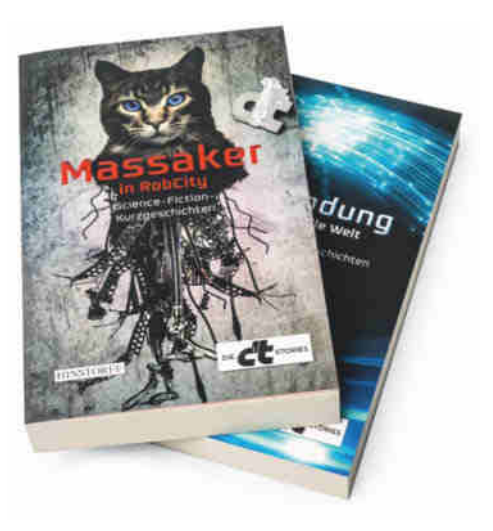

**Der Sonderpreis der Redaktion: Je ein Exemplar Science-Fiction-Kurz**geschichten mit den Titeln "Ausblen**dung – Wege in virtuelle Welten" sowie "Massaker in RoboCity".**

zwischen den beiden Bildern zählt nur einmal."

Nun ja, die drei genannten Einsender erhalten auf jeden Fall einen Sonderpreis der Redaktion: je ein Exemplar Science-Fiction-Kurzgeschichten mit den Titeln "Ausblendung – Wege in virtuelle Welten" sowie "Massaker in RoboCity".

Spannend war die Häufigkeitsverteilung der Anzahl gefundener Unterschiede in Ihren Rückmeldungen. Wir hatten in c't 4/2023 ja den Hinweis gegeben, dass es mehr als fünf und weniger als 50 Unterschiede zwischen den beiden Bildern gibt. Tatsächlich gab es Einsendungen, die sechs Unterschiede nannten, aber auch solche, die bis zu 40 gefunden hatten. Die meisten gaben die korrekte Zahl von 20 Unterschieden an, viele aber auch 19 und 21.

Unsere Los-Fee zog aus den 532 richtigen Einsendungen Balthasar B. als Gewinner. Er darf sich nun über ein Exemplar des modularen Lautsprechersystems "Power HiFi", zur Verfügung gestellt von Teufel, freuen. Die Power HiFi besteht aus drei aufeinander gestapelten Komponenten: Die Basis bildet das über 35 Kilogramm schwere Bassmodul mit zwei 12- Zoll-(305 mm-)Basstreibern. Das Mitteltonmodul mit seinem 200-Millimeter-Treiber sorgt für einen warmen, natürlichen Klang und gute Sprachverständlichkeit. Die Spitze bildet die Hochtoneinheit mit ihrem Horn. Im gleichen Gehäuse finden auch die drei Class-D-Verstärker mit einer Gesamtleistung von 380 Watt ihr Zuhause. Die Bedienelemente sind seitlich ins Gehäuse eingelassen und ermöglichen die Steuerung direkt am Gerät: Eingangswahl, Bluetooth-Pairing, 3-Band-Equalizer und Lautstärke. Eine Fernbedienung steuert die Box aus der Distanz.

Die Gewinner haben wir bereits benachrichtigt. Bei allen, denen das Glück dieses Mal nicht hold war, bedanken wir uns recht herzlich für die Teilnahme. Vielleicht klappt es ja bei einem der nächsten Rätsel – wir feiern das ganze Jahr Geburtstag und in jeder zweiten Ausgabe von c't wird es ein Rätsel und damit auch eine Chance auf spannende Gewinne geben.

Bleibt noch die Auflösung unserer Zusatzfrage: Das Originalbild stammt von der Mission STS-135, des Space Shuttles der NASA. Es war die 135. Space-Shuttle-Mission und der 33. und letzte Flug der Atlantis (OV-104). Der Start erfolgte am 8. Juli 2011 vom Kennedy Space Center in Florida zur ISS.

#### **Digitale Schnitzeljagd**

Nachdem das letzte Rätsel einigen zu leicht erschien, steigern wir jetzt den Schwierigkeitsgrad: Wir schicken Sie auf eine kurze digitale Schnitzeljagd. Wenn Sie den Hinweisen folgen, erhalten Sie am Ende einen Lösungssatz. Wer an dem Gewinnspiel teilnehmen will, schreibt uns bitte bis spätestens 5. März 2023 eine E-Mail an "40.Geburtstag@ct.de". Im Betreff muss "Rätsel c't 06/2023 - Lösungssatz" stehen, also etwa "Rätsel c't 06/2023 – 40 Jahre c't". Kleiner Tipp: Unser Lösungssatz ergibt die korrekte Betreff-Zeile. Rechtzeitig eingegangene Einsendungen mit der richtigen Lösung nehmen an der Verlosung teil, der Rechtsweg ist ausgeschlossen. Mitarbeiter von Heise dürfen nicht am Gewinnspiel teilnehmen. Pro

Person darf genau eine Lösung eingesendet werden, Mehrfacheinsendungen führen automatisch zur Disqualifikation.

So, nun aber auf zur Schnitzeljagd! Der Startpunkt ist folgender, in F# geschriebener Code:

```
open System
```

```
[<EntryPoint>]
let main argy = printf "Password? "
    let hint = Console.ReadLine()
    if hint = \frac{1}{2} /s/zZQ7" then
         printfn "Richtig."
 0
    else
         printfn "Falsch."
 1
```
Die Ausgabe des Programms müssen Sie nun mit einem anderen Hinweis in diesem Artikel kombinieren, um zur nächsten Station unserer Schnitzeljagd zu gelangen. Kleiner Tipp: Der Hinweis ist kodiert, nicht chiffriert.

Dort angekommen gilt es, ein Programm sorgfältig zu begutachten und die richtigen Schlüsse daraus zu ziehen. Auch hier noch ein kleiner Schubs in die richtige Richtung: Der Kommentar im Programmcode steht da nicht umsonst.

#### **Die Preise**

Unter allen richtigen – und rechtzeitigen – Einsendungen verlosen wir zwei reichlich ausgestattete Starterkits für das

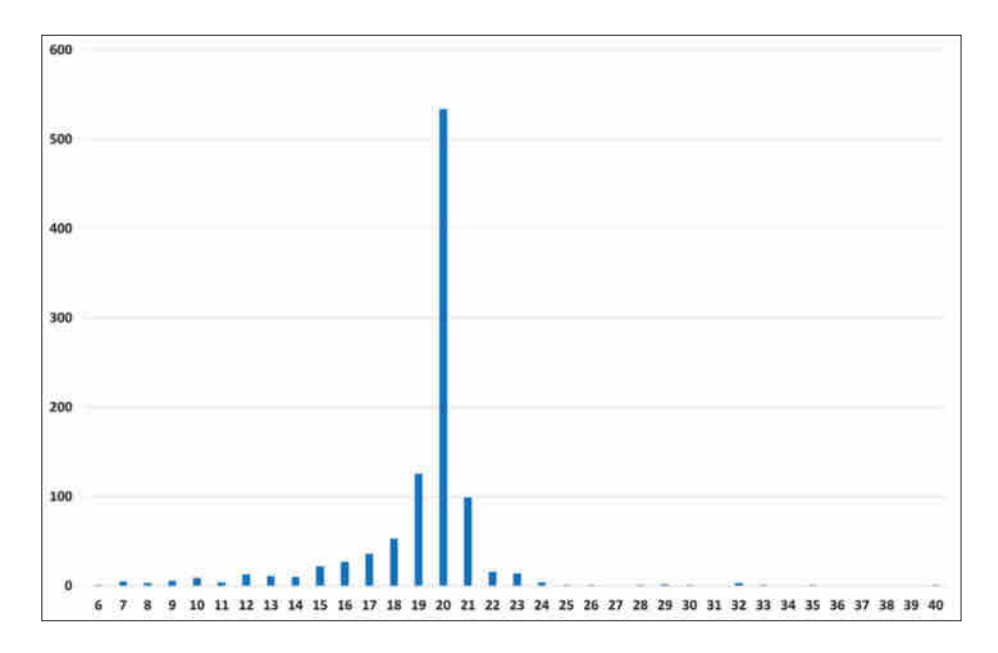

**Die meisten der über 1000 Einsendungen nannten die richtige Lösung, nämlich 20 Unterschiede. Es gab auffällig viele, die mit 19 und 21 knapp daneben lagen.**

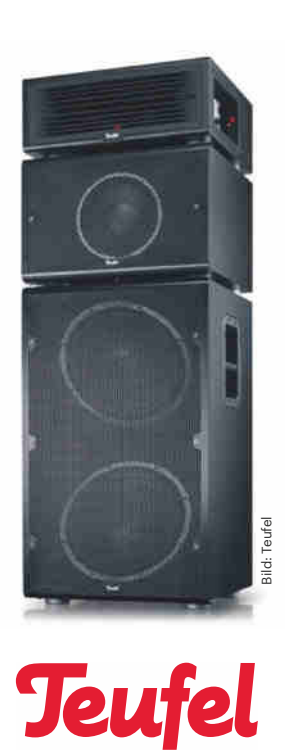

**Die Teufel Power HiFi geht an Balthasar B., den Gewinner unseres Bilderrätsels aus c't 4/2023.**

Smart-Home-System Homematic IP. Die beiden Pakete stellte uns eQ3, Entwickler und Hersteller des Systems, zur Verfügung. Zu unserem Starterkit gehört ein Homematic-IP Access-Point (HMIP-HAP). Er verbindet das Smartphone über die kostenlose Homematic-IP-Cloud mit den Geräten und gibt Konfigurations- und Bedienbefehle aus der Homematic-IP-App an das System weiter. Die Kommunikation zwischen dem Access Point und weiteren Geräten erfolgt verschlüsselt.

Vier Heizkörperthermostate (HmIPeTRV-2) erlauben die individuelle Steuerung der Raumtemperatur in verschiedenen Räumen. Die beiden ebenfalls zu unserem Starterset gehörenden Wandthermostate mit Luftfeuchtigkeitssensor (HmIP-WTH-1) können auch ohne Zentrale direkt mit den Heizkörperthermostaten gekoppelt werden. Das Paket komplettieren vier Fensterkontakte in zwei verschiedenen Ausführungen: HMIP-SWDO-2 ist ein optischer Kontakt, der sich sowohl an Fenstern als auch an Türen montieren lässt. Speziell für moderne Fenster und Terrassentüren mit Kunststoffrahmen sind die beiden Fensterkontakte (HMIP-SWDO-I) gedacht. Sie sind verdeckt montierbar und fallen deshalb nicht sofort ins Auge.

Das Besondere am Homematic-IP-System ist die Möglichkeit, Komponenten

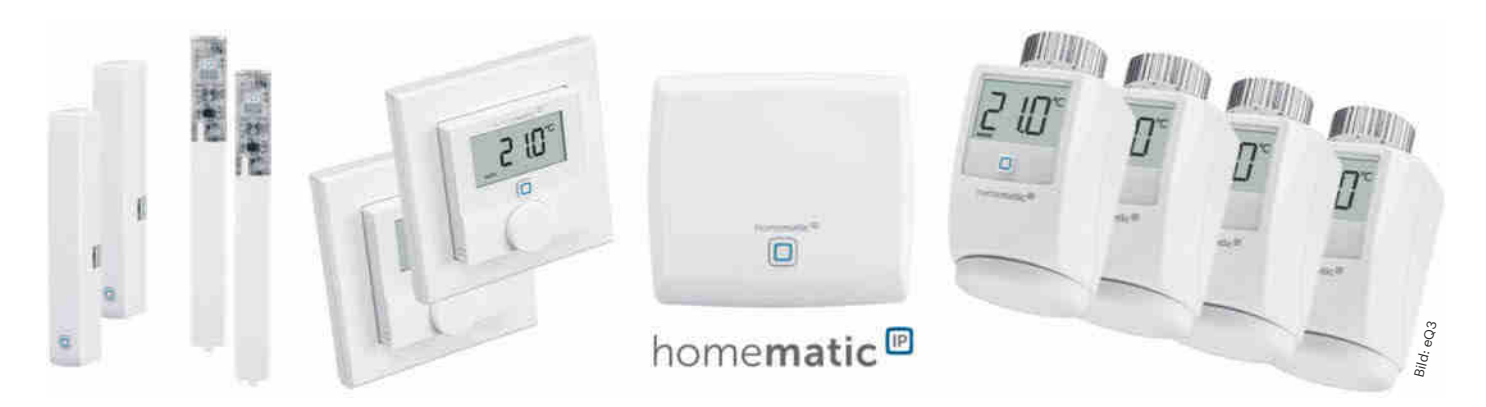

**Zwei dieser eigens für c't zusammengestellten Smart-Home-Startersets gibt es dieses Mal zu gewinnen. Die Geräte gehören zu Homematic IP, einem drahtlosen System von eQ3.**

direkt zu koppeln. Das erhöht die Zuverlässigkeit und sorgt dafür, dass das System in weiten Teilen auch funktioniert, wenn der Access-Point mal nicht erreichbar sein sollte.

Wen die Cloud-Anbindung des Systems stört, der kann es auch um eine Zentrale (CCU3) erweitern. Sie erlaubt ein komplett autonom arbeitendes Smart-Home-System. Alternativ gibt es auch die Möglichkeit, die Komponenten über freie Systeme wie etwa die RaspberryMatic auf Basis des Raspberry Pi zu betreiben.

Ein Vorteil des Homematic-IP-Systems ist die große Vielfalt an verfügbaren Aktoren und Sensoren. Neben klassischen Schaltern und Bewegungsmeldern bietet das System auch exotischere Komponenten wie etwa Keypads, Controller für Fußbodenheizungen, Adapter für verschiedene Markenschalterprogramme oder auch Platinen für eigene Smart-Home-Elemente. Darüber hinaus kann man das funkbasierte Homematic IP auch mit anderen, etwa kabelgebundenen Systemen kombinieren. *(gs@ct.de)*

Datenschutzrechtlich verantwortlich sowie Veranstalter des Gewinn-spiels ist die Heise Medien GmbH & Co. KG. Außer der Übermittlung der E-Mail-Adresse zur Teilnahme am Gewinnspiel ist zunächst keine weitere Übermittlung personenbezogener Daten erforderlich. Im Gewinnfall werden wir zusätzlich nach Namen und Postanschrift zum Zwecke des kostenfreien Gewinnversands fragen. Rechtsgrundlage für die Datenverarbeitung ist Art. 6 Abs. 1 lit. b) DSGVO. Weitere Informationen zum Thema Betroffenenrechte sowie Kontaktmöglichkeiten unter www.heise.de/privacy.

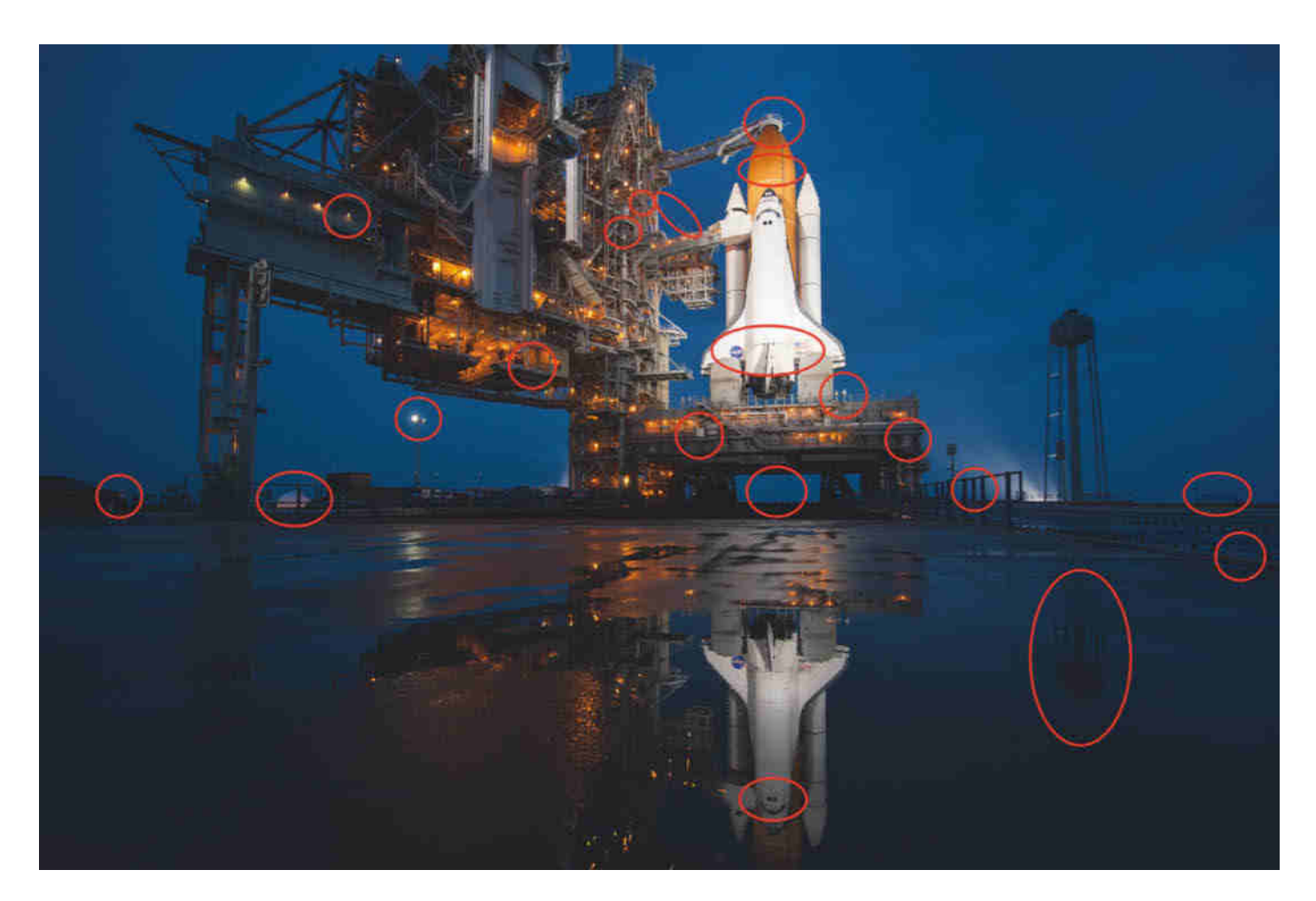

**In dem Bild der Atlantis auf der Startrampe im Kennedy Space Center in Florida hatten wir an 20 Stellen etwas verändert. Mal fehlte ein Detail, mal haben wir etwas hinzugefügt oder verändert.**

## **Von Hackern lernen**

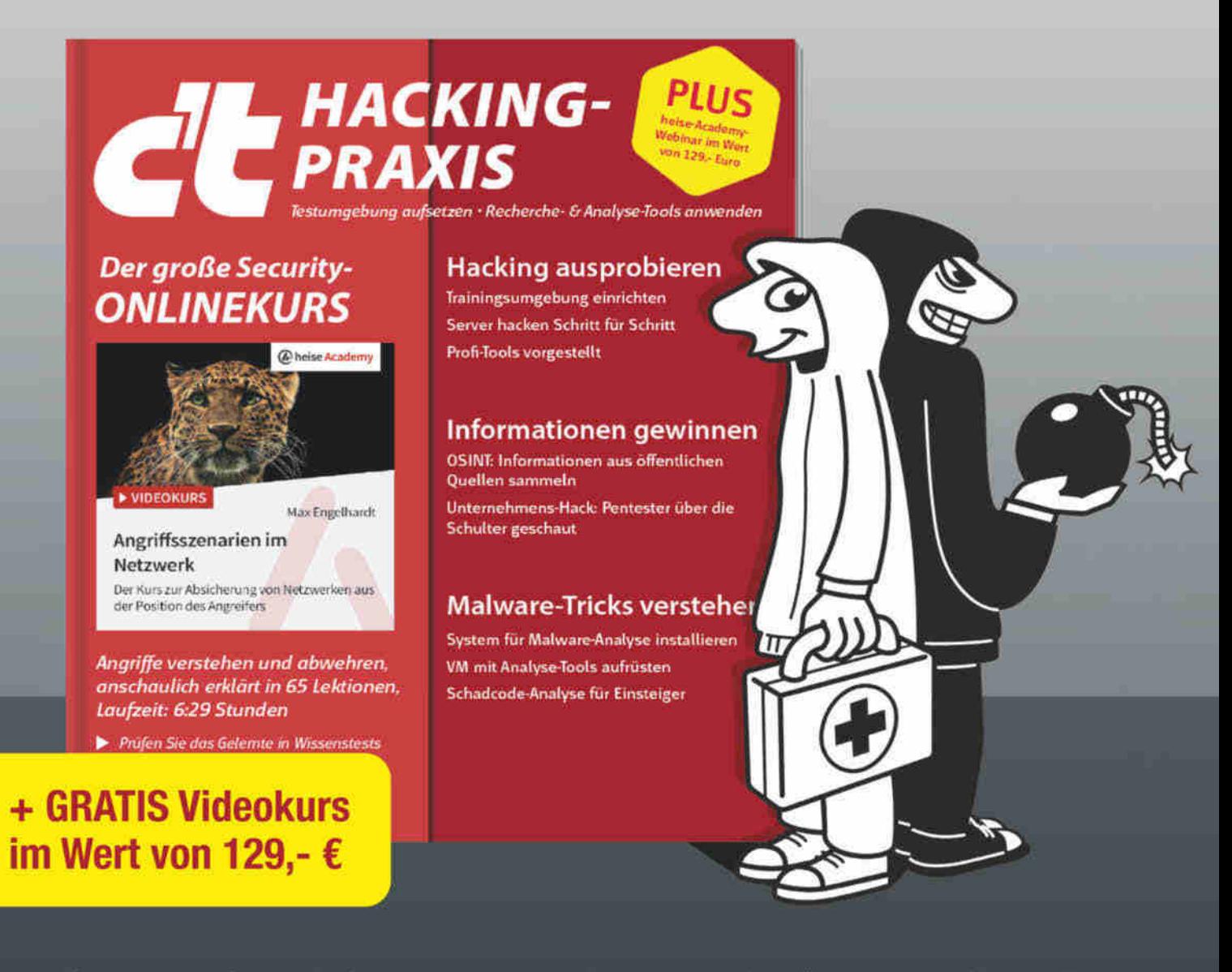

Ganz gleich, ob Sie nur die Sicherheit Ihrer eigenen Websites abklopfen möchten oder beruflich mit IT-Sicherheit zu tun haben. Wer die schmutzigen Tricks der Hacker kennt, kann sich besser davor schützen. Anfänger und Profis lernen in diesem c't-Sonderheft die Grundlagen des Hackens und erfahren wie Hacker ticken.

- Hacking ausprobieren Schritt für Schritt
- $\blacktriangleright$  Informationen gewinnen mit OSINT
- $\blacktriangleright$  Malware-Tricks verstehen
- Recherche- und Analyse-Tools anwenden
- $\blacktriangleright$  Inkl. heise-Academy-Kurs: "Angriffsszenarien im Netzwerk"
- Auch als Heft inkl. PDF-Download mit 29% Rabatt erhältlich

### Heft für 14,90 € · PDF für 12,99 € · Bundle Heft + PDF 19,90 €

 $\sum$  shop.heise.de/ct-hackingpraxis23

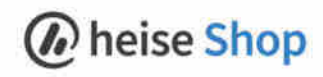

## secIT 2023: **Hackern keine Chance geben**

IT-Sicherheitsrisiken zu vermeiden und Cyberangriffe erfolgreich abzuwehren sind die zentralen Themen der secIT, die vom 14. bis 16. März 2023 stattfindet.

Wie können sich Unternehmen vor Cyber-Attacken schützen und die Widerstandsfähigkeit ihrer IT-Umgebung stärken? Antworten auf diese und weitere Fragen geben die mehr als 40 praxisorientierten Workshops, Vorträge und eine Podiumsdiskussion auf der secIT 2023.

Die Bedrohung im Cyberraum ist so hoch wie nie". Das stellte das Bundesamt für Sicherheit in der Informationstechnik (BSI) im Herbst 2022 fest. Besserung ist nicht in Sicht. So gehen 78 Prozent der deutschen Unternehmen davon aus, dass die Zahl der Cyberangriffe zunimmt - so eine Studie des Digitalverbands Bitkom. Umso wichtiger ist, dass Unternehmen und Organisationen IT-Sicherheitsrisiken erkennen und ihre Cyberresilienz verbessern. Wie sie das in der Praxis bewerkstelligen können, erfahren die Besucher der

secIT, dem Treffpunkt für IT-Security-Anwender und -Anbieter, im Rahmen von vielen werbefreien Vorträgen und Workshops, bei denen praxistaugliche Fakten im Vordergrund stehen. Den Großteil des Programms haben die Redaktionen von c't, heise Security und iX zusammengestellt.

Einer der Schwerpunkte ist die Absicherung von beliebten Software- und Cloud-Lösungen. Dazu zählen Microsoft Azure und Azure Active Directory. So erläutert Frank Ully von Oneconsult Deutschland in einem Workshop, wie Nutzer diese Lösungen wirkungsvoll schützen können. Außerdem zeigt Hans-Joachim Knobloch von Secorvo Security Consulting, auf welche Weise sich Attacken auf Azure verhindern lassen, bei denen Angreifer "Goldene Zertifikate" nutzen.

### Microsoft 365 und Cloud so sicher wie möglich nutzen

Weitere Workshops von IT-Security-Experten gehen auf Sicherheitsrisiken ein, die mit der Nutzung von Microsoft

## "IT-Security ist im Unternehmen oft falsch verankert"

Um IT-Sicherheit in einem Unternehmen zu etablieren, genügt es nicht, wenn Manager und CISOs entsprechende Konzepte per Dekret einführen. Gleiches gilt, wenn ausschließlich die Mitarbeiter an der Basis IT-Sicherheit praktizieren. Erforderlich sind neue Wege, wie etwa Security Flight Levels, so David Fuhr, Co-Founder und Chief Technology Officer der intcube GmbH.

#### Herr Fuhr, nach Ihrer Ansicht gehen Unternehmen das Thema IT-Security häufig falsch an. Was heißt das im Detail?

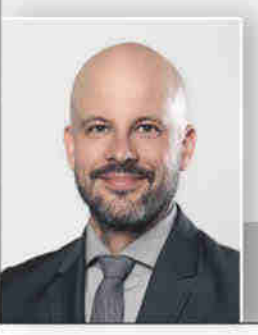

Derzeit wird IT-Sicherheit häufig entweder nur an der Basis, also "bottom up", betrieben, etwa in Projektteams. Dann hat das Thema aber nur eine beschränkte Unterstützung im Unternehmen. Oder IT-Security wird "top down" von der Führungsebe-

David Fuhr, Co-Founder und Chief Technology Officer von intcube

ne organisiert. Dann ist idealerweise ein klarer Plan vorhanden, aber IT-Sicherheit hat nur begrenzten Einfluss auf die Absicherung von Prozessen und Produkten.

#### Welche Auswirkungen hat das?

Nehmen wir ein reines Top-Down-Vorgehen. Das Unternehmen ist zwar nach ISO 27001 zertifiziert, aber das Information-Security-Management-System ist ein Papiertiger und kann nicht verhindern, dass kritische Schwachstellen unbemerkt weiter bestehen. Im Vergleich dazu ein klassischer Effekt eines reinen Bottom-up-Ansatzes: Projektteams kämpfen immer wieder von Neuem dafür, dass sie sich jeweils separat überlegen, dürfen', wie sie mit Lücken in Softwarebibliotheken umgehen.

### Sie plädieren deshalb für Konzepte wie Security Flight Levels und Security Flywheel. Wie funktionieren diese Ansätze?

Bei Flight Levels, einem Konzept des Österreichers Klaus Leopold, geht es darum, die richtigen Schnittstellen in einer Organi365, Windows 11 und macOS verbunden sind. In den Veranstaltungen von Christian Biehler von bi-sec lernen die Teilnehmer beispielsweise, wie sie die integrierten Sicherheitsmaßnahmen von Microsoft 365 und Windows 11 optimal einsetzen. Jan-Tilo Kirchhoff von Compass Security Deutschland zeigt, wie das bei macOS klappt.

Ein weiterer Workshop von Kirchhoff dreht sich um ein Thema, das für Unternehmen besonders relevant ist: die Cloud. Unter den strategischen Sicherheitsthemen hat für 34 Prozent der deutschen Unternehmen die Cloud-Security höchste Priorität. Das ergab eine Studie des Beratungshauses IDC. Doch angesichts von Hybrid- und Multi-Clouds wird es immer komplexer. Sicherheitslücken zu vermeiden. Der Fachmann von Compass Security erläutert, wie Nutzer einen großen "Datenwolkenbruch" verhindern können, indem sie Sicherheitsprüfungen durchführen.

### **Ersthilfe nach Cyberattacken**

Doch trotz aller Vorsichtsmaßnahmen kann eine Cyberattacke erfolgreich sein. Dann gilt es die Auswirkungen umgehend zu begrenzen.

Wie eine "Reaktion auf Vorfälle" (Incident Response) nach einer Attacke ablaufen sollte, ist das Thema mehrerer Workshops auf der secIT 2023. So zeigt Martin Wundram von DigitTrace,

welche Erstmaßnahmen Nutzer und IT-Fachleute ergreifen sollten, etwa nach einem Ransomware-Angriff. Mithilfe welcher technischen und organisatorischen Vorgehensweisen sich Schäden am effektivsten eindämmen lassen, erfahren die Teilnehmer im Workshop von Dr. Jörg Schneider von der HiSolutions AG.

#### Spuren sichern und resilient werden

Auf das Thema "Digitale Forensik" geht Gregor Wegberg von Oneconsult ein. Denn neben einer schnellen Reaktion ist es für IT-Fachleute wichtig, potenziell infizierte IT-Systeme umgehend zu untersuchen und auf Basis der Resultate eine Risikoeinschätzung zu treffen. Außerdem sollten die Spuren eines Angriffs für weitergehende Analysen gesichert werden.

In einem ergänzenden Vortrag erläutert Wegberg, wie Unternehmen Informationen über Incidents nutzen können, um ihre Cyberresilienz zu stärken. Zum Thema "Wie erreichen wir Resilienz" findet zum Abschluss der secIT eine Podiumsdiskussion mit Experten von namhaften IT-Sicherheitsunternehmen statt.

### **Mittelstand im Visier**

Zu den beliebtesten Zielen von Cyber-Attacken zählt der Mittelstand.

Auch deshalb, weil die IT-Security-Maßnahmen etlicher Unternehmen zu wünschen übrig lassen. Der Praxisbericht 2022 der Initiative Deutschland sicher im Netz (DsiN) ergab beispielsweise, dass solche Angriffe bei 76 Prozent der Mittelständler zu spürbaren Auswirkungen führten, bei 12 Prozent sogar zu erheblichen Schäden. Speziell für Führungskräfte und IT-Fachleute solcher Unternehmen dürfte daher der Workshop "Cyberbedrohungen für den Mittelstand" von Ruben Gonzalez von der Neodyme AG von Interesse sein. Der Fachmann erläutert am 16. März. welche Methoden und "Waffen" bei Cyberangriffen auf den Mittelstand zum Einsatz kommen.

Ergänzend dazu bietet sich ein Besuch des Workshops zum Thema Malware und Ransomware von Stefan Strobel von cirosec an. Denn 70 Prozent der deutschen Unternehmen und Organisationen waren 2022 Ziel von Angriffen mit Ransomware, so die Analyse von IDC. Die Hälfte dieser Attacken war erfolgreich. Strobel erläutert im Praxisworkshop, welche Strategien und Techniken Kriminelle bei Ransomware-Attacken einsetzen und was dagegen tun können.

Denn eines ist klar: Technik allein bietet keinen umfassenden Schutz vor Cyberrisiken. Auch der Mensch muss mitspielen, also der IT-Fachmann und der Enduser. Auch dies ist ein Aspekt, auf den die secIT 2023 eingeht.

sation zu etablieren, damit die Steuerung von der strategischen Ebene bis zur Umsetzung ganzheitlich und organisch funktioniert. Das brauchen wir auch bei einem modernen Security-Programm. Ein Flywheel versucht, sich gegenseitig verstärkende Effekte zu nutzen, um Sisyphus-Arbeit zu vermeiden. In meinem Workshop auf der secIT zeige ich, wie sich das in der Praxis umsetzen lässt.

#### Was müssen Anwender tun, wenn sie diese Konzepte nutzen möchten?

Entscheidend ist, dass eine Organisation bereit ist, ihre eigene Logik für ein Thema wie Security zu öffnen. Ebenso wichtig ist ein grundlegendes Verständnis des Business und der Prozesse. Weiterhin ist Neugier hilfreich, zudem ein ausgeprägter Wille zur Veränderung. Interne und externe Faktoren können die Motivation fördern, solche Veränderungen vorzunehmen, etwa Kundenanforderungen oder ein Incident. Security-Fachkenntnisse sind zunächst einmal zweitrangig.

Sec | Iby Heise HANNOVER 2023 14. bis 16. März 2023 **Infos und Tickets:** sec-it.heise.de

# **Schlüssel-Recycling**

**c't-KeyFinder liest Installationsschlüssel aus Windows – und zwar alle**

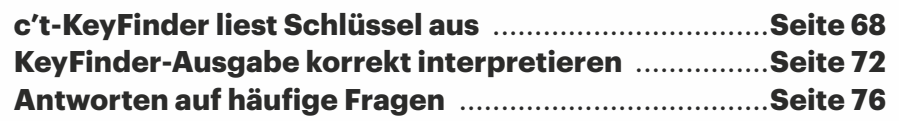

**Windows 10 und 11 verlangen während der Installation nach einem passenden Schlüssel, den sie anschließend tief im System verstecken. Sie akzeptieren dafür alle Schlüssel ab Windows 7. Ein c't-Skript liest die Schlüssel aus all Ihren Installationen aus, sei es zwecks Neuinstallation, Backup, Inventur oder einfach nur, weil es Microsoft ärgert.**

#### **Von Axel Vahldiek**

**Damit Sie eine Software verwenden**<br>dürfen, muss Ihnen der Rechtein-<br>haber ein Nutzungsrecht einräudürfen, muss Ihnen der Rechteinhaber ein Nutzungsrecht einräumen, also eine Lizenz. Er darf im Rahmen der Gesetze frei entscheiden, was Sie für die Lizenz zahlen sollen und was Sie mit der Software anfangen dürfen. Die Bandbreite reicht von Lizenzbestimmungen nach dem Motto "ihr braucht nichts zu zahlen, macht damit, was ihr wollt" (Public Domain), über Open-Source und Freeware-Lizenzen (es gibt zwar Grenzen des Erlaubten, doch die Nutzung an sich kostet meist nichts) bis hin zu kommerziellen Lizenzen mit umfangreichem Kleingedruckten. Zu letzteren gehören die dauerhaft gültigen Windows-Lizenzen, die Microsoft nur dann herausrückt, wenn Sie zuvor möglichst üppig zu den Milliardengewinnen des Konzerns beigetragen haben. Und damit Sie sich an der Kasse nicht vorbeischummeln, steckt einiges in Windows, was Sie daran hindern soll.

Das bekannteste Instrument, mit dem Microsoft den nicht lizenzierten Einsatz von Windows verhindern will, ist die Aktivierung: Die Installation nimmt dabei Kontakt mit Microsofts Servern auf und erst, wenn die ihr Okay geben, schaltet Windows dauerhaft den vollständigen Funktionsumfang frei. Mitunter verlangt Windows eine erneute Aktivierung, etwa nach dem Tausch des Mainboards. Manchmal will Windows sogar ohne erkennbaren Anlass erneut aktiviert werden.

Noch wichtiger aber ist der Installationsschlüssel, denn ohne diesen lässt sich Windows gar nicht erst installieren, geschweige denn aktivieren. In jeder Windows-Installation steckt ein Schlüssel, und zwar auch dann, wenn Sie nichts davon wissen und selbst nie einen eingegeben haben. Solche Schlüssel bestehen aus Zeichenfolgen, die aus fünf durch Bindestriche getrennten Blöcken zu je fünf Zeichen bestehen. Enthalten sind scheinbar willkürlich gewählte Ziffern und Buchstaben, aber keine Sonderzeichen, was ungefähr so aussieht: 1ABCD-E2FGH-IJ3KL-MNO4P-QRST5.

#### **Kein Einwegmaterial**

Microsoft wäre es am liebsten, wenn Sie für jede erneute Installation und Aktivierung eine neue Lizenz erwerben. Doch das müssen Sie nicht, denn Installationsschlüssel sind kein Einwegmaterial. Sie können und dürfen sie wiederverwenden. Bei den erwähnten Nachfragen nach Hardwaretausch oder aus heiterem Himmel fordert Windows Sie sogar selbst dazu auf.

Es gibt dabei zwar Grenzen dessen, was Sie mit einem Schlüssel anfangen dürfen. So ist es nicht erlaubt, mehrere Windows-Installationen mit demselben Schlüssel zur gleichen Zeit zu betreiben. Doch es spricht nichts dagegen, den Schlüssel für eine Neuinstallation zu verwenden, die als Ersatz für die alte dient. Also beispielsweise, wenn Sie Ihre Windows-Lizenz künftig auf einem anderen/ neuen Computer nutzen wollen oder weil die alte Installation so kaputtgespielt ist, dass ein Neuanfang fällig ist.

Für den Neustart benötigen Sie lediglich den alten Schlüssel. Genauer: Sie brauchen einen zur Edition (Home, Pro ...) passenden Schlüssel aus irgendeiner nicht mehr genutzten Windows-Installation. Das darf auch eine alte Version sein: Sowohl Windows 10 als auch Windows 11 akzeptieren Schlüssel von Windows 7, 8, 8.1, 10 und 11. Sie können für die Windows-Installation auf dem nagelneuen Selbstbau-PC also durchaus jene Lizenz verwenden, die früher auf einem altem und längst in der Ecke verstaubenden Windows-Notebook ihren Dienst tat.

Noch mal deutlich, weil Microsoft sich hier so ungewohnt entspannt gibt: Sofern die Edition passt, taugt jeder Schlüssel von Windows 7, Windows 8, Windows 8.1, Windows 10 und Windows 11 zur Neuinstallation von Windows 10 oder 11. Der alte Schlüssel darf nur nicht auf unerlaubte Weise verwendet werden, also beispielsweise nicht zum Betrieb von mehr als einer Installation zur gleichen Zeit.

|                               | Registrierungs-Editor                                                                                                    |                                                                                                    |                                                                                                    |                                                                                                    | O | × |
|-------------------------------|----------------------------------------------------------------------------------------------------|----------------------------------------------------------------------------------------------------|----------------------------------------------------------------------------------------------------|----------------------------------------------------------------------------------------------------|---|---|
| Dates                         | Bearbeiten Ansicht Favoriten Hilfe<br>Computer\HKEY_LOCAL_MACHINE\SOFTWARE\Microsoft\Windows NT\CurrentVersion                                                                                                    |                                                                                                    |                                                                                                    |                                                                                                    |   |   |
| w<br>$\overline{\phantom{a}}$ | Windows Media Player A<br>Windows Messaging St.<br>Windows NT<br>CurrentVersion<br>Accessibility<br>AdaptiveDisplayE<br>AeDebug<br>AppCompatFlagr<br>ASR<br>Audit<br>BackgroundMod<br>ClipSVC<br>Compatibility32<br>Console<br>Containers<br>CorruptedFileRec<br>Default@roductKr | Marine<br>ah CurrentBuild<br>CurrentBuildNu<br>TH CurrentMajorVer REG DWORD<br><b>W.</b> CurrentMinorVe<br>CurrentType<br>CurrentVersion<br>DigitalProductid<br>55 DigitalProductid4<br>DisplayVersion<br>EditionID<br>EditionSubMan<br>EditionSubstring<br><b>EditionSubVersion</b><br>ab Installation Type<br>TIL InstallDate | Typ<br><b>REG SZ</b><br>REG SZ<br>REG_DWORD<br>REG.SZ<br>REG SZ<br><b>REG BINARY</b><br><b>REG BINARY</b><br>REG SZ<br>REG SZ<br>REG SZ<br>REG SZ<br>REG SZ<br>REG 52<br><b>REG DWORD</b> | Daten<br>19045<br>19045<br>Dx0000000a (10)<br>0x00000000 (0)<br>Multiprocessor Free<br>63<br>a4 000 00 00 03 00 00 00 30 30 33 33 30 2d 38 30 30 30 30 2d 30 30 30 30 30 30<br>f8 04 00 06 04 00 00 00 30 00 33 00 36 00 31 00 32 00 2d 00 30 00 33 00 3<br>22H2<br>Professional<br>Client<br>Dx63c07a14 (1673558548) |   |   |
|                               | DefaultProductKe<br>DeviceDisplayOb<br><b>DiskDiagnostics</b><br>drivers desc<br>1.000                                                                                                    | 器 InstallTime<br>- PathName<br>Productid<br><sup>ab</sup> ProductName                                                                                                    | REG. QWORD<br>REG SZ<br>REG SZ<br>REG SZ                                                                                                    | 0x1d926cbf97938e9 (133180321489828073)<br><b>CAWindows</b><br>00330-80000-00000-AA520<br>Windows 10 Pro                                                                                                    |   |   |

**Windows speichert Installationsschlüssel in der Registry in Binärwerten, die der c't-KeyFinder umrechnet.**

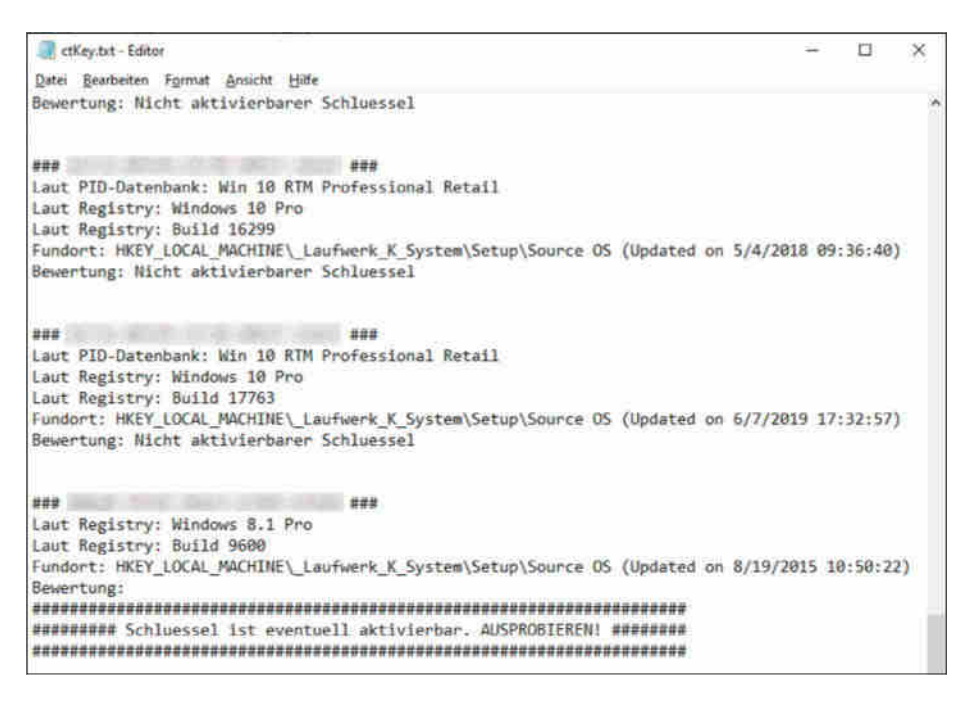

**Diese Installation wurde ursprünglich als Windows 8.1 installiert und dann nach und nach auf Windows 11 aktualisiert. Der alte 8.1er-Schlüssel tut es immer noch.** 

#### **Gratis-Upgrade**

Dass Sie zum Installieren von Windows 10 und 11 auch Schlüssel der Vorgängerversionen nutzen können, ist von Microsoft so gewollt. Hintergrund: Als Microsoft Windows 10 veröffentlichte, durften alle Nutzer von Windows 7 und 8.1 kostenlos darauf umsteigen. Offiziell begrenzte Microsoft das Angebot auf ein Jahr, doch das war ein PR-Gag. Es funktioniert bis heute: Sie können weiterhin problemlos von Windows 7, 8 und 8.1 auf 10 umsteigen. Und seitdem Windows 11 erschienen ist, klappt auch der kostenlose Umstieg auf diese Version. Windows 10 versucht Sie dazu sogar zu überreden, sofern die Hardware mitspielt.

Dass das Gratis-Upgrade unverändert funktioniert, ist Absicht. Erst nachdem das offizielle Angebot ausgelaufen war, hat Microsoft dem Setup-Programm beigebracht, nicht nur bei Upgrades bestehender Installationen, sondern auch bei Neuinstallationen die alten Schlüssel zu akzeptieren. So was passiert nicht aus Versehen. Hinzu kommt: Microsofts Aktivierungsserver wissen ganz genau, dass Sie aktuelle Windows-Versionen mit alten Schlüsseln freischalten. Wäre das Ende des Gratis-Upgrades ernst gemeint gewesen, würden die Server das längst nicht mehr machen.

Der Haken steckt woanders: Das Auslesen des Schlüssels aus einer alten Installation ist nicht trivial. Das geht schon damit los, dass in jeder Windows-Installation stets mehrere Schlüssel stecken. Selbst eine zweistellige Anzahl ist keine Seltenheit – doch welcher ist der richtige? Knifflig ist auch das Klären der Frage, zu welcher Version und Edition der ausgelesene Schlüssel gehört. Und das Wichtigste: Wird mit ihm das Aktivieren klappen?

#### **Vorstellung: c't-KeyFinder**

Auftritt c't-KeyFinder: Unser neues Skript liest die Windows-Schlüssel aus Ihren Installationen aus, und zwar alle. Zudem versucht es einzuordnen, welcher Schlüssel zu welcher Version, Edition und Lizenz gehört. Und es wagt eine Prognose bezüglich der Aktivierung. Unser Skript vermag zwar nicht vorherzusagen, ob das Aktivieren tatsächlich klappen wird. Denn das entscheiden allein die Aktivierungsserver, und auf die hat niemand außer Microsoft Einfluss. Was unser Skript aber kann: Es erkennt, ob jegliche Aktivierungsversuche mit einem bestimmten Schlüssel sicher scheitern werden – so ersparen Sie sich zumindest zeitraubende Versuche mit aussichtslosen Kandidaten. Wählen Sie dann einen der anderen.

Auch für Admins ist das Auslesen nützlich: Sie können sich so einen Überblick verschaffen, welche Installation in ihrem Zuständigkeitsbereich mit welchem Schlüssel betrieben wird. Und zwar auch dann, wenn der Vorgänger das nicht dokumentiert hat.

#### **Einsatz!**

Es ist ganz einfach, unser Skript zu verwenden: Laden Sie via ct.de/keyfinder das ZIP-Archiv "ctKeyFinder.zip" herunter und entpacken Sie es in einen beliebigen Ordner. Anschließend finden Sie darin eine Datei namens ctKeyFinder.bat sowie einen Unterordner, dessen Inhalt Sie ignorieren können. Doppelklicken Sie einfach die ctKey-Finder.bat, dann läuft das Skript durch, ohne dass Sie irgendwas machen müssen.

Ist es fertig, erscheint eine Textdatei namens ctkey.txt. Oben stehen der "Gerätename" der Windows-Installation sowie das Datum und die Uhrzeit, zu der das Skript lief. Darunter listet das Skript alle gefunden Schlüssel inklusive Zusatzinfos auf: Wo wurde er gefunden, zu welcher Version und zu welcher Edition gehört er, ist er aktivierbar? Sofern Zweifel daran bestehen, dass alle Aktivierungsversuche scheitern werden, steht dabei ..########## Schluessel ist eventuell aktivierbar. AUSPROBIEREN! ########". Um es noch mal deutlich zu sagen: Das ist keine Garantie, dass das Aktivieren mit diesem Schlüssel tatsächlich klappt.

#### **Weitere Installationen durchsuchen**

Enthalten die Laufwerke des PCs weitere Windows-Installationen, durchsucht das Skript auch diese. Es ist dabei egal, ob sie auf internen oder externen Datenträgern liegen. Eine Parallelinstallation auf einem internen Datenträger durchsucht der Key-Finder genauso wie einen per USB angeschlossenen Datenträger, der aus einem anderen PC ausgebaut wurde und noch eine Installation enthält. Sie erkennen dann an der Ausgabe in der Textdatei, auf welchem Laufwerk ein Schlüssel gefunden wurde: Im Pfad hinter "Fundort" steht unter anderem \_LAUFWERK\_X\_, wobei X für den Buchstaben steht, den das laufende System für diesen Datenträger im Explorer anzeigt.

Damit Sie über mehrere Installationen hinweg auf demselben PC suchen können, muss das Skript mit Administratorrechten laufen (sonst erscheint ein entsprechender Hinweis). Das Skript so zu starten ist einfach: Rechtsklick auf die ctKeyFinder.bat, dann "Als Administrator ausführen" auswählen.

Um den KeyFinder auf weiteren PCs laufen zu lassen, kopieren Sie einfach alle dazugehörigen Dateien auf einen USB-Stick. Die Ergebnisse der Suchläufe landen untereinander in immer derselben Textdatei ctkey.txt, unterscheiden können Sie sie anhand der jeweils vermerkten Gerätenamen. Was auch geht: Sie können die Datei ctkey.txt beliebig umbenennen, etwa um sie einer bestimmten Installation leichter zuordnen zu können. Das Skript erstellt dann beim nächsten Lauf automatisch eine neue ctkey.txt.

#### **Für knifflige Fälle**

Wenn ein System nicht mal mehr bootet, können Sie die Schlüssel womöglich trotzdem noch auslesen. Lediglich die Registry-Hive-Dateien SYSTEM und SOFTWARE müssen dafür noch intakt sein, sie liegen im Windows-Ordner unter System32\Config [2]. Das Auslesen erledigen Sie dann beispielsweise mit unserem c't-Notfall-Windows. Besitzen Sie bereits einen Stick mit unserem Notfallsystem, kopieren Sie den KeyFinder einfach zusätzlich darauf. Nach dem Booten vom Stick starten Sie den KeyFinder aus dem Explorer.

Sie haben kein Notfall-Windows zur Hand? Es tut auch jeder beliebige Windows-Setup-Stick, wie Sie ihn beispielsweise mit Microsofts kostenlosem Media Creation Tool (MCT, siehe ct.de/y6kc) selbst erstellen können. Kopieren Sie den KeyFinder auf den Stick. Nach dem Booten warten Sie, bis der Dialog mit der Sprachauswahl erscheint. Drücken Sie Umschalt+F10, worauf sich eine Eingabeaufforderung öffnet. Tippen Sie notepad darin ein und drücken Sie Enter. Es öffnet sich der Windows-eigene Texteditor. Nun rufen Sie per Strg+O den Öffnen-Dialog auf und stellen unten das Pulldown-Menü neben "Dateityp" um auf "Alle Dateien". Klicken Sie links auf "Dieser PC" und hangeln Sie sich anschließend zum Speicherort des KeyFinders durch. Wichtig: Die Batch-Datei nicht doppelklicken! Klicken Sie stattdessen mit der rechten Maustaste auf "ctKeyFinder.bat" und wählen Sie "Als Administrator ausführen". Das Skript läuft durch, die Text-Datei mit den gefundenen Schlüsseln landet im selben Ordner.

Der Rechner ist so alt, dass er noch nicht per USB booten kann? Eine beliebige Windows-Setup-DVD tut es auch, selbst steinalte Windows-7-32-Bit-DVDs. Das Skript kopieren Sie auf einen zusätzlich anzustöpselnden USB-Stick, der Aufruf funktioniert wie im vorigen Absatz beschrieben.

Bei ganz antiken Kisten können Sie das Skript sogar – kein Witz – per Diskette zufüttern. Da das Skript jedoch zur Laufzeit in dem Verzeichnis, in dem es liegt, temporäre Dateien in einer Größe erzeugt,

## **Auch das noch: Office-Schlüssel**

Eigentlich haben wir den c't-KeyFinder bloß zum Auslesen von Windows-Installationsschlüsseln entwickelt. Bei unseren zahlreichen Tests stellte sich aber schnell heraus, dass er zusätzlich auch die Installationsschlüssel alter Microsoft-Office-Versionen findet.

Wenn Sie eine auch nur halbwegs aktuelle Office-Version verwenden, haben Sie von den gefundenen Schlüsseln leider nichts. Neuere Office-Versionen benötigen entweder überhaupt keinen Lizenzschlüssel oder speichern ihn nicht in der Registry. Die Aktivierung erfolgt über Ihr Microsoft-Konto. Der KeyFinder kann daher nur Schlüssel alter Versionen finden. Welche

die das Platzangebot einer Diskette sprengen können, müssen Sie es vor dem Start auf die Festplatte/SSD kopieren. Die eigentliche Herausforderung dürfte hier aber zugegebenermaßen nicht im Einsatz per Diskette bestehen, sondern vorher überhaupt erst mal einen PC zu finden, an dem sich die Diskette mit unserem Skript füllen lässt. Wobei: Ein USB-Diskettenlaufwerk ist immer noch billiger als eine Windows-Lizenz.

Es ist übrigens egal, ob Sie den Key-Finder unter 32- oder 64-Bit-Windows laufen lassen, er funktioniert unter beiden. Falls Sie vom Notfall- oder Setup-Stick booten, spielt die Architektur ebenfalls keine Rolle. Der KeyFinder liest auch dann die Schlüssel aus einem 64-Bit-Windows, wenn er unter einem 32-Bit-PE gestartet wurde (umgekehrt ebenso). Den gefundenen Schlüsseln sieht man die Bittigkeit nicht an, Sie können mit ein und demselben Key also auch die jeweils andere Architektur der entsprechenden Windows-Edition aktivieren.

#### **Da sind sie**

Ist der KeyFinder durchgelaufen, sehen Sie in der ctkey.txt alle Schlüssel, die er finden konnte. Zusätzlich nennt er den Fundort (im BIOS oder in der Windows-Registry) sowie meist weitere Informationen, etwa über die Version und die Edition, zu der ein Schlüssel gehört. Schließlich liefert das Skript Einschätzungen, ob Aktivierungsversuche lohnen.

Sie wüssten gern mehr über all die Informationen, die der c't-KeyFinder ausgibt? Im nachfolgenden Beitrag finden Sie genau das sind, steht im Idealfall direkt dabei (Beispiel: "Microsoft Office Professional Edition 2003"). Oder Sie erkennen es an der internen Versionsnummer im Schlüsselpfad des "Fundorts": "Office\11.0" steht für Office 2003, "Office\12.0" für Office 2007. Die Versionsnummern 14, 15, und 16 gehören zu Office 2010, 2013 und 2016. Spätere Office-Versionen haben die 16 behalten. Nutzen können Sie gefundene Schlüssel ausschließlich, um die zugehörige Oldie-Version erneut zu installieren. Für neuere Versionen taugen die Schlüssel nicht – anders als bei Windows gibt es für Office (ohne 365er-Abo) kein Gratis-Upgrade. *(swi@ct.de)*

die Details dazu. Den Abschluss bildet eine umfangreiche FAQ.

Sämtliche Infos, die der KeyFinder ausgibt, stammen übrigens aus Windows selbst. Und zwar nicht aus irgendwelchen Installationen aus dem c't-Labor. Sondern aus denen (und nur aus denen), die auf jenem PC bereits vorhanden sind, auf dem der Key-Finder gerade läuft. Von Haus aus weiß er also genau nichts über Versionen, Editionen und Aktivierbarkeiten, und er kennt keinen einzigen Schlüssel. Selbst die Einschätzung über die Aktivierbarkeit leitet er aus zur Laufzeit ausgelesenen Infos ab; wie er das macht, erläutern der nachfolgende Beitrag.

Der KeyFinder agiert letztlich also gemäß dem Motto "Wissen heißt wissen, wo es geschrieben steht". Wobei es hier zugegebenermaßen um Wissen geht, das sich unter normalen Umständen niemand aneignen müsste. Sie benötigen es nur, weil Microsoft seine Probleme mit dem nicht lizenzierten Einsatz von Windows auf denkbar kundenunfreundliche Art löst – nämlich indem es sie einfach auf Sie abwälzt. Unser c't-KeyFinder bewahrt Sie zumindest vor den gröbsten Nervereien, die Microsoft hier mit seiner Lizenz- und Aktivierungspolitik verursacht. *(axv@ct.de)*

#### **Literatur**

- [1] Axel Vahldiek, Lizenz zum Testen, Windows 10 zum Ausprobieren, c't 3/2021, S. 146
- [2] Hajo Schulz, Axel Vahldiek, FAQ: Die Windows-Registry, c't 4/2017, S. 150, auch kostenlos online lesbar unter ct.de/-3609077

*c't-KeyFinder: ct.de/keyfinder*

*MCT: ct.de/y6kc*

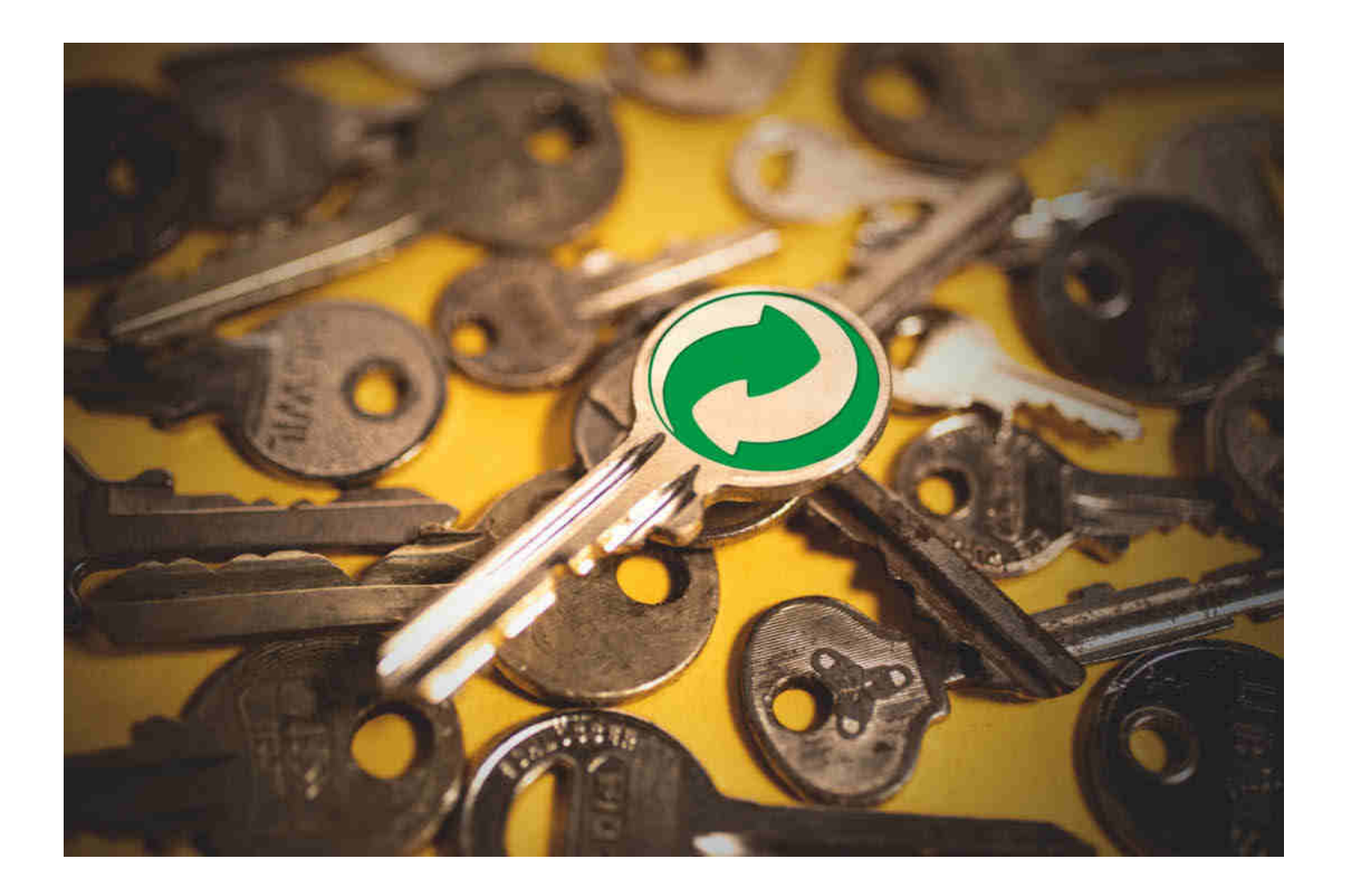

## **Den Richtigen finden**

**Ausgabe des c't-KeyFinder gekonnt interpretieren**

**Unser Skript c't-KeyFinder liest die Installationsschlüssel aus Ihrem Windows. Doch es findet meist ziemlich viele davon, und zu jedem nennt es diverse Informationen. Dieser Beitrag erklärt, was all die Infos bedeuten.**

**Von Axel Vahldiek**

Für jede Neuinstallation eine neue<br>
Windows-Lizenz kaufen? Das<br>
würde Microsoft sehr gefallen. Windows-Lizenz kaufen? Das würde Microsoft sehr gefallen. Doch es gibt in erstaunlich vielen Fällen keinen Grund für so eine Investition. Sie können einfach eine bereits vorhandene, aber nicht mehr genutzte Lizenz für die Neuinstallation verwenden. Den dafür nötigen Installationsschlüssel liest unser im vorigen Beitrag vorgestelltes Skript c't-KeyFinder aus, indem es auf Ihren Rechnern und Laufwerken systematisch danach sucht. Dieser Artikel erläutert die Informationen, die das Skript Ihnen verschafft.

#### **BIOS-Schlüssel**

Windows-Installationsschlüssel können an zwei Stellen liegen: im BIOS und in der Registry. Der KeyFinder durchsucht beide. Zuerst zum BIOS.

Was gemeinhin gern als "BIOS-Schlüssel" bezeichnet wird, ist ein Windows-Installationsschlüssel im üblichen Format (fünf mal fünf Zeichen mit Bindestrichen dazwischen). Er steckt in der AC-PI-Tabelle MSDM in der Firmware des Mainboards. Daher auch der Name des Schlüssels: Diese Firmware wird üblicherweise als BIOS ("Basic Input/Output System") bezeichnet, und zwar auch dann, wenn sie die UEFI-Spezifikation erfüllt.

Der KeyFinder kann naturgemäß nur dann einen BIOS-Schlüssel anzeigen, wenn einer vorhanden ist. Das ist der Fall, wenn der PC von Microsoft selbst (Surface) oder einem der großen PC-Hersteller stammt (Acer, Asus, Dell, Lenovo, Toshiba und so weiter). Und zwar ausschließlich dann, wenn der PC mit vorinstalliertem Windows 8, 8.1, 10 oder 11 ausgeliefert wurde. Die für die Vorinstallationen nöti-
gen Schlüssel holen die Hersteller automatisiert aus Microsoft-Datenbanken. Damit ersparen sie sich das Hantieren mit den Lizenzaufklebern, wie es bis anno Windows 7 üblich war.

Findet der KeyFinder einen Schlüssel in der Firmware, gehört der keinesfalls zu Windows 7 oder einer noch älteren Version, weil BIOS-Schlüssel erst mit Windows 8 eingeführt wurden. Und: Der Schlüssel gehört grundsätzlich zur Vorinstallation des PC-Herstellers. Es ist völlig egal, was zwischendurch sonst alles an Windows-Versionen, -Editionen oder anderen Betriebssystemen installiert wurde: Der BIOS-Schlüssel bleibt dabei stets unangetastet. Auch Upgrades und Updates spielen keine Rolle. Windows hinterlegt keine Schlüssel im BIOS und tauscht auch keine aus. Und das gilt genauso für Windows 10 oder 11.

Kann der KeyFinder die Vorinstallation nicht einwandfrei identifizieren, mag stattdessen ein Blick auf das PC-Gehäuse weiterhelfen: Viele Hersteller bejubeln ihre Geräte mit Aufklebern wie "Designed für Windows 10 Home" oder so ähnlich, und die Angaben auf solchen Aufklebern beziehen sich stets auf die zum Schlüssel

gehörende Vorinstallation. Kein Klebchen da? Oft lässt sich auch mit einer Recherche nach der genauen Typenbezeichnung oder gar Seriennummer des Geräts herausfinden, womit es ursprünglich ausgeliefert wurde. Von Aktivierungsproblemen mit BIOS-Schlüsseln haben wir bislang noch nicht gehört und auch selbst keine erlebt.

### **Registry-Schlüssel**

Während im BIOS, wenn überhaupt, nur ein einziger Installationsschlüssel steckt, sind in der Registry stets mehrere zu finden, und zwar je nach Alter der Installation durchaus in zweistelliger Anzahl. Der KeyFinder zeigt sie alle an.

Die Installationsschlüssel stecken in der Registry in Binärwerten, die allesamt "DigitalProductId" heißen. Diese Binärwerte liegen an verschiedenen Orten, die der KeyFinder jeweils als "Fundort" ausgibt. In den Binärwerten stecken die Installationsschlüssel nicht im Klartext, sondern Base24-kodiert. Das ist keine Verschlüsselung, sondern letztlich ein anderes Darstellungsformat. Der Key-Finder rechnet es bloß wieder in Klartext um.

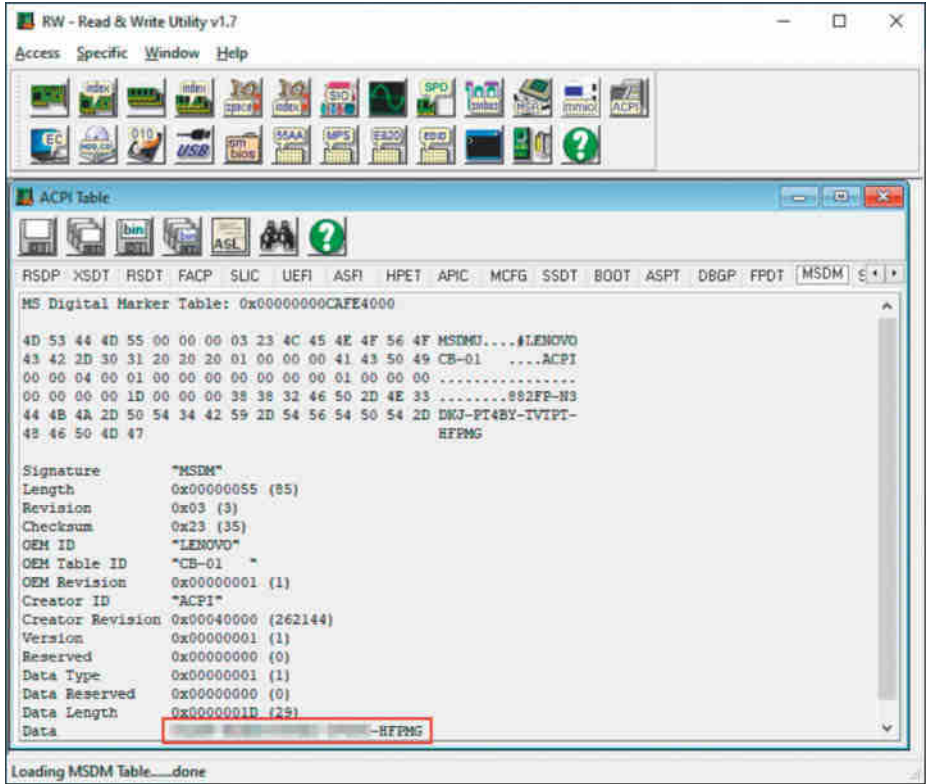

Der "BIOS-Schlüssel" steckt, sofern vorhanden, in der ACPI-Tabelle MSDM in **der Firmware des Mainboards. Den Inhalt der Tabelle können Sie mit Freeware wie RW-Everything sehen, der KeyFinder liest den Schlüssel aber bequemer aus.** 

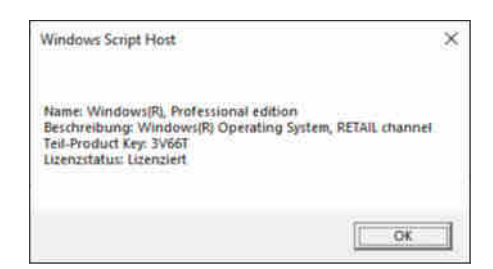

**In jedem Installationsschlüssel stecken Infos, die Windows anzeigen kann (hier am Beispiel der Ausgabe von**  slmgr -dli**). Der c't-KeyFinder bedient sich derselben Quelle, um Schlüssel einzuordnen.**

Zu jedem der gefundenen Installationsschlüssel zeigt der KeyFinder in direkt darunter stehenden Zeilen Zusatzinfos an. Die helfen Ihnen beim Einordnen, zu welcher Windows-Version und -Edition der Schlüssel gehört und ob wohl ein Aktivierungsversuch lohnen mag.

### **Info aus der PID-Datenbank**

Direkt unterhalb eines Schlüssels gibt der c't-KeyFinder eine Zeile aus, die mit "Laut PID-Datenbank:" beginnt. Dahinter stecken aus der laufenden Windows-Installation ausgelesene Informationen über den Schlüssel. Genauer: Die Systemdatei Pid-GenX.dll generiert aus Schlüsseln Informationen (PID steht für "Product ID", Gen für "generate"). Kenner des Windowseigenen Skripts slmgr.vbs haben solche Infos vielleicht schon als Teil der Ausgabe von Optionen wie -dli oder -dlv gesehen. Der KeyFinder zapft dieselbe Quelle an.

Er bereitet die Infos der PID-Datenbank nicht extra auf, sondern schreibt sie so in die ctkey.txt, wie er sie ausliest. Beispiel: "Win 10 RTM Professional Retail". Wichtig ist für Sie bei diesem Beispiel nur, dass der Schlüssel zu einer Pro-Edition von Windows 10 gehört. Beachten Sie, dass Home-Editionen hier oft mit der (intern von Microsoft dafür verwendeten) Bezeichnung "Core" auftauchen. Sofern vorhanden, können Sie die weiteren Angaben in dieser Zeile ignorieren. Und das nicht nur, weil sie auf den ersten Blick verwirrend wirken können, sondern vor allem, weil sie bei der Beurteilung der Verwendbarkeit des Schlüssels keine Rolle spielen [1, 2].

### **Infos aus der Registry**

Was in den folgenden Zeilen steht, holt der KeyFinder wieder aus der Registry.

Steckt in der Registry an gleicher Stelle wie einer der Binärwerte eine Zeichenfolge namens "ProductName", gibt der KeyFinder deren Wert aus, beispielsweise "Windows 10 Pro" oder "Windows 8.1 Pro". So erfahren Sie den Namen von Version und Edition, zu der der Schlüssel gehört.

Beachten Sie, dass Sie in ein und derselben Installation Schlüssel unterschiedlicher Windows-Versionen und -Editionen finden können. Das passiert, weil Windows nach dem Aktualisieren auf eine neuere Version oder auf eine leistungsfähigere Edition den Schlüssel des Vorgängers behält. Sie können aber in vielen Installationen auch einen Enterprise-Schlüssel entdecken, obwohl definitiv nie Enterprise installiert war. Unsere Vermutung: Microsoft erzeugt die unterschiedlichen Editionen wie Home und Pro, indem es aus der eigentlichen Vollversion (und das ist Enterprise) mehr oder weniger viele Funktionen rauswirft und das Ergebnis neu als Setup-Paket verpackt. Der Enterprise-Schlüssel dürfte in diesem Fall zu der Ausgangsinstallation gehören, aus der die laufende Edition generiert wurde.

Falls in der Registry noch eine weitere Zeichenfolge namens "Current-Build" liegt, gibt der KeyFinder auch deren Wert aus. Diese Build-Nummer ist das einzig zuverlässige Identifizierungsmerkmal einer Windows-Version. Sie kennzeichnet den Entwicklungsstand der Installation, und zwar über alle Windows-Versionen hinweg. Es gilt: je höher, umso neuer [2].

Weil der KeyFinder sowohl Daten aus der PID-Datenbank als auch aus der Registry zusammenträgt, finden Sie zu manchen Schlüsseln doppelte Informationen. Das nimmt der KeyFinder in Kauf, denn nicht für jeden Schlüssel gibt es Infos aus beiden Quellen. Sprudelt nur eine, wissen Sie so trotzdem Bescheid.

### **Fundort**

Die nächste Zeile dokumentiert den Fundort des Installationsschlüssels in der Registry, obwohl er für Sie eher irrelevant ist, wenn Sie einfach nur Schlüssel auslesen wollen.

Nur in einem Fall ist der Fundort dann doch interessant: wenn es mehr als eine Installation auf den Datenträgern gibt. Dann steckt im Fundort die Angabe "Lauf*werk\_X*", wobei X der Buchstabe des Laufwerks ist, auf dem der Schlüssel gefunden wurde. Beachten Sie: Der Buchstabe gilt

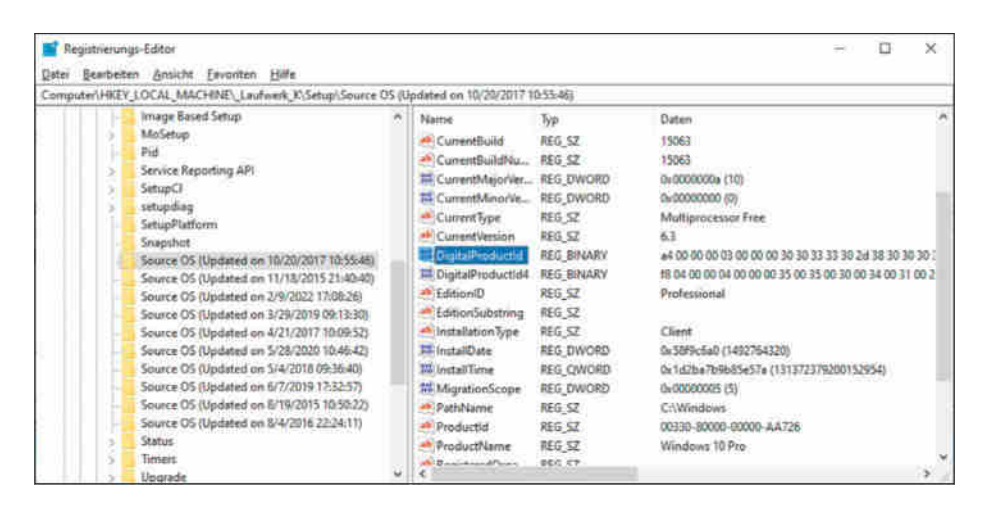

**Wurde Windows auf eine neue Version aktualisiert, hat es den zuvor aktuellen Installationsschlüssel an eine andere Stelle in der Registry verschoben. Der c't-KeyFinder findet ihn wieder.**

nur in der aktuell verwendeten Installation, eine Parallelinstallation könnte andere verwenden.

Wenn Sie den KeyFinder aus dem c't-Notfall-Windows oder nach dem Booten von einem Setup-Stick starten, werden Sie bei gefundenen Schlüsseln ebenfalls die Laufwerksangaben finden.

Tipp für Kenner: Wenn im Namen des Fundorts "Source OS (Update on [...]" gefolgt von einem Datum steckt, dann handelt es sich dabei um ein Backup. Hier speichert Windows den alten Schlüssel, bevor es sich auf eine neue Version oder Edition aktualisiert. Das Datum ist, Sie ahnen es bereits, das des Upgrades. Auf diese Weise können Sie dank KeyFinder einen bequemen Blick auf die Upgrade-Historie der Installation werfen.

#### **Bewertung**

Das wohl Wichtigste, was der c't-KeyFinder zu einem Schlüssel zu sagen hat, ist die Bewertung. Hier steht entweder, dass der Schlüssel nicht aktivierbar ist, oder aber, dass er es eventuell eben doch ist und ein Ausprobieren lohnt.

Es klang im vorigen Artikel schon an: Diese Infos beschafft sich der KeyFinder keineswegs durch das probeweise Aktivieren der Schlüssel. Das wäre auch fatal, weil Microsoft zu häufige Aktivierungsversuche gern mal mit dem Sperren des Schlüssels ahndet. Falls Sie sich selbst überzeugen wollen: Kappen Sie vor dem Start des KeyFinder die Onlineverbindung, das Bewerten klappt trotzdem.

Stattdessen sucht der KeyFinder in Systemdateien nach Schlüsseln, die Windows von Haus aus mitbringt. Weil ein solcher Suchlauf über alle Systemdateien Stunden dauert, haben wir ihn auf diversen Geräten bereits vorab durchgeführt. Der KeyFinder berücksichtigt nun nur noch jene Systemdateien, die sich in diesen Testläufen als erfolgversprechend erwiesen haben. Er beschränkt sich dabei aber nicht nur auf die aktuell laufende Installation, sondern nimmt sich alle auf dem PC vorhandenen vor. Bei der Schlüsselsuche entstehen Zwischenergebnisse, die unser Skript in seinem Unterordner "Sources" speichert. Das führt übrigens dazu, dass unser Skript sehr schnell arbeitet, wenn es von einer SSD startet, von einem USB-Stick aus hingegen durchaus Minuten vergehen können.

Hat der KeyFinder die Suche in den Systemdateien abgeschlossen, kennt er diverse Schlüssel. Diese stuft er nun allesamt als nicht aktivierbar ein, und zwar aus folgendem Grund: Dauerhaft aktivierbare Schlüssel würde Microsoft wohl kaum in Windows hinterlegen. Unsere Untersuchungen stützen diese These, auch wenn wir sie aufgrund der schieren Masse an Schlüsseln nur stichprobenartig durchführen konnten: Wir haben keinen einzigen dauerhaft aktivierbaren gefunden (sondern vor allem generische, KMS-, Trial- und ähnliche Schlüssel).

#### **Was da nicht steht**

Womöglich mag die Frage aufkommen, ob der KeyFinder nicht wesentliche Informationen verschweigt. Ist ein Schlüssel für 32- oder 64-Bit-Windows, lässt sich damit nur deutsches oder auch anderssprachiges Windows installieren, taugt der Schlüssel für die Installation in einer virtuellen Maschine oder als Parallelinstallation? Die Antwort lautet fast immer: Spielt keine Rolle.

Installationsschlüssel wissen weder etwas von der Architektur (32/64 Bit) noch von der Sprache. Wenn ein Schlüssel für Windows 10 Pro taugt, dann sowohl für Englisch 32 Bit als auch für Deutsch 64 Bit.

Sie können mit demselben Schlüssel auch Windows zweimal nebeneinander ("parallel") installieren. Dabei läuft immer nur eine der Installationen, während die andere inaktiv auf dem Datenträger liegt. Zugegeben: Dass Sie beide Installationen abwechselnd betreiben, möchte Microsoft als Urheber eigentlich nicht erlauben. Es ist jedoch ungeklärt, ob Sie in diesem Fall überhaupt eine Erlaubnis brauchen. Das könnte nur ein Gericht entscheiden, was wiederum eine entsprechende Klage voraussetzt. Die ist jedoch nicht in Sicht.

Anders sieht es beispielsweise mit einer virtuellen Maschine (VM) aus: Die läuft gleichzeitig mit dem Wirtsbetriebssystem und benötigt daher unstrittig eine separate Lizenz. Wenn Sie einen Schlüssel aber ausschließlich für die Installation in einer VM verwenden, ist das kein Problem. Es geht den Konzern nach dem deutschen Urheberrecht nichts an, ob Sie Ihre rechtmäßig erworbene Lizenz auf echter Hardware oder in einer virtuellen Maschine verwenden. Die Edition spielt dabei keine Rolle, Sie dürfen also nicht nur Enterprise, sondern auch Pro und Home in einer VM betreiben. Von Microsoft sind im Internet zwar anderslautende Aussagen zu finden, doch beziehen sie sich meist auf US-amerikanisches Recht, sodass Sie sie hierzulande ignorieren können. Eine Einschränkung aber gibt es: Wenn Sie beispielsweise als Unternehmen einen Vertrag direkt mit Microsoft oder einem vom Konzern autorisierten Lizenzhändler abschließen, dann gilt, was Sie dabei unterschreiben. Aus der Nummer kommen Sie allenfalls dann wieder raus, wenn Sie den Vertrag anfechten und vor Gericht Recht bekommen.

### **Noch Fragen?**

Auch mit Kenntnis der Details der Ausgabe des c't-KeyFinders mögen noch Fragen offengeblieben sein. Antworten finden Sie in der nachfolgenden FAQ.

Sie möchten gern mit anderen Lesern über den KeyFinder und dessen Ausgabe diskutieren? Unter ct.de/keyfinder finden Sie nicht nur das Skript, sondern auch das Forum dazu. Beachten Sie aber, dass Sie keinesfalls Auszüge aus den ctkey-Textdateien dort zur Diskussion stellen sollten, die eventuell aktivierbare Schlüssel enthalten. Die Wahrscheinlichkeit ist sonst hoch, dass jemand anderes Ihren Key benutzt. Denken Sie daran: Der Key-Finder liest nicht irgendwelche Schlüssel aus, sondern Ihre persönlichen. Philanthropie ist in diesem ganz speziellen Fall ausnahmsweise fehl am Platz: nicht, weil sie eine schlechte Idee wäre, sondern weil Microsoft sie mit Schlüsselsperren ahndet. Es ist halt ein Konzern, den außer seinen Finanzen genau nichts interessiert. *(axv@ct.de)*

#### **Literatur**

- [1] Axel Vahldiek, Lauter Freischalter, Was die Windows-Aktivierungsverfahren für Schnäppchenjäger bedeuten, c't 24/2019, S. 138
- [2] Axel Vahldiek, Was läuft?, Windows-Version und -Edition identifizieren, c't 14/2022, S. 172

#### **c't-KeyFinder und Forum:** *ct.de/keyfinder*

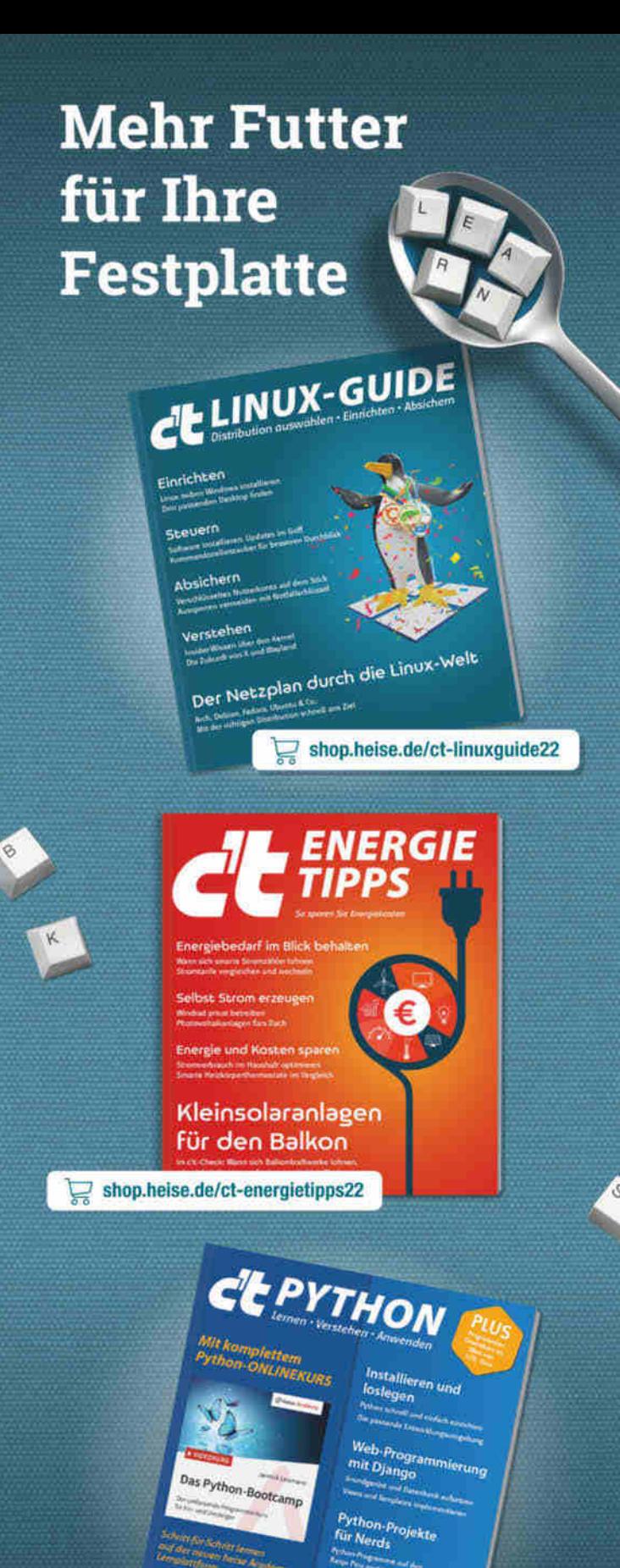

Generell portofreie Lieferung für Heise Medien- oder Maker Media Zeitschriften-Abonnenten oder ab einem Einkaufswert von 20 € (Innerhalb Deutschlands). Nur solange der Vorrat reicht. Preisänderungen vorbehalten.

shop.heise.de/ct-python22

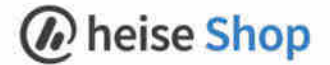

© Copyright Beise Medien

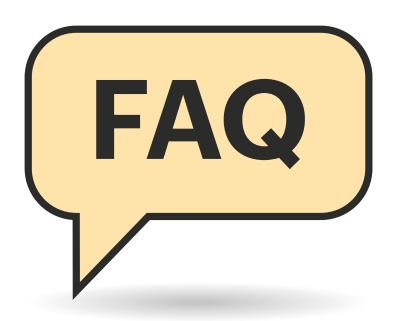

## **Welche Schlüssel für was?**

Der c't-KeyFinder liest alte Schlüssel aus. Doch welche Schlüssel kann ich denn nun für welche Neuinstallationen verwenden?

Windows 10 und 11 akzeptieren alle Schlüssel, die ursprünglich zu Windows 7, 8, 8.1, 10 oder 11 gehörten – die Edition muss aber passen. Die Tabelle zeigt, was die für den heimischen Einsatz wichtigsten Editionen Home und Pro annehmen.

Beachten Sie, dass die Namen genau der angeführten Schreibweise entsprechen müssen: "Windows 10 Home" ist eine andere Edition als "Windows 10 Home N". Jede der beiden Editionen hat jeweils eigene Schlüssel und akzeptiert die der anderen nicht. Und das gilt auch für die Vorgängerschlüssel: Mit einem für "Windows 7 Home Premium" können Sie zwar "Windows 10 Home", aber eben nicht "Windows 10 Home N" installieren. Mehr zu Microsofts Editions-Chaos lesen Sie in [1].

## **Kein Schlüssel gefunden**

Der c't-KeyFinder findet auf meinem PC zwar jede Menge Schlüssel, behauptet aber, dass die allesamt nicht aktivierbar sind.

Das passiert in zwei Fällen. Erstens bei PCs, die von großen PC-Herstellern stammen und mit vorinstalliertem Windows 7 ausgeliefert wurden, und zweitens auf PCs, auf denen Windows 8 oder neuer schon mal installiert war und danach erneut installiert wurde.

Zuerst zu Windows 7. Die PC-Hersteller hatten schon seinerzeit keine Lust, sich

## **c't-KeyFinder: Installationsschlüssel recyceln**

**Mit unserem Skript lesen Sie Installationsschlüssel aus alten Windows-Systemen aus, um sie für neue zu verwenden – klingt banal, doch stecken hier einige Unwägbarkeiten drin. Wir beantworten die wichtigsten Fragen.**

### **Von Axel Vahldiek**

mit dem Windows-Aktivierungszwang herumzuschlagen, und wollten auch ihre Kunden nicht damit belästigen. Also erlaubte Microsoft ihnen, die Vorinstallation mit einem Zertifikat und einem Schlüssel zu impfen, der zu jedem Gerät einer Baureihe des Herstellers passte. Windows glich beides mit Informationen aus dem BIOS ab und wenn alles stimmte, hielt es sich für aktiviert, ohne jemals Kontakt mit Microsoft aufgenommen zu haben [2]. Der Schlüssel, der im System steckte, war nicht über die üblichen Wege aktivierbar und auch nicht der Schlüssel, der zur individuellen Lizenz gehörte. Der stand stattdessen auf dem Aufkleber auf dem Gehäuse (oder auf dem Netzteil oder im Batteriefach oder ...). Der vom KeyFinder logischerweise nicht zu findende Aufkleberschlüssel ist also der, den Sie in diesem Fall suchen. Sollte der Aufkleber abgekratzt oder unleserlich sein, ist der Schlüssel leider verloren.

Der zweite Fall: Sobald Windows 8 oder 8.1, 10 oder 11 neu installiert und aktiviert wird, bildet Windows einen Hash über die eingebaute Hardware. Hash und Schlüssel landen während der Aktivierung auf Microsofts Servern. Der Server prüft die Gültigkeit des eingegebenen Schlüssels. Bei Erfolg speichert er den Hash als sogenannte digitale Lizenz. Windows 10 ist danach aktiviert. Wenn Sie Windows später auf demselben (!) PC erneut instal-

## **Welche Schlüssel für was? (Auswahl)**

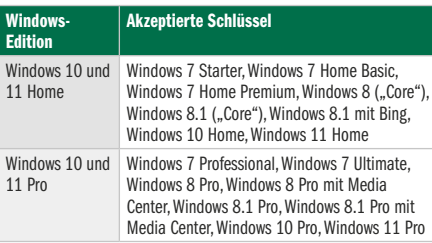

lieren, ist keine erneute Eingabe des Schlüssels erforderlich, die digitale Lizenz reicht. Im frischen System landet dabei aber eben nicht der bei der ersten Installation eingegebene Schlüssel (den übermittelt der Server nicht zurück), sondern nur ein nicht aktivierbarer, generischer Schlüssel.

## **Aus Home mach Pro**

Auf dem alten PC lief eine Pro-Edition, auf meinem neuen PC hingegen Home. Kann ich den alten Schlüssel verwenden, um meine Home-Installation in ein Pro zu verwandeln?

Ja, das geht. Im Idealfall läuft es so: Starten Sie die Home-Edition und melden Sie sich an Windows an. Ob Sie dazu ein Microsoft-Konto oder ein herkömmliches lokales Konto verwenden, ist egal. Drücken Sie die Tastenkombination Windows+Pause. Sie landen in den Einstellungen unter System/Info.

Der nächste Schritt hängt von der Windows-Version ab, die Sie nutzen. Unter Windows 10 klicken Sie auf den Link "Product Key ändern oder Windows-Edition aktualisieren". Bei Windows 11 klicken Sie stattdessen auf "Product Key und Aktivierung" und dann auf "Aktivierungsstatus".

In beiden Fällen geht es mit einem Klick auf "Product Key ändern" weiter. Geben Sie den vom KeyFinder ausgelesenen Installationsschlüssel der alten Pro-Installation ein, klicken Sie auf "Weiter" und starten Sie Windows neu. Während des Neustarts meldet Windows, dass es neue Features nachinstalliert, und sobald der Desktop zu sehen ist, sitzen Sie vor einer Pro-Edition.

Leider läuft es aber nicht immer so reibungslos, manchmal sind weitere

Handgriffe erforderlich. Aufgeschrieben haben wir alle in [3].

Beachten Sie: Windows Home lässt sich zwar mit einem passenden Schlüssel in Pro umwandeln, doch es gibt keinen Weg zurück. Pro lässt sich also nur durch eine Neuinstallation durch Home ersetzen.

### **Windows deaktivieren**

Muss ich den aus einer alten Installation ausgelesenen Schlüssel deaktivieren, bevor ich ihn für eine neue Installation verwenden kann?

Nein, so etwas ist weder nötig noch überhaupt möglich. Sofern Sie die Installation auf dem alten PC nicht mehr weiternutzen, brauchen Sie dort nichts zu unternehmen.

## **Telefonisch aktivieren**

Ich konnte den vom KeyFinder ausgelesenen Schlüssel zwar problemlos für eine Neuinstallation auf einem neu gekauften Selbstbau-PC verwenden. Doch das neue Gerät hat keinen Internetzugang und das soll auch so bleiben. Wie aktiviere ich Windows?

Nachdem es zwischendurch jahrelang nicht ging, klappt seit einiger Zeit wieder das Aktivieren per Telefon. Den dafür nötigen Dialog versteckt Windows jedoch, und zwar je nach Version auf unterschiedliche Weise.

Unter Windows 11 öffnen Sie mit der Tastenkombination Windows+I die Einstellungen und wählen unter "System" den Menüpunkt "Aktivierung". Windows wird feststellen, dass kein Internetanschluss verfügbar ist. Wählen Sie "Product Key ändern", tippen Sie Ihren Installationsschlüssel ein und klicken Sie auf Weiter.

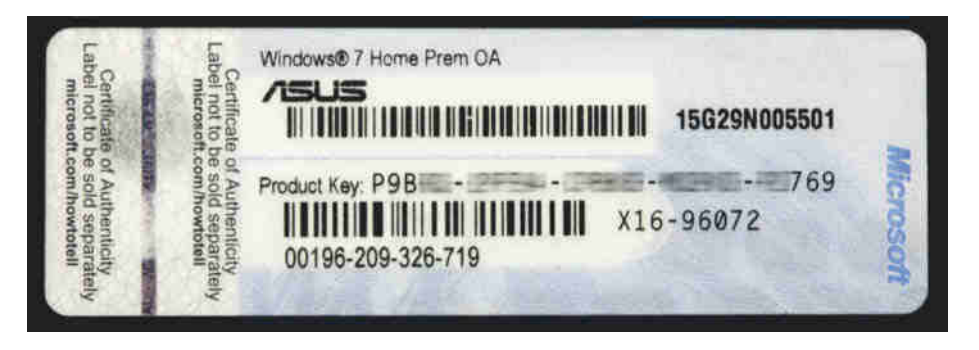

**Der c't-KeyFinder liest alle Schlüssel aus, die in der Installation stecken. Früher, bei PCs großer Hersteller mit vorinstalliertem Windows 7, war im System jedoch kein aktivierbarer Schlüssel: Der stand nur auf dem Aufkleber.**

Das endet erwartungsgemäß mit einer Fehlermeldung, die Sie wegklicken können. Nun ist in den Einstellungen unter System/Aktivierung der Punkt "Per Telefon aktivieren" sichtbar.

Windows 10 versteckt den Dialog noch mehr: Auch hier starten Sie in den Einstellungen, allerdings unter "Update und Sicherheit/Aktivierung". Klicken Sie auf "Product Key ändern", tippen Sie Ihren Schlüssel ein und klicken Sie die Fehlermeldung weg. Anders als bei Windows 11 taucht nun keine zusätzliche Schaltfläche auf, stattdessen tippen Sie in einer Eingabeaufforderung oder PowerShell den Befehl slui 04 ein.

Der Rest funktioniert unter beiden Windows-Versionen gleich. Wählen Sie Ihr Heimatland und die angezeigte Telefonnummer (für Deutschland: 08 00/2 84 82 83). Ein Bot führt Sie automatisch durch die Aktivierung.

Je nachdem, wie lange der letzte Aktivierungsvorgang zurückliegt, werden Sie dann von der Maschine gefragt, auf wie vielen PCs Ihr Windows installiert ist. Bei unseren Tests reichte es stets aus, einfach wahrheitsgemäß "1" in die Telefontastatur zu tippen.

Bei Fehleingaben können Sie mit einem Mitarbeiter sprechen. Dessen Frage nach Ihrer Mailadresse können Sie ablehnen. Ab-

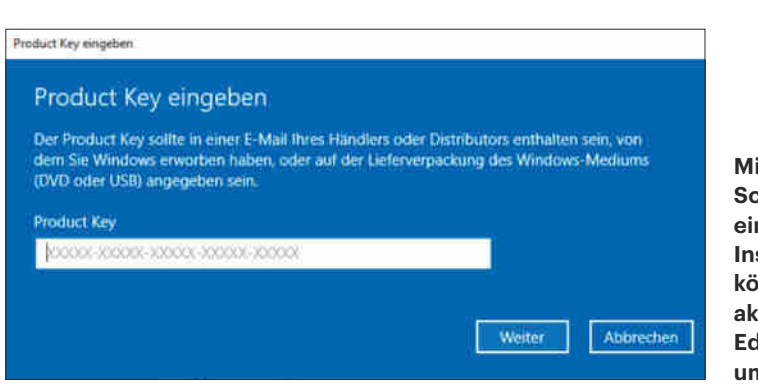

**Mit einem Pro-Schlüssel aus einer alten Installation können Sie aktuelle Home-Editionen in Pro umwandeln.**

gesehen von der im Aktivierungsdialog genannten und absurd langen Zahlenkolonne gehen den Mitarbeiter keine Ihrer persönlichen Daten etwas an, auch Ihr Name nicht. Bedenken Sie aber, dass die Hotline-Mitarbeiter für das nervige Prozedere nicht verantwortlich sind: Es bringt nichts, sie wegen solcher Nachfragen unhöflich zu behandeln oder gar zu beschimpfen.

## **Aktivierung verweigert**

Windows akzeptiert zwar meinen vom alten PC ausgelesenen Schlüssel, verweigert aber das Aktivieren.

Sofern kein schlichter Tippfehler schuld ist, kann das passieren, wenn Microsoft den Schlüssel zwischenzeitlich als ungültig eingestuft und daher gesperrt hat. Das passiert offenbar vor allem bei Schlüsseln, die auffallend billig im Internet erworben wurden. Sollten Sie Ihre Lizenz bei einem seriösen Händler erworben haben: Der Verkäufer ist bei Problemen grundsätzlich Ihr erster Ansprechpartner, und das gilt auch bei Aktivierungsproblemen.

## **KeyFinder verhindern**

Als Admin bin ich für diverse Windows-Installationen verantwortlich. Die Mitarbeiter arbeiten an den PCs zwar ohne Adminrechte, aber dem KeyFinder reichen ja eingeschränkte Nutzerrechte, um Schlüssel zumindest aus der laufenden Installation auszulesen. Wie verhindere ich das?

Das Windows-eigene Skript slmgr.vbs kennt eigentlich dafür die Optionen -cpky, die den Schlüssel durch BBBBB-

Kolonnen ersetzt. Das hilft nur nichts, weil das Ersetzen nicht für alle in der Registry steckenden Schlüssel gilt.

Die slmgr-Option -upk taugt ebenfalls nicht: Sie löscht zwar Schlüssel komplett, doch auch hier bleiben andere Schlüssel erhalten. Hinzu kommt: Windows will anschließend erneut aktiviert werden.

Die einzig wirklich zuverlässige Methode zum Verhindern von Auslese-Angriffen ist, das Ausführen von Skripten zu verhindern. Das gelingt mit AppLocker oder den Software Restriction Policies (SRP). In beiden Fällen erzeugen Sie eine weiße Liste, die ausschließlich jene ausführbaren Dateien enthält, die Sie genehmigt haben. SRPs verwalten Sie bequem mit dem c't-Tool Restric'tor, eine Einführung finden Sie in [4].

## **Schlüssel gleich Lizenz?**

Wenn ich mit dem c't-KeyFinder einen <u>(?)</u> funktionierenden Schlüssel ausgelesen habe, besitze ich damit auch das Nutzungsrecht für die entsprechende Windows-Installation?

Das kann der c't-KeyFinder nicht beurteilen. Das geht schon damit los, dass er gar nicht wissen kann, ob ein Schlüssel nur für eine Installation oder aber für mehrere gleichzeitig benutzt wird – letzteres wäre nicht erlaubt. Er kann auch nicht unterscheiden, ob ein Schlüssel korrekt erworben wurde, aus einem dubiosen Shop stammt oder schlicht geklaut ist. Der KeyFinder verwendet ausschließlich lokale Daten, die auf Ihrem PC bereits vorhanden sind, spricht also insbesondere nicht mit Microsofts Aktivierungsservern.

## **Aktivierung als Beweis?**

Mit dem ausgelesenen Installationsschlüssel hat nicht nur das Installieren von Windows geklappt, sondern auch das Aktivieren. Damit ist die Gültigkeit meiner Lizenz doch bewiesen, oder?

Nein. Microsoft stellt keineswegs technisch sicher, dass ein Schlüssel nur dann aktiviert wird, wenn eine gültige Lizenz dahintersteckt. "Aktivierung auf Vertrauensbasis" nennt Microsoft das. Als Folge könnten Sie denselben Schlüssel für mehrere Installationen verwenden und diese würden sich sogar erfolgreich akti-

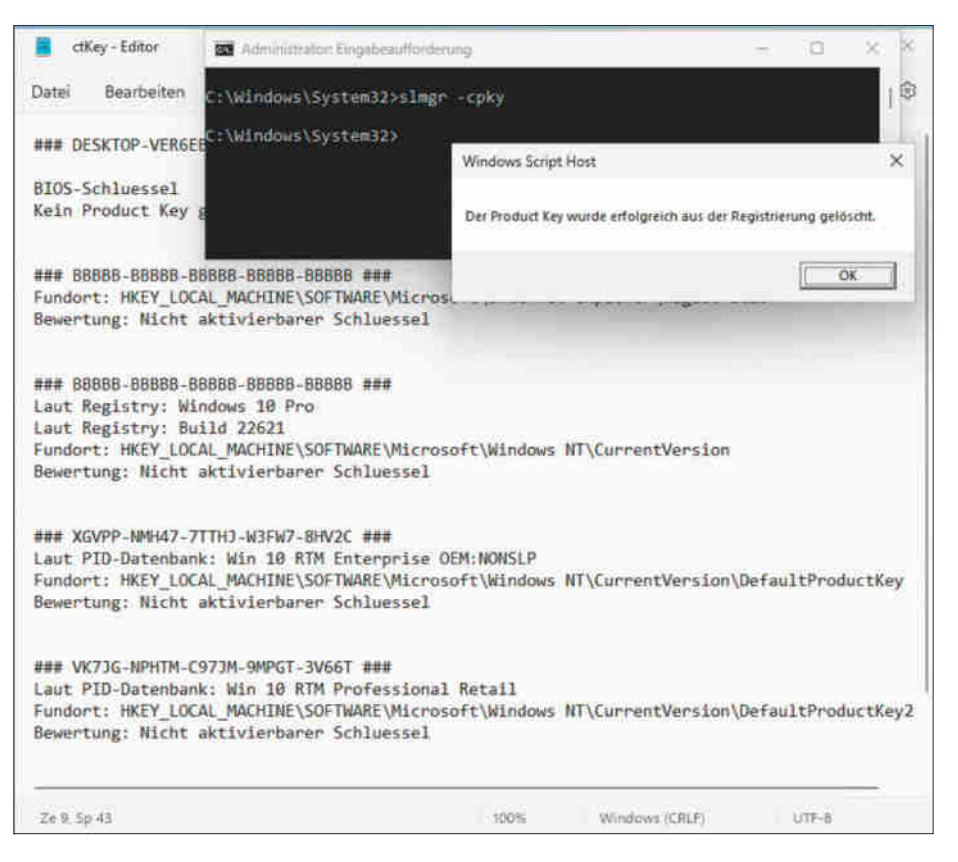

**Das Windows-eigene Skript slmgr.vbs ersetzt Installationsschlüssel in der Registry durch nutzlose BBBBB-Kolonnen. Doch Achtung, das gilt nicht für alle Schlüssel.**

vieren lassen (zumindest anfangs, in manchen Fällen sperrt Microsoft solche Schlüssel nach einiger Zeit). Doch erlaubt ist das eben nicht, weil Sie den Schlüssel zu jedem Zeitpunkt nur für eine laufende Installation verwenden dürfen.

Hinzu kommt: Es gibt Installationsschlüssel, die aufgrund geschlossener Verträge beispielsweise nur von Angehörigen von Bildungseinrichtungen genutzt werden dürfen – gehören Sie nicht dazu, wird das Aktivieren zwar klappen, doch haben Sie dennoch kein Nutzungsrecht. Lizenzen aus Visual-Studio-Abonnements (ehemals MSDN) dürfen größtenteils nur für Testzwecke genutzt werden. Auch hier sagt also das erfolgreiche Aktivieren erst mal nichts aus über das Nutzungsrecht.

## **Lizenzgültigkeit erkennen**

Wenn weder der Installationsschlüssel noch eine erfolgreiche Aktivierung als Beweis der Gültigkeit meiner Lizenz dienen, was denn dann? Es muss doch Möglichkeiten geben, das irgendwie zu erkennen.

Auch hier lautet die Antwort: nein. Microsoft weigert sich bis heute, Nutzern gangbare Wege zu eröffnen, mit denen sie die Gültigkeit ihrer Lizenz überprüfen können. Darunter leiden übrigens nicht nur Kunden, sondern auch seriöse Händler. Denn denen fehlt so eine Möglichkeit, ihren Kunden zu beweisen, dass sie nicht betrügen. Microsofts Ziel ist dabei offensichtlich, vor allem Firmen- und andere Großkunden so zu irritieren, dass sie lieber direkt bei Microsoft oder bei offiziell autorisierten Partnern einkaufen – was im Vergleich zu anderen Anbietern oft teurer kommt. Doch auch Privatkunden sind mitunter so verunsichert, dass sie lieber in Microsofts Store eine völlig überteuerte Lizenz erwerben. Doch immerhin wissen Sie ja nun, dass Sie mit dem c't-KeyFinder ganz bequem Ihre alte Lizenz einfach weiterverwenden können. *(axv@ct.de)*

### **Literatur**

- [1] Axel Vahldiek, Inflation der Editionen, Über die scheinbar simple Frage, wie viele Ausgaben von Windows 10 es gibt, c't 13/2018, S. 148
- [2] Axel Vahldiek, Aus neu mach neu, Sauberes Windows 7 auf OEM-Rechnern, c't 3/2010, S. 78
- [3] Axel Vahldiek, Tauschhandel, Windows Home durch Pro ersetzen, c't 19/2022, S. 132
- [4] Peter Siering, Ausschlussverfahren, Restric'tor: Windows mit Software-Restriktionen schützen, c't 24/2022, S. 32

## **MIT Mac & i IMMER DER ZEIT VORAUS**

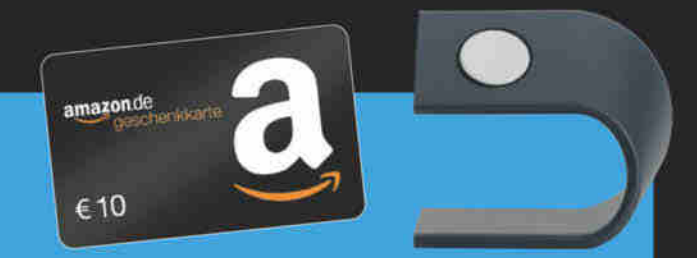

+ Geschenk nach Wahl

CO<sub>O</sub>

z. B. 10 € Amazon.de-Gutschein oder Apple-Watch-Ständer

## 2x Mac & i mit 35% Rabatt testen!

## Mac & i - Das Magazin rund um Apple

- · Tipps & Praxiswissen
- · Hard- und Softwaretests
- · Reports und Hintergründe
- · inkl. Club-Mitgliedschaft

Für nur 16.80 € statt 25.80 € (Preis in Deutschland)

**Genießen Sie mit** der Mac & i Club-**Mitgliedschaft** exklusive Vorteile!

# Mac& Mac&i **nutzer**

## letzt bestellen:

## www.mac-and-i.de/miniabo

## **Funkzwillinge**

## **WLAN-Repeater Devolo WiFi 6 5400 und 3000 im Test**

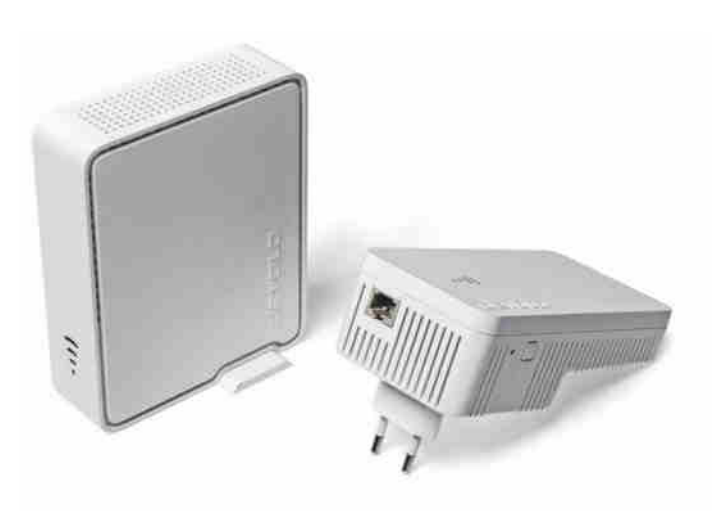

**Devolos Repeater für den aktuellen WLAN-Standard Wi-Fi 6 verbessern die Funkabdeckung in größeren Wohnungen, damit das Internet auch in der letzten Ecke schnell ankommt. Das schaffen beide, aber einer besser.**

### **Von Ernst Ahlers**

**M** anchmal ist das WLAN beim Weiter-<br>leiten des Internetzugangs schneller als der alternative Weg über die Hausstromleitungen (Powerline). Deswegen bietet der Powerline-Pionier Devolo seit einigen Jahren auch WLAN-Repeater an.

Die Geräte erweitern im Repeater-Modus ein Router-WLAN. Per LAN-Kabel an den Router gehängt spannen sie als Access-Point ein eigenes Funknetz auf. Der AP-Modus wird beispielsweise nützlich, wenn man einen vom Provider gestellten alten Router mit modernem WLAN weiterbetreiben will.

Die Neulinge WiFi 6 Repeater 5400 (links) und 3000 funken parallel in den klassischen WLAN-Bändern 2,4 und 5 Gigahertz gemäß IEEE 802.11ax (Wi-Fi 6), auf 5 GHz optional mit doppelter Signalbreite (160 Megahertz).

Der dank Steckernetzteil flexibler platzierbare 5400er hat dem Steckdosenbewohner einen zweiten LAN-Port und vier statt zwei MIMO-Streams im 5-GHz-Band für die doppelte maximale Linkrate voraus. Das verspricht mehr Performance, wenn man mehrere Repeater zu einem Mesh-WLAN koppelt.

Per WPS-Tastendruck am Gerät und am Router bindet man die Devolo-Repeater am schnellsten ins heimische Netz ein. Alternativ klappt das über Devolos Home-Network-App oder mit einem Notebook per Browser. Nützlich: Die App meldet, wenn der Repeater zu nah am oder zu fern vom Router aufgestellt ist.

Im Repeater-Modus verlängern die Geräte nur das Hauptnetz. Wenn der Router die verbesserte WLAN-Verschlüsselung WPA3 im Mixed-Mode (WPA2+3) anbietet, verbinden sich die Devolo-Repeater nur mit WPA2 und bieten auch nur das in ihren Funkzellen an. IPv6 und Multicast-IPTV, beispielsweise Magenta-TV, funktionierten im erweiterten WLAN problemlos. Mesh-Roaming unterstützen die Geräte mit den üblichen Funktionen, genauer 802.11k, Radio Resource Measurement und 11v, BSS-Transition; Fast-Roaming (802.11r) lässt sich zuschalten.

Im AP-Modus bieten die Schachteln auch WPA2+3. Sie spannen dann auf Wunsch ein vom Hauptnetz per Layer-3-Firewall getrenntes Gastnetz auf, das denselben IPv4- und IPv6-Adressbereich verwendet und nur ins Internet führt.

#### **Ausgemessen**

Mit einem Intel-AX200-Client lieferten die Repeater im AP-Modus auf 2,4 GHz über 20 Meter durch Wände sehr guten Durchsatz (siehe Tabelle). Im 5-GHz-

Band hängte der 5400er den kleinen Bruder locker ab, der im zufriedenstellenden Bereich blieb.

Als Repeater am 20-m-Punkt gegen einen Wi-Fi-6E-Router lieferten die Geräte an einen per LAN-Kabel angeschlossenen PC ungefähr gleichen Durchsatz (Backbone-Performance), der für schnelle Internetanschlüsse bis 500 Mbit/s genügt. Das nochmal sechs Meter weiter entfernte Notebook bekam noch ordentliche 100 Mbit/s ab.

Bei der Leistungsaufnahme spielen die Geräte in derselben Liga wie andere Wi-Fi-6-Repeater, wobei sich der 5400er für sein besser ausgestattetes 5-GHz-WLAN einen Schluck mehr gönnt. Pro aktivem LAN-Port klettert die Leistungsaufnahme um rund ein halbes Watt.

### **Fazit**

Die Modelle 3000 und 5400 erweitern Devolos Repeater-Portfolio mit modernem WLAN, sind leicht einzurichten und liefern branchenübliche Geschwindigkeit. Wer einen nicht Mesh-fähigen Router mit aktueller Funktechnik ergänzen will, kann zugreifen. *(ea@ct.de)*

## **WLAN-Repeater für Wi-Fi 6**

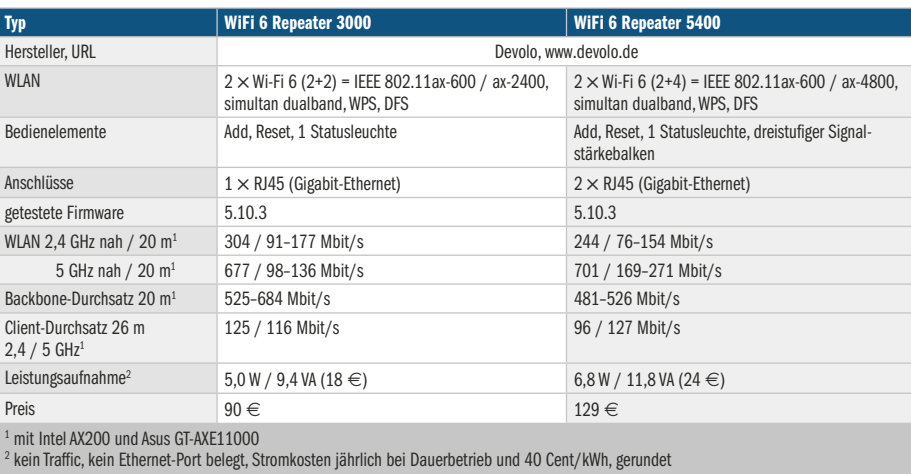

## **Speicherzwillinge**

## **Zwei 2-Bay-NAS im Vergleich: QNAP TS-264 und TS-253E**

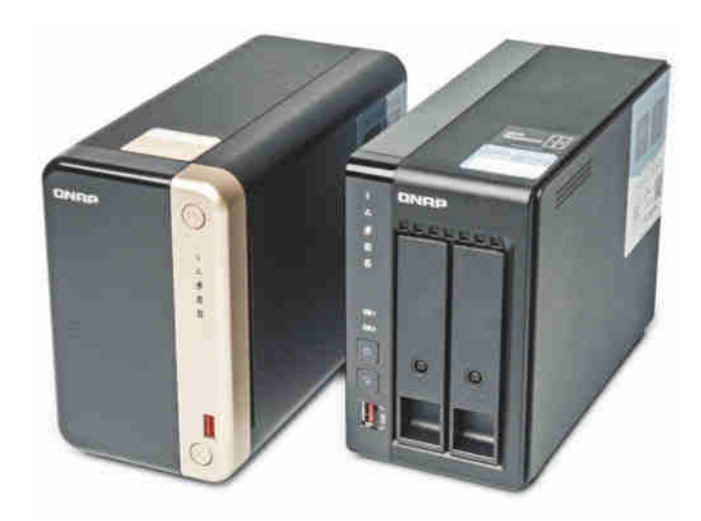

**Binnen weniger Monate hat QNAP zwei sehr ähnliche x86- Netzwerkspeicher eingeführt. Ihre Ausstattung unterscheidet sich wenig. Wir waren neugierig, ob das auch für die Performance gilt.**

**Von Ernst Ahlers**

**Q**NAPs Neulinge sollen in kleinen und mittleren Unternehmen Daten speichern und sie variieren minimal: Das TS-253E (rechts im Bild) hat zwei Bildschirmanschlüsse, das TS-264 nur einen, aber dafür einen PCI-Express-Slot für eine Hardwareerweiterung. QNAP verspricht, dass das Modell 253E bis 2029 erhältlich ist und unterstützt wird, das 264er soll mit einem optionalen Edge-TPU-Modul per künstlicher Intelligenz Bilder erkennen, etwa bei der Videoüberwachung. Beide laufen mit QNAPs NAS-Betriebssystem QTS, das viele in Firmen gewünschten Funktionen enthält, über Add-ons erweiterbar ist und sich leicht per Browser-Assistent einrichten lässt.

Ihre sehr ähnlichen Intel-Prozessoren aus der 2021er-Generation lassen es vermuten, die Messergebnisse bestätigen: Die beiden NAS liefern fast die gleiche Leistung. Die mit openssl gemessene Verschlüsselungsgeschwindigkeit korreliert mit der Integer-Performance. Bei der WireGuard-Chiffre (ChaCha20-Poly1305) auf einem Kern lag der Celeron N5095 im TS-264 mit 566 MByte/s nur knapp vor dem J6412 des TS-253E (526 MByte/s). Mit AES-256-CBC und AES-NI-Unterstützung waren es 809 zu 781 MByte/s.

Schreiben und Lesen unterschiedlicher Dateigruppen erledigten die Geräte ebenfalls Nase an Nase (siehe Tabelle). Eine 2,5-Gbit/s-LAN-Verbindung, die im Bestfall 290 MByte/s netto transportiert, konnten beide NAS mit großen Dateien weitgehend ausschöpfen; die verwendeten Platten schaffen rund 250 MByte/s. Nennenswerte Unterschiede beim Zugriff auf eine unverschlüsselte oder verschlüsselte Freigabe fanden wir nicht.

### **IOPS-Turbo**

Beide Geräte haben zwei M.2-2280-Einbauplätze für NVMe-SSDs, die als Cache Zugriffe beschleunigen können. Beim linearen Dateizugriff brachte das wenig. Einzig das Schreiben vieler mittelgroßer Dateien wurde in unserem Test beim TS-253E etwas schneller (73 statt 52 MByte/s).

Weit mehr förderte der SSD-Cache zufällige Zugriffe, die etwa bei Datenbanken vorkommen: Ohne wies der DiskSpd-Benchmark bei beiden NAS rund 650 Zugriffe pro Sekunde auf eine 48 GByte große Testdatei aus (Input/Output Operations per Second, IOPS, 4K-Blöcke, Lesen/ Schreiben 80/20 Prozent). Mit Cache schossen die IOPS auf das Dreißigfache hoch (TS-264: 20.100, TS-253E: 22.500).

Die Leistungsaufnahme am Stromnetz lag im für diese Geräteklasse üblichen Rahmen; ein großer Teil hängt ohnehin an den bestückten Massenspeichern. Gingen die Platten ohne Zugriffe nach einer einstellbaren Zeit (5 Min. bis 1 h) schlafen, sank die Leistung auf 16 Watt (TS-264) und 14 Watt (TS-253E). Während das TS-253E dann von noch guten 0,9 sone fast unhörbar wurde (0,1 sone), blieb das ebenfalls geringe Betriebsgeräusch des TS-264 aber gleich (0,6 sone). Der Hersteller geht dem nach.

### **Fazit**

Diese zwei QNAP-NAS für kleine und mittlere Firmen unterscheiden sich nur in Details, das TS-264 ist per PCIe-Slot erweiterbar, das TS-253E langfristig erhältlich und unterstützt. Wer ein kleines QNAP-NAS anschaffen will, macht mit beiden nichts falsch und kann anhand der Ausstattung wählen. *(ea@ct.de)*

## **x86-Netzwerkspeicher für zwei Festplatten**

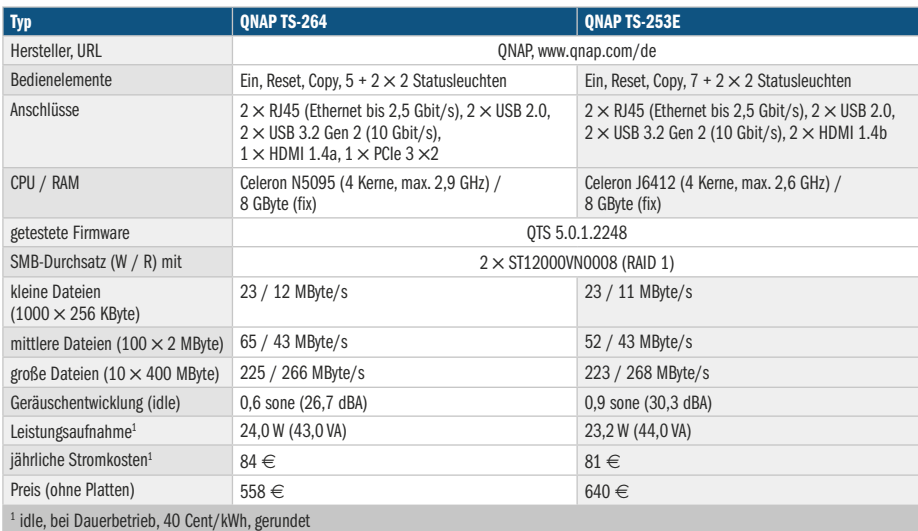

## **Herz ist Trumpf**

## **Personenwaage mit Herz-Kreislauf-Messung im Test**

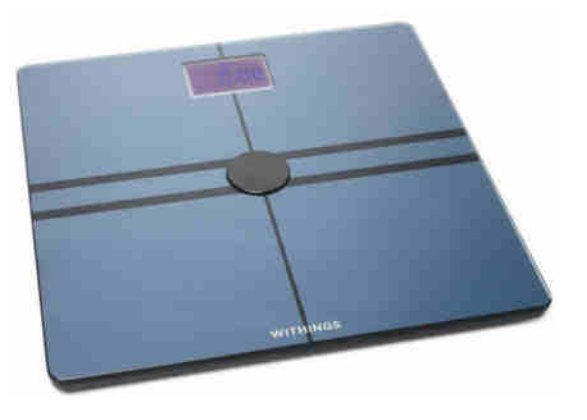

**Die Waage BodyComp von Withings misst nicht nur das Gewicht und unterscheidet dabei zwischen Fett-, Knochenund Muskelmasse. Sie zeigt auch, wie es ums Herz-Kreis lauf-System bestellt ist.**

#### **Von Stefan Porteck**

**N**ach dem ersten Einschalten fordert BodyComp auf ihrem LC-Display von 3 Zoll (7,6 cm) Diagonale zur Installation der Health-Mate-App auf, die durch die Ersteinrichtung führt. Dafür verbindet sich die Waage via Bluetooth mit dem Smartphone, worüber sie künftig die Messdaten an die Withings-Server überträgt. Wer will, aktiviert zusätzlich die WLAN-Option, worauf das Smartphone dessen Zugangsdaten auf die Waage überträgt. So gerüstet überträgt die BodyComp nach jedem Wiegen die Daten automatisch und ohne Umweg übers Smartphone in die Withings-Cloud.

In unseren Tests zeigte die Waage das eigene Körpergewicht exakt und auf zwei Nachkommastellen an. Im Anschluss erfasste sie anhand der elektrischen Leitfähigkeit des Unterkörpers die Körperzusammensetzung. Danach zeigte sie die prozentualen Anteile von Knochen- und Muskelmasse und den Körperfettanteil an. Die von der BodyComp gemessene Körperzusammensetzung deckte sich mit denen anderer Körperwaagen und unterlag nur geringfügigen Schwankungen.

### **Mehr als Wiegen**

Bei jedem Wiegen vermisst die Body-Comp zudem das Herz-Kreislauf-System. Die interessanteste Messung ist die der Pulswellengeschwindigkeit (PWG). Sie beschreibt die Druckwelle, die ausgelöst von jedem Herzschlag durch das Gefäßsystem läuft. Ihre Ausbreitungsgeschwindigkeit wird in Meter pro Sekunde (m/s) gemessen. Es handelt sich dabei nicht um einen festen Wert, sondern die PWG hängt von Faktoren wie dem Durchmesser der Gefäße, dem Blutdruck und der Elastizität der Gefäßwände ab. Laut Medizinern gilt die PWG als guter Indikator, um Herz-Kreislaufprobleme frühzeitig zu erkennen.

Die PWG wird unter anderem von schlechter Ernährung, Bewegungsmangel und dem Konsum von Alkohol, Nikotin und Koffein schädlich beeinflusst. Zunächst spuckt die Waage keine Werte für die PWG aus, sondern teilen Waage und App mit, dass für deren Berechnung zunächst fünf Messungen an verschiedenen Tagen nötig seien und die Auswertung ab dem sechsten Tag starte.

Offenbar nivelliert die BodyComp die Werte aller Messungen, um natürliche Schwankungen herauszufiltern. Während dieser Lernphase ist die BodyComp offenbar sehr auf exakte Messungen angewiesen. So verlängerte sie in unserem Test die Einmessdauer auf zehn Tage – offenbar hatten wir beim Wiegen nicht still genug gestanden. Nach Abschluss der Lernphase war die Waage weniger wählerisch und wir erhielten bei jedem Wiegen auch ein Ergebnis der PWG-Messung.

Obgleich die Withings-App den Messwert in ein Ampelsystem einordnet, bleibt das Ergebnis zunächst recht abstrakt. Neben der PWG präsentiert die Health-Mate-App deshalb auch eine Angabe zum errechneten Gefäßalter.

Zusätzlich misst die BodyComp den elektrodermalen Aktivitätswert. Er beschreibt die Veränderungen der Hautleitfähigkeit, die durch starke Emotionen hervorgerufen wird. Dafür stimuliert sie durch harmlose elektrische Spannung die Schweißdrüsen in den Füßen und misst, wie sehr sich der elektrische Leitungswiderstand der Haut dadurch verändert. Diese Körperreaktion wird unter anderem vom Stresslevel beeinflusst. BodyComp errechnet daraus das durchschnittliche Stressniveau der Nutzer.

Alle Gewichts- und Körperdaten landen in der Health-Mate-App, die sie tabellarisch und grafisch auswertet. Anhand der übersichtlichen Kurvendiagramme mit konfigurierbaren Zeitintervallen erkennt man sehr gut den eigenen Gewichtsverlauf. Wer lieber eine andere App nutzen möchte, der aktiviert den Export in Google Fit.

### **Fazit**

Die BodyComp-Waage lieferte in unserem Test schnelle und umfangreiche Messungen. Die Besonderheit der BodyComp sind die Auswertungen der Herz-Kreislauf-Gesundheit. Die ausführliche Zusammenfassung der Körperdaten nebst Erklärungen und Einordnungen der Withings-App verschafft ihr einen Vorsprung vor herkömmlichen Waagen.

Wer Herzprobleme ausschließen kann und nicht zu den Gesundheitsdaten-Freaks zählt, benötigt möglicherweise nur die Messungen von Gewicht und Körperzusammensetzung. In dem Fall spart man mit der günstigeren Withings-Waage Body+ rund 100 Euro. *(spo@ct.de)*

## **Withings BodyComp**

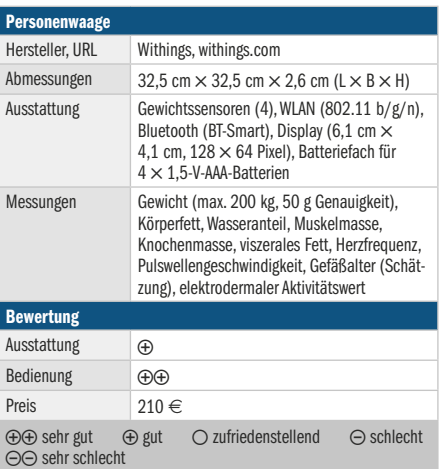

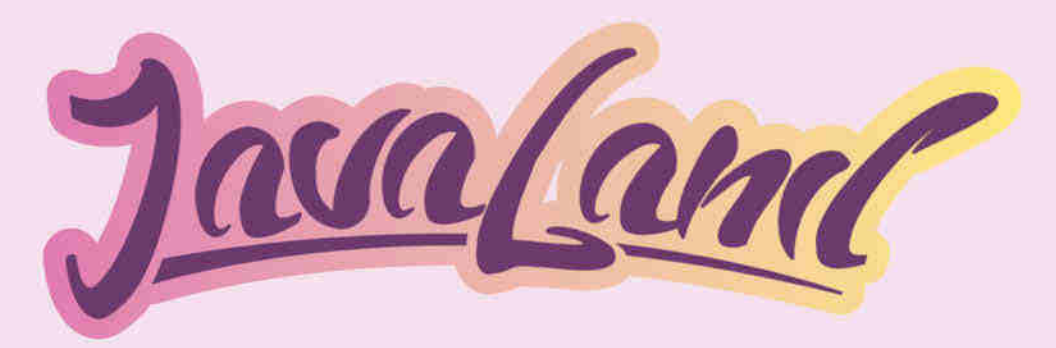

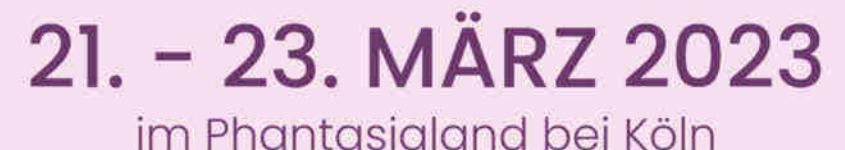

## Die Konferenz der Java-Community

www.javaland.eu

## **The Zen of Programming**

In seiner Keynote schildert Sander Hoogendoorn seine persönliche Reise durch Plattformen, Sprachen, Prinzipien, Zweifel und Kämpfe, die vielen Entwickler:innen im Laufe ihrer Karriere begegnen.

## **Community-Keynote**

Sexismus, Mobbing und Bossing, unkontrollierter Narzissmus und fehlende Eskalationswege im Job haben in den letzten Jahren auch vor der Java-Community keinen Halt gemacht. Wir lüften den dunklen "Tabu-Vorhang".

Teilt eure Story mit uns: kummerkasten@ijug.eu

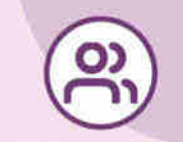

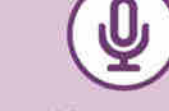

2.000+ JAVA-FANS

**100 % AUSTAUSCH** 

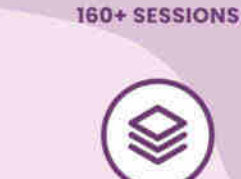

**54 JAVA USERGROUPS** 

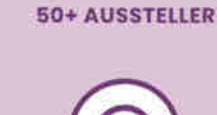

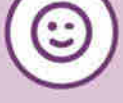

**100 % SPASS** 

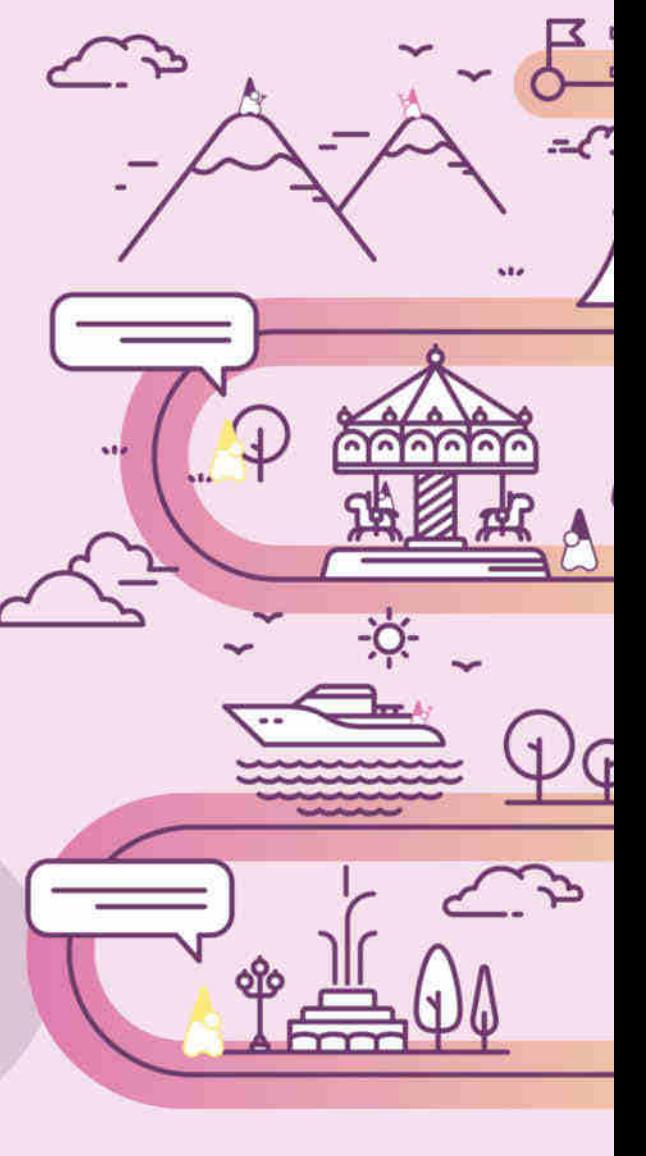

r Intos 2007 alitos<br>Chinotza

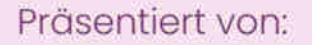

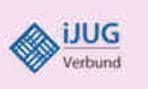

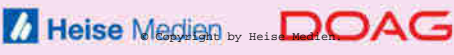

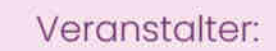

## **Große Podtion**

## **Apples WLAN-Lautsprecher HomePod 2 im Test**

**Die Neuauflage des Siri-Lautsprechers im Großformat bringt kraftvollen Klang in die Hütte. Doch echte Innovationen fehlen und alte Baustellen bleiben.**

#### **Von Berti Kolbow-Lehradt**

**A**nfang 2021 nahm Apple seinen Ur-HomePod aus dem Programm. Die zweite smarte Version will der Hersteller nun zum unveränderten Preis von 350 Euro und mit leicht verbesserter Ausstattung an den Musikfan bringen.

Mit 16,8 Zentimeter Höhe, 14,2 Zentimeter Durchmesser und 2,3 Kilo Gewicht unterscheidet sich der Neuzugang äußerlich kaum von seinem 2018 erschienenen Vorgänger. Das Gehäuse ziert unverändert feinmaschiger Netzstoff in Weiß oder nahezu Schwarz. Die Touch-Oberfläche ist im Durchmesser einen Zentimeter geschrumpft.

Der stets eingeschaltete Smart Speaker zieht mit 0,6 Watt im Standby ein Watt weniger als sein Vorgänger. Die Umwelt freut, dass Apple nur noch recycelte seltene Erden in den Lautsprechermagneten verwendet. Die direkte Umgebung hätte gefreut, wenn der Silikonstandfuß geölte Holzoberflächen nicht mehr einfärben würde – macht er immer noch.

Unverändert lässt sich auch der neue HomePod nur mit einem iPhone oder iPad einrichten. Android bleibt außen vor. Im Heimnetz funkt der Smart Speaker bloß mit altem Wi-Fi 4 statt – wie sein Vorgänger – mit der höheren Bandbreite von Wi-Fi 5. Weil mit 2,4 und 5 GHz beide wichtigen Frequenzbänder an Bord bleiben, reichen Tempo und Ausweichmöglichkeiten aktuell noch für die Musikübertragung.

Bei der Audioauswahl bleiben Apple-Fans im Vorteil. Per Siri-Anfrage streamt der HomePod 2 Inhalte von Apple Music und Apple Podcasts sowie iTunes-Käufe und Werke in der iCloud-Musikmediathek. Als einzige Drittanbieter sind TuneIn und Deezer direkt verknüpfbar. Spotify, Tidal oder lokal gespeicherte Musik streamt der HomePod nur per AirPlay, wobei das sendende Gerät aktiv bleiben muss. Bluetooth-Streaming akzeptiert er nicht und auch ein Klinken- oder USB-Eingang fehlen.

### **Sound verteilt**

Außer per AirPlay-Schaltfläche überträgt man Musik wahlweise mittels Handoff-Funktion, also indem man ein iPhone in die Nähe des HomePod 2 hält. Statt per Bluetooth wie im Original, stellt nun der Ultrabreitband-Chip U1 den Kontakt her.

Klanglich spielt der HomePod 2 ähnlich kraftvoll und klar auf wie die erste Generation und damit deutlich bassstärker als die Mini-Version. Dass einem Tieftöner nur noch fünf statt sieben Hochtöner zur Seite stehen, schadet dem Sound nicht. Mit raffinierter Tuning-Technik gelingt es Apple, sogar noch etwas mehr Detailreichtum und Räumlichkeit herauszukitzeln als beim Vorgänger. Als Upgrade steht für die akustische Raumvermessung und Frequenzkorrektur neuere Hardware in Form des S7-Chips aus der Apple Watch 7 zur Verfügung.

Im Stereo-Setup wirkt die Klangbühne zweier HomePods erwartungsgemäß deutlich breiter und bietet sich im AirPlay-Verbund mit einem Apple TV 4K ab 2021 als hochwertiger Fernseherlautsprecher an. Per eARC-fähigen HDMI-Port schleust die Streamingbox auch den Sound anderer Zuspieler durch. Das ersetzt keine Anlage mit 5.1 oder mehr Kanälen, spielt klanglich aber in der Liga einer Sonos Beam.

Neben Smart-Home-Komponenten mit WLAN und Bluetooth verwaltet das Gerät als HomeKit-Steuerzentrale nun auch solche, die über den Funkstandard Thread kommunizieren. Der Kommunikationsstandard Matter soll das Zusammenspiel mit den Systemen von Amazon, Google und Samsung erleichtern. Obwohl ein Thread-Zwischenstecker von Eve genau wie anderes Matter-Zubehör bisher nur mit Beta-Firmware arbeitet, klappte

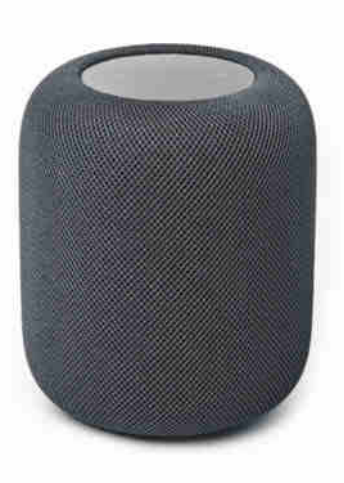

die Einbindung per Matter-Code und Übergabe an Amazon Alexa reibungslos.

Wegen eingebauter Messstellen für die Temperatur und Feuchtigkeit der Raumluft dient der HomePod 2 nicht mehr nur als reine Vermittlungsstelle, sondern auch als Sensor. Im Test sank allerdings die Messgenauigkeit, wenn sich der Home-Pod bei der Musikwiedergabe erwärmte. In einem Testfall wich die gemessene Temperatur um drei Grad Celsius von der eines externen Sensors im gleichen Raum ab. Für sensorgestützte Automationen ist das problematisch, denn je mehr Musik man hört, desto weniger würden beispielsweise Heizungsthermostate nachheizen – man muss sich also warm tanzen.

### **Fazit**

Außerhalb seines Markenkosmos bleibt Apples großer Smart Speaker unattraktiv, weil neue Audioquellen außen vor bleiben und Siris Talente deutlich hinter denen anderer Sprachassistenzen zurückstehen. Einzig für die Beschallung und Steuerung eines Apple-Zuhauses ist der HomePod im Gesamtpaket der bisher beste smarte Entertainer.

Pickt man sich die Smart-Home-Funktionen heraus, zieht die großformatige Neuauflage mit dem deutlich günstigeren Einstiegsmodell HomePod Mini zumindest gleich. Für Besitzer eines HomePod der ersten Generation ist das behutsame Design- und Soundtuning allerdings vernachlässigbar. In jedem Fall ist der HomePod 2 eine beeindruckend klangkräftige Alternative für Besitzer eines HomePod Mini, die sich deutlich mehr Bass und Lautstärke wünschen. *(sha@ct.de)*

## **Apple HomePod 2**

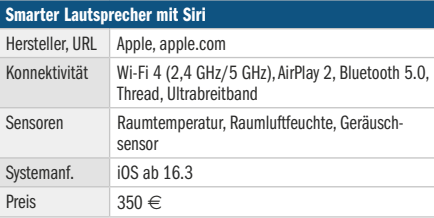

## Wir schreiben Zukunft.

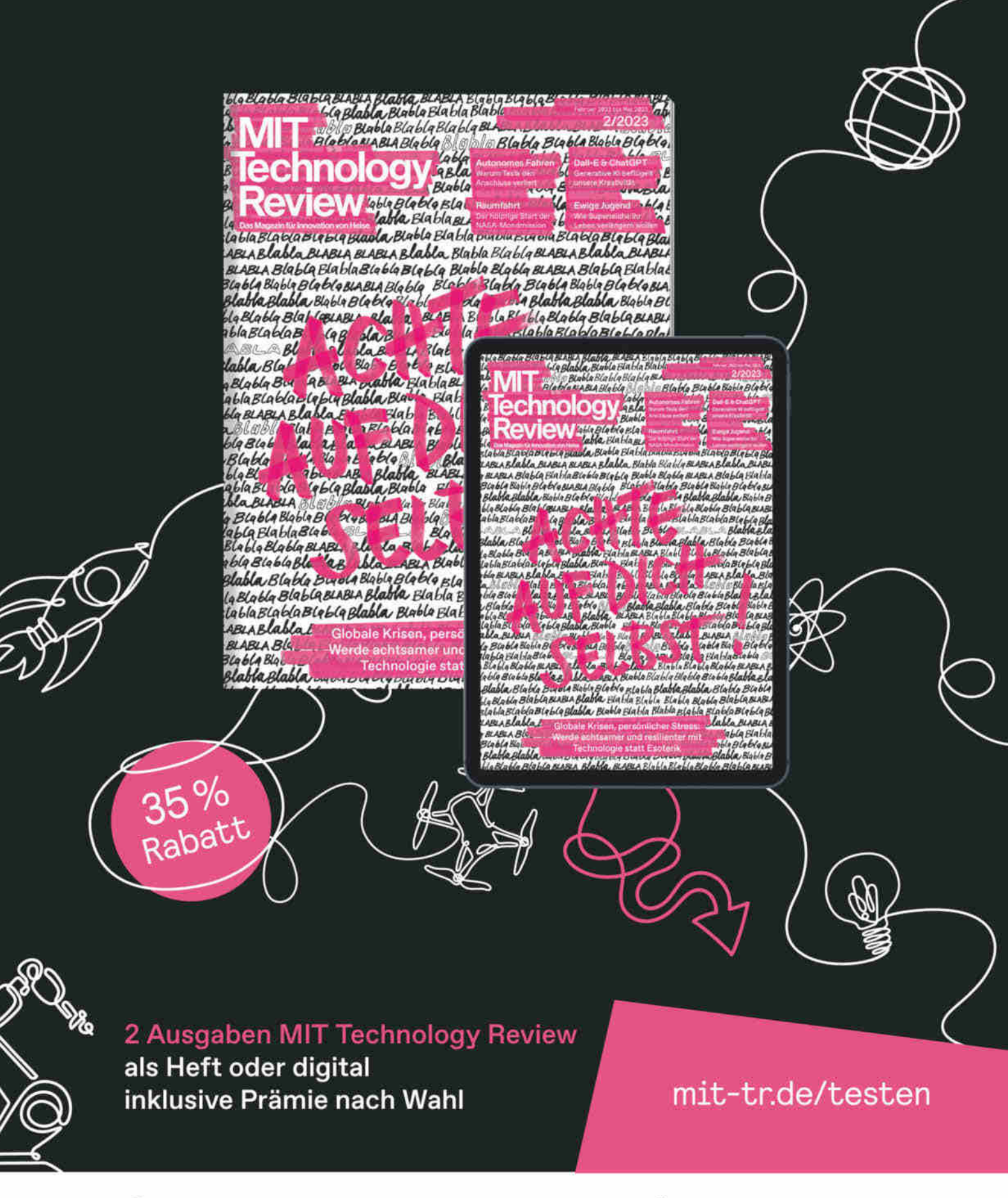

 $\triangleright$  leserservice@heise.de

## **Fingerfertig**

**Keypad mit Fingerabdruck-Sensor fürs smarte Schloss von Nuki**

**Smarte Türschlösser verschließen und öffnen Haus- und Wohnungstüren bequem über eine Smartphone-App. Das Keypad 2 von Nuki öffnet die Schlösser des Herstellers dagegen jederzeit mittels PIN oder Fingerabdruck – und die Speicherplätze reichen auch für einen größeren Personenkreis.**

**Von Stefan Porteck**

**D**ie meisten Besitzer eines smarten Türschlosses des österreichischen Herstellers Nuki dürften dieses wohl mit dem Smartphone entriegeln oder die Auto-Unlock-Funktion benutzen, die die Tür mittels Geofencing aufschließt, sobald sie nach Hause kommen. Dennoch gibt es Situationen, in denen sich das Schloss auch ohne Handy öffnen muss – etwa von Besuchern oder von Kindern oder falls dem eigenen Telefon mal der Saft ausgegangen ist. Dafür bietet Nuki ein Keypad an.

Im Vergleich zum vorherigen Keypad hat sich technisch einiges verändert. Das Keypad 2 hat nun physisch getrennte Tasten, die nicht mehr mit einer durchgehenden Gummierung überzogen sind. Dadurch lassen sie sich auch im Dunkeln ertasten und der Druckpunkt des Ziffernpads verbessert sich deutlich. Ebenfalls neu hinzugekommen ist ein Fingerabdrucksensor, der alternativ zur PIN-Eingabe das Aufschließen mit dem Finger erlaubt. Die Stromversorgung übernehmen anstelle von CR2032-Knopfzellen nun vier AAA-Batterien, die im Schnitt ein Jahr lang durchhalten sollen und sich auch durch Akkus ersetzen lassen.

Montiert wird das Keypad 2 draußen in Bluetooth-Reichweite zum Schloss –

beispielsweise direkt an der Tür, am Türrahmen oder an der Hauswand. Nuki gibt für das Keypad die Schutzklasse IP 54 und ein Temperaturfenster von -20 bis 70 Grad Celsius an.

Dem Pad liegt eine Halteplatte aus Kunststoff mit einer 3M-Klebeschicht bei. Nach dem Ankleben an der gewünschten Stelle wird das Pad einfach eingeklipst. Einen Diebstahlschutz oder eine Verschraubung gibt es nicht. Sollten Langfinger das Keypad entwenden, verspricht Nuki auf seiner Webseite, das Gerät gegen Vorlage der polizeilichen Anzeige und des Kaufbelegs zu erstatten. Mit dem Keypad können die Diebe nichts anfangen: Ein bei der Ersteinrichtung vergebener Sicherheitscode verhindert, dass man das Gerät mit anderen Schlössern koppeln kann.

### **Schnelles Öffnen**

Die Einrichtung des Keypad 2 nimmt man in der Nuki-App vor. Eine Schritt-für-Schritt-Anleitung koppelt das Gerät via Bluetooth mit dem Smart Lock, erfragt den oben erwähnten Administrations-Code sowie den ersten sechsstelligen Code zum Aufschließen und scannt den ersten berechtigten Fingerabdruck.

Im Zusammenspiel mit dem Nuki-Schloss der zweiten Generation speichert das Keypad 100 Entsperrcodes; beim Nuki V3 sind es sogar 200 Codes. Dank der Benutzerverwaltung zeigt die App im Protokoll, wann welcher Code genutzt wurde. Zudem lassen sich Codes widerrufen, gelten auf Wunsch zeitlich begrenzt oder nur während bestimmter Zeitfenster.

In unserem Test ließ sich die Tür zuverlässig per PIN öffnen. Nach der Eingabe dauerte es meist ein bis drei Sekunden, bis das Pad den Befehl ans Schloss geschickt hatte. Das Scannen des Fingerabdrucks ging mit rund einer Sekunde ebenfalls recht flott. Zudem funktionierte die Erkennung bei unseren Tests sowohl mit trockenem als auch feuchtem oder leicht verschmutztem Finger zuverlässig.

Die angelernten Fingerabdrücke werden ausschließlich im Keypad gespeichert und auch beim Scannen findet die Prüfung auf dem Gerät statt. Insgesamt bietet das Keypad 2 eine Speicherkapazität für 100 verschiedene Fingerabdrücke.

Die Funkstrecke ist verschlüsselt und dürfte Hackern standhalten. Sollte es jedoch zu einem Einbruch ohne mechanische Spuren kommen, dürfte sich die ein oder andere Versicherung bei der Regulierung möglicherweise querstellen. Idealerweise klärt man den Einsatz eines Keypads deshalb vorher mit seiner Versicherung ab.

### **Fazit**

Gegenüber dem Vorgänger bieten der Fingerabdrucksensor und der Wechsel auf robuste und leistungsfähige AAA-Batterien eine sinnvolle Verbesserung. Dem steht allerdings gegenüber, dass Nuki den Preis auf 160 Euro verdoppelt hat.

Seine Stärken spielt das Gerät vor allem für Nutzer aus, die Kinder, Gäste oder Angestellte haben, denen man unkompliziert und zeitlich flexibel den Zutritt zum Haus oder zur Wohnung ermöglichen möchte. Dank bis zu 200 Codes und 100 Fingerabdrücken eignet sich das Keypad auch für einen größeren Nutzerkreis, etwa bei Vereinen, Praxen oder Gemeinschaftsbüros. *(spo@ct.de)*

## **Nuki Keypad 2.0**

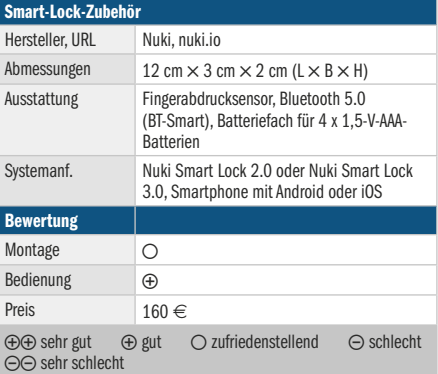

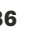

www.heise-regioconcept.de

## **Eine gute** Kommunikation ist das A und O

Professionelle Presse- und Öffentlichkeitsarbeit

aurgesang

Mit der Agentur <sup>Aufgesang</sup>

Sie möchten strategisch durchdachte Botschaften planvoll in der Öffentlichkeit platzieren? Wir sind Ihnen gerne behilflich.

Ob Leitfaden, Presseverteiler, erstklassige Pressemitteilungen, Pressefotos, Online-PR, Redaktionskontakte - gemeinsam mit unserem ehrfahrenen Partner Aufgesang, eine Agentur für ganzheitliche Kommunikationsstrategien, planen und entwickeln wir zielgruppenspezifische PR-Maßnahmen und setzen diese mit Ihnen um.

## Erfolgreiche PR für Ihr Unternehmen

Wir bieten Ihnen eine auf Ihr Unternehmen zugeschnittene Pressearbeit an - lokal, regional oder national. Rufen Sie uns an: 0511 80 90 89 43.

> **Erfolgreiches Marketing** vor Ort.

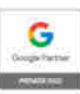

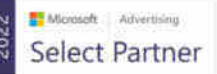

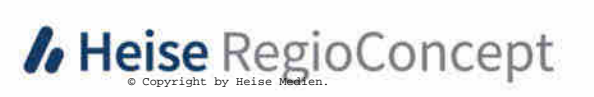

Telefon 0511 80 90 89 43 www.heise-regioconcept.de

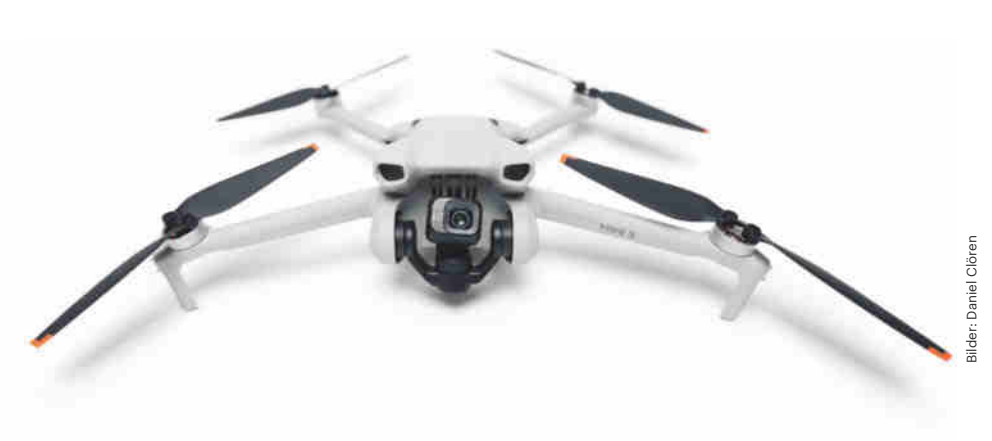

## **Super-Mini**

## **DJI Mini 3: Videodrohne ohne Führerscheinpflicht**

**DJIs Quadrokopter Mini 3 kostet ein Drittel weniger als die Pro-Variante, superbillig ist sie mit 579 Euro (inklusive einfachstem Controller) aber auch nicht. Zudem fehlen einige Funktionen gegenüber der Pro-Version. Für bestimmte Anwendungsfälle ist sie dennoch ein guter Kauf, wie der Test zeigt.**

### **Von Daniel Clören**

**S**chon auf den ersten Blick fallen einige Unterschiede zwischen der neuen Minidrohne und der bereits seit einiger Zeit erhältlichen Pro-Ausführung auf: So fielen die vorderen und hinteren Hinderniserkennungssensoren dem Rotstift zum Opfer – wohl, um auf einen Einstiegspreis von 579 statt 829 Euro (mit Controller DJI RC-N1) zu kommen. Auch sitzt unten nur noch ein optischer Sensor für die Hindernis- und Positionserkennung statt zwei. Damit ist gleich klar, dass die Drohne zwar selbstständig in der Luft schweben kann, bei ungeschickten Manövern aber ungebremst gegen Hindernisse knallt.

Es gibt aber auch positive Veränderungen: Die vorderen Ausleger sind in der Mini 3 mit Kufen ausgestattet, sodass die

Drohne stabiler steht und man sie in unebenem Gelände besser starten und landen kann. Gleich geblieben ist das Maximalgewicht von unter 250 Gramm, wodurch die Drohne ohne Führerschein geflogen werden darf. Dennoch muss man sich dafür als Pilot beim Luftfahrtbundesamt registrieren und eine Versicherung abschließen (siehe c't 21/2022, S. 64).

### **In der Luft**

Nach dem Start wird sofort klar: Auch mit weniger Sensoren auf der Unterseite bietet die Mini 3 eine hervorragende Stabilität. Sie lässt sich agil fliegen und präzise steuern – bei einer maximalen Fluggeschwindigkeit von 57,6 km/h im Sport-, 36 km/h im Normal- und 21,6 km/h im Cine-Modus. Bei der Funkreichweite verspricht DJI in Europa bis zu 6 km. Im Test blieb die Verbindung beim erlaubten Sichtflug stets stabil, auch wenn sich ein Hindernis zwischen Drohne und Controller befand.

Mit bis zu 38 Minuten Flugzeit hält sich die Mini 3 rund 4 Minuten länger in der Luft als die Pro-Ausführung. Geladen wird der Akku direkt in der Drohne über USB-C, ein Netzteil gehört nicht zum Lieferumfang. Kontrollierbar fliegen lässt sich die kleine Drohne laut Hersteller bis zur Windstärke 5 (38 km/h).

Für die Livebildübertragung nutzt DJI weiterhin ein proprietäres Format, sie funkt im 2,4- oder 5,6-GHz-Frequenz-

band. Allerdings gibt es einen Unterschied zur Mini 3 Pro: Während das teurere Modell das O3-Protokoll nutzt, das eine Liveansicht der Drohne mit einer Auflösung von 1080p (1920 × 1080 Pixel) bei 30 Bildern pro Sekunde bietet, überträgt die Mini 3 lediglich mit O2-Technik. Diese bringt maximal ein Livebild mit 720p-Auflösung (1280 × 720 Pixel) bei 30 Bildern pro Sekunde auf das Display des gekoppelten Mobilgeräts mit installierter "DJI Fly"-App (kostenlos erhältlich für Android und iOS).

An Flugmodi stehen abermals die von anderen DII-Drohnen bekannten "Ouick-Shots" bereit, bei denen die Drohne auf Tastendruck am Mobilgerät automatisch Flugmanöver für Selfies absolviert. Auch die "Master Shots", bei denen die Drohne mehrere dieser Manöver aneinanderreiht und im Anschluss ein Video inklusive Musik erstellt, sind wieder möglich. Verzichten muss man auf den "Active Track"-Modus, in dem die Drohne autonom einem Motiv folgt, beispielsweise einem Radfahrer. Hierfür bräuchte es eben die Hinderniserkennungssensoren.

### **Schwächere Bildqualität**

In der über drei Achsen stabilisierten Kamera der Mini 3 steckt wie bei der Pro ein 1/1,3"-CMOS Sensor mit einer festen Blende von  $f/1$ ,7. Allerdings löst der hier nur mit effektiv 12 statt 48 Megapixel auf. Zudem beträgt die maximale Videoauflösung nun UHD (3840  $\times$  2160 Pixel) mit maximal 30 Bildern statt 60 Bildern pro Sekunde. Wer eine flüssigere Darstellung mit 60 fps will, muss die Auflösung auf

## **DJI Mini 3**

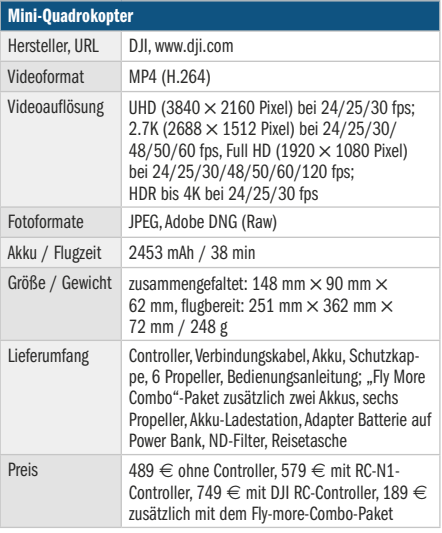

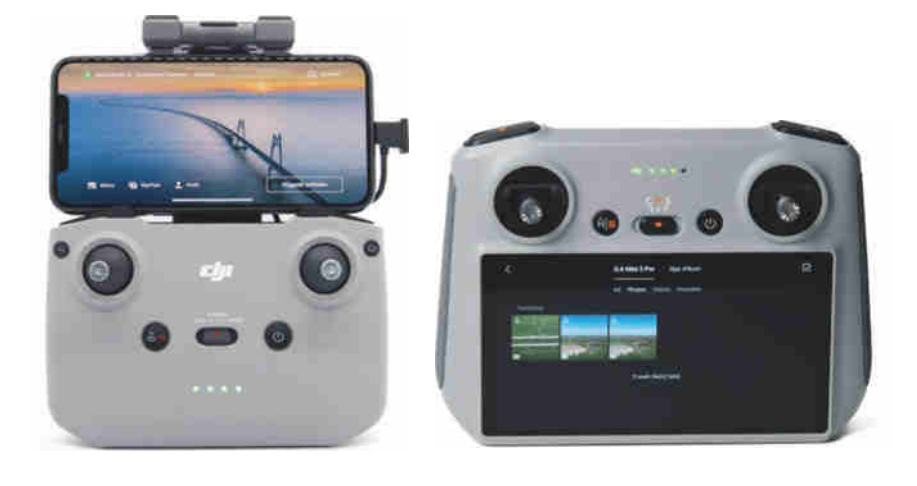

**Die DJI Mini 3 wird im Bundle mit zwei verschiedenen Fernsteuerungen angeboten: Bei der DJI RC-N1 (links) benötigt man ein Handy als Display, während die DJI-RC einen eigenen Bildschirm enthält.**

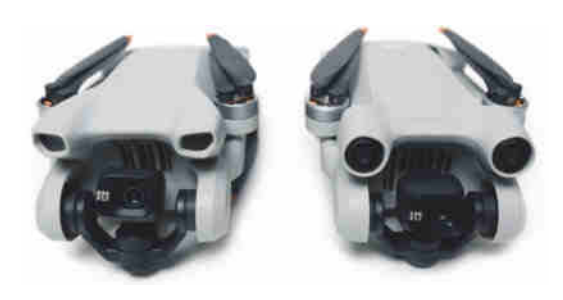

**Die DJI Mini 3 (links) hat an der Front kleinere Aussparungen als die DJI Mini 3 Pro. Dort verbergen sich in der Pro-Version die vorderen Hindernis-Erkennungssensoren.**

 $2,7$  K (2720  $\times$  1530 Pixel) beziehungsweise Full-HD (1920  $\times$  1080 Pixel) reduzieren. HDR-Videos nimmt die Mini 3 in allen Aufnahmeformaten nur mit bis zu 30 Bildern pro Sekunde auf, als Videocodec nutzt sie H.264 im MP4-Container.

Fotos schießt die kleine Drohne wie ihre große Schwester sowohl im JPEG als auch im DNG-Format (Raw), allerdings wiederum nur mit maximal  $4000 \times 3000$ Pixel, während die Pro bis zu  $8064 \times 6048$ Pixel liefert. Positiv anzumerken ist, dass man mit der Mini 3 Intervallaufnahmen, Belichtungsreihen mit drei Bildern, Panoramaaufnahmen und HDR-Bilder anfertigen kann. Wie bei der Pro-Version lässt sich die Kamera der Mini 3 zudem um 90

Grad drehen – praktisch, wenn man für Social Media Plattformen aufnimmt. Als Speicher dient eine MicroSD-Karte.

Auch die Mini 3 bietet DJI wieder in verschiedenen Ausführungen an: als Stand-alone-Gerät ohne Controller für 489 Euro, im Set mit dem RC-N1-Controller für 579 Euro, bei dem das Livebild auf dem Smartphone landet, und zusammen mit dem DJI-RC-Controller, der für 749 Euro gleich ein Display mit 5,5-Zoll-Diagonale eingebaut hat. Das Fly-More-Combo-Paket mit zwei zusätzlichen Akkus, einer Zwei-Wege-Ladestation, zwei zusätzlichen Propellerpaaren, Ersatzschrauben und einer praktischen Umhängetasche schlägt mit 189 Euro zu Buche.

#### **Fazit**

Wie das Pro-Modell erweist sich die Mini 3 als agil fliegende Drohne mit hervorragender Stabilität und langer Flugzeit. Dass der neuen Version die Hinderniserkennungssensoren fehlen, ist aber durchaus ein Manko: Gerade zu Beginn der Fernpilotenkarriere und im dicht bewachsenen Wald verhindern sie manche Unfälle. Und sie sind die Grundlage für die durchaus praktischen Trackingfunktionen. Wer darauf verzichtet und nicht das letzte Quäntchen Videoqualität benötigt, bekommt mit der Mini 3 eine äußerst kompakte Drohne, die aus ihrer Klasse mit einem sehr guten Preis/Leistungsverhältnis heraussticht.

*(nij@ct.de)*

## TECHNIKUNTERRICHT MACHT ENDLICH SPAB!

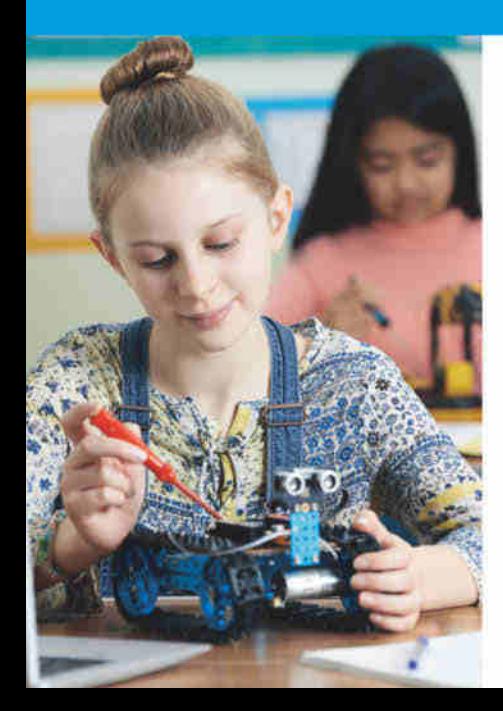

## **Make:** Education

Mit Make Education erhalten Sie jeden Monat kostenlose Bauberichte und Schritt-für-Schritt-Anleitungen für einen praxisorientierten Unterricht:

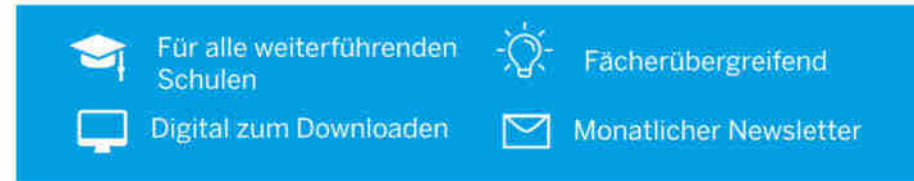

## Jetzt kostenlos downloaden: make-magazin.de/education

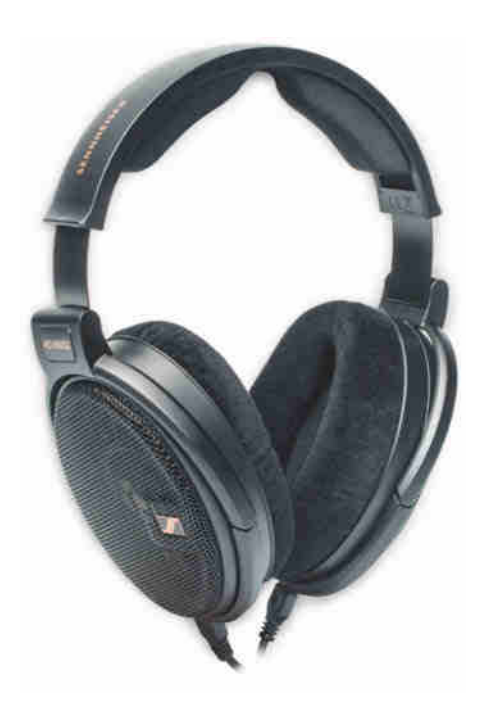

## **Straffer Kopfhörer**

### **Sennheiser hat den neutralen offenen Kopfhörer HD 660S überarbeitet, doch der S2 hat seinen Preis.**

Die Kopfhörer der HD-600-Serie von Sennheiser gehören seit Jahren zur ersten Wahl von Musikproduzenten und Klangliebhabern, die eine neutrale, ausgewogene Wiedergabe bevorzugen. Mit ihren ohrumschließenden Polstern sind die Kopfhörer angenehm leicht zu tragen. Sie schirmen den Träger nicht von der Außenwelt ab, weshalb sie nur für ruhige Umgebungen geeignet sind.

Der Sennheiser HD 660S war bisher ein Tipp für diejenigen, die ein Modell der Serie suchten, das auch ohne kräftigen Verstärker auskommt. Denn im Vergleich zum HD 600 und HD 650 hat der HD 660S eine geringere Nennimpedanz von 150 Ohm. Damit lässt er sich auch an Laptops und sogar an Smartphones betreiben sofern diese über eine analoge Klinkenbuchse verfügen.

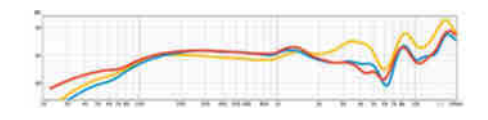

**Im Vergleich zu seinem Vorgänger (blau) hebt der HD 660S2 (rot) lediglich den Bassbereich etwas an. Beide halten sich in den Höhen stärker zurück als der Sennheiser HD 600 (gelb).**

Der jetzt vorgestellte Nachfolger HD 660S2 verliert diesen Vorteil. Sein dynamischer Wandler hat eine mit dünnerem Draht gewickelte Spule mit einer Nennimpedanz von 300 Ohm. Damit liegt der S2 gleichauf mit den HD 600 und HD 650. Gegenüber dem alten HD 660S ist er um etwa 2 Dezibel leiser.

Der Vorteil der 300-Ohm-Spule ist ihr geringeres Gewicht bei höherer Magnetkraft. Dadurch kann der S2 Impulse präziser wiedergeben, was nicht zuletzt die räumliche Ortung im Stereopanorama verbessert. Außerdem haben die Ingenieure den Hub des Wandlers vergrößert. Tiefe Frequenzen unterhalb von 100 Hz gibt er nun etwas kräftiger wieder, wobei der Zuwachs von rund 2 Dezibel bei 50 Hz zwar messbar, aber kaum hörbar ist.

Summa summarum sitzt der HD 660S2 nicht nur etwas straffer auf dem Kopf, sondern klingt auch so und spielt im Bassbereich ein wenig satter auf als der HD 660S. Das sind aber Nuancen, die nur im direkten Vergleich auffallen. Der neutrale Grundcharakter mit ausgewogenen Bässen, Mitten und Höhen bleibt erhalten. Da sich der Frequenzgang kaum verändert, kann man in Entzerrungsprogrammen wie DearVR Mix sogar das alte Kopfhörerprofil des HD 660S auf den S2 anwenden.

Als Alternative klingt der Sennheiser HD 600 (circa 400 Euro) etwas heller. Der Neumann NDH 30 (630 Euro) trägt in den unteren Mitten zwischen 100 Hz und 300 Hz weniger auf und wirkt dadurch schlanker. Zudem klingen seine Höhen etwas weicher, was dem Höreindruck kalibrierter Lautsprecher nahekommt. Letztlich ist es Geschmackssache, was einem besser gefällt.

Die kleinen klanglichen Verbesserungen des HD 660S2 lässt sich Sennheiser gut bezahlen. Der empfohlene Verkaufspreis steigt von 500 auf 600 Euro. Sennheiser begründet dies mit den teureren Wandlern und der höheren Ausschussquote aufgrund strengerer Qualitätskontrollen. Der alte HD 660S, der nun zum Straßenpreis von 400 Euro abverkauft wird, soll künftig aus dem Portfolio verschwinden. Wer auf das letzte Quäntchen Präzision verzichtet, kann mit ihm viel Geld sparen. *(hag@ct.de)*

## **Sennheiser HD 660S2**

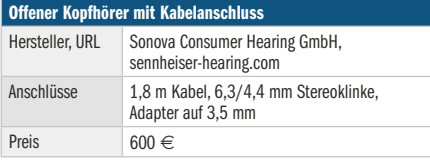

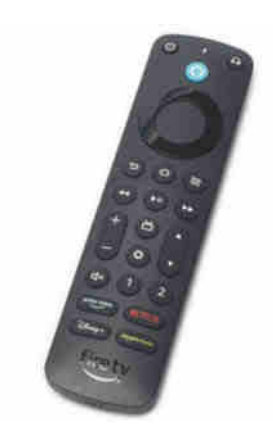

## **Aufgepeppter Zapper**

Amazon stellte die "Alexa-Sprach**fernbedienung Pro" zusammen mit dem aktuellen Fire TV Cube vor, liefert bislang aber keinen Player damit aus. Vielmehr muss man sie für 40 Euro hinzukaufen. Eine gute Investition – auch für alte Fire TVs.**

An der Alexa-Sprachfernbedienung Pro fällt zunächst die Tastenbeleuchtung auf, die sich automatisch einschaltet, wenn man sie bewegt – was im abgedunkelten Heimkino praktisch ist. Doch was, wenn man die Fernbedienung verlegt hat? Dann piept die Pro los, wenn man das Sprachkommando "Alexa, finde meine Fernbedienung!" an einen Echo-Lautsprecher in einem Umkreis bis zu 10 Metern gibt.

Das Highlight sind drei zusätzliche Tasten zur üblichen Alexa-Sprachfernbedienung: Zwei sind programmierbar und starten Sender oder Streaming- und andere TV-Apps (außer Sideloading-Apps) am Fire TV. Alternativ hinterlegt man Alexa-Befehle, um etwa Hue-Lampen zu schalten – oder auch Routinen zu starten. Über die dritte Taste koppelt und entkoppelt man schnell Bluetooth-Geräte, etwa Kopfhörer.

Diese Funktionen machen die Alexa-Sprachfernbedienung Pro nicht zu einer Universallösung à la Logitech Harmony, erleichtern aber die tägliche Bedienung des Fire TVs ungemein. *(nij@ct.de)*

## **Alexa-Sprachfernbedienung Pro**

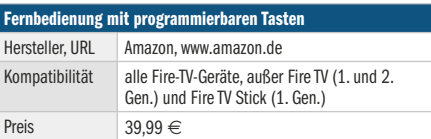

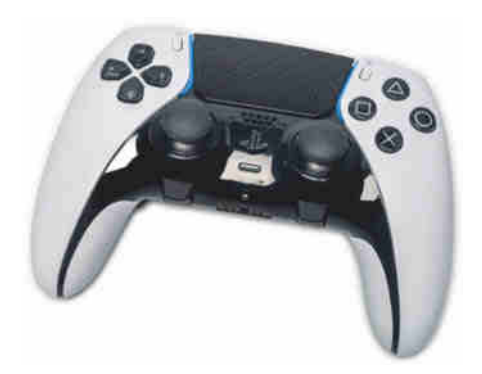

## **Für Profispieler**

**Sonys neuer Controller für die Play-Station 5 hört auf den Namen Dual-Sense Edge. Er ist vergleichsweise teuer, stimmt sich mit seinen fein konfigurierbaren Knöpfen und Sticks aber ganz auf die Spielweise seines Besitzers ein.**

Auf den ersten Blick sieht der DualSense Edge wie ein normaler PS5-Controller aus – kostet mit 240 Euro aber knapp das Vierfache. Der Controller richtet sich explizit an Profispieler, die das Gerät an ihre individuellen Bedürfnisse anpassen möchten.

Der DualSense Edge bringt alle Funk tionen des Standardcontrollers mit. Dementsprechend vibriert er etwa beim Abfeuern einer Waffe, in einem Rennspiel gibt man gefühlvoll über die adaptiven Trigger-Tasten Gas und auch das mittig integrierte Touchpad ist mit dabei.

 Zusätzlich ist der Hub der Trigger-Tasten anpassbar, sodass diese schneller auf Eingaben ansprechen. Zusätzlich verändert man die Empfindlichkeit und die Totzone der Sticks. So kann jeder Spieler passend zu seiner eigenen Spielweise vorgeben, wie der Controller auf Eingaben reagieren soll. In einem kompetitiven Spiel kann das die Reaktionszeit verbessern und spielentscheidend sein. Obendrein ist die komplette Tastenbelegung konfigurierbar. Nachdem das Gamepad mit einer Play-Station 5 verbunden ist, taucht dafür im Controller-Einstellungsmenü ein weiterer Punkt auf, sodass die Anpassung der Steuerung bequem von der Hand geht. Die individuellen Vorgaben werden in drei Steuerungsprofilen direkt auf dem Controller gespeichert, sodass man auch bei einem Kumpel damit spielen kann. Die gespeicherten Profile sind über die zusätzlichen Fn-Tasten direkt über den Controller abrufbar.

Die Kappen der Analogsticks sind durch kräftiges Herausziehen wechselbar. So tauscht man die gewohnten flachen Kappen mit einer Einbuchtung in der Mitte etwa gegen Rundkappen aus, die zudem etwas mehr nach oben abstehen. Dank eines starken Clip-Mechanismus braucht der Spieler keine Angst zu haben, dass die Aufsätze im Eifer des Gefechts abfallen. Sonys Proficontroller ist sogar nachhaltig: Ausgeleierte Analogsticks ersetzt man mit wenigen Handgriffen ohne Werkzeug gegen neue Module (25 Euro pro Stück). Auf der Rückseite finden sich zwei kleine Steckplätze für ein längeres und ein kürzeres Endstück. Diese dienen eingesteckt als zwei frei belegbare Tasten, die man mit dem Mittel- oder Ringfinger auslöst.

 Die Verarbeitung und Qualität der Tasten und Sticks sind auf höchstem Niveau. Eingaben wurden in unseren Tests stets verlässlich erkannt. Im Vergleich zum Standardcontroller musste jedoch aufgrund des modularen Aufbaus der Akku und somit dessen Kapazität schrumpfen. Aufgrund dessen macht der Akku durchaus ein bis zwei Stunden früher schlapp als der des normalen Gamepads. Maximal sind jetzt rund neun Stunden Laufzeit drin. Der Akku im Controller lädt wie gewohnt über ein USB-C-Kabel. Neu ist ein verriegelbares Steckergehäuse, sodass das Kabel beim Aufladen während eines hektischen Actionspiels nicht versehentlich herausrutscht. Der Controller kommt mit einer stabilen Tasche, in der man ihn dank einer Aussparung für das Kabel sogar aufladen kann. Der Profi-Controller ist 55 Gramm schwerer als die Standardversion. Das empfanden wir aber nicht als Nachteil.

Der DualSense Edge macht den Anfänger nicht zum Profispieler. Aber mit seinen Zusatzfunktionen und frei belegbaren Knöpfen passt er sich so gut den eigenen Spielgewohnheiten an, sodass er womöglich das ein oder andere knappe Match entscheidet. *(des@ct.de)*

## **Sony DualSense Edge**

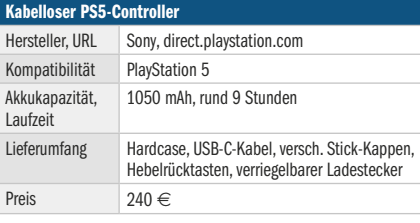

## Es gibt  $10$  Arten von Menschen.

## iX-Leser und die anderen.

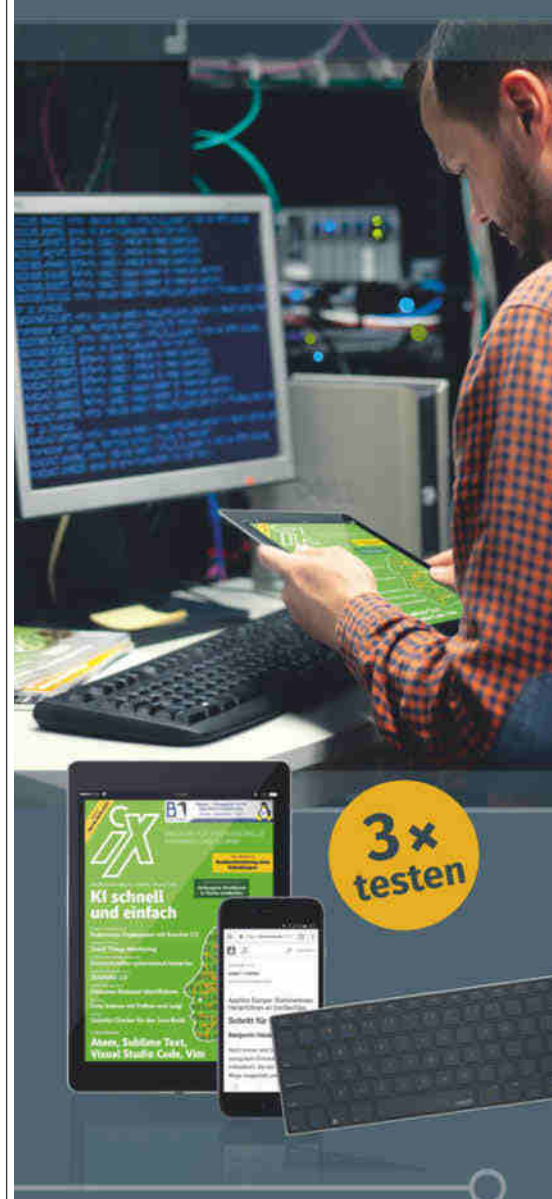

## **Ietzt Mini-Abo testen:**

3 digitale Ausgaben + **Bluetooth-Tastatur** nur 19,35 €

## www.iX.de/digital-testen

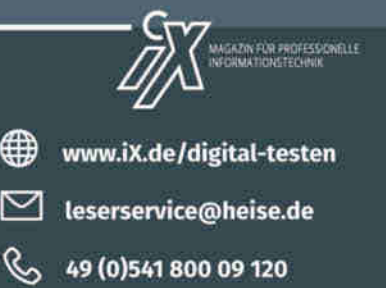

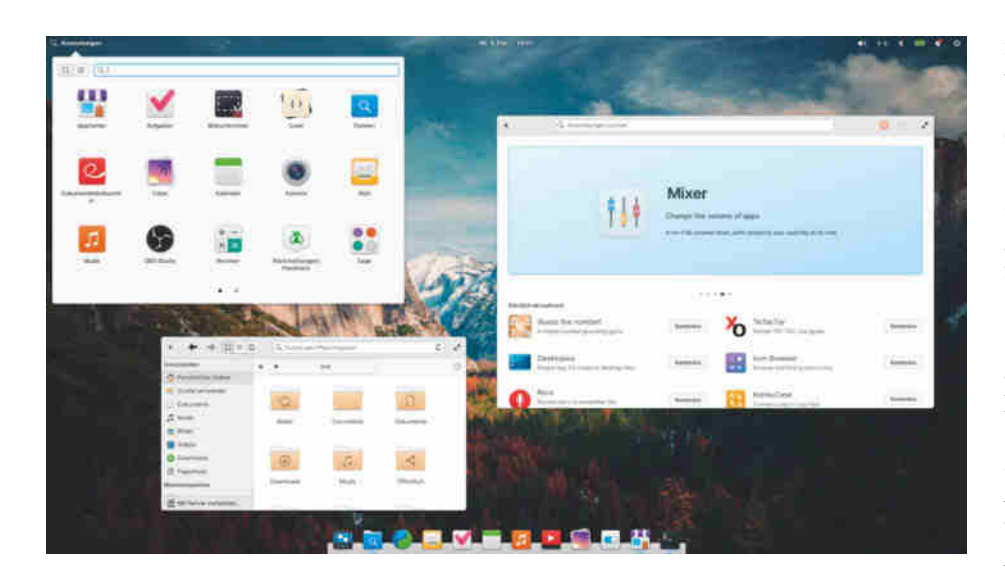

## **Desktop-Zierde**

**Elementary OS 7 feilt an AppCenter und Desktop**

**Aktuelle Programme auf stabiler Softwarebasis: Die Linux-Distribution Elementary OS 7 verbessert Performance, Sicherheit und Bedienung. Das AppCenter bietet mehr Software an und liefert mehr Informationen. Wir haben die neue Version ausprobiert.**

**Von Liane M. Dubowy**

**R**und eineinhalb Jahre nach der letzten großen Version hat die Elementary-Entwicklerin Danielle Foré die Veröffentlichung von Elementary OS 7 bekannt gegeben. Die neue Version mit dem Codenamen Horus bringt System und Anwendungen auf den Stand von Ubuntu 22.04 LTS und ersetzt damit die in die Jahre gekommene Version aus 2020.

Wie in früheren Ausgaben sticht bei Elementary OS 7 zunächst der bis ins Detail fein gestaltete Desktop Pantheon ins Auge. Die Unterschiede zur Vorversion sind allerdings gering, Schwerpunkt dieser Ausgabe sind Änderungen im AppCenter. Die Distribution ist kostenlos, beim Download kommt aber der Vorschlag, dafür einen freiwilligen Betrag zu zahlen.

### **Einfacher, übersichtlicher**

Die Installation mit Calamares besteht aus weniger Schritten, da einiges zusammengefasst wurde. Den eleganten Pantheon-Desktop ziert eine Leiste am oberen Bildschirmrand mit Anwendungsmenü, Datum und Uhrzeit sowie dem Systembereich. Wichtige Programme öffnen die Starter im unteren Dock. Dank überarbeiteter Icons sieht der Desktop frischer aus, deren Form und Größe passt außerdem besser zueinander. Beim ersten Start fragt ein Einführungsdialog einige Optionen zum Desktop-Look ab, bietet für nachts einen Desktop in wärmeren Farbtemperaturen an und aktiviert auf Wunsch die automatischen Updates für System und Anwendungen.

Die Grundausstattung ist schlank und setzt keine besonderen Akzente bei der Softwareauswahl. Calamares verpasst dem System Basisanwendungen wie den Dateimanager, einen Betrachter für Dokumente und Fotos, einen Editor, einen Kalender, Musik- und Videoplayer, Taschenrechner, Terminal und einen WebKit-Browser – allesamt aus dem Elementary-Fundus. Einige der Anwendungen benutzen nun die Programmbibliothek GTK 4, weitere sollen folgen. Auch Web-Apps zeigt Elementary OS im Anwendungsmenü.

An den Anwendungen wurde weiter gefeilt: Generalüberholt wurde der Musikplayer, der die Musikverwaltung ganz dem Dateimanager überlässt. Musikdateien zieht man einfach in den Player. Die Mail-App unterstützt jetzt Microsoft-365-Konten und bringt Fehlerkorrekturen. Der Aufgabenplaner funktioniert auch offline und synchronisiert seine Onlinelisten, sobald das Netzwerk wieder verfügbar ist. In den Online-Accounts lässt sich in eOS 7 auch CalDAV einrichten.

## **AppCenter**

Das AppCenter zählt neben dem Pantheon-Desktop zu den Kernelementen von Elementary OS. Mit einer Zweifinger-Wischgeste kann man auf Touchdisplays vor- und zurücknavigieren. Die Anwendung ist responsiver geworden und sieht auch als kleines Fenster noch gut aus. Die App-Beschreibungen liefern im Vergleich zu Vorversionen mehr Informationen und häufig mehrere Screenshots. Bildunter-

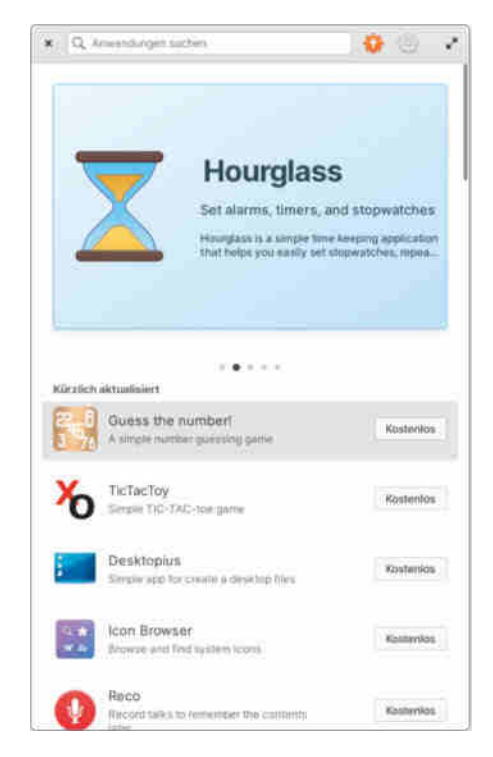

**Das AppCenter ist responsiv und sieht auch im kleinen Fenster noch gut aus.**

schriften verraten dabei mehr über die gezeigten Funktionen. Veröffentlichungshinweise der vorigen Versionen zeigen, wie aktiv eine Anwendung entwickelt wird. Ein Link führt direkt zu den Problemberichten auf GitHub, alternativ nutzt man dafür die neue App "Rückmeldungen/ Feedback".

Elementary OS setzt voll auf Flatpak, Softwarepakete aus den Ubuntu-Repositories bleiben im AppCenter außen vor und lassen sich nur über die Kommandozeile installieren. Das Angebot im App-Center ist mittlerweile deutlich gewachsen, bekannte Softwaregrößen wie Gimp, Inkscape, Blender oder OBS Studio fehlen aber. Wer sie nicht via Kommandozeile installieren will, erfährt in einem dezenten Hinweis, dass auch Programme via Flathub installiert werden können – und den Link dahin. Erst wenn eine Anwendung von flathub.org per Klick auf einen manuellen Download installiert wurde, tauchen die dort gelisteten Anwendungen auch im AppCenter auf. Das warnt einmal vor der

nicht überprüften Quelle und kennzeichnet künftig die daraus installierten Apps mit einem eigenen Icon. Auch für die im AppCenter als kostenpflichtig gekennzeichneten Programme kann man die Höhe des Betrags selbst wählen. Wer deren Entwicklung nicht finanziell unterstützen möchte, kann den Betrag aber auch auf 0 Euro setzen.

Updates für die installierten Flatpaks spielt das AppCenter automatisch ein, wenn die Funktion aktiviert ist. Damit dürften die Programme in der Regel aktueller sein als bei Ubuntu. Konsequenterweise integriert Elementary die Verwaltung von Flatpak-Zugriffsrechten in die Systemeinstellungen: Kann ein Programm mal nicht auf einen Ordner oder die Webcam zugreifen, lässt sich das bequem per Schieberegler lösen. Betriebssystemaktualisierungen lädt das AppCenter hingegen herunter und installiert sie erst beim nächsten Neustart. Einen Zwangsneustart gibt es nicht. Updates für Kernel und andere Betriebssystemkomponenten liefern

die Ubuntu-Paketquellen mit den Hardware Enablement Stacks, wenn Ubuntu sie veröffentlicht. Auch Desktop und Apps erhalten Aktualisierungen während des Lebenszyklus von Version 7.

#### **Fazit**

Die Neuerungen in Elementary OS 7 sind subtil, statt viel Neues liefert die Distribution ein solides System mit ausgereiftem Pantheon-Desktop und vielen kleinen Verbesserungen. Da Elementary OS konsequent auf Flatpak setzt, sind die Anwendungen zudem aktueller als bei Ubuntu. Elementary OS ist kein System zum Frickeln, sondern ein gutaussehendes Desktop-Linux. *(lmd@ct.de)*

## **Elementary OS 7**

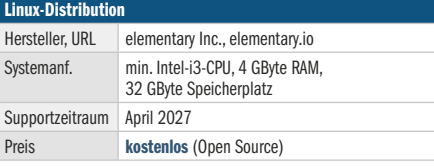

## $\mathbb{Z}$  workshops 2023

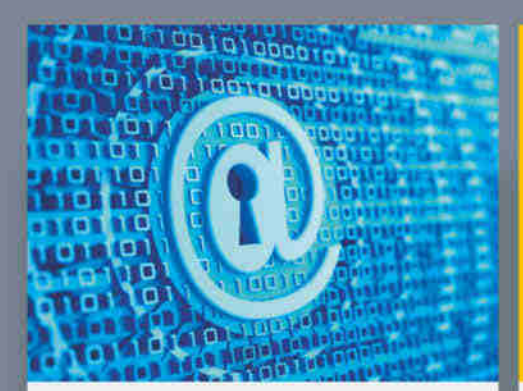

## $7. - 9.$  März Sichere Namensauflösung mit DNSSEC

Mit DNSSEC schaffen Sie die Grundlage für eine verifizierbare und vertrauenswürdige Namensauflösung in Ihrer Unternehmens-IT.

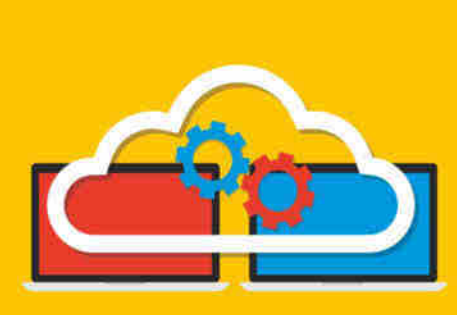

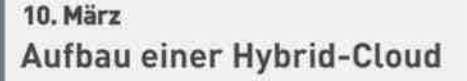

Dieser Workshop macht Sie fit für die Konzeption und Implementierung einer ganzheitlichen Hybrid-Cloud-Strategie für Ihr Unternehmen.

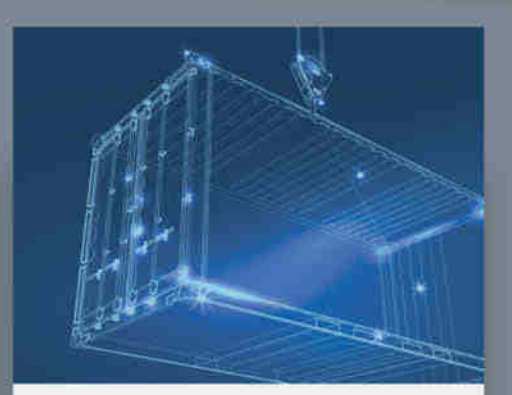

## 13. - 16. März Container sicher betreiben

In diesem Workshop erhalten Sie einen Überblick über die aktuellen Technologien für den Betrieb von Containern.

## Weitere Infos unter www.heise-events.de/workshops

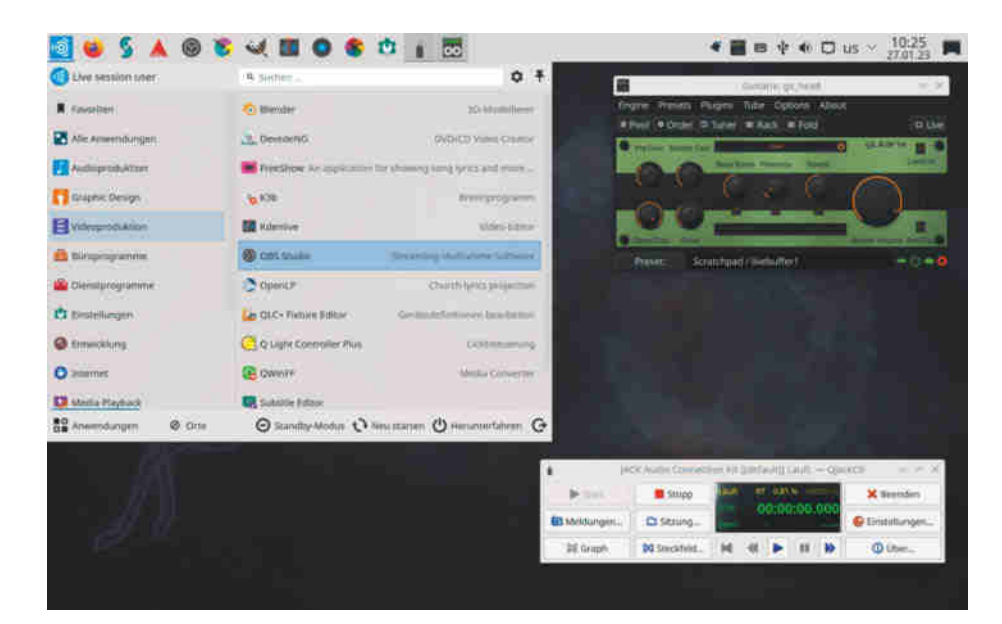

## **Offenes Studio**

## **Kreativ-Linux Ubuntu Studio 22.10**

**In Ubuntu Studio 22.10 sind relevante Linux-Anwendungen für die Audio-, Video-, 3D- und Grafikbearbeitung vorinstalliert. Wir prüften, ob die Distribution den sorgenfreien Einstieg in die Kreativproduktion erlaubt.**

**Von Claudius Grieger**

**L**inux-Distributionen, die auf bestimm-te Anwendungsfälle zugeschnitten sind, gibt es en masse, beispielsweise Kali für Security-Checks und Nobara für Gamer, Ubuntu Studio richtet sich an Künstler und Content Creator. In der Multimedia-Distribution sind Audioanwendungen wie die Digital Audio Workstation Ardour, verschiedene Effekt-Plug-ins, die Audioschaltzentrale Studio Controls sowie der virtuelle Gitarrenverstärker Guitarix einsatzbereit. Hinzu kommen für Audioaufnahmen optimierte Systemeinstellungen sowie eine Bridge zwischen den Soundservern PulseAudio und JACK. Damit kommt der Sound von Desktopanwendungen auch dann noch durch, wenn für Audioproduktionen JACK eingeschaltet ist.

Für die bildenden Künste bietet Ubuntu Studio die 3D-Grafiksuite Blender, die Grafikprogramme Krita und Gimp, das Videoschnittprogramm OpenShot und das Multimedia-Framework FFmpeg. Fotografen bearbeiten und verwalten ihre Werke mit Darktable und Shotwell, Streamer legen mit OBS Studio los. Allerdings müsste man proprietäre Programme wie die DAWs Reaper und Bitwig Studio oder die nichtlineare Videoschnittsoftware Da-Vinci Resolve nachinstallieren.

Ubuntu Studio nutzt KDE Plasma als Desktop und belegt etwa 20 GByte Speicherplatz auf der Festplatte sowie 1 GByte im Arbeitsspeicher unseres Testsystems. Dieses besteht aus einem Thinkpad T470s mit Core-i5-Prozessor der sechsten Generation, 8 GByte Arbeitsspeicher sowie dem Audiointerface Focusrite Scarlett 2i2 (2. Generation).

Der vorinstallierte Low-Latency-Kernel 5.19 ermöglicht theoretisch Latenzen bis zu 0,1 Millisekunden bei Aufnahme und Verarbeitung von Audio. In der Praxis sind die Latenzen länger und gegenüber dem Standardkernel nur unwesentlich kürzer. Im Test lag die Roundtrip-Latenz mit jack iodelay bei 6,45 ms – bei einer Samplerate von 48.000 Hz und einem Puffer von 64 Samples. Auf dem gleichen System mit Ubuntu 22.10 und dessen Generic-Kernel 5.19 haben wir 6,8 ms gemessen. Zum Vergleich: Die Roundtrip-Latenz unter Windows 10 und dem offiziellen ASIO-Treiber von Focusrite lag bei 7,8 ms beziehungsweise 6,8 ms mit deaktiviertem Safe-Mode. Alles Werte, mit denen man gut leben kann.

Ubuntu Studio 22.10 lässt sich auf zwei Wegen installieren: über ein ISO-Image von der Projekt-Website oder mithilfe des Pakets ubuntu-studio-installer aus den Ubuntu-Repositories. Der verwandelt ein bestehendes Ubuntu-System auf Knopfdruck in Ubuntu Studio. Dabei bleibt die Desktopumgebung erhalten und man kann auch nur einzelne Softwarepakete zur Installation auswählen.

Die Installation aus einem bestehenden Ubuntu-System heraus empfehlen die Projekt-Maintainer nur bis Version 22.04 LTS, denn Ubuntu Studio setzt auf eine Mischung aus ALSA, JACK und PulseAudio. Da Ubuntu 22.10 bereits PipeWire als PulseAudio- und JACK-Ersatz nutzt, kann es mit dieser Version zu Komplikationen kommen.

Wer noch nie Kontakt zu Linux hatte, damit aber kreativ arbeiten möchte, bekommt mit Ubuntu Studio 22.10 ein fertiges System zum Direkteinstieg. Das erspart die Suche und Installation relevanter Programme und die händische Konfiguration. Wer auf Ballast verzichten will, richtet sich sein System lieber selbst ein und kann Ubuntu Studio links liegen lassen.

Ubuntu Studio lädt primär zum Schnuppern ein und erleichtert die ersten Schritte in Linux. Vor allem nimmt die kuratierte Softwaresammlung die Suche nach den bis dahin vielleicht unbekannten Programmen für Kreative ab. *(ktn@ct.de)*

## **Ubuntu Studio 22.10**

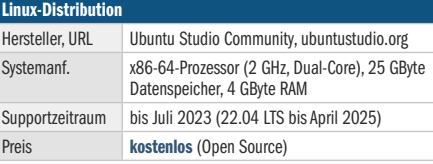

#### **Bildbetrachter, Flatpak-Rechteverwaltung | Test & Beratung**

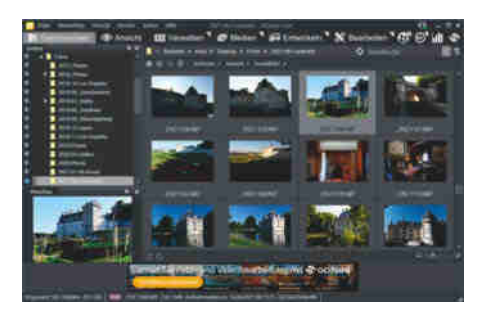

## **Schneller Viewer Flatpak-Rechte**

**ACDSee hat sich vom beliebten Bildbetrachter zur kostenpflichtigen Bildverwaltung entwickelt. Das kostenlose ACDSee Free will an glorreiche Zeiten anknüpfen.**

Eigentlich möchte ACD Systems ja Abos und Lizenzen seines umfangreichen Komplettpakets ACDSee Photo Studio verkaufen. ACDSee Free ist lediglich ein kostenloses Einstiegsangebot. In der Kopfzeile erscheinen die sechs Menüpunkte "Durchsuchen", "Ansicht", "Verwalten", "Medien", "Entwickeln" und "Bearbeiten". Im ersten wählt man Fotoordner aus, deren Inhalt als Übersicht erscheint. "Ansicht" bringt eine größere Fotovorschau mit einem Filmstreifen darunter auf den Schirm. Die übrigen Menüpunkte zeigen lediglich Werbung.

Ein Druck auf die Taste F wechselt in die Vollbildansicht, in der man mit Pfeiltasten blitzschnell von Foto zu Foto wechselt. Im Diashow-Modus ergänzt das Programm die Vollbildansicht um etwas unbeholfenen Schwenk und Zoom. Bewerten und markieren kann man die Fotos nicht. Die integrierte Stapelverarbeitung dreht nur JPEGs. ACDSee Free schaffte es im Test aber, Raw-Fotos mit über 40 Megapixeln auf einem Rechner mit 8 GByte RAM nahezu unmittelbar anzuzeigen – Microsofts Fotos-App kam bei der gleichen Aufgabe nach wenigen Bildern ins Stocken.

ACDSee Free hat wenig zu bieten. Bei der täglichen Arbeit nervt die Werbung für das Photo Studio. Raw-Fotos zeigt das Programm aber schneller an als Windows-Bordmittel. *(akr@ct.de)*

## **ACDSee Free 2.0**

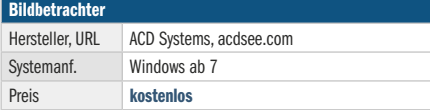

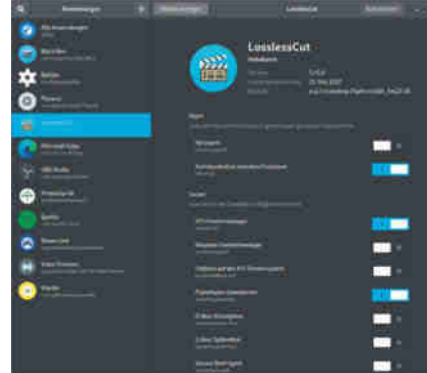

**Linux-Anwendungen im Flatpak-Format funktionieren distributionsübergreifend. Wenn den Programmen dann Zugriffsrechte fehlen, hilft Flatseal.**

Das Linux-Tool Flatseal verwaltet die Zugriffsrechte von Flatpaks und bietet damit eine grafische Alternative zum Befehl flatpak override. Anwendungen in diesem distributionsunabhängigen Format lassen sich leicht installieren. Im Alltag hakt es allerdings manchmal, wenn die Tools beispielsweise nicht auf alle notwendigen Geräte, Partitionen, das Netzwerk oder Bluetooth zugreifen können. Das Werkzeug Flatseal hilft dabei, den so installierten Programmen gezielt Rechte zu verleihen oder zu entziehen.

In der Seitenleiste listet Flatseal alle als Flatpak installierten Anwendungen auf. Möchte man etwa der Videobearbeitung LosslessCut Zugriff auf Videos im Home-Verzeichnis geben, legt man einen Schalter unter "Filesystem" um. Praktisch: Man muss dabei nicht nach dem Gießkannenprinzip vorgehen, sondern kann gezielt Verzeichnisse aussuchen. Auch der Zugriff auf Mikrofon, Webcam oder Standort lässt sich einzeln an- oder abschalten.

Die Übersetzung der Flatseal-Oberfläche ist noch nicht komplett und nicht sehr einsteigerfreundlich formuliert. Fachbegriffe erklärt die Dokumentation. Doch auch wenn sich nicht alles auf Anhieb erschließt, sind die wichtigsten Schieberegler schnell gefunden. *(lmd@ct.de)*

## **Flatseal 1.8.1**

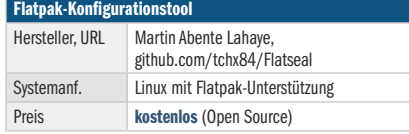

## (v) heise Academy

JETZT **KOSTENLOS TESTEN** 

## **WIR MACHEN** IT-WEITER-**BILDUNG DIGITAL!**

Die Lernplattform für IT-Professionals

### **Das erwartet dich:**

- Über 100 Online-Trainings und 80 Online-Kurse
- · Die wichtigsten IT-Themen für heute und morgen
- Erfahrene IT-Experten
- Übungsaufgaben und Wissenstests

Hier geht's zu deiner Weiterbildung: heise-academy.de

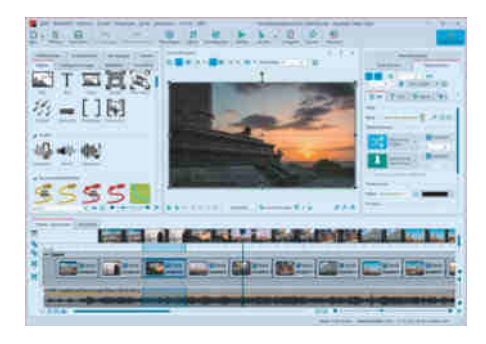

## **Bewegte Fotoshows**

**DiaShow, so hieß AquaSoft Video Vision 2023 bis vor Kurzem. Der neue Name deutet schon an, dass man seine Fotopräsentationen nun mit mehr Videos und Animationen anreichern kann. Der Kurztest zeigt, wie viel Bewegung das Programm auf den Schirm bringt.**

Video Vision verbindet Fotos und Videos mit Texttiteln, Hintergrundmusik, Übergangseffekten und Animationen zu einer Präsentation, die man als Videodatei auf dem Fernseher oder einem PC abspielen kann. Vor allem die Videounterstützung hat der Potsdamer Hersteller AquaSoft weiterentwickelt. Wer nur Fotos zu einer Show verbindet, kann das günstigere Photo Vision für 59,90 Euro nutzen. Das 249 Euro teure AquaSoft Stages 2023 hingegen genügt professionellen Ansprüchen, bringt beispielsweise eine Zeitleiste mit Keyframe-Spuren sowie Chromakey und Multi-Monitor-Unterstützung für die große Bühne.

Beim getesteten Video Vision 2023 für 99,90 Euro findet sich unten eine Zeitleiste, die auf Mausklick zu einer Storyboardansicht wechselt. Links neben der Videovorschau fügt man zunächst Platzhalterobjekte für Kapitel, Video, Bild oder Text in die Zeitleiste ein, die man danach mit Medien befüllt. All das regelt das Programm aber auch automatisch, wenn man Fotos oder Videos aus dem Windows Explorer auf die Zeitleiste des Programms zieht. Alternativ steht in der Titelzeile eine große Hinzufügen-Schaltfläche zur Verfügung.

Die Formatunterstützung kann sich sehen lassen: Video Vision importierte im Test Dateien der gängigen Videoformate MOV und MP4 ebenso spielend wie die

exotischen Vertreter 3GP, AVI, FLV, M2TS, M4V, MKV und WMV. Das Programm importiert Dateien in Standardbildformaten wie JPEG, PNG, TIF und GIF sowie vielen Raw-Formaten, HEIF-Bilder jedoch nicht. Auch hochauflösende Videos importierte es auf einem Windows-PC mit einem älteren Core-i7-Prozessor und 8 GByte RAM zügig und spielte sie anschließend ruckelfrei ab. Für solche Videodateien erstellt es gering aufgelöste Stellvertreter (Proxy). Im Projekt vorhandene Bilder und Effekte lädt es in den Arbeitsspeicher - statt erst bei Bedarf von der Festplatte. Routenanimationen, beispielsweise fahrende Autos auf einer Landkarte, gibt es flüssig wieder.

Video Vision enthält eine Vielzahl an Vorlagen für animierte Bildübergänge, Fotocollagen und Texttitel. Links neben der Videovorschau finden sich neben dem Objekt-Menü Karteireiter für "Einblendungen", "Bildeffekte" oder "Bewegungen". Die neuen Effekte für Verlaufsumsetzung, 3D-Quader, Kaleidoskop, Scherung, Überstrahlen oder animiertes Rauschen wirken jedoch insgesamt etwas auffällig und lenken vom Bild ab.

Rechts neben der Vorschau stehen Dialoge für Anzeigedauer, Texttitel und Sound. Für Untertitel reicht es, den Text in den Titeldialog einzugeben – er erscheint automatisch unter dem Foto. Hintergrundmusik will das Programm zunächst importieren, bevor es sie in die Zeitleiste einfügt. AquaSoft führt seine Nutzer dabei durch alle nötigen Arbeitsschritte. Die Musiklänge passt das Programm automatisch an die Filmlänge an.

Schließlich exportiert das Programm nach einem Klick auf "Ausgabe" eine Videodatei in bis zu 4K-Auflösung. Neben dem Standardformat MP4 stehen diverse andere Dateiformate sowie Blu-ray und Video-DVD zur Wahl.

Video Vision 14 überzeugt mit großem Funktionsumfang und einer Benutzerführung, die sowohl Neulinge als auch fortgeschrittene Nutzer abholt. Zudem läuft das Programm stabil und schnell. Damit ist es sowohl für Firmenpräsentationen als auch für Urlaubsbildershows eine gute Wahl. *(akr@ct.de)*

## **AquaSoft Video Vision 2023 (14.1)**

### **Foto- und Videoshowprogramm**

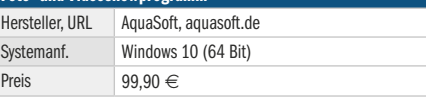

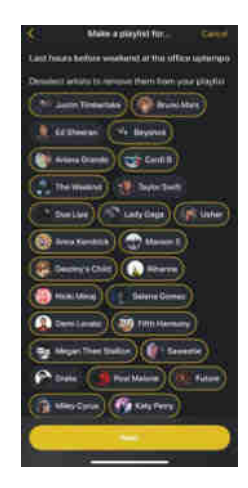

## **Musik per KI**

**PlaylistAI erzeugt anhand von Bandpostern und Stimmungsbeschreibungen individuelle Wiedergabelisten.**

Füttern muss man PlaylistAI mit einer (englischsprachigen) Inspirationsphrase, Fotos oder einem Video. Anschließend spuckt sie eine Wiedergabeliste für Spotify oder Apple Music aus.

Die App erkennt Bandnamen auf Fotos, sofern es sich um eine leicht erkennbare Standardschrift handelt. Schon beim Plakat eines Gruftie-Festivals versagte die App im Test und erkannte nur zwei von 38 Bandnamen. Um Videos zu importieren, gibt die App sie laut wieder und erkennt über das Mikrofon recht passabel Musikstücke in der Tonspur. Gibt man Text ein, erzeugt PlaylistAI einen passenden Stimmungs- und Genremix. Zu viele Wörter bringen die KI jedoch aus der Fassung.

Nachdem die App Interpreten erkannt oder empfohlen hat, darf man im nächsten Schritt noch Bands ausschließen. Die Wiedergabeliste entsteht dann beim jeweiligen Streamingdienst, während man noch ein Cover gestaltet. Apple-Music-Nutzer sollten vorher den automatischen Download von Playlist-Titeln deaktivieren.

Vier Wiedergabelisten darf man kostenlos anlegen. Für 3 Euro pro Monat kann man mit Abo so viele Titelsammlungen anlegen, wie man will. Das kann für Apple-Music-Nutzer ein brauchbarer Weg sein, die spärliche Playlist-Auswahl zu erweitern und neue Titel zu entdecken. Spotify-Nutzern bringt die App keine nennenswerten Vorteile. *(imj@ct.de)*

## **PlaylistAI 2.1.0**

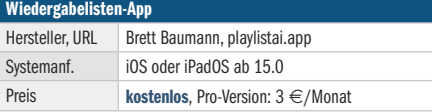

## Mac & i Wissen erfahren

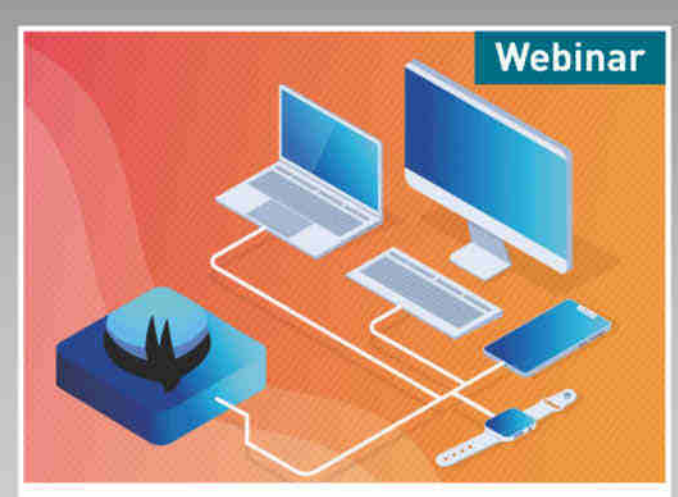

## Neue Apple-Geräte nicht ohne SwiftUI

Dieses 120-minütige Webinar vermittelt Ihnen die grundlegenden Konzepte von SwiftUI und setzt einen Schwerpunkt auf den praktischen Einsatz.

## 01.03.2023

```
Enthalten in (2) Mac&i PRO
```
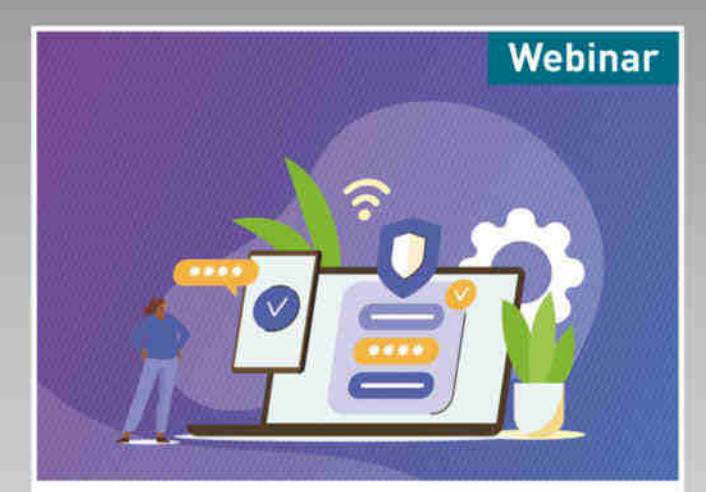

## **Welche neuen Datenschutz**funktionen bietet Apple?

Es geht um Themen wie Differential Privacy, App-Datenschutzbericht und die Bedeutung von Begriffen wie "Hide my E-Mail" oder ..iCloud-Private-Relav"

28.03.2023

Enthalten in (2) Mac&i PRO

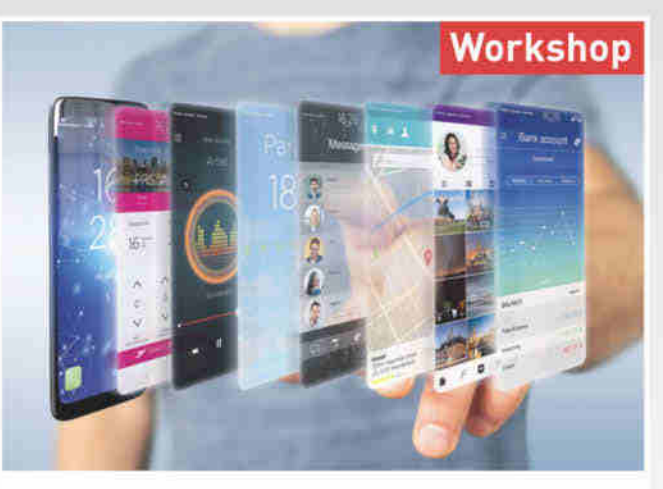

## **Mobile Apps mit Flutter**

Lernen Sie mobile Apps mit Flutter zu entwickeln. Neben dem Einrichten der Toolchain und den Grundlagen der App-Programmierung, führt Sie der Workshop durch die Praxis der App-Entwicklung.

## $25 - 26.04.2023$

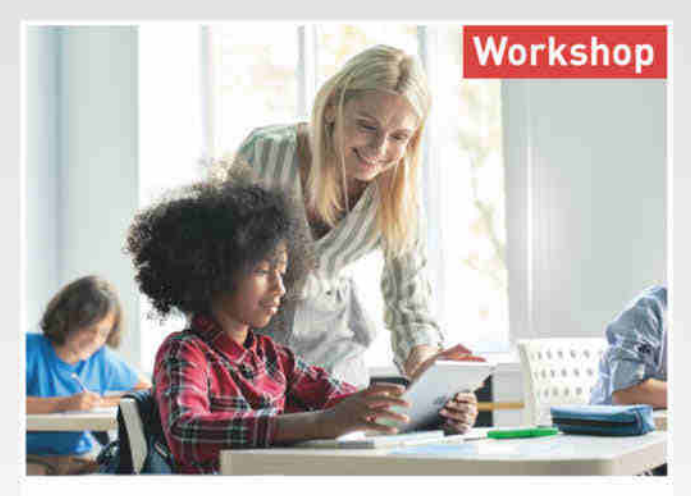

## **iPads in Schulen**

Tablets sind aus der modernen Schule nicht mehr wegzudenken. Erfahren Sie alle wichtigen Aspekte, um Apple-Geräte auf einfache Art und Weise bereitzustellen und sie anschlie-Bend von zentraler Stelle aus zu verwalten.

## 09. - 10.05.2023

## Jetzt Frühbucher-Rabatt sichern: heise-events.de © Copyright by Heise Medien.

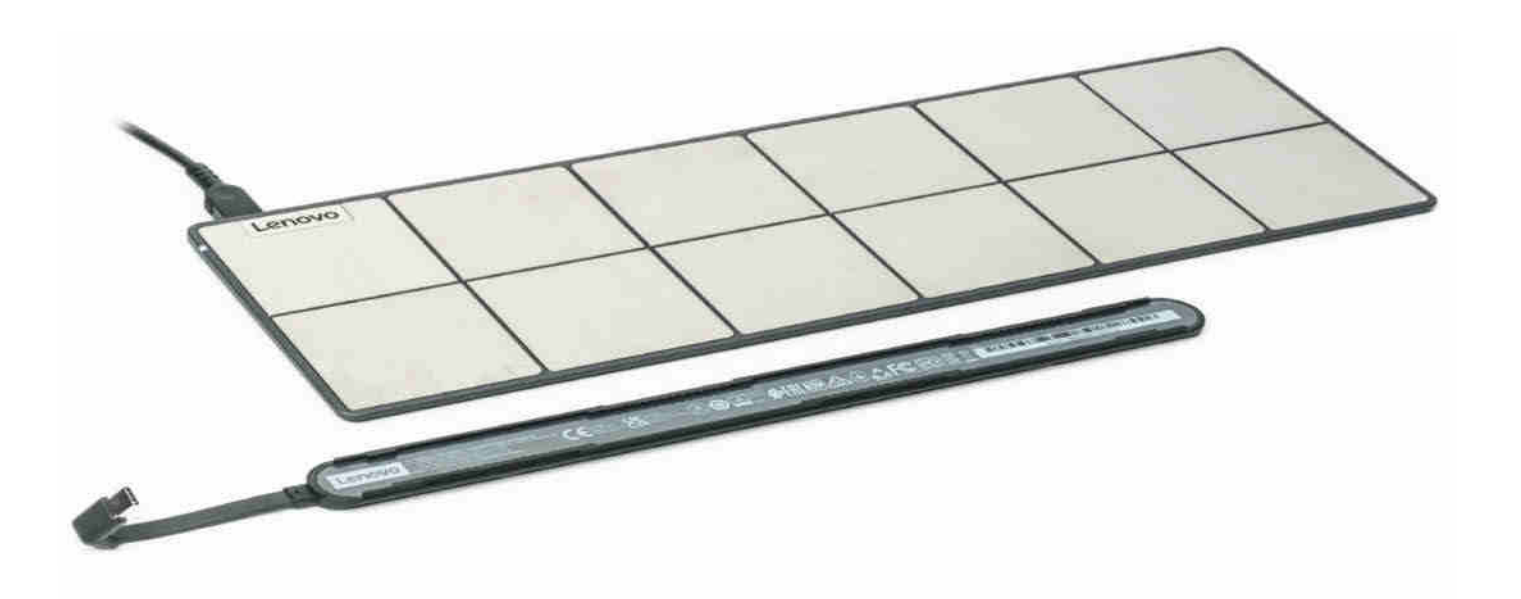

## **Ladefläche**

## **Lenovo Go Wireless USB-C Charging Kit für Notebooks**

**Ein Notebook zu laden, ohne ein Kabel einzustecken, ist eine komfortable Sache. Dass Lenovo sein Nachrüstkit als drahtlos bezeichnet, ist allerdings recht weit hergeholt: Die Energieübertragung findet weder induktiv noch kontaktlos statt, wie unser Test zeigt.**

#### **Von Florian Müssig**

**A**nders als bei Smartphones hat es das induktive Laden bei Notebooks bislang nicht weit gebracht: Die Akkukapazitäten sind viel größer, sodass auch viel größere Energieflüsse nötig sind, um sie schnell genug zu betanken. Uns ist nur ein Notebook mit induktiver Ladespule bekannt, das es über den Prototypenstatus geschafft hat, also tatsächlich im Handel zu kaufen war. Das ist über zehn Jahren her und das Gerät hatte just das Manko, zu lahm zu laden [1].

Nun verkauft Lenovo in seinem Katalog an Notebookzubehör, welches unter dem Sammelnamen Go läuft, ein Nachrüstkit für Notebooks, dass schnelles Laden ohne Kabel verspricht: das Wireless USB-C Charging Kit. Anders als der Name suggeriert, rüstet es aber kein drahtloses USB-C nach. Streng genommen bekommt man damit noch nicht einmal das, was man üblicherweise unter drahtlosem Laden versteht.

Das Kit besteht aus zwei Komponenten: Man bekommt eine Ladematte mit zwölf metallenen Kontaktflächen sowie einen dicklichen Adapterstreifen, der unter ein beliebiges Notebook geklebt wird. Er enthält unten zwei Kontakte, die immer nur genau zwei Pads der Ladematte berühren – egal wie man das Notebook mit dem Adapterstreifen darauf platziert. Die Energie, die dann über die zwei Kontaktpunkte fließt, speist ein am Adapterstreifen hängender USB-C-Stecker ins Notebook ein. Weil der USB-C-Stecker permanent am Notebook eingesteckt bleiben kann, hat man auch bei dieser kontaktbehafteten Technik den Vorteil, dass man das nachgerüstete Notebook einfach

abstellen oder mitnehmen kann, ohne dass man an einem Stecker pfriemeln müsste.

### **Dimensionierung**

Das Kit ist in mehrerlei Hinsicht für kompakte Notebooks mit 13- bis 14-Zoll-Bildschirmen ausgelegt. So fließen bis zu 65 Watt über die Ladematte, was der Leistung gängiger Netzteile für solche Geräte entspricht. Die Matte liefert stets 20 Volt und eignet sich damit nicht für Geräte, die per USB Power Delivery gerne 9, 12 oder 15 Volt hätten. Smartphones oder Tablets bleiben so außen vor, auch wenn der USB-C-Stecker des Adapterstreifens dort mechanisch in die Buchse passt.

Mit rund 25 Zentimetern Länge – ohne das Kabelstück, an dem der USB-C-Stecker sitzt – ist der Streifen ohnehin physisch zu groß für alles andere als Notebooks. Zum Befestigen liegt eine Metallschiene bei, die man mit doppelseitigem Klebeband unter das aufzurüstende Notebook klebt; den Adapterstreifen mit der Elektrik schiebt man auf diese auf.

Das mag nicht an allen Notebooks klappen: Die Metallschiene muss in einer

Flucht mit einer USB-C-Buchse am Notebook liegen, um die mechanische Belastung von Kabel und USB-C-Stecker gering zu halten, wenn der Adapter draufgeschoben ist. Das klappt je nach Buchsenposition des nachzurüstenden Notebooks nicht immer, etwa weil ein Gummifuß im Weg ist.

Flächen mit Lüftungsschlitzen sind hingegen kein Problem: Solche sind in der Regel breiter als der eine Zentimeter, den die Metallschiene abdeckt. Obendrein ist die Halteschiene gelocht, sodass sie die Zirkulation nicht vollständig unterbindet. Und weil der Adapterstreifen nach dem Aufschieben das Notebook hinten einen knappen Zentimeter hochbockt, kann Frischluft sogar leichter angesaugt werden als im Werkszustand des Notebooks.

Passt alles, kann man tatsächlich Drahtloskomfort genießen, und das ganz ohne den größten Nachteil induktiver Ladung: Hier geht kein signifikanter Anteil der eingespeisten Energie verloren. Nutzt man das Notebook beim Laden, darf man es aber nicht zu ruppig bedienen: Es wird nur noch von den vorderen Gummifüßen auf der Schreibtischoberfläche gehalten.

#### **Start-up-Technik**

Die Technik zur Energieübertragung stammt nicht von Lenovo selbst, sondern vom französischen Start-up Energy Square. Es hat sie übrigens treffend als "power by contact" getauft. Uns ist kein anderer Lizenznehmer bekannt, der die Ladetechnik ebenfalls einsetzen würde.

All unsere Versuche, kritische Situationen für das Pad zu erzeugen, scheiterten zum Glück: Metallische Gegenstände auf den Ladepads wurden gekonnt ignoriert; ein mutwilliger Kurzschluss beendete den Ladevorgang schlagartig. Beim Laden werden die Pads, auf denen sich der Adapterstreifen stützt, auf Masse beziehungsweise 20 Volt gezogen, alle an-

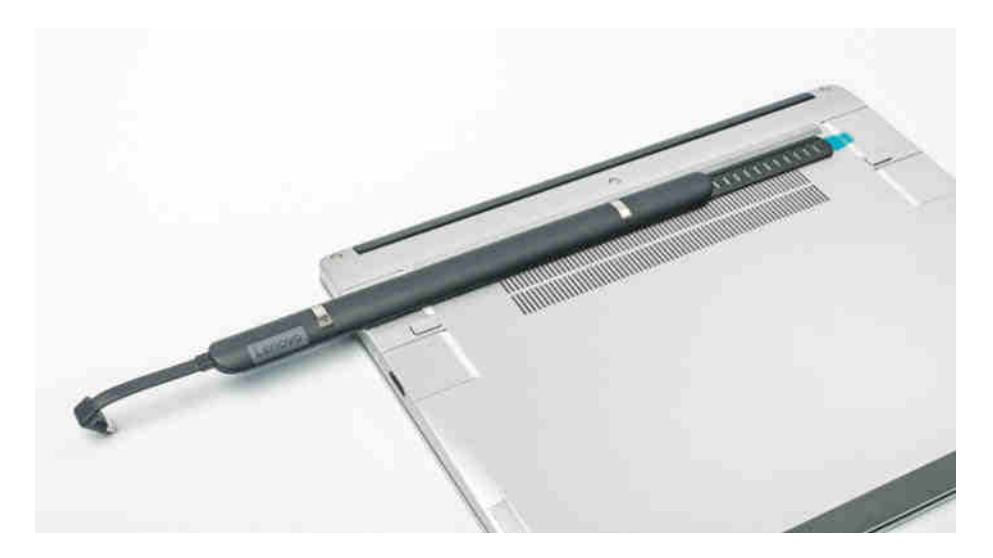

Wer ein Notebook mit Lenovos "steckerlosem" Ladekit nachrüsten möchte, **sollte vorher prüfen, dass auf Höhe einer ladefähigen USB-C-Buchse keine Gummifüße oder anderen Elemente an der Unterseite stören. Beim Framework Laptop passt alles.**

deren liegen bei 18 Volt. Das hilft aber nicht, dass man das Notebook ohne kurze Unterbrechung verschieben könnte: Dabei dauert es wie beim ersten Auflegen bis zu zwei Sekunden, bis (wieder) Strom fließt.

Der größte Haken am Nachrüstkit ist sein Preis. Lenovo listet das Wireless USB-C Charging Kit im eigenen Webshop mit knapp 200 Euro; im Handel bekommt man es ab 120 Euro, was immer noch teuer ist. Zum Lieferumfang gehört nur das Nachrüstkit, aber kein Zweitnetzteil, wie es ebenso teuren Dockingstationen üblicherweise beiliegt. Apropos Docking: Das geht mittels Ladematte nicht, denn darüber laufen ja gerade einmal zwei Kontakte, während ein USB-C-Stecker insgesamt 24 Pins hat.

Lenovo will Docking in der dritten Generation der Ladematte angehen, die kürzlich enthüllt wurde – Daten werden dort dann mittels WLAN ans Dock übertragen. Bis dato kann man aber nicht einmal die schon vor einem Jahr gezeigte

zweite Generation mit zusätzlichem Qi-Lader (siehe auch S. 100) kaufen, sondern nur den hier getesteten Erstling.

### **Fazit**

Trotz unglücklicher Namensgebung ermöglicht das Lenovo Go Wireless USB-C Charging Kit, ein Notebook zu laden, ohne dafür jedes Mal einen Stecker in die Hand nehmen zu müssen. Das Nachrüstkit macht schlanke Notebooks aber klobiger und ist teuer.

Eleganter wäre, die zwei Kontakte gleich ab Werk in die Standfüße eines Notebooks zu integrieren. Das hat Lenovo bislang nur beim ThinkBook 13x G2 getan, das dieser Tage in den Handel kommt (siehe auch S. 100).

*(mue@ct.de)*

#### **Literatur**

[1] Florian Müssig, Innovationsfülle, Dells leichtes 16-Zoll-Notebook Latitude Z600, c't 10/2010, S. 64

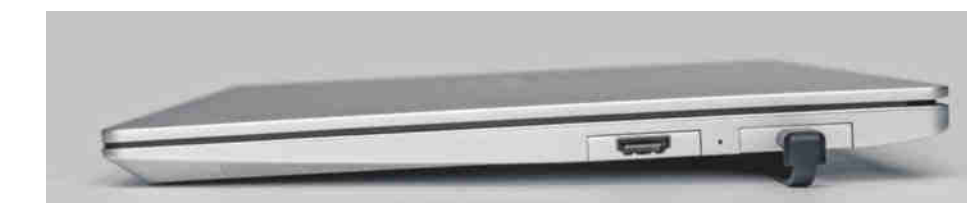

**Der Ladeadapter bockt ein nachgerüstetes Notebook um rund einen Zentimeter auf – beziehungsweise noch ein paar Millimeter mehr, wenn die Ladematte drunter liegt.**

## **Lenovo Go Wireless USB-C Charging Kit**

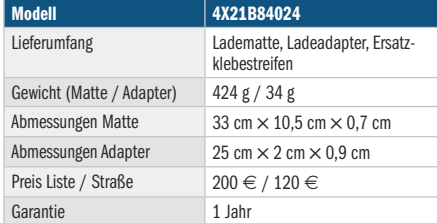

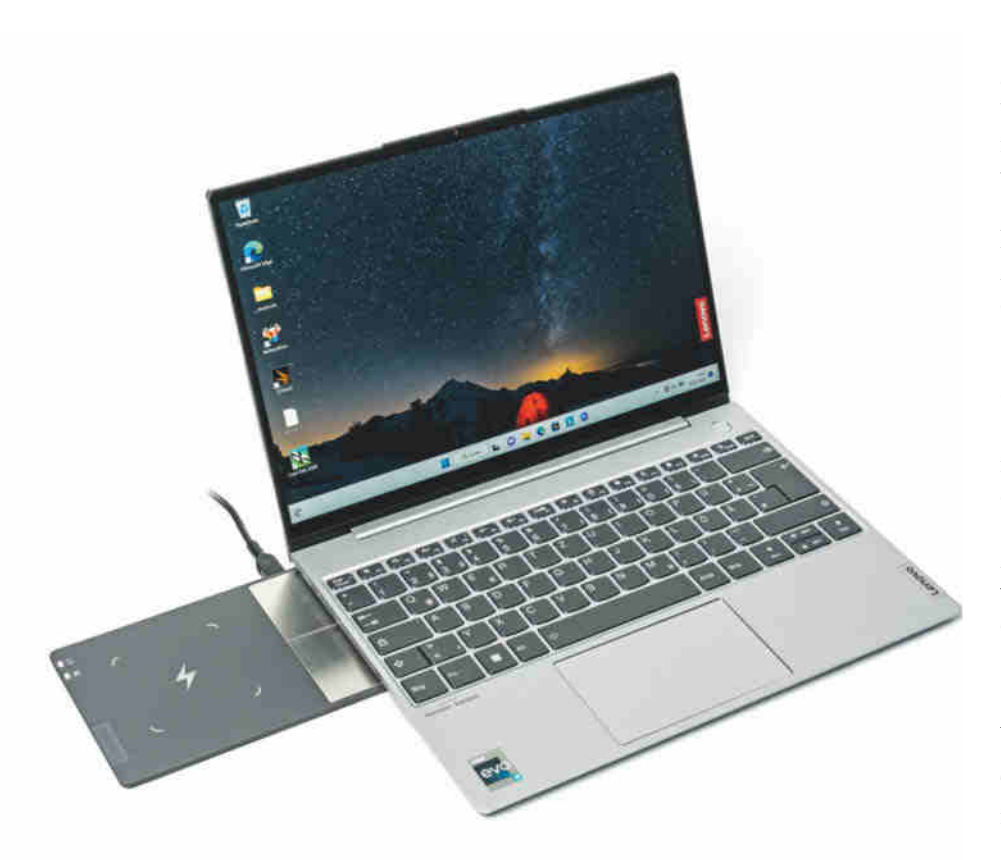

## **Lademeister**

## **Lenovos leichtes ThinkBook 13x Gen 2 mit Ladematte**

**Lenovos ThinkBook 13x Gen 2 ist ein kompaktes und leichtes Oberklassenotebook mit hochauflösendem 16:10-Touchscreen. Eine Besonderheit sind Metallkontakte an der Unterseite, über die es sich laden lässt, ohne dass man einen Stecker in die Hand nehmen muss.**

**Von Florian Müssig**

 $\blacksquare$  ass auf Messen angekündigte Pro-dukte nicht sofort verfügbar sind, war schon vor Corona so, und seit der Pandemie hat man sich erst recht an verschobene Starttermine und schlecht zu bekommende Produkte gewöhnt. Lenovos Oberklassenotebook ThinkBook 13x Gen 2 gehört dennoch zu den extremeren Kandidaten: Es wurde im Januar 2022 für den Frühsommer angekündigt, ist aber ein Jahr später immer noch nicht im deutschen Handel angekommen.

Wir haben es uns aus zwei Gründen trotzdem schon mal näher angesehen. Erstens hat Lenovo ein stimmiges Notebook konzeptioniert und zweitens ist eine besondere Ladefunktion eingebaut, dazu später mehr. Das ThinkBook 13x Gen 2 gehört mit weniger als 1,2 Kilogramm zu den leichteren seiner Art und ist mit einem U-Prozessor der zwölften Core-i-Generation (2P- + 8E-Kerne) ausreichend motorisiert. Der Lüfter bleibt bei kurzen Lastspitzen aus, legt allerdings schlagartig mit hoher Drehzahl los, wenn es im Inneren zu warm wird. Mit maximal 0,3 sone bleibt das Rauschen jederzeit im erträglichen Rahmen.

## **Spiegelbildschirm**

Der 13,3-Zoll-Bildschirm zeigt wegen seines 16:10-Formats viel Bildhöhe und er hat eine hohe Auflösung  $(2560 \times 1600$  Pixel). Ein Helligkeitssensor stellt ihn passend zur Umgebung ein; die Maximalhelligkeit von über 350 cd/m<sup>2</sup> taugt für sonnendurchflutete Innenräume. Dort ärgert man sich allerdings besonders, dass Lenovo aus Designgründen immer einer spiegelnde Acrylglasscheibe über das Panel legt – unabhängig davon, ob wie beim Testgerät Touchbedienung vorgesehen ist oder nicht.

Die beleuchtete Tastatur gefällt mit gutem Tippgefühl; ihr Layout geht bis auf den einzeiligen Cursorblock in Ordnung. Nutzer können sich mittels einer IR-Kamera biometrisch einloggen. Wer die Linse lieber mit dem integrierten Schieber verdeckt, um Spähversuchen vorzubeugen, kann Windows Hello mit einem Fingerabdruckleser im Einschalter dennoch nutzen.

Wie bei vielen anderen dünnen Oberklassegeräten muss man auf USB-A-Buchsen, einen Kartenleser oder einen HDMI-Ausgang verzichten: Außer einem analogen Audioausgang stehen nur zwei Thunderbolt-4-fähige USB-C-Buchsen bereit, die Daten mit 40 Gbit/s (USB4- Geschwindigkeit) bewegen und DisplayPort-Signale ausgeben. Auch das beiliegende USB-C-Netzteil (100 Watt), das einen leeren Akku rasant befüllt, findet dort Anschluss.

## **Laden ohne Stecker**

Allerdings sind die USB-C-Buchsen nicht die einzige Möglichkeit, Strom ins Notebook zu bekommen. Das ThinkBook 13x Gen 2 ist das erste Notebook, in dem Lenovo die Ladetechnik "power by contact" von Energy Square integriert hat (siehe auch S. 98). An der Unterseite wurden dafür in der hinteren Gummileiste, die als rutschhemmender Standfuß dient, metallische Kontakte federnd eingelassen. Stellt man das Notebook mit diesen auf einer passende Ladematte ab, wird das Notebook darüber mit bis zu 65 Watt Ladeleistung versorgt, ohne dass eine bei induktiven Ladetechniken ausufernde Verlustleistung zu beklagen wäre. Obendrein bleiben beide USB-C-Buchsen frei für Peripherie.

Bei unserem Testgerät gehörte eine Ladematte zum Lieferumfang. Jedoch hatte Lenovo bei Redaktionsschluss keine Absichten, das Bundle auch genau so in den Handel zu bringen: Im Webshop kann man zwar CPU-Modell, SSD-Kapazität und Gehäusefarbe individuell zusammenklicken, nicht aber die Ladematte dazulegen. Zudem sieht Lenovo unabdingbar 16 GByte aufgelöteten LPDDR5-Speicher vor und nicht 32 GByte wie beim Testgerät. Bei anderen Händlern haben wir das Notebook weiterhin nicht gefunden.

Immerhin: Laut Lenovo haben alle Varianten des ThinkBook 13x Gen 2 die elektrischen Kontakte an der Unterseite. Wer ohne Stecker laden möchte, kann dies also tun, indem er das separat verfügbare, teure Nachrüstkit Lenovo Go Wireless USB-C Charging Kit (siehe auch S. 98) kauft.

Es enthält leider nur die erste Generation der Ladematte. Dem getesteten Notebook lag hingegen die zweite Generation bei, die zusätzlich ein induktives Qi-Ladepad an der linken Seite hat und somit parallel zum Notebook auch ein Smartphone betankt. Sie wurde ebenfalls zur CES 2022 angekündigt, ist bislang jedoch nicht einzeln erhältlich.

Und wo wir grade bei Ankündigungen sind: Kürzlich hat Lenovo auf der CES 2023 die dritte Generation der Ladematte präsentiert, in der noch eine drahtlose Dockingstation eingebaut ist. Sie ist exklusiv für das ThinkBook 13x Gen 2 gedacht und soll ausschließlich im Bundle mit dem Notebook angeboten werden – aber nicht vor August 2023.

#### **Fazit**

Das ThinkBook 13x Gen 2 ist ein stimmiges Oberklassenotebook ohne größere Schwächen. Seine Besonderheit, das steckerlose Laden, kann man mangels Bundle aber nur nutzen, wenn man das teure, ältere Lenovo Go Wireless USB-C Charging Kit ohne Qi-Ladepad dazukauft. Wer das Nachrüstkit erwirbt, kann auf der Ladematte immerhin nicht nur das ThinkBook laden, sondern auch ein anderes im Wechsel, wenn man bei diesem per Adapterstreifen die Ladetechnik nachrüstet. *(mue@ct.de)*

**Im hinteren Gummistandfuß, der über die gesamte Breite läuft, sind Metallkontakte eingelassen. Darüber versorgt man das ThinkBook 13x Gen 2 über eine passende Ladematte mit Strom, ohne dass man einen Stecker in die Hand nehmen müsste.**

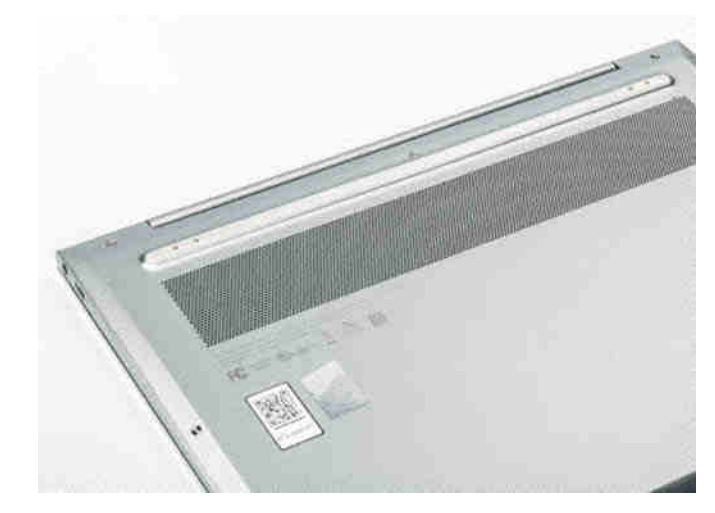

## **Lenovo ThinkBook 13x Gen 2: Daten und Testergebnisse**

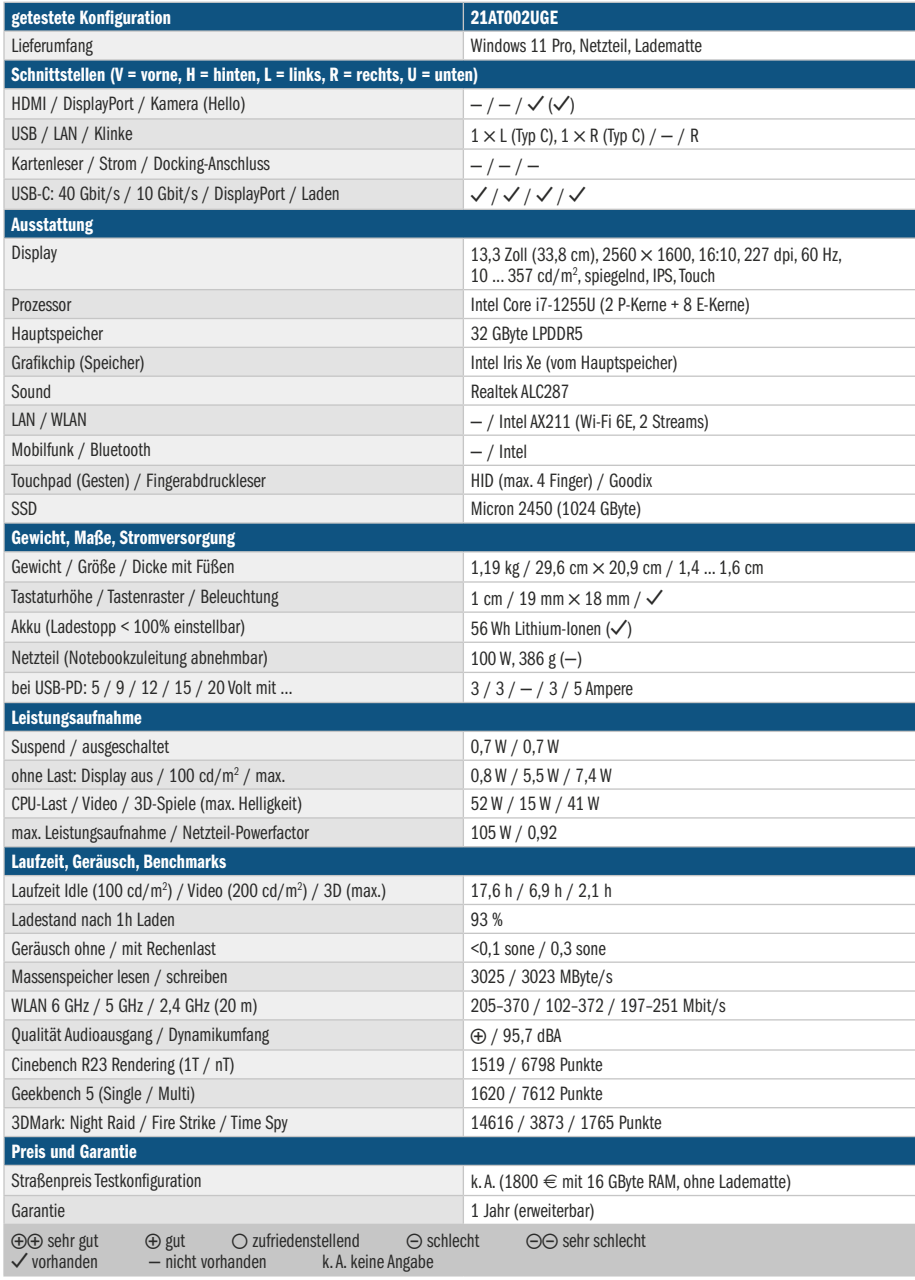

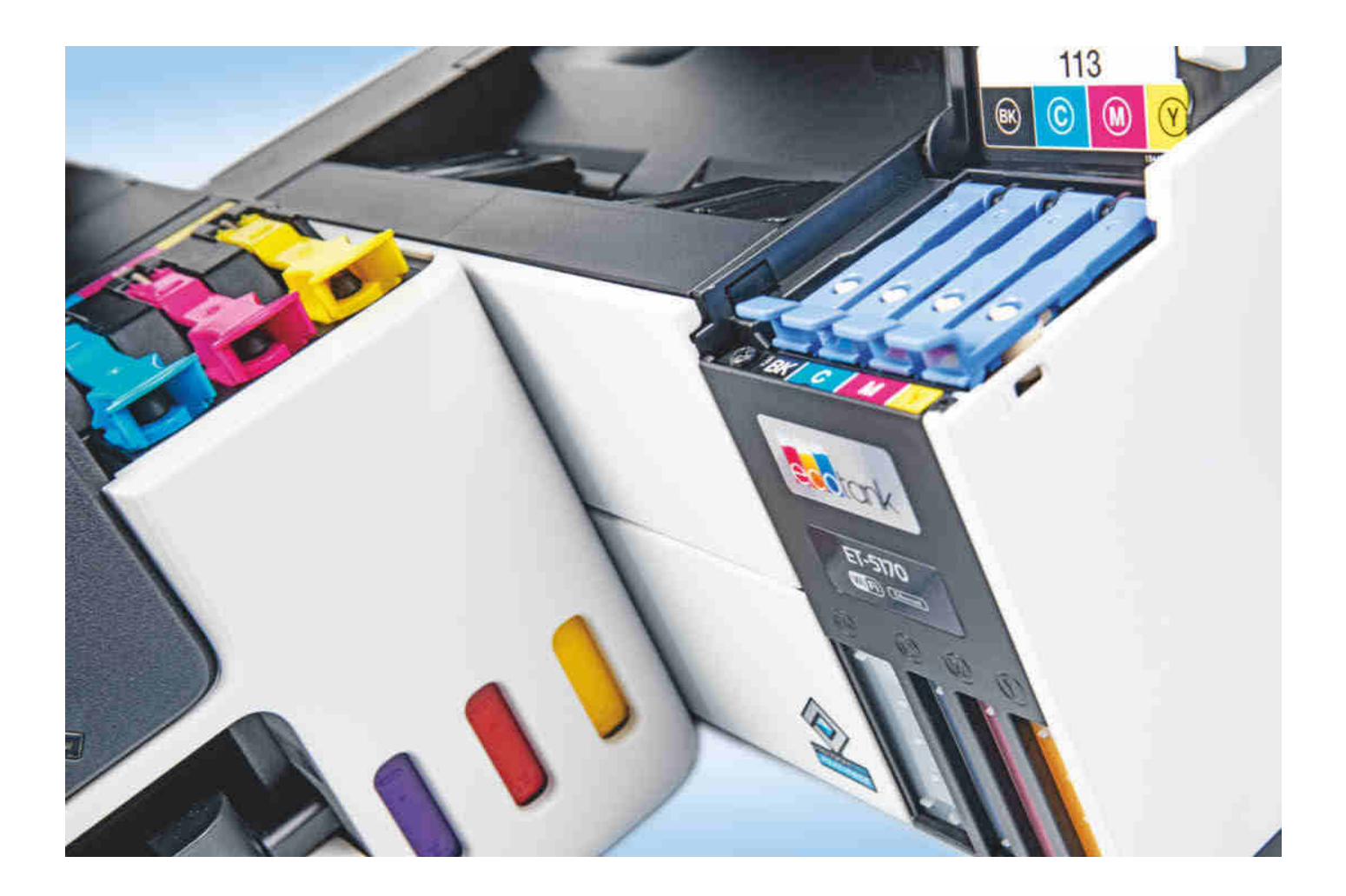

## **Tintentanker fürs Büro**

## **Nachfüllbare Multifunktionsdrucker mit lichtbeständiger Tinte**

**Die Multifunktionsdrucker Canon Maxify GX4050 und Epson EcoTank ET-5170 eignen sich bestens für kleine Büros und das Homeoffice, wo Stellfläche knapp ist. Dank nachfüllbarer Tintentanks drucken sie sehr günstig und in guter Qualität. Im Test zeigten sie aber auch Ausstattungsmängel, die den Käufer zu Kompromissen zwingen.**

**Von Rudolf Opitz**

**A**nders als herkömmliche Büro-drucker, deren Druckfarbe aus teuren Tintenpatronen oder Tonerkartuschen kommt, beschichten Geräte mit fest eingebauten, nachfüllbaren Tintentanks Papier extrem günstig. Die höheren Anschaffungskosten amortisieren sich schnell: Während man sonst nach wenigen hundert Druckseiten Patronen nachkaufen muss, reicht die mitgelieferte Tinte der Tankmodelle für viele tausend Seiten. Damit kommen selbst Vieldrucker lange aus.

Die meisten Tintentankdrucker arbeiten zumindest bei den Grundfarben mit Tinten, die ausschließlich flüssige Farbstoffe enthalten – sogenannte Dye-Tinten. Diese eignen sich gut für Mischfarben, etwa beim Drucken von Farbfotos, bleichen in der Sonne aber schnell aus. Unsere Testgeräte Canon Maxify GX4050

und Epson EcoTank ET-5170 werden dagegen durchweg mit Pigmenttinten betankt. Diese Tinten enthalten feste Farbteilchen, die auf der Papieroberfläche bleiben und gut decken. Nur der flüssige Teil der Tinte dringt in die Papierfasern ein.

Pigmenttinten lassen sich schlechter mischen, sind aber sehr lichtstabil und dokumentenecht – wichtige Voraussetzungen für Bürodrucker. Die Lichtstabilität testen wir in einem Tageslichtsimulator (ct.de/yhfh), der die Druckproben normalerweise 100 Stunden belichtet, was etwa einem Jahr im Sonnenlicht hinter Fensterglas entspricht. Die Proben unserer Testdrucker haben wir sogar 200 Stunden bestrahlt. Erst danach gab das Gelb der Epson-Tinte leicht nach, bei der Canon-Probe konnten wir kein Ausbleichen beobachten.

### **Tinte gut und günstig**

Die Gerätepreise beider Testdrucker erscheinen mit rund 500 Euro hoch, doch sind sie ihren Preis wert: Canon liefert Tinte für mindestens 6000 Seiten mit, insgesamt etwa einen halben Liter. Druckt man in der Qualitätseinstellung "Sparsam", sollen es sogar 9000 Seiten sein. Epson gibt die Reichweite nach der Erstbefüllung mit 5200 Farbseiten an, hat aber die Tinte im Schlauchsystem herausgerechnet. Jede weitere Flasche Farbtinte reicht dann ebenfalls für 6000 Seiten. Für Schwarz liegen sogar zwei Flaschen Tinte bei (13.300 Seiten nach Erstbefüllung).

Steht dann doch der Nachkauf an, kostet eine Normfarbseite nach ISO/IEC 24711 mit der Canon-Tinte 0,79 Cent. Bei Epson liegt der Tintenpreis mit 1,03 Cent etwas höher, ist aber gegenüber einem gleichartigen Patronendrucker – 11,9 Cent pro ISO-Seite bei XL-Patronen – immer noch sagenhaft günstig. Dabei bieten beide Hersteller hochwertige Tinten, die nicht nur gut decken und lichtbeständig sind, sondern auch wischfest: Beim Überstreichen eines Textes mit einem Markerstift 30 Sekunden nach Druck blieben beide Tinten stabil. Die Canon-Tinte zog erst bei erneutem Überstreichen schwarze Schlieren, die Epson-Tinte überstand auch mehrfaches Überstreichen. Der Text blieb in jedem Fall lesbar.

Bei älteren Tintendruckern gab es vor Jahren Klagen, wenn sie wegen eines vollen Tintenauffangvlieses die Arbeit einstellten und aufwendig repariert werden mussten. Unsere Testdrucker sammeln die bei Reinigungsvorgängen verspritzte Tinte in leicht zu wechselnden Wartungskassetten, Ersatz bekommt man für 10 (Epson) bis 20 Euro (Canon).

Die Tintentanks beider Drucker ließen sich im Test leicht und sicher befüllen: An die Einfüllstutzen kommt man gut heran, die Stutzen und die Tintenflaschenhälse sind verwechslungssicher kodiert. Die Tinte fließt ohne Drücken der Flasche in den Tank und stoppt automatisch, wenn dieser voll ist. Nach dem ersten Füllen bleibt bei beiden Druckern ein guter Rest in den Flaschen. Haben die Drucker die Erstbefüllung der Schlauchsysteme beendet, sind die Tintenstände in den Tanks sichtbar gesunken. Mit den Resten in den Tintenflaschen lassen sich die Tanks wieder auffüllen.

### **Bestückung und Bedienung**

Beide Testdrucker nehmen in bequem von vorn bestückbaren Fächern bis zu 250

Blatt Normalpapier auf. Der Canon GX4050 hat zudem einen Multifunktionseinzug für Umschläge und für sehr schwere Fotopapiere einen Einzelblatteinzug mit geradem Druckweg, der sogar Kartons bis 0,7 Millimeter Dicke annimmt.

Auch der Epson ET-5170 kann einzelne Blätter und Umschläge über einen hinteren Einzug entgegennehmen. Bei der Druckausgabe imitiert der ET-5170 einen Laserdrucker und legt Bedrucktes mit der beschrifteten Seite nach unten (face-down) in den freien Bereich zwischen Drucker und Scannerturm ab. Das spart viel Stellfläche, denn während der GX4050 mit ausgezogener Ablage und Papierzufuhr knapp 60 Zentimeter Arbeitstiefe braucht, begnügt sich der EcoTank mit 35 Zentimetern.

Die Scanner unterscheiden sich kaum: Beide Testgeräte sind mit je einem Flachbettscanner und einem kleinen und langsamen Vorlageneinzug (Automatic Document Feeder, ADF) für 35 Blatt ausgestattet. Automatisch beidseitig scannen beide nicht. Gespart haben die Hersteller auch an zusätzlichen Schnittstellen wie einem USB-Host-Port zum Scannen auf Speichersticks und einem Slot für SD-Karten. Abgesehen von der üblichen USB-2.0-Schnittstelle für die Verbindung zu einem PC lassen sich beide Drucker per Ethernet-Kabel oder per WLAN ins lokale Netzwerk integrieren, über das sie sich von mehreren PCs oder übers Smartphone nutzen lassen.

Die kleinen Touchscreens unserer Testkandidaten eignen sich einigermaßen, um Grundfunktionen wie Kopieren und Scannen auszuwählen. Das Suchen in Menüs und das Eintippen von Passwörtern über die winzigen virtuellen Tastaturen ist aber selbst mit schmalen Fingern schwierig. Die Touchscreens sind glücklicherweise resistiv und daher auch mit beliebigen Stiften bedienbar.

### **Im Einsatz**

Als Drucker machten beide Geräte im Test ihren Job sehr ordentlich. Textseiten sahen schon in Standardqualität repräsentativ aus und landeten mit 13 bis 16 Seiten pro Minute zügig in der Ablage. Anders als bei Laserdruckern, die immer mit optimaler Qualität drucken, galt bei Tintendruckern bisher die Regel: je besser, desto langsamer. Bei aktuellen Büro-Tintendruckern stimmt dies aber oft nicht mehr. Unsere Testdrucker brauchten in den Qualitätsstufen "Hoch" und "Stark" zwar sehr viel länger für eine Seite, die Qualität erhöhte sich dadurch aber nicht – ganz im Gegenteil: Im direkten Vergleich unter der Lupe sah das Ergebnis sogar etwas schlechter aus. Für beste Textqualität empfehlen wir beim Canon GX4050 "Standard" und für den Epson EcoTank "Standard Vivid".

Zwar sind beide Drucker als Büromodelle für Text- und Grafikausgabe optimiert, doch bringen sie auch Fotos in akzeptabler Qualität zu Papier. Randlos drucken sie im Unterschied zu den meisten Heimdruckern aber nicht. Beim automatischen Duplexdruck gab es keine Probleme.

Gut gefielen auch die Kopien bei den beiden Testgeräten. Da die Vorlageneinzüge nicht duplexfähig sind, können sie doppelseitig bedruckte Vorlagen nicht automatisch beidseitig kopieren. Canons GX4050 bietet immerhin eine halbauto-

## **Kopierzeiten**

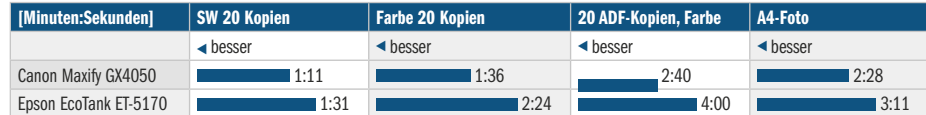

## **Druckleistung (ISO-Seite Farbe)**

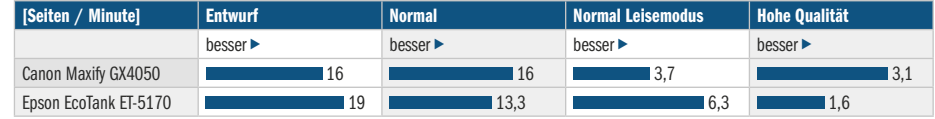

## **Verbrauchskosten Tinte**

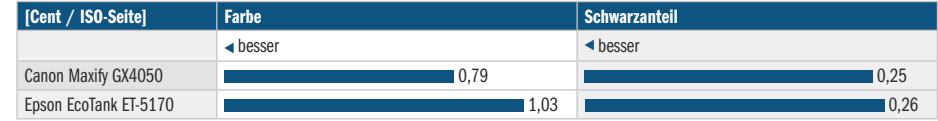

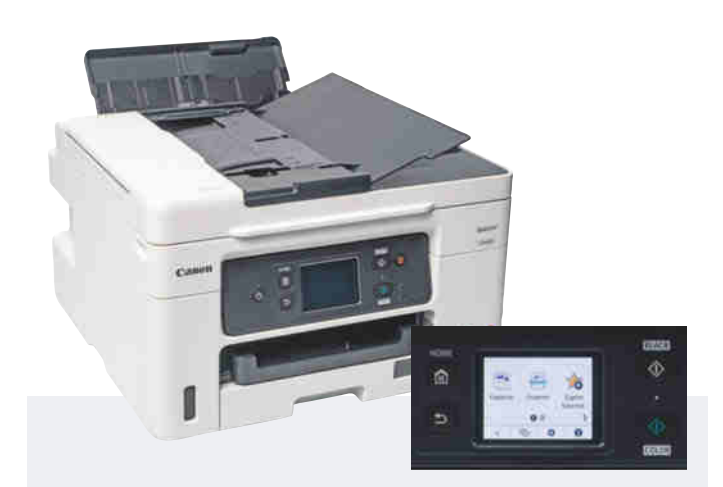

### **Canon Maxify GX4050**

Der Maxify GX4050 braucht Platz: nach vorn für die Ablage und nach hinten für das Multifunktionsfach. Zusätzlich gibt es einen Einzelblatteinzug mit geradem Druckweg, der sogar 0,7 Millimeter dicke Kartons annimmt. Normalpapier holt sich der Drucker aus dem vorderen 250-Blatt-Fach. Für Buchscans gewährt die Scannerklappe zwei Zentimeter Spiel in den Scharnieren.

Die Bedienung der Standardfunktionen per Touchscreen klappt noch gut, in den Untermenüs wird es aber unübersichtlich. Für Texteingaben erscheint eine veraltete T9-Tastatur auf dem Display, dazu kommen unverständliche Abfragen wie "Passwort ändern oder löschen? (Ja/Nein)". Im Web-Frontend vermissten wir Netzwerkfunktionen: Um das Scannen auf Freigaben einzurichten, braucht es eine PC-Software, die man separat herunterladen muss (ct.de/yhfh). Drucken von Mobilgeräten via Apple AirPrint und Android-Plug-ins funktionierte gut.

In der Spar- und Standardqualität druckt der GX4050 flott. Schon der Spardruck ist sehr gut lesbar. In der besten Qualität braucht das Gerät wesentlich länger, was bei Text aber kaum sichtbare Verbesserung bringt. Der Duplexmodus arbeitete zuverlässig. Die Ablage nahm im Test 100 Blatt problemlos auf, Briefumschläge beschriftete der Maxify sauber.

Text sah gut aus, die Lupe zeigte aber unsaubere Buchstabenkanten. Auf Grafiken störten Unsauberkeiten bei inversen Schriften, Farben gerieten zu dunkel. Fotos druckte der GX4050 auf Normalpapier viel zu dunkel und streifig. Auf Fotopapier erhielten wir detailreiche Bilder mit stimmigen Farben, besonders gut gefielen die kontrastreichen Schwarz-Weiß-Fotos.

Textkopien fertigte das Canon-Gerät flott und bis auf einige Satellitentröpfchen in ordentlicher Qualität an. Ein Ärgernis ist die chaotische Ablage des Vorlageneinzugs, teilweise landeten die Vorlagen im Test sogar auf dem Boden. Geknickte Vorlagen zog der ADF aber gerade ein. Grafikkopien gelangen vom Flachbettscanner gut, bei Kopien von Fotos fehlten Details in den dunklen Bildbereichen.

Beim Scannen von Fotos und Grafikvorlagen bot der Maxify eine für ein Bürogerät gute Qualität. Mit dem Scan Utility lassen sich durchsuchbare PDFs erstellen, doch scheiterte die Texterkennung an großen Schriften, Tabellen und Initialen.

Einzug für geraden Druckweg

- **G** sehr lichtstabile Tinte
- wirre Bedienung

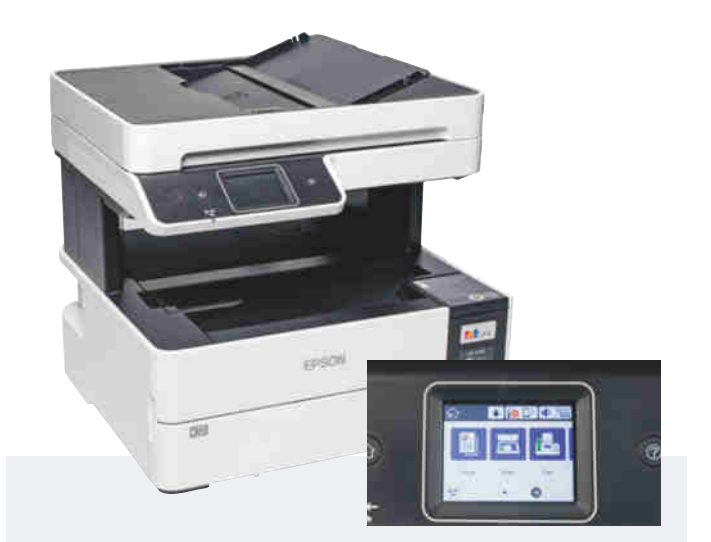

### **Epson EcoTank ET-5170**

Der ET-5170 braucht wenig Standfläche, da er Seiten nicht nach vorn auswirft, sondern wie ein Lasergerät oben ablegt. Die Ablage und der Scanneraufbau darüber haben mit 11,5 Zentimetern reichlich Abstand. Die Scannerklappe hat für Buchscans 1,3 Zentimeter Spiel in den Scharnieren. Außer dem frontalen 250-Blatt-Papierfach gibt es hinten einen Einzelblatteinzug. Für dicke Medien muss man vorne eine Ausgabeschiene hinter der Papierfachklappe herunterziehen.

Der sehr kleine Touchscreen ist per Finger fummelig zu bedienen. Dank übersichtlicher Menüstruktur fällt die Orientierung aber leicht. Für Netzwerkeinstellungen kann man das Web-Frontend verwenden, das vor ersten Änderungen die Vergabe eines Passworts verlangt. Mobiles Drucken über die Epson-App und die Android-Plug-ins funktionierten problemlos, AirPrint erkannte allerdings das Fotopapier im Einzelblatteinzug nicht.

Am schnellsten druckt der ET-5170 im blassen, aber noch lesbaren Entwurfsmodus. In der Standardqualität liefert er schon eine sehr gute Textqualität ab, die sich durch die sehr langsame Qualitätsstufe "Stark" nicht steigert. Bestenfalls lohnt diese für feine Grafiken, die der EcoTank mit sauberen Details ausdruckte. Fotos zeigten auf Normal- und Fotopapier einen leichten Rotstich und wenig Details in dunklen Bildbereichen.

Epson gibt die Kapazität der Ablage mit 30 Blatt an, im Test nahm sie 100 Blatt ohne Probleme auf und legte die Drucke sauber ab. Briefumschläge bedruckte der EcoTank zwar, doch verschmierte er wiederholt die Umschlagränder.

Beim Kopieren geht der ET-5170 langsamer als der Canon Maxify zu Werke, lieferte Text- und Grafikkopien aber in guter Qualität ab. Der langsame Vorlageneinzug bremste den Drucker zusätzlich aus, hatte aber weder mit der Ablage noch mit geknickten Vorlagen Probleme. Kopien von Fotos sahen für ein Bürogerät ordentlich aus. Nutzt man zum Kopieren Fotopapier, druckt der EcoTank nur in Standardqualität.

Beim Scannen von Fotos löste der Flachbettscanner des ET-5170 dunkle Details gut auf, die Farben gerieten kühl, aber stimmig. Auch Grafiken waren detailreich. Die in Epson Scan 2 integrierte Texterkennung arbeitete noch schlechter als die des Canon und erkannte unsere Testtabelle gar nicht.

**O** platzsparend **O** Tinte sehr wischfest

- **O** schlechte Texterkennung
- **104** Copyright by Heise Medien. **104** Copyright by Heise Medien. **104** C't 2023, Heft 6

matische Variante, bei der man den gescannten Vorlagenstapel nach Vorgabe zurück in den Einzug legt, sodass auch die zugehörigen Rückseiten gescannt und ergänzt werden können.

Sowohl die Flachbettscanner als auch die ADFs beider Geräte arbeiten sehr behäbig, liefern aber gute Qualität. Die Scanprogramme wandeln die Bilder zwar auch in durchsuchbare PDFs, doch taugen die integrierten Texterkennungen bestenfalls für einfach formatierte Texte in normaler Größe. Im Test scheiterten sie schon an Fußnoten, unsere Testtabelle erkannten sie nur bruchstückhaft oder gar nicht. Immerhin gibt es die Möglichkeit, direkt in die Cloud und auf Netzwerkfreigaben zu scannen. Für Letzteres braucht man beim Canon-Gerät zum Einrichten ein PC-Programm, das man gesondert herunterladen und installieren muss (ct.de/yhfh), besser wäre die Funktion im Web-Frontend aufgehoben gewesen. Drucken von und Scannen auf Smartphones klappte problemlos.

Die einfachen Faxfunktionen unserer Testdrucker reichen für gelegentlichen Gebrauch und geben Sendeberichte inklusive einem Bild der ersten Faxseite aus. Beim Epson EcoTank kann man zwischen verkleinerter Komplettansicht und dem ersten Fünftel in Originalgröße (Briefkopf) wählen. Zusatzfunktionen wie Weiterleitung und Speichern auf einem Netzwerkordner kennen sie nicht. Epsons Fax-Utility speichert eingehende Faxe als PDF immerhin auf dem PC.

### **Fazit**

Unterschiede zwischen den beiden Büro-Multifunktionsgeräten gibt es eher im Detail: Wer wenig Platz hat und hauptsächlich Text und Geschäftsgrafiken druckt, ist mit dem sehr kompakten Epson EcoTank ET-5170 bestens bedient. Wünscht man sich viel Flexibilität bei der Papierzufuhr und druckt auch häufiger Prospekte und Fotos, ist der Canon Maxify GX4050 die bessere Wahl.

Beide Tintentankdrucker überzeugen mit hochwertigen Tinten und sehr geringen Verbrauchskosten. Die nur auf den ersten Blick hohen Kaufpreise amortisieren sich schnell, zumal schon die mitgelieferte Tinte für Monate oder sogar Jahre reichen dürfte. Damit sind unsere Testkandidaten auf jeden Fall ihren Preis wert. *(rop@ct.de)*

*Belichtungstest und Zusatzsoftware: ct.de/yhfh*

## **Büro-Multifunktionsdrucker mit Tintentanks**

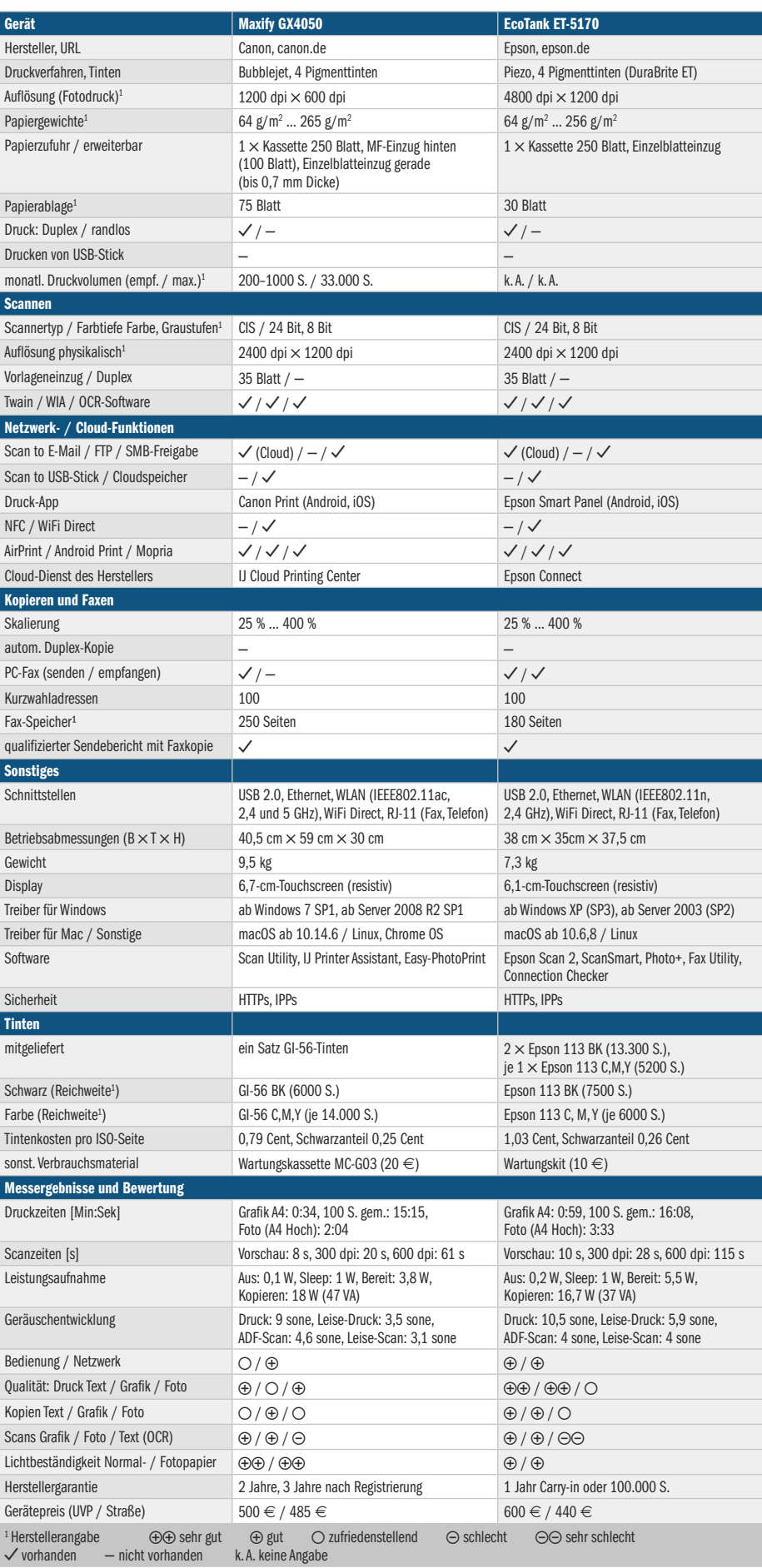

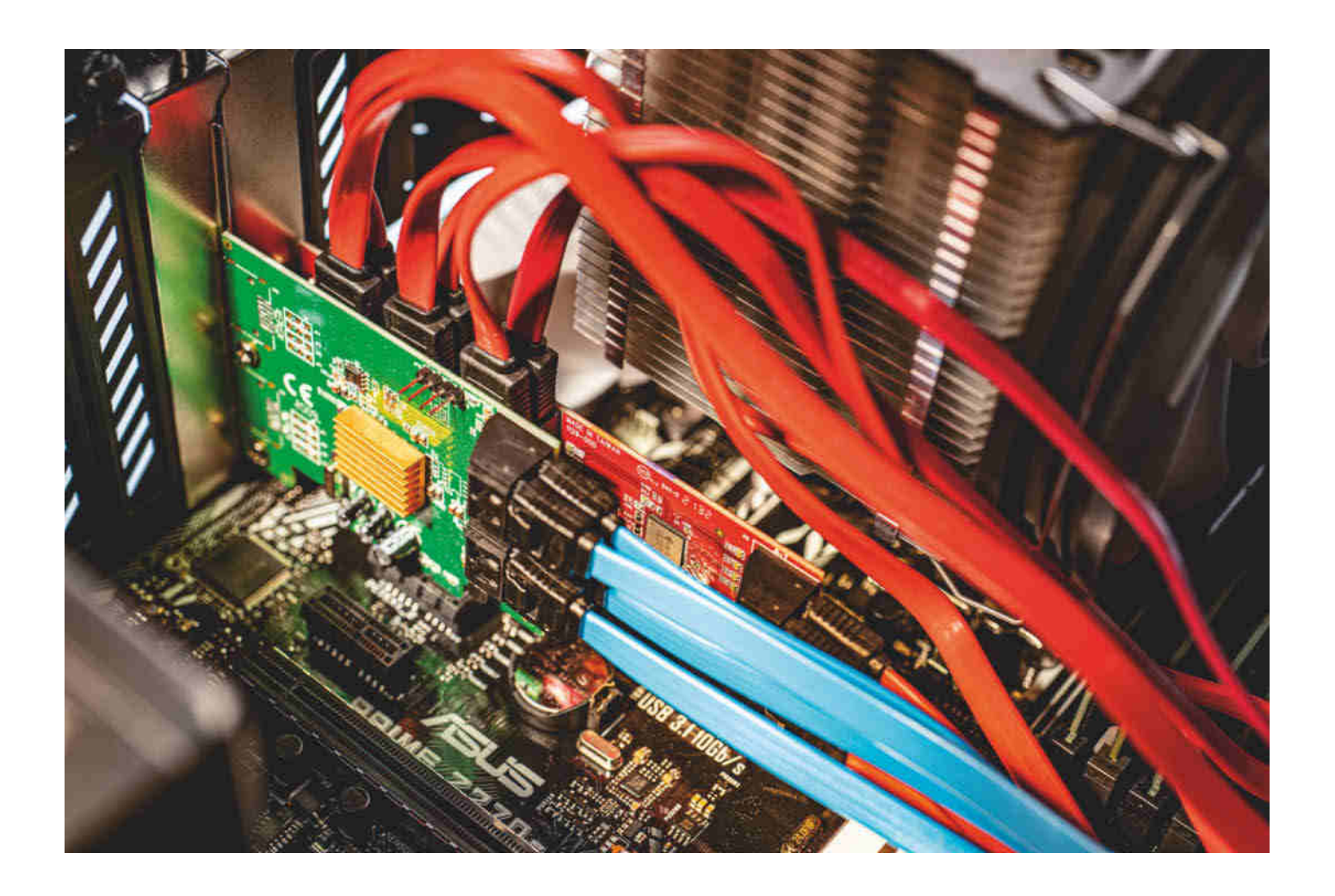

## **SATA-Vermehrung**

## **PCIe-Karten mit zwei bis zehn SATA-Anschlüssen**

**Typische PC-Mainboards haben vier oder sechs SATA-Buchsen, die eventuell nicht ausreichen. Die PCIe-Steckkarten aus unserem Test stellen zusätzliche Ports bereit, einige aber auf eher abenteuerlichen Wegen.**

**Von Lutz Labs**

**M**anchmal wünscht man sich einige SATA-Ports mehr für weitere Festplatten oder SSDs im PC. Wenn im Gehäuse noch Platz ist und das Netzteil genügend Leistung bereitstellt, spricht da kaum etwas dagegen. Viele SATA-Ports zu haben ist zudem für ein Selbstbau-NAS oder einen Heimserver interessant.

Wir haben uns für diesen Test PCIe-Erweiterungskarten mit zwei, vier, sechs und zehn SATA-Ports besorgt. Es gibt zwar auch Karten mit bis zu 20 SATA-Anschlüssen, doch die haben wir außen vor gelassen – dafür sind übliche PC-Gehäuse einfach zu klein.

Im Test sind der Zwei-Port-M.2- Adapter MZHOU 2SATA M.2, die Vier-Port-Karte Delock 90382, die Sechs-Port-Karte 10Gtek PCIe SATA X4 Card sowie die beiden Zehn-Porter MZHOU PCI-E SATA Erweiterungskarte und Startech PCIe SATA Controller Karte - 10 Port. Alle sind preisgünstige No-Name-Karten, lediglich die Marken Delock und Startech dürften etwas bekannter sein. Der Grund: Wir wollten wissen, ob man sich Mehrausgaben für teure Markenprodukte sparen kann, denn wichtiger als die Namen der Hersteller sind die auf den Karten verwendeten Chips.

Ursprünglich wollten wir noch den Fünfport-M.2-Adapter Qeunrtiy M.2 NGFF mit in den Test nehmen. Doch dieser entpuppte sich entgegen der Beschreibung nicht als PCIe-SATA-Adapter, sondern lediglich als SATA Port Multiplier (dazu gleich mehr) und zudem verursach-

te er Probleme. So erkannte er bei Voruntersuchungen unter anderem SSDs von Crucial und Micron nicht – wir haben ihn aus dem Testfeld gekickt.

Ausprobiert haben wir die SATA-Adapter mit drei verschiedenen Festplatten sowie einer Reihe von SSDs. SATA-SSDs verhalten sich meistens unauffällig, hier haben wir uns einfach aus unserem Fundus bedient. Doch einige Festplatten funktionieren erfahrungsgemäß manchmal nicht korrekt oder gar nicht. Zum einen ist die schiere Größe für manchen SATA-Adapter mit veralteter Firmware ein Problem. Deswegen haben wir die Server-Festplatte WD Gold mit 18 TByte auf die Karten losgelassen. Andere Erweiterungskarten stolpern über die Formatierung mit nativen 4K-Sektoren, weshalb wir die Adapter mit der passenden Toshiba-Festplatte MG04A-CA500A getestet haben. Hinzu kommt noch die Seagate Ironwolf, eine NAS-Festplatte mit 10 TByte Kapazität.

### **Aufbau**

Einige Karten kommen mit einem einzigen Chip aus, andere benötigen mindestens zwei verschiedene. Auf der PC-Seite nutzen sie PCI Express (PCIe); manche nur ein oder zwei PCIe-2.0-Lanes, andere eine oder zwei 3.0er. PCIe-SATA-Konverter erzeugen daraus zwei bis sechs SATA-Ports. Daran angeschlossene SATA-Port-Multiplier machen dann aus einem SATA-Port derer fünf – solche Chips befinden sich auf den Karten mit mehr als sechs SATA-Ports.

Im Einzelnen vermehren die folgenden PCIe-SATA-Wandler die Anschlussmöglichkeiten:

- ASMedia ASM1062: zwei SATA-Ports, PCIe 2.0 x2
- ASMedia ASM1166: sechs SATA-Ports, PCIe 3.0 x2
- JMicron JMB582: zwei SATA-Ports, PCIe 3.0 x1

– Marvell 88SE9215: vier SATA-Ports, PCIe 2.0 x1

Alle genannten PCIe-SATA-Hostadapter-Chips sind zu AHCI kompatibel und werden von Windows 11 automatisch als "Standard SATA AHCI-Controller" eingebunden. Auch bei gängigen Linux-Distributionen klappt das ähnlich. Bei manchem ARM-Linux muss man die SATA-AHCI-Unterstützung aber nachrüsten oder je nach Chip bestimmte Treiber nachladen.

Der SATA-Port-Multiplier stammt ebenfalls von JMicron, der JMB575. Im Prinzip ist ein solcher Multiplier mit einem USB-Hub vergleichbar; daran angeschlossene Geräte teilen sich die Datentransferrate des Uplinks. Der JMB575 unterstützt bis zu fünf SATA-Geräte, egal ob es sich dabei um Festplatten, SSDs oder eine Mischbestückung handelt.

Port-Multiplier funktionieren nicht an jedem beliebigen SATA-Port, weil der jeweilige Controller beziehungsweise seine Firmware ihn unterstützen muss. In den Datenblättern findet man dafür den Begriff "Port Multiplier Command Based Switching", manchmal abgekürzt als CBS.

Mehrfach-SATA-Adapter kommen häufig in Selbstbau-NAS mit Software wie Unraid zum Einsatz. Wer in den zugehörigen Foren stöbert, stößt jedoch häufig auf Fragen dazu. Die meisten drehen sich darum, warum manche Adapter eben nicht funktionieren. Unraid-Nutzer haben daher eine Liste erstellt, welche SATA-Adapter unter welchen Bedingungen mit der Distribution funktionieren (siehe ct. de/y6hx). Solche mit dem Port-Vervielfacher JMB575 sind nicht dabei, auch vor Adaptern mit Marvell-Controllern wird abgeraten. Unser einziges Testmuster mit Marvell-Controller stammt von Delock; mit Laufwerken bis 10 TByte hatten wir keine Probleme zu beklagen.

### **Tests**

SATA-SSDs erreichen bis zu 560 MByte/s, Festplatten maximal die Hälfte. Nutzt man mehrere über einen der Adapter angeschlossenen SSDs gleichzeitig, steigt die kumulierte Datenrate an und die Geschwindigkeit der Anbindung begrenzt das Übertragungstempo. So könnten sechs SATA-SSDs zusammen prinzipiell mehr als 3 GByte/s erreichen, die Sechs-Port-Karte von 10Gtek schafft beispielsweise jedoch höchstens 2 GByte/s. Eine einzelne PCIe-2.0-Lane liefert knapp 500 MByte/s, PCIe 2.0 x2 oder PCIe 3.0 x1 folglich jeweils das Doppelte.

Schließt man mehrere SSDs über einen Port-Multiplier an, dann limitiert nicht die PCIe-Anbindung die Geschwindigkeit, sondern bereits die SATA-Schnittstelle: Mehr als 500 MByte/s sind dann selbst mit fünf SSDs nicht drin, obwohl etwa die Zehn-Port-Karte von MZHOU eigentlich bis zu 2 GByte/s übertragen könnte. Die Port-Multiplier bremsen auch die maximale Zahl zufällig verteilter Zugriffe auf SSDs deutlich aus.

Im nach Anzahl der Ports sortierten Benchmark-Diagramm finden Sie daher bei den Zehn-Port-Karten zwei Balken: einen für die Messungen eines SATA-Multiplier-Strangs, einen für die Messung mit allen Anschlüssen gleichzeitig. Um die Adapter so weit wie möglich auszulasten, haben wir bei diesen Messungen SSDs sowie eine Reihe von SATA-Stromadaptern benutzt, denn unser Netzteil hatte zu wenige passende Anschlüsse.

Außerdem haben wir die oben genannten Festplatten an die Ports angeschlossen. Der einzige Ausfall trat beim Delock-Adapter auf, der mit der 18-TByte-Festplatte nicht zurechtkam. Die Geschwindigkeitsunterschiede sind insgesamt gering. Der Startech-Adapter war zwar etwa zwei Prozent langsamer als die anderen, doch in der Praxis spielt das keine Rolle.

## **SATA-Erweiterungskarten für PCIe- und M.2-Slots – Benchmarks**

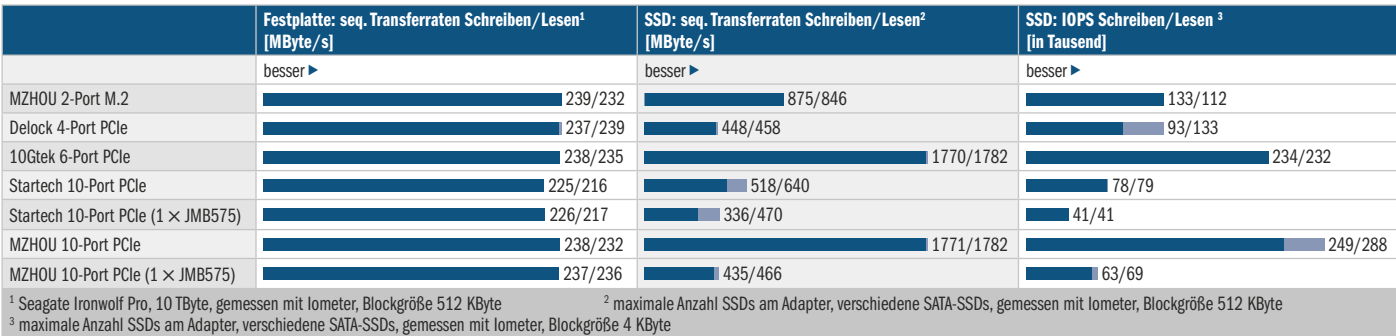

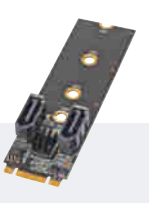

### **MZHOU 2SATA M.2**

Der MZHOU 2SATA M.2 stammt vom chinesischen Unternehmen MeiZhou Technology, weitere Informationen über das Unternehmen fanden wir nicht. Der Adapter wird ausschließlich über Amazon angeboten.

Die Platine hat die Größe einer üblichen M.2-2280-SSD; wer sie in einem kürzeren Slot einbauen möchte, kann sie einfach an der passenden Stelle abbrechen. Die Anbindung per PCIe 3.0 x1 reicht für zwei SSDs aus, damit haben wir knapp 900 MByte/s erreicht. In einem M.2-SATA-Slot funktioniert der Adapter nicht.

**O** SATA-Kabel dabei **G** geringe Leistungsaufnahme Preis: circa 18 Euro

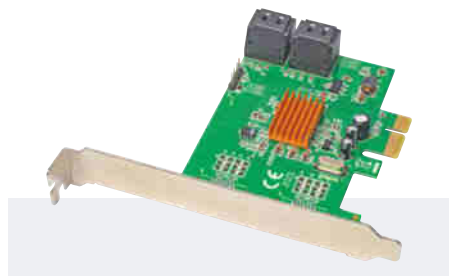

### **Delock 4 Port SATA PCI Express Karte**

Der Delock-Adapter enthält vier SATA-Ports, bindet diese jedoch nur langsam an: Eine einzige Lane mit PCIe 2.0 kommt auf maximal 500 MByte/s, das schafft auch eine einzelne SATA-SSD. Zudem hatten wir Probleme mit unserer 18-TByte-Festplatte: Diese wurde zwar zunächst erkannt, beim Test mit Iometer aber sank die Geschwindigkeit kurz nach dem Start regelmäßig auf null.

Die ersten Erwähnungen des Marvell-Controller 88SE9215 stammen aus dem Jahr 2016. Damit gehört er eher zum alten Eisen. Wer größere Laufwerke oder SSDs anschließen will, sollte besser zu einem moderneren Controller greifen.

 langsamer Controller Probleme mit großen Laufwerken Preis: circa 50 Euro

Das Starten eines Betriebssystems klappte von allen PCIe-Karten, den Trim-Befehl gab auch der M.2-Adapter an angeschlossene SSDs weiter. Zudem sind alle Karten Hot-Plug-fähig, man kann also auch im laufenden Betrieb ein neues Laufwerk daran anschließen. Alle lieferten per SMART-Abfrage Informationen zu den angeschlossenen Laufwerken.

Relevante Unterschiede gibt es bei der Leistungsaufnahme der Karten. Während die Sechs-Port-Karte von 10Gtek mit 1,5 Watt auskommt, benötigt der Startech-Adapter rund 4 Watt. Einen Unterschied zwischen der Leerlaufleistung und der Leistung bei laufenden SSDs konnten wir lediglich beim Delock-Adapter messen, bei dem die Aufnahmeleistung von 3,3 auf 3,7 Watt anstieg.

Der M.2-SATA-Adapter ist ein Sonderling und für Bastellösungen interessant, bei denen kein normaler PCIe-Steckplatz

bereitsteht. Er kann nur funktionieren, wenn der jeweilige M.2-Steckplatz tatsächlich auch PCIe-Lanes bereitstellt und nicht bloß SATA. Außerdem muss das BIOS mitspielen und man muss ausreichend Platz zum Einstecken der Stecker haben.

### **Strombedarf**

Die Leistungsaufnahme der Laufwerke spielt für den Hostadapter zwar eigentlich keine Rolle, dennoch eine kleine Warnung an dieser Stelle: Während eine SSD im Ruhezustand kaum 0,1 Watt benötigt, kann eine alte Festplatte im Betrieb auch mal 10 Watt ziehen. Und das ist noch nicht alles, denn bei Festplatten muss man weit mehr Reserven einplanen.

Seagate gibt beispielsweise für seine aktuellen Platten einen Anlaufstrom von knapp 2 Ampere auf der 12-Volt-Schiene an, also mehr als 20 Watt. Auf der 5-Volt-Schiene benötigt eine Festplatte bis zu 5

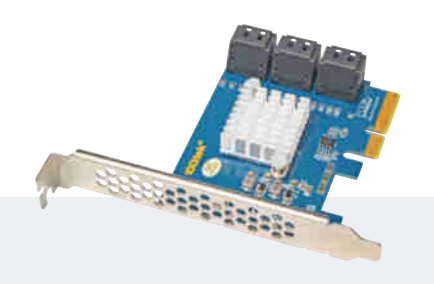

## **10Gtek PCIe SATA X4 Card**

Die 4-Port-Karte von 10Gtek gehört zu den schnellsten in diesem Test. Sie nutzt den PCIe-SATA-Wandler ASMedia ASM1166, der sechs SATA-Ports bereitstellt; alle zusammen teilen sich die Anbindung über PCIe 3.0 x2. Im Test haben wir mit sechs angeschlossenen SSDs eine Übertragungsrate von knapp 1,8 GByte/s sowohl beim Lesen als auch beim Schreiben erreicht.

Da bei dieser Karte kein Port-Multiplier im Spiel ist, sind alle SATA-Ports gleich schnell angebunden. Für eine Erweiterung mit maximal sechs SATA-Laufwerken ist die Karte auch wegen ihres geringen Preises empfehlenswert.

**O** SATA-Kabel dabei **G** schnelle Anbindung Preis: circa 45 Euro

Watt, sodass man pro Magnetlaufwerk rund 25 Watt Netzteilleistung einplanen sollte. Zum Energiesparen sollten die Laufwerke möglichst früh einschlafen, auch der PC braucht vielleicht nicht den ganzen Tag zu laufen, sondern nur zu bestimmten Zeiten oder auf Anforderung aus dem Netz.

In Profiservern und Storagesystemen nutzt man statt solch einfacher SATA-Karten eher SAS-Hostadapter (und zugehörige Laufwerke). Sie kosten zwar weit mehr als die hier vorgestellten Modelle, dafür unterstützen sie Zusatzfunktionen wie Fernwartung sowie die Verwaltung der Disk-Verschlüsselung und viele erlauben ein verzögertes Hochfahren der einzelnen Platten. Mit diesem sogenannten Staggered Spinup sinkt der Spitzenleistungsbedarf der Netzteile, da die Anlaufströme nacheinander auftreten. Ein ähnliches Verhalten ließe sich prinzipiell auch mit
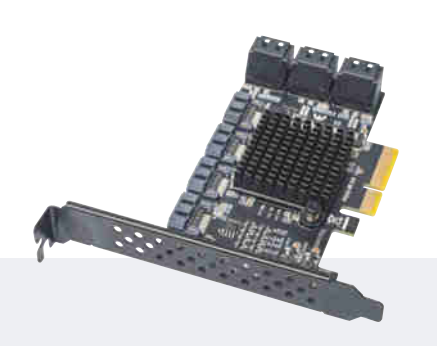

# **MZHOU PCI-E SATA Erweiterungskarte, 10 Port**

Die Zehnfachkarte von MZHOU hinterlässt einen zwiespältigen Eindruck. Zwar stehen über den ASMedia-Chip AMS1166 fünf schnell angebundene SATA-Ports bereit, der sechste aber dient als Eingang für einen Port-Multiplier. Die Dokumentation schweigt sich jedoch darüber aus, welcher Port mit welcher Buchse verbunden ist.

So kann es passieren, dass man schnelle SATA-SSDs durch den gemeinsamen Anschluss am Multiplier ausbremst, während langsame Festplatten an einem dedizierten SATA-Port hängen. Die Zuordnung lässt sich allenfalls über den Windows-Gerätemanager ermitteln.

**O** SATA-Kabel dabei **O** schlechte Dokumentation Preis: circa 59 Euro

dem Festplattendienstprogramm hdparm einstellen, wovor aber selbst dessen Programmierer warnen, weil es nicht bei allen Platten funktioniert.

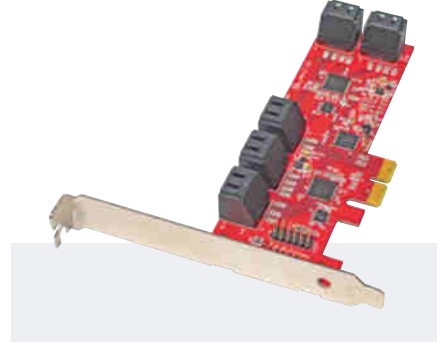

# **Startech PCIe SATA Controller Karte – 10 Port**

Die Startech-Karte nutzt drei Chips für zehn SATA-Anschlüsse – alle sind gleich schnell. Der ASmedia-Chip ASM1062 offeriert zwei SATA-Ports, die als Eingänge der zwei Port-Multiplier vom Typ JMicron JMB575 dienen. Die Ausgänge des ersten Multipliers stehen an den SATA-Ports 1 bis 5 bereit, die anderen auf 6 bis 10.

Durch die Anbindung mit PCIe 2.0 x2 wäre insgesamt knapp 1 GByte/s drin, beim Test mit zehn SSDs aber kamen wir nur auf 640 MByte/s beim Lesen, beim Schreiben gar nur auf 520 MByte/s. Ein einzelner Strang mit fünf SSDs hingegen brachte etwa das erwartete Ergebnis von 470 MByte/s, die Schreibrate aber lag bei nicht einmal 340 MByte/s.

 langsam  $\Omega$  teuer Preis: 130 Euro bis 140 Euro

# **Alternativen**

Einen hochverfügbaren Storage-Server würden wir mit den hier vorgestellten Adaptern nicht realisieren, sondern lieber einen SAS-Hostadapter nehmen. Ältere Exemplare wie der LSI SAS 3008 tauchen immer mal wieder auf Ebay auf. Dieser ist zwar im Originalzustand nur für den Aufbau von RAIDs geeignet, wird aber von vielen Anbietern bereits auf reinen Betrieb als SAS- beziehungsweise SATA-Hostadapter umgeflasht angeboten: Man steckt dann einfach einzelne Platten dran, fertig. SAS-Adapter sind SATA-kompatibel, man braucht aber passende Kabel.

## **Fazit**

Moderne SATA-Laufwerke mit hoher Kapazität sind dermaßen schnell, dass man nicht mehr als zwei davon über einen SATA-Kanal gemeinsam anbinden sollte. Da es beim Einsatz von Port-Multipliern eh Probleme geben kann, sollte man besser gleich auf Karten mit diesen verzichten.

Wer mit zwei zusätzlichen SATA-Ports auskommt, kann bedenkenlos zu Karten mit dem JMicron JMB582 greifen, für eine größere Anzahl Port kauft man am besten einen PCIe-Adapter mit dem ASMedia-Chip ASM1166. Zur Not kann man auch zwei solcher Adapter gleichzeitig betreiben.

Für einen Backup-PC, bei dem man seine alten Platten in einem ausgedienten PC-Gehäuse mit einem älteren Mainboard noch einmal benutzt, sind die Adapter aus diesem Test durchaus brauchbar. Angesichts hoher Strompreise kann die Nachnutzung alter Festplatten aber zur Kostenfalle werden. Bevor man viel Geld in einer stromfressenden Bastellösung versenkt, nimmt man oft besser ein Billig-NAS mit einer einzigen Platte hoher Kapazität. *(ll@ct.de)*

*Weitere Infos: ct.de/y6hx*

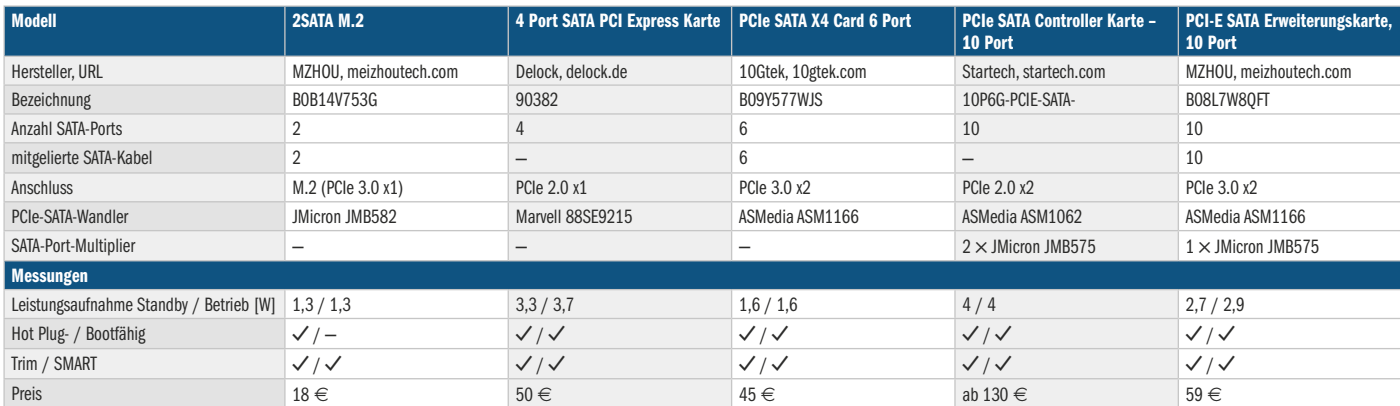

# **SATA-Erweiterungskarten für PCIe- und M.2-Slots**

 $\checkmark$  vorhanden — nicht vorhanden

# **ZigBeenenstock**

# **Smart-Home-Zentrale Ubisys G1 als ZigBee-Allrounder**

**Der Funkstandard ZigBee steckt hinter den smarten Produkten von Philips Hue, Ikea und Samsungs Smart Things. Mit der Zentrale von Ubisys vereint man sie unter einem Dach.**

### **Von Sven Hansen**

**D**as Gateway G1 von Ubisys ist ein schi-ckes Kistchen mit 10,6 Zentimeter Kantenlänge und 26 Millimeter Höhe. Der Hersteller hat fünf Versionen im Angebot: Sie unterscheiden sich in der Ausführung der ZigBee-Antennen (intern/extern), bei PoE (Power Over Ethernet, also Stromversorgung per LAN-Kabel) und dem zusätzlichen Funkstandard Bluetooth Low Energy (BLE). Ubisys bedient mit dem G1 sowohl Errichter, die Installationen mit mehreren Hundert Lampen aufbauen wollen, als auch ambitionierte Privatkunden. Wir testeten das Basismodell des G1 mit interner Antenne, ZigBee 3.0 und Fast-Ethernet-Port (ohne PoE). WLAN hat keine der Varianten an Bord.

Die Ersteinrichtung ist denkbar einfach. Man hängt das G1 per Ethernet ins

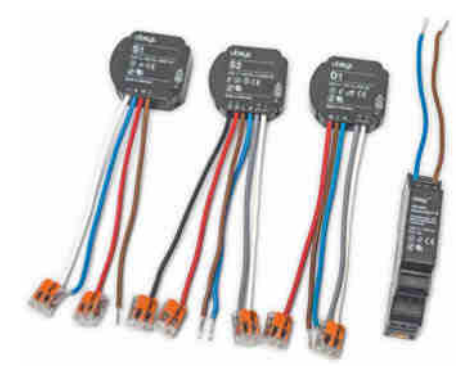

**Ubisys bietet passend zum G1 eigene ZigBee-Komponenten für die Unterputzoder Hutschienenmontage an.**

lokale Netz, die für Android und iOS kostenfrei erhältliche App mit dem wenig suchfreundlichen Namen "Smart Home" erledigt den Rest. Nach kurzem Scan des lokalen Adressbereichs erscheint das Gateway in einer Liste – durch das Scannen eines QR-Codes und Eingabe eines auf der Rückseite aufgedruckten Passworts verknüpft man es mit der App.

Man landet danach auf einer recht schlichten Oberfläche, über den Punkt Konfigurieren/Basiskonfiguration lassen sich ZigBee-Komponenten hinzufügen. Sobald man den Punkt "öffnen für neue Geräte" aktiviert, fällt das Gateway in den Kopplungsmodus (ZigBee commissioning) und listet offene Komponenten in der Umgebung, die sich nun automatisch ins Zig-Bee-Mesh-Netzwerk integrieren.

Die Kompatibilitätsliste der vom G1 unterstützten Hardware umfasst derzeit etwa 30 Geräte unterschiedlicher Hersteller, darunter die recht verbreiteten Produkte von Ikea, Hue oder Osram. Prinzipiell lassen sich aber auch andere ZigBee-Geräte anbinden, die standardkonform arbeiten.

# **Komponenten von Ubisys**

Ubisys hat zudem eigene ZigBee-Komponenten im Angebot, darunter die Schalter S1 und S2 mit ein oder zwei Kanälen und den Universaldimmer D2. Letztere gibt es als Unterputzmodell, sie verschwinden hinter einem bestehenden Wandschalter und ermöglichen die nachträgliche "Versmartung" einer bestehenden Installation. Die Funktion der alten Schalter bleibt dabei bestehen.

Ebenfalls erhältlich sind Module für die Hutschienenmontage und Komponenten zur Klimakontrolle, etwa von älteren Fußbodenheizungen. Mit dem H1 vertreibt Ubisys aber auch einen einfachen ZigBee-Thermostat zur Selbstmontage am Heizkörper. Auch die Testkomponenten von Ubisys meldeten sich automatisch im Gateway an, sobald sie mit dem Stromnetz verbunden waren und das G1 sich im Kopplungsmodus befand.

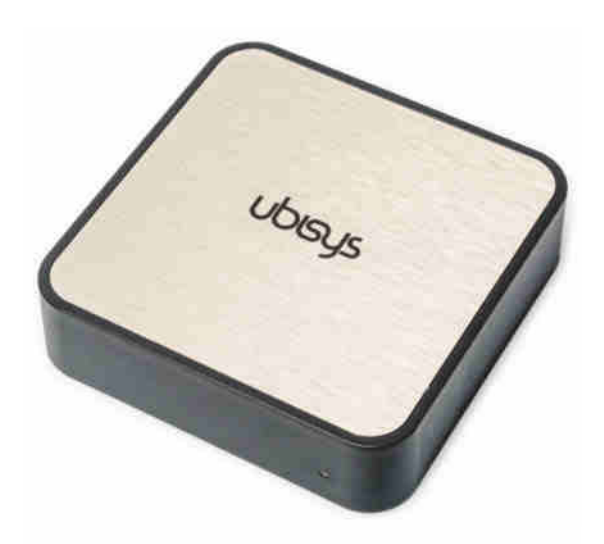

## **Smart Home**

Spätestens, wenn es ums Thema Smart-Home-Steuerung geht, spürt man die Nähe zum B2B-Bereich. Schon einfache Regeln wie eine Zeitschaltung oder eine astronomische Schaltung nach Sonnenaufgangszeit muss man mit vielen Klicks zusammenstellen. Statt Aktoren direkt anzusteuern, bündelt man ihre Schaltzustände hierfür zuvor in Szenen. Nur unter der iOS-Oberfläche taucht der Punkt "Automationen" auf, unter dem sich – ähnlich umständlich – Bewegungsmelder mit Lampen verknüpfen lassen.

Bei komplexen Wünschen geht es ans Eingemachte. Sie erfüllen sich nur über die JavaScript-Konsole auf dem Notebook. Der Ubisys-Support liefert auf Anfrage immerhin einige Beispielskripte, sodass der Einstieg selbst bei rudimentär vorhandenen Programmierkenntnissen nicht besonders schwerfällt. Belohnt wird man mit einer komplett lokal umgesetzten Smart-Home-Steuerung ohne Cloud.

Für niederschwellige Smart-Home-Spielereien integriert das G1 auch Apple HomeKit und Amazon Alexa. Ist die entsprechende Funktion aktiviert, tauchen die Komponenten des G1-Netzwerks in den jeweiligen Smart-Home-Umgebungen auf und lassen sich per Sprache steuern oder in programmierte Abläufe einbinden. Die Matter-Unterstützung ist ebenfalls vorgesehen – dazu mehr in einem Folgeartikel.

Für Privatkunden kostenfrei erhältlich ist die Dashboard-Ansicht. Sie gibt einen Überblick über die gesamte Installation und überwacht auch den Energieverbrauch, wenn die entsprechenden Aktoren mit Messfunktion verbaut sind. Die Ubisys-Komponenten bringen solche in der Regel gleich mit.

# **Rollentausch**

Das Gateway G1 kann ein ZigBee-Netzwerk eigenständig verwalten oder auch einem bestehenden Netzwerk beitreten. Über diese Art der Konfiguration ist es bei-

spielsweise möglich, ein von einer Hue-Bridge aufgebautes Mesh-Netzwerk zu ergänzen: Dann steuert die Hue-App wie bisher das Licht, während das Ubisys G1 sowohl Leuchten als auch Jalousie- und Klimakomponenten kontrolliert. Alle Gerätschaften hängen dabei im selben Mesh-Netzwerk, was mögliche Konflikte im verstopften 2,4-GHz-Band minimiert.

Führt man den Rollenwechsel durch, vergisst das Gateway alle zuvor angelernten Komponenten. Man versetzt das bestehende Netzwerk über die Hue-App in den Suchmodus (Lampensuche) und startet in der G1-Oberfläche gleichzeitig den Befehl zum Eintritt in ein bestehendes Netz über das ZigBee-Menü. Sobald das G1 sich verbunden hat, beginnt es mit der Übernahme aller in der Hue-Bridge angemeldeten Leuchtmittel, Bewegungsmelder und Sensoren. Geduld ist gefragt, denn das Webinterface zeigt keinen Fortschrittsbalken.

Danach muss man die Hue-Komponenten recht mühsam im Gateway einpfle-

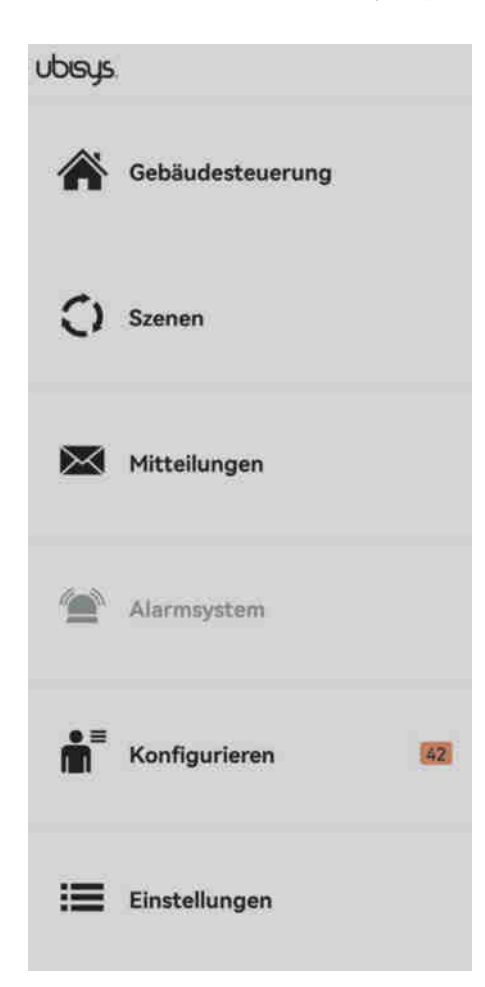

**Die Smart-Home-App von Ubisys ist recht schlicht gehalten und an manchen Stellen nicht besonders intuitiv zu bedienen.**

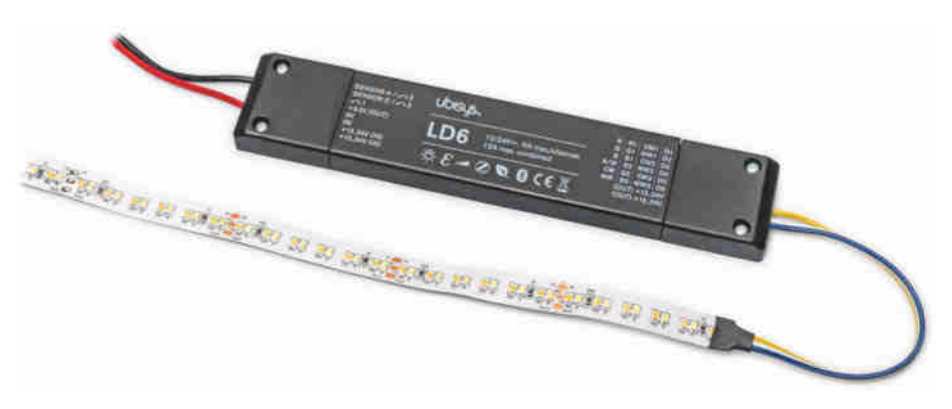

**Der LED-Controller LD6 erlaubt es Devices dank ZigBee Direct, via Bluetooth einem ZigBee-Netz beizutreten.**

gen, denn sie erscheinen nur mit ihrer ZigBee-MAC-Adresse und einer wenig aussagekräftigen Produktbezeichnung – nur die iOS-App hilft hier, indem sie die Lampen testweise aufleuchten lässt. Sind diese identifiziert, ordnet man ihnen einen Klarnamen und einen Raum zu. Sind die Lampen und Sensoren des Hue-Systems sortiert, kann man weitere Ubisys-Komponenten direkt am G1 anlernen. In der Hue-App ist von dem ganzen Zauber nichts zu sehen, die G1-Oberfläche hingegen präsentiert am Ende einen Überblick übers gesamte ZigBee-Netz.

Ubisys ist aktiv an der Weiterentwicklung des ZigBee-Standards beteiligt und agiert als mittelständisches Unternehmen recht schnell. So wundert es nicht, dass ausgerechnet hier eine Umsetzung der brandneuen Funktion ZigBee Direct zu finden ist. Mithilfe des frisch spezifizierten Standards tritt ein Bluetooth-Gerät ohne den Umweg eines Gateways direkt einem ZigBee-Netzwerk bei, um Komponenten zu steuern.

Der LED-Controller LD6 von Ubisys beherrscht diese Fähigkeit. Im Test konnten wir über ein iOS-Device per Bluetooth direkt einem ZigBee-Netzwerk beitreten. Der LED-Controller übernimmt dabei die Brückenfunktion. Einen Haken hat die Sache: Damit nicht jeder über die Bluetooth-Brücke ins ZigBee-Mesh treten kann, muss der Zugriff aus dessen Mitte heraus autorisiert werden. Das wiederum erreicht man im Falle des Hue-Systems nur durch das Anstoßen der Lampensuchfunktion der per Bridge verbundenen Hue-App.

Für Nutzer von Ubisys-Komponenten unter Hue hat die Lösung dennoch ihren Charme: Für die Konfigurationen der Unterputz-Aktoren und anderer Komponenten benötigte man bisher das kostspielige Gateway G1, nun genügt eine einzige Komponente mit ZigBee Direct, um den Kontakt herzustellen.

### **Fazit**

Das Gateway G1 ist spannend für Menschen, die den Komfort des Hue-Universums nicht missen möchten, aber zusätzliche ZigBee-Komponenten im selben Mesh betreiben wollen. Bei anderen Lösungen gibt es nur ein Entweder-oder –, das Gateway G1 bietet das Sowohl-alsauch. Der Preis von 400 Euro für das Top-Modell ist allerdings deftig.

In Sachen Benutzerfreundlichkeit muss Ubisys ordentlich nachlegen. Selbst wenn die Hauptkundschaft bei den professionellen "Errichtern" liegt, ist dies kein Freibrief. Auch die freuen sich nämlich über intuitive Apps, eine performantere Web-Oberfläche und identisches Verhalten unter Android und iOS. Momentan sollte man sich lieber mit einem iOS-Device vors Gateway setzen, denn nicht alle Funktionen sind unter Android nutzbar.

Besonders die blitzschnelle Umsetzung von einer abstrakten Funktion wie ZigBee Direct in ein konkretes Produkt lässt aber hoffen, dass bei Ubisys langfristig an der Integration weiterer Hardwarekomponenten und verbesserter Software gearbeitet wird. *(sha@ct.de)*

# **Ubisys Gateway G1**

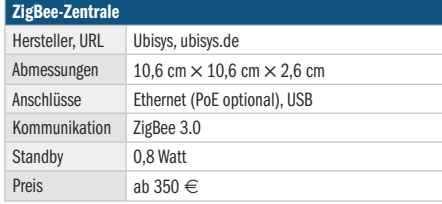

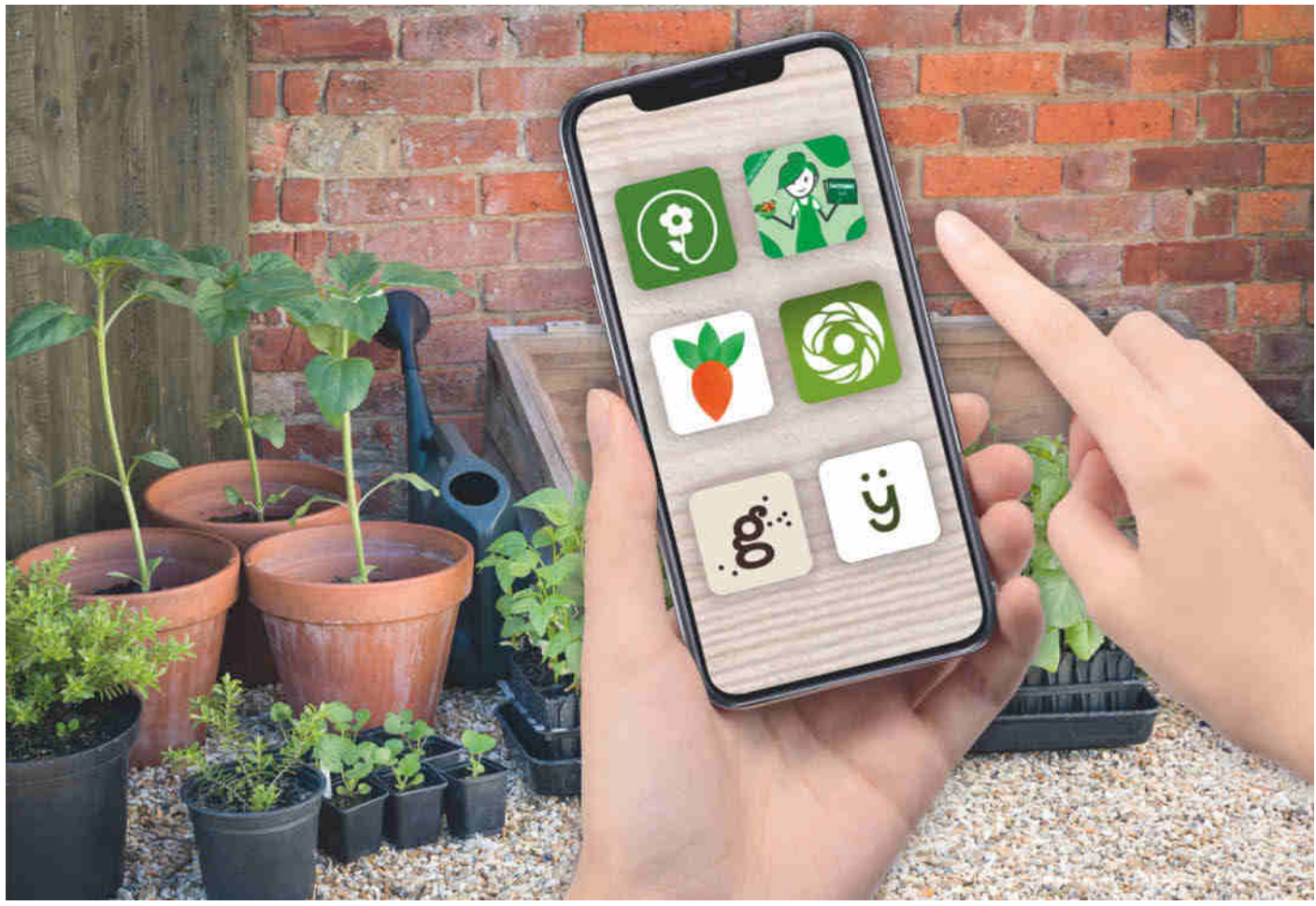

# **Hosentaschengärtner**

**Sechs Apps zum Gemüseanbau im Test**

**Im Garten oder auf dem Balkon ohne Vorkenntnisse das eigene Gemüse ziehen. Pflanzen-Apps geben nützliche Tipps für das ganze Gartenjahr: von der Planung über die Aussaat bis zur Ernte. Wir zeigen, welche Kandidaten das gute alte Gartenhandbuch ausstechen.**

**Von Anke Brandt**

**P**flanzschilder beschriften, Samen in die Erde bringen, später im Garten wühlen und irgendwann mal abends gemeinsam das frisch geerntete Gemüse genießen: So könnte das perfekte Gartenjahr aussehen. Damit aus dem Bullerbü-Abenteuer kein schmutziger Alptraum mit viel Arbeit und wenig Ertrag wird, gibt es ein paar Dinge zu beachten. Die von uns getesteten Mobil-Apps sollen Einsteigern beim Gemüseanbau helfen – egal ob im Garten oder auf dem Balkon. Die eine oder andere Funktion lässt aber auch die Augen passionierter Gartenfreunde leuchten.

In unserem Test haben wir sechs Apps kritisch beäugt und geprüft, ob sie Hobby-

gärtnern zu Erfolg im Beet verhelfen. Außer den von uns genannten Programmen gibt es noch viele weitere, die sich jedoch herkunftsbedingt auf andere Klimazonen beziehen oder schlichtweg nur Ziersträucher und Blühpflanzen in der Datenbank haben. Alle von uns getesteten Apps bieten mindestens eine kostenlose Basisversion, die ausreicht, um auszuprobieren, ob man mit Bedienkonzept und Funktionsumfang zurechtkommt.

Gracama – Mein Gemüsebeet ist kostenlos und läuft auf Android und iOS. Ebenfalls für beide Systeme gibt es den Gartenplaner fürs Gemüsebeet. Mit dem Abo für jährlich vier Euro schaltet man alle

Funktionen frei und bekommt unter anderen einen grafischen Beetplan, in den man virtuell sein Gemüse pflanzt. Fryd, Gardenize und Gardify laufen sowohl auf Android und iOS als auch im Browser. Während Gardify kostenlos ist, legt man für die anderen beiden um die 40 Euro pro Jahr auf den Tisch, kann die Premiumversion aber zunächst testen (Fryd 7 Tage, Gardenize 14 Tage). Grow Garten-App gibt es als einzige im Test ausschließlich für Android. Eine weitere Besonderheit liegt im Bezahlmodell: Man kauft einzelne Pflanzensets oder deaktiviert die Werbung. Für alles zusammen zahlt man rund 13 Euro.

# **Planzendatenbank**

Der Funktionsumfang der Apps und ihre Bedienfreundlichkeit unterscheiden sich erheblich. Während Grow beispielsweise nur 128 verschiedene Pflanzenarten in der Datenbank hat, sind es bei Fryd über 3000 und bei Gardify über 6000 Einträge. Die Anzahl sagt jedoch noch nicht viel aus: Gardify und Fryd listen beispielsweise nicht nur "Tomate" als übergeordnete Pflanze, sondern noch diverse Sorten separat. Es ist also vor allem eine Frage des Typs, ob man zu Beginn seiner Gärtnerlaufbahn so detailliert arbeiten möchte oder ob der Haupteintrag ausreicht.

Falls die eigene Pflanze nicht in der Datenbank auftaucht, kann man sie bei Fryd, Gardenize, dem Gemüseplaner und Grow manuell hinzufügen. Im besten Fall hat man das Samentütchen noch zur Hand und überträgt wenigstens die Angaben von dessen Rückseite. Dort findet man Informationen darüber, ob man die Pflanzen im Zimmer vorziehen muss, wann man das erledigen sollte und ab wann sie ins Freiland können sowie den erwartbaren Erntezeitraum. Ebenfalls wichtig sind die Angaben, wie tief die Samen in die Erde müssen, wie hoch die Pflanzen werden und welchen Abstand sie zueinander im Beet einhalten sollten. In allen oben genannten Apps finden diese Informationen Platz. Hilfreich ist es, das Samentütchen ebenfalls als Foto in der App zu hinterlegen, falls man später nochmal etwas prüfen will.

Gardenize bildet einen Sonderfall, der erst auf den zweiten Blick auffällt. Die App stammt aus Schweden und ist vollständig auf Deutsch übersetzt. Allerdings muss man auf eine Pflanzendatenbank verzichten. Die gibt es nur, wenn man die Sprache auf Dänisch, Schwedisch oder Norwegisch

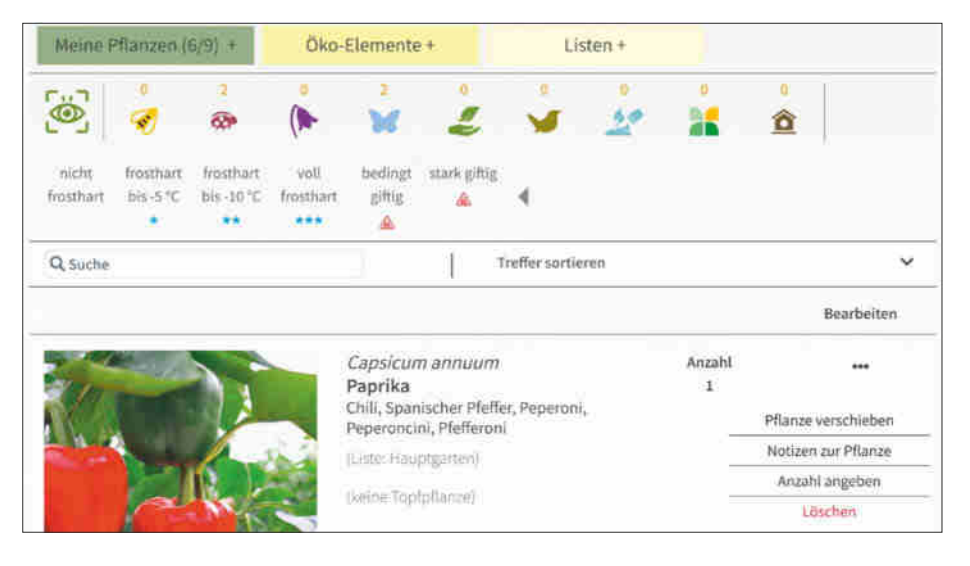

**Gardify zeigt auf Wunsch an, welche Pflanzen besonders bienen- oder schmetterlingsfreundlich sind. Wer kleine Kinder hat, freut sich über den Filter, der nur ungiftige Pflanzen zutage bringt.**

ändert. Wenn man eine davon wenigstens rudimentär beherrscht, kann man auf ziemlich umfangreiche Pflanzendaten zugreifen. Wie viele Pflanzen genau hinterlegt sind, verriet der Hersteller auch auf Nachfrage nicht. Die Einträge scheinen auch nicht geprüft zu werden, zumindest tauchten viele Gewächse mehrfach auf. Falls man eine Pflanze übernimmt, bleibt dieser Eintrag auch dann erhalten, wenn man die App-Sprache wieder auf Deutsch ändert.

# **Anzucht, Aussaat, Ernte**

Für unseren Test haben wir verschiedene Gemüse ausgewählt, die unterschiedliche Nährstoffbedürfnisse haben. Man kann sie grob einteilen in solche, die viele Nährstoffe brauchen (Starkzehrer), solche, die mit weniger auskommen (Mittelzehrer) sowie solche, die sehr genügsam sind und auch auf bereits ausgelaugten Böden noch gut gedeihen (Schwachzehrer). Paprika, Auberginen und Tomaten sollte man unbedingt im Gewächshaus vorziehen, Salat, Karotten und Radieschen können dagegen direkt ins Beet. Gardenize und Grow geben über den Nährstoffbedarf jedoch keine Auskunft, sodass Einsteiger unter Umständen weniger ernten können.

Fryd ist die einzige App, mit der man explizit Vor-, Haupt- und Nachkulturen planen kann. So kann man, wenn alles gut läuft, (fast) das ganze Jahr über etwas ernten. Unter Vorkultur versteht man Pflanzen, die schnell wachsen und erntereif sind, bevor die Hauptkultur ins Beet darf, zum Beispiel Radieschen, frühe Möhrensorten und kälteresistente Salate. Nachkulturen kommen zum Zug, wenn die

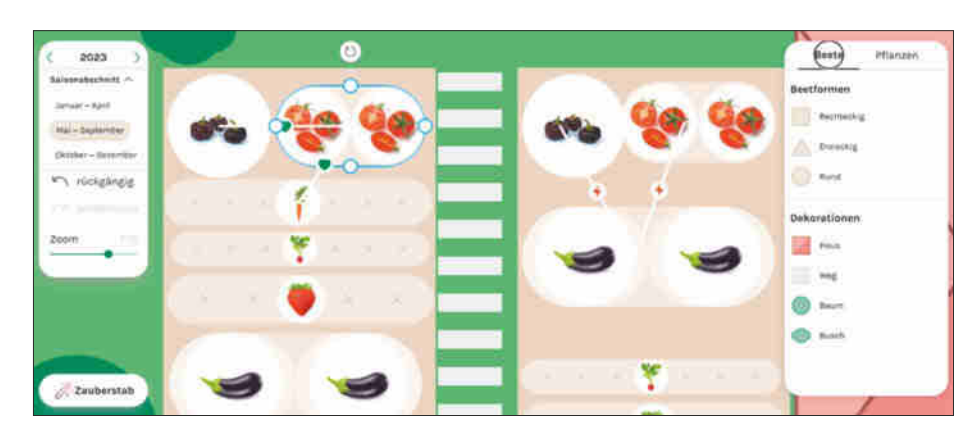

**In Fryd erzeugt man grafische Beetpläne, einschließlich Bäumen und Hecken. Blitz- und Herzsymbole zeigen sofort an, ob die Pflanzen zusammenpassen oder nicht.**

### **Test & Beratung | Gartenplaner**

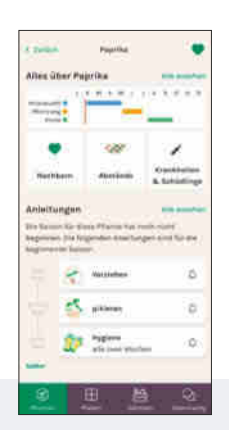

# **Fryd**

Fryd bietet eine der durchdachtesten Apps im Test. Die Premiumversion plant komplette Beetbestückungen auf Knopfdruck. Wechselt man zwischen den drei Kulturphasen, zeigt sie automatisch dort Lücken, wo noch nichts (Vorkulturphase) oder nichts mehr (Nachkulturphase) wächst. Diese Lücken befüllt die App wiederum automatisch mit passenden Pflanzen. In den grafischen Beetplänen zeigt die App mit einem Herz- oder Blitzsymbol an, ob sich die ausgewählte Pflanze gut mit denen daneben verträgt oder ob Abstand besser wäre.

In der angeschlossenen Community tauscht man sich mit anderen Gartenfreunden aus. Hier kann man auch Fotos hochladen und andere um Rat fragen, wenn es einer Pflanze einmal nicht so gut geht. Wer einfach nur schmökern möchte, findet auf der Startseite unter "Highlights der Woche" einen zur Jahreszeit passenden Magazinbeitrag sowie die aktuelle Folge des Fryd-Gartenpodcasts.

Mit der Premiumversion plant Fryd nicht nur automatisch das Gartenjahr, man kann auch mehrere Pläne anlegen, bestehende Pflanzpläne kopieren und verändern und sich automatisch an anstehende Aufgaben erinnern lassen.

Es dauert eine Weile, bis man sich in die Feinheiten der App eingearbeitet hat. Dann aber kann man sein Gartenjahr umfassend planen und behält jederzeit den Überblick.

**O** sehr viele Pflanzendetails umfangreiche Planungsoptionen **benötigt ein wenig Einarbeitung** Preis: kostenlos (Basis), 8 Euro (Monatsabo), 33 Euro (Jahresabo) oder 125 Euro (Einmalkauf)

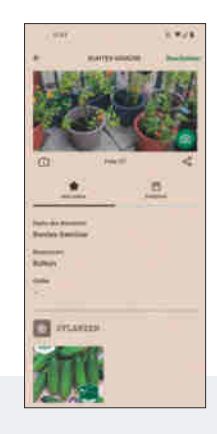

# **Gardenize**

In der App des schwedischen Anbieters muss man alle Pflanzen selbst anlegen, zumindest wenn man die deutsche Übersetzung nutzt. Wer Schwedisch, Norwegisch oder Dänisch beherrscht, kann auf die integrierte Datenbank zugreifen. Zu selbst angelegten Pflanzen fügt man detaillierte Informationen hinzu: Höhe, Breite, Saattiefe, Reihenabstand, Lebensdauer, Farbe, Erde, Wasser, Licht und vieles mehr. Es ist jedoch nicht möglich, Informationen über gute und schlechte Nachbarn einzugeben.

Im Abschnitt "Inspiration" gibt es viele Artikel rund um Gartenthemen. Einige wurden von den Gardenize-Machern geschrieben und übersetzt. Auch wenn typische Übersetzungsfehler dabei sind, kann man die Beiträge gut lesen und Informationen daraus mitnehmen. Einige Artikel tragen den Zusatz "Recommended by Gardenize" und verlinken auf externe Blogbeiträge, beispielsweise von "mein schöner Garten" oder "Kistengrün - mein nachhaltiger Balkongarten".

Insgesamt taugt die App eher als Gartentagebuch, in dem man Jahr für Jahr seine Gartenerfolge festhält und miteinander vergleicht. Dann muss man aber auf die Premiumversion ausweichen, da man nur mit dieser mehrere Fotos speichern kann. Zusätzlich kann man Gardenize dann auch im Browser nutzen, was gerade in der Erstanlage des eigenen Gartens nützlich ist.

**O** mehrere Fotos pro Pflanze **O** keine Angaben zu Nachbarn **O** keine Pflanzendatenbank Preis: kostenlos (Basis), 8 Euro (Monatsabo) bis 40 Euro (Jahresabo)

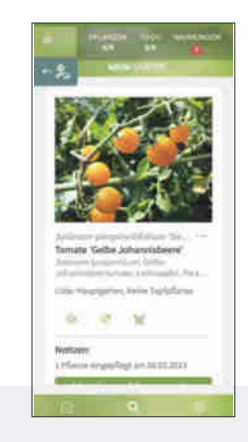

# **Gardify**

Die App stammt vom Becker Joest Volk Verlag, der unter anderem 21 Gartenratgeber in gedruckter Form im Portfolio hat. Gardifys Datenbank ist mit über 6000 Einträgen auf den ersten Blick sehr umfangreich, enthält aber auch Laubgehölze, Hecken, Stauden und Palmen. Reduziert man die Auswahl auf Obst, Gemüse und Kräuter, erhält man immerhin noch 987 Treffer. Die Suchfunktion überzeugt durch zahlreiche Filtermöglichkeiten. So kann man beispielsweise Pflanzen nach ihrer Frosthärte oder ihrer Wuchshöhe filtern. Wer einen besonders bienenfreundlichen Garten anlegen möchte, kann sich ebenfalls geeignete Gewächse anzeigen lassen. In der Expertensuche wählt man aus etwa 300 miteinander kombinierbaren Filtern.

Die App warnt auf Wunsch vor zu niedrigen Temperaturen, damit man die Pflanzen rechtzeitig schützen kann. Ihre Daten bezieht sie von Meteopower. Wer lieber bunten, bewegten Bildern folgt, statt zu lesen, kann sich in den Videos vom Gardify-Pflanzendoc Dr. Markus Phlippen Anregungen für den Anbauerfolg holen.

Die App taugt grundsätzlich für Einsteiger, aber nur, wenn sie entweder auf Monokulturen setzen oder bereit sind, sich anderweitig über zueinander passende Pflanzen zu informieren. Derzeit ist Gardify kostenlos, der Hersteller kündigte jedoch eine kostenpflichtige Version an.

**O** Datenbank mit vielen Filtern **O** Pflanzendoktor **O** keine Angaben zu Nachbarn Preis: kostenlos

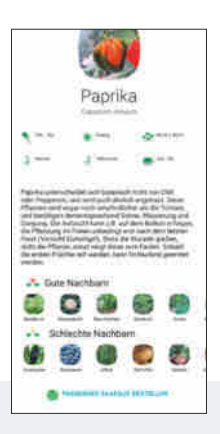

# **Gartenplaner fürs Gemüsebeet**

Als einzige App im Test zeigt der Gartenplaner in einer Tabelle, ob die gewählten Gemüse mit den anderen zusammenpassen. Für manche Kombinationen liefert er weitere Informationen, zum Beispiel, dass Basilikum Tomaten vor dem Befall des Tomatenholzwurms und Mehltaus schützen soll.

Sollte mal ein Gemüse in der rund 80 Pflanzen umfassenden Liste fehlen oder will man eine spezielle Sorte anlegen, fügt man eigene Einträge hinzu. Dass man die Grunddaten anderer Einträge übernehmen kann, inklusive selbst angelegter Sorten, erweist sich schnell als komfortabel.

Ähnlich wie bei Fryd kann man mit der App grafische Beetpläne anlegen und sieht sofort, ob die Nachbarn zueinander passen oder nicht. Der Gartenplaner füllt die Beete jedoch nicht auf Knopfdruck und erstellt keine automatisierten Vor- und Nachkulturpläne. Die Beetgestaltung kann man monatlich ändern.

Mit der Plusversion greift man auf alle rund 80 Gemüsesorten zu (20 Sorten in der kostenlosen Version) und kann den virtuellen Beetplan nutzen. Sie ist für all jene gedacht, die grundlegende Informationen über ihre Gemüsepflanzen suchen, ohne sich in allzu viele Details vertiefen zu müssen. Für Einsteiger taugt sie nur begrenzt, weil für sie relevante Informationen nicht ersichtlich sind.

 grafische Beetplanung Tabelle gute/schlechte Nachbarn spartanischer Kalender Preis: kostenlos (Basis), 4 Euro/Jahr (iOS), 3 Euro (Android)

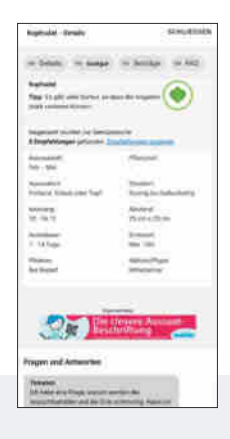

# **Gracama – Mein Gemüsebeet**

Der Mischkulturplaner der App taugt für eine schnelle Übersicht: Sobald man ein Gemüse aus der gerade einmal 45 Einträge umfassenden Datenbank auswählt, leuchten gute Nachbarn grün und schlechte rot auf. Das ist super, wenn man nur mal schnell nachschauen will, ob sich Aubergine und Paprika vertragen. Spoiler: Sie tun es nicht.

In der iOS-Version zeigt die App einen Aussaatkalender als Balkendiagramm an. Die Zusammenstellung lässt sich speichern, jedoch nur als reine Liste. Wer sich die Kalendergrafik nicht als Screenshot speichert, muss von vorn beginnen.

So mancher Gärtner dürfte in der kurzen Gemüseliste die ein oder andere Pflanze vermissen, während er über andere eher die Stirn runzelt, beispielsweise über das "Sonstiges"-Gewächs. Zudem finanziert sich Gracama über penetrante Werbung, die teilweise den kompletten Smartphonebildschirm einnimmt, sodass man viel herumwischen muss, um die relevanten Inhalte zu sehen. Ein großer Teil der Werbung führt auf den Gracama-eigenen Shop, der Pflanzetiketten mit QR-Code anbietet.

Von dieser App sollten besser alle die Finger lassen. Für Neueinsteiger bietet sie zu wenig Übersicht und für passionierte Hobbygärtner zu wenig Funktionen und Pflanzenauswahl, zumal sie keine eigenen Einträge vornehmen können.

**C** Mischkulturplaner **O** störende Werbung **O** geringer Funktionsumfang Preis: kostenlos

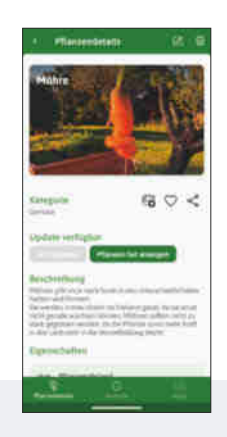

# **Grow Garten-App**

Die App gehört zu den schlichten Vertretern im Testfeld und kommt ohne Registrierung aus. Seine Daten sichert man via Backup als Zip-Archiv. Insgesamt gibt es nur 128 Pflanzen. Falls man beispielsweise mehrere Beete mit unterschiedlichen Tomatensorten anlegen möchte und vermerken will, welche Sorte wo steht, muss man zunächst manuell eigene Sorten anlegen. Im Gegensatz zu Fryd oder dem Gartenplaner übernimmt die App keine vorhandenen Gemüsedaten, sodass man seine Pflanzen kennen und alles mühsam eintippen muss.

Der Kalender der App konnte im Test nicht überzeugen. Obwohl das virtuelle Beet mit Pflanzen gefüllt wurde, generierte die App keine zugehörigen Kalendereinträge. Stattdessen muss man alle Aktionen wie Aussaat, Pflanzzeit, Ernte und Düngephase selbst eintragen. Dadurch erschwert die App vor allem Anfängern den Einstieg, da sie die Termine kaum im Kopf haben dürften.

Grow Garten-App eignet sich eher als rudimentäres Nachschlagewerk zum jeweiligen Gemüse. Abgesehen von einigen wenigen kostenlosen Testpflanzen muss man jede Gattung separat kaufen: Frühlingsblumen gibt es für 1,70 Euro, für den Gemüse Garten mit gerade einmal 20 Einträgen muss man 2,50 Euro zahlen. Die unaufdringliche Werbung kann man kostenpflichtig entfernen oder einfach ignorieren.

**A** kein Account nötig wenige Pflanzen in der Datenbank **O** keine automatischen To-dos Preis: kostenlos (Basis), 1,60 Euro bis 2,50 Euro (gesamt 12 Euro)

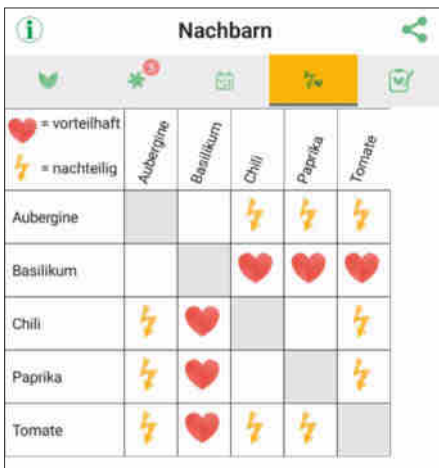

**Der Gartenplaner fürs Gemüsebeet zeigt in einer Tabelle an, welche Pflanzen in einem Beet gut miteinander harmonieren und welche sich eher im Wuchs behindern.** 

Beete im Sommer bereits (teilweise) abgeerntet sind.

## **Beetpläne**

Diejenigen, die mehr als ein Beet bewirtschaften, dürften es begrüßen, wenn sie dessen Bestückung auch in der App ab-

bilden können. Das gelingt unterschiedlich gut. Gardify, Grow und Gardenize legen für jedes Beet nur eine Liste an, in die man das jeweilige Gemüse einsortiert. Das hilft aber kaum, wenn man den Durchblick behalten will, welche Pflanze wo im Beet steht. Dann muss man doch wieder auf seine Pflanzenschilder zurückgreifen, die man überall in die Erde steckt.

Geschickter geht es mit Fryd und dem Gartenplaner. Mit beiden kann man grafische Beetpläne mit Längen- und Breitenmaßen erstellen, in die man seine Pflanzen als kleine Symbole einfügt. Während der Gartenplaner nur auf dem Smartphone oder Tablet funktioniert und manchmal etwas hakelig ist, gärtnert man mit Fryd bequem am Computer. Zur besseren Wiedererkennung fügt man in der App Symbole für Häuser, Wege, Bäume und Sträucher ein. Der Gartenplaner kennt hingegen nur Wege.

# **Gute und schlechte Nachbarn**

Wer nicht auf Monokulturen setzt oder sein Gemüse separat in Kübeln anbaut, sollte darauf achten, welche Gemüse gut miteinander auskommen und welche besser Abstand voneinander halten. So könnte man zum Beispiel Salate schon im Spätsommer zwischen Tomaten säen, wenn diese einen noch mit reifen Früchten erfreuen. Der Salat wiederum freut sich über ein wenig Schatten, den die große Mitbewohnerin spendet.

Fryd, der Gartenplaner, Gracama und Grow liefern in den Pflanzenbeschreibungen Hinweise auf gute und schlechte Nachbarn. Fügt man beispielsweise Paprika, Tomaten und Auberginen in eine Liste ein, protestiert Grow im Gegensatz zu den anderen drei nicht. Während Fryd und der Gartenplaner dies direkt in ihren grafischen Beetplänen anzeigen, gibt es im Gartenplaner zusätzlich eine Tabelle, in der Blitz- und Herzsymbole signalisieren, ob die Kombination gut funktioniert. Gracama bietet zudem einen Mischkulturplaner: Wählt man eine der 45 Pflanzen aus, markiert die App alle guten Nachbarn grün und die, die sich nicht vertragen, rot. Für den schnellen Überblick ist das gut, zumindest wenn man alle gewünschten Gemüse in der recht kurzen Liste findet.

# **Kalender und To-dos**

Die beste Planung nützt nichts, wenn man später zum Beispiel vergisst, die Karotten

# **Pflanzensensoren mit App-Anbindung**

Wer seine Pflanzen nicht nur per App verwalten möchte, kann sich weitere Unterstützung aus dem Smart-Gardening-Bereich holen. Automatische Bewässerungssysteme nehmen lästige Gießarbeiten ab und ersparen den Gartensitter während der nächsten Urlaubsreise [1]. Allerdings sagen diese Systeme wenig bis nichts über die Pflegebedürfnisse der jeweiligen Pflanzen aus. Hier kommen spezielle Stecker ins Spiel, die man in die Erde steckt und die über verschiedene Sensoren Informationen über den Zustand der Erde an eine App weitergeben. Wir haben uns die Geräte von Royal Gardineer (ZX-2807) und Fyta (Beam) angesehen. Auffällig ist, dass sie sich nur für kleine Töpfe eignen. Royal Gardineer gibt an, dass der Topfdurchmesser maximal 25 cm betragen sollte. Fyta bezieht sich auf die Topfhöhe, die zwischen 10 cm und 15 cm liegen sollte. Wer tiefere Töpfe verwenden will, muss zusätzliche Messstäbe für je 7 Euro kaufen.

Die Apps messen nach eigenen Angaben Lichtintensität, Temperatur, Feuchtigkeit und Nährstoffe. Royal Gardineer verrät nichts zu den erfassten Daten, während Fyta auf seiner Website listet, welche Daten der Beam mit welcher Messgenauigkeit misst. Beide Geräte übertragen die Daten per Bluetooth ans Smartphone, sodass man sich nicht zu weit von ihnen entfernen sollte. Für den Beam gibt es zusätzlich einen Hub, der die Sensordaten per Bluetooth empfängt und übers WLAN aus der Ferne abrufbar macht, sodass man alle Messwerte im Blick behält und seinem Pflanzensitter mitteilen kann, dass es wieder Zeit für die nächste Bewässerungs- oder Düngerunde ist.

Pro Messstecker muss man 29 Euro (Royal Gardineer) beziehungsweise 40 Euro (Fyta) ausgeben – für passionierte Hobbygärtner wird das schnell zum teuren Vergnügen. Für den Gemüseanbau eignen sie sich allein schon deshalb nicht, weil die meisten Beete zu groß sein dürften und die Kosten für eine ausreichende Menge an Sensoren damit schnell explodieren.

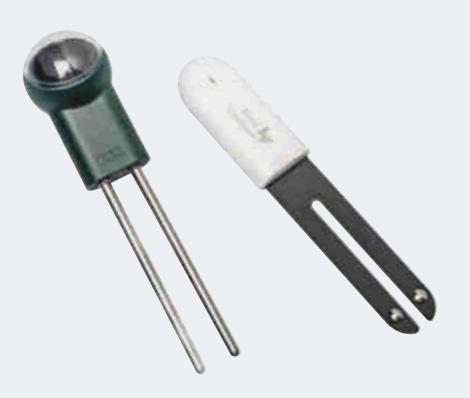

**Die Sensoren von Royal Gardineer und Fyta versprechen eine genauere Überwachung der Pflanzen in Hinblick auf Wasser- und Nährstoffversorgung. Das lassen sich die Anbieter gut bezahlen.**

auch zu säen, oder die Tomaten im Anzuchttöpfchen übersieht. Gut, wenn Apps automatisch einen Kalender darüber führen und an anstehende Aufgaben erinnern. Einzig Gardenize kann das nicht: Wo es keine Pflanzendatenbank gibt, können auch keine Termine hinterlegt werden. Selbst wenn man seine Gemüse aus der schwedischen, norwegischen oder dänischen Datenbank im virtuellen Garten hat, muss man alle Termine selbst eintragen. Für Anfänger ist das ungeeignet.

Auch Grow trägt von sich aus keine Termine ein. Bei Gracama muss man genau hinschauen, denn die Android-App hat einen Menüpunkt mehr als die iOS-Variante: Im Tagebuch listet die App Monat für Monat die zu erledigenden Aufgaben auf. Was auf den ersten Blick wie eine automatisch generierte To-do-Liste aussieht, erweist sich als bloßes Beispiel. Es erscheinen nicht die ausgewählten Pflanzen, sondern 15 Zufallsgewächse. Außerdem sind die Einträge inkonsistent: Tomaten werden im Mai ins Freiland gesetzt, aber nicht vorgezogen.

Der Gartenplaner generiert einen eher spartanischen Kalender, der Auskunft über Aussaat- und Erntezeiten gibt. Er schweigt sich jedoch darüber aus, ob das jeweilige Gemüse vorgezogen werden muss oder direkt ins Freiland kann.

Gardify macht es besser. Die App füllt den Kalender automatisch mit Aufgaben, die zu den gewählten Pflanzen passen. Allerdings muss man sich Monat für Monat durchklicken, um zu wissen, was wann ansteht. Eine Übersicht würde der Sache guttun. Passen die Termine nicht zur eigenen Gartenplanung, kann man sie bearbeiten.

Fryd generiert die umfangreichste Aufgabenliste und unterteilt sie in zwei Ansichten: Aufgaben und Saisonübersicht. In der Übersicht zeigt die App eine Kalenderansicht und für jede Pflanze einen Zeitstrahl mit zwei oder drei Einteilungen (gegebenenfalls Anzucht, Auspflanzzeit und Ernte). Tippt man auf einen Eintrag, kann man die Daten an die persönlichen Gegebenheiten anpassen. Außerdem wählt man, ob man vorziehen oder direkt ins Beet säen möchte. Wer Setzlinge kauft, kann dies ebenfalls angeben. Die App passt die Termine automatisch an. In den Aufgaben zeigt sie anstehende Tätigkeiten nach Kalenderwochen sortiert an. In Woche 25 erinnert Fryd den Nutzer beispielsweise daran, gelbe oder welke Blätter der Aubergine zu

entfernen, um das Risiko eines Krankheitsbefalls zu reduzieren.

# **Fazit**

Einsteiger, die mit nur einem Beet anfangen und keine monatlichen Abogebühren zahlen wollen, greifen am besten zu Gardify. Die gut strukturierte App bietet eine Fülle von Informationen und vor allem die Videothek stellt einen echten Mehrwert dar. Manche Dinge lassen sich in bewegten Bildern leichter verstehen, zum Beispiel, wie das eigentlich mit dem Pikieren (Vereinzeln der Sämlinge) funktioniert. Das kurz und knackig gehaltene Gartenglossar hilft zusätzlich.

Für Fortgeschrittene und all jene, die einen großen Garten anlegen wollen, lohnt sich Fryd, weil sie in den grafischen Beetplänen ihre Pflanzplanung übersichtlich angehen können. Die detailreichen Informationen rund um Pflanzen und ihre

# **Apps zur Pflanzplanung**

Pflege runden die App ab, ohne zu überfordern.

Generell die Finger lassen sollte man von Gracama, das nur wenig nützliche Hinweise rund um die ausgewählten Pflanzen liefert und durch viel Werbung nervt.

Wen es jetzt in den Fingern kribbelt, sich im Gemüseanbau zu versuchen, der kann direkt zum Gartenmarkt seines Vertrauens und dort Chilis, Paprika und Aubergine in Samenform besorgen. Dazu noch ein Minigewächshaus, ein bisschen Anzuchterde und los gehts. Übrigens: Am besten gleich noch Tomatensamen mitnehmen, die können ab Mitte März ebenfalls auf die Fensterbank. *(abr@ct.de)*

### **Literatur**

[1] Sven Hansen, Ventil-Spiel, Sechs smarte Gartenbewässerungssysteme, c't 18/2021, S. 126

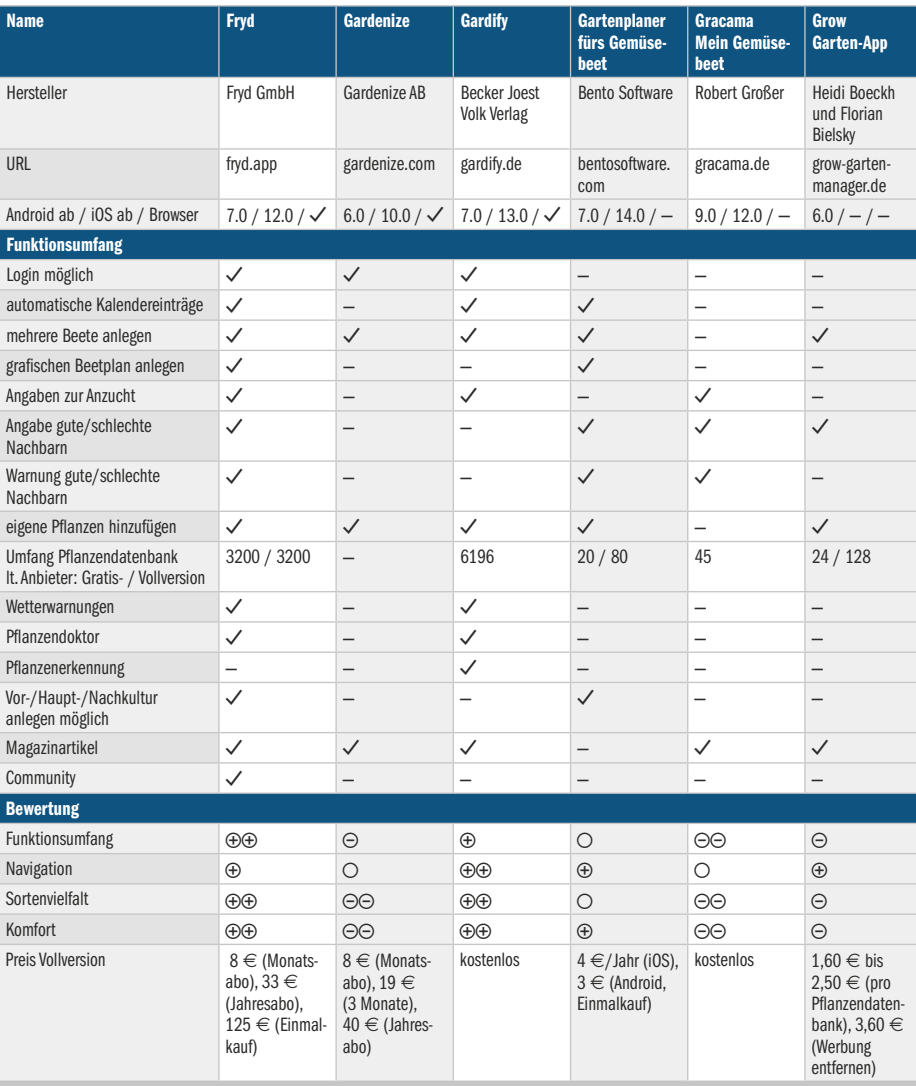

 $\Theta$ sehr gut  $\Theta$  gut  $\Theta$  zufriedenstellend  $\Theta$  schlecht  $\Theta$  $\Theta$  sehr schlecht  $\blacktriangledown$  verfügbar  $\blacktriangleleft$  - nicht verfügbar

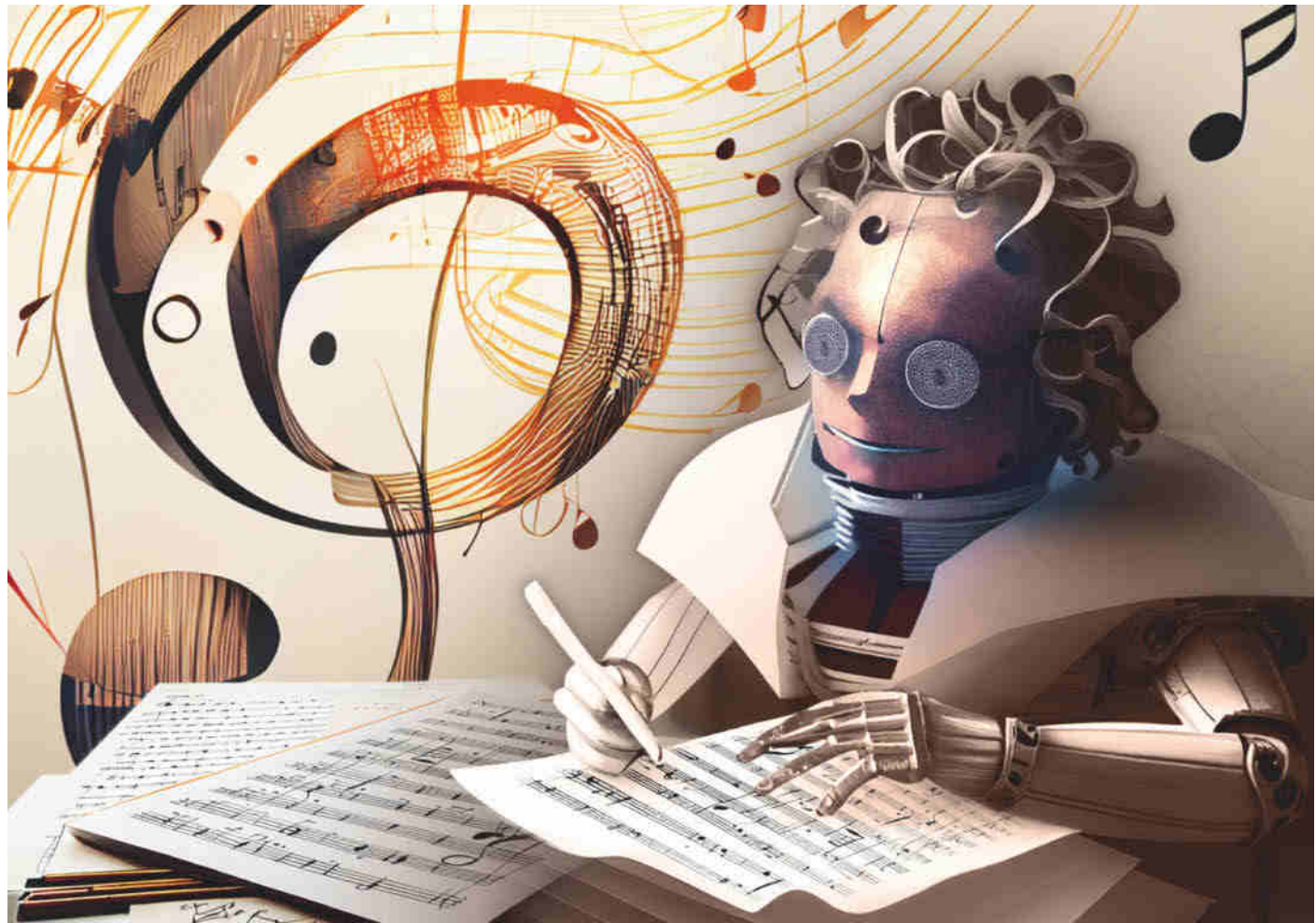

# **Schreib mir einen Song**

**Vier kommerzielle Musikautomaten mit künstlicher Intelligenz im Test**

**Künstliche Intelligenz komponiert auf Zuruf Musik und spuckt fertige Songs aus, etwa um Videos zu untermalen. Ob man damit die Charts stürmen oder nur Fahrstühle berieseln kann, zeigen vier Online-Dienste im Test.**

**Von Kai Schwirzke**

**M**usik auf Knopfdruck per KI zu generieren, damit werben im Kielwasser von ChatGPT und Stable Diffusion immer mehr Online-Dienste. Besonders groß ist der Bedarf an sogenannter Gebrauchsmusik. Sie untermalt YouTube-Videos, verführt Supermarktkunden zum Bummeln zwischen den Regalen und vertreibt klaustrophobische Ängste im Fahrstuhl.

Wenn YouTuber und kleine Läden dafür die neuesten Hits aus dem Radio verwenden, müssen sie Komponisten, Texter und Musiker bezahlen, meist über die GEMA. Wie praktisch wäre es da für Kunden, eine Maschine zu haben, die auf Knopfdruck die passende Musik ausspuckt, ohne bei jeder öffentlichen Aufführung oder Online-Wiedergabe die Hand aufzuhalten.

In diesem Test vergleichen wir vier kommerzielle Online-Angebote: Amper, Mubert und Soundraw verwenden vorhandene Aufnahmen realer Musiker und komponieren daraus neue Stücke. AIVA generiert einzelne Tracks für Musikproduzenten, die daraus fertige Songs zusammenstellen. Die künstlichen Komponisten erhalten genaue Vorgaben, welches Genre,

welche Stimmung und welche Länge die Songs haben sollen.

Zwar verlangen die Anbieter keine Tantiemen, dafür aber zum Teil saftige Nutzungsgebühren – wie viel, hängt vom Verwendungszweck ab. Am günstigsten sind AIVA und Mubert, die ihre KI ab 11 beziehungsweise 14 Euro pro Monat vermieten. Soundraw gibt es nur im Jahresabonnement, das rund 200 US-Dollar pro Jahr kostet. Bei Amper zahlt man für jeden Song einzeln. Die Kosten liegen zwischen 5 und 500 US-Dollar, je nach Art der weiteren Nutzung.

Alle Dienste darf man kostenlos ausprobieren, die generierten Songs stehen dann aber entweder gar nicht oder nur in sehr eingeschränktem Umfang zum Download bereit. So kann man bei AIVA monatlich drei Songs herunterladen, muss aber immer den Anbieter als Urheber und Quelle angeben. Zudem ist lediglich die Nutzung in privaten Projekten gestattet. Wer beispielsweise einen Mubert-Song für ein YouTube-Video verwenden möchte, muss als nicht zahlender Nutzer vor dem Download seine YouTube-Video-ID angeben.

Je nach Abomodell variiert auch die Anzahl der Musikstücke, die man innerhalb eines bestimmten Zeitraums – meist eines Monats – herunterladen darf. Bei Amper sind es beispielsweise 50 Songs pro Tag, bei Mubert 500 Tracks pro Monat.

## **Struktur und Harmonien**

Das Problem jeder auf künstlich intelligentem Wege komponierten Musik ist, dass sich jedes halbwegs annehmbare Lied – anders als etwa ein Bild oder eine Skulptur – über einen zeitlichen Verlauf entwickelt. Es hat einen Anfang und ein Ende. Dazwischen braucht es einen Spannungsbogen, der sich aus dem gekonnten Zusammenspiel von Melodie und Rhythmus ergibt.

Alle uns bekannten KI-Systeme stoßen aber schon beim Erfinden eines Motivs oder einer eingängigen Melodie, die ein Musikstück erst hörenswert macht, an ihre Grenzen. Bestenfalls plätschert es fade und zusammenhangslos vor sich hin.

Ein Beispiel hierfür ist Googles Magenta Studio: Es lädt zu ersten rhythmischen und melodiösen Experimenten ein. Man kann es als eigenständige Software oder als Plug-in-Sammlung für Ableton Live von magenta.tensorflow.org kostenlos herunterladen. Doch selbst das einfachste Kinderlied oder "Yellow Submarine" von den Beatles konnte Magenta nicht sinnvoll weiterführen oder gar variieren.

Unser Verdacht ist, dass es den Modellen bisher an einem grundlegenden Verständnis dafür fehlt, dass auch einer unbegleitet vorgetragenen Melodie immer ein harmonisches Modell zugrunde liegt. Dieses wiederum erzeugt gewollte Span-

# **Prominente KI-Kompositionen**

2019 ließen findige Marketingexperten von Huawei Schuberts "Unvollendete" 7. Sinfonie von einer KI um den fehlenden Satz erweitern. Der Clou: Die Algorithmen rechneten auf einem Smartphone des Herstellers. Im Jahr 2021 wiederum wurde von der Telekom eine KI damit beauftragt, die 10. Sinfonie von Ludwig van Beethoven, die ebenfalls nur in Fragmenten vorliegt, zu einem glücklichen Finale zu führen. Beide Projekte wurden mit großem Pomp und Trara der Öffentlichkeit präsentiert.

Homo Sapiens hatte jedoch bei beiden Stücken seine Hand im Spiel: Er wählte aus den vielen von der KI generierten Versionen die passenden Passagen aus und arrangierte das schließlich von Menschen gespielte Musikstück. Nach der Aufführung bemängelten Kritiker die Einfallslosigkeit der KI-Kompositionen, die sich lediglich aus bereits existierenden Partituren bedienten und deren Themen mit belanglosem Gedudel verbanden.

Die kanadische Organisation "Over The Bridge" veröffentlichte 2021 die "Lost Tapes of the 27 Club". Diese Sammlung enthält vier "neue" Songs von Jimi Hendrix, Curt Cobain, The Doors und Amy Winehouse – komponiert und gespielt von der Google-KI Magenta. Ihre Versatzstücke wurden von Menschen zu kohärenten Songs zusammengesetzt, mit echten SängerInnen aufgenommen und produziert. Das Ganze dauerte eineinhalb Jahre. Hätte man die KI außen vor gelassen, wäre es viel schneller gegangen. Genau das wollte Over the Bridge mit dem Experiment zeigen: KI kann den Menschen in der Musik noch nicht ersetzen.

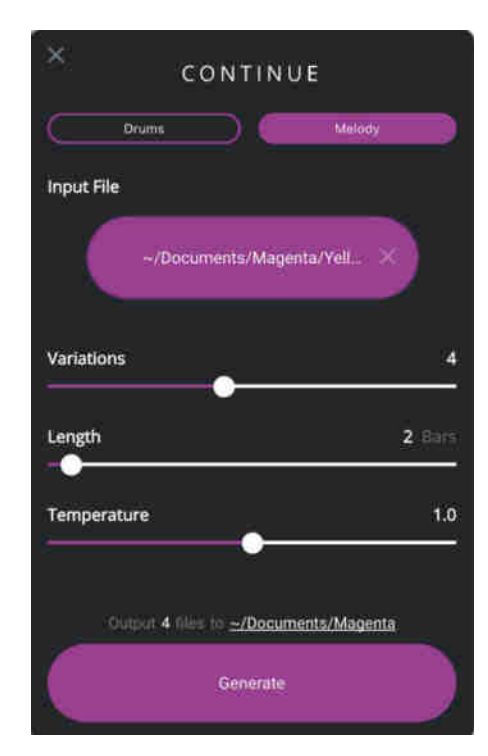

**Googles kostenlose KI-Sammlung Magenta Studio lädt zu ersten rhythmischen und melodiösen Experimenten ein.**

nungen, die der Zuhörer gerne aufgelöst haben möchte. Ohne diese Spannungen – zum Beispiel große Septimen zum Grundton – klingt es fade.

Das KI-Versagen erstaunt insofern, als eingängige Lieder wie Schlager oder Popsongs thematisch meist recht einfach strukturiert sind. Eigentlich sollte eine KI solch simple Schemata leicht lernen, wenn man sie mit einem geeigneten Datensatz trainiert.

# **Mageres Trainingsmaterial**

Die Krux ist, dass es derzeit noch am Trainingsmaterial hapert: Anders als ihre bildgebenden Kollegen können KI-Musiker bislang nur auf einen vergleichsweise kleinen Pool an gemeinfreien Aufnahmen zurückgreifen. Zum einen dürfen die Forscher aus rechtlichen Gründen nicht einfach hundert Millionen Songs von Spotify durchforsten. Zum anderen benötigen viele KI-Modelle detaillierte Textbeschreibungen der dargebotenen Musik, um damit trainieren zu können.

Während das Netz beispielsweise reichlich Bilder nicht nur von Katzen, Hunden und sonstigen Tieren, sondern von Motiven jedweder Art bereithält, sieht es bei der Musik ganz anders aus. Um auch nur annähernd die Leistungsfähigkeit von beispielsweise ChatGPT zu erreichen, wäre – so die einhellige Meinung der Forscher – ein Trainingsset mit deutlich über zehntausend kuratierten Beispielen nötig – und zwar für jede einzelne Stilrichtung.

# **Heterogene Notationen**

Auch die verschiedenen Erscheinungsformen von Musik erschweren die Arbeit der KI-Entwickler. Während ein Foto oder ein digitalisiertes Gemälde einfach da ist und allenfalls auf die Bedürfnisse der KI angepasst werden muss, existiert Musik in verschiedenen Zuständen. In symbolischer Form stehen Zeichen für Tonhöhen, Tonlängen und andere musikalische Anweisungen. Das bekannteste Beispiel ist die Notenschrift. Es gibt aber auch eine ASCII-Kodierung von Musik. "a"8" steht beispielsweise für ein zweigestrichenes A. Auch MIDI arbeitet symbolisch und wandelt Noten in Zahlenwerte.

Symbolische Musik hat den großen Vorteil, dass sie von Computern leicht verarbeitet und analysiert werden kann. Dies gilt insbesondere für MIDI-Daten. Es gibt keinen Zweifel, welche Note zu welcher Stimme gehört – selbst bei komplexen, mehrstimmigen Werken. Allerdings sind längst nicht alle Werke als MIDI-Dateien verfügbar. Liegt ein Musikstück nur als Audiodatei vor, muss es zunächst von einem Menschen in MIDI-Daten umgewandelt werden. Maschinen können das bislang noch nicht gut genug. Ähnliches gilt für die Notenschrift. Auch sie muss erst in ein computerlesbares Format gebracht werden.

# **Spurensuche**

Ein weiterer Nachteil der symbolischen Musik ist, dass sie nur theoretische Informationen darüber enthält, welche Instrumente gerade spielen. Ein sehr geübter Musiker kann sich das Ergebnis zwar vorstellen. Eine KI muss diesen schwierigen Schritt aber erst lernen. Das ist bisher noch nicht gelungen.

Musik, die als analoge oder digitale Aufnahme vorliegt, enthält bereits alle Informationen über den Klang. Selbst ungeübte Zuhörer sind in der Lage, Schlagzeug, Bass und Gesang zu unterscheiden. Ein Computer hat jedoch große Probleme, einzelne Instrumente aus einem Mix herauszulösen und zu analysieren. Auch die Melodie ist für eine KI schwer zu erkennen, wenn andere Instrumente die Töne der Hauptstimme untermalen.

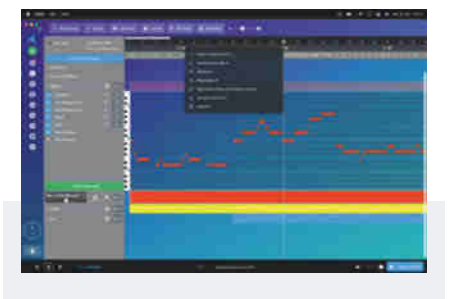

# **AIVA**

AIVA steht für Artificial Intelligence Virtual Artist und richtet sich vor allem an Musikproduzenten. Das System läuft im Browser oder als eigenständige App und bietet einen kleinen Sequenzer, ähnlich wie Logic oder Cubase. In einem Key-Editor kann der Produzent die Takes Note für Note bearbeiten, neue Instrumente auswählen und hinzufügen sowie weitere Song-Abschnitte ergänzen.

Grundlage jeder AIVA-Komposition sind rund 800 Profile, die musikalische Vorgaben für verschiedene Genres wie EDM, Epic Orchestra, Jazz Lounge oder Trap abdecken. Für eigene Profile lädt man einen oder mehrere Referenzsongs (Audio oder MIDI) hoch. Anschließend legt man fest, aus wie vielen Spuren die AIVA-Komposition bestehen soll. Außerdem kann man die Akkordwechselhäufigkeit und die Art der Harmonieverbindungen bestimmen. Nachdem man wahlweise die Länge und Tonart vorgegeben hat, legt AIVA los.

Die von der KI in der Cloud berechneten Songs und Einzelspuren lädt man sich schließlich als MIDI- oder Audio-Dateien in verschiedenen Formaten und Auflösungen herunter und bearbeitet die einzelnen Spuren in einer Digital Audio Workstation (DAW) weiter.

Einige Profile wie Epic Orchestra generieren durchaus brauchbare Vorlagen. Oft bleiben die musikalischen Ergebnisse aber selbst mit eigenen Profilen auf bescheidenem Niveau. Die KI greift zwar thematische Ideen auf und gibt den Songs eine Struktur. Doch ihre Bemühungen enden meist in langweiligen Wiederholungen.

 zahlreiche Genre-Profile **O** einzelne Spuren zum Download **O** oft schwache Ergebnisse Preis**:** 11 oder 33 Euro/Monat

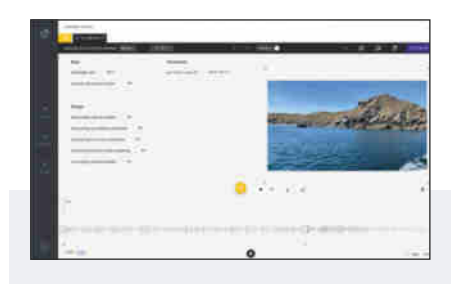

# **Amper**

Amper gehört zu Shutterstock. Kein Wunder also, dass der Schwerpunkt auf der Untermalung von Videos mit Musik liegt. Das zu vertonende Video zieht man per Drag & Drop in ein kleines Browserfenster. Dort läuft es dann direkt mit der von Amper generierten Musik, die – falls gewünscht – auch gleich die passende Länge hat. Allerdings sind wie bei allen hier vorgestellten Generatoren nicht mehr als fünf Minuten möglich.

Amper bietet insgesamt zehn Hauptkategorien populärer Musikstile mit jeweils zwei Untergattungen an. Um den richtigen Stil zu finden, spielt Amper dem Benutzer kurze Beispiele vor. So kann man sich schnell für eine Richtung entscheiden und wenig später das neu komponierte Werk anhören.

Gut gefällt uns, dass man die Instrumentierung jederzeit anpassen kann. Wenn man also noch eine Gitarre oder ein bisschen Percussion dazu haben möchte, dann klickt man sich das schnell zusammen. Das geht wesentlich einfacher als etwa bei AIVA.

Den statischen Aufbau der Amper-Songs fanden wir weniger überzeugend: Alles plätscherte vor sich hin und hörte mehr oder weniger abrupt auf. Auch die oft enorme Selbstähnlichkeit der Vorschläge hat uns gestört. Das deutet darauf hin, dass Amper nur auf einen recht begrenzten Fundus an Versatzstücken pro Genre zurückgreift.

Die fertigen Mixe klingen recht ordentlich. Wenn man keine allzu hohen Ansprüche stellt, kann man sie problemlos als Video-Soundtrack verwenden. Allerdings schadet es nicht, die Stereosumme ein wenig nachzubearbeiten. Einzelspuren erhält man nicht.

**O** einfache Bedienung **O** Video-Integration selbstähnliche Ergebnisse Preis**:** 5 bis 500 US-Dollar/Song

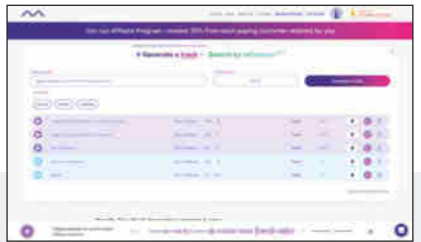

# **Mubert**

Für den Nutzer ist der Umgang mit dem derzeit noch sehr schlichten Mubert denkbar einfach: Er gibt wahlweise den gewünschten Stil oder die gewünschte Stimmung in englischer Sprache als Textprompt ein, zum Beispiel "Happy people on a sunny beach in California".

Alternativ wählt der Anwender aus einer Referenzliste einen bereits bestehenden Song aus, den Mubert nachahmen soll. Abschließend gibt er die gewünschte Länge vor und startet den Kompositionsprozess. Nach wenigen Minuten steht der recht gut klingende Song zum Anhören und Herunterladen bereit. Allerdings kann man derzeit weder das Tempo noch die Tonart beeinflussen. Auch auf die Struktur des Songs hat man keinen Zugriff.

Mubert erzeugt passable bis gute Hintergrundmusik, der es aber – wie auch bei den Konkurrenten – an Eigenständigkeit mangelt. Allerdings bringt das System durchaus Variationen zustande, wenn man ein und denselben Prompt mehrfach eingibt – praktisch, um mehrere Sounds zu vergleichen und den besten auszuwählen.

Mubert ermutigt Musiker zur Zusammenarbeit. Wer Lust hat, kann eigene Werke hochladen, fein säuberlich nach Instrumenten aufgedröselt. Damit lässt sich sogar ein bisschen Geld verdienen – anders als bei vielen anderen KI-gestützten Projekten, denen der Anwender seine Daten quasi umsonst überlässt.

Die Entwickler planen außerdem, dass Nutzer des Kompositionssystems später wählen können, von welchen Musikern sie bevorzugt Material erhalten möchten. Dazu müssen sie sich aber vor allem noch ein tragbares Lizenzmodell ausdenken.

**G** generiert Musik aus Text **Q** einfache Bedienung wenige Eingriffsmöglichkeiten Preis**:** 14 bis 199 US-Dollar/Monat oder 19 bis 199 US-Dollar/Song

**KI-Musik | Test & Beratung** 

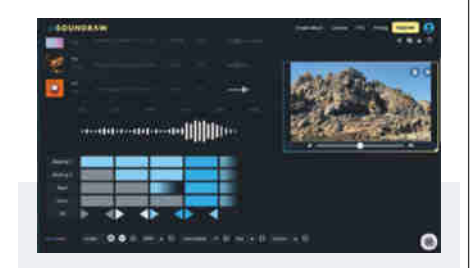

# **Soundraw**

Das Konzept von Soundraw ähnelt dem von Amper. Der Benutzer wählt aus einer Liste vordefinierter Tags diejenigen aus, die für den jeweiligen Zweck am besten geeignet sind. Soundraw bietet dazu drei Hauptkategorien an: Mood (Stimmung), Genre und Theme, die sich jeweils in eine weitere Ebene verzweigen. Aus jeder Hauptkategorie können beliebig viele Tags ausgewählt werden, zum Beispiel Acoustic, HipHop (Genre) und Cinematic, Natur (Thema).

Es sei dahingestellt, ob das in dieser Form sinnvoll und die Kategorisierung nachvollziehbar ist. Was aber schnell nervt: Sobald man einen Tag an- oder abwählt, berechnet Soundraw sofort neue Songs und baut den Bildschirm neu auf.

Gut gefällt uns, dass die Ergebnisse eine klare Struktur haben, mit einem Intro, einem Hauptteil und einem Schluss, die jeweils eine unterschiedliche musikalische Intensität haben. Im Pro-Modus lässt sich diese für jede der meist fünf Spuren pro Abschnitt per Mausklick beeinflussen: Je dunkler der Balken des Songteils, desto dichter die Musik. Im Gegensatz zu Amper und Mubert kann man so den gesamten Mix kontrollieren.

Soundraw komponiert recht gut klingende Hintergrundmusik, die dem Zweck entsprechend nicht allzu sehr ablenkt. Das Programm versucht gar nicht erst, melodische Elemente einzubauen und kann auch Videos integrieren, die parallel zur Musik ablaufen. Wie bei allen Remix-KIs ist die Wahrscheinlichkeit groß, immer wieder Ähnliches vorgesetzt zu bekommen, das sich kaum von dem unterscheidet, was andere Soundraw-Benutzer produziert haben.

**Q** gut strukturierte Ergebnisse **O** einfache, effektive Anpassung hohe Selbstähnlichkeit

Preis**:** circa 204 US-Dollar/Jahr

# **Hier kommt** Verstärkung

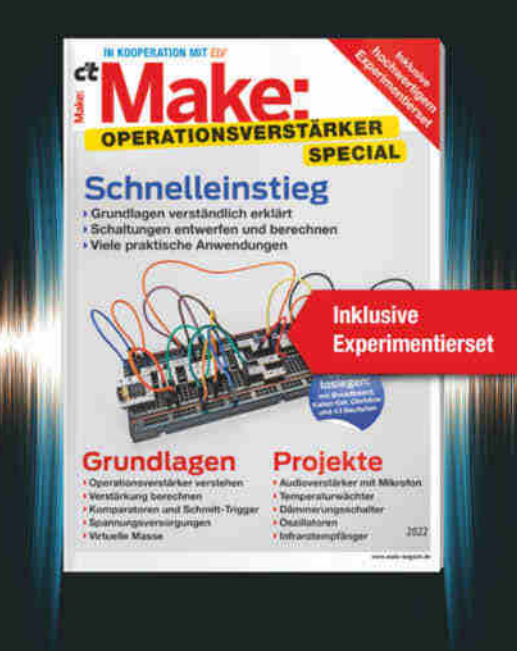

Das Make-Sonderheft bietet einen praxisorientierten Einstieg in Schaltungen mit Operationsverstärkern inkl. Experimentierset.

Will man Sensorsignale verarbeiten oder verstärken, Spannungen überwachen oder Audiosignale filtern: Mit geringem Aufwand und ohne komplizierte Berechnungen setzt man Operationsverstärker ein. Das Heft erklärt, wie alle Schaltungen funktionieren.

- ► Operationsverstärker verstehen
- Komparatoren und Schmitt-Trigger erklärt
- > Spannungsversorgungen und virtuelle Masse
- Schaltungen selbst entwerfen und berechnen
- ► Viele praktische Anwendungen
- $\blacktriangleright$  Inklusive Experimentierset **Operationsverstärker**

# Heft + Experimentierset für nur 49,95 €

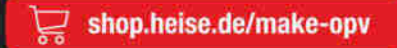

Generall portofreie Lieferung für Heise Medien- oder Maker Media Zeitschriften-Abonnenten oder ab einem Einkaufswert von 20 € (innerhalb Deutschlands). Nur solange der Vorrat reicht. Preisänderungen vorbehalten.

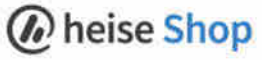

# **Wem gehört der KI-Song?**

Über die komplexe urheberrechtliche Situation von KI-Werken haben wir bereits in c't 5/2023, Seite 70 berichtet. Demnach sind von einer KI berechnete Werke grundsätzlich nicht vom Urheberrecht betroffen, da dieses nur für geistige Schöpfungen von Menschen gilt. In der Musik sind jedoch neben dem Urheberrecht auch Nutzungs- und Leistungsschutzrechte zu beachten.

Baut ein KI-gestütztes System Musikstücke aus bereits existierenden Elementen zusammen, kann der Dienstanbieter durchaus Leistungsschutzrechte für sich beanspruchen. Schließlich gehören ihm die zugrunde liegenden Musikbausteine, die das System "einfach" neu kombiniert. Je nach Abomodell darf der Anwender das Ergebnis dann unter unterschiedlich

Hinzu kommt, dass den Maschinen das formale Verständnis für ein Musikstück fehlt. Wie verbindet man gekonnt Intro, Hauptteil und Finale? Wie nimmt man mitten im Stück die Dynamik zurück, um sie dann wieder aufzubauen? Rein generative KIs sind an diesen Aufgaben bisher gescheitert.

## **Lösungsansätze**

Während Forscher sowohl symbolische als auch digitale Musik als Grundlage für ihre KIs verwenden, gehen kommerzielle Systemanbieter derzeit einen anderen Weg. Sie kombinieren von leibhaftigen Musikern produzierte Loops und Patterns und fügen sie zu einem neuen Musikstück zusammen, auf das der Nutzer allerdings wenig Einfluss hat. Dazu benötigen die Systeme einen großen Vorrat an Einzelspuren, sonst klingen die generierten Songs schnell selbstähnlich und langweilen den Zuhörer.

Im Fall von Mubert dienen freie Texteingaben des Benutzers als Grundlage. Amper und Sounddraw arbeiten mit Tags, die per Mausklick ausgewählt werden können und die Stimmung sowie den Stil beschreiben. Der vierte Testkandidat, AIVA, erzeugt seine Musik in Form von MIDI-Daten. Diese kann der Nutzer dann mit systemeigenen Sounds oder mit gesampelten Instrumenten in seiner Musiksoft-

restriktiven Bedingungen für seine Projekte nutzen. Wer die Songs nur privat hören will, kommt deutlich günstiger weg als jemand, der damit sein YouTube-Video unterlegen oder die Stücke gar kommerziell veröffentlichen und damit Geld verdienen will. Letzteres lässt sich Amper mit bis zu 500 US-Dollar pro Song bezahlen.

Ähnliches gilt für kommerzielle Anbieter von gesampelten Instrumenten oder Loops. Auch hier räumen die Produzenten den Käufern gewisse Rechte ein, beispielsweise die Nutzung in kommerziellen Produktionen. Musiker, die an einer Studioaufnahme mitwirken, räumen dem Produzenten ebenso die späteren Verwertungsrechte ein. Dafür erhalten sie dann hoffentlich eine Gage.

ware abspielen. Auf die Details gehen wir in den Einzelbesprechungen der Programme ein.

# **Fazit**

Musiker und Komponisten dürfen aufatmen. Maschinen werden sie so schnell nicht ersetzen. Produktiv einsetzbare KI-Tools bringen derzeit nur Hintergrundmusik oder Videoclip-Untermalung zustande. Für Sinfonien oder Nummer1-Hits braucht es auf absehbare Zeit noch echte Menschen.

Amper, Mubert und Soundraw arbeiten als intelligente Remix-Maschinen, die vorhandenes, vorproduziertes Audiomaterial neu kombinieren. Die künstliche Intelligenz komponiert also nicht im ursprünglichen Sinne, sondern fügt musikalische Puzzleteile zusammen, die mit den passenden Tags versehen sind.

Mubert ist am ehesten mit Text- und Bildgeneratoren wie ChatGPT und Midjourney vergleichbar und erzeugt Musik anhand von Texteingaben. Die Bearbeitungsmöglichkeiten sind allerdings noch sehr eingeschränkt.

Amper und Soundraw berechnen zwar sekundengenau eine Hintergrundmusik für ein Video, aber das generische Geplätscher klingt innerhalb der verschiedenen Stilrichtungen oft gleich. Die dafür fälligen Abogebühren sind happig. Da ist es meist deutlich günstiger, ein fertiges, GEMA-freies Lied zu verwenden.

Bei AIVA hingegen erhält man nicht nur Songs auf Knopfdruck, sondern auch Audiospuren und MIDI-Dateien zur Weiterverarbeitung. Um zwischen dem belanglosen Geklimper originelle Ideen zu finden, muss man mit der musikalischen KI-Wundertüte allerdings lange experimentieren.

Abseits dieser bereits kommerziell verfügbaren Systeme arbeiten KI-Forscher eifrig an neuen Methoden der künstlichen Musikerzeugung. Die Beispiele Riffusion und MusicLM von Google stellen wir auf der nächsten Seite vor. *(hag@ct.de)*

# **KI-gesteuerte Musikgeneratoren**

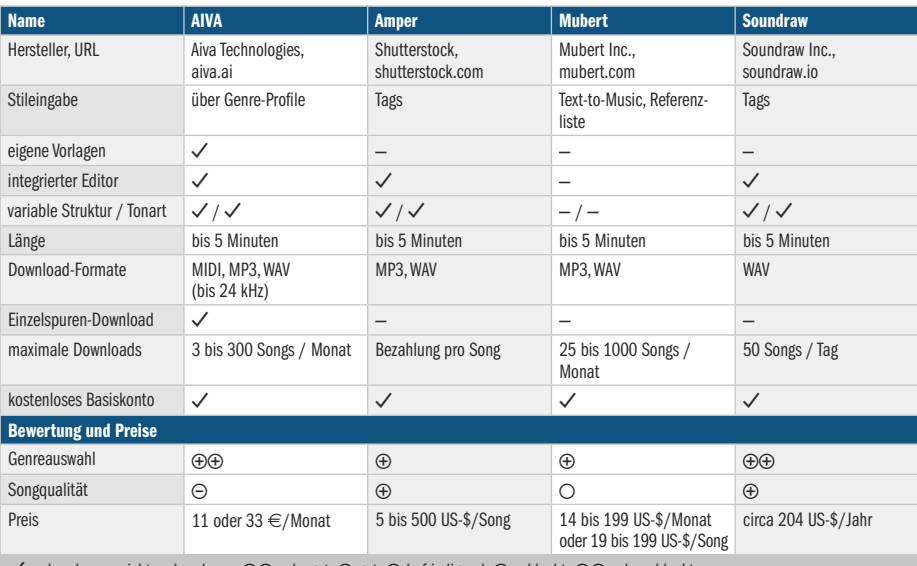

 $\checkmark$  vorhanden – nicht vorhanden  $\Theta$  sehr gut  $\Theta$  gut  $\Theta$  befriedigend  $\Theta$  schlecht  $\Theta\Theta$  sehr schlecht

# **KI-Songs aus dem Labor**

# **Künstliche Intelligenz improvisiert Musik auf Zuruf**

**Künftig sollen nicht mehr Musiker, Bands oder Spotify Ihre Musikwünsche erfüllen, sondern KIs. Riffusion und MusicLM zeigen den aktuellen Stand der Forschung – und wie weit der Weg zum Hit aus der Retorte noch ist.**

**Von Kai Schwirzke**

**W**ährend die vier KI-Programme aus dem Test von Seite 118 lediglich gebrauchsfertige Hintergrundmusik liefern, tüfteln KI-Forscher in ihren Labors an cleveren Algorithmen mit größerem Repertoire und besserem Musikverständnis. Zunächst geht es den Entwicklern prinzipiell darum, dass eine KI auf kurze Textanweisungen hin ein neues Stück improvisiert und als Audiodatei abspielt. Die Klangqualität der Demos spielt für sie noch keine große Rolle.

Zwei populäre Ansätze sind Riffusion und MusicLM, das Google Ende Januar erstmals vorgestellt hat. Riffusion ist ein Hobbyprojekt der beiden Entwickler Seth Forsgren und Hayk Martiros. Es setzt auf der bekannten Bild-KI Stable Diffusion auf, die Textbeschreibungen (sogenannte Prompts, zum Beispiel "Astronaut auf einem Pferd") in komplexe Bilder umsetzt.

# **Aus Rauschen gemeißelt**

Dazu generiert Stable Diffusion stimmige Motive aus Rauschen. Zum Training verrauschten die Entwickler ein Originalbild sukzessive immer stärker und ließen es vom Deep-Learning-Algorithmus wieder in den Originalzustand versetzen. Dies wiederholten sie mit unzähligen beschrifteten Bildern aus dem Internet. Schließlich koppelten sie das Diffusionsmodell mit einem großen Sprachmodell, sodass die KI auf Textanweisung nahezu jedes beliebige Motiv aus Rauschen erzeugt.

Riffusion nutzt dieses Prinzip, um Spektrogramme für Musik aus Rauschen zu berechnen. Die Bilder zeigen auf der x-Achse den Zeitverlauf und auf der y-Achse die Frequenzverteilung. Bei der Wiedergabe wandelt die Software die gezeichneten Spektrogramme in Musik um.

Dazu trainierten die beiden Entwickler Riffusion mit den Spektrogrammen verschiedener freier Musiksammlungen mit zugehörigen Textbeschreibungen. So hat die Software gelernt, wie das Spektrogramm einer sanften Jazznummer mit Klavier und Kontrabass aussieht und wie es sich von dem eines Heavy-Metal-Gitarrensolos unterscheidet.

Als Ergebnis liefert das Programm auf der Website riffusion.com einen endlosen Musikmix, der sich auf englische Textanweisungen hin langsam verändert – als wenn ein DJ zu einem neuen Stil übergehen würde. Zwar holpern die Übergänge noch hier und da und der Gesang besteht nur aus unverständlichen Lauten. Die KI hat aber durchaus ein Gespür dafür, wie sich ein Disco-Beat von einem Klaviersolo unterscheidet.

Die Klangqualität ist allerdings mau: Da die entrauschten Spektrogramme nur aus 1024 × 1024 Pixeln bestehen, klingen die generierten Tracks, als wären sie mit einer zu niedrigen Bitrate kodiert worden.

# **ChatGPT für Musik**

Google hat Ende Januar sein MusicLM vorgestellt, das anhand einer Texteingabe oder einer vorgesummten Melodie Musik erzeugt. Zum Training haben die Entwickler einen Datensatz mit 5500 Musik-Text-Paaren verwendet: Die Musikreferenzen bestehen aus YouTube-Links, die von Experten verschlagwortet wurden.

Ähnlich wie Riffusion generiert MusicLM das ihm bekannte Audiomaterial nach den Textvorgaben der Nutzer. Die musikalische Vielfalt ist hier beachtlich. Allerdings vermissten wir in den bisher veröffentlichten Demos ebenfalls die thematischen Ideen – die Stücke plätschern einfach minutenlang vor sich hin. Die Songs sind im SoundStream-Codec mit 24 kHz und einer Bitrate von 6 kBit/s kodiert, sodass sie wie eine Telefonübertragung mit Kompressionsartefakten klingen.

Bis aus diesen interessanten KI-Ansätzen ernstzunehmende kommerzielle Dienste entstehen, die Musikschaffende bei ihrer täglichen Arbeit unterstützen oder gar inspirieren, liegt noch viel Arbeit vor den Forschern: Die KIs müssen eingängige Melodien schreiben und variieren, Songstrukturen und dynamische Entwicklungen einbauen und nicht zuletzt die Klangqualität deutlich verbessern. Chinesische Wissenschaftler von Baidu suchen nach ähnlichen Lösungen für ihr System ERNIE-Music. Unter ct.de/yu9f können Sie sich die Ergebnisse der Musikgeneratoren mit künstlicher Intelligenz selbst anhören. *(hag@ct.de)*

*KI-Musikgeneratoren: ct.de/yu9f*

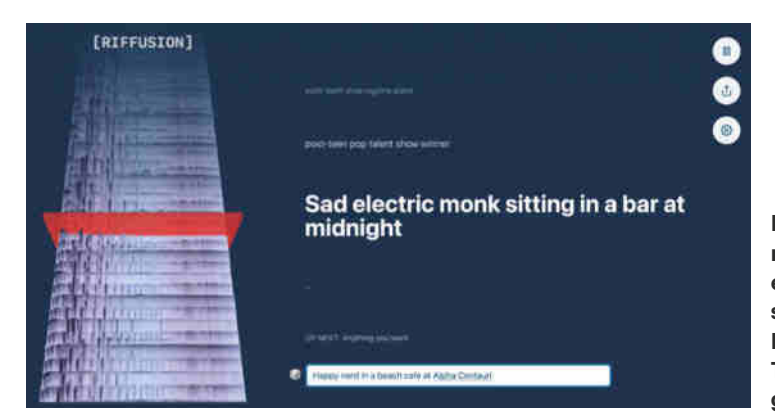

**Riffusion generiert einen endlosen Musikmix, dessen Klang Sie mit Textanweisungen verändern.**

# **Zahlen, Daten, Fakten**

# **Internetzensur**

**D**er Begriff Internetfreiheit ist nicht klar definiert. Er umfasst das Recht auf einen Zugang zum Internet ebenso wie Informationsfreiheit und unzensierten Zugriff. Laut der International Telecommunication Union (ITU) haben lediglich zwei Drittel der Weltbevölkerung überhaupt Zugang zum Web – rund 2,7 Milliarden Menschen kommen in den Grafiken auf dieser Doppelseite

also gar nicht vor. Hier geht es um Personen, deren Internetzugang durch staatliche Maßnahmen eingeschränkt wird.

Mehrere Institutionen bewerten solche Maßnahmen regelmäßig unter juristischen, politischen oder wirtschaftlichen Aspekten. Das VPN-Vergleichsportal Top10VPN berechnet etwa wirtschaftliche Folgen staatlicher Blockaden und sah

**Ländervergleich**

Russland im Jahr 2022 als das Land, das den Zugang zum Web am stärksten einschränkte. Die Nichtregierungsorganisation Freedom House schaut vor allem auf Sperren von Apps und Webinhalten. Hier liegt China seit Jahren an der Spitze der Staaten, die so demokratische Strukturen verhindern und Menschenrechte verletzen. *(dwi@ct.de)*

Die NGO Freedom House ermittelt jedes Jahr für viele Länder den "Freedom on the Net"-Score, kurz: FOTN-Score, der viele Einzelfaktoren berücksichtigt.1

# **Meinungsfreiheit**

Nach Einschätzung der NGO Freedom House ist die freie Meinungsäußerung im Internet in vielen Ländern eingeschränkt.1

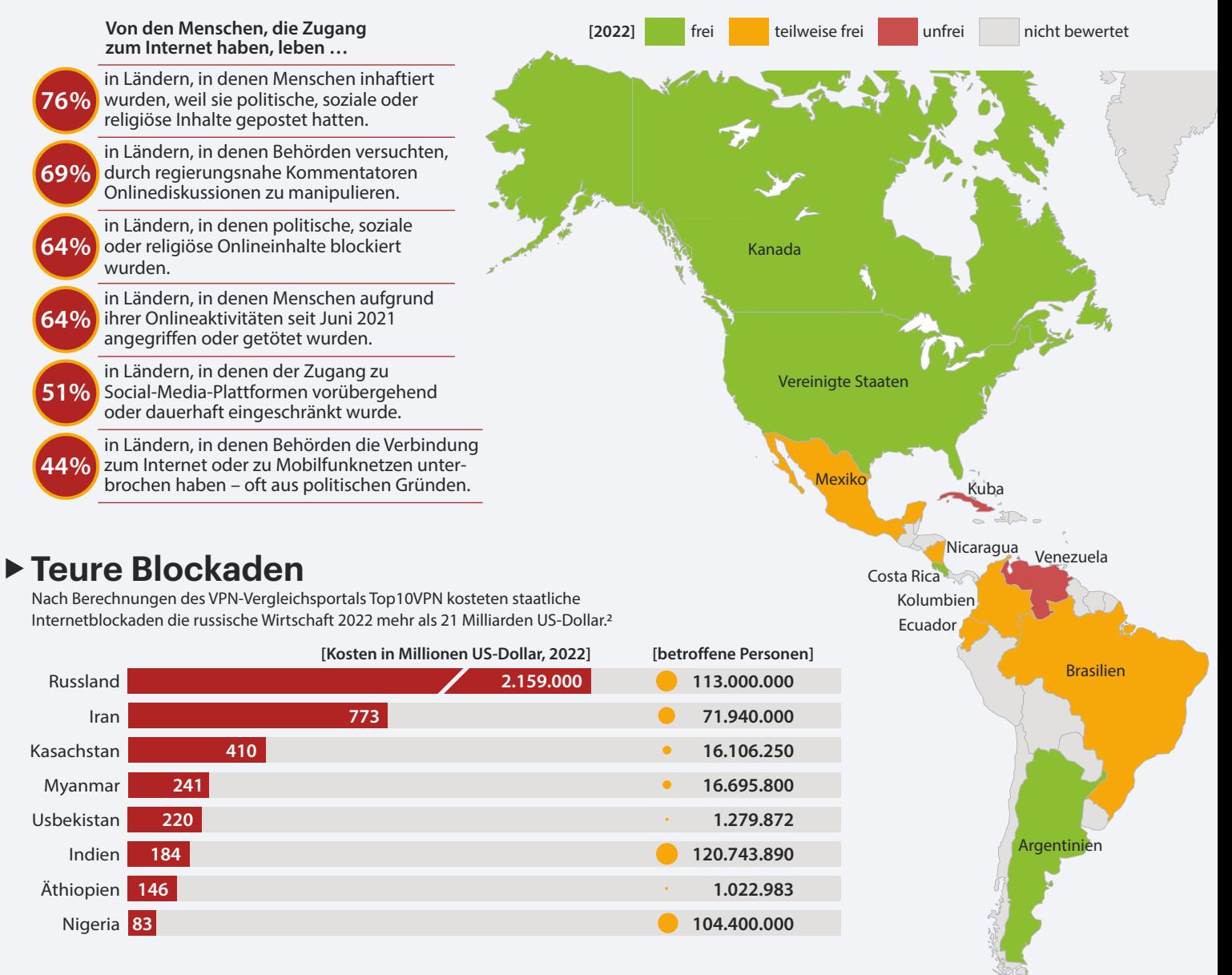

**Gestörte Kommunikation**

### Facebook, WhatsApp und Twitter verzeichneten 2021 laut Laut Access Now nehmen politisch motivierte Internetsperren zu. 2021 wurden insgesamt 182 Shutdowns in 34 Ländern registriert.3 #KeepItOn-Report die meisten Accountsperrungen.3 **[In wie vielen Ländern staatlich angeordnete Sperrungen?] [Wie oft?] 17** Facebook **21** https://www **16 14** WhatsApp **13 11** Twitter **12 11** Instagram **8** Telegram **8 [Anzahl der Länder] [Anzahl der Internet-Sperren] 5** Google-Dienste **5** 2018 **25 196 3 3** Signal 2019 **33 213** VoIP **3 1** 2020 **29 159 2** VPNs **2 34** Clubhouse **2** 2021 **182 2** Island Russland Großbritannien **Estland** Belaru ş. Deutschland Ukraine Kasachstan **Ungarn** Frankreich Serbien Georgien  $k$ istan Italien rgisistan rhaidsch Tür **Südkorea** <mark>F</mark>unesien **Libanon** China Japan Iran Jordanien Iral Pak Marokko Libyen Bahrain Ägypt<mark>e</mark>r Saudi Bangladesch Indien Taiwan Vereinigte Arabien Arabische Myann Emirate Vietnam Gambia .<br>Sudan Thail ambodscha Philippinen **Nigeria** Äthiopi Sri Lanka Malaysia Ghana Uganda Singapur Ruanda<sup>4</sup> Kenia Indonesie Sambia Quellen: 1 Freedom House 2 Top10VPN 3 Access Now Angola Malawi **Simbabwe Top1OVPN** Australien **www** Südafrika Quellen: 1Freedom

**Blockaden nehmen zu**

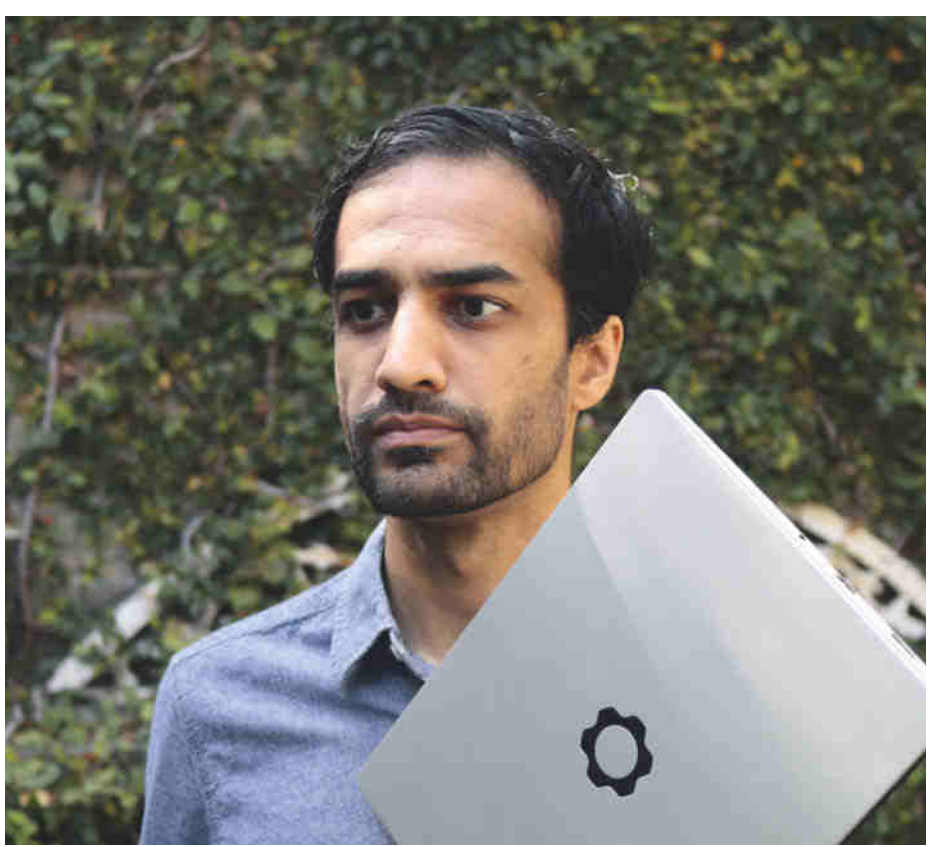

# **Nächster Halt: Reparaturindex**

**Interview mit Framework-Gründer Nirav Patel**

**Seit einem Jahr liefert Framework sein nachhaltiges Notebook in Deutschland aus. Im Gespräch mit Framework-Chef Nirav Patel werfen wir einen Blick zurück auf globale Herausforderungen und spezifische Verbesserungen. Wir klären aber auch, wie es weitergeht und was er über neue EU-Vorgaben für Reparierbarkeit und Nachhaltigkeit denkt.**

**D**as Start-up Framework bietet mit seinem schlicht "Laptop" getauften Produkt ein nachhaltiges Notebook an [1]. Es wird individuell mit Schnittstellen bestückt und kann sogar auf neue CPU-Generationen aufgerüstet werden, sobald Framework selbst diesen Schritt geht [2]. Alle Bauteile verkauft der Hersteller als Ersatzteile direkt, und für manche stehen nach Feedback aus der Community sogar schon mehrere Varianten zur Wahl, um den Laptop noch feiner auf persönliche Bedürfnisse abzustimmen.

Rund ein Jahr nach dem Deutschlandstart haben wir uns mit Framework-Chef Nirav Patel zum Gespräch verabredet. Mit **Von Florian Müssig das auch?**

dem gelebten Recht auf Reparatur erfüllt der Laptop schließlich schon heute Vorgaben, die die EU-Kommission künftig über gesetzliche Regulierungen allen Notebookherstellern machen wird.

**c't: Als wir Ende 2021 miteinander gesprochen haben, prägten Pandemieauswirkungen wie Chipknappheit, gestörte Lieferketten und riesige Nachfrage die IT-Welt [3]. Inzwischen ist die Welt noch verrückter geworden: Es gibt einen Krieg in Europa, eine Energiekrise, hohe Inflation und daraus resultierend einen massiven Nachfrageeinbruch. Wie hat das Ihre Firma beeinflusst?**

**Nirav Patel:** Wenn man in einem Start-up arbeitet oder es führt, werden makroökonomische Trends in gewisser Weise von den unzähligen anderen Herausforderungen in den Schatten gestellt. Besonders in einem kompetitiven Umfeld wie Konsumelektronik wird man permanent aus allen Richtungen mit Dingen beworfen. Da muss man sich also ständig mit Störfaktoren beschäftigen.

2022 war ein extrem herausforderndes Jahr für die gesamte Tech-Industrie und wir haben es ziemlich gut gemeistert: Wir dürften neben vielleicht Apple eines der wenigen Unternehmen in der PC-Branche sein, die im Vergleich zum Vorjahr ein Wachstum verzeichnet haben.

**c't: Die letzten Jahre haben das Bewusstsein dafür verstärkt, wo Produkte gefertigt werden und welche Macht manche Länder aufgrund natürlicher Ressourcen haben. Hilft das bei Ihrem Anliegen, Nachhaltigkeit und Reparierbarkeit in den Vordergrund zu stellen?**

**Patel:** Durchaus: Die letzten Jahre haben bei vielen Leuten den Pause-Knopf gedrückt und jetzt überlegen sie, wie es weitergeht – sei es nun hinsichtlich ihrer Umgebung oder den Produkten, die sie kaufen. Es spielt uns in die Karten, wenn Nutzer vor dem Kauf genauer überlegen, wie lange sie ein Gerät nutzen können und ob es gut für den Planeten oder sie selbst ist.

**c't: Viele große Unternehmen versuchen derzeit, ihre Lieferketten zu diversifizieren, indem sie etwa die Produktion weg von Asien und hin nach Amerika oder Europa verlagern. Planen Sie** 

**Patel:** Wir sind bereits eines von nur wenigen Unternehmen in der Welt der Konsumelektronik, das in Taiwan sowohl fertigen als auch zusammenbauen lässt. Die Logistik wird ebenfalls von dort abgewickelt. Uns war schon vor der Pandemie klar, dass es zu anhaltenden Handelsverwerfungen mit China kommen wird. Da wir bei null angefangen haben, konnten wir von vornherein unsere Zulieferer und Produktionsstandorte dahingehend wählen, dass es zumindest zu deutlich geringeren Handelshindernissen kommt.

Zudem hilft uns unser Ansatz: Da wir das grundsätzliche Design stabil halten, können wir auch unserer Lieferkette modularer halten. Und es wäre aufgrund der Kontinuität viel praktikabler für uns, eine Produktionslinie in die USA oder nach Mexiko oder Deutschland oder Polen zu verlegen oder zu kopieren, als für andere Hersteller.

## **Marktplatz**

**c't: In Frameworks Marketplace findet man mittlerweile nicht nur Ersatzteile, sondern auch Modifikationen für den Laptop, darunter ein schwergängigeres Scharnier. Wie kam es dazu?**

**Patel:** Es hat sich gezeigt, dass es unterschiedliche Präferenzen gibt. Wir haben die Scharniere des Laptops darauf ausgelegt, dass er sich einhändig öffnen lässt. Es gibt aber auch Nutzer, die besonders steife Scharniere bevorzugen, weil sie in Fahrzeugen arbeiten. Ihnen ist also ein wenig wackelnder Bildschirm wichtiger als der Öffnungskomfort, und das ermöglichen wir mit dem nachrüstbaren, stabileren Scharniertyp.

# **c't: Wird man sowas künftig direkt beim Kauf wählen können?**

**Patel:** Erst einmal nicht. Es gibt grundsätzlich zwei Ansätze, sowas zu lösen. Der erste ist, dass die betreffende Komponente nicht eingebaut, sondern nur beigelegt wird. So verfahren wir etwa bei den Erweiterungsmodulen: Man bestellt individuell die Schnittstellen, die man braucht, und wir packen diese dann einzeln gemäß Bestellung mit in den Karton.

Sowas funktioniert aber nicht bei tief integrierten Bauteilen wie den Scharnieren. Für diese bleibt dann nur der zweite Weg, nämlich die SKUs *(Anmerkung der Redaktion: Stock Keeping Unit, auf Deutsch Lagerhaltungsnummer)* zu verdoppeln – und das pro variabler Komponente. Das macht die Produktionsplanung und Lagerhaltung dann zu komplex. Es ist aber nicht ausgeschlossen, dass wir künftig eine feinere SKU-Aufteilung vorsehen, wenn das Gesamtvolumen gestiegen ist.

# **Aufrüstbarkeit**

**c't: Sie haben im vergangenen Jahr Ihr Versprechen für die Aufrüstbarkeit eingelöst: Der ursprünglich mit 11. Core-i-Generation gestartete Laptop kann mit einem Mainboard aufgerüstet werden, auf dem ein Core-i-Prozessor der 12. Generation sitzt. Können Sie was dazu sagen, wie viele Nutzer tatsächlich aufgerüstet haben? Denn das beißt sich ja irgendwie mit Nachhaltigkeit und langer Nutzungsdauer …**

**Patel:** Ja, es ist sicherlich unnötig, schon nach einem Jahr auf die nachfolgende Prozessorgeneration zu wechseln. Und es ist ganz klar nicht nachhaltig, wenn man das womöglich sogar jährlich macht und es deshalb einen Haufen ausgesonderter, aber funktionstüchtiger Mainboards gibt, die keiner mehr nutzt.

Wir haben deshalb von Anfang an darauf geachtet, dass man das Mainboard außerhalb des Laptop-Gehäuses verwenden kann. Zusammen mit der zweiten Mainboard-Generation haben wir kostenlose Vorlagen veröffentlicht, mit denen man ein passendes Gehäuse aus dem 3D-Drucker bekommt. Damit kann man mit dem ausgebauten Mainboard einen zweiten PC zusammenstellen. In unserer Community gibt es viele Bastelprojekte rund um das Mainboard, damit es PCs für an-

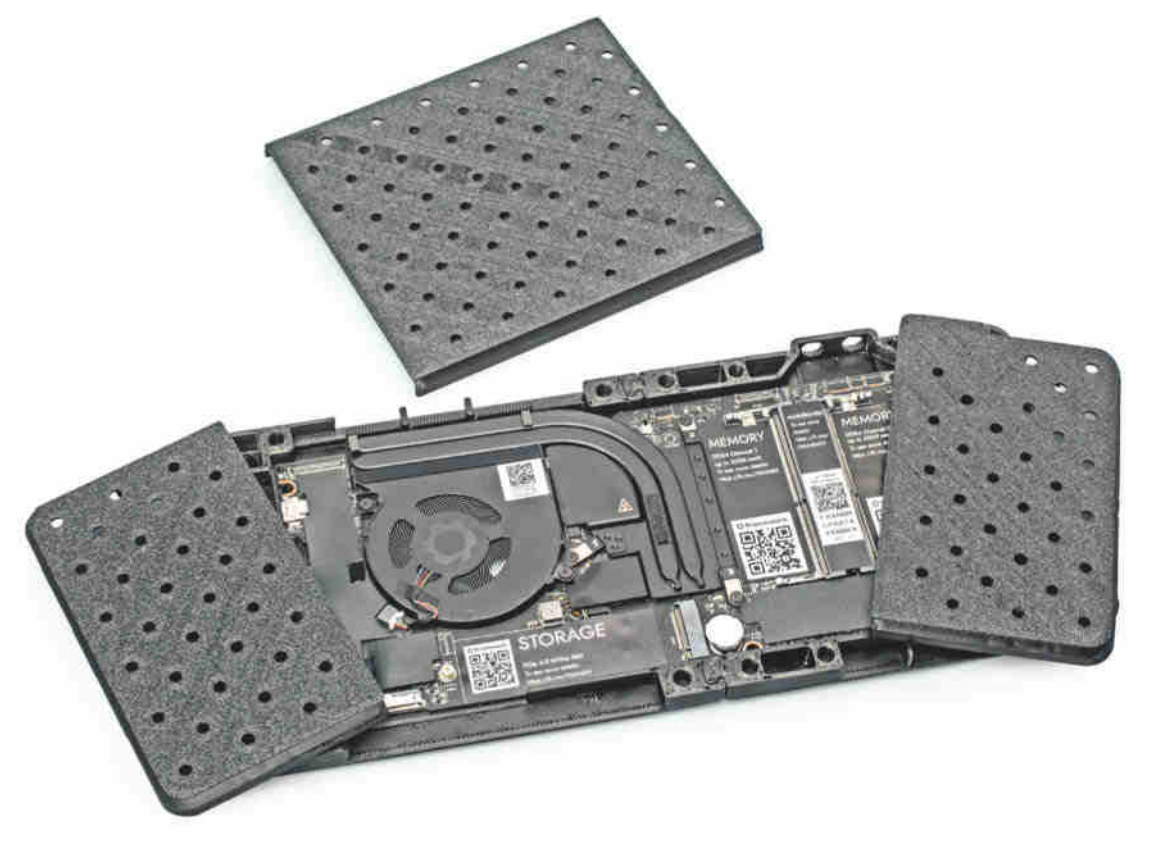

**Zweites Leben: Framework stellt CAD-Dateien bereit, damit ausrangierte, aber noch funktionstüchtige Laptop-Mainboards in einem Gehäuse aus dem 3D-Drucker stationär weiterverwendet werden können.**

dere Nutzungsszenarien antreibt – etwa als TV-Zuspieler.

Wir wollten aber eben auch nachweisen, dass ein aufrüstbares Notebook kein leeres Versprechen ist. Das neuere Mainboard, dass wir entwickelt haben, verwenden wir schließlich selbst für neuere Laptop-Modelle, ohne dass sich der Rest geändert hätte.

**c't: Intel hat die 12. Core-i-Generation Anfang 2022 gestartet. Vor wenigen Wochen wurde die 13. Core-i-Generation gelauncht, und laut Intels öffentlicher Roadmap kommt schon vor Jahresende die nächste Chipgeneration. Sagt Ihnen diese enge Staffelung zu?**

**Patel:** Wir haben grundsätzlich vor, den Roadmaps der CPU-Hersteller im Laufe der Zeit zu folgen. Intel hat gerade die 13. Core-i-Generation gezeigt, darum: Ja, es wird sicherlich ein Mainboard mit solchen Prozessoren geben und später dann mit 14. und 15. und so weiter. Da schulden wir den Kunden in gewisser Weise auch, weil wir eben ein aufrüstbares Notebook versprechen.

**c't: Wenn ich einen Framework Laptop der ersten Stunde habe, dann kann ich inzwischen nicht nur das Mainboard aufrüsten, sondern auch die Scharniere und die Lautsprecher ändern oder einen Bildschirmrahmen mit anderer Farbe wählen ...**

**Patel:** … und die Tastatur tauschen, falls eine andere Sprachversion benötigt wird.

**c't: Stimmt! Was ist denn mit den anderen Bauteilen, etwa einer höher auflösenden Webcam oder einem anderen** 

# **Bildschirm mit höherer Bildwiederholrate oder OLED-Technik? Auch wer eine matte Bildschirmoberfläche wünscht, muss beim Laptop selbst Abhilfe schaffen [4].**

**Patel:** Ich möchte an dieser Stelle noch nichts dazu sagen, was wir konkret vorhaben. Grundsätzlich lassen sich alle Bauteile aber einfach austauschen, und die internen Schnittstellen wurden zukunftssicher ausgelegt, sodass andere Protokolle oder Auflösungen oder Bandbreiten darüber laufen können. Und dieser Overhead wird künftig sicherlich durch neue Produkte auf unserer Roadmap genutzt.

## **Community**

# **c't: Haben Anregungen aus Frameworks Nutzerforen Auswirkungen darauf, wie sich Ihre Roadmap zusammensetzt oder auf die Priorisierung von Ideen?**

**Patel:** Das alternative, steifere Scharnier ist eine Sache, die direkt aus Community-Feedback hervorgegangen ist. Das haben wir realisiert, weil es viele Leute angesprochen hat, uns die Umsetzung möglich war und die Idee zu unserem generellen Gerätekonzept passt.

**c't: Sie hatten für den Marketplace ursprünglich angekündigt, dass dort auch andere Firmen Sachen verkaufen können sollen. Bislang findet man allerdings nur Artikel von Framework. Wird sich das 2023 ändern?**

**Patel:** Zum Timing kann ich nicht sagen, aber es gibt Interesse von anderen Firmen, die etwa an anderen Erweiterungsmodulen arbeiten.

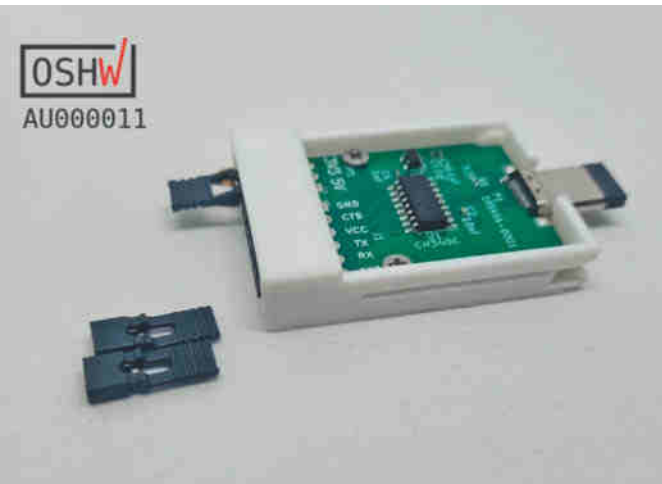

**Frameworks Marketplace enthält bislang nur hauseigene Komponenten, doch manche Bastler verkaufen für den Laptop entwickelte Adapter wie die abgebildete UART-Erweiterung selbst.**

# **c't: Gibt es denn schon Steckmodule, die nicht von Framework stammen?**

**Patel:** Manche Bastler bewerben ihre Module über das Forum und verkaufen sie selbst, also abseits des Marketplace. Darunter sind zwei Module mit serieller Schnittstelle, und im Laufe des Jahres sollten noch weitere dazukommen.

*(Anmerkung der Redaktion: Josip Medved verschickt sein UART-Modul nur innerhalb der USA, während Josh Cook seines von Australien aus weltweit vertreibt. Mehr dazu unter ct.de/yuxc)*

# **Updates**

**c't: Sie haben im November angekündigt, dass Laptops mit 12. Core-i-Generation nun Thunderbolt-zertifiziert sind. Das war auch mal für die Mainboards mit 11. Core-i-Generation angedacht, kommt jetzt aber nicht mehr ...**

**Patel:** Wir hatten meiner Ansicht nach damals offen kommuniziert, dass das Mainboard mit 11. Core-i-Generation alles für USB4 an Bord hat und wir die Thunderbolt-Zertifizierung in Angriff nehmen würden – aber auch, dass die Zertifizierung eben noch nicht da ist. Dasselbe haben wir auch bei Mainboards mit 12. Core-i-Generation gesagt. Letztendlich war uns die Zertifizierung nur dort möglich.

# **c't: Wird es mit künftigen BIOS-Updates neue Funktionen geben?**

**Patel:** Derzeit gibt es nichts, was ich auf der Feature-Roadmap hervorheben kann. Es wird natürlich regelmäßig Bugfixes geben. Wir arbeiten auch mit dem Security-Dienstleister Binarly zusammen; und wenn bei deren automatisierten Tests Sicherheitslücken auftauchen, dann beheben wir diese.

**c't: In der Community gibt es Projekte, um etwa einen Silent Mode per Software nachzurüsten, indem die TDP--Einstellungen (TDP = Thermal Design Power) verändert werden, oder die Akkuladestandsgrenze unter Windows zu ändern (statt dafür ins BIOS-Setup zu gehen). Haben Sie Pläne, derartige Hilfsprogramme selbst anzubieten?**

**Patel:** Sowohl für Windows als auch für Linux stehen Hilfsprogramme auf unserer

Roadmap. Bislang hatte allerdings Priorität, die zugehörigen Schnittstellen so einzubauen, dass sowohl wir als auch die Community darauf zugreifen können. Anders als bei anderen Herstellern sollen übrigens auch unsere Hilfsprogramme quelloffen sein.

# **c't: Die Treiberpakete auf Frameworks Webseite sind inzwischen recht betagt; die für den Laptop mit 11. Core-i-Generation stammen immer noch von Ende 2021. Soll das so sein?**

**Patel:** Wir sehen das Treiberpaket als stabilen Startpunkt. Hat man den Laptop damit in Betrieb genommen, kommen neuere Versionen über Windows Update herein. Und wenn man noch früher dabei sein will, kann man den Treiber- und Support-Assistent von Intels Webseite verwenden. Da diese Updatepfade funktionieren, haben wir das Paket zuletzt unverändert gelassen – was aber nicht ausschließt, dass wir es in Zukunft nicht doch mal aktualisieren.

# **Geschäftskunden**

# **c't: Reparierbarkeit und langfristige Verfügbarkeit von Ersatzteilen stehen auch bei Geschäftskunden hoch im Kurs. Wie weit sind Ihre Pläne in dieser Richtung gediehen?**

**Patel:** Wir haben 2022 einige Pilotprojekte mit kleinen und mittelständischen Unternehmen gestartet. Für diese Kunden spielte nicht nur die Reparierbarkeit eine Rolle, sondern auch andere Aspekte wie eine individuelle Schnittstellenausstattung pro Anwender bei sonst gleichem Gerät oder dass man kein Windows mitkaufen muss, sondern Linux nutzen kann *(Anmerkung der Redaktion: siehe dazu [5])*.

2023 werden wir das weiter ausbauen. Wir haben etwa bereits Supportmitarbeiter, die sich gezielt um B2B kümmern.

# **c't: Wie sieht es mit Garantieverlängerungen aus? Im B2B-Umfeld sind bis zu fünf Jahre gängig, doch Framework bietet nur ein Jahr (Nordamerika) beziehungsweise zwei Jahre (EU) ohne Option auf Verlängerung.**

**Patel:** Ich kann derzeit noch nichts Konkretes ankündigen. Wir bekommen dieses Feedback allerdings nicht nur von Geschäftskunden: Es gibt auch Privatkäufer, die sowas gerne hätten.

## **EU-Regulierungen**

**c't: Die EU-Kommission hat grade einen Lauf, was Regulierungen zu Reparierbarkeit und Nachhaltigkeit angeht. Ich würde jetzt mal davon ausgehen, dass keine dieser Vorgaben Ihnen Kopfschmerzen bereitet …**

**Patel:** Nein *(lacht)*. Mit allem, was da an bisher bekannten Regularien auf uns zukommt, gehen wir mit – und das sogar sehr gerne und keinesfalls nur, weil wir es müssen.

# **c't: Sind Ihnen ähnliche Vorgaben in anderen Märkten bekannt?**

**Patel:** Ende 2022 wurde ein "Right to Repair"-Gesetz in New York verabschiedet. Das wurde gegenüber dem ursprünglichen Entwurf zwar stark verwässert, doch es geht immer

noch in die richtige Richtung. Mir ist aber nichts bekannt, was so weitgreifend wie die EU-Regularien wäre.

# **c't: Gehen Sie davon aus, dass die EU-Regularien einen globalen Effekt haben werden?**

**Patel:** Durchaus. Für die meisten Unternehmen, die Konsumelektronik herstellen, dürfte es schwierig sein, unterschiedliche Produkte für Europa und andere Märkte wie den USA anzubieten. Und da sie die EU-Vorgaben dann sowieso für ihre Produkte umsetzen müssen, könnte das dazu führen, dass sie ihre Lobbyarbeit gegen "Right to Repair"-Regularien reduzieren.

Obendrein: Es gibt klare Anzeichen dafür, dass die FTC *(Anmerkung der Redaktion: Federal Trade Commission, die oberste Verbraucherschutzbehörde der USA)* viele der EU-Regularien in ähnlichem Umfang übernehmen will. Das sah vor ein paar Jahren noch ganz anders aus.

**c't: Wenn Sie die EU-Kommission wären: Würden Sie gerne etwas hinsichtlich Reparierbarkeit umsetzen, was bislang noch nicht adressiert wurde?**

# **»Es gibt klare Anzeichen dafür, dass die FTC viele der EU-Regularien in ähnlichem Umfang übernehmen will.«**

**Patel:** Hmm… *(denkt nach)* die machen schon vieles richtig. Eine Sache wäre vielleicht der Reparaturindex, den es bislang nur in Frankreich gibt, als EU-weite Regelung. Der Index zeigt kundenfreundlich zum Zeitpunkt des Kaufs, wie einfach man das Produkt reparieren kann, wie leicht man an Ersatzteile kommt und ob die Teilepreise fair sind.

**c't: Dell hat auf der CES kürzlich sein Concept Luna gezeigt – der Prototyp eines modularen Notebooks, das man sogar ohne Werkzeug zerlegen und** 

> **reparieren kann. Sehen Sie so was als Konkurrenz oder freuen Sie sich, dass auch andere Unternehmen umdenken?**

> **Patel:** Dell hat Concept Luna jetzt schon zum zweiten Mal gezeigt, ohne dass man das Produkt kaufen könnte. Von solchen Designstudien lässt sich wenig ableiten.

Wenn Dell allerdings tatsächlich ein modulares und aufrüstbares Notebook verkaufen würde, fänden wir das toll. Ich bin mir auch sicher, dass wir dagegen gut bestehen würden.

Generell haben wir in den letzten Monaten mehrfach gesehen, dass sich die Mentalität zu ändern scheint und etliche Firmen das Thema Reparierbarkeit angehen. Und wir freuen uns, dass unser Laptop in diesem Rahmen häufig zum Vergleich herangezogen und positiv bewertet wird. *(mue@ct.de) ct* 

### **Literatur**

- [1] Florian Müssig, Modularmobil, Frameworks modularer und reparierbarer Laptop, c't 5/2022, S. 114
- [2] Florian Müssig, Gehobene Gerätschaft, Kompakte Edel-Notebooks mit Prozessoren von AMD, Apple, Intel und Qualcomm, c't 21/2022, S. 88
- [3] Florian Müssig, "Wir tun alles für das 'Right to Repair', was wir können.", Interview mit Framework-Gründer Nirav Patel über seinen nachhaltigen Laptop, c't 25/2021, S. 134
- [4] Florian Müssig, Mach mich matt!, Mattierungsfolie für spiegelnde Notebookbildschirme, c't 15/2022, S. 162
- Niklas Dierking, Basteln mit dem Bastlerlaptop, Linux auf dem Framework-Notebook, c't 7/2022, S. 160

### *UART-Module für den Framework Laptop: ct.de/yuxc*

# **Träge Languste**

# **Was der Grundsteuer-Irrsinn mit verschleppter Digitalisierung zu tun hat**

**Bei der Grundsteuererklärung müssen Bürger Daten in die Steuersoftware Elster eintippen, die den Behörden längst vorliegen. Ein Grund für diese Farce sind Verzögerungen bei der Entwicklung einer Datenbank**  hamens "Languste".

## **Von Christian Wölbert**

**D**ie Grundsteuererklärung wird zum Dauerbrenner: Ursprünglich sollten die Eigentümer der rund 36 Millionen deutschen Grundstücke ihre Erklärung bis Ende Oktober ans Finanzamt schicken. Weil das bis Anfang Oktober nur wenige getan hatten, verlängerten die Bundesländer die Frist bis Ende Januar. Doch rund 30 Prozent der Eigentümer rissen auch diese Frist. Bayern schubste den Stichtag deshalb noch einmal nach hinten, auf den 30. April. In den anderen Bundesländern drohen den Säumigen nun Verspätungszuschläge.

Als Hauptgrund für das Debakel wird oft die Steuersoftware Elster genannt. Viele Grundstückseigentümer haben noch kein Zertifikat für den Login, müssen dieses erst beantragen und dann auf den Aktivierungsbrief warten. Hat man sich eingeloggt, verwirrt Elster mit Eingabefeldern wie "Anteil an der wirtschaftlichen Einheit (Grundstück / Betrieb der Land- und Forstwirtschaft): Zähler, Nenner". Für Laien seien die Formulare "extrem unübersichtlich", moniert der Bund der Steuerzahler.

Vor allem stellt sich die Frage, warum man bei der Grundsteuererklärung überhaupt so viele Angaben machen muss. Wer die Tortur hinter sich hat, weiß: Ein Großteil der Daten liegt den Behörden längst vor, in vielen Fällen sogar sämtliche Daten.

## **Ausgedrucktes wieder eintippen**

In den meisten Bundesländern sollen die Steuerpflichtigen bestimmte Grundstücksdaten in behördlichen Onlinedatenbanken recherchieren. Dafür müssen sie die Adresse ihres Grundstücks auf einer Webseite eintippen, die dann Informationen zur Gemarkung, Flur, Fläche und zum Bodenrichtwert ausspuckt. Diese Daten soll man laut den "Klickanleitungen" der Länder in Elster übertragen.

Die Lösung sei "absurd" und "datenschutzrechtlich zumindest bedenklich", kommentiert Sibylle Barent, Syndikusanwältin beim Eigentümerverband Haus & Grund, gegenüber c't. "Letztlich verschiebt man hier die Haftung für die Richtigkeit der Angaben komplett auf den Steuerzahler."

In Rheinland-Pfalz schickten die Finanzämter den Grundstückseigentümern zusammen mit der Aufforderung zur Abgabe der Steuererklärung sogar ein Blatt Papier mit den Grundstücksdaten zu – im selben Briefumschlag. Die Steuerpflichtigen müssen die Daten wie dressierte Affen in Elster eintippen. Die Finanzämter haben also Daten, die ihnen in

digitaler Form vorliegen, ausgedruckt und per Brief verschickt, damit die Steuerpflichtigen sie ihnen wieder in digitaler Form zusenden.

Fragt man bei den Finanzbehörden nach, warum die Steuerpflichtigen bereits bekannte Daten mitteilen mussten, betonen diese zunächst, dass man nicht über alle nötigen Daten verfüge oder die vorliegenden Daten veraltet sein könnten. Zum Beispiel seien Eigentümer nicht dazu verpflichtet, nach einem Dachausbau die neue Wohnfläche dem Finanzamt oder dem Bauamt zu melden, schreibt die Hessische Oberfinanzdirektion auf Anfrage von c't. Auch könnten die im Grundbuch verzeichneten Eigentumsverhältnisse nicht mehr aktuell sein, etwa nach einem Todesfall.

Doch auf vielen Grundstücken stehen gar keine Gebäude. Wer zum Beispiel in Rheinland-Pfalz eine Erklärung zu einem landwirtschaftlich genutzten Grundstück oder einem Bauplatz abgeben musste, fand alle im Normalfall nötigen Angaben in der Papier-Ausfüllhilfe. Und Fehler in den Grundbüchern dürften eher die Ausnahme als die Regel sein.

**"Letztlich verschiebt man hier die Haftung für die Richtigkeit der Angaben komplett auf den Steuerzahler", kritisiert Sibylle Barent vom Eigentümerverband Haus & Grund.**

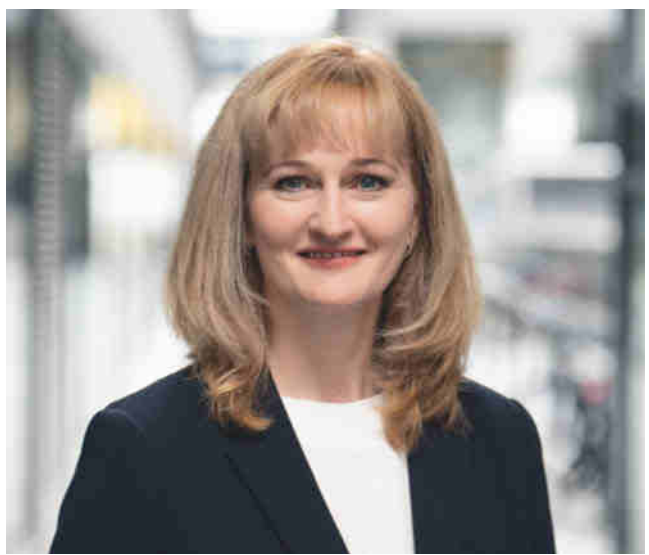

Bild: Jens Ollermann

Warum also füllen die Behörden die Elster-Formulare nicht wenigstens soweit möglich vorab aus und lassen die Eigentümer noch einmal alles kontrollieren?

# **Nicht vernetzt**

Ein Teil der Antwort lautet: In vielen Fällen können die Finanzbehörden nicht automatisiert auf die richtigen Grundstücksdaten zugreifen, weil ihre Datenbanken nicht mit denen der Kataster- und Grundbuchämter verknüpft sind. Die Finanzämter kennen dann nur einen "Grundbesitz" und dessen Steuernummer, wissen aber nicht, welches Flurstück beziehungsweise welche Flurstücke sich dahinter verbergen.

Um dieses Problem zu lösen, basteln die Bundesländer schon seit dem Jahr 2015 an einer Datenbank namens Languste ("Liegenschafts- und Grundstücksdatenbank"), die die Finanzbehörden mit den Kataster- und Grundbuchämtern vernetzen soll. Dazu muss jedes Bundesland in einem ersten Schritt eine sogenannte Verbindungsdatei schaffen, die Grundstücksdaten wie Lage, Größe und Eigen-

tümer "nach bundeseinheitlichem Rahmen zusammenführt und mit den Ordnungskriterien der Finanzverwaltung für die Besteuerung nutzbar macht", wie es in einer Antwort der Bundesregierung auf eine Anfrage der FDP-

**»Languste wäre eine Entlastung gewesen.«**

**Florian Köbler, Vorsitzender der Deutschen Steuer-Gewerkschaft**

Fraktion aus dem Jahr 2021 heißt. In einem zweiten Schritt soll dann die Languste-Datenbank entstehen, die die Finanzbehörden mit weiteren für sie relevanten Daten anreichern.

Doch die Software für Languste ist noch nicht fertig. 2021 peilte das federführende Bundesland Hessen die Einführung zum 30. November 2022 an, nun soll es Ende 2023 so weit sein. Die Entwickler der Finanzverwaltung hätten in den vergangenen Jahren alle Hände voll zu tun gehabt, die Software für andere Steuergesetze zu schreiben, erklärt der Vorsitzende der Deutschen Steuer-Gewerkschaft, Florian Köbler, im Gespräch mit c't. "Es gibt zu wenige IT-Leute und finanzielle Mittel, und eine so hohe Dichte an neuen Steuergesetzen wie zuletzt hatten wir noch nie."

# **Nachzügler Sachsen-Anhalt**

Außerdem haben einige Bundesländer ihre Verbindungsdateien noch nicht komplett befüllt: In Schleswig-Holstein fehlten Anfang Januar noch etwa 15 Prozent der Flurstücke, in Sachsen-Anhalt rund 17 Prozent. Die beiden Länder haben allerdings auch erst 2019 beziehungsweise 2020 mit dem Aufbau der Dateien angefangen. Wäre Languste mit höherer Priorität entwickelt worden und wären manche Länder früher in die Puschen gekommen, hätte das die Grundsteuerreform vereinfacht. "Languste wäre eine Entlastung gewesen", sagt Köbler.

Doch in vielen Fällen hatten die Finanzämter bereits jetzt korrekt zugeordnete Grundstücksdaten vorliegen. Deswegen verschickte Rheinland-Pfalz seine Ausfüllhilfe, die die Grundstücksdaten des jeweiligen Steuerpflichtigen schon fein säuberlich auflistet. Die "relevanten Geobasisinformationen wurden der Finanzverwaltung – soweit verfügbar – von der Vermessungs- und Katasterverwaltung sowie der Grundbuchverwaltung digital übermittelt", teilte das rheinland-pfälzi-

sche Finanzministerium auf Anfrage mit.

Das Ministerium erwog nach eigenen Angaben, die individuellen Grundstücksdaten elektronisch in einem Onlineportal zum Abruf bereitzustellen. Die Idee wurde jedoch

wieder verworfen, "aufgrund des nicht vertretbaren Aufwands unter anderem zur Sicherung des Datenschutzes und entsprechender Benutzerverwaltungen". Und auch ein Vorausfüllen der Elster-Formulare sei nicht möglich gewesen. "Elster verfügt über keine Funktion zum Datenimport von Geobasisinformationen", heißt es in der Antwort aus Mainz.

# **"Hilfspersonal der Finanzverwaltung"**

Doch warum haben die Behörden eine solche Elster-Schnittstelle nicht einfach entwickelt? In erster Linie, weil das bayerische Finanzministerium, das bei Elster federführend ist, eine vorausgefüllte Erklärung grundsätzlich ablehnt: Die Aktualität der Daten könne nicht gewährleistet werden, daher steige "die Gefahr

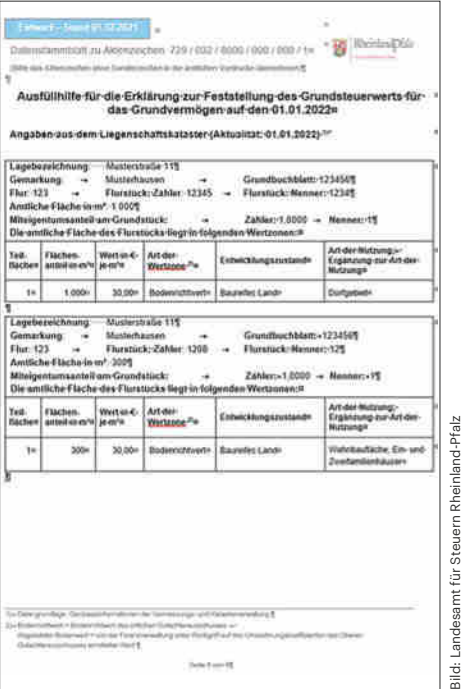

Bild: Landesamt für Steuern Rheinland-Pfalz

**In Rheinland-Pfalz verschickten die Finanzbehörden "Ausfüllhilfen" mit Grundstücksdaten, die die Steuerpflichtigen abtippen und via Elster wieder an die Finanzbehörden übermitteln sollten.**

unrichtiger Grundsteuererklärungen", schrieb das Ministerium im Mai 2021 in einer Antwort auf eine Anfrage der FDP-Fraktion im Landtag. Ohnehin wäre eine Schnittstelle "angesichts der Kürze der verbleibenden Zeit" nicht zuverlässig umsetzbar, heißt es darin weiter.

Aus der Sicht von Sybille Barent vom Verband Haus & Grund hätte es "schon viel geholfen", wenn wenigstens die Grundstücksdaten wie Flur und Gemarkung vorausgefüllt gewesen wären. Das "Fachchinesisch" in diesem Bereich stelle für viele Eigentümer die größte Hürde dar. Auch Bodenrichtwerte hätten vorausgefüllt sein können, "denn der Gesetzgeber gibt hier praktisch keinen Spielraum für individuelle Einschätzungen". Und sogar die Wohnflächen wären "vielfach aus Unterlagen der Baubehörden heranziehbar gewesen", meint Barent.

Der nächste "Hauptfeststellungszeitpunkt" für die Grundsteuer ist der 1. Januar 2029. Barent fordert, dass die Behörden dann vorausgefüllte Formulare bereitstellen, "nachdem die Bürger nun als Hilfspersonal der Finanzverwaltung den Datenbestand weitgehend aktualisiert haben". *(cwo@ct.de)*

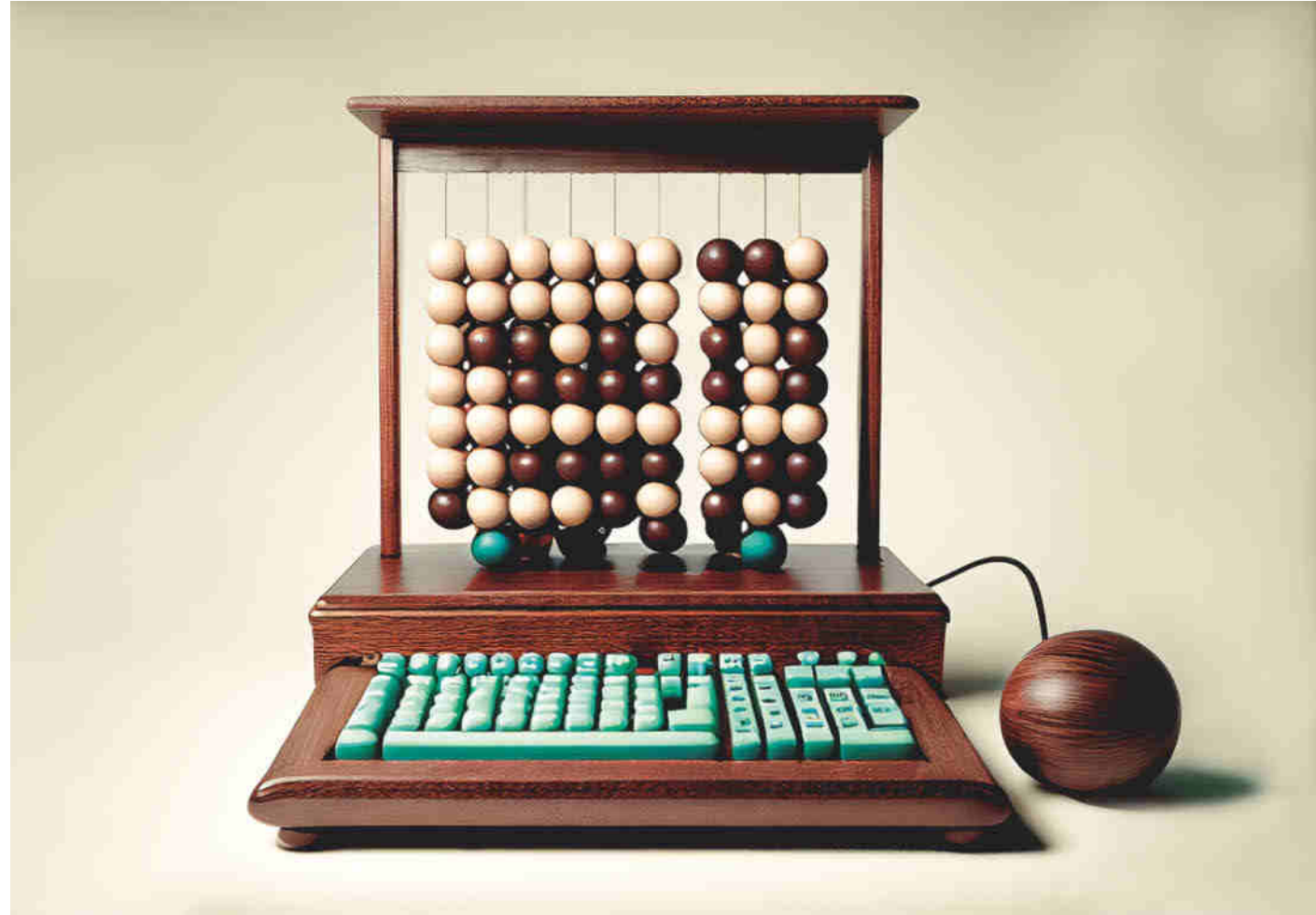

Bild: KI Midjourney | Bearbeitung c't

Bild: KI Midjourney | Bearbeitung c't

# **Einmaleins**

**1001 Möglichkeiten, mal eben schnell was auszurechnen**

Getreu dem Motto "Der beste **Taschenrechner ist der, den man gerade griffbereit hat" zeigt dieser Artikel, wie Sie unter Windows, Linux und macOS etwas ausrechnen können, ohne einen physischen Taschenrechner zu bemühen. Die Möglichkeiten gehen weit über die eingebauter Rechner-Apps hinaus.**

**Von Oliver Lau**

**O**b Casio, Sharp oder Texas Instru-ments – in einer Hinsicht ist jeder noch so gute Taschenrechner einer Software unterlegen: Man

kann Werte zwischen Rechnerprogramm und anderen Anwendungen schnell, einfach und fehlerfrei per Copy & Paste übertragen. Außer-

dem muss man nicht in Schubladen kramen, um mal eben schnell was auszurechnen – ein Klick genügt und schon ist die Anwendung da. Manchmal befindet man

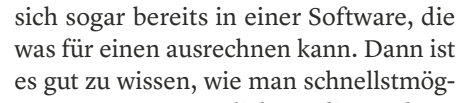

**Frisch aus** *c***t** Nerdistan lich an die Rechenfunktion gelangt und was sie kann und was nicht.

Dieser Artikel gibt einen Überblick über die zahlreichen Wege zum Ziel, und

zwar grob in der Reihenfolge subjektiver Raffinesse. En passant erfahren Sie, welche der vorgestellten Rechner sich für welchen Zweck am besten eignen. So haben

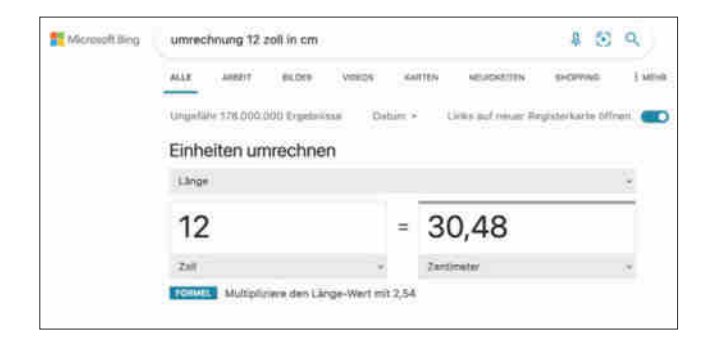

**Praktisch: Bittet man Bing, Zoll in Zentimeter zu wandeln, präsentiert die Suchmaschine zuoberst einen Einheitenrechner, der noch viel mehr kann, als Längen umzurechnen, zum Beispiel Massen, Temperaturen und Geschwindigkeiten. Der Währungsrechner zeigt obendrein ein Chart mit dem Kursverlauf an.**

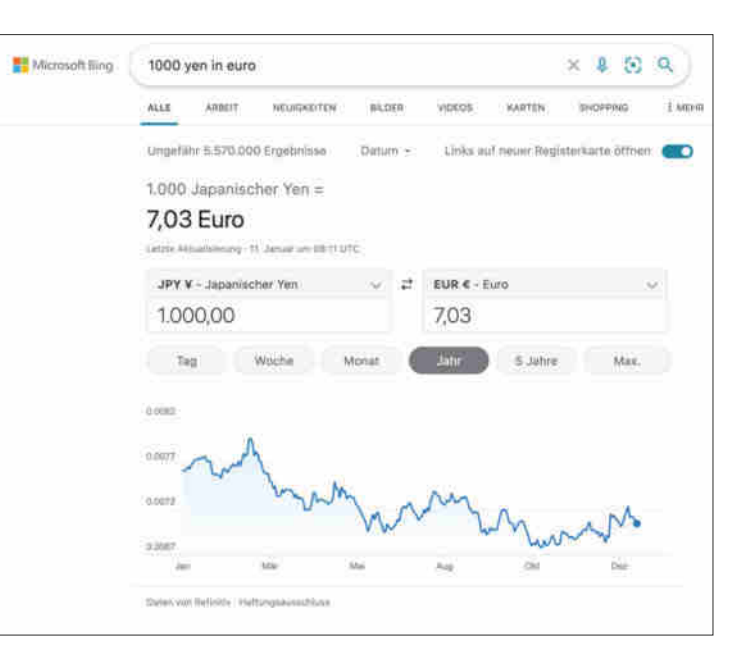

Sie immer den gerade passenden Rechner am PC zur Hand, sei es für die Grundrechenarten, für nicht mehr ganz so Triviales wie wissenschaftliche Formeln oder sogar einer zum Programmieren.

Die Übersichtstabelle auf Seite 137 unterteilt die Features noch weiter, etwa in welchem Zahlensystem (dezimal, binär, oktal, hexadezimal) man Zahlen ein- und ausgeben kann und mit welcher Genauigkeit die Software rechnet. Details zu den Zahlenformaten finden Sie in [1]. Wichtig ist hier nur zu wissen, dass Gleitkommazahlen (engl. floating-point numbers) sich von Ganzzahlen (integers) dadurch unterscheiden, dass sie Nachkommastellen haben können. Mit "Standardgenauigkeit" sind in der Regel 64-Bit-Zahlen gemeint, deren Genauigkeit die guter Taschenrechner übertrifft. 64-Bit-Gleitkommazahlen rangieren von rund −10308 bis +10308, 64-Bit-Ganzzahlen von −9.223.372.036.854.775.808 bis einschließlich 9.223.372.036.854.775.807. Mit "sehr große Zahlen" sind solche mit Hunderten und einige Größenordnungen mehr signifikanten Stellen gemeint, aber auch solche, die den Wertebereich von 64-Bit-Floats deutlich überschreiten.

## **Mitgeliefert**

Sicher haben Sie auch schon mal eines der Taschenrechnerprogrämmchen benutzt, die bei allen Betriebssystemen (außer iPadOS) vorinstalliert sind. Oder Sie haben einen Rechner aus einem App-Store heruntergeladen, weil der vorhandene nicht genug konnte. Auch wenn zum Beispiel der Windows-Rechner eine Menge

kann [2] und auf PCs mit Multimediatastatur zumeist nur einen Tastendruck entfernt ist, sind diese Rechner-Apps allesamt nur Krücken, weil sie etwas mehr oder weniger gut nachempfinden, was als Taschenrechner zum In-die-Hand-nehmen schon nicht optimal funktioniert.

Schöner ist es in der Regel, einfach nur die Rechnung aufzuschreiben, so wie man es auch auf Papier tun würde. Zum Beispiel um den kWh-Verbrauch pro 100 Kilometer eines E-Autos auszurechnen: Ist man 290 Kilometer weit gefahren und hat dann 61,8 kWh nachgeladen, würde die Rechnung 61.8 / 290 \* 100 lauten. Tippen Sie das mal in die **Adresszeile eines Browsers** ein. Egal, ob Ihre Standardsuchmaschine Google, Bing, DuckDuckGo oder sonst wie heißt, als erstes Suchergebnis zeigt der Browser einen stilisierten Rechner an, in dem die Formel bereits eingetippt ist und von dessen Display Sie nur noch das Ergebnis ablesen müssen: 21,3 (kWh/100 km).

Auch über die Grundrechenarten hinaus, zum Beispiel für einfache trigonometrische Formeln, leistet die eine oder andere **Suchmaschine** gute Dienste: Wollen Sie beispielsweise ausrechnen, welchen Winkel die Baldwin Street in Dunedin in Neuseeland hat, die auf einer Länge (in der Horizontalen) von 350 Metern 70 Meter in die Höhe führt, würden Sie arctan(70/350) / pi \* 180 eintippen und erhielten rund 11,3 Grad als Ergebnis. Dieser Wert macht sie nicht zur steilsten Straße der Welt, wohl aber ihr steilster Abschnitt mit über 19 Grad.

Auch um Einheiten umzurechnen (Eingabe z. B. umrechnen 12 zoll in cm) oder Währungen auf der Grundlage tagesaktueller Wechselkurse (1000 euro in yen), sind Suchmaschinen gut geeignet. Google und Bing zeigen daraufhin spezielle Rechner als erstes Suchergebnis an, in die die angefragten Parameter bereits eingetragen sind (siehe Bilder oben).

### **Sags mir**

Was die Suchmaschinen können, können meist auch die **Sprachassistenten**, denn sie bedienen sich der Suchmaschinen: Siri befragt Google und Bing, Alexa und Microsoft Cortana befragen nur Bing. Google macht sein Google-Ding. Ein akzentuiert ins iPhone gesprochenes "Hey Siri, wie viel ist einundsechzigkommaacht durch zweihundertneunzig mal einhundert?", zack, schon tippt Siri die Aufgabe virtuell ein und sagt dann, dass das Ergebnis "etwa 21,3103" sei. Vergleichbares kann der Google Assistant auch. Er glaubt allerdings

# *c***t** kompakt

- **•** Taschenrechner als Apps machen kaum etwas besser als ihre physischen Pendants.
- **•** Für alle Betriebssysteme stehen viel mächtigere Rechenwerkzeuge bereit.
- **•** Sie nehmen die Aufgaben als Sprachbefehl, Text oder über einen Formeleditor an.

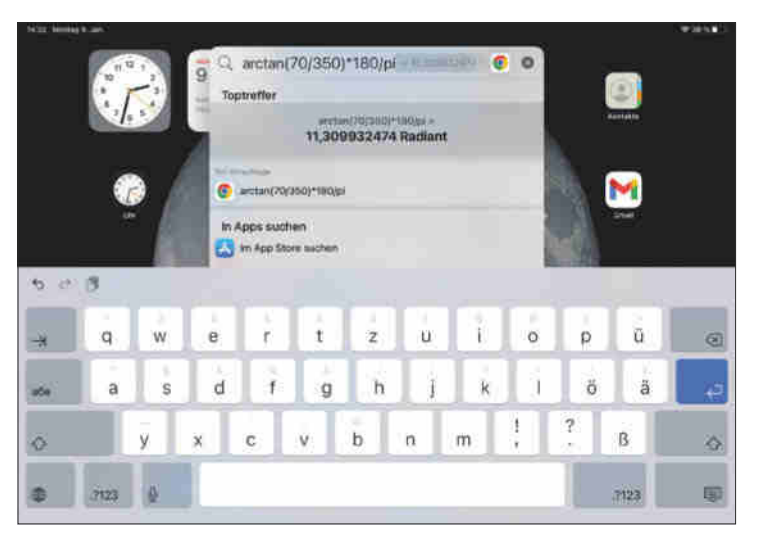

**Auf dem iPad kann das Suchfeld dafür herhalten, einfache Berechnungen an die Google-Suche zu delegieren.**

irrtümlich, dass auf einem Android-Phone mit deutscher Oberfläche ein Punkt die Nachkommastellen abtrennt: "Wie viel ist einundsechzigpunktacht …" will er hören, damit er die richtige Antwort liefert.

Man muss nicht reden, um dem Betriebssystem eine Antwort zu entlocken. Unter macOS ist die Suchfunktion Spotlight (Command+Leertaste) der lautlose Weg, um Siri zu befragen. Den kann man auch beschreiten, um auf einem iPad was auszurechnen, ohne einen Rechner aus dem App Store zu installieren. Windows hat zwar nichts zu Spotlight Vergleichbares eingebaut, Microsoft bietet aber Power-Toys Run aus dem kostenlos PowerToys-Paket zum Nachinstallieren an (Download via ct.de/yejn).

Eine trigonometrische Formel beispielsweise mit einem Arcustangens ist leider das höchste der Gefühle, wenn man Suchmaschinen oder Assistenten zum Rechnen knechten will. Komplizierte Formeln verstehen sie nicht. Bei den Assistenten kommt die Sprachbarriere erschwerend hinzu: Sie sollten nicht davon ausgehen, dass Siri & Co. Sie richtig verstanden haben, sondern sich genau anschauen, was sie transkribiert haben, bevor Sie dem Ergebnis Aufmerksamkeit widmen.

# **Im Controlling**

Deterministischer sind da zum Glück **Tabellenkalkulationen** wie Microsoft Excel, LibreOffice Calc, Apple Numbers oder Google Tabellen. Wenn Sie damit gerade zugange sind, dann nehmen Sie einfach die, um was auszurechnen: Doppelklicken Sie auf eine freie Zelle und tippen zum Beispiel so etwas = arctan(70/350)\*180/PI ein, um die Steigung aus dem obigen Beispiel

zu berechnen. Nach Bestätigen mit Enter sehen Sie das Ergebnis in der Zelle. Sie können mit Werten besonders einfach spielen, wenn Sie sie nicht direkt in die Formel eintragen, sondern in andere Zellen, die Sie in der Formel referenzieren.

Bereits eher simple Tabellenkalkulationen wie Apple Numbers können alles, was übliche wissenschaftliche Taschenrechner können. Darüber hinaus kennen sie Finanzfunktionen für Abschreibungen, tagesaktuelle Wechselkursumrechnungen oder Zinsen, Berechnungen mit Datum und Zeit und vieles mehr. Welche Funktionen es gibt und welche Namen sie tragen, entnehmen Sie der Hilfe zu Ihrer Tabellenkalkulation.

# **Mathe-Surfbrett**

Wahrscheinlich arbeiten Sie aber gerade nicht mit einer Tabellenkalkulation, sondern machen irgendwas im Web. Wenn Sie aus den Grenzen der Suchmaschinen ausbrechen und mehr als Rechnen à la Adam Riese wollen, gibt es etwas im **Browser**, das nicht offensichtlich ist, sich aber prima dafür eignet: die **Entwicklertools**. Sie erreichen sie in Chrome mit Umschalt+Strg+J (Windows, Linux) oder Option+Command+J (macOS) und in Firefox mit I statt J. Wählen Sie das Register "Konsole", sehen Sie einen Prompt, an dem Sie in der Programmiersprache JavaScript Befehle eintippen können. Sie müssen kein Programmierer sein, um damit umgehen zu können, denn die Eingabe der Rechenaufgaben sieht kaum anders aus, als Sie es von Suchmaschinen oder Tabellenkalkulatio-

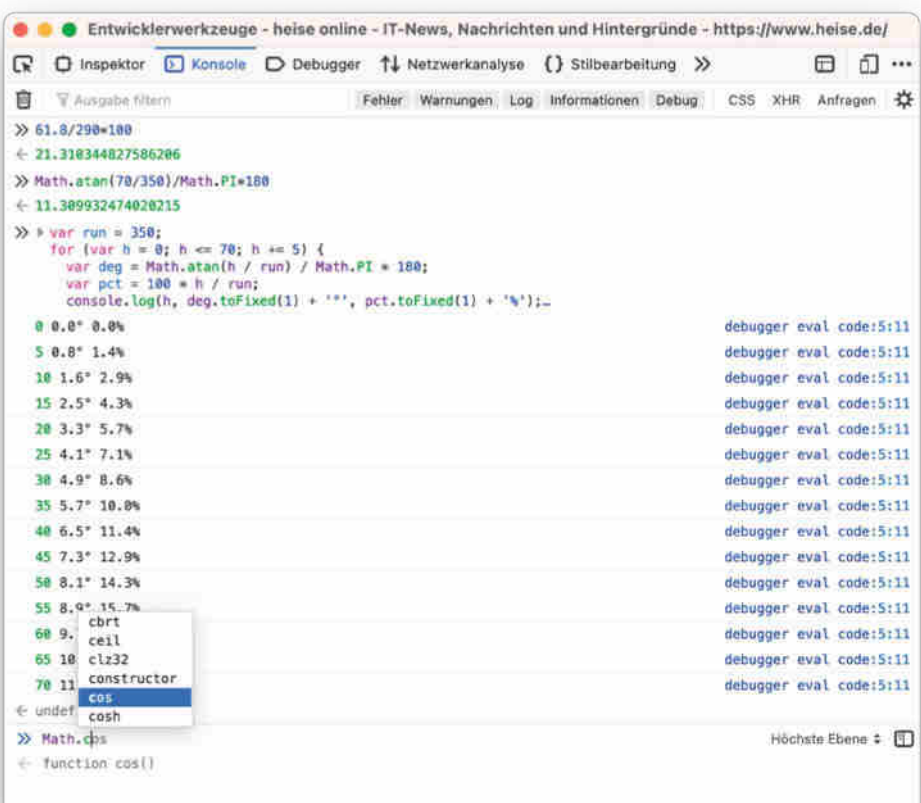

**Die Entwicklerwerkzeuge von Firefox und Chrome führen in der Konsole Java-Script-Code aus. Kleine Rechenaufgaben sind damit schnell gelöst. Praktisch: Die Konsole unterstützt Sie bei der Eingabe mathematischer Funktionen.**

# **Maßgeschneidert! Bauen Sie Ihren Wunsch-PC**

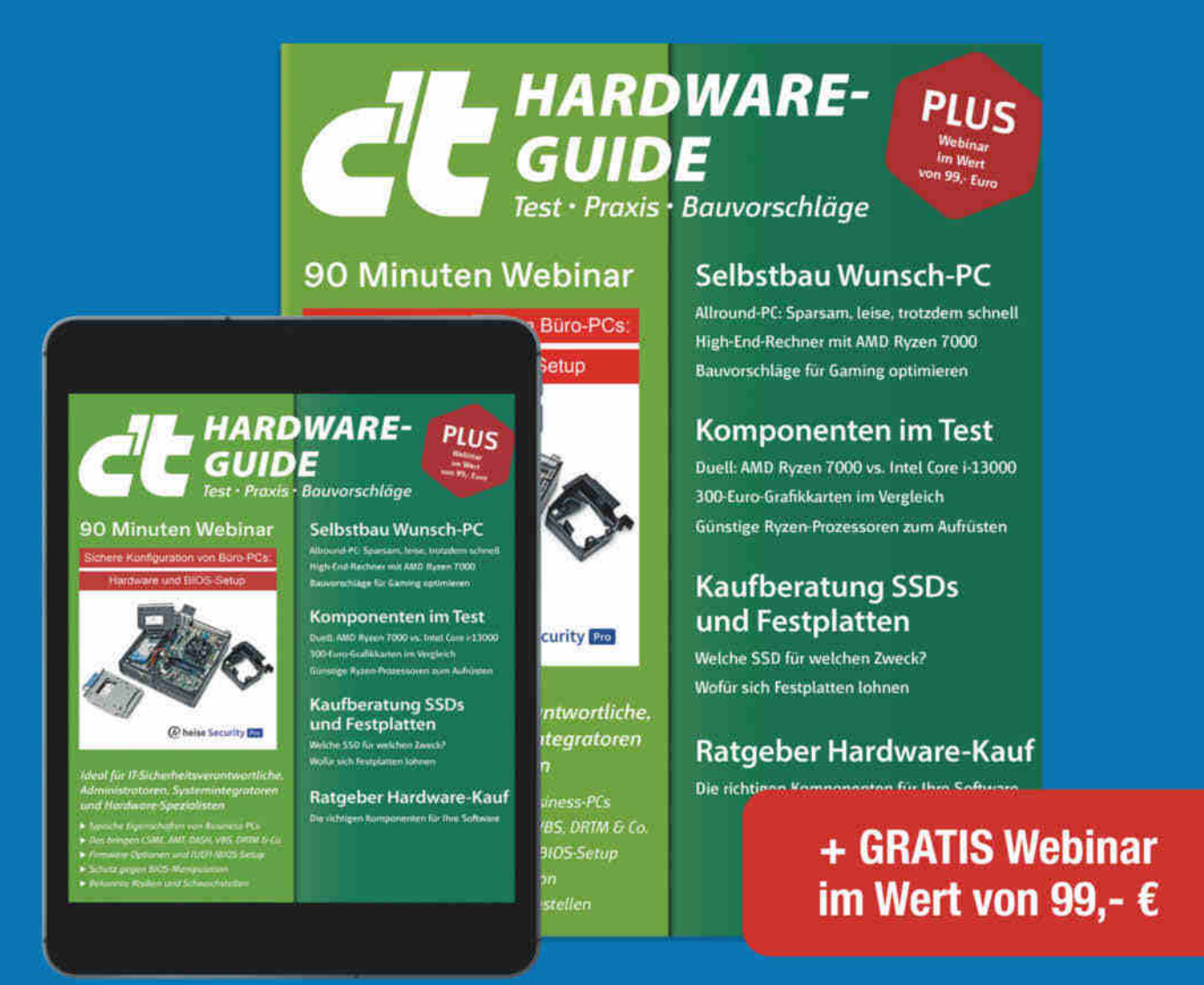

Neben den Bauvorschlägen für PCs unterstützt Sie dieses Sonderheft mit einer umfangreichen Kaufberatung zu gängigen PC-Komponenten. Die Artikel helfen Ihnen nicht nur beim Bau eines neuen Rechners, sondern auch beim Aufrüsten bestehender Systeme. So bescheren Sie Ihrem Rechner einen zweiten Frühling, tun der Umwelt etwas Gutes und sparen obendrein noch Geld!

- ► Selbstbau-Wunsch-PC
- Allround-PC: Sparsam. leise, trotzdem schnell
- $\blacktriangleright$  Komponenten im Test
- Kaufberatung SSDs und Festplatten
- Ratgeber Hardware-Kauf
- inkl. GRATIS-Webinar: Sichere Konfiguration von Büro-PCs - Hardware und BIOS-Setup

# Heft für 14.90 € · PDF für 12.99 € · Bundle Heft + PDF 19.90 €

shop.heise.de/ct-hardwareguide22

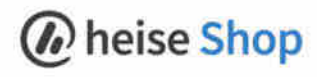

nen kennen: 61.8/290\*100 funktioniert exakt wie oben. Mathematischen Funktionen müssen Sie ein Math. voranstellen, also zum Beispiel Math.atan(70/350) / Math.PI \* 180 eingeben, um die Straßensteigung zu berechnen. Dank der automatischen Codevervollständigung sehen Sie beim Eintippen des Punktes von Math., welche mathematischen Funktionen JavaScript kennt. Deren vollständige Dokumentation finden Sie in der Math-Referenz von Mozilla.org (siehe ct.de/yejn).

Das allein ist zwar schon nützlich, aber es geht noch mehr. Zum Beispiel können Sie in einer Schleife die Formel für die Steigung mit aufsteigenden Werten zum Höhenunterschied füttern, wenn Sie sehen wollen, wie sich das auf den Winkel auswirkt:

```
var run=350;
for (var h=0; h<=70; h+=5) {
  var deg=Math.atan(h/run)
     /Math.PI*180;
  var pct=100*h/run;
  console.log(h,
    deg.tofixed(1) + ''',
    pct.toFixed(1) + '%');
}
```
In diesem Beispiel bekommt die Variable run die Strecke in der Horizontalen zugewiesen. for leitet eine Schleife ein, die in jedem Durchlauf den Wert für den Höhenunterschied h um 5 erhöht, beginnend bei 0 und endend bei 70 Meter. console.log() gibt das gerade aktuelle h aus und dahinter den berechneten Winkel sowie die Steigung in Prozent, jeweils auf eine Nachkommastelle gerundet. Fügt man obigen Code in die JavaScript-Konsole ein und drückt Enter, erscheint Folgendes (gekürzt auf die ersten und letzten drei Zeilen):

0 0.0° 0.0% 5 0.8° 1.4% 10 1.6° 2.9% ... 60 9.7° 17.1% 65 10.5° 18.6% 70 11.3° 20.0%

Falls Sie das allererste Mal was in die Konsole einfügen, kann es sein, dass der Browser Sie bittet, das explizit zu erlauben.

Code wie der obige läuft nicht nur im Browser, sondern auch in der JavaScript-Laufzeitumgebung Node für die Kommandozeile [3]. Da JavaScript so allgegenwär**Das JavaScript-Beispiel mit der Schleife sieht in Java kaum anders aus. Da Java eine statisch typisierte Sprache ist, müssen Sie den Typen der Variablen explizit angeben:** double **für doppelt genaue Gleitkommazahlen und** int **für Ganzzahlen (Integer).**

**998**  $101 -$ java - jshell - 68×20 jshell ysneii<br>|Willkommen bei JShell - Version 19.0.1<br>|Geben Sie für eine Einführung Folgendes ein: /help intro  $\begin{array}{lll} \texttt{jshell3}\!\cdot\!\!\!\!\!\! \texttt{double run=1050};\\ \texttt{...} & \texttt{for (int he0; h=500; h==5)}\\ \texttt{...} & \texttt{double dog=Math}.\texttt{atan(h/run)}\\ \texttt{...} & \texttt{Math.P1500} \end{array}$ double pct=100\*h/run;<br>System.out.printf(<br>"%3d %.1f" %.1f956n",  $h_i$  deg,  $pot)$ ; 1858.8 run.  $0,8"$  $e, e$ 53 10<br>15 ÄŠ.

tig ist wie das Web, lohnt es sich, damit programmieren zu lernen. Unsere dreiteilige Serie führt Sie darin ein [4, 5, 6].

# **Auf Kommando**

Auf der Kommandozeile ist **GNU bc** Ihr Freund. Dabei handelt es sich um einen Rechner mit beliebig hoher Genauigkeit, den Sie entweder in einer interaktiven Sitzung verwenden können oder als Ziel für Pipe-Operationen (|), Umleitungsoperatoren (<) oder Heredocs (<<<).

Es lohnt sich, ihn immer mit dem Parameter -l aufzurufen, damit bc mit 20 Nachkommastellen Genauigkeit rechnet sowie Funktionen wie s() für Sinus, a() für Arcustangens und einige mehr bereitstellt.

Für die bereits mehrfach als Beispiel bemühte Straßensteigung könnten Sie Folgendes eintippen:

a(70/350)/3.14159265358979323846\*180

Heraus kommt 11.3099324740202130858. Eine Konstante für Pi hat bc leider nicht.

Ein bisschen programmieren kann man mit bc auch, zum Beispiel mit Schleifen. Folgendes gibt so etwas Ähnliches aus wie das JavaScript-Programm im vorangegangenen Abschnitt:

```
scale=10
run=350
for (h=0; h<=70; h+=5) {
   deg=r2d(a(h/run))
   pct=100*h/run
   print h, " ", deg, " Grad "
  , pct, "%\n"
}
```
quit

Der Befehl scale=10 legt die Rechen- und Ausgabegenauigkeit auf 10 Stellen fest. Die nicht in allen bc-Versionen enthaltene Funktion r2d() rechnet Radians in Grad um, also das Funktionsargument ÷ π · 180 (siehe das Beispiel weiter oben).

Ein man bc oder der Besuch der Onlinehilfe lohnt sich (siehe ct.de/yejn), wenn Sie den gesamten Funktionsumfang erschließen wollen.

# **Heißer Kaffee**

Wenn Sie mit **Java** gut zu Fuß sind, ist die interaktive Java-Shell **JShell** (jshell) vielleicht was für Sie. Der darin eingetippte Code wird ohne Umwege über einen Compiler sofort ausgeführt. Die Eingabe beispielsweise von 61.8/290\*100 liefert umgehend das Ergebnis 21.310344827586206.

Analog zum obigen Beispiel können Sie die Steigung der Straße berechnen lassen. Aber Vorsicht: Math.atan(70/350)/ Math.PI\*180 führt zur Ausgabe 0, weil JShell die Werte 70 und 350 als Ganzzahlen interpretiert, womit deren Quotient 0 ist. Um einen Gleitkommawert für den Quotienten zu erzwingen, müssen Sie wenigstens eine der Zahlen als Gleitkommazahl eingeben, also zum Beispiel Math. atan(70.0/350)/Math.PI\*180.

Im Übrigen können Sie in der JShell genauso programmieren, wie Sie es von Java gewohnt sind, mit Klassen, Funktionen, Schleifen und Verzweigungen, und haben Zugriff auf schier unendlich viele Bibliotheken. Apache Commons Math enthält zum Beispiel Funktionen für lineare Algebra, komplexe Zahlen, Analysis, genetische Algorithmen und vieles mehr (siehe ct.de/yejn).

# **Dicke Schlange**

Python-Aficionados starten einfach auf der Kommandozeile einen **Python**-Interpreter oder im Browser ein Jupyter-Notebook wie Google Colab [7]. Auch darin führt die Eingabe von 61.8/290\*100 zum gewünschten Ergebnis.

Allerlei mathematische Funktionen stecken im Modul math, das Sie mit import math in den Interpreter laden müssen, um sie nutzen zu können. Danach gibt math. atan(70/350)/math.pi\*180 erwartungskonform die Zahl 11,3099… aus. Eine umfangreiche Doku sämtlicher Funktionen finden Sie zum Beispiel auf der Python-Homepage (siehe ct.de/yejn).

Ein wahres Füllhorn an hochoptimierten mathematischen Funktionen ist das Python-Modul numpy. Nachdem Sie es mit import numpy as np geladen haben, können Sie die eben eingetippte Formel vereinfachen zu

np.rad2deg(np.arctan(70/350))

Sie könnten sich auch einen zufälligen String aus Hexadezimalziffern generieren lassen, den Sie etwa als ID oder als Passwort verwenden:

np.random.bytes(10).hex()

Das nur zur Inspiration. Die Möglichkeiten sind unbegrenzt.

## **PowerShell**

Und dann wäre da noch die **PowerShell** als Skriptsprache. Ursprünglich zum Verwalten und Automatisieren von Windows-Umgebungen gedacht, steht sie mittlerweile auch für Linux und macOS zur Verfügung, wenn auch in eingeschränktem Umfang, weil die beiden Betriebssysteme technisch nun mal ganz anders aufgebaut sind. Das betrifft jedoch nicht die Rechenfunktionen. Einfache Rechnungen wie 61.8\*290/100 funktionieren wie gewohnt. Aber bereits bei ein bisschen Trigonometrie muss man sich die Finger verrenken:

[Math]::Atan(70/350)\*180/[Math]::PI

Auch bitweise Operatoren kennt die PowerShell. Folgende Befehle ergeben allesamt 15:

```
7 -bor 9
0xff -band 0b1111
0b11110000 -bxor 0xff
```
Haben Sie auch gedacht, oder? Stimmt nur leider nicht, denn es kommt in der letzten Zeile −241 heraus, weil die PowerShell 0b11110000 für eine negative Zahl hält. Das liegt an einer dokumentierten Seltsamkeit, die man leicht umgehen kann, indem man

Zahlen explizit den Typ "unsigned" durch Anhängen eines u zuweist. Tut man das nicht, interpretiert die PowerShell alle mit 1 beginnenden binären Ziffernfolgen, die ein Vielfaches von acht Zeichen lang sind als negative Zahlen. Beheben kann man das auch, indem man eine 0 voranstellt, also 0b011110000 schreibt. Auch dann ist die Zahl gleichwertig zu 0xf0. Dieses Phänomen zeigt sich auch bei Hexadezimalzahlen mit einem Vielfachen von 8 Stellen, wenn die höchstwertige Ziffer 8 oder größer ist. Zu den Zahlentypen und ihren Besonderheiten gibt eine Seite in der Dokumentation Auskunft (siehe ct.de/yejn).

# **Gutes aus Bordeaux**

Nun wird es etwas spezieller, und zwar mit dem **Computeralgebrasystem** PARI/GP, das 1985 an der Universität Bordeaux ins Leben gerufen wurde. Das gibt es für die Kommandozeile mit Aufruf von gp und im Web (siehe ct.de/yejn).

Für einfache Rechnungen à la 61.8\*290/100 oder atan(70/350)\*180/Pi ist GP eigentlich zu schade, erledigt sie aber ohne zu murren. Seine Stärken spielt es im Umgang mit Zahlen beliebiger Genauigkeit aus. Dafür greift es auf die Arithmetik-Bibliothek GMP zurück. Die Berechnung der 3281-stelligen Fakultät von 1234

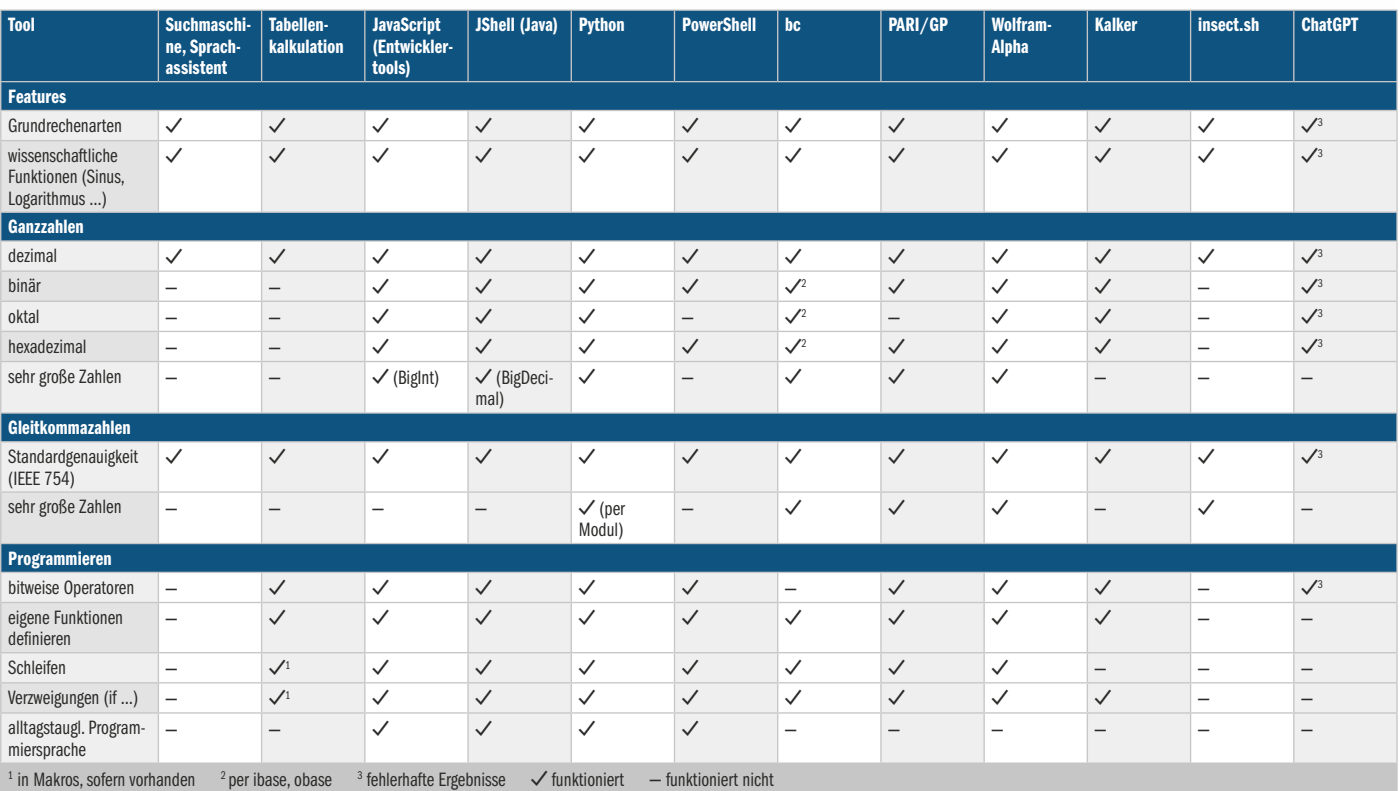

# **Software zum Rechnen – Features**

(1234!) dauert nicht einmal einen Wimpernschlag. Auch bei Primzahlen brilliert GP: Zum Beispiel gibt prime(1234) die 1234ste Primzahl aus, nextprime(2^128) die auf 2<sup>128</sup> folgende (ein "bisschen" mehr als 340 Sextillionen).

Sie können mit GP bequem zum Beispiel nachvollziehen, wie schnell das Produkt aus zwei sehr große Primzahlen entsteht – und wie lange es dauert, das Ergebnis mit factor() in seine Primfaktoren zu zerlegen [8]:

```
a = nextprime(119^128) * \sqrt{ }Fnextprime(122^128)
factor(a)
```
Leider ist die Dokumentation nicht sehr übersichtlich (siehe ct.de/yejn). Einen sanften Einstieg verheißen jedoch die zahlreichen Tutorials auf Englisch und Französisch. Hilfe bekommen Sie direkt in GP auf Eingabe von ? und dann dem oder den ersten Buchstaben der gewünschten Funktion. Mit Druck auf die Tab-Taste listet GP alle infrage kommenden Funktionen auf oder vervollständigt die Eingabe automatisch, wenn nur eine Funktion übrig bleibt.

### **Noch mehr CAS**

Zu den Computeralgebrasystemen gehört auch der Webdienst **WolframAlpha**, der zugleich eine Wissensdatenbank ist. Bei einer Eingabe wie 61.8/290\*100 nur eine Zahl auszugeben, wäre WolframAlpha zu langweilig. Sie erfahren obendrein, dass die Nachkommastellen eine Periode von 28 haben, und wie das Ergebnis in gebrochen rationaler Darstellung aussieht.

Die Software rechnet nicht nur Formeln aus, sondern antwortet auch auf natürlichsprachliche Fragen (leider nur auf Englisch): what is the next prime after 2^128 liefert zum Beispiel dieselbe 39-stellige Zahl wie im Beispiel zu GP. Alternativ hätten Sie WolframAlpha mit nextprime(2^128) dazu befragen können.

Ein Blick auf die Beispielseite zeigt das ungeheuer breite Spektrum an Funktionen etwa für lineare Algebra, Analysis, Geometrie, Statistik, Trigonometrie, Wahrscheinlichkeitsrechnung oder Zahlentheorie (siehe ct.de/yejn). Dort finden Sie nicht nur Einstiegspunkte zu mathematischen Problemen, sondern auch zu physikalischen, chemischen, astronomischen, geografischen, linguistischen, soziologischen, alltäglichen und etlichen mehr. Die Antworten darauf sind häufig

**Formeln für WolframAlpha kann man außer als Text auch in einem Editor zusammenstellen. Als Ergebnis spuckt die Webanwendung nicht nur nüchterne Formeln und Zahlen aus, sondern auch anschauliche Grafiken.**

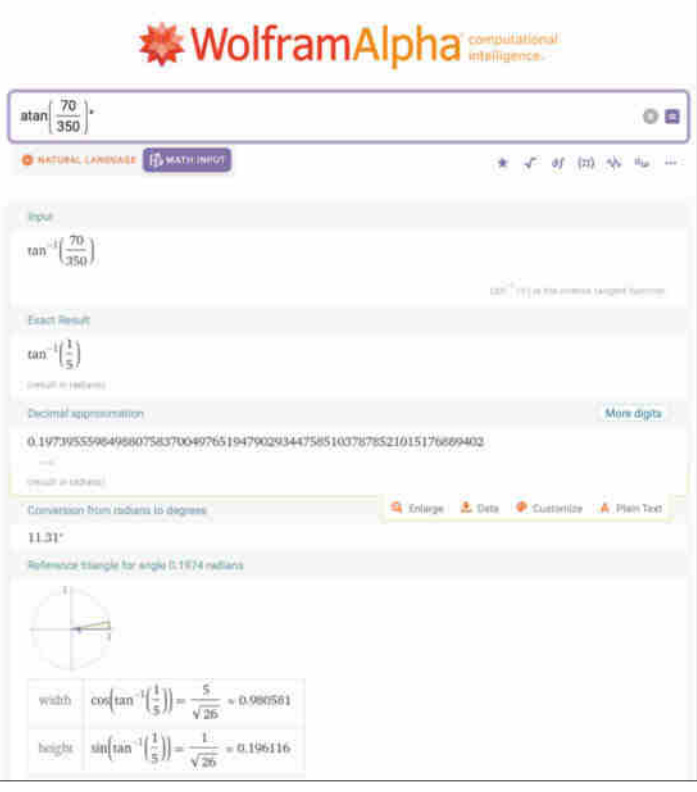

nicht nur Zahlen, Formeln und Erklärungen, sondern auch Schaubilder (siehe Screenshot oben).

Spartanischer, aber sehr flott geht **Kalker** zu Werke. Der in Rust geschriebene Taschenrechner für die Kommandozeile kennt außer den Grundrechenarten auch bitweise Operatoren, trigonometrische Funktionen, Ableitungen, Integrationen und kann mit komplexen Zahlen rechnen. Er richtet sich an Selbstkompilierer; zum Ausprobieren steht eine ohne weiteres Zutun lauffähige Web-Demo zur Verfügung (siehe ct.de/yejn). Web statt Kommandozeile ist deshalb kein Problem, weil man Rust-Programme mit sehr wenig Aufwand in WebAssembly (WASM) übersetzen kann. Das ist Code, der fast so effizient wie ein Maschinenprogramm im Kontext einer Webseite läuft. Als Webanwendung macht Kalker optisch ein bisschen mehr her, weil eine Eingabe wie atan(70/350)/pi\*180 beim Eintippen zu tan<sup>-1</sup> (70÷350)÷π·180 wird.

# **Ein bisserl Physik**

Ähnliche Aufhübschungen hat auch der Webdienst insect.sh, der immer dann nützlich ist, wenn man zu den Zahlen die Einheiten mitführen möchte. Wollen Sie zum Beispiel ausrechnen, welche physikalische Leistung der Gewichtheber Matthias Steiner erbracht hat, als er 2008 im olympischen Reißen 203 Kilogramm nach

oben wuchtete, würden Sie Folgendes eintippen:

```
203kg * 9.81m/s^2 * 90cm / 500ms -> kW
```
Die überwundene Höhe von 90 Zentimetern in einer Zeit von 500 Millisekunden sind hierbei realistische Annahmen. Heraus kommen imposante 3,58457 Kilowatt. Ohne die Angabe von -> kW würde insect.sh 3584.57·m²·kg/s³ ausgeben.

Falls Sie gerne kochen und mal wieder nur Rezepte finden, in denen die Ofentemperatur in Fahrenheit angegeben ist, beauftragen Sie insect.sh einfach mit der Umrechnung: fromFahrenheit(350) gibt nun aber nicht die Temperatur in Grad Celsius aus, sondern in Kelvin. Von Kelvin nach Grad Celsius rechnet toCelsius(). Die richtige Eingabe lautete also toCelsius (fromFahrenheit(350)) – schon wissen Sie, dass Sie den Ofen auf 175 °C (genauer: 176,667 °C) vorheizen sollen.

## **KI**

Zuletzt noch ein Wort zur Konversations-KI **ChatGPT**. Die wies in unseren Versuchen leider starke Anzeichen von Dyskalkulie auf. Bei der eingangs erwähnten Berechnung des kWh-Verbrauchs eines E-Autos meinte ChatGPT, das richtige Ergebnis sei 21,21 statt 21,31. Auch die Berechnung der Steigung der steilsten Straße

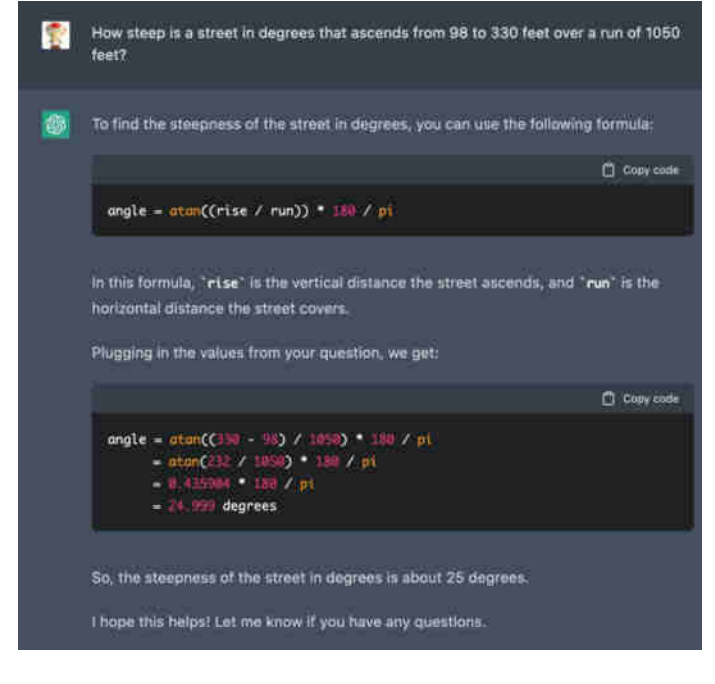

**In der Welt von ChatGPT ist der Arcustangens von 232 seltsamerweise gleich 24,99. In der realen Welt kommt rund 12,46 heraus.**

hat die KI versaubeutelt (siehe Screenshot links oben).

Bei schwierigeren Aufgaben enttäuscht und begeistert ChatGPT gleichermaßen. Auf die Frage, was denn die 1234ste Primzahl wäre, kam die Antwort: "Das weiß ich nicht aus dem Kopf, aber ich kann dir ein Programm zeigen, das das ausrechnet." Darum gebeten, präsentierte die KI einen Python-Code, der die größte Primzahl kleiner 1234 kalkuliert und ausgibt. Nicht das Gewünschte, aber immerhin. Stupste man ChatGPT mit der Nase auf einen geeigneten Algorithmus wie den Miller-Rabin-Test [9], produzierte es erneut ein Python-Programm – aber diesmal ein funktionstüchtiges (siehe Screenshot rechts oben). Super!

Ergo: Als Taschenrechner ist ChatGPT ungeeignet. Aber wenn man was über Rechenwege lernen will, ist der Dienst erfreulich eloquent. Doch Vorsicht: Was ChatGPT antwortet, sollte man nicht für bare Münze nehmen, sondern stets prüfen.

# **Summasummarum**

Das war ein Rundflug über ein paar der eintausendundeins Möglichkeiten, auf kurzem Wege etwas auszurechnen. Bleibt festzuhalten: Suchmaschinen als Rechenknechte sind zwar sehr rudimentär, stehen aber meistens eben auch auf nur einen **Sagt man ChatGPT, welchen Algorithmus es zur Berechnung der n-ten Primzahl verwenden soll, implementiert es ein korrektes Python-Programm.**

einzigen Klick bereit. Mächtig, aber zuweilen auch sehr speziell, sind Kommandozeilenbefehle wie bc oder gp. Wer sich nicht scheut, sich in eine Programmiersprache einzuarbeiten, sollte sich mit Java-Script beschäftigen, und schafft sich damit auch wertvolles Wissen drauf, etwa um Webseiten Interaktivität einzuhauchen. Und nicht zu vergessen die Skriptsprache Python: Mit ihren Mathe-Bibliotheken macht sie Sie zwar nicht zum Fields-Medaillisten, lässt aber keine Wünsche offen, wenn es ums Durchrechnen auch kompliziertester mathematischer Formeln geht. Von ChatGPT reden wir erst wieder, wenn jemand die KI in Grundschulmathe fit gemacht hat …

Was haben Sie bislang verwendet, um mal eben schnell was auszurechnen? Und hat dieser Artikel Sie dazu bewogen, das bisherige Verhalten zu ändern? Wir freuen uns auf Ihr Feedback. *(ola@ct.de)*

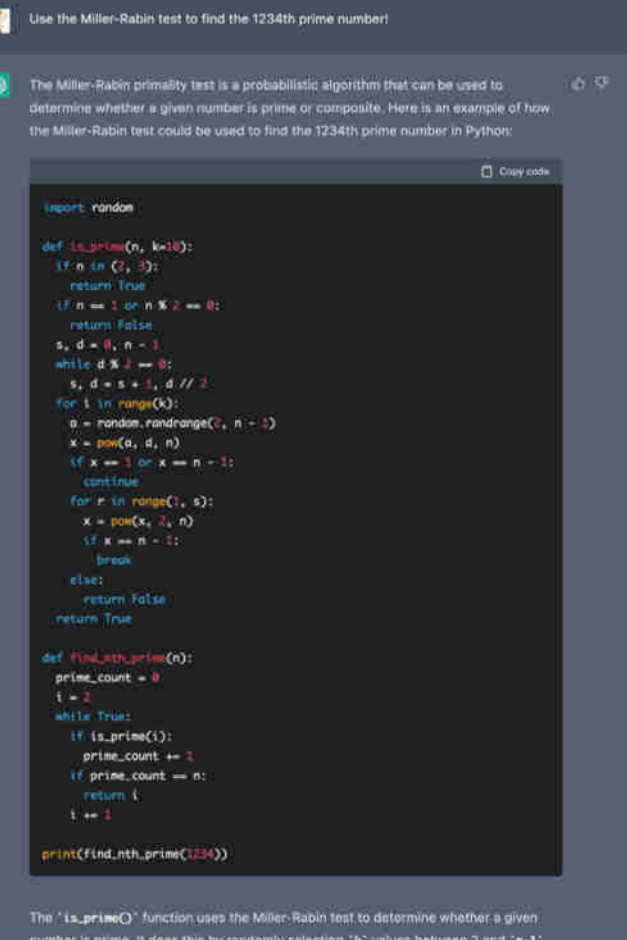

Finally, the term of the By randomly selecting "E" values between 2 and "n-1"<br>and using these values to test the primality of "n". If the function returns "True" for all<br>"k" values, then "n" is likely to be prime. If the

The "Find inthiprine()" function uses the "La prime()" function to find the 1234th<br>prime number by starting at 2 and incrementing the number being tested until the<br>"La prime()" function returns "True" for the 1234th time.

I hope this helps! Let me know if you have any questions

### **Literatur**

- [1] Hajo Schulz, Nummerngedächtnis, Wie Computer Zahlen speichern, c't 23/2014, S. 172
- [2] Axel Vahldiek, Auch für Mathe-doof-Finder, Tipps zum Windows-Taschenrechner, c't 23/2022, S. 150
- [3] Herbert Braun, Node-Lösung, JavaScript-Anwendungen für den Server mit Node.js, c't 4/2014, S. 172
- [4] Herbert Braun, Hallo, Web!, Mit JavaScript programmieren lernen, Teil 1, c't 15/2014, S. 166
- [5] Herbert Braun, Tiefer einsteigen, Mit JavaScript programmieren lernen, Teil 2, c't 16/2014, S. 168
- [6] Herbert Braun, In höheren Sphären, Mit Java-Script programmieren lernen, Teil 3, c't 17/2014, S. 160
- [7] Pina Merkert, Schieberegler für Python, Google Colab: Python-Skripte mit Eingabefeldern anpassen, c't 14/2022, S. 148
- [8] Wilhelm Drehling, Reingefallen, Asymmetrische Verschlüsselung: Sicher durch Falltürfunktionen, c't 7/2021, S. 60
- [9] Wilhelm Drehling, Würfelglück, Miller-Rabin-Test: Primzahlen per Zufall bestimmen, c't 1/2023, S. 136

*Dokumentationen, Websites: ct.de/yejn*

# **Supercomputer zum Selbstbau**

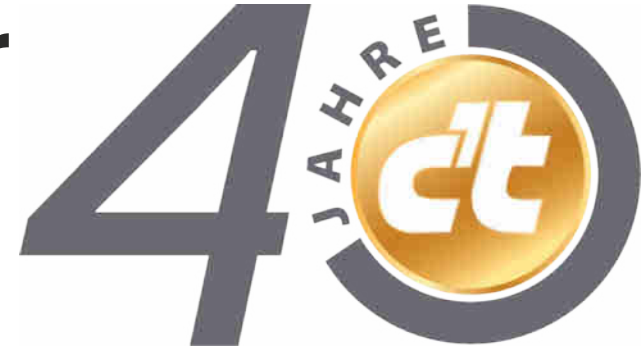

**Im Oktober 1987 stellte c't das Transputersystem TEK4/8 vor**

**Als die meisten noch an ihren 8-Bit-Heimcomputern löteten, präsentierte die c't 1987 in der Ausgabe 10 ein Transputer-Bauprojekt mit 32-Bit-Spezialprozessor von Inmos – Grundlage für einen Hochleistungsparallelrechner.**

**Von Rudolf Opitz**

**V**iele Prozessoren rechnen schneller als einer. Diese Idee ließ bereits in den 1970er Jahren in der Sturm-und-Drang-Phase des Mikroprozessors viele Entwickler nach neuen Wegen suchen. Bei Standardprozessoren gab es jedoch viele Pro-

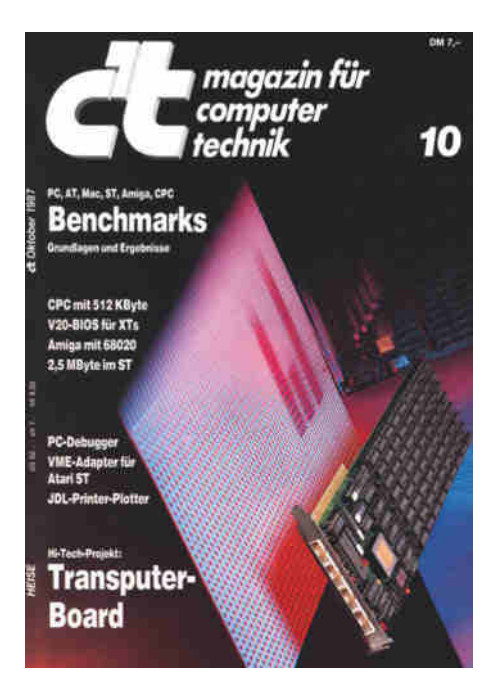

**In der Oktober-Ausgabe 1987 stellte c't ein Transputer-Board als Selbstbauprojekt vor.** 

bleme zu lösen wie die Entwicklung eines Bussystems, damit viele Prozessoren auf einen gemeinsamen Speicher und andere Ressourcen zugreifen könnten.

**"Jedoch steht dem der übergroße, kostenträchtige Hardwareaufwand entgegen; so würde ein Rechnersystem mit zweimal 10 Komponenten 100 32-Bit-Busse benötigen."**

Das rechnete Heinz Ebert Anfang 1985 in seinem c't-Report über Transputer vor (c't 1/1985, S. 80). In ihm beschrieb er die Lösung der britischen Firma Inmos: den Transputer. Das waren ungewöhnliche 16 und 32-Bit-Prozessoren mit jeweils eigenem Speicher, die über je vier schnelle serielle Links mit benachbarten Transputern kommunizieren können. Damit lassen sich buslose und beliebig erweiterbare Multiprozessorsysteme aufbauen. Für die Kommunikation über die Links gibt es eigene schnelle Prozessorbefehle, ohne einen Umweg über Peripheriebausteine gehen zu müssen. Programmiert wird über die für die Multiprozessoren angepasste Hochsprache Occam. Ebert kommentierte: **"Ein famoses Konzept, das nach Meinung der Hersteller die Computer-Elektronik in ähnlicher Weise revolutionieren wird wie seinerzeit sein Namenspate, der Transistor."**

Der erste Inmos-Transputer, der in größeren Stückzahlen auf den Markt kam, war der T414 und kurz danach der T800, der zusätzlich eine Floating-Point-Einheit mit 64-Bit-Registern enthielt. Zu der Zeit musste man bei Intel so etwas teuer als Koprozessor hinzukaufen. Die c't startete im Heft 10/1987 ein Projekt zum TEK 4/8, einer Transputer-Entwicklungskarte, die sich sowohl für den Inmos T414 als auch für den T800 eignete und sich mit bis zu zwei Megabyte RAM bestücken ließ.

**"Und was heißt das c't vor dem TEK 4/8? Na 'concurrent transputing', ist doch klar ..."**

Die c't-TEK-4/8-Karte war zwar für den ISA-Slot eines PCs gedacht, konnte dank des einfachen Bus-Interface aber auch an anderen Rechnern oder autonom betrieben werden. Schon ein T414 hatte die Rechenleistung eines 68020, die sich durch Hinzufügen weiterer Transputer linear steigern ließ – sofern man das Rechenproblem gut parallelisieren konnte. Die c't-Karte war sogar kompatibel mit dem Inmos Entwicklerboard B004, sodass das Occam-Entwicklungssystem direkt darauf lief. Was die Software anging, sah es noch mau aus, doch träumten wir von Emulatoren, wie sie anfangs etwa dem Atari ST zu neuen Softwarequellen verholfen hatten. **"Bei einem Transputer-System könnte man durch 'ein paar Transputer mehr' [...] einen Rechner mit allen Baugruppen 'naturgetreu' nachempfinden: Einige spielen den Prozessor, einer den Floppy-Controller, einer die Grafikkarte, einer die Schnittstellen und so weiter."**

Nachteilig war der hohe Preis der Transputer: Ein T414 kostete damals 600 D-Mark. Zwar gab es mit der T200-Serie günstigere 16-Bit-Transputer mit vereinfachtem Speicherinterface, doch größere Transputersysteme entstanden meist nur an Hochschulen und Instituten wie in der TU München und der Uni Siegen, die damit radiologische Aufnahmen optimierte. Atari und Commodore boten eigene Transputer-Workstations an.

Der Transputer-Hype schaffte es aber nie auf den Massenmarkt. Inmos wurde 1989 von SGS-Thomson gekauft, Ende der 1990er Jahre stellte man die Produktion der Transputer ein. Teile der Transputer-Architektur finden sich heute noch in Spezialprozessoren wie dem in Digitalreceivern eingesetzten Thomson ST20. *(rop@ct.de)*

*Artikel zum Transputer: ct.de/yfck*

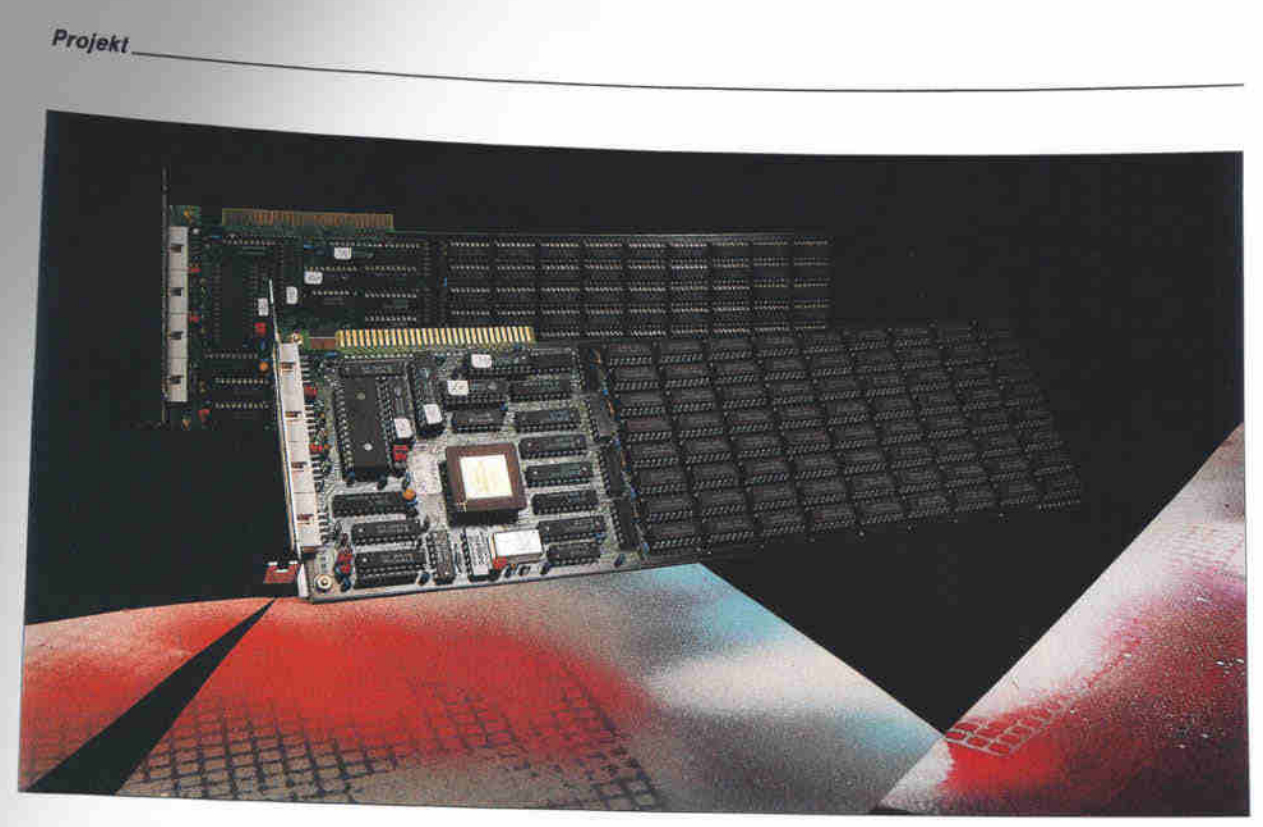

# TEK 4/8 - Grundstein zum Supercomputer

32-Bit-Transputer-System mit T414/T800 zum Selbstbau

# **Manfred Helzle**

Seit mehr als zwei Jahren schwärmen wir den c't-Lesern von den schier unendlichen Möglichkeiten vernetzter Transputer-Systeme vor, von Superleistung durch eine Schar gekoppelter Spezialprozessoren, die alle gleichzeitig an der Lösung eines Problems knobeln. Doch so schön die Träume der Theorie, so bitter hoch waren bislang die Preise für Hard- und Software. Das ist mit der c't-TEK 4/8 nun vorbei.

86

Mit unserer 'Transputer-Entwicklungs-Karte' können wir Ihnen einen echten Meilenstein in der Geschichte der Computerei präsentieren: eine Platine, die wahlweise mit dem 32-Bit-Transputer T414 oder<br>dem T800 (daher '4/8') – intern mit Befehlen für Floating-Point-Arithmetik bestückt werden kann. Bis zu 2 MByte RAM lassen sich unterbringen. und auch die derzeit schnellsten Versionen von T414 oder T800 mit 20 MHz können eingesetzt werden. Und was heißt das 'c't' vor dem TEK 4/8? Na 'concurrent transputing', ist doch klar...

'Transputer-Profis' wird es au-Berdem freuen, daß die TEK 4/ 8 so kompatibel zum Inmos-Entwicklungs-Board B004 ist, daß die Entwicklungs-Software TDS2 darauf ohne Anderungen läuft

Inmos, die 'Mutter' des Transputers, wurde 1978 mit dem Ziel gegründet. VLSI-Schaltkreise (Very Large Scale Integration) zu entwickeln und zu fertigen. Bedeutende Leute aus der einschlägigen Branche taten sich in England zusammen und entwickelten Technologien für schnelle Speicher. 1980 kamen die ersten Teile aus dem 'Ofen' Inmos wurde ein bedeutender Speicherlieferant.

# **Eine Prise Geschichte**

Iann Barron hatte schon 1975 die Idee von einem völlig neuen Rechnerkonzept für Parallelverarbeitung auf nur einem Si-<br>liziumkristall mit einer eigens für solche Chips geschaffenen Sprache, die er später bei Inmos als Grundlage für Transputer und Occam einbrachte.

Eine Inmos-interne Version zum Testen der reinen CPU also ohne Links und internes also onte Links und internes<br>RAM – gab es 1984. Nach vielen<br>entwicklungs- und fertigungstechnischen Problemen wurde<br>im September 1985 der erste lauffähige Transputer angeboten. Der Durchbruch kam dann Ende 1985 mit der Auslieferung eines PC-Boards (B004) und der damals bereits zwei Jahre alten Sprache Occam 1.

Jetzt konnte der Transputer im großen Stil getestet und eingesetzt werden. Allerdings hatten die ersten T414 (A-Version)<br>noch kleine Schönheitsfehler, zum Beispiel funktionierten die Timer nicht einwandfrei, weshalb sie zunächst nur auf Entwicklungs-Boards mit Software-Umgehung dieser Fehler erhältlich waren.

Das änderte sich Anfang 1986 c't 1987, Heft 10

# Für Wissenshungrige...

# Ausgewählte Fachliteratur

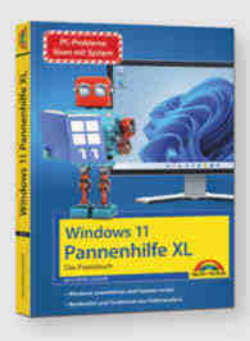

# Wolfram Gieseke Windows 11 - Power-Tipps

Ob ein externes Gerät nicht erkannt wird, Programme nicht mehr wie gewohnt laufen oder ein Ihnen unbekannter Update-Fehler auftritt: Wenn Sie den unterschiedlichen Fehlermeldungen selbst auf den Grund gehen möchten, hilft Ihnen dieses Buch weiter.

19,95 €

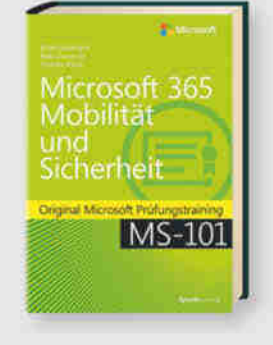

### Brian Svidergol, Bob Clements, Charles Pluta Microsoft 365 Mobilität und Sicherheit

Bereiten Sie sich auf die Microsoft-Prüfung MS-101 vor und zeigen Sie, dass Sie die erforderlichen Fähigkeiten und Kenntnisse für die Verwaltung von Mobilität und Sicherheit in Microsoft 365 sowie die damit verbundenen Verwaltungsaufgaben in der Praxis beherrschen. Dieses Prüfungstraining wurde für erfahrene IT-Profis entwickelt.

49.90€

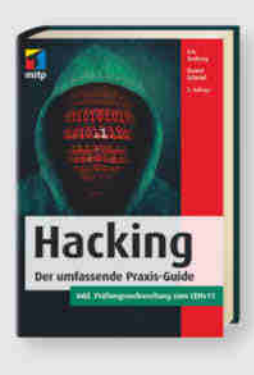

## Eric Amberg, Daniel Schmid Hacking - Der umfassende Praxis-Guide (2. Auflage)

Dies ist ein Leitfaden für angehende Hacker, Penetration Tester, IT-Systembeauftragte, Sicherheitsspezialisten und interessierte Poweruser. Mithilfe vieler Workshops sowie Tipps und Tricks lernen Sie die Vorgehensweise eines professionellen Hacking-Angriffs kennen.

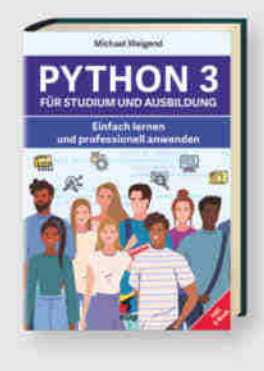

# Michael Weigend **Python 3 für Studium** und Ausbildung

Alle wichtigen Grundlagen der Python-Programmierung werden erklärt. Es sind keine Vorkenntnisse notwendig und die Themen werden fachunabhängig erläutert.

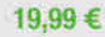

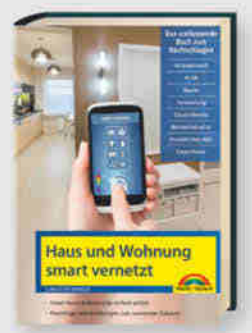

### Christian Immler **Haus und Wohnung smart vernetzt**

Ob Sie Daten, Musik und Medien im ganzen Haus nutzen, Ihr WLAN optimieren oder per App aus der Ferne Ihre Heizung anstellen, diese und weitere relevante Themen rund um Ihr vernetztes Zuhause werden in diesem Buch ausführlich besprochen.

19,95€

49,99€

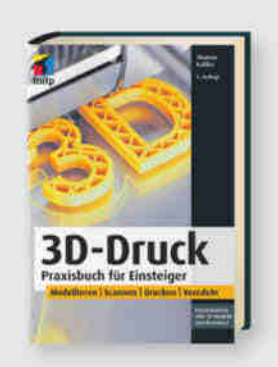

# **Thomas Kaffka** 3D-Druck - Praxisbuch für Einsteider (3. Auflage)

Entdecken Sie die nahezu unbegrenzten Möglichkeiten des 3D-Drucks in allen Varianten: vom Einsatz des eigenen 3D-Druckers zu Hause über die Verwendung von öffentlich zugänglichen Druckern bis hin zur Nutzung von 3D-Druckservices.

29,99€

# BEST-**SELLER**

Michael Kofler, Charly Kühnast, Christoph Scherbeck Raspberry Pi (7. Auflage)

Das Standardwerk in 7. Auflage, aktuell zum Raspberry Pi Pico.

Die RasPi-Experten Michael Kofler, Charly Kühnast und Christoph Scherbeck bieten Ihnen auf über 1.000 Seiten das komplette Wissen, damit Sie mit dem Raspberry Pi richtig durchstarten.

44,90€

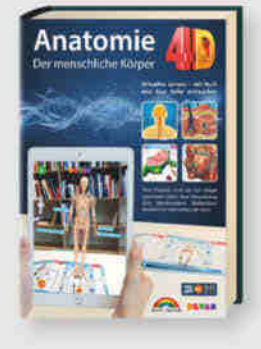

# Anatomie 4D -Der menschliche Körper

Mithilfe einer kostenlosen App und bahnbrechender Augmented Reality kann der Aufbau der Knochen, die Muskeln in Aktion, das Nerven- und Kreislaufsystem sowie das größte menschliche Organ, die Haut, beobachtet werden.

14,95€

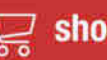

# ...und Nerds

# shop.heise.de/highlights2023

# **Zubehör und Gadgets**

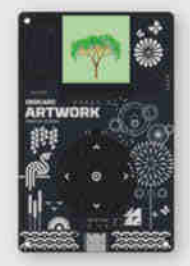

# **Oxocard Artwork Creative Coding**

Mit dem leistungsfähigen Dual-Core Chip ESP32 liefert die Oxocard genügend Power für Ihre Experimente. Lernen Sie in kurzer Zeit wie man beeindruckende visuelle Effekte erzeugt. wie wir sie aus Spielen und Filmen kennen.

29,90€

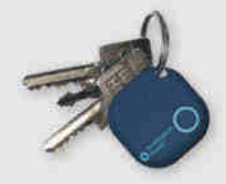

# musegear<sup>®</sup> finder Version 2

Finden Sie Schlüssel, Handtasche oder Geldbeutel bequern wieder statt ziellos zu suchen. Mit dem Finder können Sie z.B. das Smartphone klingeln lassen oder Wertgegenstände einfach tracken und noch mehr.

# 24,90 €

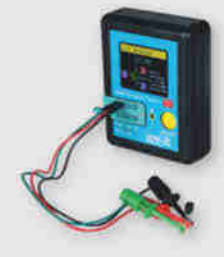

# **Joy-IT LCR-T7 Messgerät**

Mit Hilfe des LCR Messgerätes können Sie die Induktivitäten (L) von Spulen, Kapazitäten (C) von Kondensatoren und deren Widerstände (R) als Verlust messen. Die automatische Bauteilerkennung von dem Messgerät kann elektronische Komponenten (Dioden, Z-Dioden, Doppeldioden, Widerstände, Kondensatoren, Induktoren, Thyristoren, Triacs, Feldeffekttransistoren, Bipolartransistoren und Batterien) erkennen.

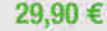

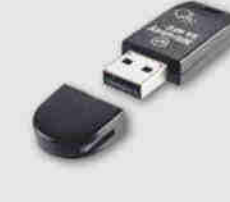

## Nitrokey 3A NFC

Der Nitrokey 3 vereint die Funktionen vorheriger Nitrokey Modelle: FIDO2, Einmalpasswörter, OpenPGP Chipkarte, Curve25519, Passwort-Manager, Common Criteria EAL 6+ zertifiziertes Secure Element, Firmware-Updates. Damit werden Ihre Accounts zuverlässig gegen Phishing und Passwort-Diebstahl geschützt.

59,90€

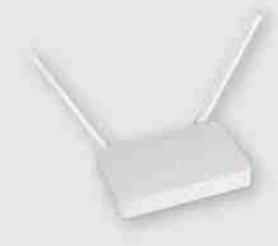

# Joy-IT OR750i: Freifunk- & **OpenWrt-Dual-Band-Router**

Der Einstieg in die Freifunk- und OpenWrt-Welt kann oft schwierig sein. Deshalb hat Joy-IT in Zusammenarbeit mit Freifunk Hannover und c't den OR750i entwickelt.

Dank Webinterface kann man beliebige Firmwares einfach hochladen - ohne komplizierte Kommandos oder inkompatible Hardware-Revisionen; ideal für OpenWrt-Einsteiger und solche, die Freifunk einfach nur nutzen wollen.

# 39.90€

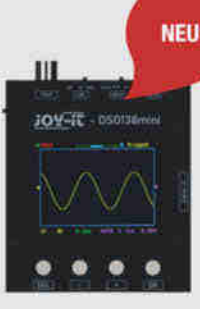

# JOY-IT DSO-138 M mini Oszilloskop

Das Mini- Oszilloskop mit einer Bildschirm-Größe von 2,4" kann per USB oder Akku betrieben werden. Eine Verbesserung ist der externe Triggereingang, welcher TTL- und LVTTL-Signale als Quelle akzeptiert und serielle Ausgabe von Wellenformdaten.

54,90€

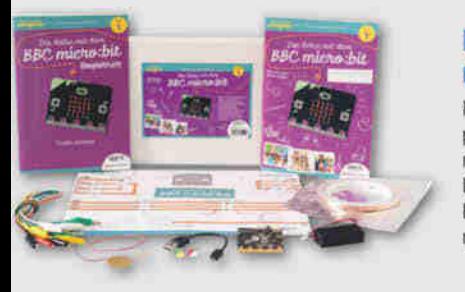

# Die Reise mit dem micro:bit V2

Mit der Electronic Adventure Experimentier-Box ab 8 Jahren lernt man in aufeinander aufbauenden Lektionen wie sich auf Basis des BBC micro: bit spannende Experimente verwirklichen lassen.

49,90€

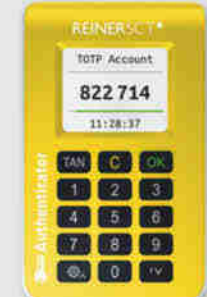

# **REINER SCT Authenticator**

Der REINER SCT Authenticator speichert die elektronischen Schlüssel für die Logins sicher in seiner Hardware und generiert die TOTP-Einmalpasswörter hochgenau alle 30 Sekunden. Er arbeitet ohne Internetverbindung und kann deshalb online nicht angegriffen werden. Zusätzlich kann seine Funktion noch mit einem PIN-Schutz abgesichert werden.

44,90 €

Generell portofreie Lieferung für Heise Medien- oder Maker Media Zeitschriften-Abonnenten oder ab einem Einkaufswert von 20 € (innerhalb Deutschlands). Nur solange der Vorrat reicht. Preisänderungen vorbehalten. © Copyright by Heise Medien.

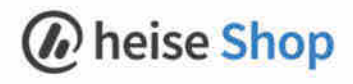

**NEU** 

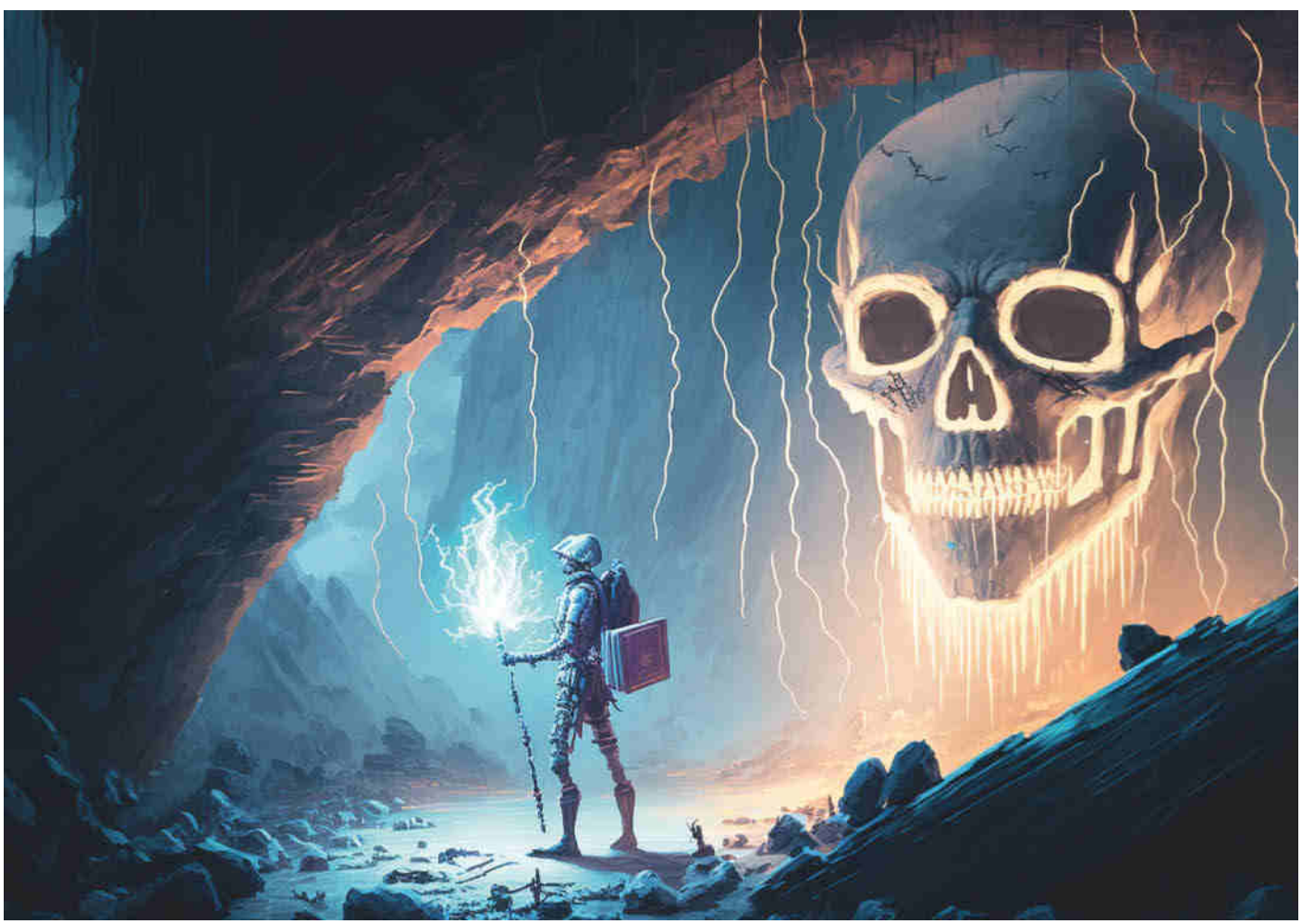

# **Necromancer**

# **Spielerisch hacken üben mit Knobelaufgaben**

**Die virtuelle Maschine "Necromancer" ist eine Trainingsumgebung für angehende Hacker. Mit jeder Aufgabe, die sie Ihnen stellt, erweitern Sie Ihr Repertoire an Werkzeugen und Fähigkeiten, die Sie zum Hacken in der realen Welt benötigen: Eine Schritt-für-Schritt-Anleitung durch die ersten vier Rätsel.**

**Von Wilhelm Drehling**

it vorbereiteten virtuellen Maschinen üben echte Hacker ihre Angriffe, lernen neue Tools kennen und nutzen Sicherheitslücken spielerisch und gefahrlos aus. Eine davon ist der "Necromancer". Nachdem Sie sie in unsere Trainingsumgebung gepackt haben, können Sie sich am "Necromancer" die Zähne ausbeißen. Als Angriffsplattform fungiert Kali Linux. Wie Sie die Umgebung in Betrieb nehmen, haben wir in [1] beschrieben. Der Artikel steht kostenlos zur Verfügung (siehe ct.de/ ynzu).

Im Unterschied zu manch anderen virtuellen Maschinen simuliert Necromancer kein reales Szenario, sondern verfolgt eher einen spielerischen Ansatz. Immer wieder stoßen Sie dabei an Grenzen und müssen über den Tellerrand schauen. Auf diese Weise lernen Sie viele neue Tools und Vorgehensweisen kennen. Sie müssen also nicht vertraut sein mit CVE-Listen (Common Vulnerabilities and Exposures – auf Deutsch: Bekannte Schwachstellen und Anfälligkeiten) und wie man Sicherheitslücken ausnutzt.

Necromancer enthält elf sogenannte Flaggen, vergleichbar mit Stationen einer Schnitzeljagd, die Sie im Laufe der Box einsammeln müssen. Von der Schwierigkeit her gehört die Maschine zu den einfacheren bis mittleren, sie ist aber schwe-
rer als Mr. Robot, die wir in [2] gehackt haben. Der Hacker Xerubus bastelte die virtuelle Maschine (VM) 2016 für einen CTF-Wettbewerb in Brisbane (CTF = Capture the flag, eine typische Disziplin in einem Hacker-Wettbewerb).

Diesen Walkthrough können Sie auch ohne Vorwissen nachvollziehen. Möchten Sie dagegen mitknobeln, dann brauchen Sie VirtualBox mit der in [1] beschriebenen Hacking-Umgebung und ein auf Deutsch gestelltes Kali Linux. Zur schrittweisen Vorbereitung legen wir Ihnen die Maschinen aus dem Kasten "Empfehlungen" ans Herz.

### **Auf die Plätze, ...**

Die Necromancer-VM bekommen Sie als fertiges VirtualBox-Image. Die rund 330 MByte große Datei steht bei Vulnhub zum Download bereit (siehe ct.de/ynzu). Liegt sie auf der Platte, können Sie sie mit einem Doppelklick in VirtualBox importieren. Es öffnet sich ein Fenster mit Einstellungen, die allesamt so in Ordnung sind. Klicken Sie auf "Importieren", um die Maschine einzufügen.

In VirtualBox wählen Sie mit einem Klick die VM "necromancer" aus. Auf der rechten Seite sehen Sie alle Parameter. Vor dem ersten Start müssen Sie die Maschine aber noch dem Übungsnetzwerk zuweisen. Das funktioniert über "Ändern", "Netzwerk" und unter "Angeschlossen an". Wählen Sie "Internes Netzwerk" aus und tippen Sie den Namen Ihres Übungsnetzwerks ein. Stellen Sie sicher, dass Kali Linux und der anzugreifende Webserver im selben Netzwerk liegen, in unserem Beispiel wäre es das Netzwerk "Hacking-Umgebung".

Unter macOS und Windows könnten Sie beim Start der VM eine Fehlermeldung bezüglich des USB-2.0-Controller bekommen. Diesen deaktivieren Sie in Virtual-Box unter "Ändern/Ports/USB". Alternativ können Sie sich das Expansion-Pack installieren, das aktuelle bekommen Sie direkt von der VirtualBox-Seite (siehe ct.de/ynzu). Mit einem Doppelklick auf die frisch heruntergeladene Datei installiert VirtualBox die Erweiterung. Nach einem Neustart sind Sie einsatzbereit.

Ihre Angriffsoberfläche bekommen Sie von der Kali-Seite als fertiges Image (siehe ct.de/ynzu), unter [1] haben wir beschrieben, wie Sie Kali auf Deutsch umstellen. Starten Sie nun Kali Linux und loggen Sie sich mit "kali" als Passwort und Benutzername ein. Vorab sei gesagt: In

den beiden vorherigen Teilen haben wir schon ausführlich beschrieben, wie Sie die Kommandozeile öffnen, benutzen und Tools ausführen. So kleinteilig gehen wir diesmal nicht vor.

Hier nur eine kurze Übersicht: Die Kommandozeile finden Sie oben in der Menüleiste unter dem schwarzen Symbol mit einer Dollarnote. Mit dem Befehl **wget** laden Sie Dateien direkt vom Server herunter, **cat** zeigt den Inhalt von lesbaren Dateien in der Kommandozeile an. Und ganz wichtig: Erstellen Sie eine separate Textdatei, in der Sie alle getätigten Schritte, Gedanken, Befehle und Ausgaben notieren. Auf die Weise erstellen Sie eine Anleitung, in der Sie später nachschlagen können.

### **... fertig, los!**

Beginnen Sie Ihr Training mit einem Doppelklick auf die VM. Verkleinern Sie anschließend das Fenster, außer einem Login gibt es dort nichts Interessantes zu sehen. Jetzt lauert in dem internen Netzwerk irgendwo der Necromancer. Die IP-Adresse des Servers bekommen Sie mit dem Befehl sudo netdiscover heraus, bei uns lautete sie 10.10.1.4, bei Ihnen könnte die IP abweichen.

Da Sie nun die IP-Adresse kennen, folgt als Nächstes die Phase der "Enumeration": Sie kundschaften den Server aus, zum Beispiel mit dem Portscanner **nmap**.

### **Empfehlungen**

Als Vorbereitung für den Necromancer haben wir eine kleine Sammlung an virtuellen Maschinen (VMs) zusammengestellt, die Sie als Anfänger oder Wiedereinsteiger in Angriff nehmen sollten, bevor Sie sich dem Bösewicht stellen. Sie sind nach Schwierigkeit sortiert, angefangen bei den leichtesten. Die Links zu den VMs inklusive einer Schrittfür-Schritt-Lösung finden Sie unter ct.de/ynzu.

– **Basic Pentesting 1** und der Nachfolger **Basic Pentesting 2** sind löchrig wie ein Schweizer Käse und eignen sich perfekt für Anfänger. Sie lernen Grundlagen kennen und probieren einfache Angriffe aus. Es gibt mehrere Wege, um Root-Rechte zu erlangen, so können Sie sich eine Weile an den Maschinen austoben.

Aber der Server scheint nicht verfügbar zu

beschreiben wir, wie Sie vier der elf Hacking-Rätsel in der Maschine

Auch der Schwachstellenscanner **nikto** findet auf den ersten Blick keinen Anhaltspunkt (nikto -host 10.10.1.4), dieser klopft standardmäßig den Port 80 ab. Es scheint, als sei der Necromancer nicht auf Besucher aus. Spielen Sie ein wenig mit den verfügbaren Parametern herum und versuchen Sie, die Befehle als Root erneut auszuführen. Wechseln Sie dazu mit sudo su zur Root-Konsole, das Passwort ist er

sein:

nmap 10.10.1.4 Note: Host seems down

zu lösen.

lösen.

*c***t** kompakt

**•** In einer vorbereiteten Trainingsumgebung bauen Sie Ihre Hacking-Fähigkeiten offline und sicher aus.

**•** Mit virtuellen Maschinen wie

**•** Im ersten von zwei Teilen

"Necromancer" lernen Sie, wie ein Hacker vorgeht und welche Tools er benutzt, um bestimmte Aufgaben

- Die VM **QUAOAR** wäre die nächste Anlaufstelle. Sie lernen damit, wie man typische Fehlerquellen bei eilig aufgesetzten WordPress-Installationen ausnutzt.
- **Mr. Robot** ist einer der populärsten Maschinen, die angehende Hacker ausprobieren. Unseren Lösungsweg haben wir detailliert in [2] aufgeschrieben.
- Wenn Sie sich Ihrer Fähigkeiten noch unsicher sind, greifen Sie danach ruhig zu **Legacy: HangTuah**. Die Maschine verfolgt ähnliche Ansätze wie Mr. Robot und benötigt Tools, die später beim Necromancer hilfreich wären.

Sobald Sie diese Maschinen erfolgreich gehackt haben, können Sie sich guten Gewissens an den Necromancer trauen.

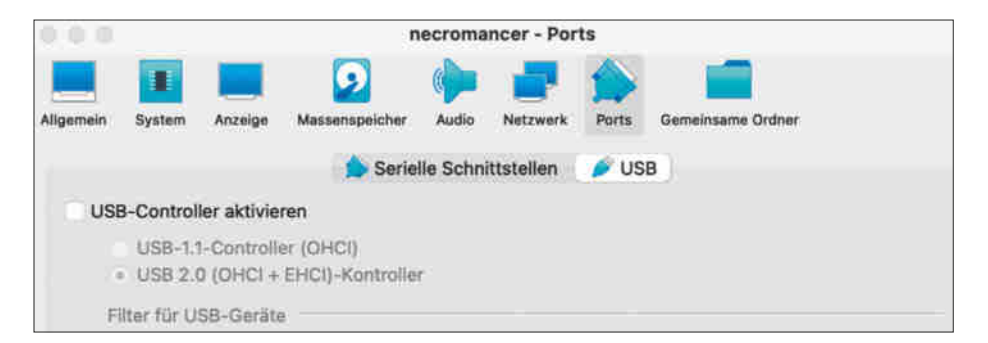

Sollte der Start der VM "The Necromancer" bei Ihnen zu einer Fehlermeldung **führen, könnte es an dem USB-2.0-Controller liegen. Mit ein paar Handgriffen deaktivieren Sie die Option.**

neut "kali". Unter nmap -h erhalten Sie einen Überblick aller möglichen Scanmethoden. Erst wenn Sie alle verfügbaren Ports für TCP und UDP scannen (insgesamt um die 65.535 Ports), taucht nach fast zehn Minuten der UDP-Port 666 auf:

nmap -sU -p- 10.10.1.4 PORT STATE SERVICE 666/udp open doom

Mehr kramt nmap nicht aus, nutzen Sie also den einzigen Hinweis und verbinden Sie sich mit **netcat** zu dem Port 666 (das Tool haben wir in [1] vorgestellt). Wenn Sie Enter drücken, antwortet der Necromancer, Ihnen würde die Luft ausgehen:

nc -nuv 10.10.1.4 666 You gasp for air! Time is running out!

Das sieht nach einer Sackgasse aus, denn egal was Sie eintippen, der Necromancer wiederholt seine Nachricht. Da auch keine anderen Ports wie 80 (http) oder 443 (https) für eingehende Verbindungen offen sind, sendet der Server vielleicht etwas.

Um die Theorie zu prüfen, werfen Sie das Netzwerkanalyse-Tool **Wireshark** [3] an und gehen Sie auf Horchstation (wireshark in die Konsole tippen). Wireshark schneidet empfangene Pakete mit. Nach einer Weile schlägt die Linie der Netzwerkschnittstelle eth0 aus. Wählen Sie sie mit Doppelklick aus und sehen Sie sich die Ergebnisse an. Sollten Sie nach einigen Minuten keine bis kaum Ergebnisse erhalten, dann könnte der Necromancer in der Flut von nmap-Requests abgestürzt sein – beenden Sie die VM und starten Sie sie in VirtualBox neu.

Es sieht ganz so aus, als würde der Necromancer eine TCP-Verbindung auf den Port 4444 des angreifenden Rechners herstellen wollen (siehe Screenshot auf S. 147). Das Tool netcat eignet sich auch zum Annehmen vom Verbindungen: Mit nc -l -p 4444 lauscht es auf Port 4444. Nach einer Weile spuckt dieser eine lange Zeichenkette auf der Kommandozeile aus (hier gekürzt):

V2VsY29tZSENCg0KWW91IGZpbmQgeW91cnNlb GYgc3RhcmluZyB0b3dhcmRzIHRoZSBob3Jpe ...

vd2luZyB3cml0dGVuIG9uIGl0LiAiQ2hhbnQ gdGhlIHN0cmluZyBvZiBmbGFnMSAtIHU2NjYi

Vom Schema her könnte das etwas Base64-Kodiertes sein, an sich fehlt nur das typische Gleichheitszeichen am Ende. Dafür spricht, dass Entwickler solcher VMs Nachrichten gerne mal kodieren, sei es mit Base64 oder als Morse-Code oder mit esoterischen Programmiersprachen wie Brainfuck und Whitespace [4]. Brennen sich einmal die unterschiedlichen Muster ins Gedächtnis, erkennen Sie sie in freier Wildbahn leicht wieder.

Der Befehl

echo 'V2V(...)2NjYi' | base64 --decode

dekodiert die Nachricht:

Welcome! You find yourself staring towards the horizon, with nothing but silence surrounding you. You look east, then south, then west, all you can see is a great wasteland (...)

Es ist der Start einer Geschichte: Sie buddeln im Sand und finden eine Holzschatulle mit der ersten Flagge flag1{e6078b-9b1aac915d11b9fd59791030bf}. Außerdem noch ein Pergament mit der Inschrift: "Chant the string of flag1 - u666".

### **Folge den Raben**

"u666" klingt ganz nach der Sackgasse UDP-Port 666, der bei allen Eingaben herummäkelte. Der Inschrift "Chant the string of flag1 - u666" zufolge müssen Sie die Flagge offenbar als Losungswort an den Port senden. Prompt antwortet der Necromancer, dass die Nachricht in einer falschen Sprache verfasst sei:

nc -nuv 10.10.1.4 666 (UNKNOWN) [10.10.1.4] 666 (?) open e6078b9b1aac915d11b9fd59791030bf Chant had no affect! Try in a different tongue!

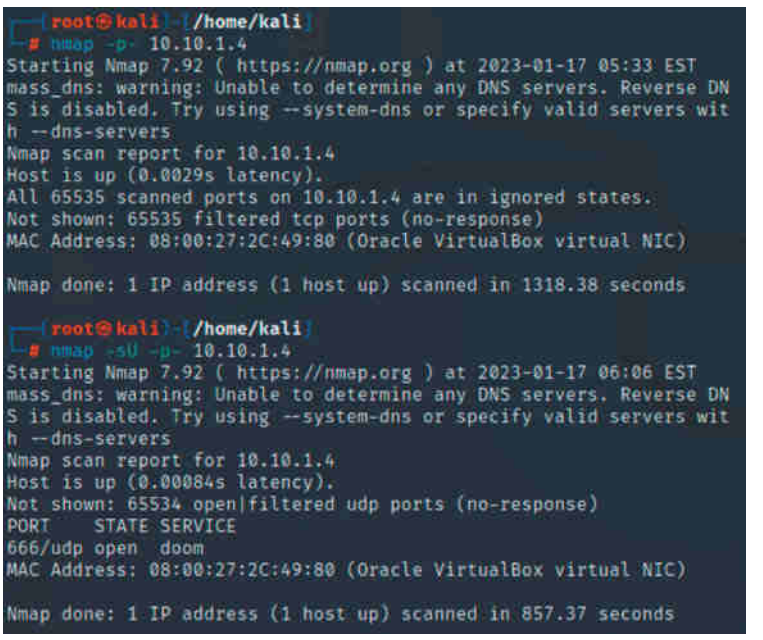

**Hacking ist eine Geduldsprobe: Ausführliche Scans mit dem Portscanner nmap nehmen ein paar Minuten in Anspruch, die Zeit überbrücken Sie am besten mit einer Kaffeepause.**

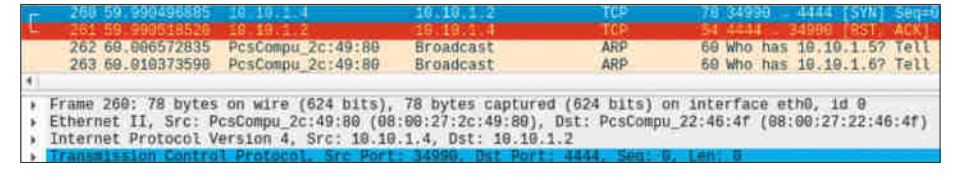

**Das Netzwerkanalyse-Tool Wireshark schneidet den Netzverkehr mit und empfängt ARP-Requests vom Necromancer.** 

Die Flagge könnte hexadezimal kodiert sein, aber ein Test mit Cyberchef und dem Rezept "From Hex" ergab nichts Verwertbares. Was könnte es also dann sein, vielleicht ein Hash? Klarheit liefert das Kommandozeilen-Tool **hash-identifier**. Starten Sie es, indem Sie den Namen eintippen und den Hash einfügen:

HASH: e6078b9b1aac915d11b9fd59791030bf Possible Hashs:  $[-1$  MD5

Ach, ein alter Bekannter! MD5 kennen Sie vielleicht noch aus dem vorherigen Artikel. Es handelt sich um ein veraltetes Hash-Verfahren, das kryptografisch schon lange nicht mehr als sicher gilt [5]. Mit dem Tool **hashcat** können Sie versuchen, den Text zu ermitteln, aus dem der Hash entstanden ist [2]. hashcat verträgt sich aber seit Version 6.0 nicht besonders gut mit virtuellen Maschinen und meckert gerne mal herum, dass zu wenig Arbeitsspeicher zugewiesen sei. Um also den Hash zu knacken, müssten Sie hashcat auf einem physischen Rechner installieren und dort wie in [2] beschrieben ausführen. Alternativ greifen Sie einfach auf eine Website wie md5online.org zurück, die im Handumdrehen den Hash auflöst: "opensesame".

Verbinden Sie sich erneut über netcat mit dem UDP Port 666 und senden Sie die Zauberworte "opensesame" hin. Darauf hört der Necromancer und antwortet mit der Fortsetzung der Geschichte und der zweiten Flagge: flag2{c39cd4df8f2e 35d20d92c2e44de5f7c6}. Auch wenn Sie die Flagge im weiteren Verlauf der Maschine nicht mehr benötigen, ist es wichtig, alle gefundenen Inhalte zu sichern – Sie wissen nicht, wann es mal nützlich sein könnte.

### **Überquere die Schlucht**

Am Horizont formt eine Schar Raben in der Luft die Zahl 80. Im Gegenzug schließt der Necromancer Port 666. Bei der Zahl 80 ist mit hoher Wahrscheinlichkeit der Port 80 gemeint, der typischerweise

HTTP-Anfragen abwickelt. Und tatsächlich zeigt die Seite http://10.10.1.4 die Fortführung der kleinen Geschichte plus ein Bild an (siehe Bild unten).

Die Website und der Quellcode enthalten keine offensichtlichen Hinweise, wie es weitergehen könnte. Vielleicht verbirgt sich ja einer im Bild. Für die weitere Analyse laden Sie es mit wget herunter, die URL dazu steht im Quellcode:

### wget http://10.10.1.4/pics/ pileoffeathers.jpg

Leider offenbart selbst das ausführliche Metadaten-Tool exiftool nichts Verwertbares. Möglicherweise verbirgt sich ja etwas in dem Bild? Aber auch sehr viel Zoom entblößt keine Zeichenkette in dem Pixelhaufen. Also ran an die Konsole: Der Befehl **strings** durchsucht das Bild nach lesbaren Zeichenketten:

strings pileoffeathers.jpg

**The Chas**  $\circ$   $\circ$ O B 10.10.1.4 ò Kali Linux 2<mark>1</mark> Kali Tools 2 Kali Docs 3, Kali Forums 6 Kali NetHanter 3 Exploit-DB

Die gefundene Schar ähnelt einem Wörtersalat. Hier ein kleiner Auszug:

```
...
0.311feathers.txtUT
/Wux
a`PjkI
JY+Z...
```
Der String "feathers.txtUT" sieht vielversprechend aus. Irgendwo in den Daten des Bildes wartet womöglich eine Textdatei darauf, von Ihnen gefunden zu werden. Um die Annahme zu bestätigen, gibt es für genau solche Zwecke Tools in Kali, die Ihnen dabei weiterhelfen. Sie bewegen sich gerade im Bereich der Forensik, schauen Sie also im Kali-Menü im gleichnamigen Ordner nach geeigneten Analyse-Tools. Es gibt zwar ein paar Werkzeuge wie img\_stat und img\_cat, die speziell für die Analyse von Bildern sind, hier aber nicht weiterhelfen. Das Tool der Wahl ist **binwalk,** das die Struktur von Binärdateien aufdröselt (relevanter Ausschnitt, kompletter Auszug siehe Bild auf Seite 148 oben):

binwalk pileoffeathers.jpg

...

Zip archive data, at least v2.0 to extract, compressed size: 121,

> **Erstkontakt: Vor einer Schlucht begegnen Sie dem Necromancer zum ersten Mal, kaum war er da, verschwindet er auch schon wieder. Wo hat er den nächsten Hinweis hinterlassen?**

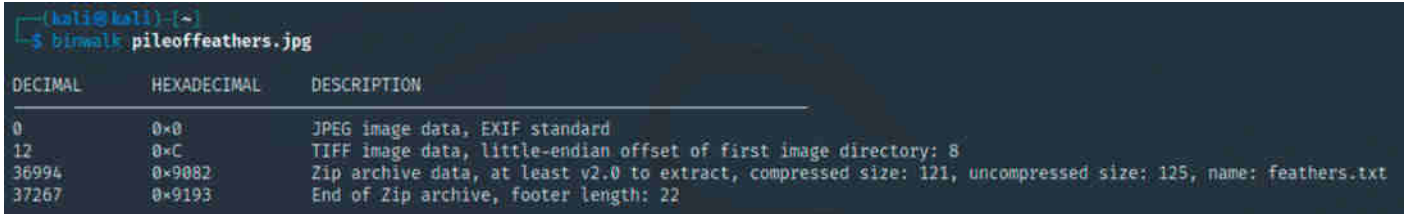

**Das Tool Binwalk analysiert Binary-Dateien. Auch Bilder zerlegt es in ihre Bestandteile.** 

```
uncompressed size: 125,
name: feathers.txt
```
Das Bild ist allem Anschein nach nur eine Tarnung: Die JPG-Datei enthält offenbar auch ein Zip-Archiv. Entzippen Sie es in der Kommandozeile mit dem Befehl:

unzip pileoffeathers.jpg

Voilà, Sie haben die Textdatei aus dem Bild extrahiert. Mit cat feathers.txt zeigen Sie den Inhalt der Datei in der Konsole an:

ZmxhZzN7OWFkM2Y2MmRiN2I5MWMvOGI2ODEzN7 zAwMDM5NDYzOWZ9IC0gQ3Jvc3MgdGhlIGNoY XNtIGF0IC9hbWFnaWNicmlkZ2VhcHBlYXJzY XR0aGVjaGFzbQ==

Die Gleichheitszeichen am Ende enttarnen die Zeichenkette als Base64. Einmal dekodiert ergibt sie die dritte Flagge (flag-3{9ad3f62db7b91c28b68137000394639 f}) und den Hinweis: "Cross the chasm at /amagicbridgeappearsatthechasm". Die Raben weisen Ihnen den Weg zur vierten Flagge und mit der Schlucht steht ein neues Hindernis im Weg.

### **Talisman**

Der Schrägstrich im Hinweis deutet darauf hin, dass es sich um einen URL-Pfad handelt. Und tatsächlich: Hinter http://10. 10.1.4//amagicbridgeappearsatthechasm steckt eine neue Seite mit einem weiteren Stück Geschichte und einem Bild. Das gleiche Spiel noch mal? Unwahrscheinlich, aber es wäre töricht, das Bild links liegenzulassen. Also dieses herunterladen und erneut mit binwalk analysieren. Diesmal versteckt sich gar nichts drin. Auch der Quellcode, nikto oder ein ausführlicher Verzeichnisscan mit nmap fördert keine Hinweise zutage. Vielleicht steckt der Tipp im Text:

...

There must be a magical item that could protect you from the necromancer's spell.

Sie benötigen einen "magischen Gegenstand", um sich vor dem Necromancer zu schützen. Das kann alles Mögliche sein, zum Beispiel wie zuvor eine unbekannte URL oder eine Datei. Ein Tool für solche Zwecke ist **dirb** [6], dieser spürt versteckte Inhalte auf, die nicht für die Öffentlichkeit einsehbar, aber erreichbar sind. Dafür braucht dirb eine Liste mit URL-Pfaden, die es durchprobieren soll. Solche Listen existieren schon in den Untiefen Ihrer Kali-VM.

Üblicherweise erstellen Hacker eigene Listen für spezielle Anwendungsfälle. So könnten Sie das Internet nach Begriffen durchsuchen, die zu Necromancer und magischen Gegenständen passen, um Ihre Chance auf einen Treffer zu erhöhen. Aber bevor Sie eine solche Liste erstellen, können Sie die gegebenen Listen verwenden. Unter /usr/share/wordlists/dirb und /usr/share/wordlists/dirbuster finden Sie eine kleine Kollektion an Wörterlisten. Als Parameter braucht das Tool die URL zum Ziel und einer der Wörterlisten:

dirb http://http://10.10.1.4/ amagicbridgeappearsatthechasm/ /usr/ share/wordlists/dirb/common.txt

Testen Sie ruhig ein paar davon, mit common.txt und big.txt zum Beispiel konnten wir keinen Treffer landen.

Die größeren Listen im dirbuster-Ordner brauchen eine Weile zu laden, denn viele davon enthalten mehr als 100.000 Wörter. Allzu lange müssen Sie aber nicht warten, denn gleich das kleinste Wörterbuch directory-list-2.3-small.txt (87.568 Wörter) ist ein Volltreffer. dirb hat die URL http://10.10.1.4/amagicbridgeappearsatthe chasm/talisman gefunden.

Talisman – das passt zu dem gesuchten magischen Gegenstand. Wenn Sie die URL im Browser ausprobieren, werden Sie zu einem Download der Datei "talisman" weitergeleitet. Das Tool binwalk verrät, dass es sich um eine 32-Bit-ELF-Datei handelt – also ausführbaren Maschinencode. Um sich eine erste Übersicht der Binary-Datei zu verschaffen, können Sie mit dem Befehl strings lesbare Zeichenketten in der Konsole ausgeben:

```
...
_edata
chantToBreakSpell
unhide
myPrintf
...
```

| [8x88848350]> db 0x08048529                                                                 |
|---------------------------------------------------------------------------------------------|
| $[0 - 08048350]$ $[000$                                                                     |
| File dbg:///home/kali/Downloads/talisman reopened in read-write mode<br>$[0xT7f15070]$ , dc |
| hit breakpoint at: 0×8048529                                                                |
| [0x08048529]> dr eip=0x08048a37                                                             |
| $0 \times 08048529$ $\rightarrow 0 \times 08048a37$                                         |
| 10×080485291> dc                                                                            |
|                                                                                             |
| You fall to your knees weak and weary.                                                      |
| Looking up you can see the spell is still protecting the cave entrance.                     |
| The talisman is now almost too hot to touch!                                                |
| Turning it over you see words now etched into the surface:                                  |
| flag4{ea50536158db50247e110a6c89fcf3d3}                                                     |
| Chant these words at u31337                                                                 |
|                                                                                             |
| (4417) Process exited with status=0×0                                                       |
| $[0 \times 17 + 12559]$                                                                     |

Mit ein paar Handgriffen entlocken Sie mit dem Debugger "radare2" den **Inhalt der versteckten Funktion im Talisman.**

Das hilft leider nicht viel weiter. Allenfalls deutet "chantToBreakSpell" (auf Deutsch etwa "träller ein Lied, um den Bann zu brechen") darauf hin, dass in dem Programm eine Funktion steckt, die aufgerufen werden muss.

An sich sollten Sie niemals ausführbare Dateien einfach auf Ihren Rechner loslassen. Aber dafür gibt es ja die Hacking--Umgebung, in der Sie Schindluder treiben dürfen. Geben Sie der Datei mit chmod 700 talisman Ausführungsrechte und rufen Sie sie auf:

\$ ./talisman You have found a talisman.  $(\ldots)$ Do you want to wear the talisman? yes Nothing happens.

Egal, ob Sie nun "yes", "no" oder sonst was antworten, das Binary lässt sich nicht kleinkriegen.

### **Glücksbringer**

Jetzt wird es kniffelig: Um eine andere Antwort zu forcieren, müssen Sie den Code manipulieren. Da aber nur ein Binary zur Verfügung steht, benötigen Sie dafür einen Debugger, mit dem Sie das Programm schrittweise ausführen und beobachten können. Ein erster Ansatzpunkt liegt in der Zeichenkette "chantToBreak-Spell", die strings entdeckt hat. Wenn Sie Kali in der Suchleiste nach einem Debugger befragen, präsentiert diese das Tool **radare2**. Die Dokumentation inklusive Spickzettel haben wir Ihnen unter ct.de/ynzu verlinkt.

Öffnen Sie die Datei mit dem Befehl r2 talisman. In der r2-Shell setzen Sie mit der Eingabe von aa die Parameter zum Analysieren. Der Befehl af 1 listet anschließend alle Funktionen auf, die radare2 im Binary findet (siehe Listing rechts).

Verschaffen Sie sich erst mal einen Überblick über die Funktionsweise des Binary. Mit dem Befehl s main betreten Sie die main-Funktion, also den Einsprungpunkt, und listen mit pdf deren Inhalt auf:

0x08048a24 (...) call sym.wearTalisman ...

main ruft die Funktion wearTalisman auf. Wechseln Sie also zu dieser (s sym.wear Talisman) und schauen Sie sich wiederum ihren Inhalt an. In den mehr als 380 Zeilen finden Sie sehr viele printf-Aufrufe und danach endet schon das Progrämmchen. Aber nirgendwo im Programmfluss wird die Funktion chantToBreakSpell aufgerufen.

Ihren Aufruf müssen Sie manuell nachholen. Mit Breakpoints unterbrechen Sie die Ausführung des Programms und führen per Hand andere Funktionen aus. Das gelingt, indem Sie ein Breakpoint in der Funktion wearTalisman setzen (Breakpoints an anderen Stellen führten zu keinem Ergebnis):

#### db 0x08048529

Öffnen Sie das Programm mit doo im Debug-Modus und lassen Sie es mit dc laufen, radare2 stoppt die Ausführung am gesetzten Breakpoint. Um an dieser Stelle nun die Funktion chantToBreakSpell statt wearTalisman aufzurufen, biegen Sie das CPU-Register EIP (Extendend Instruction Pointer = Zeiger auf den nächsten Befehl) dorthin um:

[0x08048529]> dr eip=0x08048a37 0x08048529 ->0x08048a37

Wenn Sie nun den Prozess mit dc wieder starten, fährt radare2 mit der Funktion chantToBreakSpell fort. Und Tatsache: Das Programm führt die Funktion aus und spuckt die nächste Flagge flag4{ea 50536158db50247e110a6c89fcf3d3} und

einen weiteren Hinweis "Chant these words at u31337" aus! Mit exit schließen Sie den Debugger, bestätigen Sie die Fragen beide mit Y(es).

### **Fortsetzung folgt**

Diese Flagge war eine harte Nuss, Zeit für eine Ruhepause. In der nächsten Folge lesen Sie die zweite Hälfte des Walkthroughs, in der wir uns endlich dem Necromancer in einem epischen Kampf stellen! Wenn Sie sich nicht gedulden können, seien Sie hiermit eingeladen, selber die VM zu hacken. Alles, was Sie dazu brauchen, haben wir in [1], [2] und [6] beschrieben. Schicken Sie uns ruhig Ihre Lösungswege zu, sollten Sie die VM bezwungen haben. *(wid@ct.de)*

#### **Literatur**

- [1] Wilhelm Drehling, Hacken ohne Konsequenzen, Hacking lernen in virtueller Trainingsumgebung, c't 2/2022, S. 148
- [2] Wilhelm Drehling, Systematisch hacken, Beispiel-
- Hack Schritt-für-Schritt erklärt, c't 6/2022, S. 146 [3] Johannes Weber, Was geht ab im Lan?, Wiresharkund Protokoll-Know-how für Netz-Admins,
- c't 11/2017, S. 116 [4] Oliver Lau, Hexenwerk, Ein Plädoyer für esoteri-
- sche Programmiersprachen, c't 22/2007, S. 192 [5] Jürgen Schmidt, Entschlüsselt, Der Krypto-Weg-
- weiser für Nicht-Kryptologen, c't 1/2016, S. 174 [6] Ronald Eikenberg, Alexander Königstein, Gute Tools, Böse Tools, Hacking-Werkzeug für Fortgeschrittene, c't 23/2021, S. 24

### *VMs, Empfehlungen und zusätzliche Materialien: ct.de/ynzu*

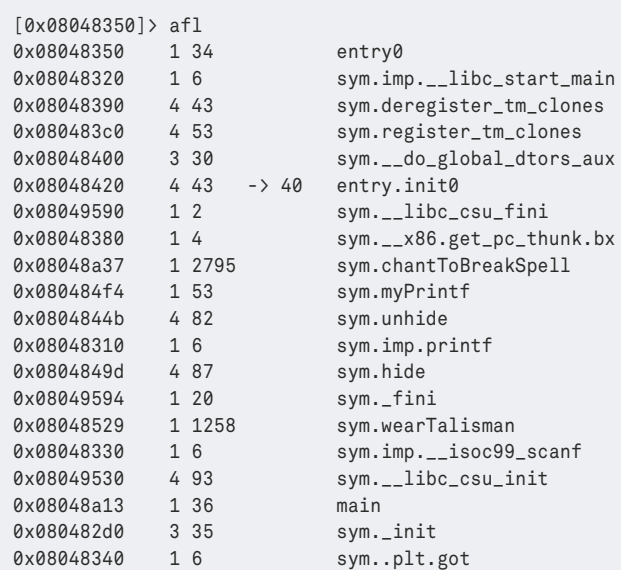

**Der Debugger radare2 deckt viele Funktionen, Befehle und Aufrufe im**  mysteriösen Binary "talisman" auf. Darunter sind printf-Aufrufe, die auf C-Code hindeuten, und Funktionen wie "main", "wearTalisman" und **"chantToBreakSpell". Jeder einzelnen ordnet er eine Adresse zu.**

...

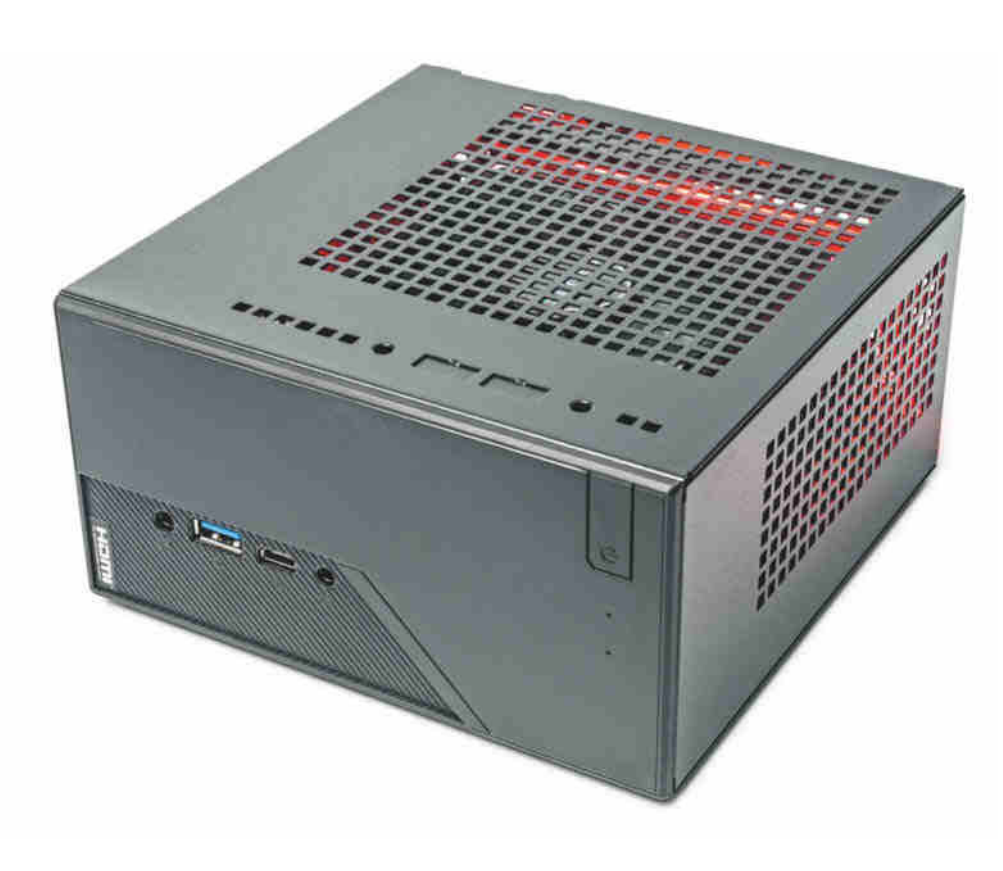

## **Mini-Sechser**

### **Leiser, sparsamer Mini-PC-Bauvorschlag für 400 Euro**

**Unser PC-Bauvorschlag Ryzen-Mini mit Sechskern-Prozessor erledigt Office-Aufgaben wie ein Großer, braucht aber nur wenig Platz auf dem Schreibtisch und kommt mit 10 Watt aus. Damit er schön leise arbeitet, mussten wir etwas tricksen.**

**Von Christian Hirsch**

**N**ach unseren Bauvorschlägen für den optimalen PC in c't 26/2022 erreichte uns viel Feedback. Einige Leser vermissten einen Office-Rechner, der weniger Platz als die großen Tower des 13-Wattund High-End-PC beansprucht und günstiger in der Anschaffung ist. Selbstverständlich soll er ebenfalls leise und sparsam laufen.

Unser Ryzen-Mini bietet im Unterschied zu den meisten Mini-PC-Barebones mit eingelötetem Prozessor mehr Freiheiten bei der Bestückung. Er nimmt dank AM4-Fassung Ryzen-4000G- und -5000G-Prozessoren mit bis zu acht Kernen auf und es gibt genug Platz für zwei optionale 2,5"-Laufwerke sowie eine zweite M.2-SSD. Damit eignet er sich nicht nur als preiswerte Schreibmaschine, sondern auch als Media-Center oder Mini-Server.

### **AMD oder Intel?**

In dieser Größenklasse gibt es nur wenige Barebones, die diese Vorgaben erfüllen. Zur Wahl standen von Asrock der DeskMini B660 mit der Fassung LGA1700 für Core-i-CPUs der 12. und 13. Generation und der DeskMini X300 mit AM4-Fassung für Ryzen 4000G und 5000G, die wir beide schon in c't getestet hatten [1, 2].

Wegen des insgesamt niedrigeren Preises haben wir uns für die Ryzen-Variante mit dem DeskMini X300 entschieden, der rund 160 Euro und damit 60 Euro weniger als das ähnlich ausgestattete Intel-Pendant kostet. Im Preis enthalten ist ein passendes Steckernetzteil mit 120 Watt Maximalleistung, das für 65-Watt-CPUs ausreicht.

Des Weiteren liefert Asrock einen kompakten CPU-Kühler mit, denn selbst der kleinste AMD-Boxed-Kühler Wraith Stealth passt ohne Modifikationen nicht in den Barebone. Für unsere Ansprüche ist der Kühler des DeskMini X300 aber zu laut, weshalb wir den Low-Profile-Kühler Alpenföhn Silvretta verwenden, der bei einer Höhe von lediglich 45 Millimetern mit einem großen, langsam drehenden 92-Millimeter-Lüfter ausgerüstet ist.

Der PC-Barebone stellt trotz der im Vergleich zu unserem 13-Watt-Bauvorschlag winzigen Abmessungen alle gängigen Anschlüsse bereit. Über DisplayPort 1.4 und HMDI 2.0b steuert die im Ryzen 4000G und 5000G integrierte GPU zwei 4K-Displays mit ruckelfreien 60 Hz an. Für USB-Geräte gibt es an Vorder- und Rückseite je einen USB-A-Port mit 5- Gbit/s-Tempo. Mit gleicher Geschwindigkeit arbeitet die Typ-C-Buchse in der Front. Langsame Peripherie kommt an die USB-2.0-Buchse auf der Rückseite. Beim Netzwerk kann der Ryzen-Mini nicht ganz mit den Großen mithalten: Statt 2,5-Gbitgibt es lediglich 1-Gbit-Ethernet.

### **Leiser Betrieb im Eco-Modus**

Die Auswahl an möglichen AM4-Prozessoren für den Bauvorschlag ist im Vergleich zu Intels LGA1700-Plattform überschaubar. Zum einen fallen alle Ryzen-CPUs ohne "G" in der Bezeichnung weg, weil diese keine Grafikeinheit enthalten. Platz für eine Grafikkarte gibt es in dem kompakten Quader nicht. Zum anderen bietet AMD keine aktuellen Einsteigerprozessoren für unter 90 Euro an.

Los geht es deshalb beim Ryzen 3 4300G mit vier Kernen für 95 Euro. Deutlich schneller rechnet jedoch der Sechskerner Ryzen 5 4600G, der gerade einmal einen Zehner mehr kostet. Aber auch dieser ist aus unserer Sicht nicht das Gelbe vom Ei, weil die Ryzen 4000G die in die Jahre gekommenen Zen-2-Rechenwerke nutzen. Aus diesem Grund haben wir uns für den Zen-3-Hexacore Ryzen 5 5600G entschieden, der mit 135 Euro nur wenig mehr kostet, aber zukunftssicherer ist. Wer noch etwas mehr Dampf benötigt, greift zum Achtkerner Ryzen 7 5700G, für den Sie allerdings 195 Euro auf den Tisch legen müssen. Das war uns zu viel.

Die sechs Kerne im Ryzen 5 5600G arbeiten mit 3,8 GHz und takten im Turbo bis auf 4,6 GHz hoch. Für Anwendungen stehen per Simultaneous Multithreading (SMT) zwölf Threads zur Verfügung. Das lastet die CPU-Kerne besser aus und bringt bei ausgewählten Anwendungen bis zu 50 Prozent mehr Performance. Die 65-Watt-CPU darf laut AMD-Spezifikation bis zu 88 Watt verheizen. In dem engen Gehäuse mit dem flachen Low-Profile-Kühler lässt sich so viel aber nicht leise kühlen.

Deshalb haben wir einen Trick angewendet und die im BIOS-Setup konfigurierbare Thermal Design Power (cTDP) auf 45 Watt gestellt, was AMD auch als Eco-Modus bezeichnet. In der Praxis limitiert das die CPU Package Power auf rund 61 Watt. Dadurch bleibt der Ryzen-Mini auch unter Volllast mit 0,4 sone angenehm ruhig. Im Leerlauf dreht der CPU-Lüfter mit lediglich 700 Touren und ist in leisen Umgebungen nicht wahrnehmbar.

Auf die für Office-Programme wichtige Singlethreading-Leistung hat die reduzierte TDP keinen Einfluss. Mit einem aktiven Kern erreicht der Ryzen 5 5600G im Rendering-Benchmark Cinebench R23 unverändert 1441 Punkte. Die zwei Jahre alte Zen-3-CPU kann mit den aktuellen Ryzen 7000 und Core i-13000 nicht ganz mithalten. Diese schaffen 1700 bis 2200 Punkte.

Im Multithreading kostet die abgesenkte TDP neun Prozent Leistung, was subjektiv nicht spürbar ist. Mit 9864 Punkten im Cinebench R23 taugt der Sechskerner auch für Bildbearbeitung und einfache Videoprojekte. Für komplexe Aufgaben mit langer Dauerlast ist der kompakte Bauvorschlag aber die falsche Wahl. Das erledigen der 13-Watt-PC mit dem Core i5- 13500 und der High-End-PC mit Ryzen 9 7950X besser.

### **Zeitgemäße Grafik**

Die integrierte Radeon-GPU entlastet die CPU-Kerne bei der Wiedergabe gängiger Videoformate wie H.264, H.265 und VP9. Bei 3D-Spielen reicht ihre Leistung in Full-HD-Auflösung nur für grafisch anspruchs-

**Den Großteil des Inneren beansprucht der CPU-Kühler im Ryzen-Mini.**

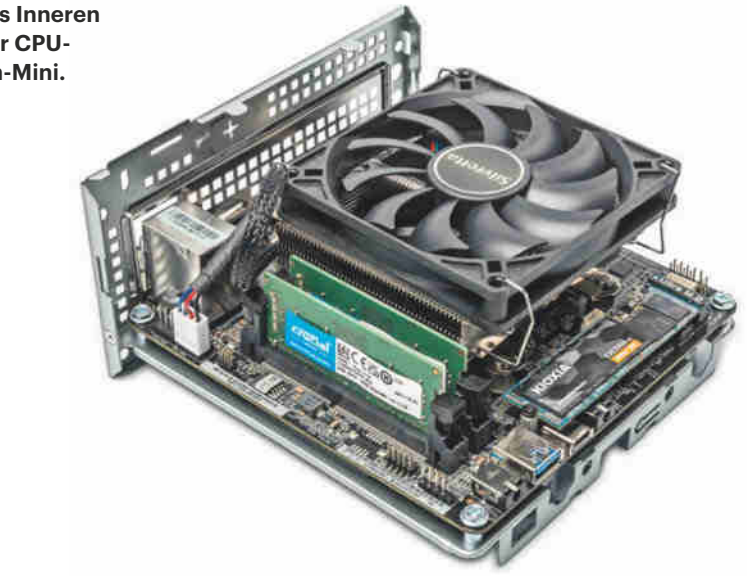

lose Casual- oder eSport-Titel. Unser allgemeiner Rat bei CPUs, immer die Boxed-Varianten zu kaufen, gilt auch bei diesem Bauvorschlag. Denn nur dann erhalten Sie drei Jahre Herstellergarantie.

Als Arbeitsspeicher stellen wir dem Prozessor zwei 8-GByte-SODIMMs zur Seite. Damit läuft er im Dual-Channel-Modus, was ein paar Prozentpunkte Extraperformance bringt, insbesondere bei 3D-Grafik. Weil der Barebone aber nur zwei Speicher-Slots bereitstellt, muss man beim Aufrüsten den vorhandenen RAM ersetzen. Falls Sie von vornherein 32 GByte einbauen wollen, achten Sie darauf, vergleichbare Module mit DDR4- 3200-Geschwindigkeit im SODIMM-Format zu ordern. Sie sind nur etwa halb so lang wie gebräuchlicher Arbeitsspeicher für Desktop-PCs und ermöglichen deshalb kompaktere Bauformen.

Die SSD-Preise befinden sich weiter im Sinkflug. Zwischen SATA- und den schnelleren PCIe-SSDs gibt es kaum noch Preisunterschiede. Deshalb haben wir uns für eine günstige M.2-SSD mit 1 TByte Kapazität von Kioxia entschieden, der 2019 abgetrennten Speichersparte von Toshiba. Obwohl sie nur 60 Euro kostet, liefert die PCIe-3.0-x4-SSD Daten mit über 2 GByte/s. Eine M.2-SSD hat bei den Barebones der DeskMini-Serie zudem den Vorteil, dass man sich den etwas umständlichen Einbau eines 2,5"-Laufwerks mit den filigranen, proprietären SATA-Steckern erspart.

### **Schnell zusammengesteckt**

Im Vergleich zu klassischen Desktop-PCs entfallen beim Zusammenbau viele Schritte. Das Mainboard ist bereits im Gehäuse untergebracht, das externe Netzteil mit einem Handgriff angesteckt und die wenigen Komponenten sind schnell eingesetzt. Wegen der geringen Abmessungen ist aber dennoch etwas handwerkliches Geschick gefragt. Im Mainboard- und Kühlerhandbuch finden Sie bebilderte Anleitungen für viele der folgenden Schritte. Die Teileliste der Komponenten steht nicht nur auf Seite 151, sondern auch in elektronischer Form auf unserer Projektseite über ct.de/yh8c. Dort haben wir auch

### **PC-Bauvorschlag Ryzen-Mini: Liste der Teile**

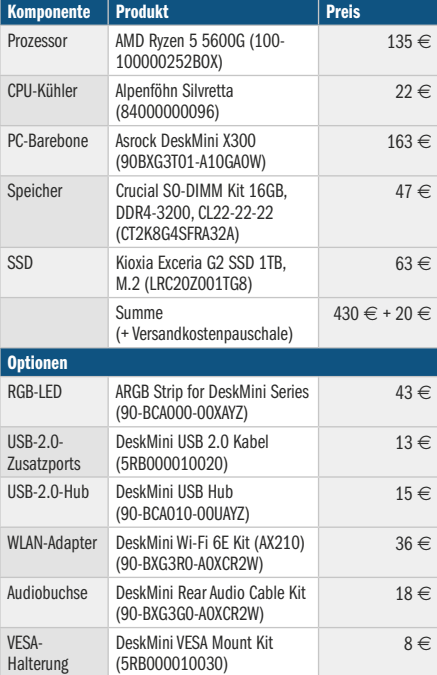

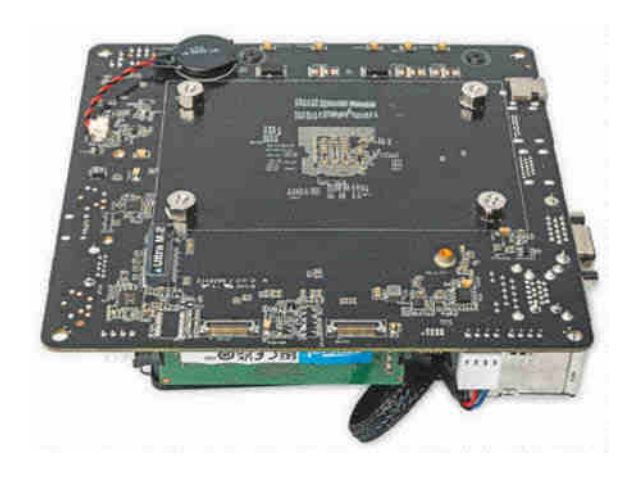

**Der CPU-Kühler Alpenföhn Silvretta verwendet ein eigenes Befestigungssystem. Die Muttern befinden sich auf der Unterseite des Boards.**

Treiberlinks, BIOS-Einstellungen und den Link zum Leserforum hinterlegt.

Im ersten Schritt müssen Sie das DeskMini-Gehäuse öffnen. Lösen Sie dazu die vier Schrauben auf der Rückseite mit einem Kreuzschlitzschraubendreher, sodass Sie den Mainboard-Schlitten herausziehen können. Anschließend müssen Sie das Board demontieren, weil der Alpenföhn Silvretta direkt mit dem Board verschraubt wird. Im nächsten Schritt entfernen Sie die beiden schwarzen Plastikstege für Kühler mit Klammerhalterung und die Konterplatte auf der Rückseite. Nur so passt der Kühler später.

Öffnen Sie anschließend die Verriegelung der CPU-Fassung und setzen Sie vorsichtig den Ryzen-Prozessor ein, ohne eines der empfindlichen Beinchen zu verbiegen. Wir empfehlen vor der Kühlermontage die beiden Speichermodule und die SSD in den M.2-Slot auf der Oberseite einzusetzen. Für die SSD liefert Asrock beim DeskMini X300 eine winzige Befestigungsschraube mit.

Um den Alpenföhn Silvretta vorzubereiten, müssen Sie die beiden Metallstege sowie die zu AM4 passenden Abstandsbolzen an der Basis anbringen. Anschließend kommt ein erbsengroßer Tropfen Wärmeleitpaste und der CPU-Kühler auf den Prozessor. Vier Muttern fixieren den Kühler von unten am Board. Vergessen Sie nicht, das Lüfterkabel an CPU\_FAN1 anzuschließen. Danach kommt das Paket aus Board und Kühler wieder auf den Schlitten. Schieben Sie diesen wieder ins Gehäuse und schrauben Sie es zu.

Bevor Sie Ihr Wunsch-Betriebssystem installieren, sollten Sie zunächst das BIOS auf den neuesten Stand bringen. Den Link zur aktuellen Version finden Sie ebenso wie die Windows-11-Treiber für Chipsatz, Grafik und Audio auf unserer Projektseite über ct.de/yh8c.

Beim DeskMini X300 funktioniert mit Ryzen-4000G- und -5000G-Prozessoren leider der S3-Zustand (Suspend to RAM) nicht. Darauf weist Asrock auf seiner Produkt-Webseite auch hin. Die genaue Ursache konnte uns der Hersteller nicht mitteilen, vermutlich liegt es daran, dass der DeskMini X300 vor Erscheinen der genannten Prozessoren entwickelt wurde.

Es gibt jedoch einen Workaround. Wir empfehlen, unter Windows 11 Hibernate (Suspend to Disk) zu aktivieren. Dann werden die Daten im Schlafzustand nicht im RAM gepuffert, sondern auf der SSD. Fürs Aufwachen braucht der Ryzen-Mini mit seiner flinken SSD nur wenige Sekunden. Eine Anleitung haben wir auf der Projektseite verlinkt.

### **Tuning-Tipps**

Sie können den Rechenzwerg nicht nur bei Laufwerken, Prozessor oder RAM an Ihre Anforderungen anpassen, sondern auch aus einer großen Palette Extras von Asrock wählen. Am interessantesten aus unserer Sicht ist das WLAN-Kit nach Wi-Fi-6E-Standard. Es besteht aus einem M.2-Kärtchen mit dem Intel-Chip AX210 sowie passenden Kabeln zu den Antennenbuchsen und zwei Antennen. Das WLAN-Kärtchen im M.2-2230-Format kommt in den Steckplatz, der direkt unter der System-SSD sitzt. Beim Nachrüsten müssen Sie diese also vorübergehend ausbauen.

Zudem hat der DeskMini X300 herausbrechbare Öffnungen für weitere Anschlüsse. Auf der Rückseite können Sie eine 3,5-mm-Audioklinkenbuchse nachrüsten und auf der Oberseite zwei USB-2.0-Ports. Ein richtiger Hingucker ist das RGB-LED-Kit. Dabei handelt es sich um eine intern per USB-Pfostenstecker angebundene Leuchtleiste, die sich magnetisch im Gehäuse unterbringen lässt. Da der DeskMini X300 viele Luftöffnungen besitzt, leuchtet es dann dynamisch in Regenbogenfarben aus dem Mini-PC. Per Windows-Software lassen sich die Leuchteffekte konfigurieren.

Möchte man die RGB-Leiste und die zwei Zusatz-USB-Ports gleichzeitig verwenden, muss man den internen USB-Hub mit ordern. Durch die zusätzlichen Kabel geht es im Inneren des Ryzen-Mini aber sehr beengt zu, sodass man etwas Geschick benötigt, um die Kabel im verbleibenden Raum rechts neben dem CPU-Kühler zu verstauen.

Soll der Mini-PC nicht auf dem Schreibtisch stehen, kann man ihn über die optionale VESA-Halterung entweder hinter kompatible Monitore schrauben oder ihn an die Wand beziehungsweise unter der Tischplatte anbringen. Unabhängig davon, ob Sie den Ryzen-Mini als Office-Zwerg mit RGB-Beleuchtung oder sparsamen Heimserver mit zwei Festplatten verwenden, wünschen wir Ihnen viel Spaß damit. Über Feedback freuen wir uns sehr. *(chh@ct.de)*

### **Literatur**

- [1] Carsten Spille, Vorlauter Zwerg, Asrock Deskmini X300 für Ryzen 4000G, c't 22/2020, S. 76
- [2] Christin Hirsch, Zwölfer-Zwerg, Mini-Barebone Asrock DeskMini B660 für Core-i-12000-Prozessoren, c't 17/2022, S. 80

#### *Projektseite: ct.de/yh8c*

### **Bauvorschlag Ryzen-Mini: technische Daten und Tests**

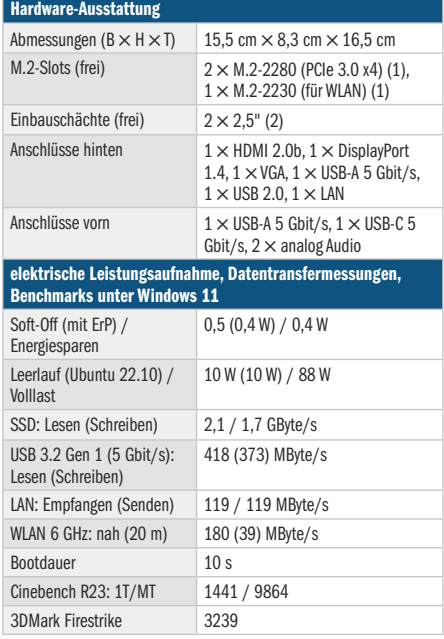

# building<sup>1</sup>

## Die Konferenz zu (I)loT

26. und 27. April 2023 in München

## Software entwickeln für das (I)lot

Die Fachkonferenz building IoT ist seit 2016 der Treffpunkt für diejenigen, die Softwareanwendungen und digitale Produkte im Internet der Dinge und im Industrial Internet of Things entwickeln.

Jetzt Frühbucherrabatt **sichern!** 

Das Programm bietet an zwei Tagen in drei Tracks 36 Vorträge unter anderem zu folgenden Themen:

- · Datenanbindung und -analyse für das IIoT
- Edge-Computing mit Kubernetes
- Eclipse Sparkplug in Action
- · Zeitreihendatenbanken für das loT
- · Maschinenbau trifft auf agile Softwareentwicklung
- · Rust auf dem Mikrocontroller
- · IoT Cybersecurity: EU-Normen-Update

## www.buildingiot.de

Veranstalter

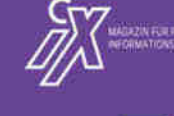

Goldsponsor

Bronzesponsor **MAIBORNWOLFF** 

(b) heise Developer

dpunkt.verlag

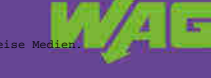

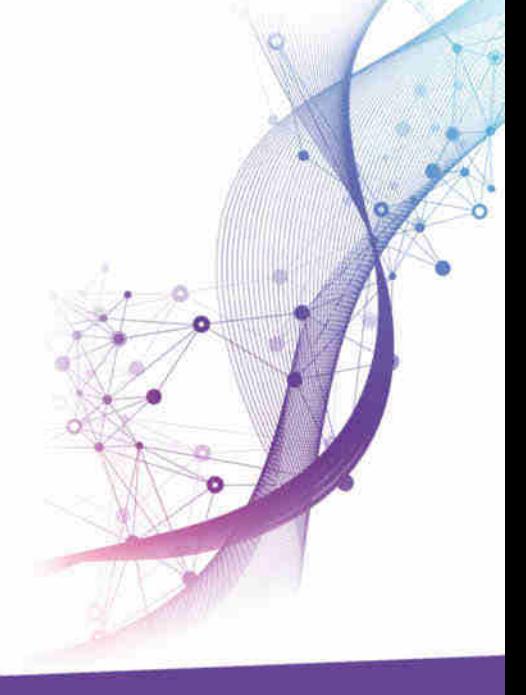

## **Ausgeswitcht**

**Node-Red: PoE-Geräte per Netzwerkprotokoll SNMP ein- und ausschalten**

**Viele Power-over-Ethernet-Geräte sind im Dauerbetrieb, auch wenn sie nicht gebraucht werden – etwa IP-Telefone am Wochenende oder in der Nacht. Händisches Abschalten ist umständlich. Wir zeigen, wie Sie das mit verwalteten PoE-Switches daheim in Node-Red automatisieren.**

**Von Andrijan Möcker**

**E**s klingt nach wenig: 4 Watt für einen WLAN-Access-Point, 2 Watt für ein VoIP-Telefon, 3 Watt für eine IP-Kamera. Doch auch in kleinen und mittleren Unternehmen summieren sich kleine Leistungen schnell bis in den Kilowattbereich. Ob nun 10 oder 1000 Watt: Energieverschwendung kostet Geld. Nachts und am Wochenende dürfen IP-Telefone und Access-Points gerne aus bleiben, und wenn man daheim ist, brauchts keine laufende Kamera im Flur.

Unternehmen und semiprofessionelle Heim-Admins setzen bevorzugt Netzwerk-Switches mit Power over Ethernet (PoE) ein, um die genannten Geräte per Netzwerkkabel mit Spannung zu versorgen. Besitzen die Switches Verwaltungsfunktionen per Telnet, SSH oder Webinterface, versteht er meist auch das "Simple Network Management Protocol", kurz SNMP. Über das herstellerunabhängige Verwaltungsprotokoll kann man bei vielen Geräten unter anderem die PoE-Versorgung einzelner Ports (de)aktivieren – ideal, um Geräte an- und auszuschalten.

In diesem Artikel zeigen wir, wie Sie das mit der Flussdiagrammsteuerung Node-Red erledigen. Dank der vielen fertigen Integrationen und der Freiheit, herstellerunabhängig Schnittstellen in Node-Red hinzuzufügen, kann man nahezu beliebige Datenlieferanten für Schaltentscheidungen nutzen – etwa GPS-Tracker mit Geofences wie in c't 11/2022 gezeigt [1]. Prüfen Sie vorab, ob SNMP im Datenblatt Ihres Switches erwähnt wird.

Haben Sie noch keine Erfahrung mit Node-Red, finden Sie in c't 15/2018 einen Einsteigerartikel [2]. Einige Beispiele für

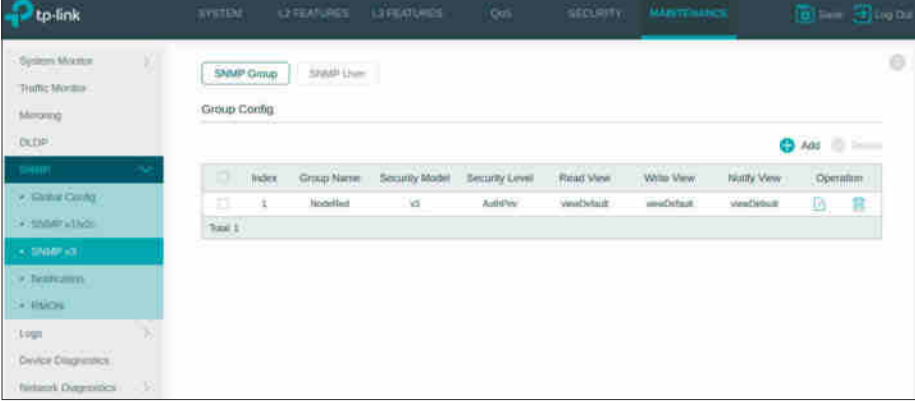

**Auch viele günstigere Switches wie der TP-Link T1500G-10PS unterstützen das Netzwerkprotokoll SNMP. Allerdings variiert der Funktionsumfang und so sollte man vor dem Kauf prüfen, welche Kommandos man per SNMP absetzen kann.**

Schaltlogiken gibt es in unseren Artikeln zu Badlüftern und Bluetooth-Präsenzerkennung [3, 4].

### **Zahlensuche**

Am Anfang steht die Suche nach den richtigen sogenannten SNMP-OIDs, denn obwohl der Protokollunterbau bei SNMP standardisiert ist, gilt das nicht für die von den Geräteklassen unterstützten Kommandos. Es muss also nicht sein, dass ihr Switch das Abschalten von PoE unterstützt.

Ein kurzer SNMP-Exkurs: OIDs, Object Identifiers, bezeichnen Datenpunkte, die per SNMP gelesen und – je nach Eigenschaft – auch mit Werten belegt werden können, um Einstellungen zu ändern. Die Struktur ist hierarchisch und in der Regel nach Themen geordnet. Geht es nach dem Dokument RFC-3621, lautet die OID, um die Spannungsversorgung übers Netzwerkkabel (PoE) für einzelne Ports zu aktivieren und zu deaktivieren so: "1.3.6.1.2.1.105.1.1.1.3". Die Nummer des zu steuernden Ports wird nach einem weiteren Punkt angehängt. Viele Hersteller verwenden aber individuelle OIDs, die zum Teil sogar von Modell zu Modell variieren. Der TP-Link T1500G-10PS etwa nutzt "1.3.6.1.4.1.11863.6.56.1.1.2.1.1.2.<P ort>", wobei 11863 für TP-Link-spezifische OIDs steht.

Der einfachste Weg zur korrekten OID ist, sich die Management Information Base (MIB) für das jeweilige Gerät von der Herstellerseite herunterzuladen. Das ist eine Art Datenbank für SNMP-OIDs mit Bezeichnungen und Beschreibungen. Besonders bei teureren Businessgeräten gehört das zum Standardangebot. Den MIB-Ordner lädt man mit einem beliebigen MIB-Browser (Beispiele für MIB-Browser: ct.de/y3ap) und durchsucht ihn nach Stichworten wie "poe" oder "poweroverethernet". In TP-Links geräteunabhängiger "TPLINK-PO-WER-OVER-ETHERNET-MIB" wird die OID beispielsweise als "tpPoePortStatus" bezeichnet. Hat man eine vielversprechende Bezeichnung entdeckt, erfährt man die zugehörige OID, den Datentyp und die Kommandos entweder direkt in einer Liste daneben oder per Doppelklick.

Hat man damit keinen Erfolg, hilft unter Umständen eine Suchmaschine weiter. Gerade bei günstigeren Geräten verschweigen Hersteller oft SNMP-Funktionen zugunsten teurerer Geräte. Die Suchkombination "<Modellbezeichnung> snmp poe" fördert bei manchen Modellen Foreneinträge von Nutzern zutage, die bereits ein ähnliches Problem hatten – und im Idealfall die passende OID gefunden haben.

Hilft auch das nicht weiter, können Sie OIDs aus den MIBs anderer Geräte des Herstellers oder aus dem RFC-3621 testen. Unter ct.de/y3ap haben wir mehrere öffentliche MIB-Datenbanken verlinkt, in denen Sie suchen können.

### **SNMP einrichten**

Um SNMP in Node-Red nachzurüsten, installieren Sie lediglich die Integration dafür nach. Im Node-Red-Webinterface öffnen Sie über das Burger-Menü oben rechts das Menü "Palette verwalten". Darin wechseln Sie in die Registerkarte "Installation" und suchen nach "SNMP". Installieren Sie "node-red-node-snmp" und warten Sie, bis Node-Red per Pop-up Erfolg meldet.

Anschließend richtet man SNMP-Zugangsdaten auf dem Switch ein. Wie das geht, variiert von Switch zu Switch; ein Blick in die Dokumentation des Herstellers hilft. Sofern unterstützt, wählen Sie SNMP v3, da v1 und v2 keine Verschlüsselung bieten. Stehen nur diese beiden Versionen zur Auswahl, vergeben Sie eine Community – ein beliebiger String, der in diesen Versionen zur Authentifizierung dient. Beachten Sie außerdem, dass auch die von SNMP v3 verwendeten Verschlüsselungs- und Hash-Algorithmen zum Teil als unsicher gelten. Verwenden Sie SNMP nicht ohne zusätzlichen Schutz (etwa VPN) über das Internet.

In SNMP v3 wählen Sie die Authentifizierungsmethode "AuthPriv", damit sowohl die Authentifizierung als auch die Übertragungsverschlüsselung aktiviert sind. Dafür wählen Sie AES, sofern möglich. Vergeben Sie einen Benutzernamen, ein Kennwort (Authentication Key) und einen Übertragungsschlüssel (Privacy Key) und speichern Sie diese separat, um sie später in Node-Red zu übertragen. Eventuell kennt das System zusätzlich Gruppenzuweisungen für bestimmte OIDs, deren untergeordnete OIDs und das Recht einzelner Nutzer, diese zu lesen und zu setzen – das verrät die Herstellerdokumentation. Passen Sie die Gruppen nötigenfalls für die PoE-OIDs an oder erlauben Sie den Zugriff auf alle OIDs, wenn Sie die einzelnen PoE-IDs noch ermitteln müssen.

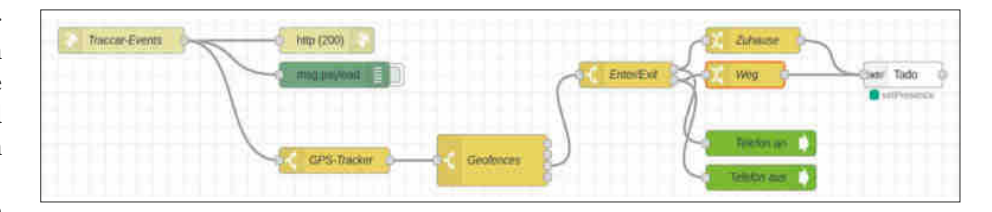

**In diesem Beispiel-Flow kommen Geofence-Events – Alarme, die beim Verlassen oder Betreten geografischer Areale durch GPS-Tracker ausgelöst werden – von Traccar per Webhook in Node-Red an. Der Flow interpretiert sie und steuert darüber eine Heizung sowie die Spannungsversorgung eines IP-Telefons (SNMP).**

Beachten Sie, dass bei manchen Switches die laufende Konfiguration (Running Configuration) noch in die Startkonfiguration (Startup/Permanent Configuration) geschrieben werden muss; das erledigt man entweder über einen separaten "Save Config"-Button im Webinterface oder mit einem Kommandozeilenbefehl.

Wechseln Sie anschließend in das Node-Red-Webinterface und ziehen Sie einen "snmp set"- sowie einen "inject"-Node in den Flow und verbinden Sie beide. Dann öffnen Sie den "snmp set"-Node, tragen im Feld "Host" die IP-Adresse oder den Hostname des Switches ein (etwa bueroswitch.fritz.box) und konfigurieren die SNMP-Zugangsdaten so, wie

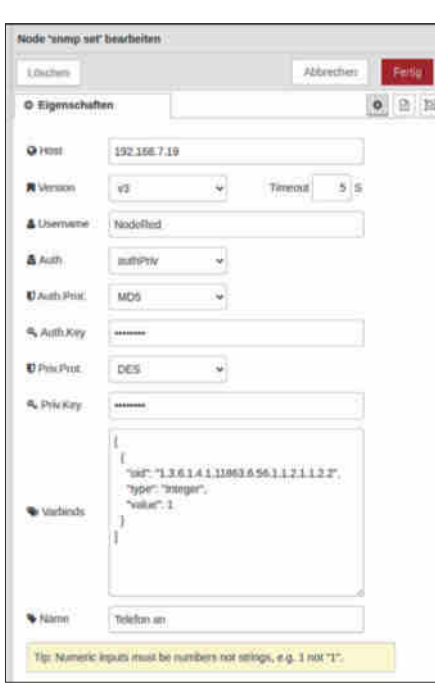

**Das Verwaltungsprotokoll SNMP kann man unkompliziert in Node-Red nutzen. Die Einstellungen kann man sowohl im Node fest einstellen als auch dynamisch über eingehende Nachrichten setzen.**

Sie sie zuvor auf Ihrem Switch angelegt haben.

Dann müssen nur noch die Variable-Bindings, also die OIDs, der übertragene Datentyp und das Kommando, im JSON-Format eingestellt werden. Dazu klicken Sie bei geöffnetem "snmp set"-Node die Hilfe (Buchsymbol oben rechts, neben dem Debug-Käfer) und kopieren die ISON-Vorlage aus der Hilfe ins "Varbinds"-Feld des Nodes. Entfernen Sie den zweiten OID-Vorschlag und das Komma nach der letzten geschweiften Klammer. OID, Datentyp (type) und Kommando (value) können Sie danach beliebig anpassen und nach Übernahme (deploy) per Klick auf den "inject"-Node testen.

### **Feuer frei**

Haben Sie die korrekten OIDs gefunden, können Sie SNMP in Ihre Node-Red-Flows integrieren und etwa von Geofences oder dem Status der Heizung abhängig machen, ob Ihre WLAN-Access-Points oder IP-Kameras an- oder ausgeschaltet sein sollen [1].

Übrigens müssen Sie nicht für jeden Port ein neues "snmp set"-Node in den Flow kopieren und parametrieren. Alle Parameter können auch über das msg-Objekt von Node-Red weitergegeben werden. Das macht das Schalten mehrerer Ports besonders einfach. Details dazu finden Sie in der Hilfe-Registerkarte des "snmp set"-Nodes. *(amo@ct.de)*

### **Literatur**

- [1] Andrijan Möcker, Smart-Home-Zaun, Node-Red & Traccar: Mit Geofences Energie sparen, c't 11/2022, S. 152
- [2] Jan Mahn, Reaktionsmaschine, Einstieg in Heimautomation mit Node-Red, c't 15/2018, S. 142
- [3] Andrijan Möcker, Badlüfter reloaded, Node-Red: Innenbäder mit IoT richtig lüften, c't 16/2019, S. 132
- [4] Andrijan Möcker, Blauzahnerkennung, Node-Red: Präsenzerkennung per Bluetooth, c't 4/2019, S. 162

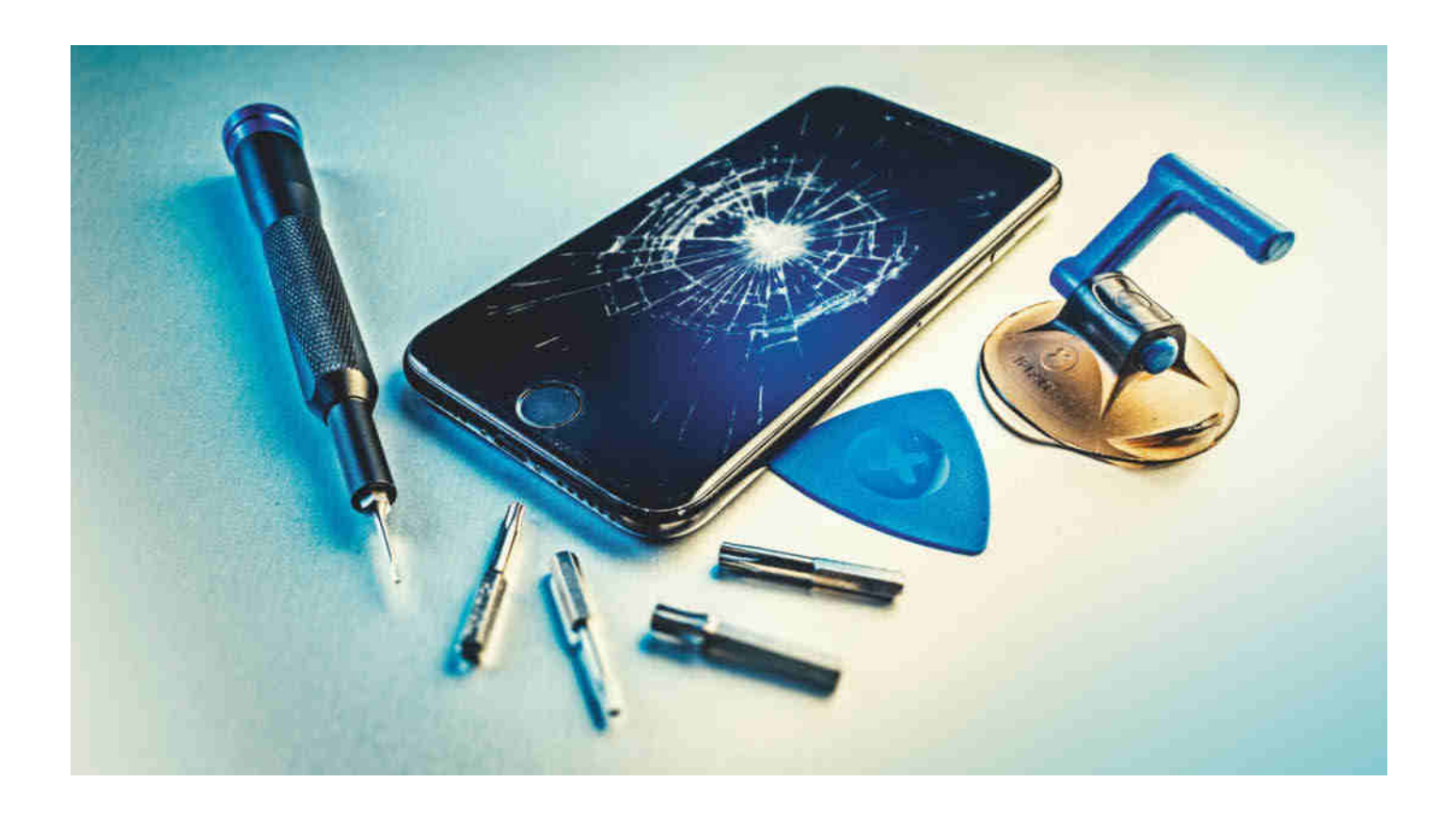

## **Schrauben mit Hindernissen**

### **Apples Self Repair Programm ausprobiert**

**Apple macht eine Kehrtwende und ermöglicht es seinen Kunden, selbst ihr iPhone zu reparieren. Wir haben das Self Repair Programm ausprobiert und uns gleich mehrmals gefragt, ob Apple wirklich will, dass die Nutzer zum Schraubenzieher greifen.** 

**Von Robin Brand und Holger Zelder**

**L**ange Zeit hat sich Apple vehement dagegen gesperrt, Kunden Original-Ersatzteile für iPhones oder iMacs zur Verfügung zu stellen. Wer selbst schrauben wollte, musste sich mit Nachbauten von Drittanbietern oder ausgemusterten Gebrauchtteilen von Bastlern begnügen. Mit

dem 2022 eingeführten Self Service Repair Programm vollzog der Konzern eine Kehrtwende, nachdem er bereits seit 2019 freie Werkstätten mit Ersatzteilen beliefert. Jetzt ist das Programm in Deutschland gestartet; wir haben es ausprobiert.

Im Reparaturportal, das die Firma Service Parts Or Tools (kurz: Spot) betreibt, orderten wir für 75 Euro ein Batterie-und-Schrauben-Kit für ein iPhone 12 Pro. Zudem forderten wir das passende Werkzeugkit an, was weitere 60 Euro Miete kostete. Damit ist der Akkutausch in Eigenregie teurer, als ihn einfach von Apple durchführen zu lassen: Im Applestore kostete der Tausch zum gleichen Zeitpunkt 75 Euro. Auch für den Austausch anderer Komponenten gilt: Wer es selbst macht, spart kaum oder gar nicht (siehe Kasten auf S. 157).

Während des Bestellvorgangs fragte Spot nicht nur die Seriennummer unseres iPhones ab, sondern auch einen Code, den Apple in der deutschsprachigen Reparaturanleitung versteckt hat, die es nur online gibt. So will Apple sicherstellen, dass man die Anleitung gelesen hat, bevor man das Gerät öffnet. Beim Bestellprozess blockt Spot vom obligatorischen Kreditkartenkonto neben dem Kaufpreis für die Ersatzteile und der Leihgebühr auch den Wert des Werkzeugsets – in unserem Fall 1200 Euro – als Kaution auf dem Kreditkartenkonto. Schickt man es nicht innerhalb einer Woche nach Erhalt zurück, behält Spot die Kaution ein.

### **47 Kilo Werkzeug**

Nach neun Werktagen treffen in der Redaktion zwei ausladende Transportkoffer ein. In den 17 respektive 30 Kilo schweren Koffern finden sich unter anderem drei wuchtige Maschinen aus Metall – eine strombetriebene, beheizte Ausbauvorrichtung für das Display, eine Batteriepresse sowie eine Displaypresse – und zwei Rahmen zum Einlegen des iPhones. Einer hält

das iPhone, während man es in der Aufbauvorrichtung erwärmt, um Dichtungen besser lösen zu können. Den anderen Rahmen nennt Apple Reparaturfach: Hier legt man das iPhone zur Demontage hinein, damit es nicht verrutscht. Außerdem gehören zum Lieferumfang des Werkzeugkits drei Drehmomentschraubendreher, vier passende Bits, ein Nylonspatel, eine antistatische Pinzette, eine Abdeckung sowie ein Klebebandschneider.

Apple empfiehlt im deutschsprachigen Handbuch außerdem ein paar Werkzeuge, die nicht zum Kit gehören, etwa eine ESD-Matte samt Armband, um Schäden durch statische Entladung zu vermeiden, Reinigungstücher mit Ethanol und drei verschiedene Arten Handschuhe (aus Nitril, hitzebeständige sowie Schnittschutzhandschuhe). Um eine beschädigte Batterie, die Feuer fangen könnte, sicher zu entsorgen, sollte man zudem Sand und einen passenden, verschließbaren Behälter bereithalten.

### **iPhone im Toaster**

Wir bauen zunächst alles aus dem Kit auf und schalten unser iPhone aus, dann wagen wir uns an die Reparatur (YouTube-Video: ct.de/yz49). Dabei folgen wir den Arbeitsschritten in der Anleitung. Zunächst schrauben wir zwei Torx-Sicherheitsschrauben auf der Unterseite los. Dann müssen wir das Display abnehmen, um ans Innere zu gelangen. Schwierig, denn der Bildschirm ist mit einer Dichtung eingeklebt, damit das iPhone wasserdicht ist. Hier kommt das erste der Spezialwerkzeuge zum Einsatz: Wir klemmen das iPhone in den Rahmen, den die Anleitung Displaytasche nennt. Das iPhone schieben wir in diesem Rahmen in die beheizbare "Ausbauvorrichtung", die wie eine Mischung aus Heizplatte und Toaster mit Display aussieht. Als wir die Ausbauvorrichtung einschalten, röhren Ventilatoren auf und die Vorrichtung erhitzt sich. Das Display der Maschine leuchtet rot auf und zeigt nach einer kurzen Aufwärmphase einen zweiminütigen Timer. Das eingeklemmte iPhone-Gehäuse wird während dieser Zeit in der Vorrichtung erhitzt, damit sich die Kleber der Dichtung lösen. Ohne Hitze müsste man mit viel Kraft am Display hebeln und würde so möglicherweise Schäden verursachen. Nach Ablauf des Timers röhrt die Ausbauvorrichtung nicht nur, sondern piept laut, ihr Bildschirm springt von Rot auf Grün um: Zeit, weiterzumachen.

Wir drehen oben an dem schwarz-silbernen Knauf und senken damit einen

### *c***t** kompakt

- **•** Apple verkauft erstmals Ersatzteile an Endkunden.
- **•** Bislang werden nur wenige Geräte unterstützt, iPhones ab dem Baujahr 2021.
- **•** Die Preise sind sehr hoch, im Apple Store und in freien Werkstätten bekäme man für den gleichen Preis die Reparatur gleich mit.

Saugnapf langsam auf das Display, bis er aufliegt. Mit einem Hebel arretieren wir den Saugnapf und drehen den Knauf langsam in die andere Richtung. Der Saugnapf zieht nun an dem Bildschirmglas. Wir müssen laut Anleitung so weit drehen, bis der Displayrahmen aus dem Gehäuse gezogen wird und die Dichtung erkennbar ist, jedoch nicht zu weit herausziehen, um die Kabel nicht zu beschädigen. Dann können wir mit einem Klebebandschneider aus Plastik die Dichtung an der iPhone-Unterseite einschlitzen.

Wir nehmen die Displaytasche vorsichtig aus der Ausbauvorrichtung. Das aufgeheizte iPhone muss nun ins Repara-

### **Apple Self Repair: Ersatzteile nur für wenige neue Geräte**

Das Reparaturportal für Apple-Ersatzteile erreicht man über die Seite selfservicerepair.eu. Den Webshop betreibt nicht Apple, sondern die Firma Service Parts Or Tools (alle Links: ct.de/yz49). Die Handbücher mit Reparaturanleitungen befinden sich im Support-Bereich der Apple-Webseite, sind aber über den Webshop verlinkt.

Das Programm deckte zum Redaktionsschluss nur wenige neuere Apple-Geräte ab, etwa iPhones der 12er- und 13er-Modellreihen, sowie das iPhone SE 3 von 2022, jedoch nicht das sehr ähnliche iPhone SE von 2020. Auch für MacBooks mit Apple Silicon kann man Ersatzteile bei Apple kaufen. Für Modelle mit M2-Chip sowie für Desktop-Macs finden sich im Portfolio weder Anleitungen noch Ersatzteile. In den USA kann man darüber hinaus Ersatzteile für den iMac und Mac mini mit M1-Chip, das Studio Display und den Mac Studio bestellen. Das lässt hoffen, dass Apple auch hierzulande sukzessive weitere Modelle in das Programm aufnehmen wird.

Jede Anleitung listet die für das Modell möglichen Reparaturen und die dafür nötigen Tools und Teile auf, die man bei Apple kaufen kann. Für die genannten iPhones bietet Apple neben Kameramodulen, Taptic Engines oder Lautsprechern auch Ersatzdisplays und Batterien an, aber keine Lightning-Buchsen oder Hauptplatinen (Logic Boards). Letztere kann man immerhin für Macs kaufen.

Eine Ersatzbatterie für ein iPhone 12 Pro kostet rund 75 Euro, ein Ersatzdisplay 331 Euro. Damit zahlt man für die Ersatzteile in etwa so viel wie für die Reparatur bei Apple – inklusive Einbau. Der Austausch des Akkus des 12 Pro kostet bei Apple oder einem zertifizierten Anbieter ebenfalls 75 Euro, der des Displays 339 Euro. Zum 1. März erhöht Apple die Preise für den Akkutausch um 24 Euro für alle iPhone-Modelle vor dem iPhone 14. Unsere Anfrage, ob auch Ersatzakkus für den Eigeneinbau teurer werden, ließ Apple bis Redaktionsschluss unbeantwortet.

Wer selbst repariert und die defekten Teile nach der Reparatur zurückschickt, erhält einen kleinen Preisnachlass. Wird das Gerät bei der Reparatur nicht weiter beschädigt, bleibt die Herstellergarantie auf die anderen Komponenten erhalten. Wer jedoch im Reparaturprozess mehr kaputt macht, muss die Kosten selbst tragen.

Apple verkauft über das Portal auch passendes Werkzeug. Alternativ kann man ganze Werkzeugsets leihen. Für die einwöchige Miete eines Werkzeugsatzes, mit dem man ein iPhone-Display wechseln kann, verlangt Apple rund 60 Euro inklusive Versand. Diese Sets beinhalten Schraubendreher und Tools, die sonst nur spezialisierte Werkstätten zur Verfügung haben. Dazu gehören eine Batteriepresse, die sonst 124 Euro kostet, eine Displaypresse (221 Euro) sowie eine beheizte "Ausbauvorrichtung" (261 Euro). Zurückschicken muss man das Set sieben Tage nach Erhalt.

turfach umziehen, eine Metallhalterung mit Schale, in der das Gerät bei der Demontage liegt und weder wackelt noch verrutscht. Mit dem Klebebandschneider schlitzen wir die Dichtung weiter auf, was etwas Kraft erfordert. Das Display darf man nicht zu weit abheben, denn noch sind die Kabel mit der Hauptplatine verbunden.

### **Fest verklebt**

Nach knapp fünf Minuten haben wir die Dichtung getrennt. Die verbleibenden Reste müssen wir später noch mühsam vom Bildschirmrahmen und aus dem Gehäuse pulen und die Stellen reinigen, damit wir später die neue Dichtung einkleben können. Wir klappen den Bildschirm zur Seite, um die dünnen Kabel vom Display sowie der Hörmuschel zu lösen, die sich hinter zwei Blechen befinden. Hierzu müssen wir insgesamt sechs Schrauben lösen.

Eigentlich sollen zwei ansteckbare Saugnäpfe im Reparaturfach das Display in Stellung halten, das funktioniert aber nur mäßig. Immer wieder klappt das Display zu. Einige Minuten später können wir die Kabel vorsichtig von der Hauptplatine lösen. Den Batteriestecker klemmen wir auch gleich ab, zudem gilt es noch, den unten eingeschraubten Lautsprecher zu lösen, ebenso eine Schraube der Taptic Engine. Nun steht der Ausbau des Akkus an. Auch er erfordert Fingerspitzengefühl und eine Pinzette: Der Stromspeicher haftet mit vier weißen Klebestreifen am Gehäuse. An die kommt man nur, wenn man mit der Pinzette vorsichtig eine dünne Folie von der Batterie abzieht. Wenn man hier abrutscht und in die Batterie sticht,

könnte sie Feuer fangen. Wir arbeiten uns vorsichtig voran, bis wir den ersten Klebestreifen zu fassen bekommen. Laut Anleitung soll man die Pinzette nun langsam drehen und den Kleber darum wickeln. Das erinnert ein bisschen an das Aufwickeln einer Spaghetti, fühlt sich aber eher an wie zäher Kaugummi. Zudem muss man aufpassen, dass der Streifen nicht reißt, wodurch man ihn nicht mehr fassen könnte. Als wir den ersten Streifen abgezogen haben, müssen wir die Pinzette erst einmal mit einem Messer freischneiden, damit wir damit die anderen Streifen lösen können. Schließlich haben wir es geschafft und können die Batterie herausnehmen.

### **Unter Druck**

Der Austauschakku ist direkt mit neuen Klebestreifen versehen, auf der Oberseite klebt eine Hartplastikabdeckung. Nun kommt das nächste Tool zum Einsatz: die Batteriepresse, ein Metallgestell mit einer verstellbaren Silikonrolle. Das Reparaturfach legt man auf eine Schiene unterhalb der Rolle. Mit einem Hebel drückt man die Rolle auf die Batterie respektive deren Plastikabdeckung. Da das Reparaturfach auf der Schiene liegt, kann man es darauf vor- und zurückziehen. Dabei fährt die Rolle über den Akku und drückt ihn gleichmäßig fest. Anschließend darf die Abdeckung vom Akku weichen. Wir bauen den Lautsprecher wieder ein und säubern die Rahmen. Nun nehmen wir die mitgelieferte Displaydichtung, ziehen die Schutzfolie ab und legen sie vorsichtig in das Gehäuse. Anschließend legen wir eine dünne Metallabdeckung, die dem Kit beiliegt, darauf. Jetzt wandert das Reparaturfach samt iPhone für 30 Sekunden in die Displaypresse, damit die Dichtung sicher angebracht wird.

### **Selbstreparatur ohne Support**

Zum Schluss müssen wir die Kabel für Display und Hörmuschel wieder anbringen und die Abdeckungen für die Kabel anschrauben. Apple rät davon ab, alte Schrauben wiederzuverwenden, weil sie mit Kleber beschichtet sind, der beim Ausbau seine Wirkung verliert. Wir nehmen den beiliegenden, neuen Satz. Das Display legen wir vorsichtig auf, anschließend wandert das iPhone wieder für 30 Sekunden in die Presse. Apple setzt in den Stores solche Pressen auch selbst ein, um das Display zu versiegeln. Allerdings sollte man sich nicht darauf verlassen, dass das iPhone danach wieder wasserdicht ist. Falls sich bei der Reparatur Schmutz (etwa Staub oder ein Haar) auf der neuen Dichtung befindet, kann später Wasser eindringen.

Wir schrauben das iPhone zusammen und sind fertig – doch unsere Freude währt nur kurz: Das Display zeigt zwar den iOS-Screen an und lässt sich problemlos bedienen, auf dem Bildschirm stören aber vier farbige Streifen links, die dauerhaft zu sehen sind. Da bei den Selbstreparaturen kein Anruf beim Apple-Support inbegriffen ist, bitten wir Abdul El-Chafei, den Betreiber der freien Reparaturwerkstatt Repair Express in Hannover, um Rat. Er vermutet per Ferndiagnose, dass wir beim Auseinanderbauen des iPhones wohl die "Bonding-Verbindung" des Displays ganz unten beschädigt haben. Das könne selbst Profis passieren – ein schwacher Trost. Um den neuen Schaden zu reparieren, müsste man den gesamten Bildschirm austau-

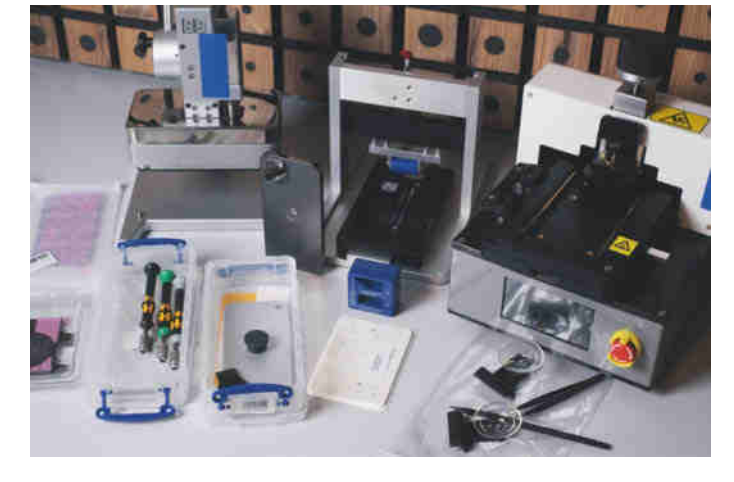

**Zwei schwere Werkzeugkoffer und drei große Maschinen gehören zum Werkzeugkit für den Akkutausch des iPhone 12 Pro.**

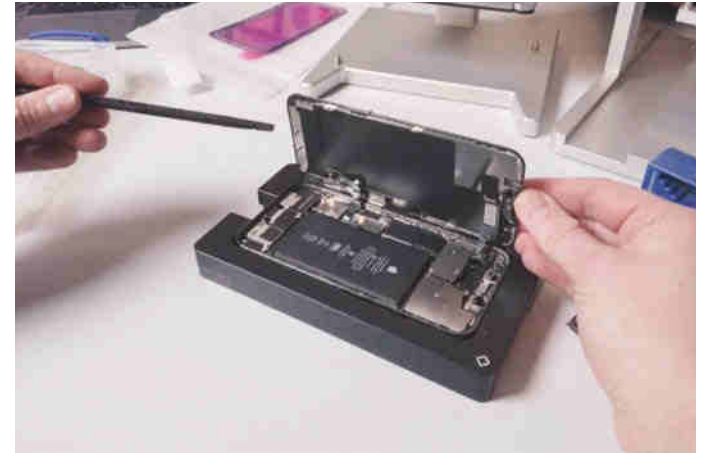

**Das iPhone-Display klappt man zur Seite weg, um die Kabel von der Hauptplatine zu lösen.**

schen, was mit einem Apple-Ersatzteil etwa 330 Euro kosten würde.

### **Batterie freischalten**

Nach dem Tausch zeigt iOS zwar den Ladezustand des neuen Akkus, jedoch weder den Batteriezustand noch die Kapazität. Stattdessen erscheint die Meldung: "Es konnte nicht verifiziert werden, dass dieses iPhone über eine Originalbatterie von Apple verfügt. Informationen zum Batteriezustand sind für diese Batterie nicht verfügbar." Das liegt daran, dass iOS bei bestimmten Komponenten prüft, ob es sich um Originalteile handelt. Ein Vorgehen, für das Apple von vielen Seiten bereits kritisiert wurde. Bei einer Reparatur werden Seriennummer vom Gerät und Ersatzteil miteinander verknüpft.

Apple kann damit kontrollieren, wer wann etwas repariert hat. Um die Batterie freizuschalten, kontaktieren wir den Support von Spot per Chat. Der Mitarbeiter fragt nach Bestellnummer und Seriennummer des Geräts und ob die Reparatur abgeschlossen sei. Anschließend versetzen wir unser iPhone nach seiner Anweisung in den Diagnosemodus. Nach kurzer Zeit bestätigt unser Chatpartner, dass die Reparatur erfolgreich verlaufen sei. Er fragt, ob wir Ersatzteile zurücksenden wollten, um den Rabatt auf die Reparatur zu bekommen, stellt aber klar, dass Spot Batterien nicht zurücknimmt. Stattdessen sollen wir die Batterie innerhalb von 14 Tagen im Einzelhandel, bei einem Supermarkt oder einem Wertstoffhof entsorgen, die Gutschrift von rund 26 Euro würden wir dennoch erhalten.

### **Fazit**

Wenn Apple es mit der Reparierbarkeit ernst meint, muss es nicht nur die Preise senken, sondern auch Teile für ältere Geräte im Webshop anbieten. Es gibt keinen plausiblen Grund, warum man den Akku für ein iPhone 12 Pro bestellen darf, aber den für ein iPhone 11 Pro nicht. Es ist laut dem Reparaturportal iFixit gleich gut reparierbar, hat den Akkutausch im Zweifel aber dringender nötig. Auch den Zwang, Komponenten über eine Diagnosesoftware freizuschalten, sollte Apple schnell beenden.

Auf der anderen Seite ist es begrüßenswert, dass Apple Reparaturhandbücher teilt und Ersatzteile zum Verkauf anbietet. Die Handbücher sind gut bebildert und geben an vielen Stellen Warnhinweise zu möglichen Verletzungen und wann man eine Reparatur besser abbricht.

### **"Die hohen Kosten sind eine riesige Hürde"**

**Katrin Meyer ist Koordinatorin des Runden Tischs Reparatur und kämpft für ein herstellerunabhängiges Recht auf Reparatur. Apples Ansatz sieht sie weit davon entfernt, warum erklärt sie im Interview.** 

### **c't: Wie bewertet die Repair-Szene Apples Reparaturinitiative?**

**Katrin Meyer:** Anfangs war das Interesse natürlich groß, aber gleichzeitig war uns klar, dass Apple mit seiner Reparaturpolitik wahrscheinlich nicht unsere Anforderungen an das Recht auf Reparatur erfüllen würde. So ist es leider auch gekommen. Das gesamte Programm läuft komplett unter der Kontrolle von Apple, und das entspricht nicht dem universellen, herstellerunabhängigen Recht auf Reparatur.

#### **c't: Was sind Ihre Hauptkritikpunkte?**

**Meyer:** Es ist teuer, fast genauso teuer wie die professionelle Reparatur. So gibt es außer dem technischen Interesse keinen finanziellen Anreiz, das Gerät selbst zu reparieren. Hohe Kosten sind der Hauptgrund, warum Dinge nicht repariert werden, und die bleiben in Apples Programm eine riesige Hürde. Unsere Einschätzung ist, dass Apple versucht, sich als Reparaturermöglicher zu positionieren, nur klappt das in der Praxis nicht.

#### **c't: Also reine PR?**

**Meyer:** Im Großen und Ganzen schon. Das Programm kommt zu einem Zeitpunkt, da sowohl in Europa als auch den USA politisch eine Menge Dinge passieren, die Smartphones reparierbarer machen sollen. Im November hat die EU Ökodesign-Anforderungen für Smart-

Die Spezialwerkzeuge wie die Ausbauvorrichtung oder die Display- und Batteriepressen wirken auf den ersten Blick etwas übertrieben, funktionieren aber gut. Besser wäre es freilich, wenn man sie gar nicht bräuchte und die Geräte einfacher öffnen und wieder zusammenbauen könnte. Auch preislich lohnt es sich nicht, den Schraubendreher selbst zu schwingen: Man spart Zeit und meist auch Geld, wenn man die Geräte direkt bei Apple oder einer freien Werkstatt reparieren lässt. *(rbr@ct.de)*

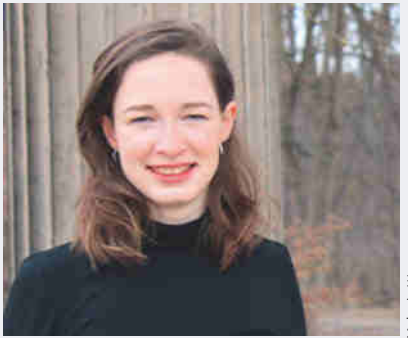

Wong Melanie Wong

### **Katrin Meyer, Koordinatorin des Runden Tischs Reparatur: "Apple erfüllt nicht unsere Anforderungen an das Recht auf Reparatur."**

phones beschlossen [1]. So entsteht der Eindruck, dass Apples Programm auch dazu dient, härteren politischen Vorgaben zuvorzukommen. Wir sehen aber durch Apples Initiative, warum wir härtere gesetzliche Vorgaben brauchen.

**c't: Aber das EU-Ökodesign macht keine Vorgaben zu Ersatzteilpreisen, Ihr Hauptkritikpunkt bliebe also bestehen. Apple könnte in dieser Hinsicht auch nach Inkrafttreten genauso weiterverfahren.**

**Meyer:** Genau, das ist ein ganz großer Schwachpunkt der Ökodesign-Regeln. Wenn die EU das Recht auf Reparatur verbessern will, muss es Vorgaben geben, dass Ersatzteile nicht unverhältnismäßig teuer sein dürfen. Wenn es nicht über das Ökodesign kommt, muss es eben anders geschehen.

*Dieser Artikel erschien ursprünglich in mac & i 1/23 und wurde für c't überarbeitet und ergänzt.*

### **Literatur**

[1] Robin Brand, Green Deal, Wie die EU Smartphones und Tablets nachhaltiger machen will, c't Jahresrückblick 2022, S. 70

### *Video der Reparatur, Link zum Reparaturportal: ct.de/yz49*

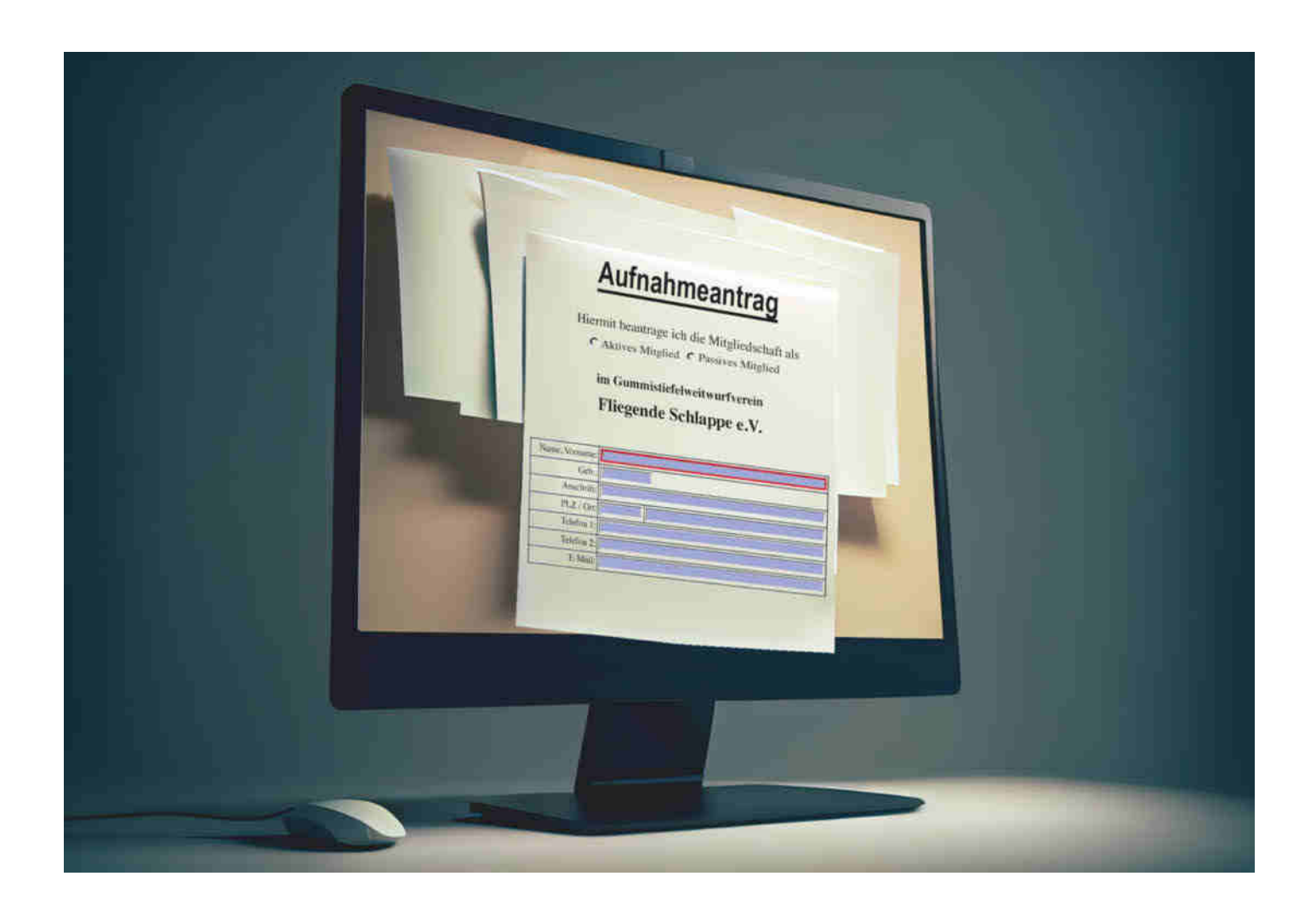

## **Formsache**

**Ausfüllbare PDF-Formulare mit Libre Office Writer**

**PDF-Formulare mit am Bildschirm ausfüllbaren Feldern, Listen und Auswahlboxen erstellt man ganz leicht mit dem kostenlosen Libre Office Writer. Wir zeigen, mit welchen Einschränkungen Sie zurechtkommen müssen.**

**Von Stefan Wischner**

**U**m ein am Bildschirm ausfüllbares Format im PDF-Format zu erzeugen, braucht man nicht unbedingt ein teures Spezialprogramm wie Adobe Acrobat. Für einfachere Formulare, etwa einen privaten Kaufvertrag oder den Mitgliedsantrag für einen Verein, reicht auch der Writer aus der Libre Office Suite. Die Textverarbeitung aus dem kostenlosen Büropaket hat diese Funktion übrigens der Office-Suite von Microsoft voraus. Zwar kann man auch mit Word ausfüllbare Formulare gestalten - Anleitung in [1]. Exportiert man sie dann als PDF, gehen jedoch alle interaktiven Felder verloren. Bei Libre Office

hingegen überstehen zumindest einige wichtige Elemente wie Textfelder und Auswahlboxen den PDF-Export. Einige Besonderheiten und Einschränkungen müssen Sie aber beachten.

### **Formular gestalten**

Erster Schritt: Gestalten Sie Ihr Eingabeformular als gewöhnliches Textdokument. Dabei stehen alle Formatierungsmöglichkeiten wie Schriftarten, -größen und -farben, Textkästen sowie Rahmen offen. Die Stellen, die ausfüllbar werden sollen, lassen Sie entweder frei oder nutzen Platzhalter, zum Beispiel eine Reihe von Unterstrichen. Die können Sie später wieder entfernen.

Um Feldbezeichnungen und Feldinhalte horizontal sauber und bündig zu positionieren, nutzen Sie Tabulatoren unterschiedlicher Ausrichtung (rechtsund linksbündig) oder – zumeist einfacher – Tabellen. In denen richten Sie die Inhalte spaltenweise aus und setzen zum Beispiel alle Feldbezeichnungen rechtsbündig. Störende Rahmenlinien blenden Sie unter "Tabelle/Eigenschaften.../Umrandung" aus.

### **Felder einfügen**

Stehen die festen Inhalte und die Formatierung des Formulardokuments, setzen Sie die benötigten Steuerelemente ein. Das ist der Oberbegriff für alle dynamischen Objekte, die der Ausfüller des Formulars mit Inhalten füllt. Dazu gehören Text- und Listenfelder ebenso wie Kästchen und Auswahlpunkte, die man mit der Maus anklickt. Alle von Libre Office unterstützten Steuerelemente finden sich im Menü "Formular". Etwas komfortabler als das Pull-down-Menü ist eine frei positionierbare Werkzeugleiste. Um die einzublenden, wählen Sie "Ansicht/Symbolleisten/Formular-Steuerelemente".

Das zweite Symbol in der Palette oder der Menübefehl "Formular/Entwurfsmodus" wechselt zwischen dem Entwurfsmodus, in dem Sie Ihr Formular gestalten und dem Eingabemodus, in dem es interaktiv wird, Sie also Felder ausfüllen können, um es zu testen. Die meisten der übrigen Symbole gehören zu den verschiedenen Steuerelementarten, von denen jedoch nur einige im später exportierten PDF funktionieren. Manche, wie zum Beispiel Schaltflächen, sind nur für Formulare im ODT-Format gedacht, die Sie in Libre Office Writer ausfüllen.

Das am häufigsten in Formularen genutzte Steuerelement dürfte das Textfeld sein, das man per Tastatur ausfüllt. Es bietet sich zum Beispiel für Namen und Adressen an. Klicken Sie das zugehörige Symbol in der Werkzeugleiste an oder wählen Sie "Formular/Textfeld" und ziehen Sie dann mit der Maus einen rechteckigen Eingabebereich an der passenden Stelle auf. Tipp: Die Elemente lassen sich leichter positionieren, wenn Sie "Ansicht/ Raster und Hilfslinien/Hilfslinien beim Verschieben" aktivieren.

### **Eigenschaften einstellen**

Öffnen Sie mit einem Doppelklick auf das Objekt den Eigenschaftendialog, um einige Grundeinstellungen zu treffen. Fürs PDF nicht notwendig, aber als Orientierungshilfe dennoch keine schlechte Idee ist es, dem Element im oberen Feld einen Namen zu geben. Etwas weiter unten legen Sie unter "Verankerung" die relative Position des Feldes fest – die Einstellung "als Zeichen" behandelt das Element etwa so wie ein getipptes Zeichen; es orientiert sich also an vorhandenen Zeilen. Alternativ können Sie wie bei eingefügten Bildern Anker, zum Beispiel als relative Position zu einem Absatz oder den Seitenrändern, einstellen. Unter "Höhe" und "Breite" können Sie exakte Dimensionen festlegen, wenn Ihnen die Maus dafür nicht exakt genug ist. Unter "Rahmen" legen Sie fest, ob eine Umrandung sichtbar und mit einem 3D-Effekt versehen sein soll. "Text-Typ" bestimmt, ob das Feld ein- oder mehrzeiligen Inhalt zulässt und unter "Max. Textlänge" bestimmen Sie, wie viele Zeichen maximal eingegeben werden dürfen.

Sollen Nutzer beim Ausfüllen mit der Tabulatortaste von Feld zu Feld springen können, geht das, wenn die Option "Tabulator" auf "Ja" steht. Über die Schaltfläche mit den drei Punkten ganz rechts bei der Einstellung "Aktivierungsreihenfolge" gelangen Sie zu einer Liste aller vorhandenen Steuerelemente und bestimmten die Reihenfolge, in der sie beim Durchschalten per Tab-Taste den Fokus erhalten. Hier zahlt sich aus, wenn Sie den Elementen zuvor aussagekräftige Namen gegeben haben.

Auf dieselbe Art fügen Sie weitere Textfelder oder andere Elemente ein. Je nach Typ finden Sie im Optionsdialog neben den Einstellungen für Größe und Position einige spezielle Einstellungen. Für Zahlen, zum Beispiel Geldbeträge, verwenden Sie "Numerisches Feld". Einige der verfügbaren Format- und Validierungsoptionen funktionieren jedoch im PDF nicht. Dazu gleich mehr.

Listenfelder klappen eine Auswahl mit vorgefertigten Einträgen aus; diese legen Sie im Optionsdialog unter "Listeneinträge" fest. Kombinationsfelder sind ähnlich, erlauben aber zusätzlich eine freie Textein-

### *ct* kompakt

- **•** Mit Writer erstellte Formulare bleiben auch nach dem PDF-Export ausfüllbar.
- **•** Das funktioniert mit PDF-Readern und Webbrowsern.
- **•** Felder zur Datumseingabe und maskierte Felder sind nur bedingt im PDF nutzbar.

gabe. Damit könnten Sie zum Beispiel in einem Formular für ein Meeting-Protokoll die Versammlungsleitung aus einer vorgefertigten Mitarbeiterliste wählen, bei Bedarf aber auch einen nicht darin aufgeführten Namen direkt eintippen.

Felder zum Ankreuzen oder Abhaken per Maus fügt man als "Markierfeld" ein, um per Mausklick zwischen mehreren Optionen auszuwählen. Um dabei nur einfache Auswahlen zu erlauben, nutzt man mehrere gruppierte Objekte vom Typ "Optionsfeld". Die Gruppenzugehörigkeit bestimmen Sie, indem Sie im Einstellungsdialog aller zugehörigen Einzelobjekte unter "Gruppe" denselben frei wählbaren Namen eintragen. Das ist vor allem dann wichtig, wenn es im Formular mehrere Gruppen mit Optionsfeldern gibt.

Wenn Sie mehrere gleichartige Felder oder Steuerelemente einfügen möchten, müssen Sie deren Einstellungen nicht

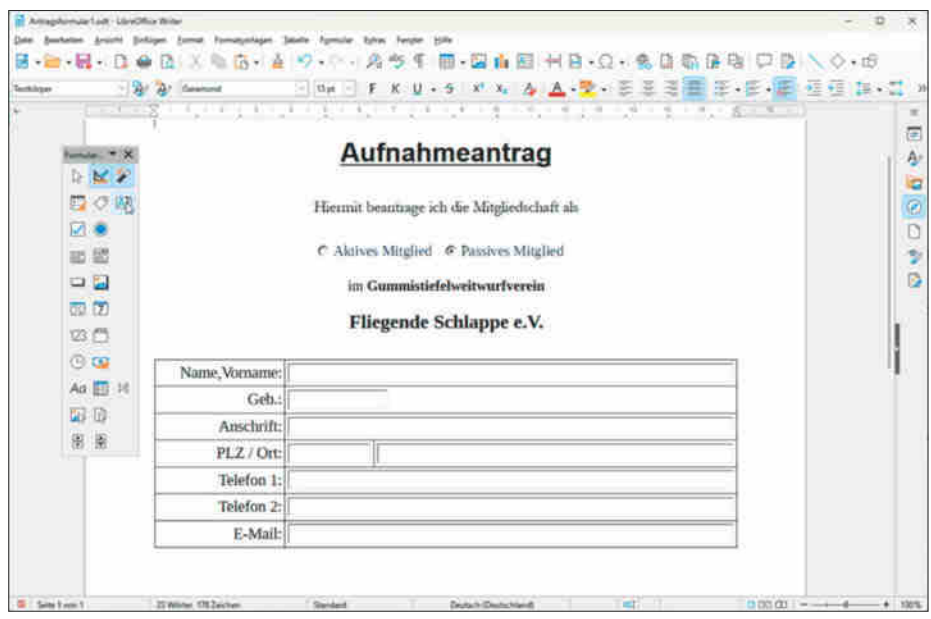

**Am leichtesten positioniert man Beschriftungen und Textfelder in Tabellen. Ihre Umrandungen kann man dann später ausblenden.** 

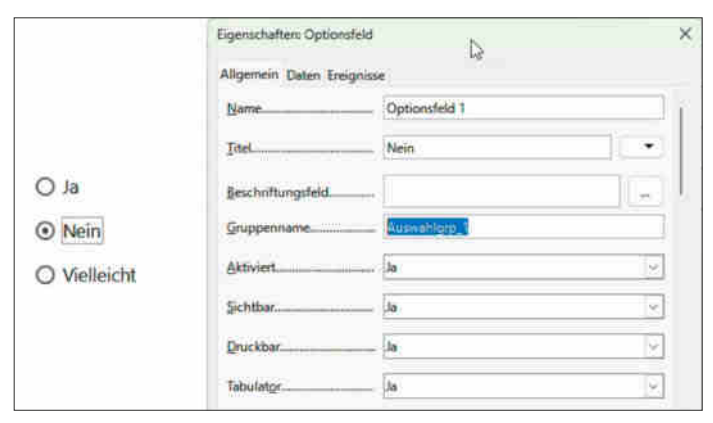

immer wieder einzeln festlegen. Kopieren Sie einfach ein fertig gestaltetes Element in die Zwischenablage, setzen Sie den Cursor an die neue Position und fügen die Kopie ein. Sie brauchen dann nur noch die Positionierung feinzujustieren und im Eigenschaftendialog einen neuen Namen zu vergeben.

Besonders praktisch ist das für Optionsfelder. Achten Sie nur darauf, dass Sie dem ersten Feld einen Gruppennamen geben, bevor Sie es in die Zwischenablage kopieren. Der Name wird mitkopiert; alle eingefügten Felder gehören dann zur selben Gruppe, wodurch sich immer nur eines davon auswählen lässt.

### **Problemfelder**

Nicht alle in Libre Office Writer verfügbaren Steuerelemente lassen sich in PDF-Formularen verwenden. Manche funktionieren gar nicht, zum Beispiel Schaltflächen. Bei anderen werden einige Einstellungen aus dem Optionsdialog in der PDF-Version ignoriert, obwohl sie innerhalb von Writer, also noch im ODT-Format, problemlos funktionieren.

Das betrifft vor allem Validierungsund manche Formatfunktionen. So kann man zum Beispiel in numerischen Feldern die Zahl der Nachkommastellen festlegen und das Tausendertrennzeichen ein- oder ausschalten. Beides funktioniert zwar augenscheinlich, wenn man das Formular in Writer testet, nicht aber in der PDF-Version. Ein anderes Beispiel: Writer bietet ein spezielles Textfeld namens "Maskiertes Feld", in dem man Vorgaben für gültige Zeichen und Zeichenketten machen kann. So könnte man ein Feld für die Postleitzahl auf fünf Ziffern festsetzen, indem man im Optionsdialog unter "Eingabemaske" die Zeichenkette "NNNNN" einträgt. Leider wird beim Ausfüllen der PDF-Version nur die Längenbegrenzung, nicht aber die Zeichenart interpretiert.

**Zu jedem Steuerelement gibt es etliche Einstellmöglichkeiten. Bei Optionsfeldern (links im Bild) sollte man nicht vergessen, sie über einen gemeinsamen Namen zu gruppieren.**

Problematisch sind auch Datumsfelder. Zwar können Sie diesen Feldtyp in Ihr Formular einsetzen und er wird auch von allen PDF-Readern korrekt erkannt. Jedoch erzeugt Writer beim PDF-Export ein festes Datumsformat, und zwar "MM/ DD/YY" – ganz egal, ob Sie zuvor in den Eigenschaften des Feldes ein anderes Format gewählt haben.

Auch das ausklappbare Datumsfeld, das einen kleinen Monatskalender einblendet, aus dem Sie mit der Maus ein Datum auswählen, funktioniert nur innerhalb von Writer. Zwar erscheint es auch in manchen PDF-Readern oder Browsern; das hat aber nichts mit Ihrem gestalteten PDF zu tun, sondern mit dem, was der jeweilige PDF-Reader sowieso tut, wenn er ein Feld als Datum identifiziert.

Diese Validierungs- und Formatkontrollfunktionen sind in PDFs als eingebettete JavaScript-Routinen implementiert, die der jeweilige Reader interpretiert. Die Beschränkungen liegen also am begrenzten Code, den Libre Office Writer erzeugt – ein Wechsel des PDF-Readers hilft daher

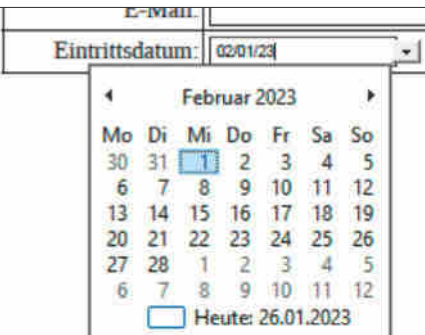

**Datumsfelder im PDF sollte man in Libre Office 7.4.4 noch meiden. Auch wenn der jeweilige Reader (hier: Adobe Reader) ein ausklappbares Kalenderfeld mit deutscher Datumsschreibweise bietet und in Writer ein deutsches Datumsformat festgelegt ist, wird daraus die**  Schreibweise "MM/TT/JJJJ".

nicht. Sie können sich nur damit behelfen, zum Beispiel Datumsfelder als normale Textfelder auszuführen und auf die korrekte Eingabe der Nutzer zu vertrauen. Oder Sie basteln ein wenig und legen für Datumseingaben zum Beispiel drei Listenfelder mit den Zahlen 0–31, dann 0–12 oder den Monatsnamen und einer Liste von Jahreszahlen an.

### **Formular testen und exportieren**

Wenn Sie mit der Gestaltung des Formulars fertig sind, speichern Sie es zunächst im ODT-Format ab. So haben Sie immer eine unausgefüllte Version, die Sie in Libre Office Writer nachbearbeiten können.

Bevor Sie eine PDF-Version erzeugen, sollten Sie das Formular nochmals testen. Wählen Sie dazu "Formular/Entwurfsmodus" oder klicken Sie auf das Symbol "Entwurfsmodus" in der Steuerelemente-Werkzeugleiste, sodass die einzelnen Steuerelemente ausgegraut sind. Füllen Sie alle Felder aus; prüfen Sie, ob Optionsfelder und Checkboxen funktionieren, numerische Felder wirklich nur Zahlen akzeptieren und Zeichenzahlbegrenzungen in Textfeldern eingehalten werden. Wenn alles passt, leeren Sie alle Felder oder öffnen die zuvor gespeicherte leere Version des Formulars. Klicken Sie dann auf "Datei/Exportieren als/Als PDF exportieren…". Im folgenden Dialog müssen Sie nichts ändern; achten Sie lediglich darauf, dass die Option "PDF-Formular erzeugen" aktiviert ist. Nach einem Klick auf "Exportieren" wählen Sie Speicherort und Namen und erzeugen das PDF-Formular mit "Speichern". Prüfen Sie es am besten gleich in einem PDF-Reader und/oder einem Webbrowser.

### **Fazit**

Um einfachere am Bildschirm ausfüllbare PDF-Formulare mit Text- und Zahlenfeldern, Kästchen zum Ankreuzen und Optionsschaltern zu erzeugen, reicht Libre Office Writer völlig aus. Erst, wenn es um Eingabevalidierung, Inhaltsfilter und angepasste Datumsformate geht, muss man doch zu Adobe Acrobat oder einem anderen Spezialisten greifen. *(swi@ct.de)*

#### **Literatur**

[1] Stefan Wischner, Ausfüllungsgehilfen, Interaktive Elemente in Word für Formulare und als Eingabehilfe, c't 23/2021, S. 152

*Libre Office herunterladen: ct.de/y62n*

## Genial verbunden -

## Der wertvolle Boost für Ihr Netzwerk!

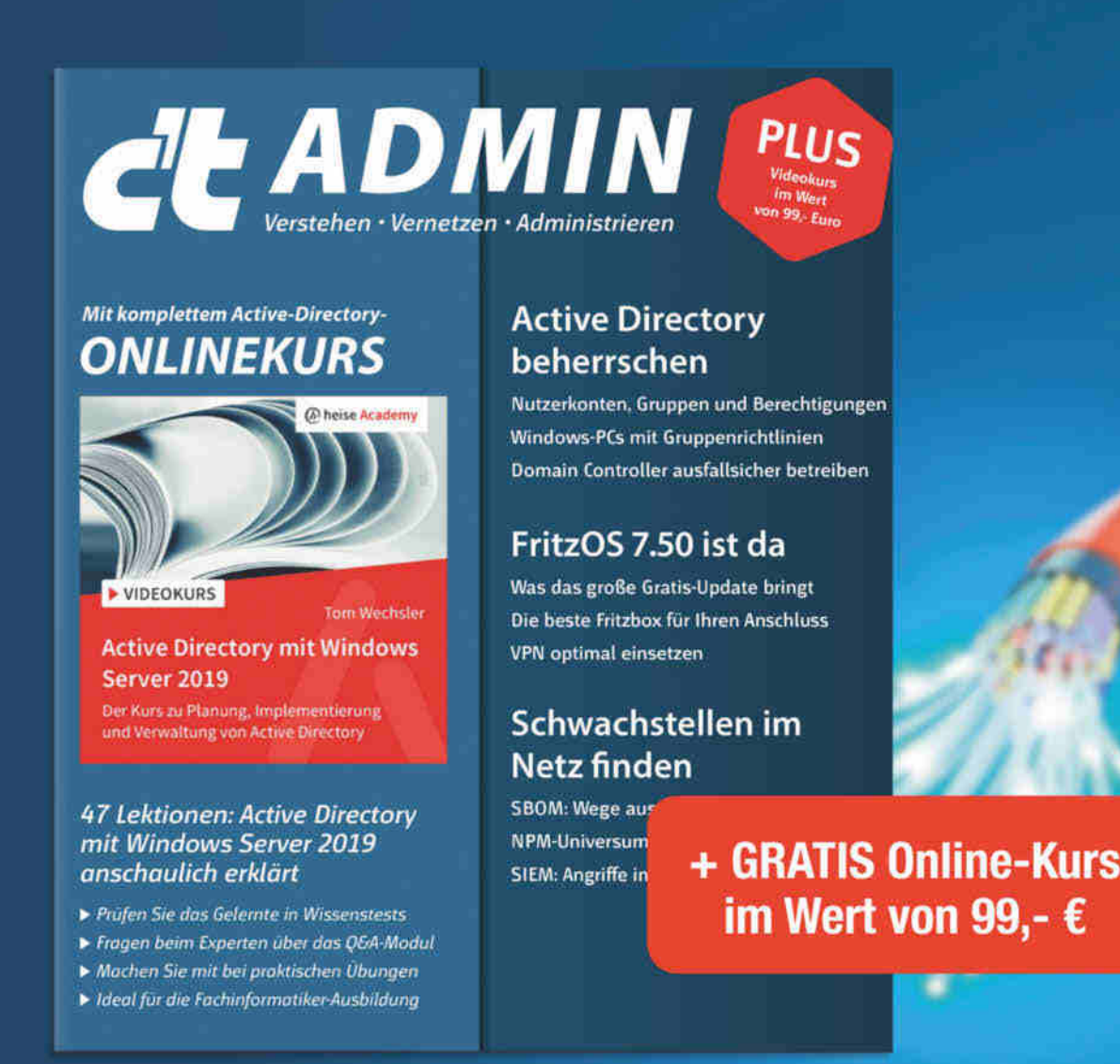

Wie baut man in der Firma oder zu Hause leistungsfähige Netzwerke, welche Elemente müssen modernisiert werden, wie hält man sie in Gang? Diese Fragen beantwortet Ihnen das Sonderheft c't Admin 2022.

- $\triangleright$  Was das große Gratis-Update FritzOS 7.50 bringt
- Vernetzen mit Funk und Kabel
- Glasfaseranschluss richtig auswählen
- Schwachstellen im Netz finden
- Active Directory beherrschen
- inkl. GRATIS-Onlinekurs Active Directory mit 47 Lektionen

### Heft für 14.90 € · PDF für 12.99 € · Bundle Heft + PDF 19.90 €

shop.heise.de/ct-admin22

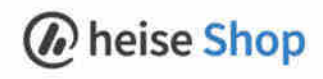

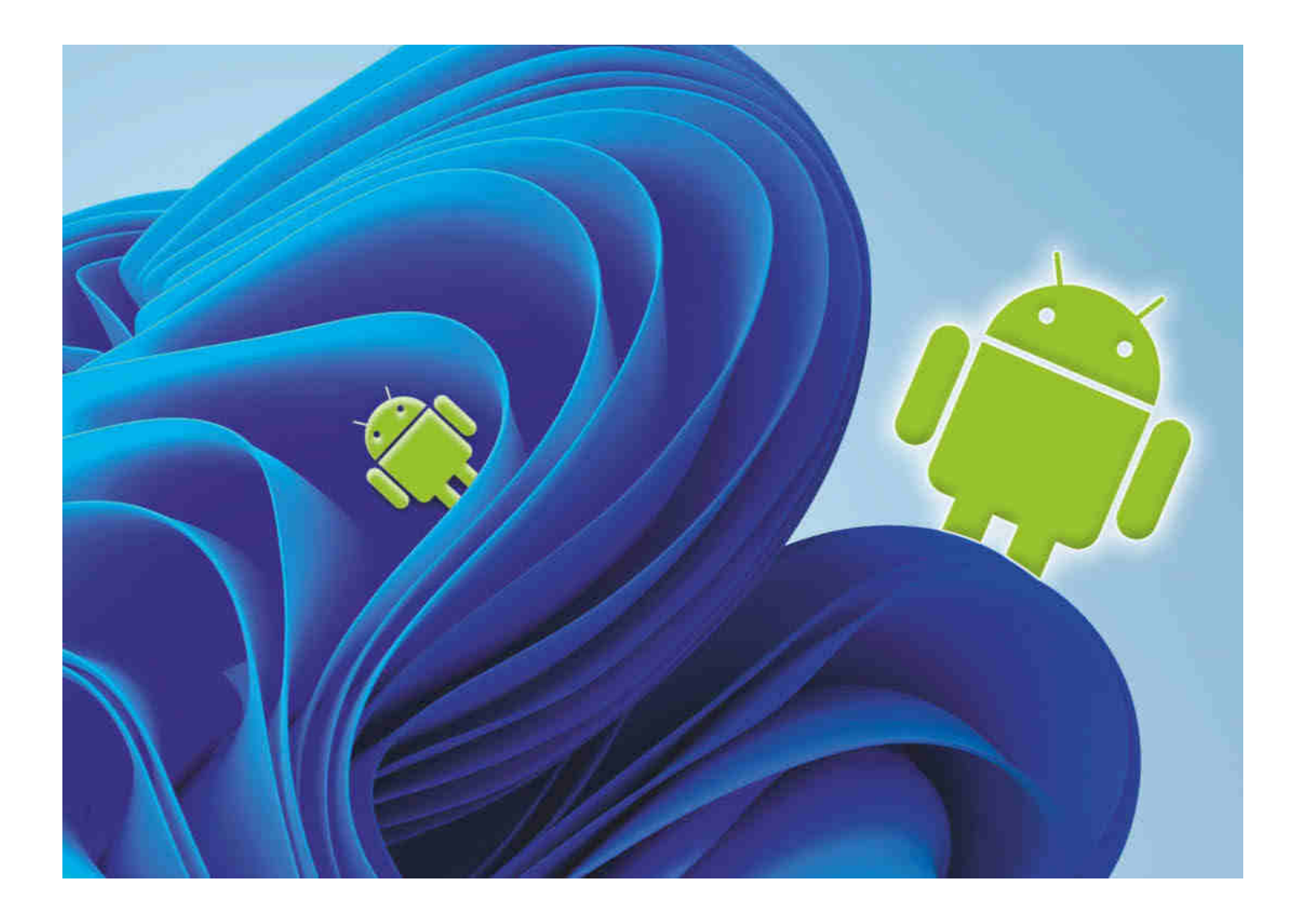

## **Androiden, die aus dem Fenster schauen**

**Das Windows-Subsystem für Android aus Entwicklersicht**

**Android-Apps laufen jetzt auch auf Windows-Geräten, denn Microsoft hat das "Windows-Subsystem für Android" freigeschaltet. Wir klären, worauf Android-Entwickler achten sollten, um PCs, Notebooks und Tablets bestmöglich zu unterstützen.**

**Von Andreas Linke**

**D**er einfachste Weg, das Windows-Sub-system für Android (WSA) zum Laufen zu bringen, ist die Installation des Amazon Appstores. Den findet man im Microsoft Store. Während der Installation wird die Virtualisierungsfunktion von

Windows eingeschaltet und das WSA installiert. Neben dem Amazon Appstore wird auch eine App "Windows-Subsystem für And-

roid-Einstellungen" installiert. Das Ganze funktioniert auch in der Home Edition von Windows, aber nicht im eingeschränkten S-Modus, der nur Apps aus dem Microsoft Store ausführt.

WSA nutzt die in Windows eingebaute Virtualisierungstechnik, um ein Image des Android Open Source Projects (AOSP) in der Version 12L (SDK 32 alias Snow

**Hardcore** 

Cone v2) zu starten. Ein Upgrade auf Android 13 (Tiramisu) ist bereits in Vorbereitung. Die Daten liegen in einer verschlüssel-

ten Container-Datei unter AppData\ Local\Packages, auf die aus dem Explorer kein direkter Zugriff besteht. AndroidApps stehen darin etwa 128 GByte Speicher zur Verfügung. Das verfügbare RAM beträgt fest 6 GByte. Anders als im Android-Emulator können Apps alle Kerne der Host-CPU nutzen.

Größtes Manko: Dateien lassen sich nicht ohne Weiteres mit dem Windows-Dateisystem austauschen. Der aus den WSA-Einstellungen startende Dateimanager funktioniert nur innerhalb des Android-Dateisystems und erlaubt kein Drag & Drop mit dem Explorer. Wenigstens steht "File Transfer" recht weit oben auf Microsofts Entwicklungsliste. Bis dahin lädt man Dateien aus dem Internet oder installiert einen Cloudspeicherclient wie OneDrive oder Dropbox und synchronisiert diesen über die Cloud mit dem lokalen PC – synchronisierte Dateien belegen dann zweimal Platz auf dem lokalen Massenspeicher.

### **Dateien kopieren, Apps installieren**

Dateien kann man auch mit dem Android-Tool adb.exe (Android Debug Bridge) kopieren, das Sie als Entwickler sowieso benötigen (siehe ct.de/yxhn). Es ist Teil des mit der kostenlosen Entwicklungsumgebung Android Studio installierten Android-SDK und liegt normalerweise im Verzeichnis c:\Benutzer\<Name>\App-Data\Local\Android\Sdk\platform-tools. Dieses Verzeichnis in die Umgebungsvariable PATH aufzunehmen, ist für Entwickler eine gute Idee.

ADB und die darauf fußenden Tools funktionieren nur, wenn beim Emulator der Entwicklermodus aktiv ist. Sie schalten ihn in den WSA-Einstellungen ein; dort sollten Sie zudem die Option "Erweiterte Netzwerke" anknipsen, damit Apps auch im lokalen Netzwerk kommunizieren können.

Dann können Sie mit ADB Dateien ins Android-System und wieder zurückkopie-

### *ct* kompakt

- **•** Android-Apps laufen ohne große Änderungen auch im Emulator von Windows 11.
- **•** Entwickler sollten ihre Apps für Tastatur und Maus optimieren und ohne Google-Dienste kompilieren.
- **•** Der Vertrieb erfolgt über den Amazon Appstore.

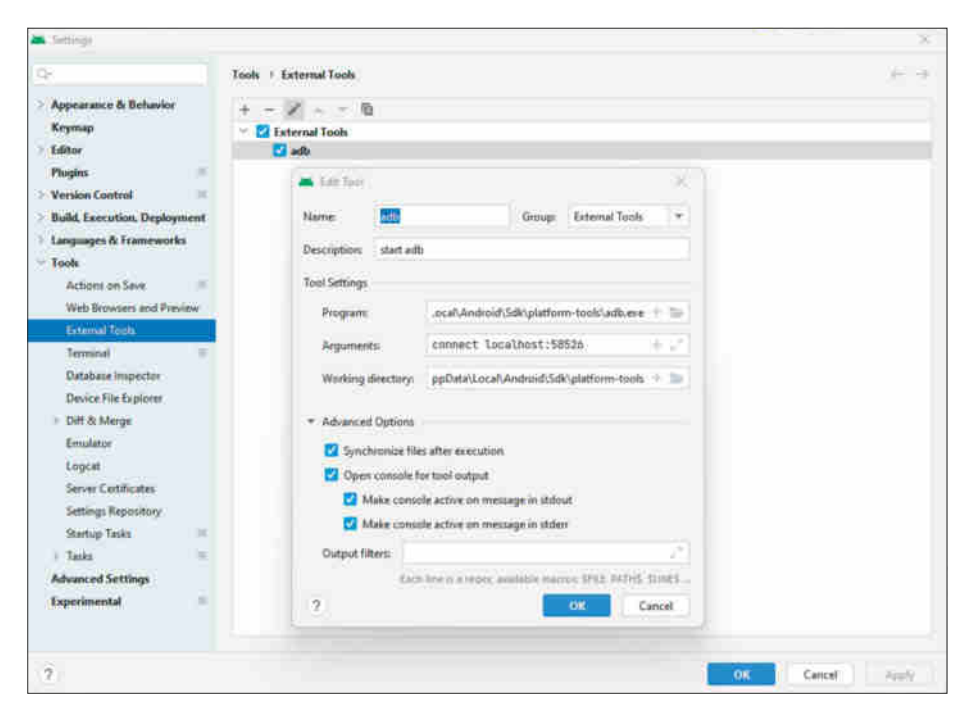

**Um die Android Debug Bridge direkt aus Android Studio heraus mit dem Windows-Subsystem für Android zu verbinden, legt man am besten einen Eintrag unter External Tools an.**

ren. adb push bild.jpg /storage/emulated/0/ Pictures lädt eine Bilddatei in das WSA.

```
 adb shell ls /storage/emulated/0/
Android/data/<package>/files
  adb pull /storage/emulated/0/And
roid/data/<package>/files/datei .
```
listet Dateien in einem privaten App-Verzeichnis und lädt eine davon ins aktuelle Windows-Verzeichnis (dafür steht der Punkt im Listing) herunter. Im Microsoft Store gibt es verschiedene Apps, die diese Aufrufe in eine schicke Bedienoberfläche (GUI) verpacken, sodass man Dateien wie gewohnt per Drag & Drop austauschen kann.

Mit ADB können Sie auch als APK-Datei vorliegende Android-Apps per Kommandozeile in WSA installieren: adb install <datei.apk> – bequemer gelingt das mit dem im Microsoft Store zum Download verfügbaren Programm WSA-Tools. Zudem können Sie weitere App-Quellen, beispielsweise den Aurora Store, anzapfen [1].

Android-Apps erscheinen wie alle anderen Apps im Windows-Startmenü und lassen sich auf den ersten Blick nicht von Windows-Apps unterscheiden. Sie erkennen Sie aber zum Beispiel daran, dass der Eintrag "App-Einstellungen" im Kontextmenü die Android-Einstellungen öffnet.

### **Entwickeln**

Android Studio und WSL verbinden Sie auf dem lokalen Windows-Rechner mit adb connect localhost:58526; der Port 58526 ist fest. Man findet die Adresse auch in den Entwicklereinstellungen des Android-Subsystems, wenn das WSA gestartet ist, also mindestens eine Android-App läuft, beispielsweise der Amazon Appstore oder der Dateimanager. Da man diesen Aufruf häufiger benötigt, legt man sich in Android Studio am besten über

"File/Settings/Tools/External Tools" einen eigenen Eintrag dafür an, den man im Hauptmenü und in jedem Kontextmenü über das Submenü "External Tools" aufrufen kann.

Nun erscheint "Microsoft Corporation Subsystem for Android(TM)" als Gerät im Android Studio Device Manager und es lassen sich Apps aus der Entwicklungsumgebung starten und debuggen. In Ihrer App gibt sich das WSA in Build.DEVICE als "windows\_x86\_64" zu erkennen.

### **Fenster auf**

Wie unter Windows üblich, lassen sich Fenster von Android-Apps verschieben, vergrößern, verkleinern, minimieren und maximieren. Apps, die ein responsives Layout verwenden, machen das problemlos mit. Wenn onConfigurationChanged="..." im Manifest vermerkt ist, wird die Activity – also das Fenster – über die Änderung der Fenstergröße im Callback onConfigurationChanged() informiert. Sind verschiedene Layouts, etwa für layoutxlarge oder layout-land definiert, werden diese beim Verändern der Fenstergröße automatisch umgeschaltet. Die Activity wird dabei neu gestartet (onCreate und onResume). Beim Minimieren wird sie, wie zu erwarten, pausiert (onPause).

Das System läuft im Multi-Window-Modus. Weitere Fenster öffnet man mit

```
Intent i = new Intent(context,Activity.class).setFlags(Intent.
  FLAG_ACTIVITY_NEW_TASK|Intent.
  FLAG_ACTIVITY_MULTIPLE_TASK);
```
Anders als auf herkömmlichen Android-Geräten gibt WindowMetrics, ebenso wie das veraltete DisplayMetrics nur die aktuelle Fenstergröße zurück. Informationen über die Größe der angeschlossenen Bildschirme erhält man über

```
DisplayManager displayManager =
  (DisplayManager) 
 getApplicationContext().
  getSystemService
    (Context.DISPLAY_SERVICE);
for(Display display:
 displayManager.getDisplays()) {
  for(Display.Mode mode:
    display.getSupportedModes()) {
     int width =
      mode.getPhysicalWidth();
     int height =
      mode.getPhysicalHeight();
     int displayId =
      display.getDisplayId();
  ...
   }
 }
```
Die gewünschte Position und Größe des neuen Fensters gibt man in den Activity-Options mit.

```
ActivityOptions launchOpts =
ActivityOptions.makeBasic();
launchOpts.setLaunchBounds(
new Rect(0,0,w,h)); // full screen
launchOpts.setLaunchDisplayId(
 displayId);
...
startActivity(intent,
 launchOpts.toBundle());
```
Standardmäßig merkt sich WSA für jedes Fenster die zuletzt gesetzten Koordinaten.

X **Device Surgers** APK1 Search Devices Amazon Fire Tablets and Phones Windows Devices Amazon Fire TV and Automotive Non-Amazon Devices Ð Note: Amazon Appstore on Windows Devices is available in select marketplaces. Learn more Make your app available on Windows 11 Devices Reach Windows customers across tablet and PC devices

**Beim Hochladen einer App in den Amazon Appstore kann man wählen, ob sie auch unter Windows verfügbar sein soll.**

Ist im AndroidManifest eine Parent-Activity vermerkt, blendet das WSA einen Zurück-Button in der Titelzeile des Fensters ein. Alternativ navigieren Anwender über Alt-Pfeil-Links oder entsprechend konfigurierte Mausbuttons zurück.

Toasts erscheinen als normale Windows-Notifications. Steuerelemente zeigen beim Hovern mit der Maus einen Tooltip, wenn das Attribut android:tooltipText="..." gesetzt ist. Tastatur-Shortcuts für Menüeinträge definiert man mit android:alphabeticShortcut ="<Buchstabe>" und aktiviert sie mit den Tasten Menü+Strg+Buchstabe. Kompliziertere Tastaturabfragen kann man in der Activity beziehungsweise dem Fragment mittels

#### @Override

```
public boolean dispatchKeyEvent(
KeyEvent event) {
 if(event.getAction() ==
 KeyEvent.ACTION_UP &&
  event.isCtrlPressed() &&
  event.getKeyCode() ==
 KeyEvent.KEYCODE_PAGE_UP) {
   // Strg+Page-Up gedrückt
  }
 return super.dispatchKeyEvent(event);
}
```
durchführen. Als Zeilenseparator wird \n verwendet statt wie unter Windows üblich \r\n. Die Zwischenablage (Strg+C/ Strg+V) funktioniert übergreifend in beiden Welten. Rechtsklicks kann man mit einem OnContextClickListener abfangen.

Auch wenn der PC mit der Maus bedient wird, sind die meisten typischen Android-Gesten verfügbar. Entsprechend liefert getPackageManager().hasSystem Feature(PackageManager.FEATURE\_TOUCHSCREEN\_ MULTITOUCH) immer true zurück. Ein ScaleGestureDetector zum Zoomen reagiert

auf Strg+Mausrad, und die onTouchEvent-Callbacks werden beispielsweise beim Ziehen der Maus aufgerufen. Zweifingergesten lassen sich ähnlich wie im Android-Emulator durch Drücken der Alt-Taste simulieren.

### **Gute Vorsätze**

Die Kommunikation und der Datenaustausch zwischen Apps werden in Android über Intents geregelt. Das WSA unterstützt ACTION\_VIEW zum Öffnen von Dateien. URLs werden dabei nicht im Emulator aufgerufen, sondern an den Windows-Browser übergeben; ebenso landen PDFs und andere Dateitypen in den unter Windows als Standard konfigurierten Anwendungen. Gibt es auch eine Android-App, die auf den Dateityp registriert ist, erscheint der von Android gewohnte Auswahldialog, mit dem zusätzlichen Eintrag "Windows-Standardeinstellung". Mit dem Intent ACTION\_SEND versendet man E-Mails mit dem unter Windows als Standard eingestellten Mailer.

Ungewöhnlich: Das zum Starten des damit verbundenen Windows-Programms verwendete wsaclient.exe ist in der aktuellen WSA-Version nicht digital signiert. Einige Programme zeigen daher eine Warnung an, wenn sie auf diesem Weg gestartet werden.

Das WSA enthält einen ARM-Emulator, der ARM-Code auf x86-Systemen ausführt – allerdings natürlich mit schlechterer Performance. Wer in C, C++ oder anderen Programmiersprachen geschriebenen Code per NDK einbindet, sollte daher wenn möglich zusätzlich für x86\_64 kompilieren. Die per Kotlin oder Java geschriebenen App-Teile übersetzt WSA direkt in x86-Code.

### **Amazon statt Google**

WSA enthält keine Google-Dienste, daher gilt GoogleApiAvailability.getInstance().

isGooglePlayServicesAvailable(context) != ConnectionResult. SUCCESS. Für viele dieser Dienste gibt es Alternativen, von denen wir einige schon in c't vorgestellt haben. Google Maps und Geocoding lassen sich etwa durch das OpenStreetMap-Projekt ersetzen (siehe [2]). Die auf Here basierenden Amazon Maps sind unter WSA nicht verfügbar. Statt Google Drive können Nextcloud [3] oder Microsoft OneDrive als Cloudspeicher dienen. Zum Zustellen von Push-Nachrichten wird häufig Googles Firebase Messaging genutzt – dazu wäre Amazon Device Messaging eine Alternative (mehr dazu in einem kommenden Artikel).

Ohne Google-Dienste fehlt außer dem Play Store für Apps auch dessen Play Protect, das vor dem versehentlichen Installieren von schädlichen Apps schützt. Microsoft hat aktuell keine Pläne, Android-Apps unter Windows auf Viren zu prüfen.

Bisher enthält der Amazon Appstore nur einen Bruchteil der im Google Play Store verfügbaren Apps. Da Microsoft sich Amazon als üblichen Weg zum Installieren von Android-Apps unter Windows ausgesucht hat, lohnt es sich nun für Entwickler eher, ihre Apps auch dort anzubieten.

Dazu legt man auf developer.amazon.com einen kostenlosen Amazon Developer Account an und folgt dem Prozess zum Einreichen einer neuen App. Unter Device Support lässt sich auswählen, ob die Android-App auch auf Windows-Geräten zum Download verfügbar sein soll.

Wer bisher Coding für Googles License-Checker LVL verwendet, muss dieses für den Vertrieb über den Amazon Appstore entfernen. Amazon verpackt die Apps auf Wunsch mit seinem eigenen DRM. Oder man integriert das Amazon Appstore SDK in die App und implementiert den Lizenzcheck selbst. Am einfachsten fügt man dazu im build.gradle des Moduls product-Flavors für die verschiedenen Vertriebswege hinzu. Details haben wir in [4] beschrieben.

Natürlich beleuchtet dieser Artikel nicht alle Facetten von Android unter Windows. Microsoft pflegt einen Bugtracker mit Informationen zu implementierten und geplanten Features auf der hauseigenen GitHub-Plattform (siehe ct.de/yxhn). Wenn Sie weitere Tipps zur Android-Entwicklung für Windows haben, schreiben Sie uns gern.

### **Fazit**

Das Windows-Subsystem für Android erschließt einen riesigen neuen Markt für Android-Entwickler. Bis auf das Dateisystem ist die Integration gut gelungen. Die meisten Apps laufen problemlos, sofern sie nicht auf Google-Dienste angewiesen sind. Nach Chrome OS kommt mit Windows eine weitere Plattform hinzu, die mit Tastatur und Maus/Trackpad bedient wird. Für Android-Entwickler lohnt es sich daher mehr als bisher, in die Desktopunterstützung in ihren Apps zu investieren. *(jow@ct.de)*

#### **Literatur**

- [1] Jan-Keno Janssen, Jörg Wirtgen, Desktop-Handy, Den Android-Emulator von Windows 11 inoffiziell schon jetzt nutzen, c't 1/2022, S. 148
- [2] Andreas Linke, Mit offenen Karten, OpenStreetMap in eigenen Android-Apps verwenden, c't 23/2022, S. 138
- [3] Andreas Linke, Wolkenbilder, Android-Apps an Nextcloud und ownCloud anbinden, c't 16/2020, S. 136
- [4] Tam Hanna, Android, wechsele dich, Android-Apps in mehreren Varianten erzeugen, c't 2/2018, S. 162

*WSA-Dokumentation von Microsoft und Amazon: ct.de/yxhn*

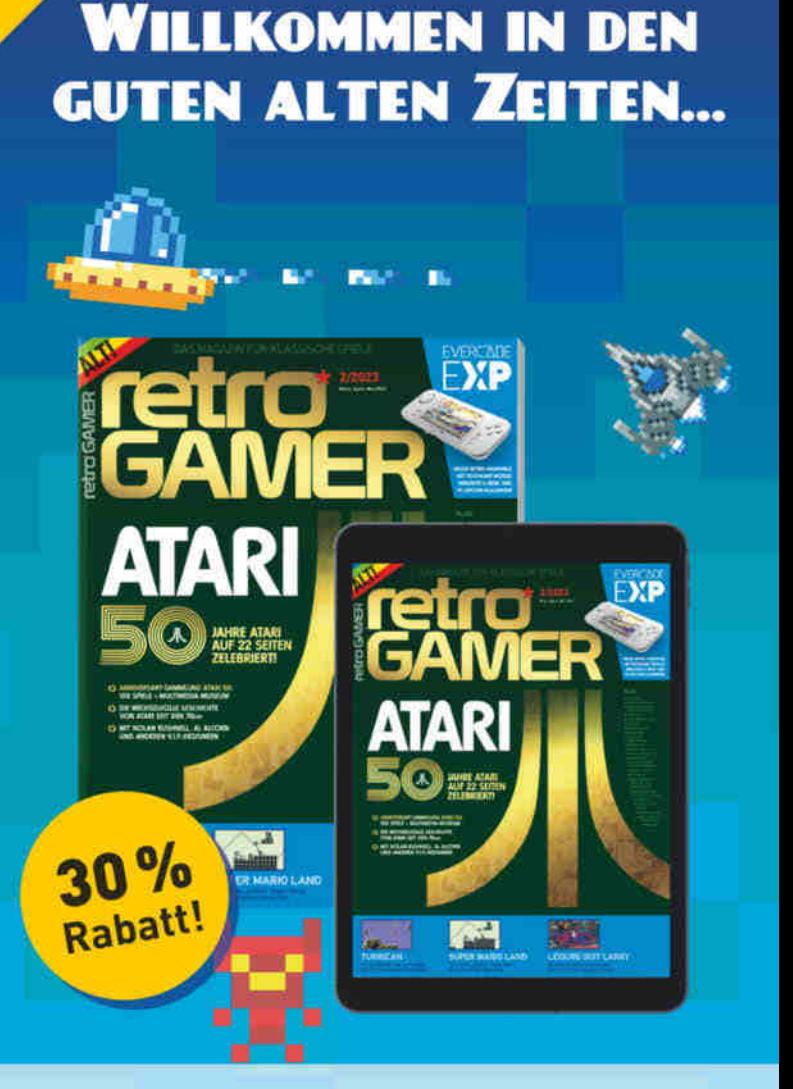

### **Testen Sie Retro Gamer mit 30% Rabatt!**

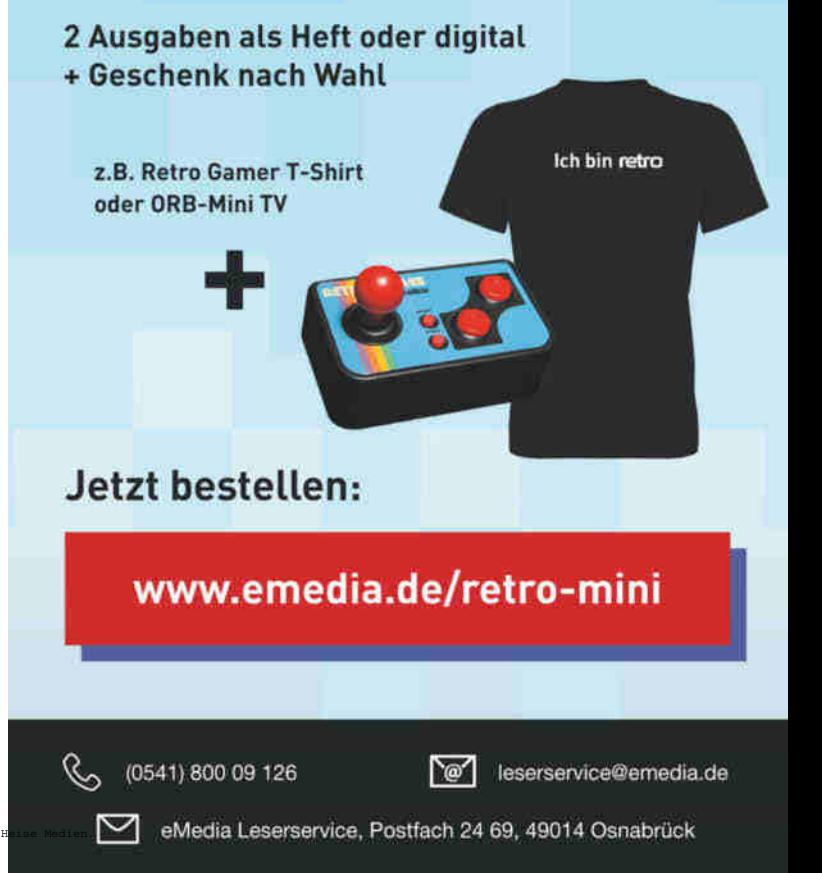

## **Kreativer Texteditor**

## **Leichter Einstieg in Canva Docs**

**Canva enthält seit Kurzem etwas, das man kaum mit einem Designwerkzeug assoziiert: einen eigenständigen Texteditor. Wir zeigen, wie Sie trotz aller Eigenheiten des Tools schnell zu Ergebnissen gelangen und worauf Sie achten sollten.**

**Von Anke Brandt**

**N**ach dem im letzten Jahr erschienenen Canva-Whiteboard [1] gibt es nun auch einen Texteditor aus dem Stall, der eng mit Canvas Kernfunktionen verzahnt ist. Anfangs wirkt das Konzept etwas gewöhnungsbedürftig – zumindest so lange das klassische Office-Pendant als Referenz im Kopf herumspukt. Eine fiktive Reiseplanung vermittelt einen ersten Eindruck, wie Sie mit Canva Docs eigene Dokumente entwerfen, die Sie auch für andere Canva-Produkte weiterverwenden können.

Canva nutzen Sie im Browser oder in der Mobil-App für Android und iOS beziehungsweise iPadOS. Wer auf ein Icon in der Taskleiste nicht verzichten kann, installiert die Windows- beziehungsweise Mac-Version. Eine stabile Internetverbindung benötigen Sie in jedem Fall. Sofern Sie Canva privat nutzen und nur gelegentlich mit anderen an einem Dokument zusammenarbeiten, genügt die kostenlose Version. Die Pro-Version bietet zusätzlich Zugriff auf noch mehr Vorlagen und Stockfotos. Zudem können Sie bis zu 100 Designvorlagen erstellen, die Logos, Farben und Schrifttypen enthalten.

### **Einstieg**

Nach dem Login fragt Canva, was Sie gestalten wollen. Klicken Sie auf das Docs-Symbol, um ein neues Dokument zu erstellen. Anschließend wählen Sie, ob Sie mit einem leeren Dokument loslegen oder eine der derzeit 74 Vorlagen bearbeiten wollen. Schon beim Betrachten der Vorlagen fällt auf: Canva Docs richtet sich an alle, die Wert auf grafische Elemente in ihren Dokumenten legen. Bleiwüsten gibt es nicht. Unsere fiktive Reiseplanung soll ohne Vorlage beginnen - mit einem Klick auf "Dokument".

Wenn Sie das erste Mal ein Dokument anlegen, öffnet die Anwendung ein ausführliches Tutorial zum zentralen Plussymbol. Kurz gesagt, verwenden Sie das Plussymbol immer dann, wenn Sie neue Inhaltstypen einfügen wollen. Dann poppt ein Kontextmenü auf, in dem Sie unter anderem zwischen Titel (H1), Untertitel (H2) und Text wählen. Außerdem fügen Sie darüber Tabellen, Aufzählungen, Checklisten, Diagramme und Emojis ein. Dieses Symbol erscheint am linken Rand des Blattes, wenn Sie auf einen leeren Bereich klicken. Sobald Sie ein neues Dokument beginnen, öffnet die Anwendung ein fast leeres Blatt, auf dem Canva Sie mit einem zufällig ausgewählten Zitat begrüßt. Es verschwindet, sobald Sie Text eintippen oder andere Elemente einfügen.

Beginnen Sie mit einer Überschrift und geben Sie beispielsweise "Reise-Checkliste" ein. Die standardmäßig linksbündige Überschrift soll nun in die Mitte wandern. Hierzu klicken Sie auf das Ausrichten-Symbol im hellen Menüband über dem Blatt. Mit jedem Klick wechselt die Einstellung: links, zentriert, rechts. Für viele Zwecke dürfte die voreingestellte Schriftgröße mit 32 Punkt zu groß sein. Hier zeigt sich erneut, dass Canva nicht die klassische Geschäftskorrespondenz in den Fokus stellt, sondern mit auffälligeren Designs spielen will. Reduzieren Sie den Zahlenwert, bis die Textgröße gefällt. Das Menüband beschränkt sich auf wenige Optionen: Schriftart und -größe, Schriftfarbe und -stil (fett, kursiv, unterstrichen), Ausrichtung und Abstand (Zeichen- und Zeilenabstand).

Sobald Sie die Eingabetaste drücken, erwartet Canva Fließtext und ändert das Format in Text. Falls Sie einen Untertitel eingeben wollen, ändern Sie die Einstellung über das Aufklappmenü des Plussym-

**TEAM-RETRO** ennotizen Leseliste

**Canvas Vorlagenbibliothek wächst beständig und bringt Designs für viele Zwecke mit, die Sie variabel anpassen können.**

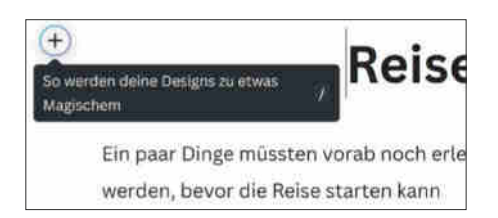

### **In Canva Docs fügt man Inhalte nicht über ein Menüband am oberen Rand ein. Stattdessen selektiert man die gewünschten Abschnittselemente aus einem Kontextmenü.**

bols. Das gelingt auch im Nachhinein: Text markieren, Plussymbol, gewünschtes Format wählen.

### **Designspielerei**

Canva bietet verschiedene Wege, Designelemente einzufügen. Nachfolgend zeigen wir die Varianten, mit denen Sie Ihre Textdokumente gestalten können. Um das Dokument beispielsweise mit einem Banner zu ergänzen, klicken Sie wieder auf das Pluszeichen und wählen den Inhaltstyp "Design". Die Anwendung öffnet den Designeditor als Overlay im Docs-Fenster. Das ist praktisch, da Sie nicht zwischen zwei Fenstern springen müssen.

Um die Fotodatenbank zu durchsuchen, klicken Sie im linken Menü auf den Reiter "Fotos" und geben den Begriff "Reise" ein. Zusätzlich zu den kostenlosen Fotos zeigt Canva auch zahlreiche kostenpflichtige an. Eine Filtermöglichkeit gibt es nicht, sodass Sie manchmal recht lange nach einem passenden Bild suchen müssen. Sollte es doch einmal ein kostenpflichtiges Bild sein, können Sie immerhin einzelne Bilder für einen Euro kaufen und müssen sich nicht gleich für ein Abo entscheiden. Unser Beispiel verwendet das Bild "Weißes Auto, das tagsüber in der Nähe von Bäumen unterwegs ist". Canva fügt das Bild in den Designeditor ein. Damit es hintergrundfüllend erscheint, vergrößern Sie es entweder oder wählen im Kontextmenü "Bild als Hintergrund festlegen". Das hat den Vorteil, dass Sie das Bild nicht versehentlich verschieben, wenn Sie es weiter bearbeiten.

Sie können die Schriftfarbe von Texten dem Design anpassen. Nachdem Sie die Passage ausgewählt haben, öffnen Sie das Schriftfarbenmenü. Hier finden Sie außer den Standardfarben auch die Fotofarben also die Farben, die Canva als charakterbildend auf dem Foto erkannt hat. Wählen Sie eine davon für ein harmonisches Gesamtergebnis aus und fügen Sie nach Gusto Effekte wie Textschatten hinzu. Sobald Sie mit der Gestaltung Ihres Banners zufrieden sind, speichern Sie diese - Canva schließt das Overlay und fügt das gestaltete Element an der gewählten Position ein. Sie können es jederzeit erneut bearbeiten. Per Drag & Drop ziehen Sie es an die gewünschte Stelle.

Auf der linken Seite finden Sie das typische Canva-Menü, über das Sie ebenfalls Grafiken, Fotos und Videos hinzufügen können. Im Ordner "Projekte" finden Sie alle bereits mit Canva erstellten Designs, Whiteboards und Präsentationen. Diese fügen Sie auf Wunsch als Grafiken ein. Es gibt einen kleinen, aber feinen Unterschied zum zuvor beschriebenen Weg: Über das Designmenü ausgewählte Elemente können Sie weiterbearbeiten, zum Beispiel Elemente spiegeln und mehrere überlagern. Das funktioniert nicht, wenn Sie ein Element über die linke Menüleiste einfügen.

### **Gemeinsam arbeiten**

Nutzen Sie den gerade gestalteten Entwurf für die Reiseplanung, um vor dem Start verschiedene To-dos anzugehen. Fügen Sie dazu über das Plussymbol einen neuen Abschnitt mit einer Checkliste ein, auf der Sie alles notieren, was noch zu erledigen ist: Reiseziele festlegen, Aktivitäten aussuchen, Verpflegung planen und so weiter.

Damit andere mitarbeiten können, müssen Sie sie einladen. Das funktioniert über die "Teilen"-Schaltfläche in der rechten oberen Ecke. Passen Sie die Zugriffsoptionen so an, dass "Jeder mit dem Link" zugreifen darf. Alternativ fügen Sie weitere Mitarbeiter über deren E-Mail-Adressen hinzu. Ihre Mitstreiter benötigen ebenfalls ein Canva-Konto.

Damit jeder den Überblick behält, was ansteht, hilft die Kommentarfunktion: Abschnitt markieren, auf das Drei-Punkte-Menü klicken und Kommentar auswählen. Zum gleichen Ziel kommen Sie mit dem Sprechblasensymbol am rechten Rand. Dann notieren Sie zum Beispiel, dass der andere sich um die Verpflegung kümmern soll. Fügen Sie Ihrem Kommentar bunte Sticker hinzu, falls die Ihre Kommentare leichter verdaulich machen. Ihre Mitreisenden können auf Kommentare antworten oder nur eine schnelle Reaktion hinterlassen, zum Beispiel einen Daumen als Zeichen, dass der Kommentar gelesen wurde. Sobald die Aufgabe erledigt ist, löschen Sie den Kommentarverlauf, indem Sie auf das Häkchen klicken.

### **Exportieren**

Wenn Ihnen Ihr Dokument gefällt, exportieren Sie es als PDF - in A4 oder A3. Canva nutzt die gesamte Breite des gewählten Formats. Erst nach dem Export sehen Sie, welche Bereiche des Dokuments noch auf einer Seite sind. Bisher bietet Canva keine Vorschau, die Seitenbegrenzungen bereits im Webeditor anzeigt. Bis es passt, brauchen Sie womöglich ein paar Probeläufe mit dem Exportdialog. Wer seine mit Canva Docs erstellten Werke in einen Flyer umwandeln oder als Vorlage für eine interne Website verwenden möchte, ist mit Canva Docs gut aufgehoben und kann sich ohne große Programmkomplexität kreativ austoben. *(abr@ct.de)*

#### **Literatur**

[1] Anke Brandt, Unendliche Weiten, Canva-Whiteboard im Test, c't 20/2022, S. 92

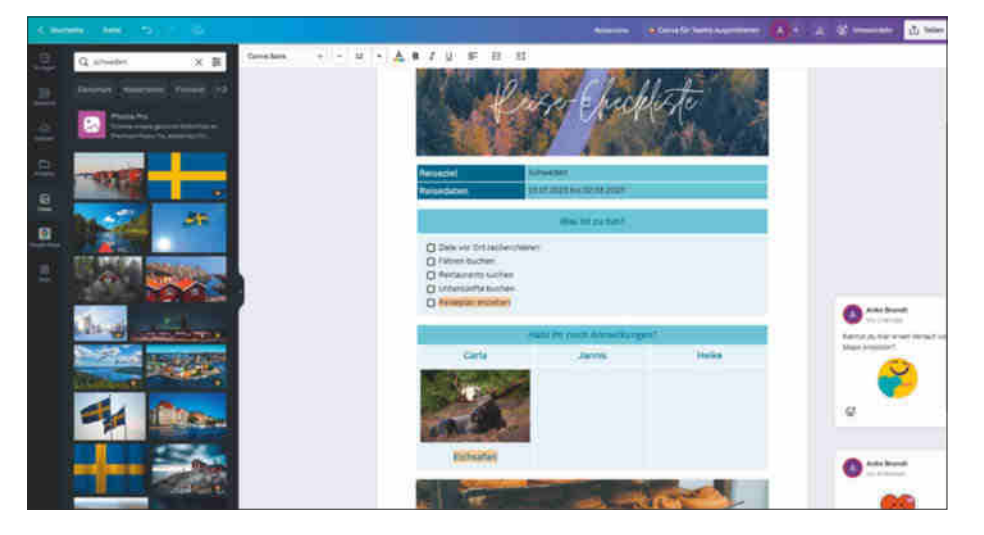

**Mit Canvas Texteditor gestalten Sie einfach Dokumente mit starkem Grafikanteil – auch gemeinsam mit anderen.**

## **Instant-Interviews**

### **Hochwertige Audioaufzeichnungen gratis**

**Möchten Sie Interviews oder Podcasts mit fernen Gästen aufzeichnen, sind Telefon oder Zoom echte Qualitätskiller. Nur spezialisierte Dienste produzieren High-End-Audioqualität. Wir zeigen, wie einfach das mit der Browseranwendung Zencastr geht – und das sogar kostenlos.**

### **Von Holger Bleich**

**E**inige Plattformen schalten teilnehmende Personen ähnlich wie Zoom auf einer Weboberfläche zusammen, legen dabei aber besonderen Wert auf eine latenzarme, astreine Video- und vor allem Audioverbindung. Die Anbieter konzipieren ihre Produkte vorrangig für Podcasts und Livestreams. Sie speichern die Audiospuren im lokalen Browser ab und laden sie am Ende der Session automatisch zum Anbieter hoch, der sie zusammenmixt, bearbeitet und ein fertiges Produkt zum Download bereitstellt.

Beispiele sind Riverside, Squadcast und StreamYard. Sie kosten allerdings mindestens 20 Euro pro Monat – zu viel für jemanden, der eher gelegentlich etwa mal den Hobby-Podcast mit einem Remote-Interview bereichern möchte. Eine Ausnahme bildet die Plattform Zencastr. Sie bietet einen kostenlosen "Free"-Account an, mit dem Sie nach der Onlineregistrierung sofort loslegen können. Ein kleines Hindernis: Bislang ist der Dienst nur in englischer Sprache verfügbar.

Nach dem Einloggen präsentiert Zencastr ein übersichtliches Dashboard ("Playground"). Möchten Sie einen Podcast starten, legen Sie ihn am besten als "Show" an und fügen dann die "Episodes" jeweils dieser Show hinzu. Um eine Aufzeichnung vorzubereiten, klicken Sie auf "+New" oben rechts, wählen "Episode" im Drop-down-Menü und drücken das überdimensionale "Record Episode"-Icon.

Nun haben Sie die Wahl, ob Sie lediglich eine Audioverbindung herstellen möchten, während einer Audioaufzeichnung auch per Videokamera kommunizieren wollen oder zusätzlich Video (bis zu HD-Qualität) aufnehmen möchten. Anschließend öffnet Zencastr das virtuelle Aufnahmestudio, in das sie nun bis zu zwölf Gesprächspartner einladen dürfen. Dazu klicken Sie auf den "Invite"-Knopf oben rechts und lassen entweder Zencastr Einladungen via E-Mail verschicken oder generieren einen Einladungslink, den Sie selbst weitergeben.

Die Session bleibt geöffnet, wenn Sie sie verlassen, sodass Sie sich auch zu einem späteren Zeitpunkt darin treffen können. Wichtig sind die Mindestvoraussetzungen für Sie und alle Teilnehmer: Zencastr läuft stabil in macOS ab Version 10.14 sowie in Windows ab Version 10 sowie in allen aktuellen Linux-Varianten. Weil die Anwendung eine gute WebRTC-Implementierung erfordert, beschränkt Zencastr den Browserzugang auf Google Chrome, Microsoft Edge und Brave. Leider gibt es keine Apps für Android oder iOS.

### **Qualität für Qualität**

Längere Zeit war Zencastr berüchtigt für "Audiodrifts": Die Audiospuren liefen bisweilen zeitlich auseinander, sodass sich Gesprächsteile überschnitten. Das Unternehmen will dieses Problem aber behoben haben. Wir haben es über einen längeren Zeitraum nicht beobachtet. Dennoch sollten Sie und Ihre Gesprächspartner vor der Aufnahme Browsertabs und parallele Anwendungen schließen. Außerdem ist es ratsam, Hintergrund-Downloads über Ihre Internetleitung (auch solche von anderen Geräten) vorher zu beenden, um Hänger und Latenzen zu vermeiden. Und nicht zuletzt: Fordern Sie Ihre Gäste dazu auf, das bestmögliche Mikrofon zu nutzen, damit Ihre Aufnahme von der hohen Qualität auch profitiert.

Betritt ein Gast die Session, erscheint für ihn eine Statusleiste, in der Sie praktischerweise den Pegel beobachten können. Unter "Call Settings" darf jeder - auch während der Aufnahme – den Kopfhörer-, Mikro- und Webcam-Eingang wechseln. Sind alle bereit, starten Sie mit "Record" die Aufnahme. An derselben Stelle wird sie später beendet. Achtung: Sagen Sie Ihren Gästen, sie mögen noch kurz warten, bis alle lokal aufgezeichneten Tonspuren zu Zencastr hochgeladen sind. Alle Gäste und Sie selbst erhalten darüber eine Nachricht. Jeder Gast kann über die Statuszeile seine jeweilige Tonspur als MP3-Datei herunterladen, nur Sie als "Host" haben Zugriff auf alle Spuren.

Möchten Sie eine von Zencastr fertig gemixte Version des Gesprächs haben, klicken Sie nun auf "Create your podcast" über den Statusleisten, und anschließend rechts unten auf "Produce & Download". Die Postproduktion kann mehrere Minuten dauern, am Ende steht der Download Ihres fertigen, hochwertig produzierten Produkts. In der "Free"-Version dürfen Sie eine Stunde Aufnahme von Zencastr mixen lassen, die Pro-Version für 20 US-Dollar monatlich gestattet zehn Stunden. *(hob@ct.de)*

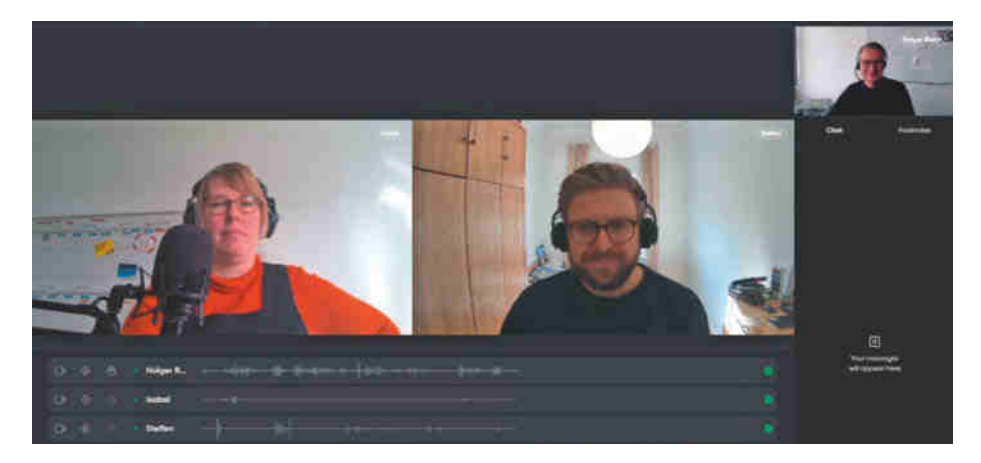

**Bei der Aufnahme mit Zencastr erscheinen der Host rechts oben und die Remote-Gäste mittig. Eine Statuszeile informiert unter anderem über die Eingangspegel.**

## Es gibt  $10$  Arten von Menschen. iX-Leser und die anderen.

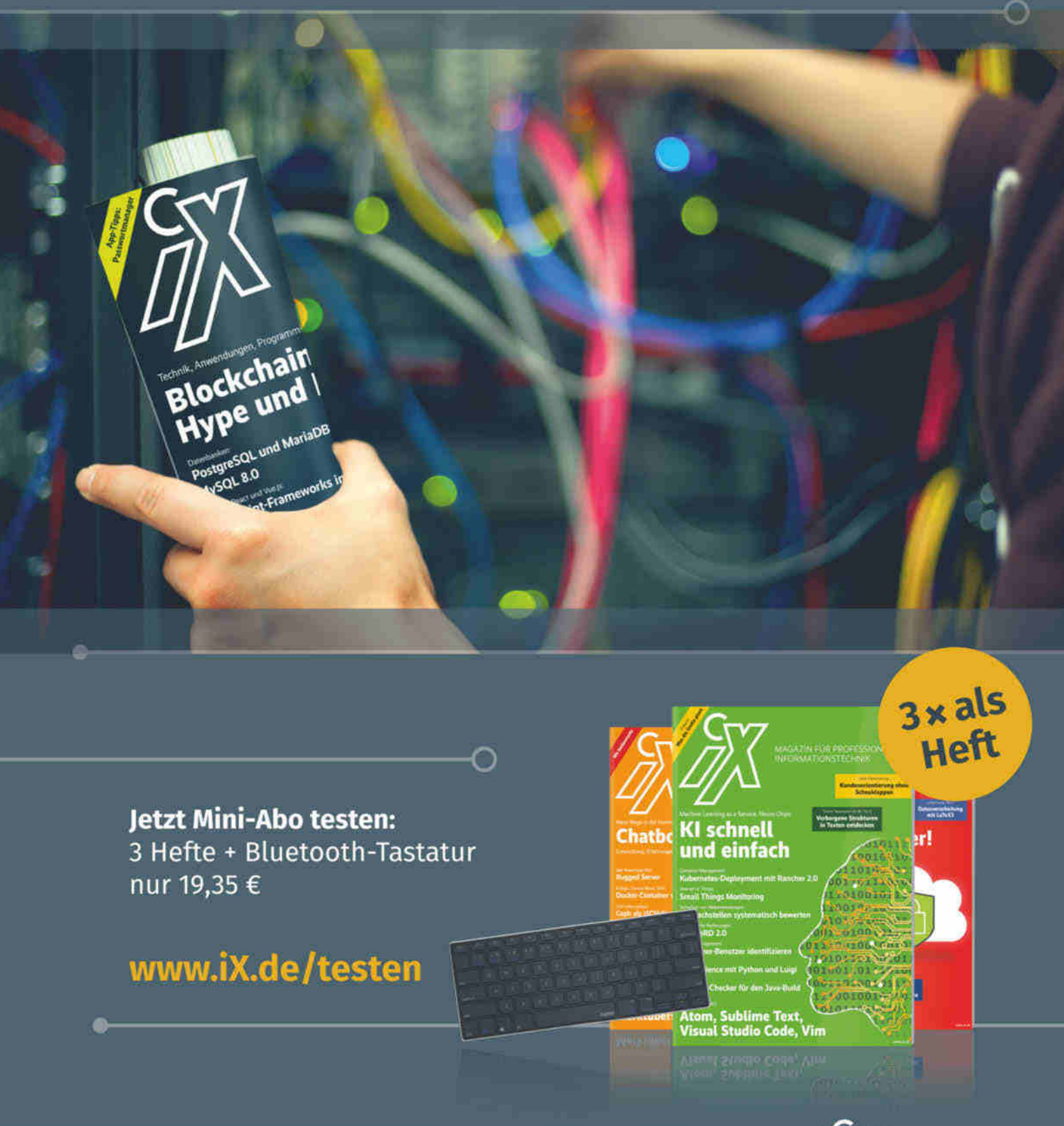

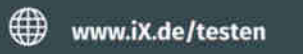

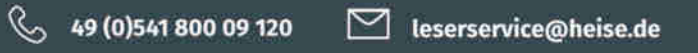

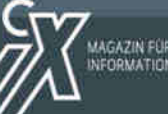

.<br>MAGAZIN FÜR PROFESSIONELLE<br>NFORMATIONSTECHNIK

© Copyright by Heise Medien.

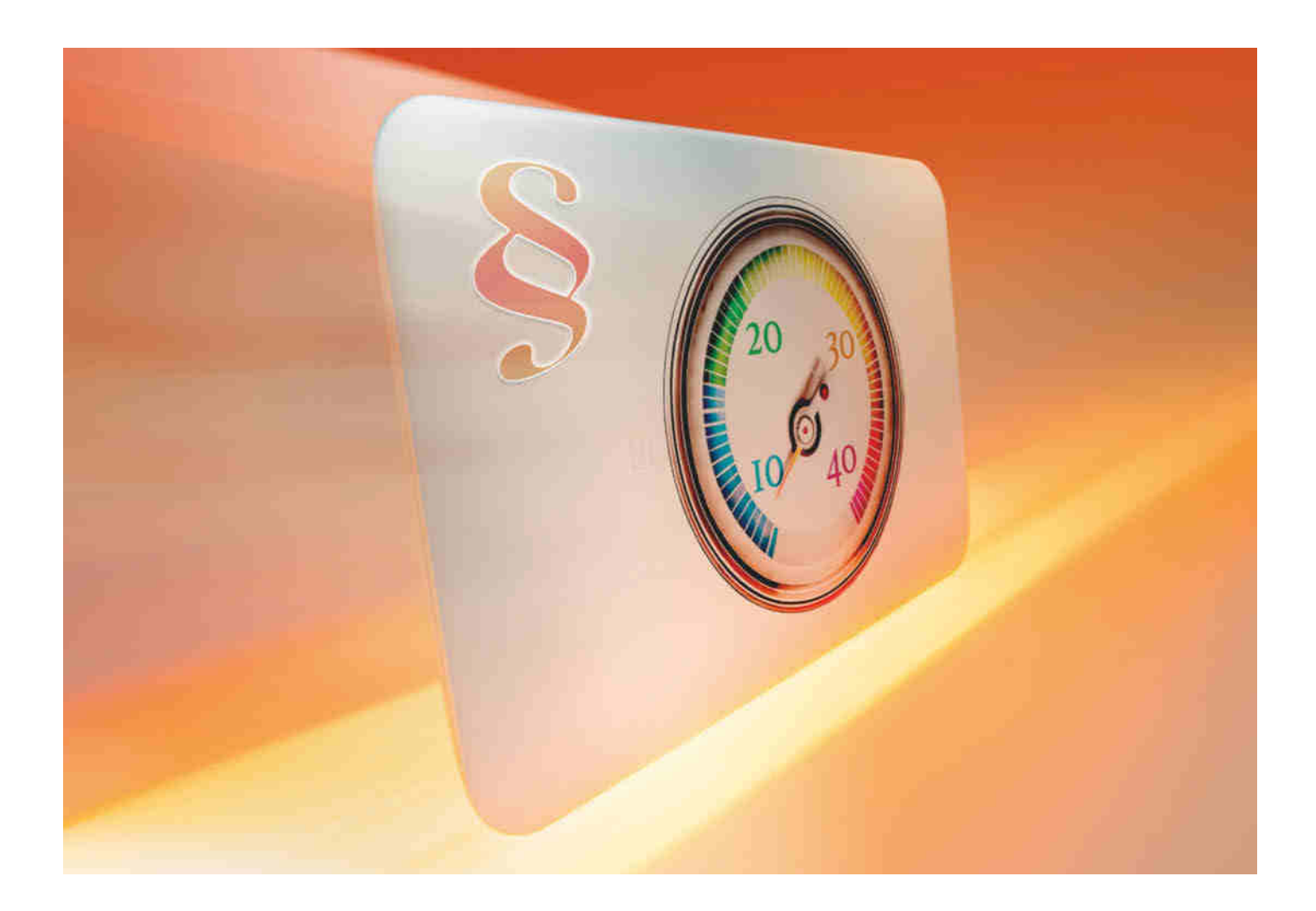

## **Korrekt gemessen**

### **Vereinbarte Datenraten beim Internetanbieter durchsetzen**

**Seit Dezember 2021 haben Breitbandkunden ein Recht auf Minderung des monatlichen Preises oder auf Kündigung des Vertrags, wenn der Internetanschluss langsamer ist als versprochen. Wir zeigen, wie Sie das rechtssicher feststellen können und welche Möglichkeiten Sie dann haben.**

**Von Thomas Bradler**

**D**ie Datenübertragungsrate von Inter-netanschlüssen bereitet Kunden oft Verdruss. In der Werbung übertreffen sich die Anbieter mit "bis zu"-Angaben, den Praxistest bestehen die Tarife jedoch nur selten: Nur 36,5 Prozent der Kunden, die mit dem Messwerkzeug der Bundesnetzagentur ihren Festnetzanschluss überprüften, erreichten zwischen Februar und September 2021 die volle für ihren Anschluss beworbene Downloadrate oder mehr.

Dass sie die beworbenen Maximalbandbreiten in der Praxis kaum liefern, hat den Anbietern lange Zeit keine schlaflosen Nächte bereitet. Denn Betroffene konnten kaum feststellen, ob ihr Anbieter die Leistung vertragsgemäß erbringt oder nicht –

und somit ihre Rechte auch nicht gerichtlich durchsetzen. Renitente Kunden ließen die Anbieter gerne auflaufen.

Verträge über Internetanschlüsse sind Dienstleistungsverträge. Erbringt der Anbieter die Leistung nicht wie vereinbart, sieht das Bürgerliche Gesetzbuch in erster Linie das Recht zur außerordentlichen Kündigung oder die Zahlung von Schadenersatz vor. Für eine Kündigung muss der Betroffene aber darlegen, dass eine Fortsetzung des Vertrags unzumutbar ist. Für Schadenersatz muss er einen Schaden nachweisen. Diese hohen Anforderungen konnte kaum jemand erfüllen und so blieb den Betroffenen letztlich auch in drastischen Fällen nur, die Vertragslaufzeit

durchzustehen oder die Hoffnung, beim Anbieter kulanzhalber die Einstufung in einen günstigeren Tarif zu erreichen.

### **Brüssel mischt die Karten neu**

Eine Zeitenwende läutete die EU-Verordnung 2015/2120 ein, die Mitte 2016 in Kraft trat und Festnetzanbieter verpflichtet, im Vertrag nicht nur die Maximalbandbreiten zu nennen, sondern auch Angaben zur minimalen sowie über die normalerweise zur Verfügung stehenden Downund Upload-Geschwindigkeit zu machen. Die Verordnung zwingt die Anbieter nicht nur dazu, die Datenraten anzugeben, sondern diese auch tatsächlich zu liefern. Jede "erhebliche oder regelmäßig wiederkehrende Abweichung" zwischen der tatsächlichen Geschwindigkeit und den vom Anbieter im Vertrag gemachten Angaben gilt seitdem als nicht vertragskonforme Leistung. Allerdings muss diese Abweichung durch einen von der nationalen Regulierungsbehörde zertifizierten Überwachungsmechanismus festgestellt werden.

In Deutschland übernimmt diese Aufgabe die Bundesnetzagentur, der damit eine Schlüsselrolle bei der Umsetzung der Vorgaben aus Brüssel zukommt. Auf Grundlage der TK-Transparenzverordnung hat sie die Anbieter im Dezember 2016 mit der Einführung der sogenannten Produktinformationsblätter verpflichtet, nicht nur verbindliche Geschwindigkeitsangaben zu machen, sondern diese auch übersichtlich und einheitlich darzustellen.

Im nächsten Schritt galt es festzulegen, wann eine Abweichung der tatsächlichen von der angegebenen Geschwindigkeit eine relevante Minderleistung darstellt. Hierzu veröffentlichte die Bundesnetzagentur erstmals im Juli 2017 feste Regeln und stellte im Mai 2018 ein Messtool als Desktop-App zum Download, mit dem Verbraucher nun erstmals einen Nachweis führen konnten. Mit deren Ergebnissen können Verbraucherinnen und Verbraucher gegenüber ihrem Anbieter einen Nachweis führen, falls die zugesicherte Leistung nicht erreicht wird.

Es fehlte aber weiterhin eine gesetzliche Regelung, welche Rechtsfolgen eintreten, wenn der Anbieter zu geringe Datenraten liefert. Erst mit der Novelle des Telekommunikationsgesetzes (TKG) zum 1. Dezember 2021 schuf der Gesetzgeber Abhilfe. Seither können Verbraucherinnen und Verbraucher im Falle von erheblichen, kontinuierlichen oder regelmäßig wiederkehrenden Abweichungen zwischen der tatsächlichen Leistung des Internetanschlusses und der vom Anbieter angegebenen Werte, das vertraglich vereinbarte Entgelt mindern oder den Vertrag außerordentlich kündigen (§ 57 Abs. 3 Nr. 1 TKG). Das gilt allerdings nur, wenn die Abweichung durch einen von der Bundesnetzagentur bereitgestellten Überwachungsmechanismus ermittelt wurde.

Die Bundesnetzagentur überarbeitete daraufhin die 2017 aufgestellten Anforderungen an die Feststellung einer nicht ver-

### *ct* kompakt

- **•** Mit einem Tool der Bundesnetzagentur weisen Sie nach, ob der Internetanbieter die versprochene Leistung liefert.
- **•** Wenn der Anschluss lahmt, haben Sie ein Recht auf außerordentliche Kündigung oder Minderung.
- **•** Ein Online-Tool der Verbraucherzentrale hilft beim Verfassen der Schreiben.

tragskonformen Leistung. Die entsprechende Verfügung (Nr. 99/2021) trat am 13. Dezember 2021 in Kraft. Mit der entsprechend überarbeiteten Desktop-App können Verbraucher Messungen vornehmen und auf Basis der Ergebnisse ihre Rechte durchsetzen. Soweit die Theorie. In der Praxis müssen die Betroffenen weiterhin einige technische, praktische und rechtliche Hürden nehmen, um zu ihrem Recht zu kommen.

### **Messen, messen, messen**

An mindestens zwei von drei Messtagen einer Kampagne müssen jeweils mindestens einmal 90 Prozent der vertraglich vereinbarten maximalen Geschwindigkeit erreicht werden. Zusätzlich muss die normalerweise zur Verfügung stehende Geschwindigkeit in mindestens 90 Prozent

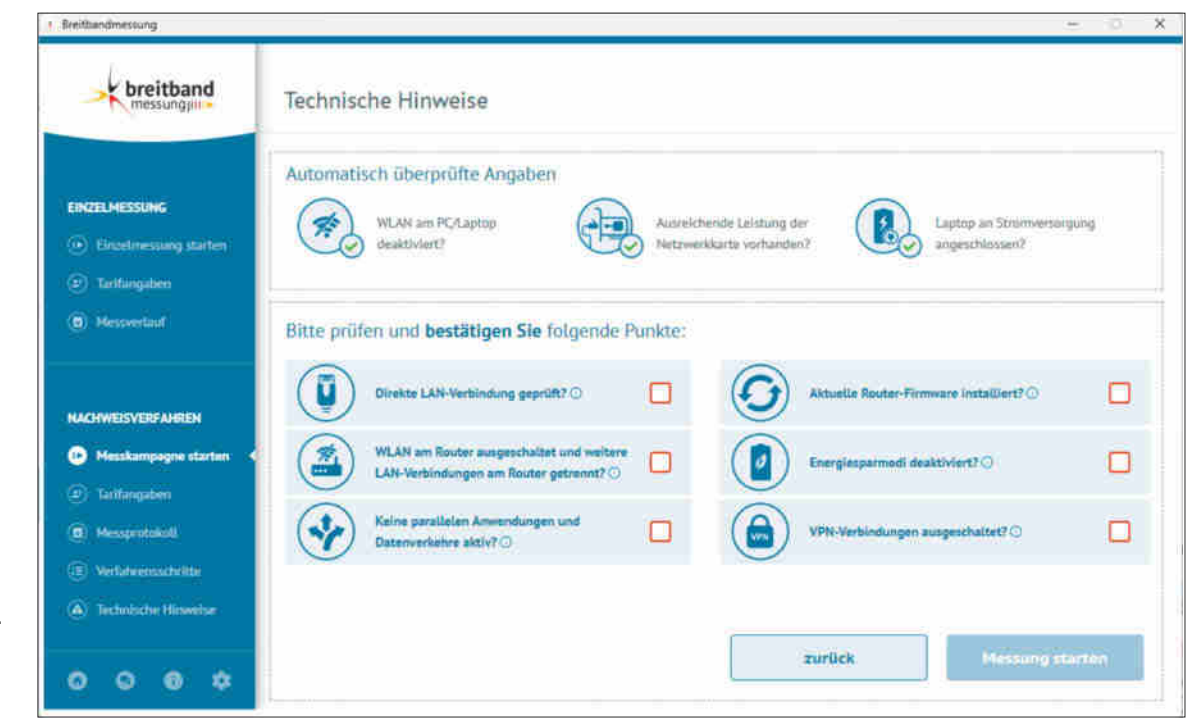

**Vor jeder einzelnen Messung muss man im Tool der Bundesnetzagentur von Hand sechs Häkchen setzen.**

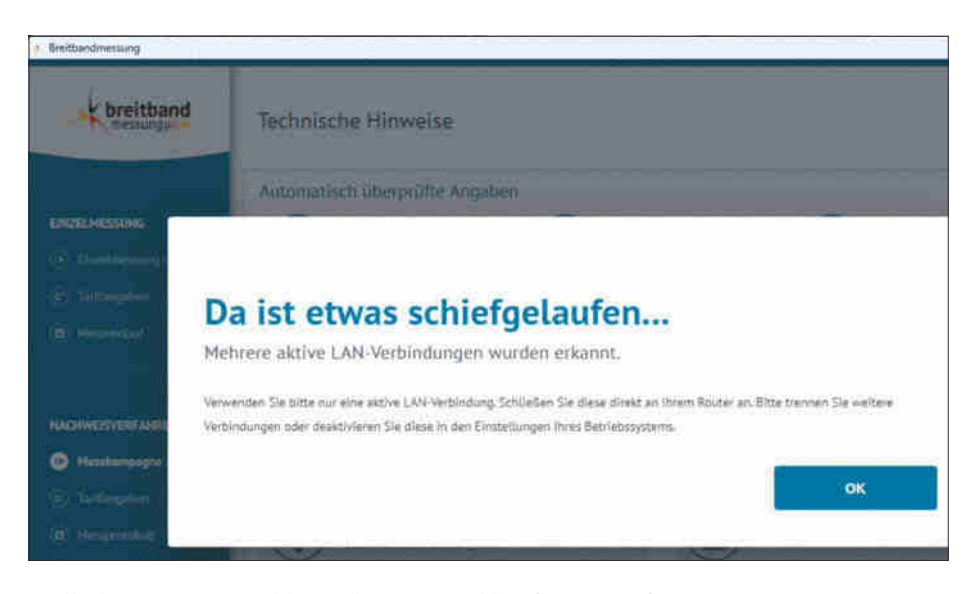

**Stellt die App einen Fehler in der Netzwerkkonfiguration fest, startet die Messung erst gar nicht.**

der Messungen erreicht werden. Ist das nicht der Fall, kann der Kunde Ansprüche anmelden. Das kann er auch, wenn an mindestens zwei von drei Messtagen jeweils mindestens einmal die minimale Geschwindigkeit unterschritten wird.

Verbindlich können Sie Geschwindigkeitsabweichungen nur mithilfe der Desktop-App feststellen. Diese steht auf den Seiten der Bundesnetzagentur für Windows, macOS und Linux zum Download bereit. Nach dem Start müssen Sie zunächst Ihren Anbieter sowie den gebuchten Tarif auswählen oder die entsprechenden Daten händisch eintragen. Sodann haben Sie die erforderlichen Messbedingungen herzustellen und diese vor jeder Messung zu bestätigen. Hierzu zählen eine direkte LAN-Verbindung mit dem Router und eine aktuelle Router-Firmware. Außerdem müssen Sie parallelen Datenverkehr und die Nutzung anderer Apps unterbinden und vorhandene Energiesparmodi auf dem PC deaktivieren.

Auch VPN-Netze sollten ausgeschaltet und im Falle eines Volumentarifs ausreichend Datenvolumen vorhanden sein. Weitere Parameter überprüft die App selbst und verweigert unter Umständen den Dienst, zum Beispiel wenn der Rechner via WLAN statt LAN aufs Internet zugreift, die Netzwerkkarte keine ausreichende Leistung hat oder ein Laptop verwendet wird, das nicht am Stromnetz hängt. Die von der Bundesnetzagentur veröffentlichte "Handreichung" zur Durchführung einer Messkampagne umfasst 44 Punkte verteilt auf acht DIN-A4- Seiten.

Die Datenrate den Anforderungen der Bundesnetzagentur entsprechend festzustellen, erfordert strenge Disziplin. Nutzer müssen binnen 14 Tagen 30 Messungen an drei unterschiedlichen Kalendertagen vornehmen. An jedem der drei Messtage sind zehn Messungen im Abstand von mindestens fünf Minuten erforderlich, wobei zwischen der fünften und sechsten Messung eines Messtages jeweils mindestens drei Stunden liegen müssen und zwischen den Messtagen jeweils ein Tag Pause.

Weil die App nicht automatisiert misst, muss der Nutzer jede der 30 Messungen einzeln anstoßen und jedes Mal durch das Setzen von sechs Häkchen neu erklären, dass die Messumgebung den Anforderungen entspricht. Begründet wird dies mit "Gründen der Rechtssicherheit und der Akzeptanz der Messungen". Am besten setzen Sie sich Erinnerungen, damit verpasste Termine nicht Ihre ganze Arbeit zunichtemachen. Immerhin unterstützt die App dabei, die vorgeschriebenen Pausenzeiten einzuhalten, indem sie vor Ablauf der Fünf-Minuten- beziehungsweise Drei-Stunden-Fristen keine weiteren Aufzeichnungen zulässt. Gemessen wird sowohl die Download- als auch die Upload-Geschwindigkeit.

Nach erfolgreich absolvierter Kampagne, also dem Setzen von insgesamt 180 Häkchen, zeigt die App eine Übersicht über die Ergebnisse an und generiert ein Messprotokoll in Form eines signierten PDF-Dokuments, das als Nachweis gegenüber dem Anbieter dient. Diesem Protokoll lässt sich leicht entnehmen, ob aufgrund der Ergebnisse Ansprüche gegen

den Anbieter bestehen und auch, durch welche Messungen die vertraglichen Anforderungen erfüllt wurden oder nicht. Allerdings fehlen Hinweise oder Ratschläge, wie hoch eine Minderung letztlich ausfallen könnte. Mit der Beendigung der Messkampagne endet auch zunächst die Unterstützung der Bundesnetzagentur auf dem Weg zu einer vertragskonformen Leistung des Internetanbieters. Ihre Ansprüche durchzusetzen, bleibt den Verbrauchern selbst überlassen.

### **Recht haben, Recht bekommen**

Führt die Messkampagne zu dem Ergebnis, dass die Leistung des Internetzugangs nicht vertragsgemäß ist, müssen Sie entscheiden, ob Sie den Vertrag zu einem verminderten Monatsentgelt fortführen oder schnellstmöglich beenden möchten. Das sollten Sie im Einzelfall gut abwägen. Insbesondere wenn Sie eine vorzeitige Kündigung erwägen, sollten Sie prüfen, ob es für Ihren Ort überhaupt bessere Optionen als den aktuellen Anbieter gibt.

Zudem müssen Sie dem Anbieter zunächst die Möglichkeit geben, seine Leistung nachzubessern. Dazu müssen Sie ihm das Messprotokoll übermitteln und darauf hinweisen, dass er keine vertragsgemäße Leistung erbringt. Kündigen Sie an, dass Sie die Kündigung aussprechen werden, falls die Performance nicht binnen einer Frist von rund 14 Tagen verbessert wird. Erst wenn der Anbieter nicht fristgemäß bestätigt, dass er damit einverstanden ist und nachbessern wird, können Sie in einem weiteren Schreiben nach Ablauf der Frist die Kündigung erklären. In diesem Fall stehen Sie aber zügig ohne Internetanschluss da und müssen sich selbst um Ersatz kümmern.

Wenn der Anschluss zwar lahmt, aber wenigstens ausreichend funktioniert, und keine bessere Alternative in Sicht ist, fährt man meist besser damit, das monatliche Entgelt gegenüber dem Anbieter zu reduzieren. Die Entgeltminderung ist laut Gesetz in dem Verhältnis zulässig, in welchem die tatsächliche Leistung von der vertraglich vereinbarten Leistung abweicht. Das gilt so lange, bis der Anbieter nachweist, dass er die vertraglich vereinbarte Leistung ordnungsgemäß erbringt (§ 57 Abs. 4 TKG).

So einfach das klingt, so kompliziert wird es in der Anwendung. Eine Formel für die Berechnung des Minderungsbetrags gibt es nicht. 30 Messwerte aus der Messkampagne, jeweils für Up- und

Downstream, bezogen auf drei Schwellenwerte für die maximale, normale und minimale Bandbreite lassen sich nicht mal eben umrechnen. Hinzu kommt, dass der Vertrag neben dem Internetanschluss oftmals noch weitere Bestandteile wie einen Telefonanschluss oder IPTV enthält, wobei die auf die einzelnen Produkte entfallenden Preise selten einzeln aufgeführt sind. Um welchen Betrag soll also gemindert werden, wenn im Rahmen eines Internet-, Telefon- und IPTV-Anschlusses zum Monatspreis von 50 Euro im Rahmen der Messkampagne die normalerweise zur Verfügung stehende Geschwindigkeit nicht in mindestens 90 Prozent der Messungen erreicht wurde?

Die Beantwortung dieser Frage obliegt den Gerichten, wird aber auf sich warten lassen. Denn erfahrungsgemäß ziehen Verbraucher wegen solch geringer Beträge ungern vor Gericht und auch Rechtsanwälte raten kaum dazu. In der Zwischenzeit ist es an den Beteiligten, zufriedenstellende Lösungen zu finden. Was also tun?

Die einzige bisher bekannte Orientierungshilfe zur Berechnung eines Minderungsbetrags bietet die Verbraucherzentrale Nordrhein-Westfalen in Form eines Online-Tools an, siehe ct.de/yvpg. Nach Eingabe der relevanten Ergebnisse aus dem Protokoll der Messkampagne weist dieses einen konkreten Betrag aus, um den nach Auffassung der Verbraucherzentrale im Einzelfall gemindert werden kann. Das Tool rechnet nach der wohl verbraucherfreundlichsten Methode, nämlich indem es die größten Abweichungen einzelner Messungen zur Bestimmung der Abweichung von Ist- und Soll-Wert heranzieht. Wer möchte, kann im nächsten Schritt gleich online ein Schreiben generieren lassen und damit seine Ansprüche (Minderung oder Kündigung) gegenüber dem Anbieter geltend machen.

Mit der Übermittlung von Protokoll und Schreiben liegt der Ball im Feld der Anbieter, die dem Verbraucher nun ihre Auffassung kundtun und ihm ein Gegenangebot unterbreiten werden. Findet sich keine für beide Seiten akzeptable Lösung, kann der Verbraucher ein in der Regel kostenfreies Schlichtungsverfahren bei der Bundesnetzagentur anstoßen. Ist es erfolgreich, erspart es einen wenig erstrebenswerten Gang vor Gericht.

### **Mobilfunk: bitte warten**

Bei den Bandbreitenangaben in Mobilfunktarifen klafft eine noch eklatantere Lücke zwischen Werbung und Realität. Für Mobilfunkanbieter bleibt es im Vertrag bei einer Angabe, nämlich der "geschätzten maximalen" Download- und Upload-Geschwindigkeit. Laut Bericht der Bundesnetzagentur erhielten zwischen Oktober 2020 und September 2021 im Download nur 20,1 Prozent der Nutzer mindestens die Hälfte der vertraglich vereinbarten geschätzten Maximalgeschwindigkeit. Die volle Leistung oder mehr erhielten nur 2,6 Prozent.

Das Recht auf Minderung oder außerordentliche Kündigung gilt grundsätzlich auch für mobile Anschlüsse. Hier hat die Bundesnetzagentur aber noch nicht festgelegt, wie die vertragsgemäße Leistung aussehen soll. Auch fehlt im Mobilfunk ein verbindliches Messwerkzeug. Erste vorgelegte Eckpunkte (siehe ct.de/ yvpg) lassen befürchten, dass die neuen Rechte für Verbraucherinnen und Verbraucher ein zahnloser Tiger bleiben. Von 30 Messungen an fünf Tagen ist da zu lesen und von Abschlägen von 75 bis 90 Prozent (!) auf die beworbene Maximalgeschwindigkeit, je nachdem, ob im städtischen oder ländlichen Raum gemessen wird.

Ein Mobilfunkanschluss, der mit 100 Mbit/s im Download beworben wird, soll demnach vertragskonform sein, wenn im ländlichen Raum an drei von fünf Messtagen in jeweils einer Messung mindestens 10 Mbit/s erreicht werden. Alle anderen Messergebnisse dürfen darunter liegen. Anstatt die Anbieter dazu zu bringen, realistischere Bandbreiten zu bewerben, erhielten Fantasieangaben damit praktisch behördlichen Segen.

### **Fazit**

Erstmals haben Verbraucherinnen und Verbraucher realistische Chancen, sich gegen nicht vertragsgemäße Übertragungsgeschwindigkeiten im Festnetz zu wehren. Trotz einiger Stolperfallen sollten sie davon Gebrauch machen. Das muss nicht immer mit der Kündigung oder vor dem Kadi enden; wenn der Anbieter sich darauf einlässt, spart der Kunde den Aufwand für einen Anbieterwechsel – und muss für eine geringere Leistung dann weniger bezahlen. Die Voraussetzungen dafür liegen in der Hand der Bundesnetzagentur, und im Sinne der Verbraucher ist durchaus noch Luft nach oben.

Im Mobilfunk hingegen fehlt noch viel, um die Vorgaben aus Brüssel mit Leben zu füllen. Problematisch sind dort weniger die Unwägbarkeiten der Funkübertragung als vielmehr die unrealistischen Geschwindigkeitsangaben in der Werbung der Anbieter. Die Bundesnetzagentur hat in ihrem Eckpunktpapier bereits festgestellt: "Von einigen Anbietern wird die geschätzte Geschwindigkeit so interpretiert, dass hierunter ein Wert zu fassen ist, der […] unter idealen Bedingungen von einem einzelnen in der Funkzelle aktiven Nutzer erzielt werden kann." Nun kommt es darauf an, ob die Behörde ihnen das durchgehen lässt. *(uma@ct.de)*

### *Weitere Infos zu Messung, Widerspruch und Verordnungen: ct.de/yvpg*

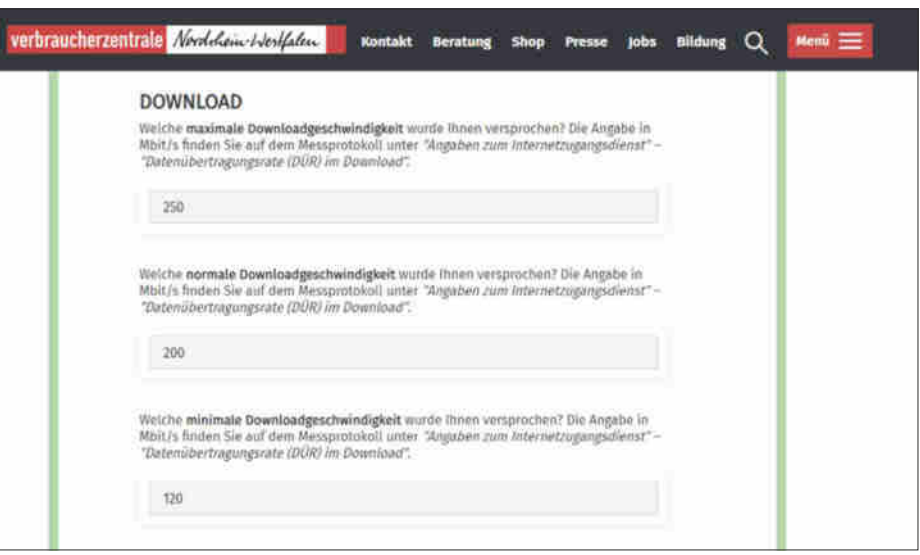

**Bei der Verbraucherzentrale NRW kann man sich Ansprüche gegenüber seinem Internetanbieter ausrechnen lassen und individualisierte Musterschreiben herunterladen.**

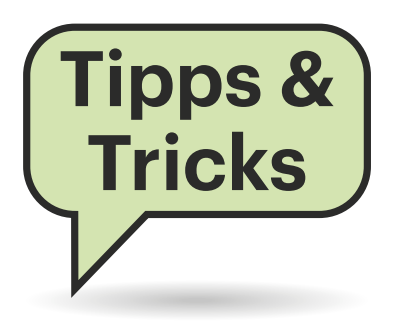

## **Sie fragen – wir antworten!**

### **Notebook von Framework lässt sich nicht einschalten**

Wenn ich meinen Framework-Laptop mit 11. Core-i-Generation einige Zeit nicht benutze, lässt er sich trotz eines vollen Akkus erst einschalten, wenn ich ein Netzteil anstecke. Auch sind dann alle BIOS-Einstellungen und das Datum zurückgesetzt. Was hat es damit auf sich?

Ursache ist eine leergelaufene BIOS-Batterie. Framework nutzt im Sinne der Nachhaltigkeit dafür keine Einwegzellen, sondern wiederaufladbare Knopfzellen im Format ML1220. Solche fassen nur um die 17 mAh und sind deshalb viel schneller erschöpft als etwa CR2032-Zellen (bis 180 mAh). Obendrein ist ihre Selbstentladung höher.

Vielnutzer, die den Laptop täglich verwenden und dabei regelmäßig ein Netzteil anstecken, werden nie auf das Problem stoßen, weil die ML1220-Zelle dabei ebenfalls immer nachgeladen wird. Im oben geschilderten Nutzungsszenario sieht das anders aus – und wenn die ML1220 leer ist, lässt sich der Laptop ohne Netzteil nicht mehr einschalten, weil die BIOS-Batterie dafür eine Mindestspannung liefern muss. Bei Mainboards mit 12.

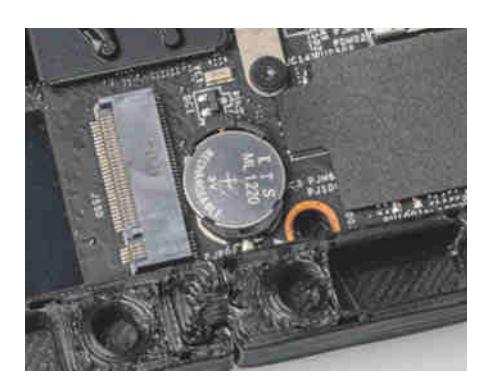

**Framework nutzt als Pufferbatterie fürs BIOS eine wiederaufladbare Knopfzelle im Format ML1220, die allerdings nicht sehr lange durchhält.**

Core-i-Generation umschifft Framework die Fehlerquelle mit einer zusätzlichen Schleife in der Hardware: Darin kann bei abgezogenem Netzteil auch der Hauptakku die ML1220 laden.

Wenignutzer der ersten Laptop-Generation müssen sich hingegen mit dieser Kinderkrankheit ihres Geräts abfinden. Als Workaround bietet sich etwa an, den Laptop mit eingestecktem Netzteil zu lagern. Das stresst den Akku kaum, wenn man vorher im BIOS eine Ladeobergrenze von 80 Prozent oder weniger wählt. Zumindest sollte man die Laptop-Eigenheit im Hinterkopf haben und vor einer Reise, auf der man erst mal keinen Zugriff auf ein Netzteil hat, dieses anstecken und den Laptop noch einmal einschalten – was sich ohnehin empfiehlt, damit der Akku voll ist und das Windows Update auf dem aktuellen Stand. Die ML1220 braucht zum vollständigen Aufladen mehrere Stunden; Framework empfiehlt sogar einen Tag.

Es schadet nicht, wenn man als Laptop-Nutzer der ersten Stunde sein Exemplar aufschraubt und die ML1220 näher in Augenschein nimmt: Ist die Zelle aufgebläht oder sind nach dem Herausnehmen Korrosionsspuren zu sehen, weil sie ausgelaufen ist, sollte sie ersetzt werden. Der Austausch lässt den Fehler mitunter ebenfalls verschwinden, wenn die frische Zelle wieder lange genug für das eigene Nutzungsprofil durchhält. Keinesfalls dürfen Sie jedoch Einwegzellen im physisch identischen Format CR1220 stattdessen einsetzen. Wenn das Mainboard versucht, die Einwegzelle zu laden, besteht Brandgefahr!

Im Framework-Forum findet man einen Modifikationsvorschlag für die Ladeschaltung und den Bericht eines Bastlers, der die 1220er-Fassung vom Mainboard entfernt und eine 2032er-Halterung an den Kontakten angelötet hat (siehe ct. de/y65y). Die größere ML2032-Zelle (rund 90 mAh) hilft ihm über die Runden, benötigt aber viel mehr Platz: Sie nimmt bei der gezeigten Modifikation den Bauraum ein, der für ein zweites SO-DIMM-Modul vorgesehen ist. Der Nutzer verzichtet also auf flotten Dual-Channel-Betrieb des Arbeitsspeichers. *(mue@ct.de)*

*Modifikationsvorschläge: ct.de/y65y*

### **Power Limits für Core i-13000**

c't empfiehlt, die Power Limits einer Intel-CPU im BIOS anzupassen, um das Kühlsystem nicht zu überfordern. Wo gibt es passende Werte für die Prozessoren der 13. Core-i-Generation?

Leider stellen auch bei Core i-13000 nicht alle Mainboards die korrekten Werte für das Power Limit 1 und das kurzzeitige Turbofenster (Power Limit 2 und Maximalzeit Tau) ein. Wir haben in der Tabelle die Werte zusammengefasst, die wir auf Pressebriefings von Intel erhalten haben. In den Datenblättern führt der Chiphersteller für die übertaktbaren K-Prozessoren etwas andere Werte auf. Da-

### **Power Limits für Core-i-13000-Prozessoren**

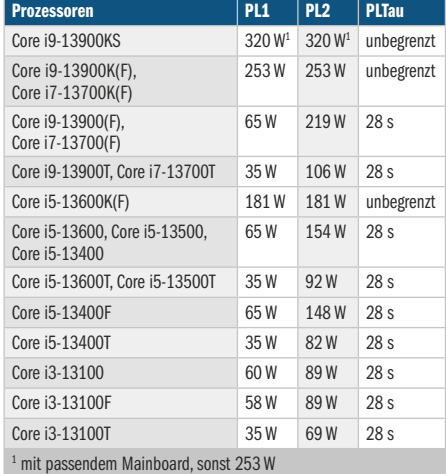

nach müssten diese nach 56 Sekunden ihre Processor Base Power von 125 beziehungsweise 150 Watt einhalten. *(chh@ct.de)*

### **Tintendrucker einlagern**

Ich möchte Tintendrucker von Brother und Epson für mehrere Monate einlagern. Leider finde ich hierzu beim Hersteller keine Informationen. Sollte ich dabei etwas Besonderes beachten?

Mit einigen Vorsichtsmaßnahmen sollten ein paar Monate kein Problem sein: Lassen Sie vor dem Einlagern noch einmal einen Düsentest laufen und auch die Köpfe reinigen, falls es dabei zu Aussetzern gekommen ist. Schalten Sie das Gerät anschließend über die Power-Taste ab und warten Sie, bis alle Anzeigen dunkel und alle mechanischen Teile zur Ruhe gekommen sind. Dann ist der Druckkopf auf der Parkposition, die schnelles Austrocknen verhindert. Danach können Sie den Netzstecker ziehen.

Lagern Sie den Drucker an einem dunklen und kühlen Ort, etwa im Keller. Falls Sie noch die Plastikverpackung haben, kann die vor Korrosion schützen.

Brother- und Epson-Drucker, die mit Piezo-Druckköpfen arbeiten, standen bis zu acht Monate lang im Regal unseres c't-Druckerlabors, das keine Außenfenster hat. Nach acht Monaten Standzeit druckten die Geräte ohne Reinigung noch einwandfrei.

Falls es nach der Standzeit doch zu Aussetzern kommen sollte, geben Sie dem Drucker nach einigen Reinigungsvorgängen am besten zwei Tage Zeit, bis Sie weitere Druckversuche unternehmen. Die frische Tinte hat dann Zeit, etwaige Luftblasen in den Druckkammern aufzulösen. *(rop@ct.de)*

### **Firmwarepakete für Debian wieder einbinden**

**(?)** Beim letzten Update meiner Debian-Installation (Bookworm/Testing) wollte mein Paketmanager alle nicht-freien Firmware-Pakete entfernen, weil diese nicht mehr im Repository zu sein scheinen. Gibt es eine Möglichkeit, weiterhin bequem an die Firmwarepakete zu kommen?

Ja, das ist möglich. Ursache Ihres Problems ist, dass die Firmware kürzlich von non-free nach non-free-firmware umgezogen ist, damit sie einfacher in Installationsmedien integriert werden kann (siehe Entscheidung unter ct.de/y65y).

Ergänzen Sie also einfach die nonfree-firmware-Komponente in Ihrer /etc/ apt/sources.list. Das Endergebnis sieht dann für Debian Testing wie folgt aus (wenn Sie lieber statisch bei einem Release bleiben möchten, tauschen Sie testing gegen den Namen des Releases, etwa bookworm):

deb https://deb.debian.org/debian/ testing main non-free contrib non-free-firmware deb-src https://deb.debian.org/ debian/ testing main non-free contrib non-free-firmware deb https://deb.debian.org/debiansecurity/ testing-security main nonfree contrib non-free-firmware deb-src https://deb.debian.org/ debian-security/ testing-security main non-free contrib non-free-firmware deb https://deb.debian.org/debiandebug/ testing-debug main non-free contrib non-free-firmware

Anschließend müssen Sie nur noch einmal Ihren Paketindex mit Ihrem Paketmanager aktualisieren – etwa indem Sie apt update ausführen –, und Sie sollten (weiterhin) neue Versionen der Firmware-Pakete erhalten. Mehr Details zum Einrichten der Firmware finden Sie auch im Debian-Wiki-Eintrag dazu, welchen wir unter ct.de/y65y verlinkt haben.

*(Kai Wasserbäch/uma@ct.de)*

*Informationen zur Repository-Änderung: ct.de/y65y*

### **Vorschaubilder in Taskleiste loswerden**

Mich stören die Vorschaubilder, die Windows 11 einblendet, wenn ich – vor allem irrtümlich – mit dem Mauszeiger über gestartete Anwendungen in der Taskleiste fahre. Diese Miniaturansichten der Anwendung verdecken wichtige Anzeigen oder Schaltflächen unten in Fenstern und schließen sich nur widerwillig. Wie werde ich sie ganz los?

Microsoft hat keine offizielle Möglichkeit in Windows 11 eingebaut, diese

Fragen richten Sie bitte an **hotline@ct.de c't Magazin @ctmagazin**

Alle bisher in unserer Hotline veröffentlichten Tipps und Tricks finden Sie unter **www.ct.de/hotline.**

Vorschau auszuschalten. Auch in den Gruppenrichtlinien, in "Darstellung und Leistung von Windows anpassen", im Microsoft-Tool PowerToys und in Taskleisten-Erweiterungen von Drittanbietern wie StartAllBack (siehe c't 2/2022, S. 116) wurden wir nicht fündig.

Ein mindestens seit Windows 10 vorhandener Registry-Schlüssel hilft hingegen: Starten Sie regedit.exe und manövrieren Sie zu HKEY\_CURRENT\_USER\ Software\Microsoft\Windows\Current-Version\Explorer\Advanced und suchen Sie den Eintrag ExtendedUIHoverTime. Wenn er nicht existiert, legen Sie ihn als 32-Bit-DWORD an. Der Wert beschreibt, nach wie vielen Millisekunden die Vorschau aufploppt. Achtung, der scheinbare Maximalwert \$ffffffff deaktiviert die Verzögerung komplett; erst fffffffe (entspricht rund 50 Tagen) oder auch schon ffffff schalten die störenden Bildchen faktisch aus. Wollen Sie die Vorschau ab und zu doch nutzen, suchen Sie einen Kompromiss mit Werten um 5000 Millisekunden, also hexadezimal 1388, damit die Vorschau erst später erscheint.

Damit die Taskleiste den neuen Wert nutzt, müssen Sie den Explorer neu starten. Das gelingt am einfachsten im Task-Manager, den Sie per Strg+Umsch+Esc öffnen, mit Rechtsklick auf den Eintrag "Windows-Explorer". Finden Sie den Ein-

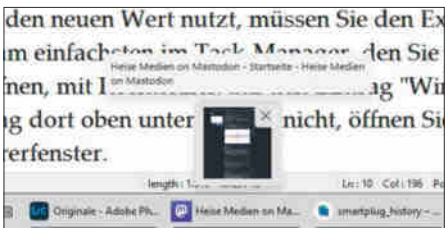

**Wie lang ist der Text denn nun? Die Vorschaubilder von Windows 11 verdecken oft Wichtiges, wenn man mit der Maus irrtümlich über die Taskleiste fährt.**

trag dort oben unter "Apps" nicht, öffnen Sie beispielsweise per Win+E ein Explorer-Fenster. *(jow@ct.de)*

### **Altes Netzteil führt zu Problemen**

Ich habe mir eine Ryzen-Workstation mit dem Asus Pro WS X570 ACE, ECC-RAM, Ryzen Pro 5750G und Enermax EPR625AWT zusammengebaut. Allerdings läuft der Rechner nicht rund: Er startet erst, wenn ich die zweite NVMe-SSD ausbaue und den Speichertakt auf 2933 MHz heruntersetze. Wie kann ich das beheben?

Wenn Sie das BIOS aktualisiert haben und alle anderen Komponenten wie Board, CPU, RAM und SSD als Ursache ausgeschlossen haben, kann das auch am 15 Jahre alten Netzteil liegen. Zum einen haben sich die Anforderungen moderner Prozessoren an die Spannungsversorgung gewandelt. So benötigen CPUs im Leerlauf teils unter einem Watt. Viele ältere Netzteile erwarten aber auf der 12-Volt-Schiene eine höhere Mindestlast.

Zum anderen altern die Bauteile, sodass Ihr Netzteil die Ausgangsspannungen eventuell nicht mehr stabil innerhalb der Spezifikationen halten kann. Wir raten grundsätzlich davon ab, aktuelle Hardware mit antiken Komponenten zu kombinieren, weil dann genau solche schwer zu diagnostizierenden Probleme auftreten können. *(chh@ct.de)*

### **WSL2-Passwort zurücksetzen**

Beim Einrichten einer Linux-Umgebung im Windows Subsystem für Linux musste ich ein Passwort eingeben. Jetzt brauche ich es wieder, um Pakete zu installieren, habe es aber vergessen. Wie komme ich an das Passwort heran?

Auslesen können Sie das Passwort nicht, es aber über einen Trick zurücksetzen. Sie weisen die WSL-Distribution zunächst an, als Standardbenutzer nicht das übliche, beim Einrichten der Umgebung erstellte Konto zu verwenden, sondern das in WSL nicht deaktivierte Konto für den Systemverwalter "root" (zum Beispiel für ein installiertes Ubuntu). Dazu rufen Sie in einer Windows-Eingabeaufforderung folgenden Befehl auf:

ubuntu config --default-user root

Anschließend starten Sie die jeweilige WSL-Distribution. Es erscheint ein Befehlsprompt, der mit "root $@$ " beginnt. Rufen Sie dort den Befehl zum Setzen des Passworts auf (passwd) und geben Sie als Parameter den Namen des Benutzers in der Linux-Umgebung an:

passwd peter

Wenn Sie nicht mehr wissen, welchen Namen Sie seinerzeit eingegeben haben, können Sie diesen finden, indem Sie die Datei mit allen Nutzerkonten in der Ubuntu-Umgebung auf dem Bildschirm ausgeben lassen (cat /etc/passwd). Ziemlich am Ende der Datei sollte sich ein Ihnen vertrauter Name finden.

Wenn Sie das Passwort wie beschrieben neu gesetzt haben, müssen Sie erneut einen Befehl in der Windows-Eingabeaufforderung absetzen, damit die Umgebung wieder mit dem eigentlich vorgesehenen Konto startet:

ubuntu config --default-user peter

Wählen Sie auch hier den Benutzernamen passend. Wenn Sie die Linux-Umgebung jetzt schließen und neu starten, sollte die für das erwähnte Benutzerkonto starten und Sie sollten per sudo geschmückte Befehle mit dem neu gesetzten Passwort aufrufen können. *(ps@ct.de)*

### **Defekte Fernbedienung**

Die Fernbedienung für meinen Panasonic-Fernseher hat nach nur fünf Jahren den Geist aufgegeben, einige Tasten reagieren nicht mehr. Kann man sie retten oder muss ich sie ersetzen?

Das Problem haben wir auch beobachtet und konnten es lösen: Sie müssen nur das Gehäuse zerlegen (Schrauben entfernen und die zusammengeklipsten Teile vorsichtig aufhebeln) und das Gummiteil mit den Tasten entnehmen. Im betroffenen Bereich hatte sich bei unserem Gerät ein klebriger Film unter dem Gummi abgesetzt. Woher der stammt, konnten wir nicht identifizieren – möglicherweise hat sich das Material zersetzt. Mit Isopropanol konnten wir Gummi und Platine leicht reinigen, seitdem läuft die Fernbedienung wieder. *(jam@ct.de)*

### **Downloadgeschwindigkeit für Steam begrenzen**

Wir bekommen derzeit über unseren Internetanschluss maximal 12 Mbit/s im Downstream, was so gerade eben für Streaming reicht. Größere PC-Downloads meiner Kinder über die Gamingplattform Steam legen unser Heimnetz mit unschöner Regelmäßigkeit stundenlang praktisch lahm. Wie kann ich andere Anwendungen am Router priorisieren?

Setzen Sie am besten direkt am Problem an: Der Steam-Client erlaubt es, die Download-Rate zu begrenzen. Dann dauern die Downloads zwar länger, dafür laufen andere Anwendungen wie das Streaming von Videos derweil störungsfrei.

Das Einrichten ist ganz einfach: Unter Steam, Einstellungen, Downloads finden Sie den Punkt "Bandbreite drosseln". Beachten Sie, dass Sie dort kbit/s angeben, für beispielsweise 2 Mbits/s müssen Sie dort also den Wert 2000 eingeben. Alternativ oder zusätzlich lassen sich automatische Downloads auf Zeiten einschränken, in denen Ihr Zugang anderweitig nicht benötigt wird, etwa nachts. *(uma@ct.de)*

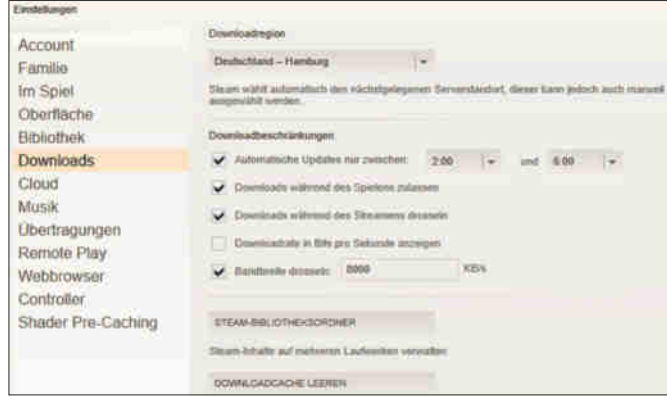

**Im PC-Client der Spieleplattform Steam lassen sich die Datenraten für die oft umfangreichen Downloads begrenzen.**

# MIT SPACE<br>HEBEN SIE AB

## DAS IST SPACE

Vollgepackt mit informativen Artikeln und atemberaubenden Fotos berichtet Space über die Technik der Weltraumfahrt, ebenso wie über Astronomie und kosmische Phänomene.

## $30\%$ Rabatt + Geschenk

## **TESTEN SIE 2 x SPACE**

2 Ausgaben als Heft inkl. PDF + Geschenk nach Wahl

### Jetzt bestellen:

www.emedia.de/space-mini

**RECKKEIN** 

RÜCK

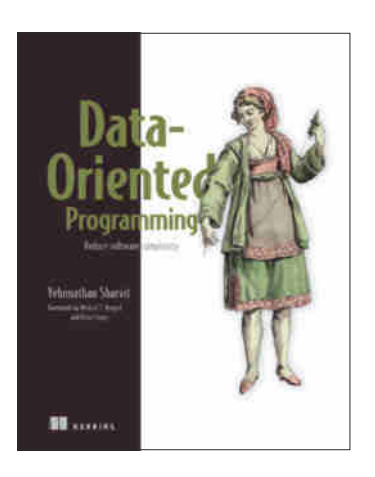

### Yehonathan Sharvit **Data-Oriented Programming** Reduce Software Complexity

Manning Publications, Shelter Island (US-NY) 2022 ISBN 978-1617298578 424 Seiten, 48 € (Käufer der gedruckten Ausgabe erhalten E-Book kostenlos; PDF-/ Epub-/Kindle-E-Book allein: 42 €)

## **Klassenkampf und Datenseparatismus**

**Datenorientiert zu arbeiten, bedeutet gegenüber dem gängigen objektorientierten Programmierparadigma eine kleine Revolution. Am Beispiel einer Bibliotheksverwaltung führt Yehonathan Sharvit vor, wie man Code und Daten strikt voneinander trennt.**

Objektorientierte Programmierung (OOP) kapselt Daten und Code in gemeinsamen Klassen, was viele als Vorzug empfinden. Wenn es hingegen nach Yehonathan Sharvit ginge, gäbe es im Wesentlichen nur noch zustandslose Funktionen, die mit generischen Datenstrukturen arbeiten. Klassen wären damit weitestgehend passé.

Um seinen Standpunkt zu untermauern, erzählt er die Geschichte einer Verwaltung für Buchbestände – indem er Dialoge zwischen den Mitarbeitern eines fiktiven Unternehmens wiedergibt. Die Verantwortlichen dort beginnen damit, das Projekt in herkömmlicher objektorientierter Weise zu entwickeln, und stoßen dabei schnell auf typische Probleme. Zu denen gehören beispielsweise überkomplexe Vererbungshierarchien. Nach und nach wandelt sich der erste Entwurf in ein Softwareprojekt mit datenorientierter Architektur. Dieses verwendet dann tatsächlich nur statische Funktionen, die mit unveränderlichen, generischen Datenstrukturen wie Listen, Maps und Arrays arbeiten. Als Sprache dient JavaScript mit den Bibliotheken Lodash und Immutable.js.

Während das Ganze Schritt für Schritt verfeinert wird, lernt der Leser Structural Sharing und persistente Datenstrukturen kennen. Am Schluss verfügt die Software über nahezu alle Vorzüge, die auch ein objektorientiertes System hätte (inklusive Polymorphie). Sie ist nur deutlich einfacher zu verstehen und viel flexibler als ihr OOP-Pendant. Das zeigt sich besonders, wenn es um Datenbankzugriffe und die Arbeit mit Webdiensten geht.

Der datenorientierte Ansatz funktioniert sprachübergreifend. Die Programmiersprache Clojure ist so etwas wie seine Heimat – dort wirkt das datenorientierte Arbeiten besonders elegant. In JavaScript, welches Sharvit verwendet, lässt sich dergleichen nicht ganz so hübsch implementieren. Aber die eingesetzten Bibliotheken machen alles leicht nachvollziehbar.

Darüber, ob Sharvit mit seiner Entkapselung einen empfehlenswerten Weg zeigt, kann man streiten. Sein in einfachem Englisch verfasstes Buch liefert aber allemal wertvolle Denkanstöße und erläutert obendrein aktuelle Algorithmen.

*(Maik Schmidt/psz@ct.de)*

## **Kybernetisierung der Gesellschaft**

**Begriffe wie Cyberspace und Cyber-Warfare haben ihren Ursprung in der Kybernetik. Diese Wissenschaft kann mit ihren Werkzeugen nicht zuletzt gesellschaftliche Entwicklungen oft verblüffend genau beschreiben, wie Martin Donner und Heidrun Allert beweisen.**

Die Kybernetik ist die Wissenschaft vom Steuern und Regeln – das kann Maschinen betreffen, aber auch Organismen und soziales Miteinander. So sind etwa Heizungsthermostate ebenso ein Thema für Kybernetiker wie gesellschaftliche Transformationen.

Donner und Allert untersuchen detailliert, wie sich die allgegenwärtige Digitaltechnik und das Internet auf Menschen und ihr Zusammenleben auswirken. Dazu springen sie zunächst in die Sechzigerjahre. Eine wichtige Rolle spielte damals Ken Kesey, dessen Roman "Einer flog übers Kuckucksnest" auf seinen Erfahrungen mit Experimenten der CIA zur Reprogrammierung von Menschen mittels LSD beruhte. Kesey wurde zum Pionier einer staatskritischen Kultur, die in die aufkommende Hippie-Bewegung mündete. Einige seiner Sympathisanten arbeiteten jedoch später für die Forschungsbehörde ARPA des US-Verteidigungsministeriums und entwickelten schließlich das Internet.

Die Autoren rücken unter anderem die Rolle des Militärs und der Geheimdienste für die Geschichte des Datennetzes in den Blickpunkt. Heute sind global arbeitende Konzerne für die größten Umwälzungen verantwortlich: Sie transformieren Gesellschaften mit ihren Diensten auf subtile Art. Diese Mechanismen fassen Donner und Allert im Begriffssystem der Kybernetik: Der Mensch fungiert als Input-Output-System, das Informationen verarbeitet. Nutzer speisen Dienste; umgekehrt speisen Dienste wiederum Nutzer. Das ist eine klassische Rückkopplung.

So erklären die Autoren, wie es zur heutigen Situation kommen konnte, in der Konzerne bisweilen über mehr Macht verfügen als Staaten. Auf der anderen Seite machen sich etwa digitale Nomaden die Online-Kultur und deren Einkommensmöglichkeiten zunutze, um als staatenlose Weltenbürger zu leben. Solche spannenden Ambivalenzen aufzuzeigen ist eine Stärke des Buches.

Der akademisch geprägte Text liest sich streckenweise zäh. Die Lektüre belohnt geduldige Leser jedoch mit einem guten Verständnis des Status Quo und der Wege, die dorthin geführt haben – sowie mit wertvollen Überlegungen zur Gestaltung des digital beeinflussten Miteinanders. *(Maik Schmidt/psz@ct.de)*

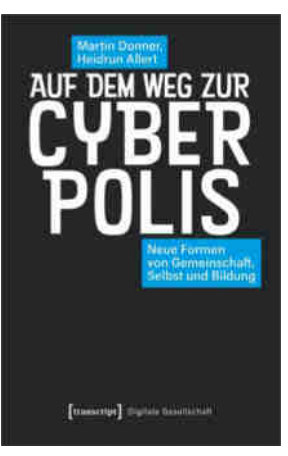

Martin Donner, Heidrun Allert **Auf dem Weg zur Cyberpolis**

Neue Formen von Gemeinschaft, Selbst und Bildung

transcript, Bielefeld 2022 ISBN 978-3837658781 496 Seiten, 39 € (PDF-/Epub-E-Book: kostenlos)
# **Mastering GitOps**

Schnell, stabil und sicher deployen

**Das Heise-Online-Event** am 2. März 2023

# **Auf dem Weg zu Continuous Operations**

Die Mastering GitOps bietet Ihnen online einen fundierten Überblick über die Konzepte und den praktischen Einsatz von GitOps. Lernen Sie die Chancen für Ihr eigenes Arbeitsumfeld einzuschätzen und erfahren Sie, wie das Deployment ihrer Anwendungen schneller und sicherer wird.

### **Highlights aus dem Programm:**

- · Was ist GitOps und ist das was für mich? **Baris Cubukcuoglu**
- · GitOps maßgeschneidert: Repos, Folders, Stages, Patterns Johannes Schnatterer
- · GitOps geht auch ohne Kubernetes Anja Kammer
- · Die GitOps-Delivery-Pipeline überwachen und härten mit Flux & Flagger **Florian Heubeck**
- Keynote: GitOps Emerging Developments and Predictions **Alexis Richardson**

Mit einer Keynote von **Alexis Richardson,** dem »Erfinder« von GitOps

Unsere Online-Konferenz vermittelt konzeptuelles Wissen und praktisches Know-how für Softwareentwicklerinnen und -entwickler, die GitOps für ihre Zwecke evaluieren oder eigene Erfahrungen mit Fachkolleginnen und -kollegen vergleichen wollen.

# www.mastering-gitops.de

Veranstaller

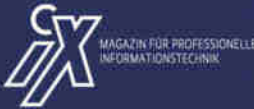

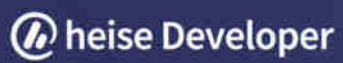

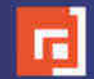

dpunkt.verlag

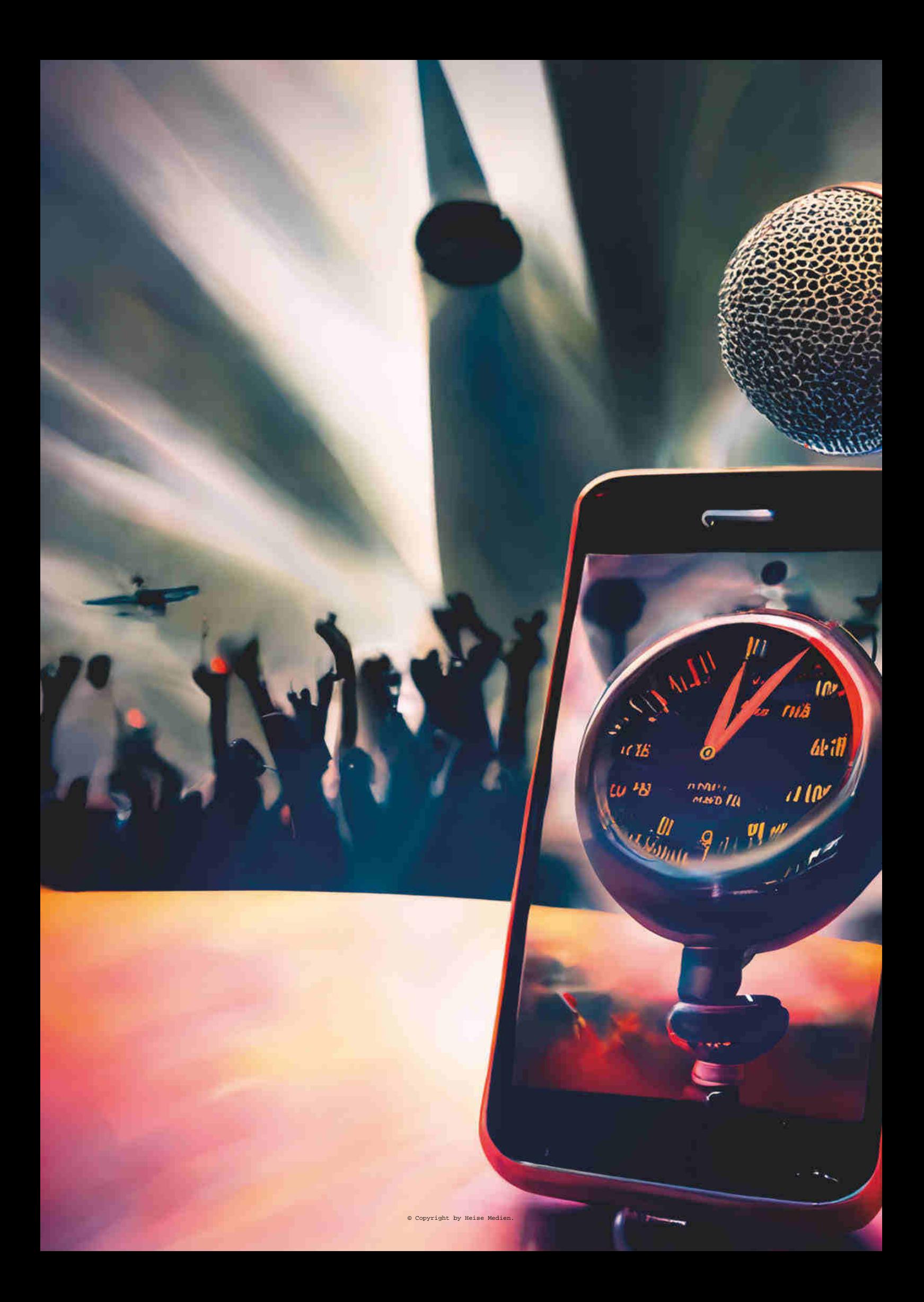

# Von TANJA BINDER WETTERWARNUNG

**I** ch bin ja wirklich nicht zimperlich, aber das hier verschlägt mir die Sprach bin ja wirklich nicht zimperlich, che. Eben noch saß ich gemütlich auf meinem Sofa und jetzt hocke ich im Dunkeln und es riecht nach Putzmittel. Der Untergrund ist hart, mein Herz rast und weit entfernt singt leise ein Chor. Bin ich gestorben? Mit gerade mal 19 Jahren? Moment, völlig dunkel ist es gar nicht. Dort unten schimmert ein Lichtstreifen. Ganz schmal beleuchtet er ein

**besatzungen sind in Filmen und Romanen mithilfe ominöser Technik um Stunden, Jahre, Jahrtausende vor** 

**Erfinder, Forscher, ganze Raumschiff-**

**oder zurück gesprungen. Aber was hat eine ganz gewöhnliche junge Frau, die als Ausrüstung lediglich ihr Smartphone bei sich hat, in einem Zeitreiseabenteuer zu suchen?**

Stück vom Boden. Eine Tür? Vorsichtig rapple ich mich auf und rumple mit dem Fuß gegen irgendwas. Es scheppert. Ich taste mich weiter vor, berühre eine Wand – und, tatsächlich, eine Türklinke. Fühlt sich jedenfalls so an. Ich will sie gerade herunterdrücken, da reißt jemand die Tür auf. Mir bleibt fast das Herz stehen.

Eine Frau mit grauen, kurzen Haaren und einem knallbunt gemusterten Kittel starrt mich erschrocken an, aber nur für einen Moment. Dann lächelt sie und zeigt auf den Wandstreifen neben der Tür. "Der Lichtschalter ist da", sagt sie fröhlich und bevor ich auf die Idee komme, zu fragen, was hier los ist, holt sie einen Wischmop und einen Eimer hinter mir heraus und geht davon.

Wo bin ich? Und wie komme ich in diese Besenkammer?

Ich trete hinaus in einen hellen, breiten Flur und blinzle. Auf meiner Seite ist eine Wand mit vielen Türen, auf der gegenüberliegenden eine Trennwand, über die ich nicht drüberschauen kann. Ein Gang. Er scheint rund oder oval zu sein. Jedenfalls biegt er weiter hinten sanft ab. Über mir verläuft so etwas wie eine große, breite Treppe.

Ah, eine Zuschauertribüne. Alles klar. Ich weiß zwar immer noch nicht, wie ich hierherkomme, aber es muss ein Stadion sein oder eine Konzerthalle. Die leise Musik verstummt und jemand fängt an zu reden. Ich kann nicht verstehen, was er sagt. Das Mikrofon hat einen grässlichen Sound.

Hinter mir rührt sich etwas. Eine Horde Balletttänzerinnen läuft vorbei. Ihre weißen Tütüs wippen bei jedem Schritt. Als sie mich sehen, halten sie kurz an und eine zeigt auf meine Füße. Wahrscheinlich selten, dass jemand barfuß im Theater rumläuft. Wie ich aber eben schon sagte, saß ich gerade noch auf dem Sofa und habe darauf gewartet, dass der schwarze Nagellack auf meinen Fußnägeln trocknet. Meine Chefin hatte sich über die Totenköpfe an den Fingernägeln aufgeregt. Meine Güte. Sie zickt auch rum, wenn ich Kindern fürs gleiche Geld extragroße Eiskugeln verkaufe.

Die Ballettdamen entschwinden um eine Biegung und drei Männer im Frack mit Geigen in der Hand hasten an mir vorbei. Ich fühle mich wie in der Muppet-Show. Riesengewusel. Gleich kommen Kermit der Frosch und Miss Piggy. Es kommt aber nicht Kermit, sondern ein Typ mit einer unglaublich hässlichen Cordhose – oben eng, unten ganz weit.

"Zu welchem Team gehörst du?",

fragt er mich. Seine Stimme klingt angenehm. Mit seinen langen Haaren sieht er schnucklig aus. "Team?"

"Na, egal. Komm mit. Wir brauchen Kabelträger."

Ich habe keine Ahnung, was er von mir will, aber ich trotte hinter ihm her. Unterwegs begegnen wir noch ungefähr hundert anderen Leuten und alle, wirklich alle, starren auf meine Füße oder auf meine Klamotten.

"Wo sind wir hier?", will ich wissen.

Er nuschelt irgendwas, das ich nicht verstehen kann.

Das ist der mit Abstand realistischste Albtraum, den ich jemals hatte.

Der Typ stoppt bei einem Schild mit der Aufschrift "Bühneneingang".

"Bitte absolute Ruhe", flüstert er und winkt mich hinter sich her. Ich sehe die Bühne. Abgelatschter dunkler Holzboden, rustikale Beleuchtung. Dahinter die Zuschauerränge.

Kameraleute schieben schwere Kameras umher. Kabelsalat am Boden. Das Publikum sitzt brav in den Reihen. Alle sind seltsam gekleidet.

# DAS IST DER MIT ABSTAND REALISTISCHSTE ALBTRAUM, DEN ICH JEMALS HATTE.

"Hier warten, bis dir jemand sagt, was du machen sollst", sagt Mister Cordhose und bleibt neben mir stehen.

Auf der Bühne stolziert ein Sänger herum, der aussieht wie Leonel Clarks. Was nicht sein kann, denn Leonel Clarks ist vor 45 Jahren gestorben. Nicht, dass ich mich für den Typen interessieren würde, aber ich habe – während ich auf dem Sofa saß und gewartet habe, dass der blöde Nagellack endlich trocknet – auf meinem Smartphone herumgetippt und nebenbei im Fernsehen einen Bericht über diesen Sänger gesehen. Ah, mir dämmert, dass hier ein Film über Leonel Clarks gedreht wird. Deshalb ist das Publikum auch verkleidet. Manchmal träumt man schon schräges Zeug.

"Wann wird das ausgestrahlt?", frage ich.

Der Hippie mit der schlimmen Cordhose schaut mich schief an. "Das ist ein Live-Konzert", erklärt er mir. "Clarks lässt seine Konzerte immer live übertragen."

Ich nicke. Hat der eben Clarks gesagt? "Wie heißt der Schauspieler? Er sieht dem echten Clarks sowas von ähnlich."

Der Typ schaut mich von der Seite an und schüttelt den Kopf. "Das ist kein Schauspieler. Wo kommst du eigentlich her? Interessante Klamotten."

Wieso das denn? Enge schwarze Jeans kann ich tragen. Ich bin rappeldürr. Na gut, ich gebe zu, der Pulli mit dem Koala drauf ist das Oberteil von einem Schlafanzug. Ich brauchte was Flauschiges. Weil mein Freund mich letzte Woche verlassen hat – der Mistkerl. Jetzt muss ich schon wieder daran denken.

Moment – das auf der Bühne ist gar kein Schauspieler? Das würde dann ja heißen … ich spinne oder träume oder … "Welcher Tag ist heute?"

"30. August", sagt der Cordhosen-Typ.

"Weiß ich", blaffe ich ihn an. "Das Jahr, welches Jahr haben wir?"

"1978."

Es geht nicht anders, ich muss mich setzen. 1978? Der verarscht mich – hoffe ich zumindest. Mein Smartphone. Ich brauche mein Smartphone. Verdammt. In meiner Hosentasche ist es nicht. Ich hatte es in der Hand, als ich daheim auf dem Sofa … Das Ding muss in der Besenkammer liegen.

\* \* \*

So schnell bin ich noch nie gelaufen. Meine Füße platschen über den kalten Boden. Da ist die Besenkammer. Die Tür steht offen. Ich knipse das Licht an und sehe mich um. Schiebe Eimer und Putzlappen zur Seite – und da liegt es. Meine Güte, bin ich froh! Ich drücke das Smartphone an mich wie einen guten Freund. Blöderweise ist der Akku nahezu leer. Auf dem Display wird kein Datum angezeigt. Und auch sonst kaum etwas, bis auf eine App. Die heißt "TimeTrav".

Ich schlucke. Das ist doch diese Aprilscherz-App. Die wurde am ersten April veröffentlicht. *Reisen Sie mit unserer App durch die Zeit,* hieß es. Klar habe ich die installiert. Und seitdem nicht mehr daran gedacht, bis auf das eine Anklicken vorhin. Und warum habe ich sie angeklickt? Weil sie gepiepst hat. Nervtötend gepiepst.

Mir kommt ein böser Verdacht: Die App ist schuld. Diese dämliche, blöde App! Soll ich sie noch mal aufrufen?

Mein Finger zittert dermaßen, dass ich das Icon fast nicht treffe. Ein Fenster öffnet sich. Alles schwarz und ein Fortschrittsbalken. Das Ding rödelt. Was für ein Hammer-Traum. Ein aufdringliches "Pling-Tröt" reißt mich aus meinen Gedanken.

Auf schwarzem Hintergrund steht in gelber Schrift: *Mission nicht abgeschlossen.*

Soso, Mission … Darunter ein blauer Button mit der Aufschrift *Rückkehr*. Ich drücke drauf.

# WARUM HABE ICH DIE APP ANGEKLICKT? WEIL SIE GEPIEPST HAT. NERVTÖTEND GEPIEPST.

Die App rödelt kurz, dann erscheint quer über dem Bildschirm eine blinkende Anzeige: *Rückkehr erst nach erfolgreichem Abschluss der Mission möglich. Verbleibende Zeit: 1:38 Stunden.*

 $* * *$ 

Also bitte, jetzt reicht's. Ich will heim und zwar sofort! Ich renne aus der Besenkammer heraus, öffne eine Tür nach der anderen. Bingo! Die dritte führt in ein Treppenhaus. Dort hinten erspähe ich nicht nur ein großes Fenster, sondern auch eine Tür nach draußen. Zum Glück ist sie offen. Ein Parkplatz – mit lauter uralten Autos. Eines sieht aus wie die antiquierte quietschgrüne Karre, die mein Opa mir mal auf einem Foto gezeigt hat. Vielleicht sind es ja nur Requisiten?

Ich schaue kurz aufs Handy. 1 Stunde und 32 Minuten zeigt die App an. Na gut. Ein kleiner Ausflug wird wohl noch drin sein. Also laufe ich, so gut es barfuß geht, über den Parkplatz zur Straße. Verdammt! Ich sehe einen Buchladen mit seltsamen Büchern und Comics im Schaufenster, einen Schallplattenladen und ein Modegeschäft mit … Also gut, eine Stunde und 25 Minuten. Meine Knie fühlen sich an wie Softknete. Was ist die Mission?

Ich ziehe mein Handy raus. Das Wort *Mission* schwirrt auf dem Display herum, wie eine durchgeknallte Version von Tetris. Irgendwann erwische ich es und ein neues Fenster öffnet sich.

*TimeTrav – Version 0.11*, lese ich. *Internal Server Error: Mission description not found*.

Leise Fahrstuhlmusik düdelt aus meinem Handy. *Wir bitten um Ihr Verständnis.*

*Aufgrund einer technischen Störung ist die Beschreibung Ihrer Mission derzeit nicht abrufbar. Versuchen Sie es zu einem späteren Zeitpunkt noch einmal.*

Nicht euer Ernst? Ich sitze hier fest und diese bekloppte App … Panisch tippe ich alles an, was geht – es hilft nichts, das Ding spuckt die Mission nicht aus.

Ich wische mir mit dem Ärmel den Schweiß von der Stirn. Okay, okay! Ruhe bewahren. Tief durchatmen. Konzentrieren. Die Mission muss etwas mit diesem Leonel Clarks zu tun haben oder mit seinem Auftritt heute. Ich renne zurück zum Bühneneingang und überlege. Clarks wurde irgendwann irgendwo geboren, hat im Kirchenchor gesungen, ein paar Wettbewerbe gewonnen und anschließend einen rasanten Aufstieg hingelegt. Viele Auszeichnungen, eine goldene Schallplatte, bla bla bla – und dann ist er nach einem Konzert …

Das ist es! Er ist nach einem Konzert in einen Privatjet gestiegen, hat den Piloten gezwungen zu starten, obwohl ein Gewitter aufkam, und ist abgestürzt. Heute vor 45 Jahren, um genau 21:43 Uhr.

Mein Magen krampft sich zusammen. Was mache ich jetzt nur?

Hinter der Bühne steht immer noch der Cordhosen-Typ. Ich stelle mich neben ihn.

Leonel Clarks verbeugt sich gerade. Das Publikum applaudiert. Die Leute springen auf und jubeln ihm zu. Anscheinend hat er eine gute Performance hingelegt.

"Jetzt kommt noch die Zugabe", flüstert mein Begleiter schicksalsschwanger.

Clarks verbeugt sich noch mindestens fünfmal, dann stapft er hinter die Bühne. Kaum hat sich der Vorhang geschlossen, verschwindet sein Dauergrinsen.

"Willem", brüllt er so laut, dass ich zusammenzucke. Der Cordhosen-Typ seufzt und leiert erstaunlich entspannt: "Wo liegt diesmal das Problem?"

"Ich brauche eine Zigarette! Und das Mikro ist scheiße." Clarks pfeffert das Mikrofon samt Kabel in die Kulisse und wandert auf der Bühne auf und ab. "Orangensaft", zetert er weiter und reißt die Arme nach oben, "frisch gepresst, in meine Garderobe und zwar sofort." Plötzlich bleibt er stehen, dreht sich um und schaut mich an. "Wer ist das? Wieso läuft hier Personal ohne Schuhe rum?"

Er geht ein paar Schritte auf mich zu. Eine After-Shave-Dunstwolke hüllt mich ein. In seinem Gesicht hängen mindestens 100 Gramm Make-Up. Pro Quadratzentimeter. Sogar seine Augen sind geschminkt. Aus der Nähe sieht man trotzdem die Falten.

Hinter dem schweren dunkelroten Vorhang ruft das Publikum lautstark nach einer Zugabe.

Clarks nimmt seine Zigarette in Empfang und zieht ein paarmal daran. "Wir lassen die da draußen noch zappeln", sagt er und lacht, als hätte jemand einen Scherz gemacht.

"Und was ist das für eine alberne Verkleidung?", mault er schließlich und zeigt mit beiden Händen auf meine Klamotten.

Ein junger Mann kommt angelaufen und überreicht Clarks ein neues Mikrofon.

"Was bildest du dir ein?", fährt Clarks ihn an. "Glaubst du, ich kann hier ewig warten?"

Mir wird flau im Magen.

Ich soll dieses … Monster … davon abhalten, in ein Flugzeug zu steigen? Ich kann nicht mal verhindern, dass mein Hamster die Tapete anknabbert.

Mein Gehirn arbeitet fieberhaft. Mir wird heiß. Am liebsten würde ich einfach weglaufen. Laufen, bis ich daheim bin. Aber es gibt kein Daheim für mich – hier, 1978.

Clarks nimmt einen langen Zug an seiner Zigarette, schnippt sie auf den Boden und geht auf die Bühne. Der Vorhang öffnet sich. Das Publikum tobt.

Willem, der Cordhosen-Typ, zuckt mit den Schultern und tritt die Zigarette aus.

Dann entdeckt er das Handy in meiner Hand.

"Das ist ein Smartphone", sage ich und schalte es an.

Willem hebt die Augenbrauen. "Aus Amerika?", fragt er. "Ist eine Uhr, nicht wahr?" Er zeigt auf die Zeit, die mir verbleibt, um seinen Chef zu retten: 58 Minuten.

"Naja." Was soll ich auch sonst sagen. Ich beschließe, zum Frontalangriff überzugehen.

"Das ist die Lebensuhr von Leonel Clarks", erkläre ich. Willem schaut mich erschrocken an. Dann lacht er. Mist.

"Das ist mein Ernst", sage ich.

Willem wischt sich die Tränen aus den Augen und atmet tief durch. "Und was passiert in ...", er wirft einen Blick auf das Display, "... 56 Minuten?"

# "DAS IST EIN SMARTPHONE", SAGE ICH UND SCHALTE ES AN.

"Dann stürzt Clarks mit dem Privatjet ab", entgegne ich so gelassen wie möglich.

Willems Lachen friert schlagartig ein. "Du meinst es ernst?" Er überlegt. "Eine Bombe?"

Ich stöhne und verdrehe die Augen. Wie soll ich dem Kerl erklären, dass ich aus der Zukunft komme? Es klingt ja schon bescheuert, wenn ich nur daran denke. *Hallo, ich bin aus dem Jahr 2023. Ich weiß auch nicht, wie ich hierherkomme, aber dein Chef gibt in 54 Minuten den Löffel ab – das habe ich im Fernsehen gesehen.*

"Ähm, keine Bombe oder so", sage ich. Erst mal die Wogen glätten. "Aber das mit dem Privatjet stimmt. Es wird eine Gewitterfront aufziehen und dann ..." Ich lasse meine Hand nach unten sausen wie einen Vogel im Sturzflug.

Willem legt den Kopf schief und sieht mich durchdringend an.

"Woher weißt du das?" Seine Stimme klingt jetzt nicht mehr angenehm, sondern misstrauisch.

Bevor ich antworten kann, hat Leonel Clarks seine letzte Verbeugung hinter sich gebracht und kommt auf Willem zu. "Die hat ja immer noch keine Schuhe an. Was steht ihr hier rum? Wo ist mein Essen? Wieso starrt ihr mich so an?" Seine Stimme wird immer lauter. Wütend stapft er an uns vorbei zur Tür. Willem folgt ihm, ich renne nebenher.

"Woher weißt du das mit dem Absturz?", flüstert Willem. Oh Mann, was sage ich nur? Mein Herz schlägt bis zum Hals und in meinem Kopf dröhnt es.

"Erkläre ich dir später. Das Flugzeug darf auf keinen Fall starten", raune ich ihm zu.

Guter Plan. Nichts über die Zukunft sagen.

"Bist du vom Wetterdienst? Siehst arg jung aus."

Ich nicke heftig. "Praktikantin. Das ist unser neuer Service für … berühmte Persönlichkeiten. Individuelle Wetterwarnungen. Ist gerade in der Testphase."

Willem zieht einen Mundwinkel nach oben und kräuselt die Nase. "Na gut", sagt er. "Wir versuchen es mal." Er stößt die Tür zu Clarks Garderobe auf.

Der stopft sich gerade ein Fischbrötchen in den Mund, während eine Maskenbildnerin verzweifelt versucht, mit einem Wattebausch die Schminke von seinem Gesicht zu wischen.

## **Über die Autorin**

**Tanja Binder** hat Informatik in München studiert; nach ihrem Abschluss sammelte sie Erfahrungen in der Pharma- und IT-Branche. In ihrer Freizeit schreibt sie Kurzgeschichten und arbeitet aktuell an einem Kinderbuch. In der Anthologie des Projekts "Future

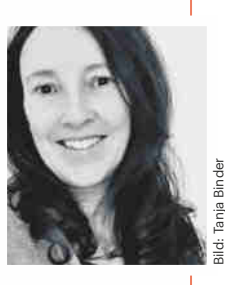

Work – Die Arbeit von übermorgen" von 2021 (als PDF kostenlos erhältlich; heise.de/s/W46B) war sie mit ihrer Kurzgeschichte "Bad Data" vertreten. Darin entwarf sie ein Szenarium dessen, was geschehen kann, wenn man KI-Systeme mit billig beschafftem fehlerhaftem Material trainiert. Mit "Wetterwarnung" hat sie jetzt ihren starken ersten Auftritt bei den c't-Stories.

"Lass mal!", mault er sie an und schaut zu Willem. "Was habt ihr da draußen übers Wetter getuschelt?"

"Sie sollten heute hier übernachten und erst morgen nach Zürich fliegen."

"Auf keinen Fall", brüllt Clarks. Er schubst die Maskenbildnerin zur Seite und dreht sich zu uns.

"Ich werde in Zürich erwartet. Ein Pressetermin und ein spätes Essen mit einem … ach, das geht euch nichts an."

Na toll. Der Kerl ist so stur wie eine Horde Esel.

"Aber der Sturm. Er wird noch zunehmen ..." Willem zeigt auf mich. "Der Wetterdienst hat sie geschickt."

"Sie werden sterben, wenn Sie bei dem Wetter starten", mische ich mich ein.

"Unsinn", brüllt Clarks.

"Denken Sie doch wenigstens an den Piloten", bitte ich verzweifelt. "Er hat Familie."

"Sehr amüsant." Clarks schüttelt sich vor Lachen.

Wenn er in das Flugzeug steigt, sitze ich für immer hier fest. Es gibt nur eine Möglichkeit.

"Na gut", brülle ich. "Dann steigen Sie in dieses blöde Flugzeug. Wissen Sie, was dann passiert? Kein Mensch wird Ihnen eine Träne nachweinen. Ihre Frau wird kurz nach der Beerdigung zugeben, dass sie sich sowieso trennen wollte, weil das Leben mit Ihnen die Hölle war."

"Raus hier", brüllt Clarks. Sein Gesicht nimmt eine ungesund rote Farbe an. "Ihr sollt verschwinden. Ich muss ein Flugzeug erreichen", schreit er noch lauter.

Ich starre ihn entgeistert an und habe das Gefühl, die Zeit steht für einen Moment still. Ich kann mich nicht bewegen, nur mein Herz rast wie verrückt. Das war es jetzt also. Ich überlege, wie alt meine Eltern 1978 waren. Die werden sich wundern, wenn ich bei ihnen auftauche. Allerdings habe ich nicht mal Geld für ein Busticket.

Willem zieht mich am Ärmel aus dem Raum. Mir wird schwindlig; vor meinem Gesichtsfeld tanzen schwarze Schlieren. Meine Augen schließen sich. Ich kann nichts dagegen tun. Ich stehe da, unfähig, mich zu bewegen. Aber der Boden fühlt sich weich an … und warm. Und der Druck auf meinen Lidern lässt nach. Ich öffne die Augen und … sehe mein Wohnzimmer. Ich stehe auf meinem Sofa! Mein Smart-

phone meldet sich mit einem Tröten. *Mission erfolgreich abgeschlossen*, lese ich. *Neue Mission starten?*

Nein, bloß nicht!

\* \* \*

Neben mir räuspert sich jemand. Erschrocken springe ich zur Seite. Da sitzt Leonel Clarks … auf meiner Couch. Er sieht stark gealtert aus.

"Schau, schau, die Irre vom Wetterdienst", raunt er. "Ist lange her."

Ich schlucke so laut, dass man es vermutlich bei den Nachbarn noch hören kann. "Wie kommen Sie in meine Wohnung?"

Er lacht und winkt lässig ab. "Mir gehört das ganze Haus", sagt er.

Das hat mir gerade noch gefehlt. Ein Vermieter, der sich benimmt wie eine Mischung aus Frank Sinatra und Bond-Bösewicht.

"Ich wollte mich bedanken", sagt er.

"Dass Sie überlebt haben?"

Er schüttelt den Kopf.

"Aber Sie sind nicht in das Flugzeug gestiegen?"

"Ich habe meinen Notar angerufen und den Ehevertrag überarbeiten lassen." Er grinst mich fies an. "Das Miststück hat keinen Cent bekommen nach der Scheidung. Und die Kinder und den Hund auch nicht."

Und ich dachte schon, der Unsympath hätte auf mich gehört. Hätte ich bloß nichts von seiner Frau gesagt! Die Arme. Na, wenigstens konnte ich den Piloten retten.

"Den Piloten habe ich entlassen", grunzt Clarks. "Ich brauche keine Weicheier im Team. Hat so lange mit mir rumdiskutiert, bis der Flughafen gesperrt war. Wegen eines Gewitters. Albern."

Oh, Shit! Ich hätte Clarks einfach nur hinhalten müssen. Volllabern, die Show crashen, irgendwas.

Erst jetzt sehe ich, dass er meine Fernbedienung in der Pranke hält. Das geht zu weit! Was die Fernbedienung betrifft, verstehe ich keinen Spaß. "Her damit", keife ich ihn an. "Wie haben Sie mich überhaupt gefunden?"

Natürlich rückt er die Fernbedienung nicht raus und er wird mir auch nicht erzählen, was ich wissen will. Gegen Typen wie den hat man keine Chance.

Oder doch?

Neben mir trötet mein Smartphone. Über das Display flimmert in roter Schrift: *Abgeschlossene Mission überarbeiten?*

Ich lächle Clarks an. Und diesmal zittert mein Finger kein bisschen, als ich auf den OK-Button tippe.

*(psz@ct.de)*

### **Die c't-Stories als Hörversion**

Unter heise.de/-4491527 können Sie einige c't-Stories als Audiofassung kostenlos herunterladen oder streamen. Die c't-Stories zum Zuhören gibt es auch als RSS-Feed und auf den bekannten Plattformen wie Spotify, Player FM und Apple podcasts (*ct.de/yz13*).

# **ct F**otografie

# **Das Magazin** von Fotografen für Fotografen

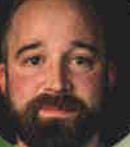

### **Fotograf und** c't Fotografie-Redakteur

Thomas Hoffmann, fotografiert am liebsten Landschaft und Natur.

"Für außergewöhnliche Fotos braucht man nicht nur eine verlässliche Ausrüstung, auch Geduld und Zufall spielen eine große Rolle."

Thomas Hoffmann

# 2x c't Fotografie testen

- O 2 Ausgaben kompaktes Profiwissen für 14,30 €
- O 35% Rabatt gegenüber Einzelheftkauf
- **O** Inklusive Geschenk nach Wahl
- **O** Wöchentlicher Newsletter exklusiv für Abonnenten

Rabatt

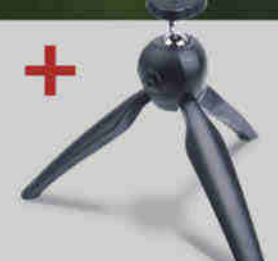

### Jetzt bestellen:

www.ct-foto.de/miniabo

35%

 $\%$  +49 541/80 009 120

# Die volle Ladung

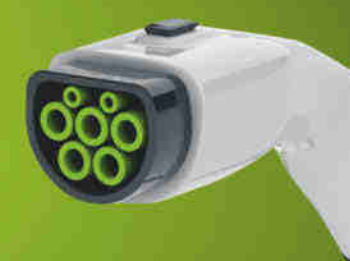

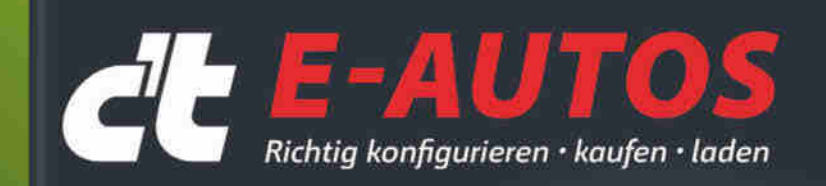

**BMW i4: Der rasante Kurvenkönig** VW ID.5: Baustelle Software abgearbeitet? Tesla Model Y: Hoffnungsträger mit Schwächen

### Was beim Kauf wichtig is

Leitfaden zum Kauf: Warten oder nicht? Kostenvergleich: Strom vs. Sprit E-Auto-Förderung: Kauf, Steuer, THG-Quote

### Ratgeber: Optimales

Wie die Batterie besonders lange hält Das Elektroauto als Hausspeicher verwenden Überschussladen - Strom aus Photovoltaik nutzen

## Was aktuelle E-Autos

Wettrennen Tesla gegen Kia · E-Auto zieht E-Wohnwage Kunst des Weglassens

## Auch als Heft + PDF mit 29% Rabatt

Dieses c't-Sonderheft räumt auf mit Mythen rund ums E-Auto und schafft einen realen Überblick zu Vor- und Nachteilen der E-Mobilität

- Leitfaden zum Kauf eines E-Autos
- Kostenvergleich: Storm vs. Sprit
- $\blacktriangleright$  Fahrberichte und Tests
- Den Akku richtig nutzen und laden

EBOOK **ZUM**<br>SONDERHEFT

.<br>Ia gegon Na - E Auto zient E Wi

 $\triangleright$  Überschussladen - Strom aus Photovoltaik nutzen

Auch als Bundle mit Buch "E-Autos einfach erklärt"

vom dpunkt-Verlag erhältlich!

Heft für 14,90 € • PDF für 12,99 € • Bundle Heft + PDF 19,90 €

 $\sum_{s}$  shop.heise.de/ct-eautos22

Generell portofreie Liefening für Heise Medien- oder Maker Media Zeitschriften-Ahnnnenten oder ab einem Finkaufswert von 20 € (innerhalb Deutschlands). Nur solange der Vorrat reicht. Preisänderungen vorbehalten. © Copyright by Heise Medie

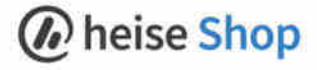

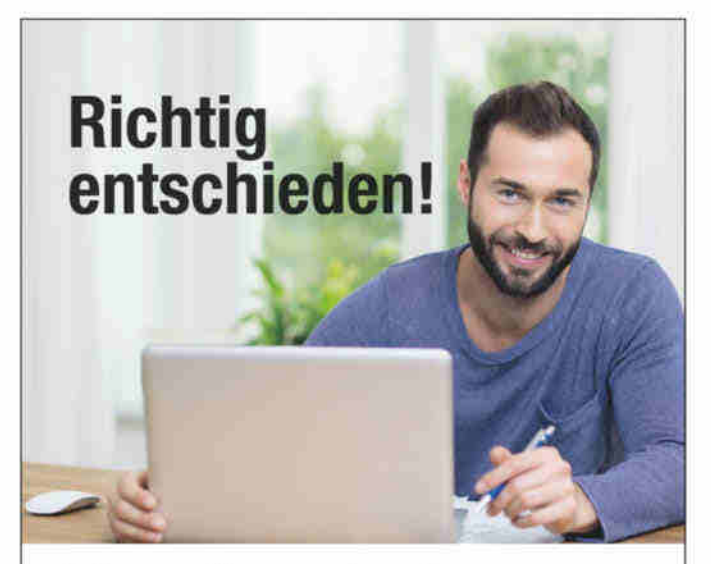

### Meine neue Homepage kommt von Heise RegioConcept!

Heise Homepages sind handmade in Germany und immer am Puls der Zeit. Natürlich sind sie auch Smartphone tauglich, Google optimiert und überzeugen mit modernster Technik. Auf Wunsch sogar mit Shopsystem.

Wechseln Sie jetzt zu Heise Homepages: Wir bieten Ihnen eine bezahlbare Homepage mit Rundum-sorglos-Service.

Rufen Sie uns an. 0511 / 80 90 89 43. Wir freuen uns auf Sie!

www.heise-homepages.de

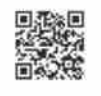

Heise RegioConcept

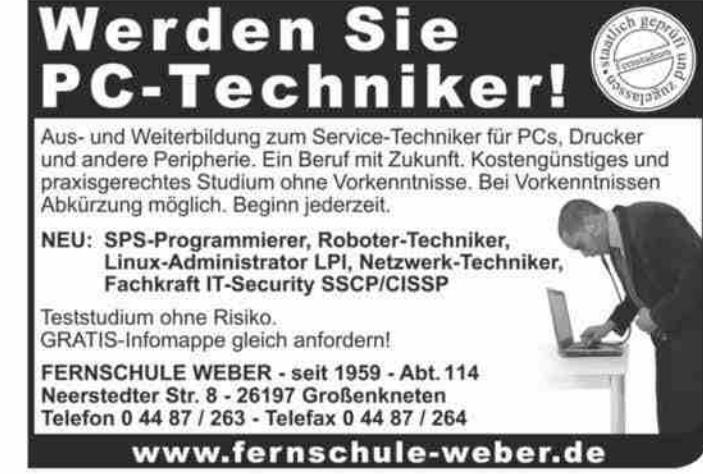

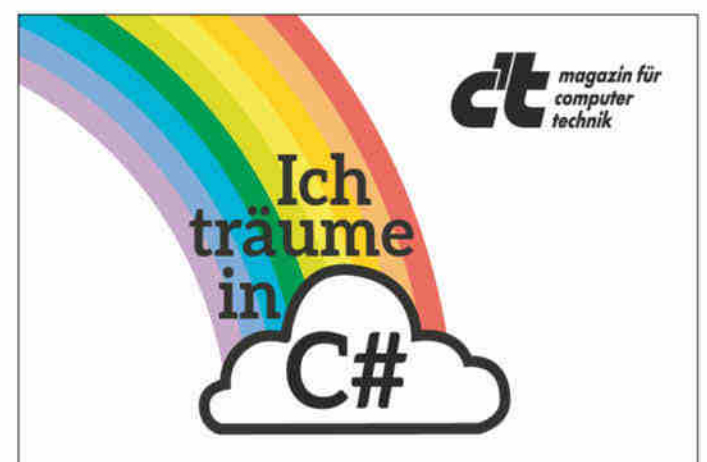

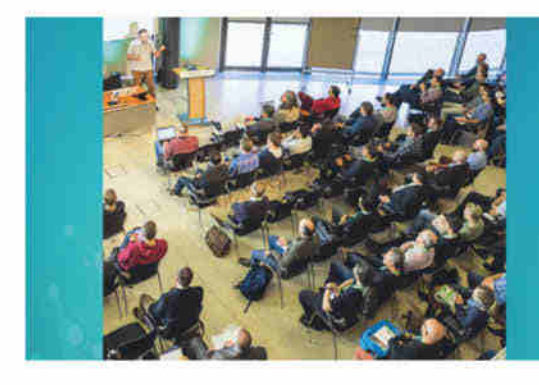

Die Heise-Konferenz zu Machine Learning und Künstlicher Intelligenz

9. - 11. Mai 2023 in Karlsruhe

### Die Konferenz zu Machine Learning und KI

Jetzt Frühbuchertickets sichern!

**Mastering** 

Machines

Die Minds Mastering Machines ist die Konferenz für Fachleute, die Machine-Learning-Projekte in die technische Realität umsetzen.

Das Programm bietet an zwei Tagen 36 Vorträge unter anderem zu folgenden Themen:

- Resilientes Machine Learning
- Komplexität in ML-Projekten reduzieren  $\bullet$
- · Kontinuierliches Training mit Active-Active-Architekturen
- · Large Language Models auf eigene Daten anwenden
- Data-Science-Teams mit Kubeflow skalieren
- · Föderiertes Lernen
- · MLOps mit Argo und Kubernetes
- · Erkennen von Bildmanipulationen

*C* heise Developer dpunkt.verlag

### www.m3-konferenz.de

### Kleinanzeigen

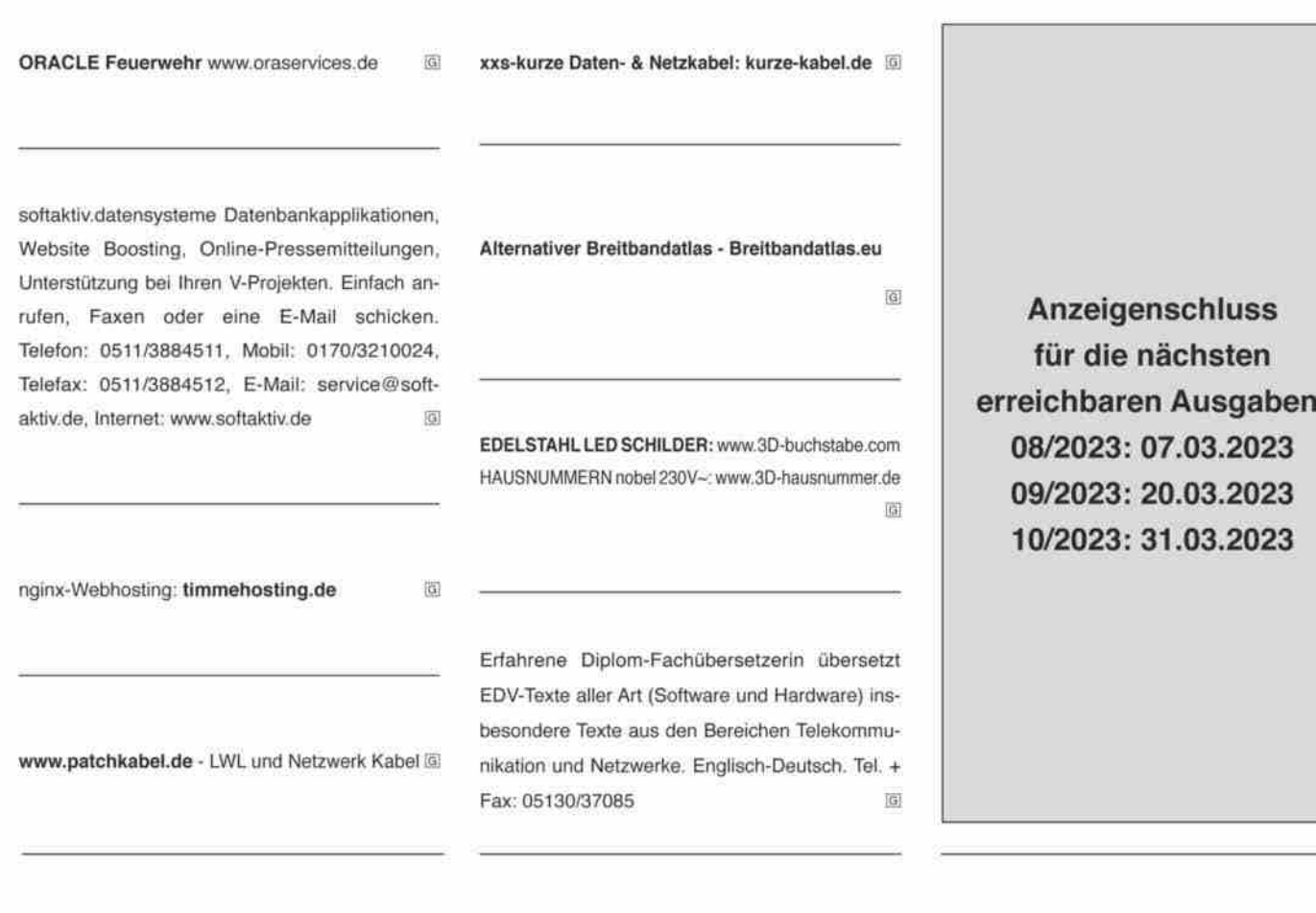

## c't - Kleinanzeigen

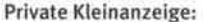

erste Druckzeile € 10,-; jede weitere Zeile € 8,-Gewerbliche Kleinanzeige:

erste Druckzeile € 20,-; jede weitere Zeile € 16,-

Chiffre-Anzeige: € 5,- Gebühr

Hinweis: Die Rechnungsstellung erfolgt nach Veröffentlichung der Anzeige!

Name/Vomame

Firma

Str./Nr.

PLZ/Ort

Bitte veröffentlichen Sie den Text in der nächsterreichbaren Ausgabe von c't.

O Den Betrag habe ich auf ihr Konto überwiesen.<br>Sparkasse Hannover, IBAN DE98 2505 0180 0000 0199 68, BIC SPKH DE 2H

Bei Angeboten: ich versichere, dass ich alle Rechte an den angebotenen Sachen besitze.

Bitte veröffentlichen Sie in der nächsterreichbaren Ausgabe (Vorlaufzeit mind. 3 Wochen) folgende Anzeige im Fließsatz O privat O gewerblich\* (werden in c't mit @ gekennzeichnet) O Chiffre

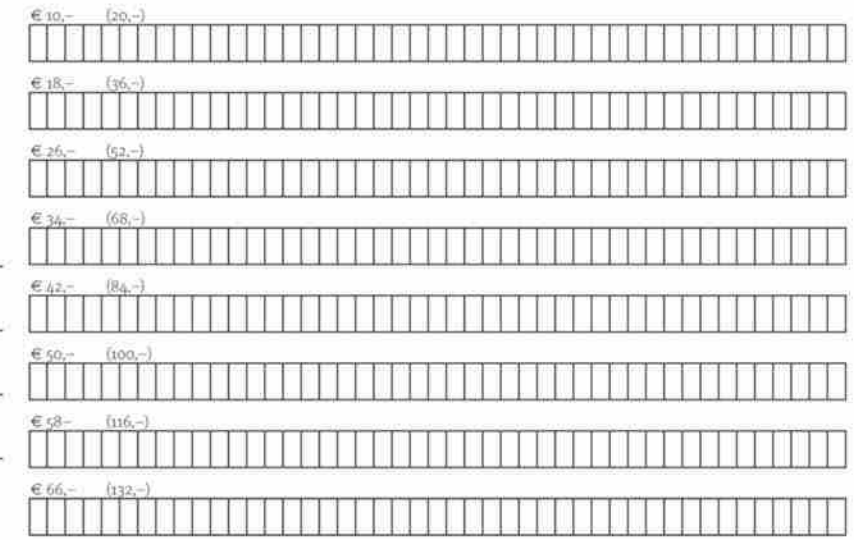

Pro Zeile bitte jeweils 45 Buchstaben einschließlich Satzzeichen und Wortzwischenräumen. Wörter, die fettgedruckt (nur in der ersten Zeile möglich) erscheinen sollen, unterstreichen Sie bitte. Den genauen Preis können Sie so selbst ablesen. \* Der Preis für gewerbliche Kleinanzeigen ist in Klammern angegeben. Soll die Anzeige unter einer Chiffre-Nummer erscheinen, so erhöht sich der Endpreis um € 5,- Chiffre-Gebühr.

Ausfüllen und einsenden an: Z Heise Medien GmbH & Co. KG c't-Magazin, Anzeigenabteilung Karl-Wiechert-Allee 10, 30625 Hannover

Datum Unterschrift (unter st. der Erziehungsberechtigte)

Faxnummer: 05 11/53 52-200

→ Weiterlesen, wo andere aufhören.

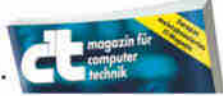

ĸ

**Rheinland** Dfalz

**DIENSTLEISTUNGSDIREKTION** 

### **Gestalten Sie Ihre Zukunft!**

Als zentrale Landesbehörde erfüllt die ADD vielseitige und abwechslungsreiche Aufgaben. Dabei legen wir hohen Wert auf die Arbeitsbedingungen und die Vereinbarkeit von Beruf und Familie!

Zur Verstärkung unseres Teams suchen wir am Standort Neustadt an der Weinstraße eine:n

### Java Webentwickler:in (m/w/d)

Jetzt noch bis zum 31.03.2023 bewerben!

**c't /** Heise Medien

Weitere Infos finden Sie auf unserer Homepage www.add.rlp.de unter Service/Stellenanzeigen

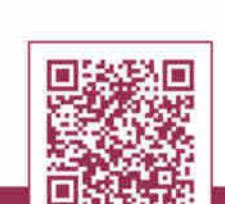

**AUFSICHTS-UND** 

## c't Redakteur (m/w/d) / Volontär (m/w/d) **Energie & Umwelt**

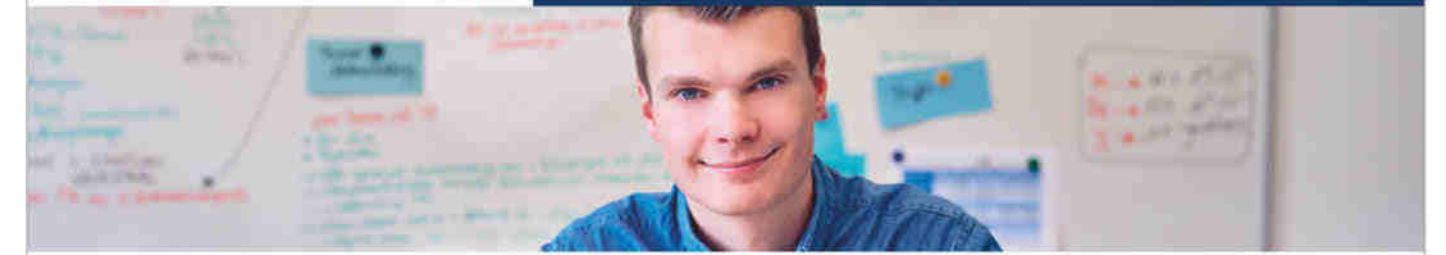

Du hast eine Passion für Energie- und Umweltthemen und bist neugierig, wie sich IT-Entwicklungen auf die Umwelt auswirken? Dann suchen wir Dich als Redakteur (m/w/d) oder Volontär (m/w/d) für das Themenfeld Energie & Umwelt für den Standort Hannover.

### **Deine Aufgaben**

- · Für Print und Online schreibst Du Artikel über die Themen Energie und Umwelt. Dafür arbeitest mit internen und externen Experten zusammen - Du suchst und gestaltest die Inhalte!
- · Das c't-Kernthema "Computertechnik" hat viele Schnittpunkte zu Klimawandel, Nachhaltigkeit und Energiekosten, die Du konkret herausarbeitest, beispielsweise zu Smart-Home und Solaranlagen.
- · Du analysierst neue Techniken für die Thematik, erklärst die Zusammenhänge und gibst den Lesern hilfreiche Tipps.
- Zusammen mit einem tollen Team entwickelst Du Themen und Formate: von Podcasts über Social bis zu Webinaren.

### **Deine Talente**

· Idealerweise bringst Du ein abgeschlossenes Studium mit und überzeugst durch technisches Verständnis für IT und Digitalisierung.

· Du denkst über den CO2-Fußabdruck von Streaming vs. Blurays nach, weißt, was am "intelligenten Messsystem" intelligent ist, hast zu OpenHAB, Balkonkraftwerken und bidirektionalen Wallboxen etwas zu sagen und erkennst, wie Konzerne ihre Klimabilanzen schönen.

### **Deine Benefits**

- . Wo und was Du arbeitest, bestimmst Du mit. Was Du anziehst, ist uns egal.
- · Entscheide selbst, welche Arbeitsmittel Du brauchst.
- · Wir sorgen für Deine Fortbildung mit einer großen Palette an Kursen, die Dich weiterbringen: Sprachtraining für Interviews, Rhetorikkurse für Vorträge, Texttraining für journalistisches Schreiben.
- · In unserem Volontariat wirst Du ausgebildet für den Eigenbedarf - wir qualifizieren Dich für Deine Zukunft bei uns.

**Dein Ansprechpartner** Jörg Wirtgen, Ressortleiter c't Tel.: 0511 5352-450

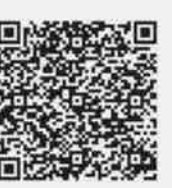

### Bitte bewirb dich online: karriere.heise.de

Bei uns ist jede Person, unabhängig des Geschlechts, der Nationalität oder der ethnischen Herkunft, der Religion oder der Weltanschauung, einer Behinderung, des Alters sowie der sexuellen Identität willkommen.

Wir freuen uns auf deine Bewerbung!

# **Inserenten\***

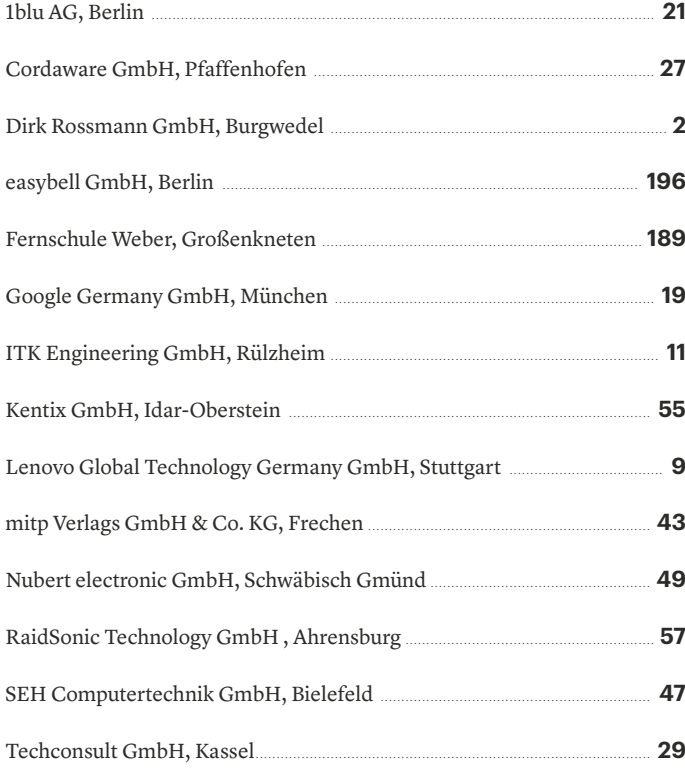

### **Stellenanzeigen**

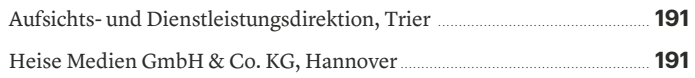

### **Veranstaltungen**

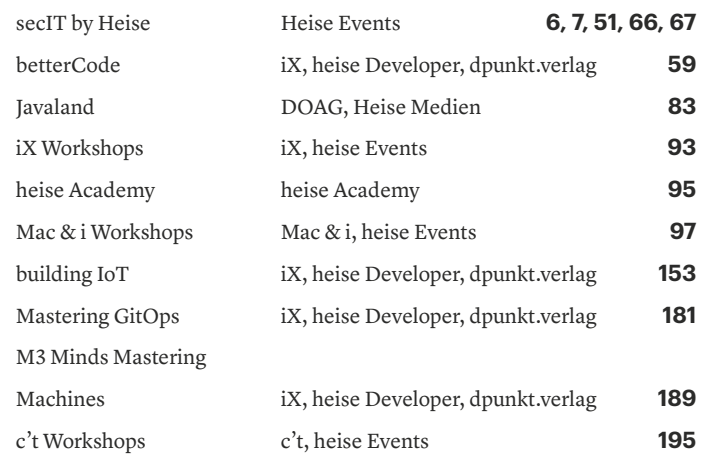

*\* Die hier abgedruckten Seitenzahlen sind nicht verbindlich. Redaktionelle Gründe können Änderungen erforderlich machen.*

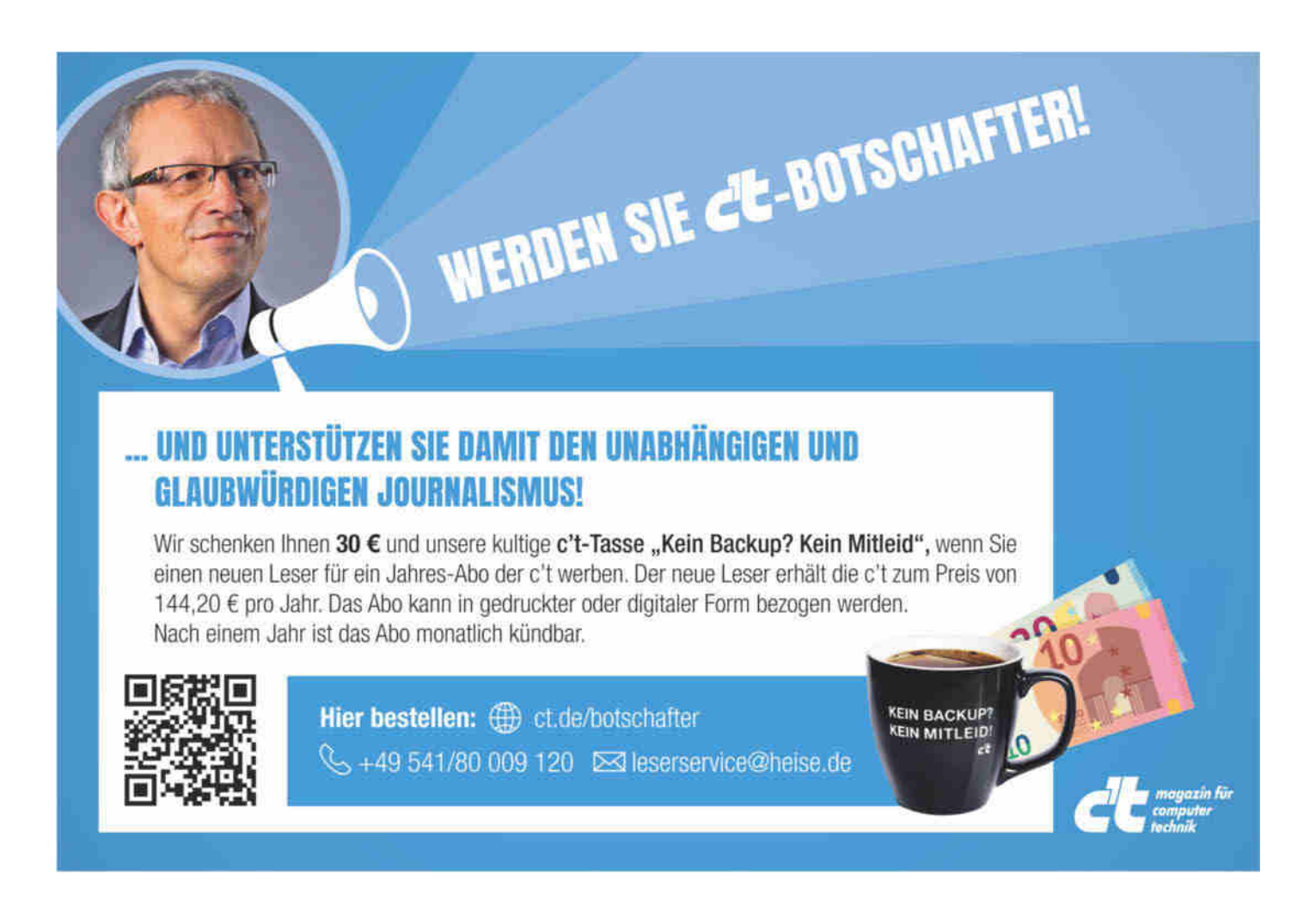

# **Impressum**

Redaktion **Heise Medien GmbH & Co. KG, Redaktion c't Verlag** Postfach 61 04 07, 30604 Hannover Karl-Wiechert-Allee 10, 30625 Hannover Telefon: 05 11/53 52-300 Telefax: 05 11/53 52-417 Internet: www.ct.de, E-Mail: ct@ct.de

Titelthemenkoordination in dieser Ausgabe: "Bastelprojekte abseits vom Raspberry Pi": Christof Windeck *(ciw@ct.de)*, "Windows-Schlüssel sichern": Axel Vahldiek *(axv@ct.de)* **Chefredakteur:** Dr. Jürgen Rink *(jr@ct.de)* (verantwortlich für den Textteil)

**Stellv. Chefredakteur:** Axel Kossel *(ad@ct.de)*

**Chef vom Dienst:** Georg Schnurer *(gs@ct.de)*

**Leser & Qualität**

**Leitung:** Achim Barczok *(acb@ct.de)*

**Koordination Leserkommunikation:** Martin Triadan *(mat@ct.de)*

### **Ressort Internet, Datenschutz & Anwendungen**

**Leitende Redakteure:** Hartmut Gieselmann *(hag@ct.de)*, Jo Bager *(jo@ct.de)* **Redaktion:** Holger Bleich *(hob@ct.de)*, Anke Brandt *(abr@ct.de)*, Greta Friedrich *(gref@ct.de)*, Tim Gerber *(tig@ct.de)*, Arne Grävemeyer *(agr@ct.de)*, Immo Junghärtchen *(imj@ct.de)*, Markus Montz *(mon@ct.de)*, Peter Schmitz *(psz@ct.de)*, Sylvester Tremmel *(syt@ct.de)*, Andrea Trinkwalder *(atr@ct.de)*, Dorothee Wiegand *(dwi@ct.de)*, Stefan Wischner *(swi@ct.de)* **Ressort Systeme & Sicherheit**

**Leitende Redakteure:** Peter Siering *(ps@ct.de)*, Jan Mahn *(jam@ct.de)* **Redaktion:** Niklas Dierking *(ndi@ct.de)*, Mirko Dölle *(mid@ct.de)*, Wilhelm Drehling *(wid@ct.de)*, Liane M. Dubowy *(lmd@ct.de)*, Ronald Eikenberg *(rei@ct.de)*, Oliver Lau *(ola@ct.de)*, Pina Merkert *(pmk@ct.de)*, Dennis Schirrmacher *(des@ct.de)*, Hajo Schulz *(hos@ct.de)*, Jan Schüßler *(jss@ct.de)*, Kathrin Stoll *(kst@ct.de)*, Keywan Tonekaboni *(ktn@ct.de)*, Axel Vahldiek *(axv@ct.de)*

### **Ressort Hardware**

**Leitende Redakteure:** Christof Windeck *(ciw@ct.de)*, Ulrike Kuhlmann *(uk@ct.de)*, Dušan Živadinović *(dz@ct.de)*

**Redaktion:** Ernst Ahlers *(ea@ct.de)*, Christian Hirsch *(chh@ct.de)*, Benjamin Kraft *(bkr@ct.de)*, Lutz Labs *(ll@ct.de)*, Andrijan Möcker *(amo@ct.de)*, Florian Müssig *(mue@ct.de)*, Rudolf Opitz *(rop@ct.de)*, Carsten Spille *(csp@ct.de)*

### **Ressort Mobiles, Entertainment & Gadgets**

**Leitende Redakteure:** Jörg Wirtgen *(jow@ct.de)*, Jan-Keno Janssen *(jkj@ct.de)* **Redaktion:** Robin Brand *(rbr@ct.de)*, Sven Hansen *(sha@ct.de)*, Steffen Herget *(sht@ct.de)*, Nico Jurran *(nij@ct.de)*, André Kramer *(akr@ct.de)*, Michael Link *(mil@ct.de)*, Urs Mansmann *(uma@ct.de)*, Stefan Porteck *(spo@ct.de)*, Christian Wölbert *(cwo@ct.de)*

**c't online:** Ulrike Kuhlmann *(uk@ct.de)*

**Social Media:** Jil Martha Baae *(jmb@ct.de)*

**Koordination News-Teil:** Hartmut Gieselmann *(hag@ct.de)*, Christian Wölbert *(cwo@ct.de)* **Koordination Heftproduktion:** Martin Triadan *(mat@ct.de)*

**Redaktionsassistenz:** Susanne Cölle *(suc@ct.de)*, Christopher Tränkmann *(cht@ct.de)* **Software-Entwicklung:** Kai Wasserbäch *(kaw@ct.de)*

**Technische Assistenz:** Ralf Schneider (Ltg., rs@ct.de), Christoph Hoppe *(cho@ct.de)*, Stefan Labusga *(sla@ct.de)*, Arne Mertins *(ame@ct.de)*, Jens Nohl *(jno@ct.de)*, Daniel Ladeira Rodrigues (dro@ct.de), Wolfram Tege *(te@ct.de)*

### **Dokumentation:** Thomas Masur *(tm@ct.de)*

**Verlagsbüro München:** Hans-Pinsel-Str. 10b, 85540 Haar, Tel.: 0 89/42 71 86-0, Fax: 0 89/42 71 86-10

**Ständige Mitarbeiter:** Leo Becker *(lbe@ct.de)*, Detlef Borchers, Herbert Braun *(heb@ct.de)*, Tobias Engler, Monika Ermert, Stefan Krempl, Ben Schwan *(bsc@ct.de)*, Christiane Schulzki-Haddouti

### **DTP-Produktion:** Mike Bunjes, Birgit Graff, Angela Hilberg, Jessica Nachtigall, Astrid Seifert,

Ulrike Weis

**Junior Art Director:** Martina Bruns

**Fotografie:** Andreas Wodrich, Melissa Ramson

**Digitale Produktion:** Melanie Becker, Kevin Harte, Martin Kreft, Thomas Kaltschmidt, Pascal Wissner

### **Illustrationen**

Jan Bintakies, Hannover, Rudolf A. Blaha, Frankfurt am Main, Thorsten Hübner, Berlin, Albert Hulm, Berlin, Sven Hauth, Schülp, Thomas Kuhlenbeck, Münster, Timo Lenzen, Berlin, Andreas Martini, Wettin, Moritz Reichartz, Viersen, Michael Vogt, Berlin **Editorial:** Hans-Jürgen "Mash" Marhenke, Hannover, Schlagseite: Ritsch & Renn, Wien, c't-Logo: Gerold Kalter, Rheine

**c't-Krypto-Kampagne:** Infos zur Krypto-Kampagne unter https://ct.de/pgp. Die Authentizität unserer Zertifizierungsschlüssel lässt sich mit den nachstehenden Fingerprints überprüfen:

### Key-ID: 5C1C1DC5BEEDD33A

ct magazine CERTIFICATE <pgpCA@heise.de><br>D337 FCC6 7EB9 09EA D1FC 8065 5C1C 1DC5 BEED D33A Key-ID: 2BAE3CF6DAFFB000 ct magazine CERTIFICATE <pgpCA@ct.heise.de> A3B5 24C2 01A0 D0F2 355E 5D1F 2BAE 3CF6 DAFF B000 Key-ID: DBD245FCB3B2A12C ct magazine CERTIFICATE <pgpCA@ct.heise.de><br>19ED 6E14 58EB A451 C5E8 0871 DBD2 45FC B3B2 A12C

**heise Investigativ:** Über diesen sicheren Briefkasten können Sie uns anonym informieren. Anonymer Briefkasten: https://heise.de/investigativ

via Tor: ayznmonmewb2tjvgf7ym4t2726muprjvwckzx2vhf2hbarbbzydm7oad.onion

Heise Medien GmbH & Co. KG Postfach 61 04 07, 30604 Hannover Karl-Wiechert-Allee 10, 30625 Hannover Telefon: 05 11/53 52-0 Telefax: 05 11/53 52-129 Internet: www.heise.de

**Herausgeber:** Christian Heise, Ansgar Heise, Christian Persson

**Geschäftsführer:** Ansgar Heise, Beate Gerold

**Mitglieder der Geschäftsleitung:** Jörg Mühle, Falko Ossmann

**Anzeigenleitung:** Michael Hanke (-167) (verantwortlich für den Anzeigenteil), www.heise.de/ mediadaten/ct

**Anzeigenpreise:** Es gilt die Anzeigenpreisliste Nr. 39 vom 1. Januar 2022.

**Anzeigen-Auslandsvertretung (Asien):** Media Gate Group Co., Ltd., 7F., No. 182, Section 4, Chengde Road, Shilin District, 11167 Taipei City, Taiwan, www.mediagate.com.tw Tel: +886-2- 2882-5577, Fax: +886-2-2882-6000, E-Mail: mei@mediagate.com.tw

### **Leiter Vertrieb und Marketing:** André Lux (-299)

**Werbeleitung:** Julia Conrades (-156)

**Service Sonderdrucke:** Julia Conrades (-156)

**Druck:** Firmengruppe APPL, appl druck, Senefelderstr. 3-11, 86650 Wemding

**Kundenkonto in der Schweiz:** PostFinance, Bern, Kto.-Nr. 60-486910-4, BIC:

POFICHBEXXX, IBAN: CH73 0900 0000 6048 6910 4

### **Vertrieb Einzelverkauf:**

DMV Der Medienvertrieb GmbH & Co. KG Meßberg 1 20086 Hamburg Tel.: 040/3019 1800, Fax: 040/3019 1815 E-Mail: info@dermedienvertrieb.de

**c't erscheint 14-täglich**

Einzelpreis 5,90 €; Österreich 6,50 €; Schweiz 9.90 CHF; Belgien, Luxemburg 6,90 €; Niederlande 7,20 €; Italien, Spanien 7,40 €, Dänemark 64,00 DKK

**Abonnement-Preise:** Das Jahresabonnement kostet inkl. Versandkosten: Inland 144,20 €, Österreich 155,40 €, Europa 165,20 €, restl. Ausland 191,80 € (Schweiz 236.60 CHF); ermäßigtes Abonnement für Schüler, Studenten, Auszubildende (nur gegen Vorlage einer entsprechenden Bescheinigung): Inland 105,00 €, Österreich 99,40 €, Europa 124,60 €, restl. Ausland 152,60 € (Schweiz 145.60 CHF). c't-Plus-Abonnements (inkl. Zugriff auf das c't-Artikel-Archiv sowie die App für Android und iOS) kosten pro Jahr 25,00 € (Schweiz 30.80 CHF) Aufpreis. Ermäßigtes Abonnement für Mitglieder von AUGE, bdvb e.V., BvDW e.V., /ch/open, GI, GUUG, ISACA Germany Chapter e.V., JUG Switzerland, VBIO, VDE und VDI (gegen Mitgliedsausweis): Inland 108,15 €, Österreich 116,55 €, Europa 123,90 €, restl. Ausland 143,85 € (Schweiz 177.45 CHF). Luftpost auf Anfrage.

**Leserservice:**

Bestellungen, Adressänderungen, Lieferprobleme usw. Heise Medien GmbH & Co. KG Leserservice Postfach 24 69 49014 Osnabrück E-Mail: leserservice@ct.de Telefon: 05 41/8 00 09-120 Fax: 05 41/8 00 09-122 **c't abonnieren:** Online-Bestellung via Internet (*www.ct.de/abo*) oder E-Mail *(leserservice@ct.de)*.

Eine Haftung für die Richtigkeit der Veröffentlichungen kann trotz sorgfältiger Prüfung durch die Redaktion vom Herausgeber nicht übernommen werden. Kein Teil dieser Publikation darf ohne ausdrückliche schriftliche Genehmigung des Verlags in irgendeiner Form reproduziert oder unter Verwendung elektronischer Systeme verarbeitet, vervielfältigt oder verbreitet werden. Die Nutzung der Programme, Schaltpläne und gedruckten Schaltungen ist nur zum Zweck der Fortbildung und zum persönlichen Gebrauch des Lesers gestattet.

Für unverlangt eingesandte Manuskripte kann keine Haftung übernommen werden. Mit Übergabe der Manuskripte und Bilder an die Redaktion erteilt der Verfasser dem Verlag das Exklusivrecht zur Veröffentlichung. Honorierte Arbeiten gehen in das Verfügungsrecht des Verlages über. Sämtliche Veröffentlichungen in c't erfolgen ohne Berücksichtigung eines eventuellen Patentschutzes.

Warennamen werden ohne Gewährleistung einer freien Verwendung benutzt. Hergestellt und produziert mit Xpublisher: www.xpublisher.com. Printed in Germany. Alle Rechte vorbehalten. Gedruckt auf chlorfreiem Papier.

© Copyright 2023 by Heise Medien GmbH & Co. KG

**ISSN 0724-8679 AWA LAE** 

# **Vorschau** *<b>ct* 7/2023

### **Ab 11. März im Handel und auf ct.de**

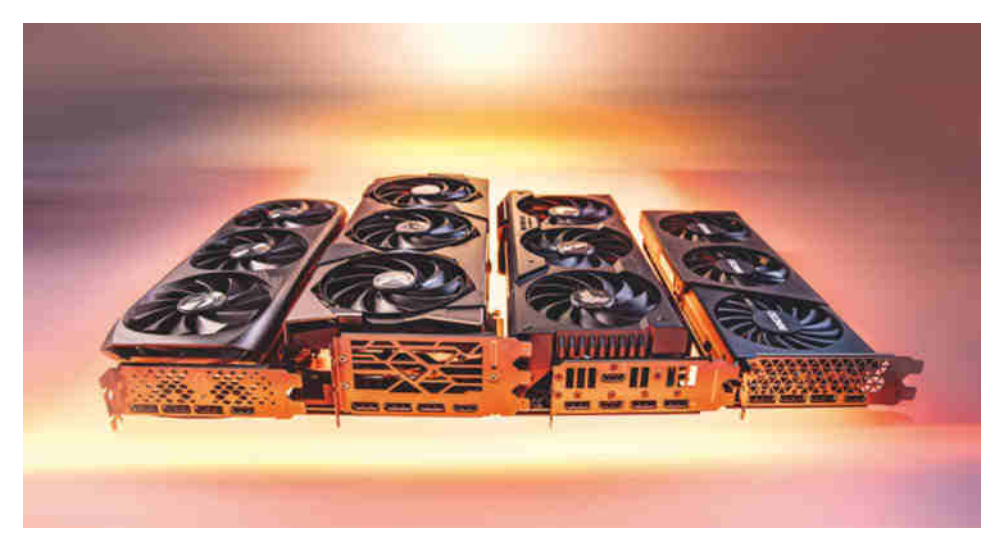

### **Viermal GeForce RTX 4070 Ti im Test**

Als erstes Modell der aktuellen Gaming-Grafikkarten von Nvidia geht die GeForce RTX 4070 Ti für deutlich unter 1000 Euro an den Start. Ihre Rechenkerne sollen 3D-Welten flüssig auf den hochauflösenden Bildschirm zaubern und die konkurrierenden Radeon RX-7900-Grafikkarten ausstechen.

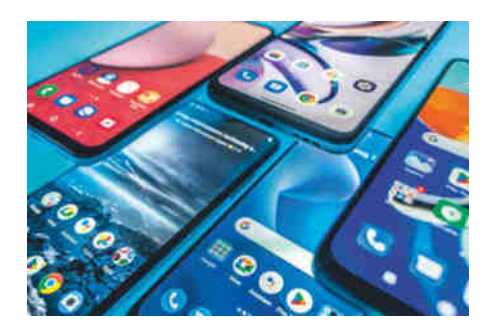

### **Handys bis 200 Euro**

Der Preis mag heiß sein, doch welche Kompromisse muss man bei einem günstigen Smartphone unter 200 Euro eingehen? Wir testen, welche Geräte empfehlenswert sind und für wen die noch günstigeren Feature Phones infrage kommen.

### **Mühelose VPN-Vernetzung**

Moderne VPNs sind einfacher einzurichten als WireGuard. Firmen vernetzen damit längst ihre Filialen, clevere Heimadmins verwalten darüber die Geräte von Freunden und Verwandten. Wir zeigen, wie Sie mit ZeroTier & Co. entfernte PCs, Server oder Drucker in ein überlagerndes Netzwerk einbinden.

### **Funkmikrofone fürs flexible Aufzeichnen**

Wer bei Videoaufnahmen den Ton drahtlos übertragen möchte, findet seit einiger Zeit sehr kompakte und preiswerte Lösungen. Die von uns getesteten Sets sind dank zweier Sender und integrierter Aufnahmefunktion auch schwierigen Aufnahmesituationen gewachsen.

### **Günstige Mobilfunk-Laufzeittarife**

Mobilfunkkunden mit Laufzeitvertrag erhalten mehr als Prepaid-Kunden, zum Beispiel zusätzliche SIM-Karten für Smartwatch und Tablet. Wir prüfen günstige Laufzeittarife auf Leistung und Kosten und sagen, worauf Sie bei der Auswahl achten sollten.

# **Heise-Know-how**

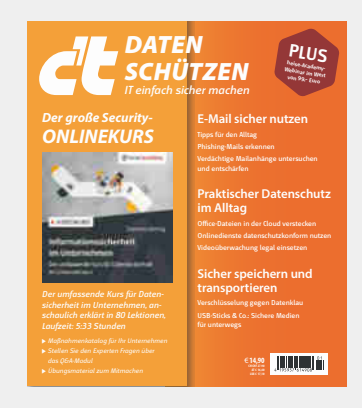

**c't Daten schützen jetzt im Handel und auf heise-shop.de**

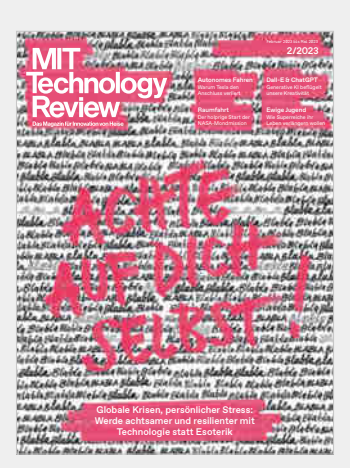

**MIT Technology Review 2/2023 jetzt im Handel und auf heise-shop.de**

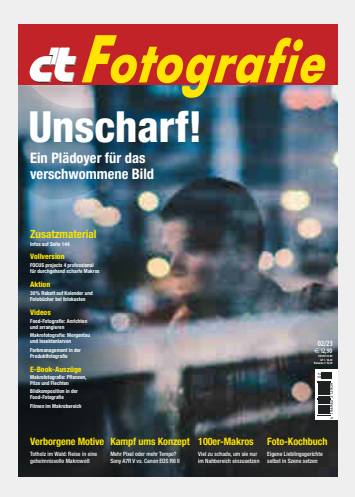

**c't Fotografie 02/23 jetzt im Handel und auf heise-shop.de**

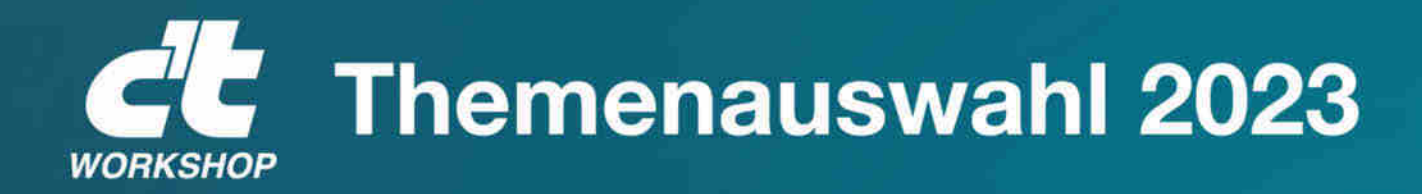

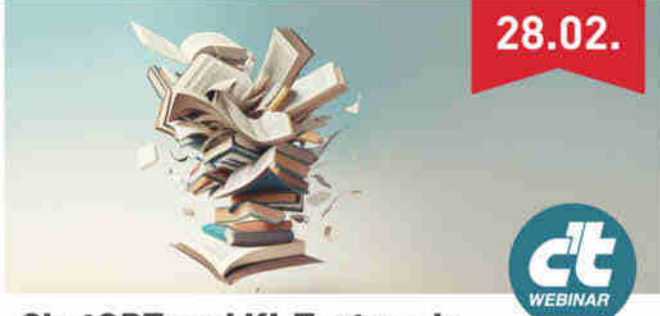

### **ChatGPT und KI-Textwerk**zeuge in der Praxis

Das c't-Webinar hilft Ihnen, die neue ChatGPT-Technik zu verstehen und ihren Einfluss auf Ihre Arbeit, Ihre Branche und Ihr Unternehmen einzuschätzen.

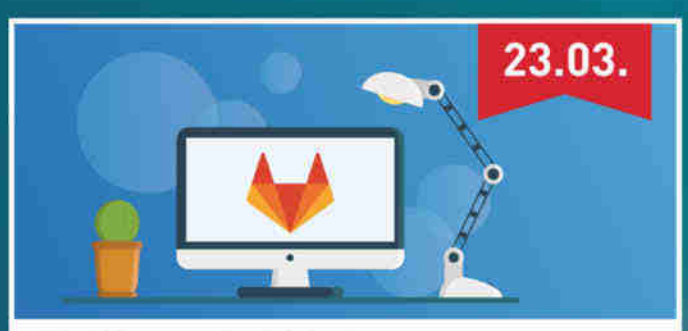

### **Einführung in GitLab**

Dieser Workshop bietet einen Einstieg in den Betrieb einer eigenen Instanz der Entwicklungsplattform. Sie lernen sowohl, wie Sie GitLab initial aufsetzen, als auch wie Sie Ihre GitLab-Instanz konfigurieren und optimal an die eigenen Anforderungen anpassen

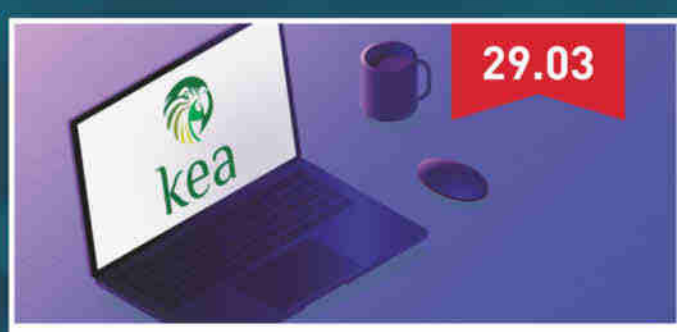

### Einführung in den Kea DHCP Server Der Workshop gibt eine vollständige Einführung in

die neue Kea-DHCP-Software auf Unix- und Linux-Systemen. Sie lernen, wie man das Kea-DHCP-System installiert, konfiguriert und wartet.

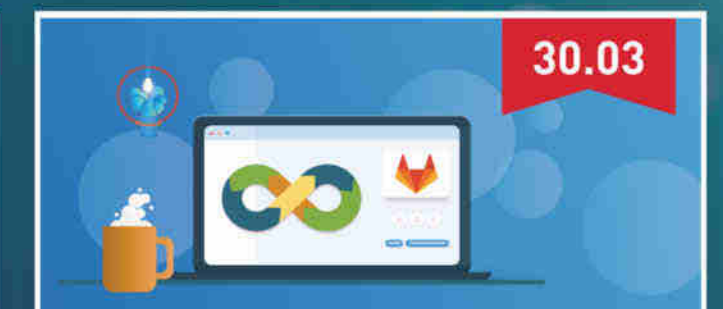

## **CI/CD mit GitLab**

Die Entwicklungsplattform GitLab bietet umfangreiche Continuous-Integration-Funktionen. Der Workshop bietet eine praktische Einführung in die GitLab-CI-Tools und zeigt, wie man damit Softwareprojekte baut, testet und veröffentlicht.

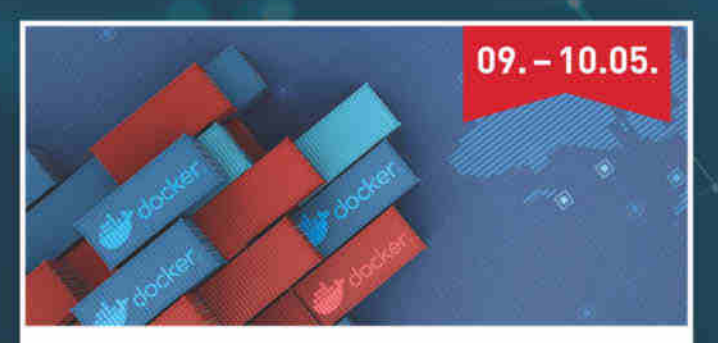

**Docker und Container in der Praxis** Der Workshop richtet sich an Entwickler und Administrierende, die neu in das Thema einsteigen. Neben theoretischem Wissen über Container geht es um die Herausforderungen im Alltag und eigene Container-Erfahrungen auf der Kommandozeile.

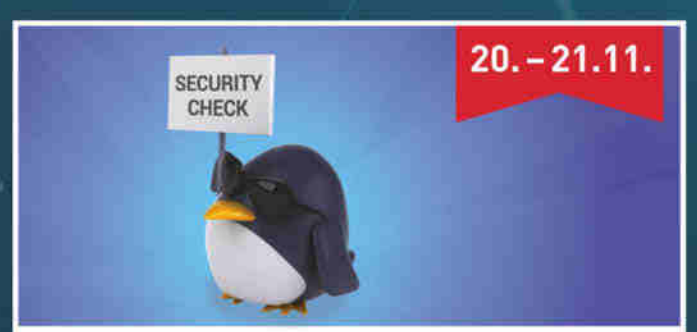

### **Dienste mit SELinux absichern**

SELinux einfach abzuschalten, wenn es Probleme gibt, ist üblich, aber unklug. Der zweitägige Workshop zeigt Ihnen, wie man das System stattdessen so nutzt, dass alles besser abgesichert ist und trotzdem funktioniert.

# Sichern Sie sich Ihren Frühbucher-Rabatt: www.heise-events.de/workshops

# www.easybell.de

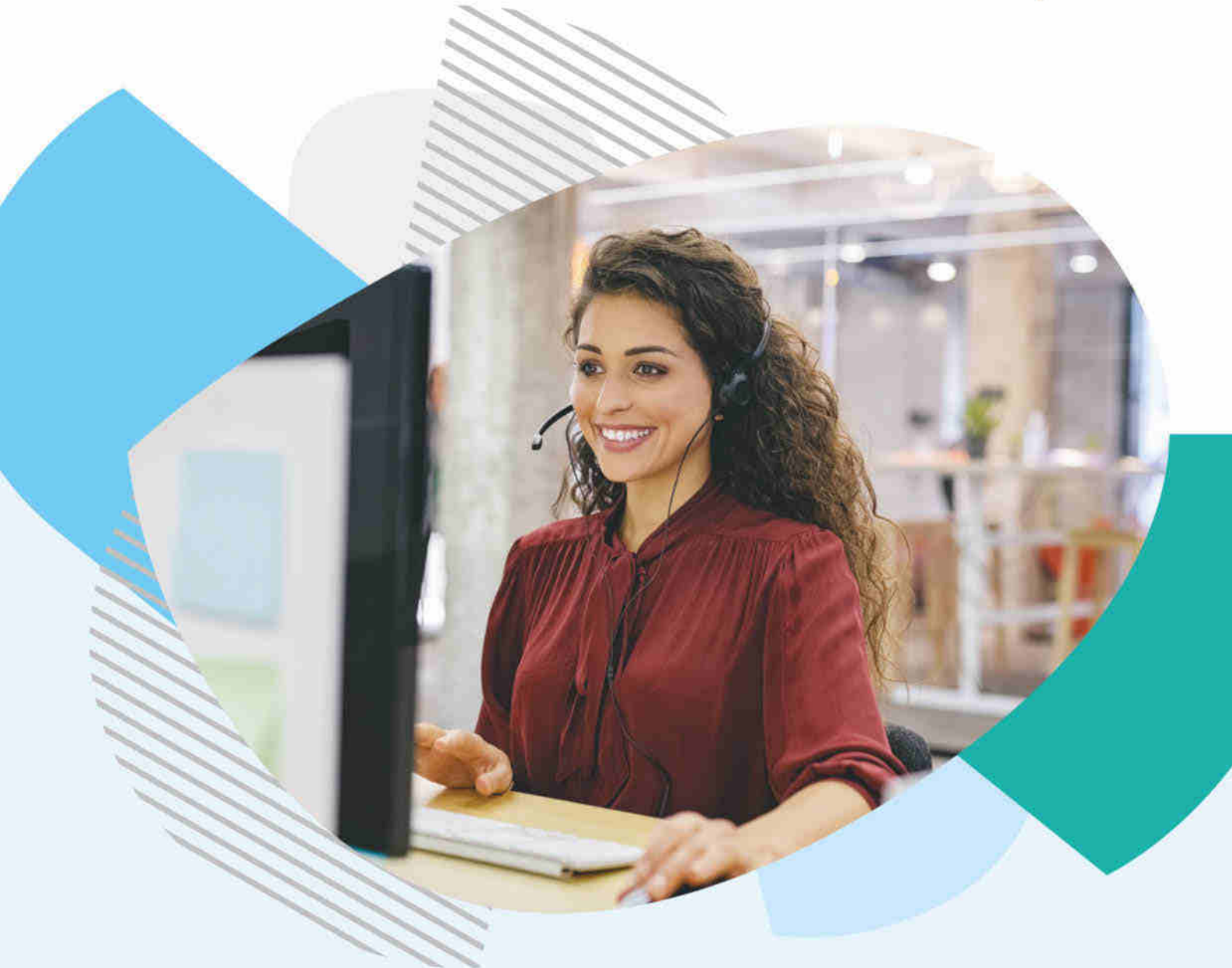

# Einfach. Professionell. Verbunden.

Zuverlässige und flexible Telekommunikation für jedes Unternehmen.

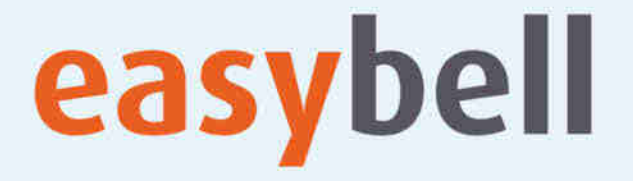

SIP Trunks | Cloud Telefonanlage | VDSL für Geschäftskunden | Microsoft Teams-Anbindung ohne Mindestvertragslaufzeit

© Copyright by Heise Medier